# cino

## **FuzzyScan Barcode Scanners Barcode Programming Manual**

**Version A6**

## **FuzzyScan Barcode Scanners**

## **Barcode Programming Manual**

International Edition, Version A6

## <span id="page-3-0"></span>**Disclaimer**

Cino makes no warranty of any kind with regard to this publication, including, but not limited to, the implied warranty of merchantability and fitness for any particular purpose. Cino shall not be liable for technical or editorial errors or omissions contained herein; nor for incidental or consequential damages resulting from the furnishing, performance, or use of this material. Cino disclaims all responsibility for the selection and use of software and/or hardware to achieve intended results. Cino reserves the right to make changes in specifications and other information contained in this document without prior notice, and the reader should in all cases consult Cino to determine whether any such changes have been made. The information in this publication does not represent a commitment on the part of Cino.

## <span id="page-3-1"></span>**Warranty**

For warranty information, please contact Cino. Our contact information is available on **[www.cino.com.tw](http://www.cino.com.tw/)**.

## <span id="page-3-2"></span>**Copyright**

This document contains proprietary information that is protected by copyright. All rights are reserved. No part of this document may be photocopied, reproduced, or translated into another language in any form without the prior written consent of Cino. This includes electronic or mechanical means, such as photocopying, recording, or information storage and retrieval systems.

© COPYRIGHT CINO GROUP • PC WORTH INT'L CO., LTD. ALL RIGHTS RESERVED.

## <span id="page-4-0"></span>**Revision History**

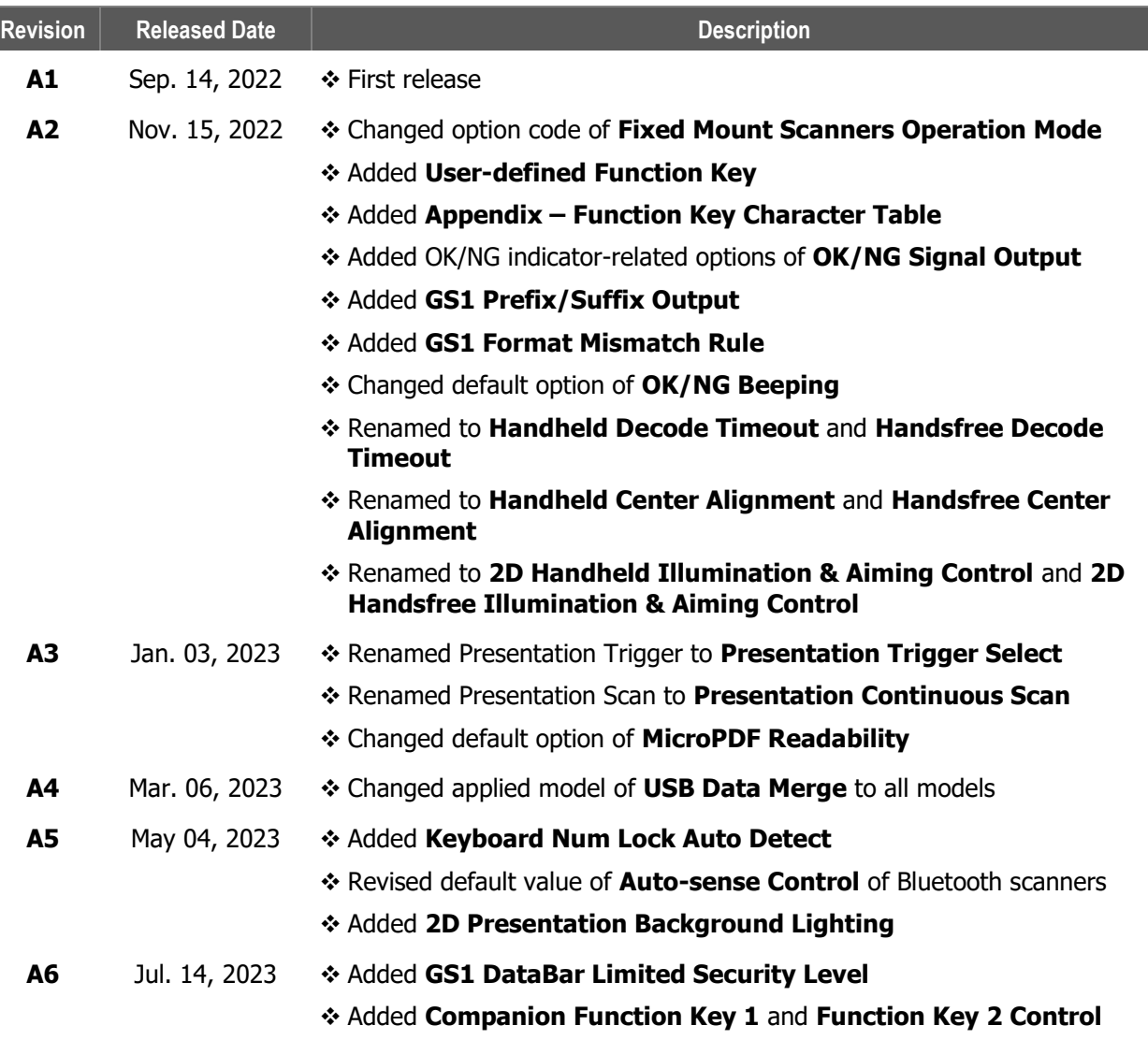

## <span id="page-5-0"></span>**About This Manual**

This programming manual provides general instructions on setting up Cino's FuzzyScan scanners.

#### ⚫ **Chapter 1**, **Overview**

This chapter contains an overview of the system commands, quick set commands, family codes, and option codes used when setting up FuzzyScan barcode scanners. It also presents general information on Cino's programming procedures, as well as simple flowcharts to help users better understand the configuration process.

#### ⚫ **Chapter 2**, **Host Interface Settings**

This chapter presents different parameters to help users with host interface selection and related configurations. Here, you will find settings that pertain to keyboard interface output (such as keypad layout and code pages), and serial interface output (such as baud rate, data frame, and more).

#### ⚫ **Chapter 3**, **Barcode Reading Control**

This chapter contains the parameters that will help users set up their scanners to read different types of barcodes supported by FuzzyScan scanners. Corresponding detailed settings of each code type are also collected in this chapter. Users can enable the Barcode ID function to identify the type of code scanned.

#### ⚫ **Chapter 4**, **Operation Modes**

This chapter provides a complete list of available operation modes for each product series. To fulfill the needs of different application scenarios, the scanners' default modes and available mode options vary from series to series.

#### ⚫ **Chapter 5**, **Operation Control**

This chapter presents the parameters related to the operation of your scanner. In it, you will find settings for functionalities, including general scanner settings, user feedback control such as buzzer and vibration, and special parameters for different scanners.

#### ⚫ **Chapter 6**, **Bluetooth Settings**

The information contained in this chapter pertains to the Bluetooth-related settings of FuzzyScan cordless scanners. Presented herein are the parameters for exclusive functions of Bluetooth models (such as batch scanning and validation scanning), as well as general Bluetooth settings related to the device name, security, radio link and time-out settings.

#### ⚫ **Chapter 7**, **Data Modifications**

This chapter presents the different parameters for altering data before the scanner transmits it. Here, you will find the option to add extra characters or to include an informative element. You can also find the parameters to control the powerful GS1 parsing tool.

#### ⚫ **Appendix**

The Appendix contains additional information that is essential to the programming of your FuzzyScan barcode scanners. In it, you will find useful tables pertaining to 1D barcode ID, 2D barcode ID, keyboard function codes, ASCII/HEX conversion, and code pages. This section also includes quick set commands, systems commands, as well as option codes.

## <span id="page-6-0"></span>**Other Documentation**

You may also refer to the documents below for additional information.

#### ⚫ **FuzzyScan Quick Start Guide**

Quick introduction to scanner set-up and operation.

#### ⚫ **FuzzyScan User Manuals**

Information pertaining to the setup and operation of Cino barcode scanners.

#### ⚫ **FuzzyScan Serial Command Manual**

Information on using serial commands to program Cino barcode scanners.

## **Table of Contents**

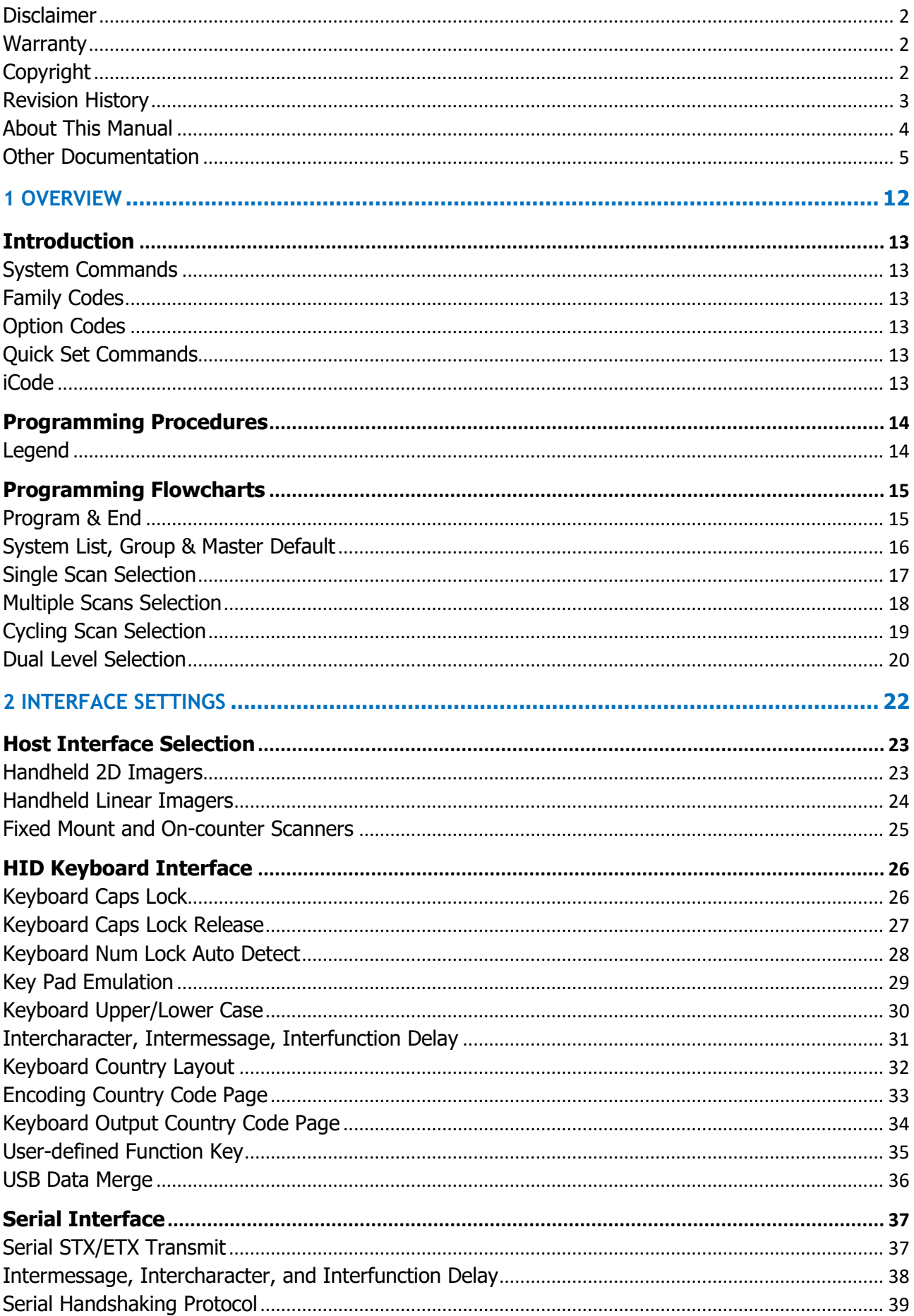

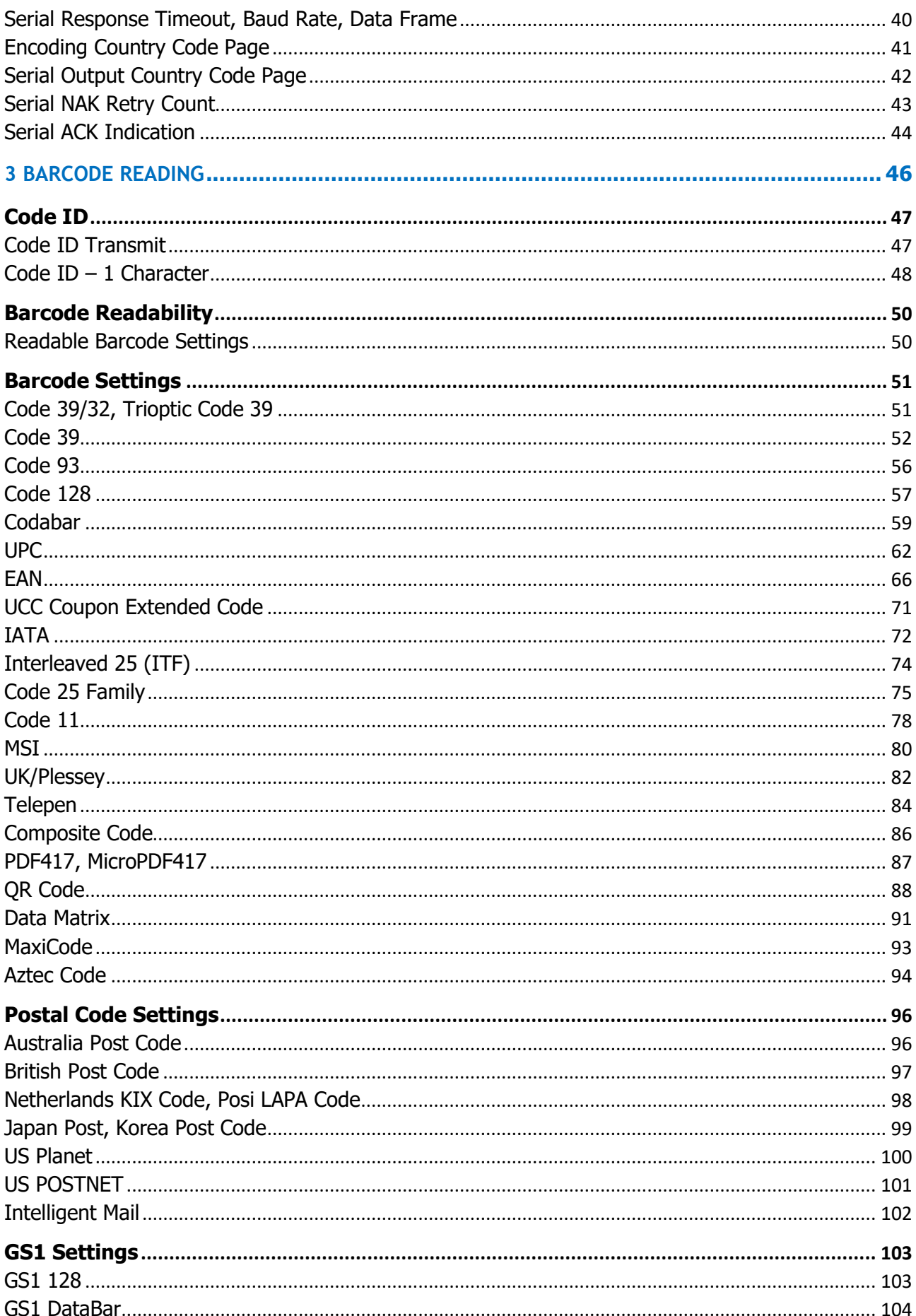

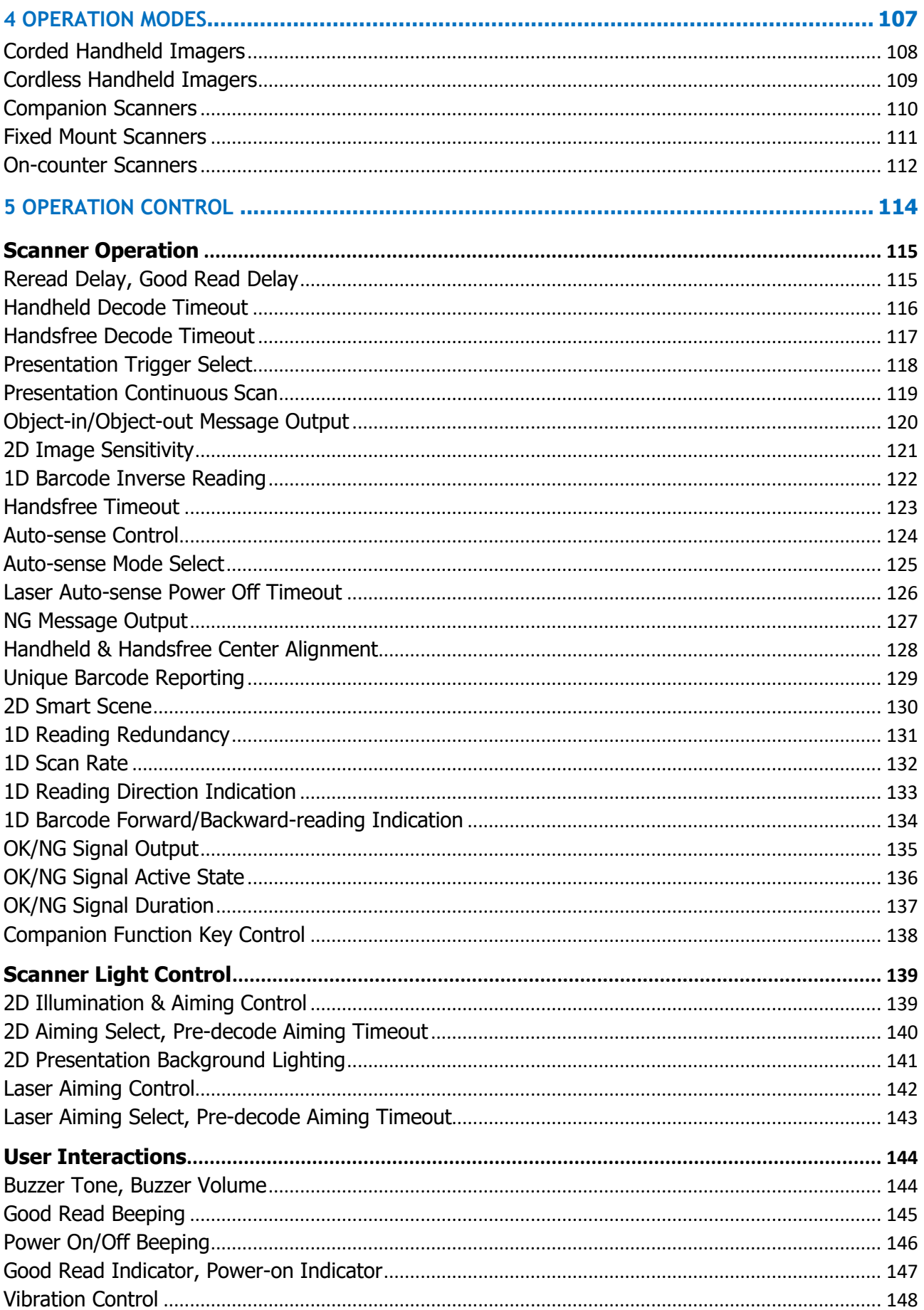

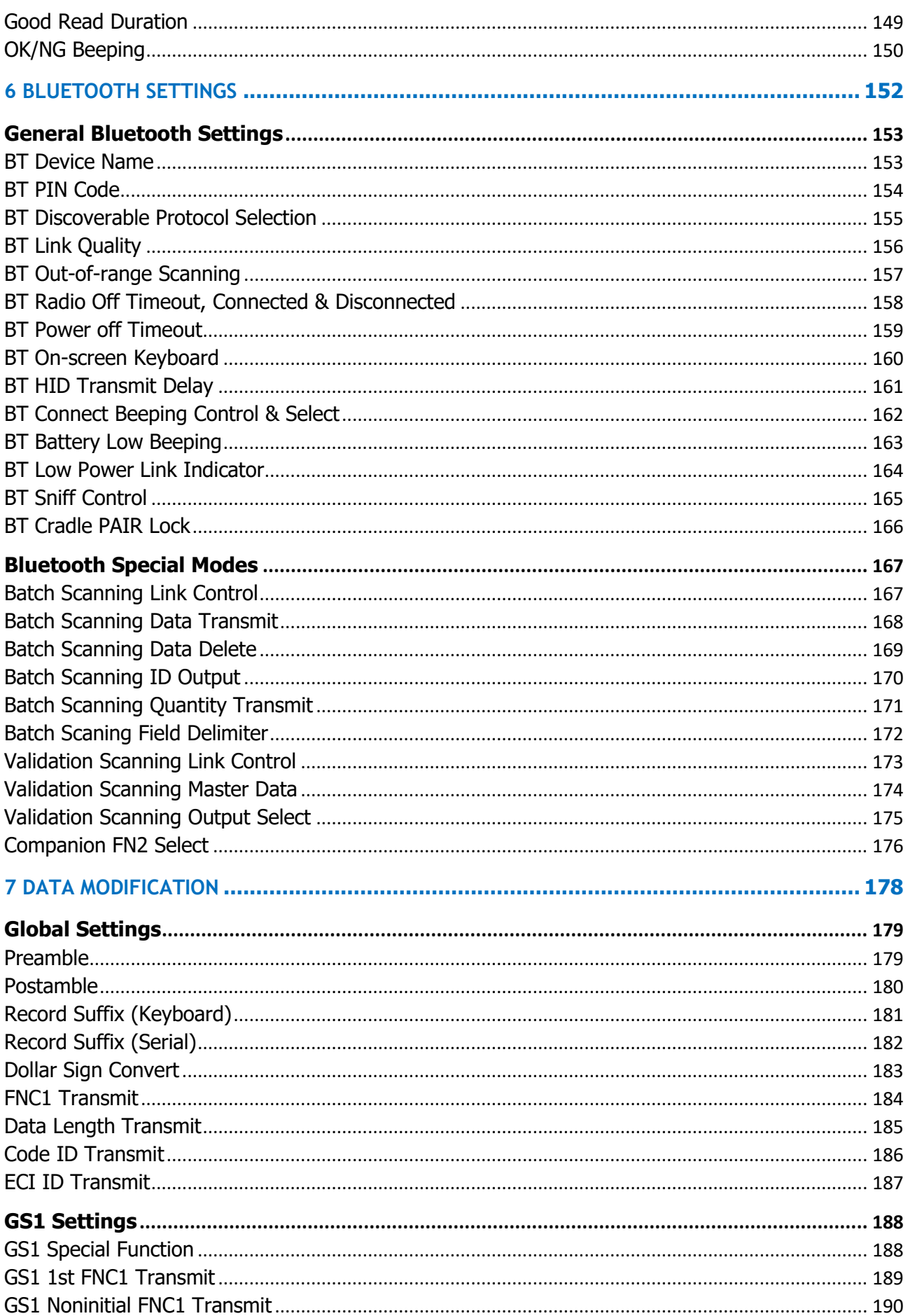

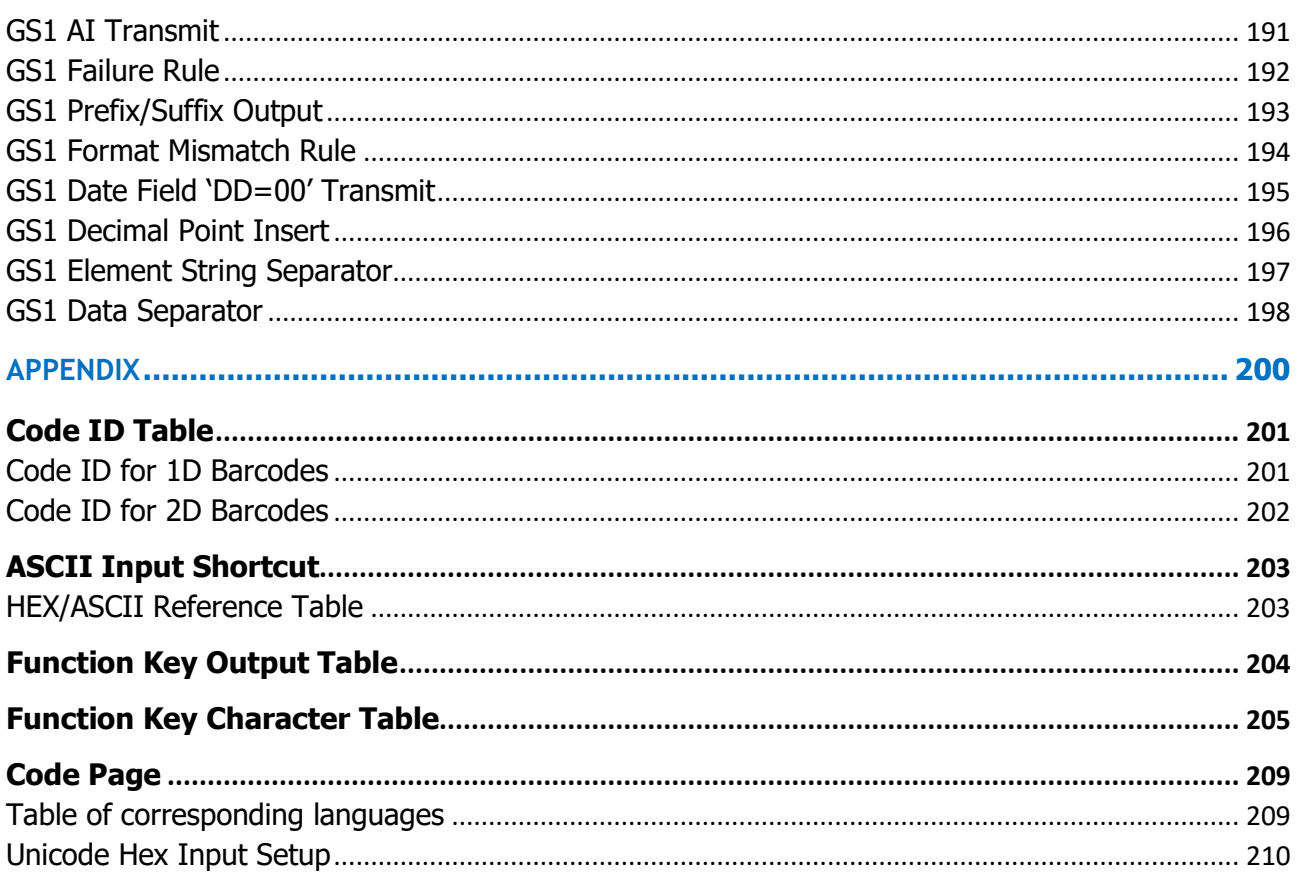

# <span id="page-13-0"></span>**1 OVERVIEW**

This chapter contains an overview of the system commands, quick set commands, family codes, and option codes used when setting up FuzzyScan barcode scanners. It also presents general information on Cino's programming procedures, as well as simple flowcharts to help users better understand the device configuration process.

## <span id="page-14-0"></span>**Introduction**

FuzzyScan command barcodes are specially designed barcodes that allow you to program Cino scanners. They can be grouped into three main categories: **System Commands**, **Family Codes** and **Option Codes**.

Detailed explanations and programming flowcharts are provided below.

## <span id="page-14-1"></span>**System Commands**

System Commands direct FuzzyScan imagers to perform immediate operations, ie. enter programming mode (**PROGRAM**), exit programming mode (**END**), list system information (**SYSLIST**), and return to factory settings (**F\_DEFAULT**). It will take a few seconds to complete the system command operations, so users must wait for the completion beeps before scanning another barcode.

## <span id="page-14-2"></span>**Family Codes**

Each parameter has a specific family code as its identification. There are over one hundred family codes available.

## <span id="page-14-3"></span>**Option Codes**

Option Codes are a set of command barcodes represented by the characters "**0–9**", "**A–F**" and **FIN** (finish selection). For most settings, you must choose at least one option code after selecting a family code to set the desired parameter.

## <span id="page-14-4"></span>**Quick Set Commands**

Quick set commands are command barcodes designed to rapidly set your FuzzyScan imager to a particular operation mode, host interface setting, Bluetooth link mode, or keyboard language layout.

## <span id="page-14-5"></span>**iCode**

The iCode is a macro command barcode designed to streamline your setup process. Instead of scanning multiple command barcodes to configure their devices, users can easily generate a single iCode that contains all of the relevant parameters. Your entire setup can thus be completed with one quick scan. This simplified procedure lowers the risk of configuration errors, accelerates deployments, and reduces field service and expenses. Please refer to the iCode brochure on www.cino.com.tw for more details.

## <span id="page-15-0"></span>**Programming Procedures**

Selected parameters are stored in the internal Flash Memory ASIC or non-volatile memory, even after the scanner is powered off.

Most family codes require the **Single Scan Selection** programming procedure. Other family codes have more sophisticated procedures, such as **Multiple Scans Selection, Cycling Scan Selection** or **Dual Level Selection**. The flowchart for each procedure is provided below.

The beeping indications for each FuzzyScan model can be found in the corresponding user manuals. They will help you recognize the scanner's status during configuration.

## <span id="page-15-1"></span>**Legend**

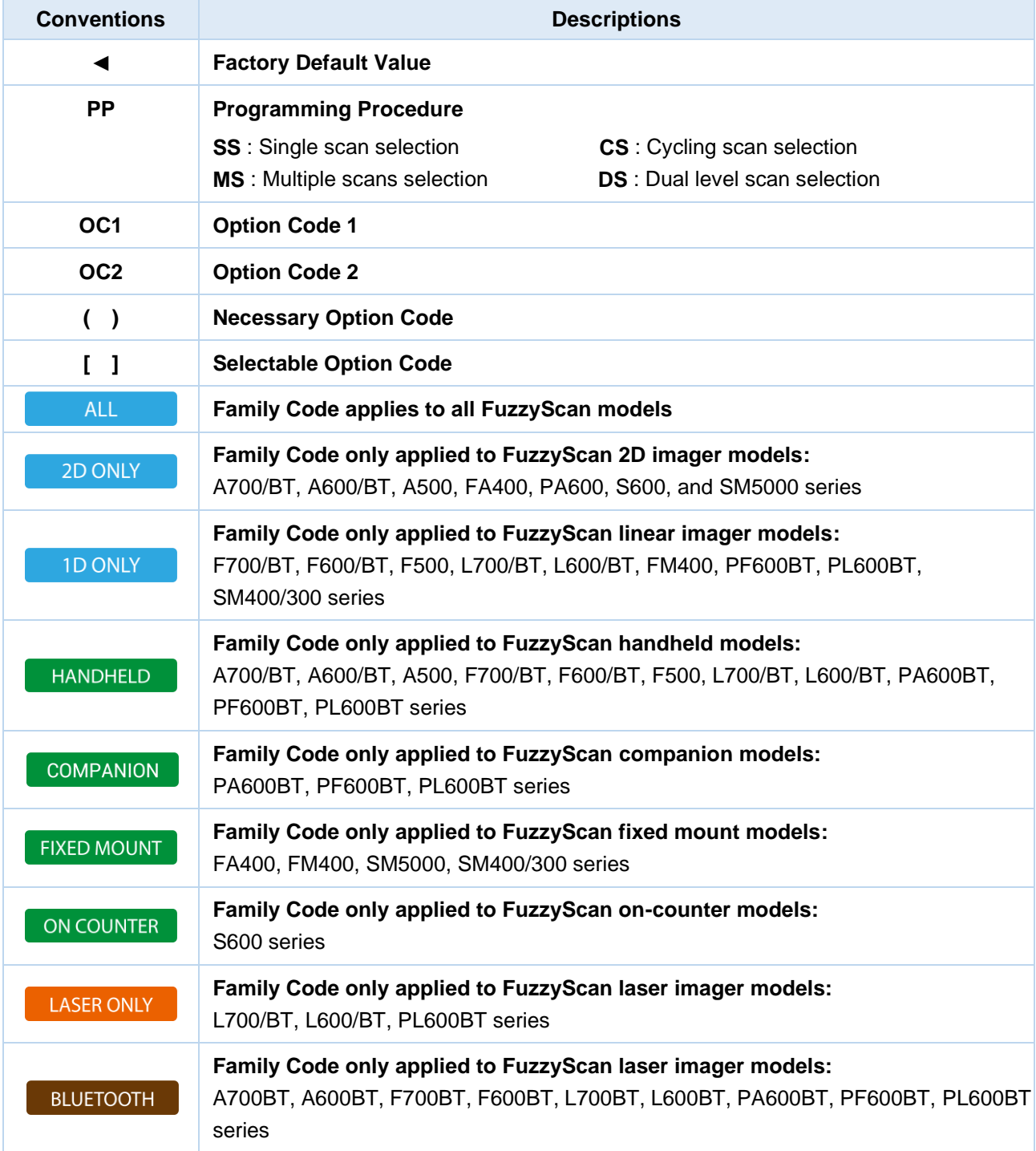

## <span id="page-16-1"></span><span id="page-16-0"></span>**Programming Flowcharts Program & End**

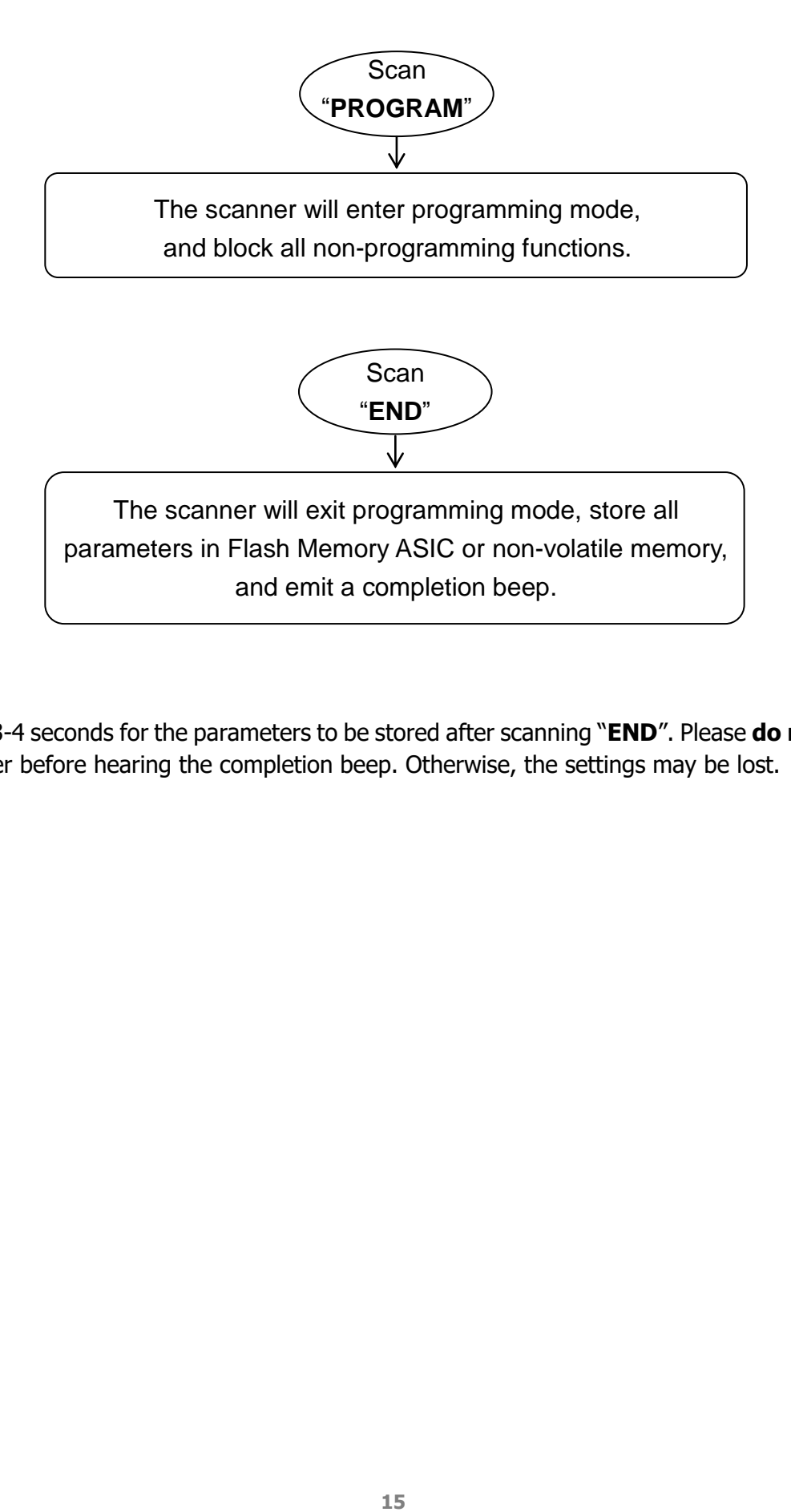

It will take 3-4 seconds for the parameters to be stored after scanning "**END**". Please **do not** turn off your scanner before hearing the completion beep. Otherwise, the settings may be lost.

## <span id="page-17-0"></span>**System List, Group & Master Default**

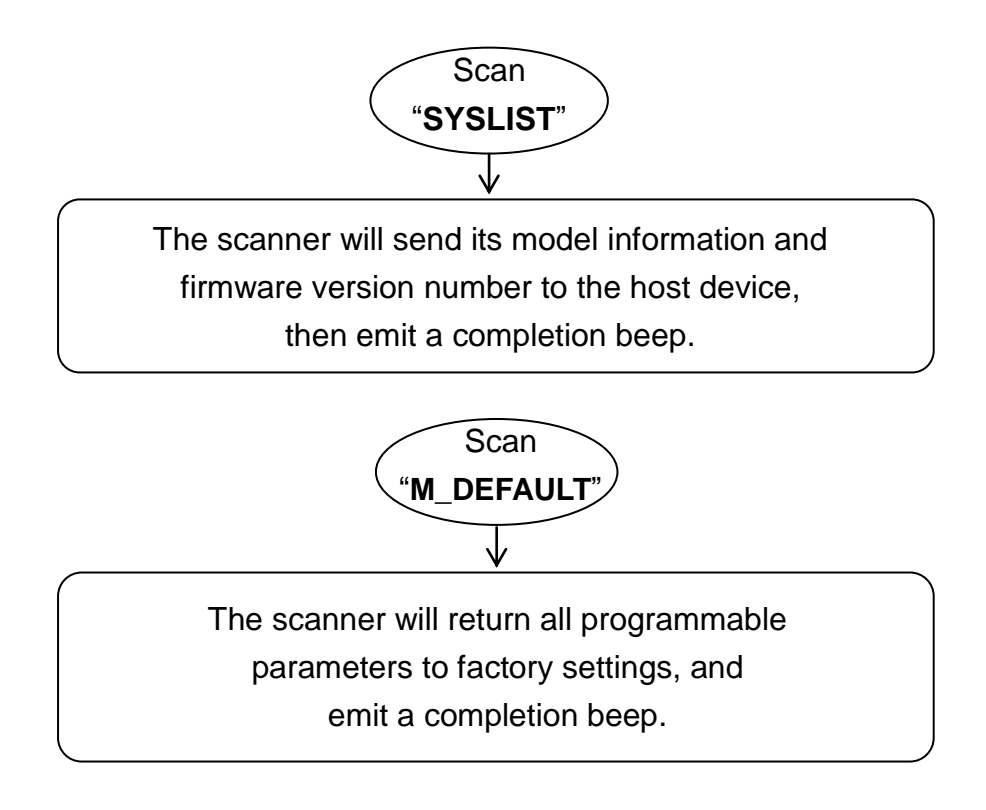

## <span id="page-18-0"></span>**Single Scan Selection**

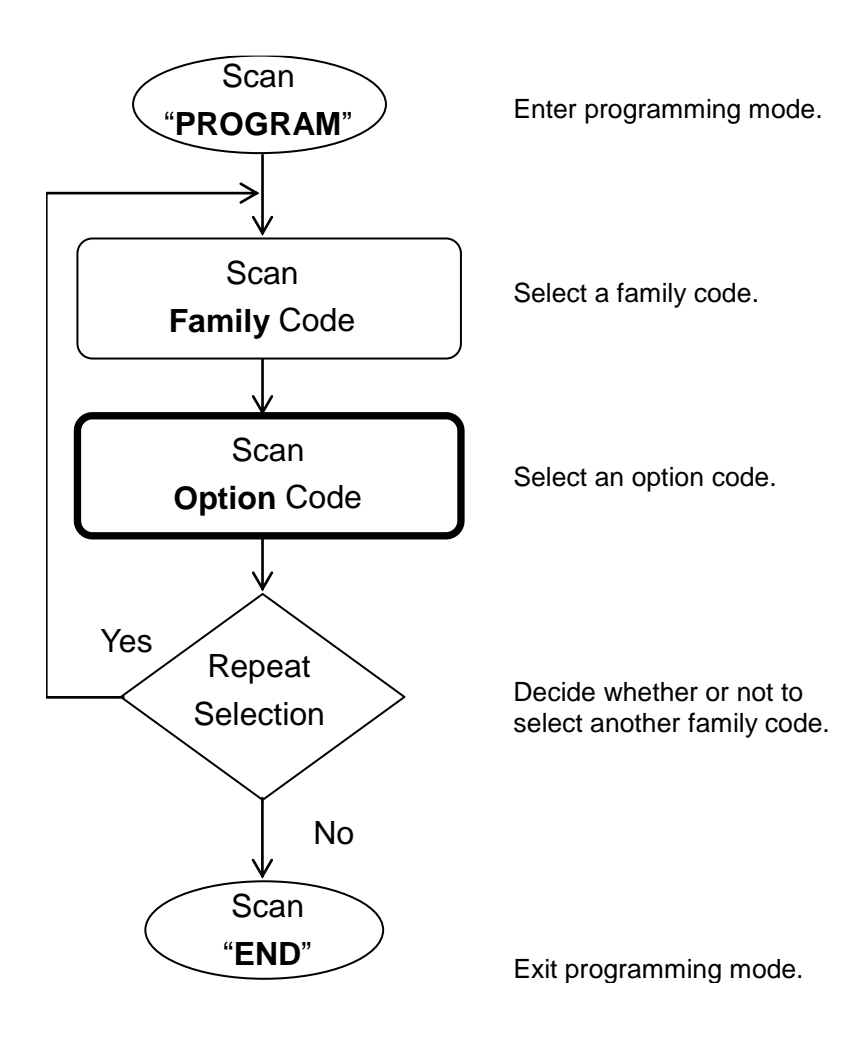

## <span id="page-19-0"></span>**Multiple Scans Selection**

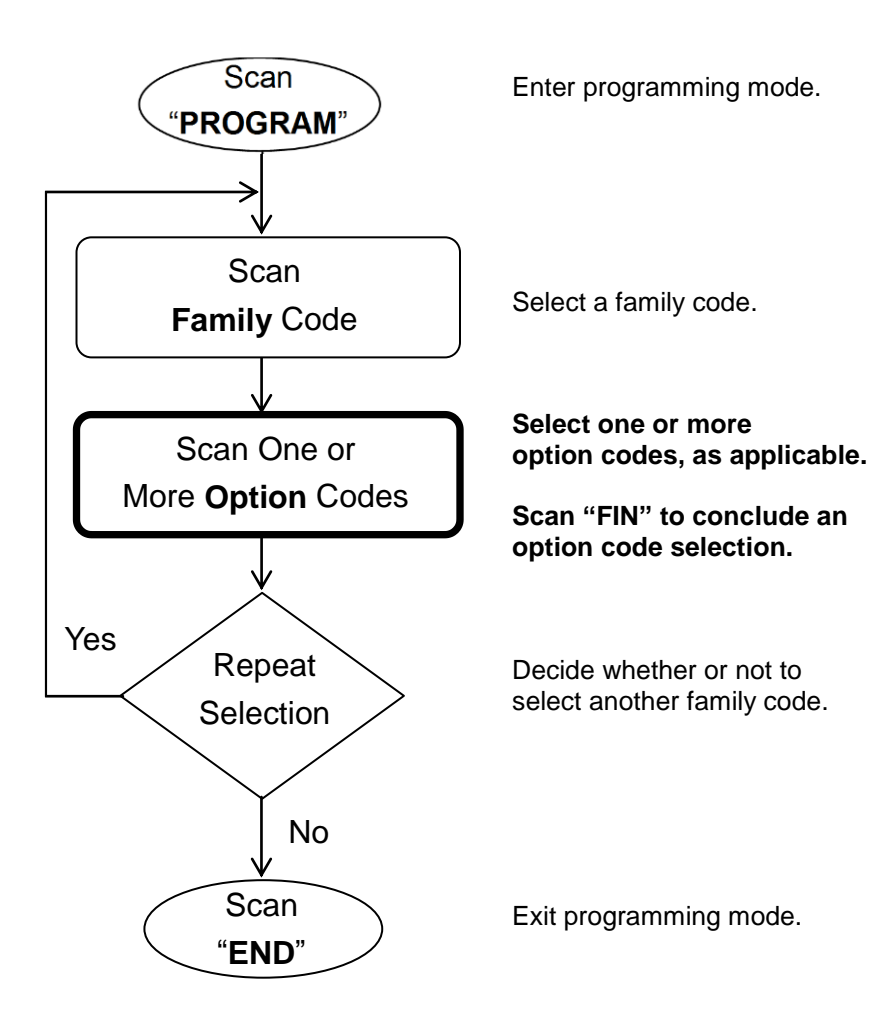

## <span id="page-20-0"></span>**Cycling Scan Selection**

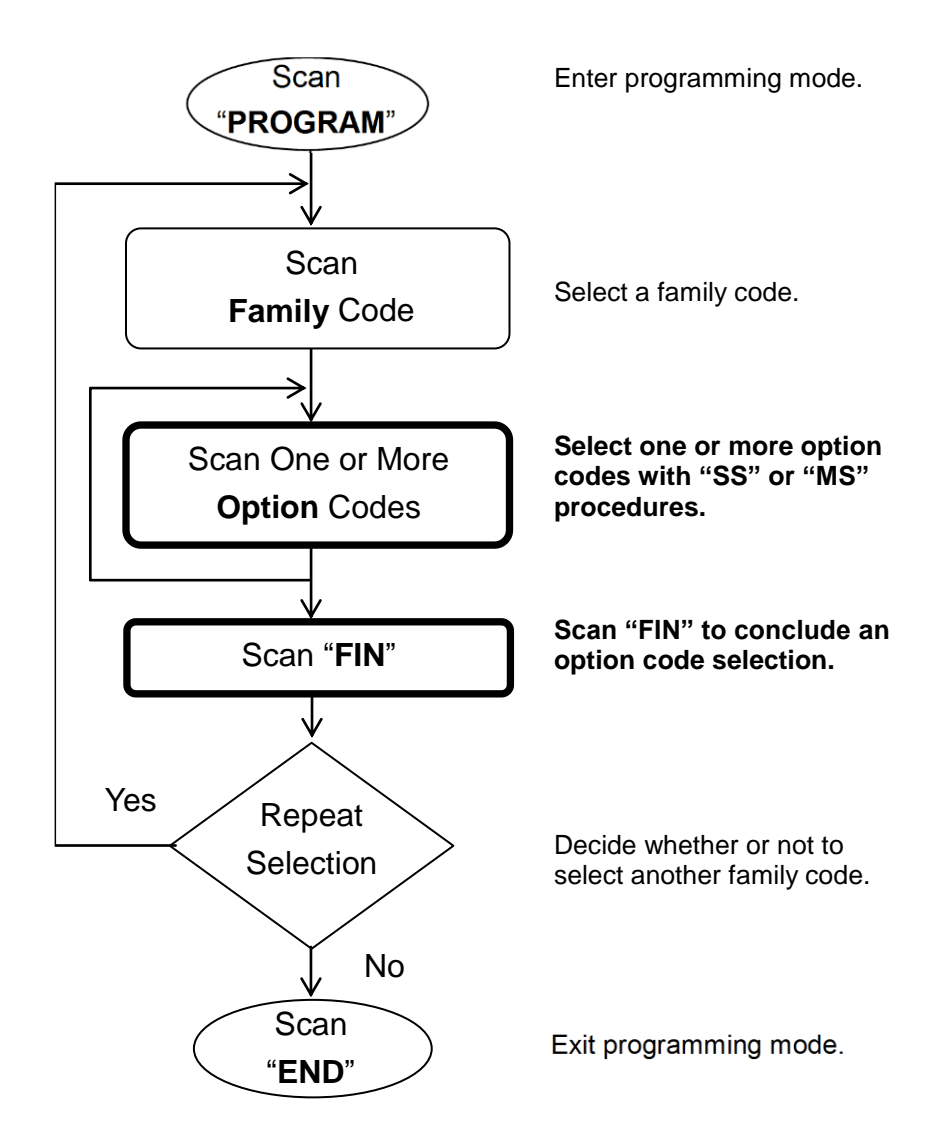

## <span id="page-21-0"></span>**Dual Level Selection**

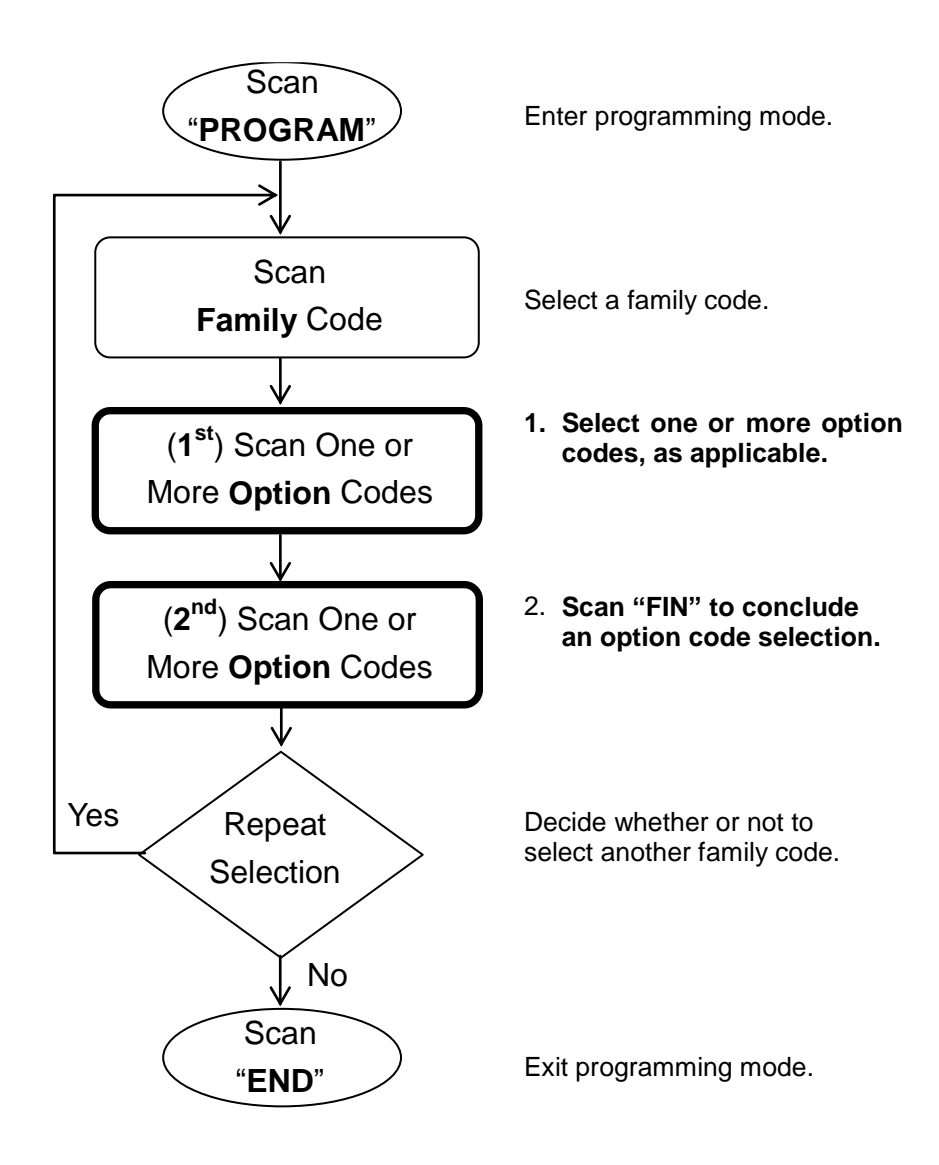

## <span id="page-23-0"></span>**2 INTERFACE SETTINGS**

This chapter presents different parameters to help users with host interface selections and related configurations. Here, you will find settings that pertain to keyboard interface output such as keypad layout, code pages, and serial interface outputs (such as baud rate, data frame, and more).

#### <span id="page-24-0"></span>**Host Interface Selection**

## <span id="page-24-1"></span>**Handheld 2D Imagers**

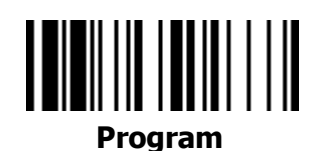

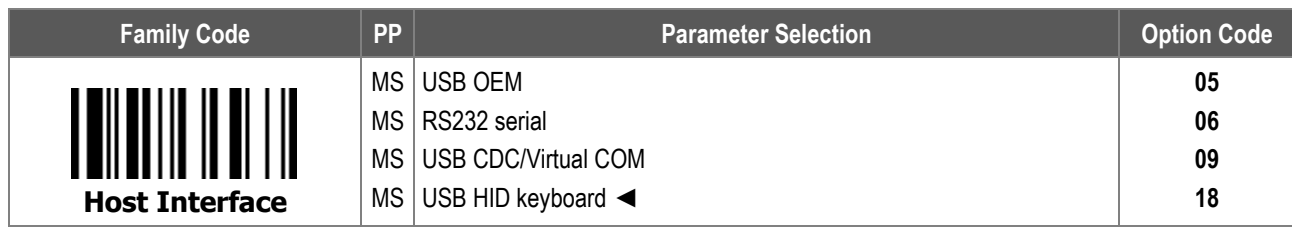

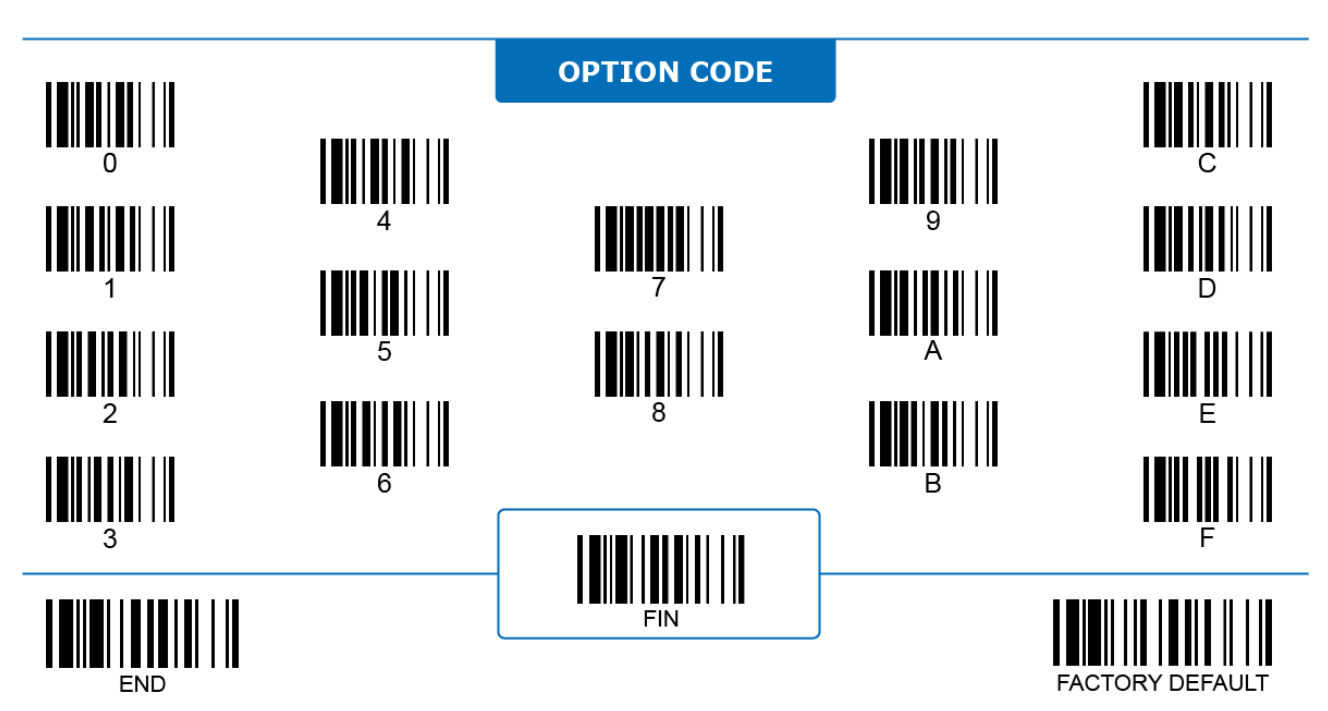

### **Host Interface Selection**

## <span id="page-25-0"></span>**Handheld Linear Imagers**

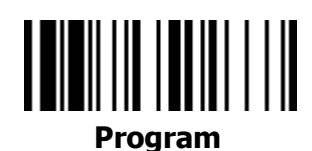

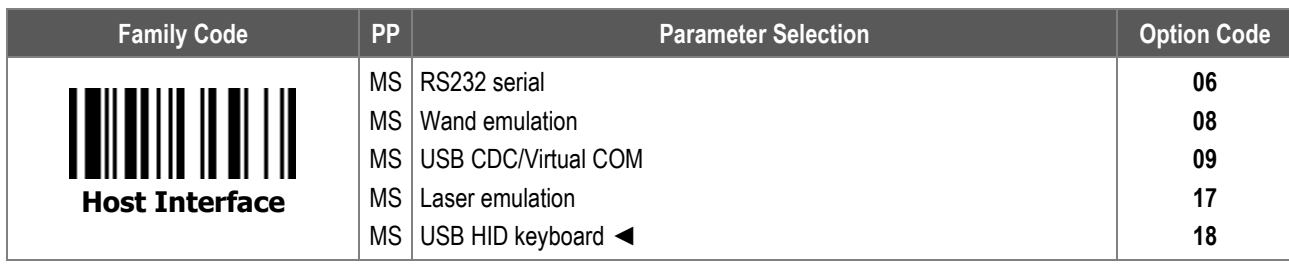

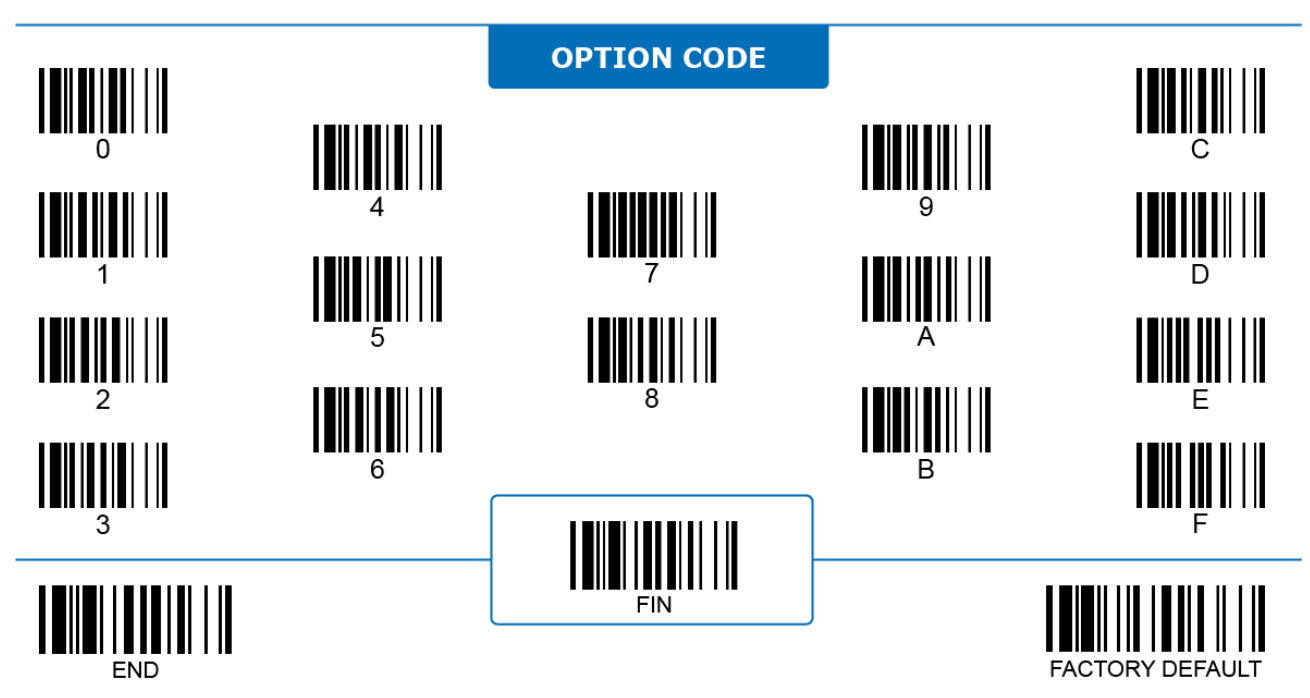

#### **Host Interface Selection**

### <span id="page-26-0"></span>**Fixed Mount and On-counter Scanners**

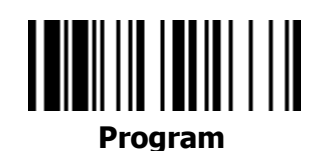

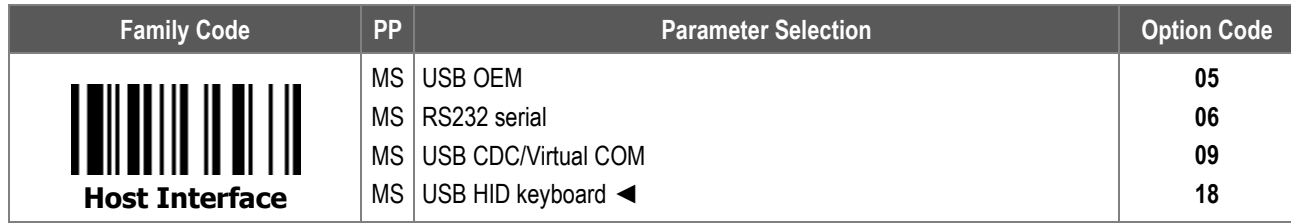

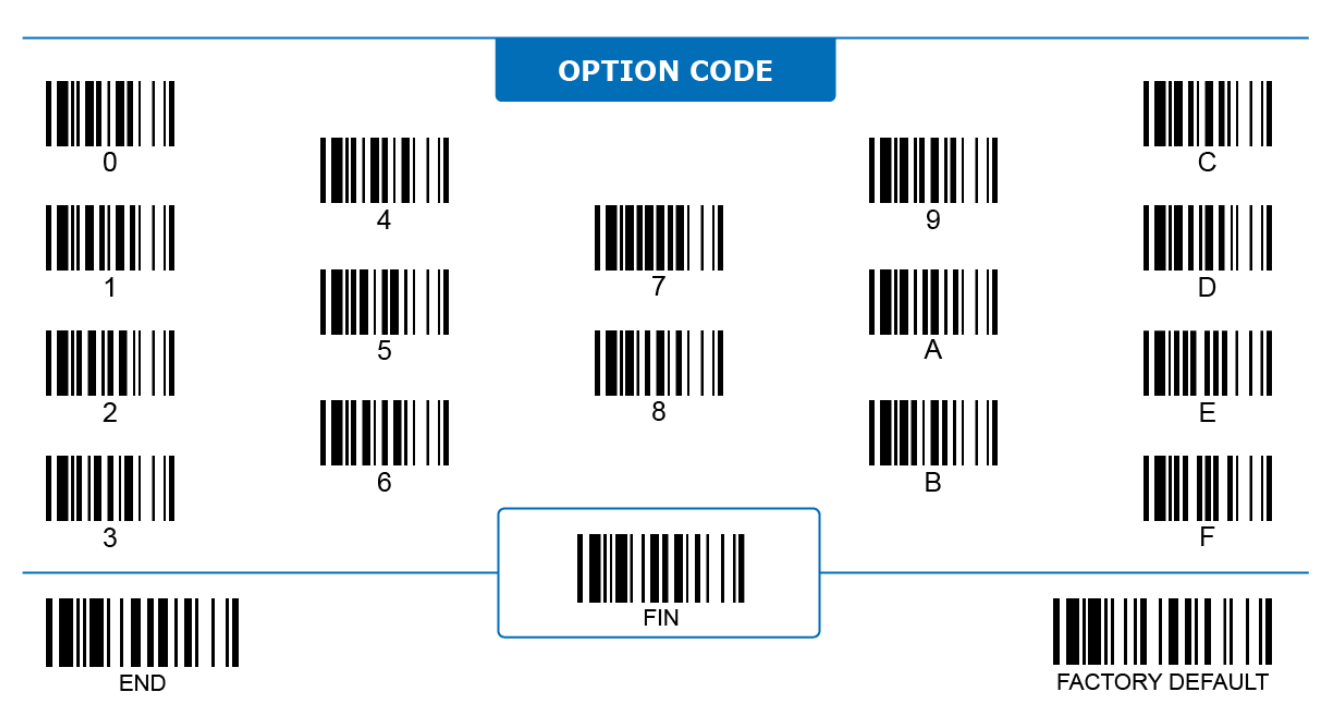

## <span id="page-27-1"></span><span id="page-27-0"></span>**Keyboard Caps Lock**

# <u> IIIIIIIIIIIIIIIIIII</u>

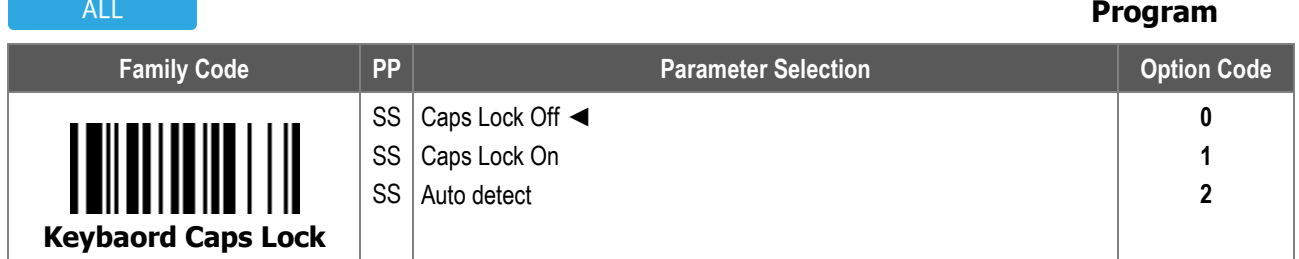

**Keyboard Caps Lock** is designed to control whether the actual character outputs in upper or in lower case.

- i. **Caps Lock Off**: When selected, the scanner transmits data in the **original state** if "Caps Lock" on the host keyboard is **off**, or transmits data in the **opposite state** if "Caps Lock" on the host keyboard is **on**.
- ii. **Caps Lock On**: When selected, the scanner transmits data in the **opposite state** if "Caps Lock" on host keyboard is **off**, or transmits data in the **original state** if "Caps Lock" on the host keyboard is **on**.
- iii. **Auto detect**: When selected, the scanner always transmits data in the **original state** with the help of special transmission handshaking with the host device.

**Keyboard Caps Lock** is only available with IBM PP/AT, PS/VP, PS/2 series personal computers and compatible machines.

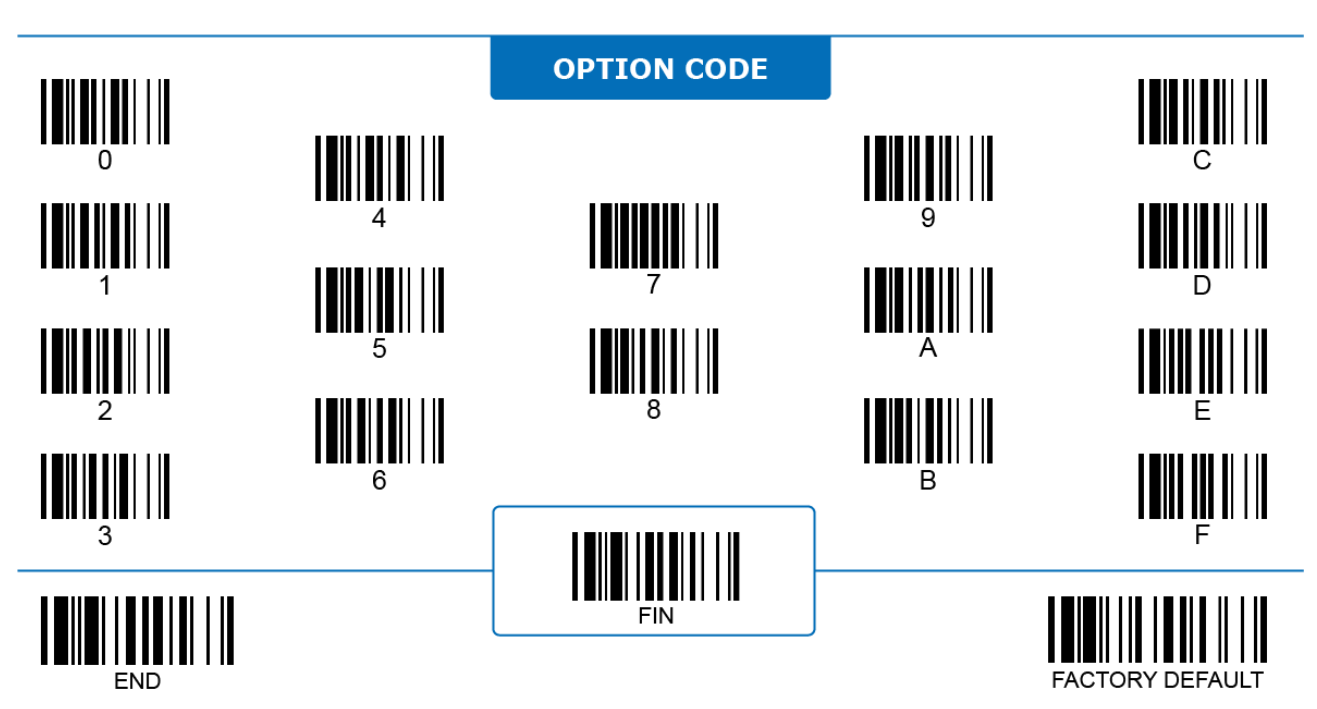

### <span id="page-28-0"></span>**Keyboard Caps Lock Release**

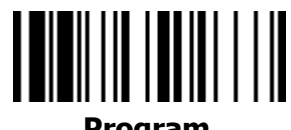

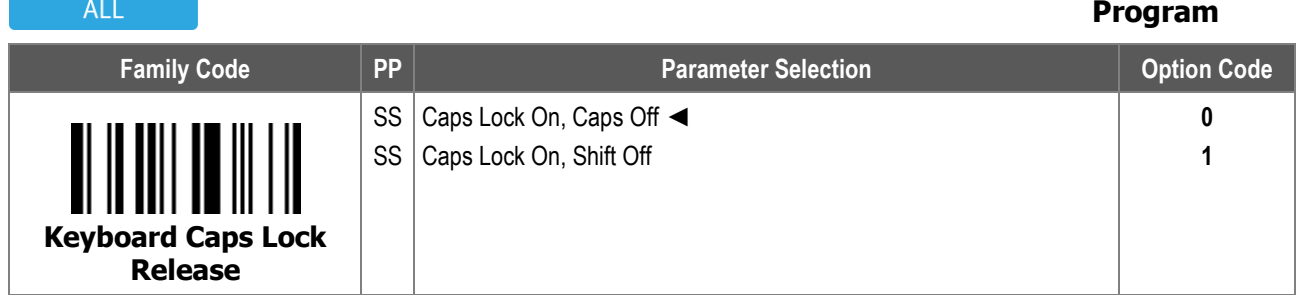

**Keyboard Caps Lock Release** controls how to release "Caps Lock" on host keyboard, by pressing the "Caps Lock" key again or by pressing the "Shift" key instead.

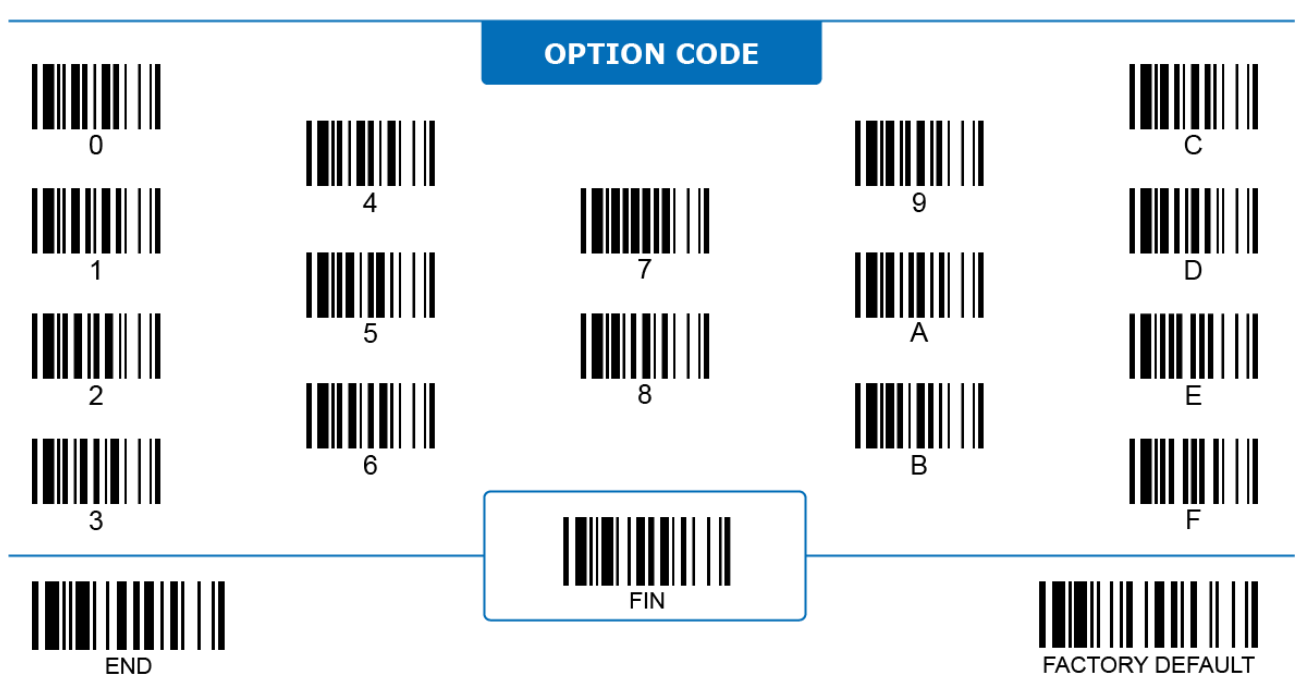

### <span id="page-29-0"></span>**Keyboard Num Lock Auto Detect**

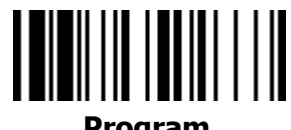

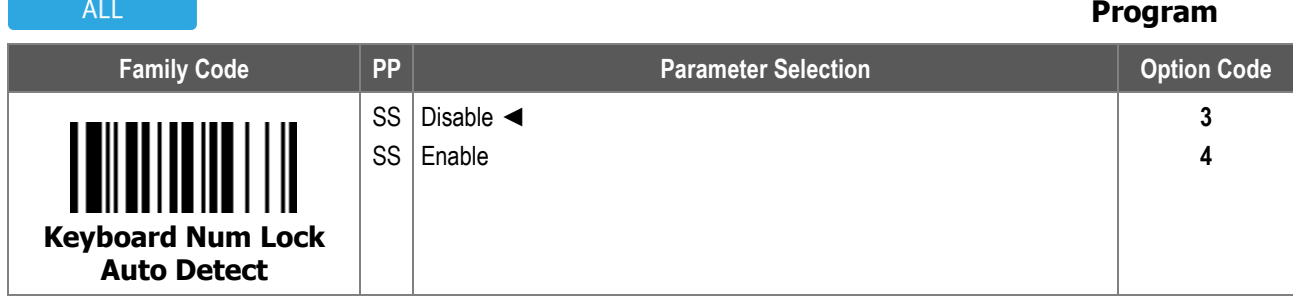

**Keyboard Num Lock Auto Detect:** When enabled, the scanner can successfully send out characters using Alt codes regardless the state of the Num Lock.

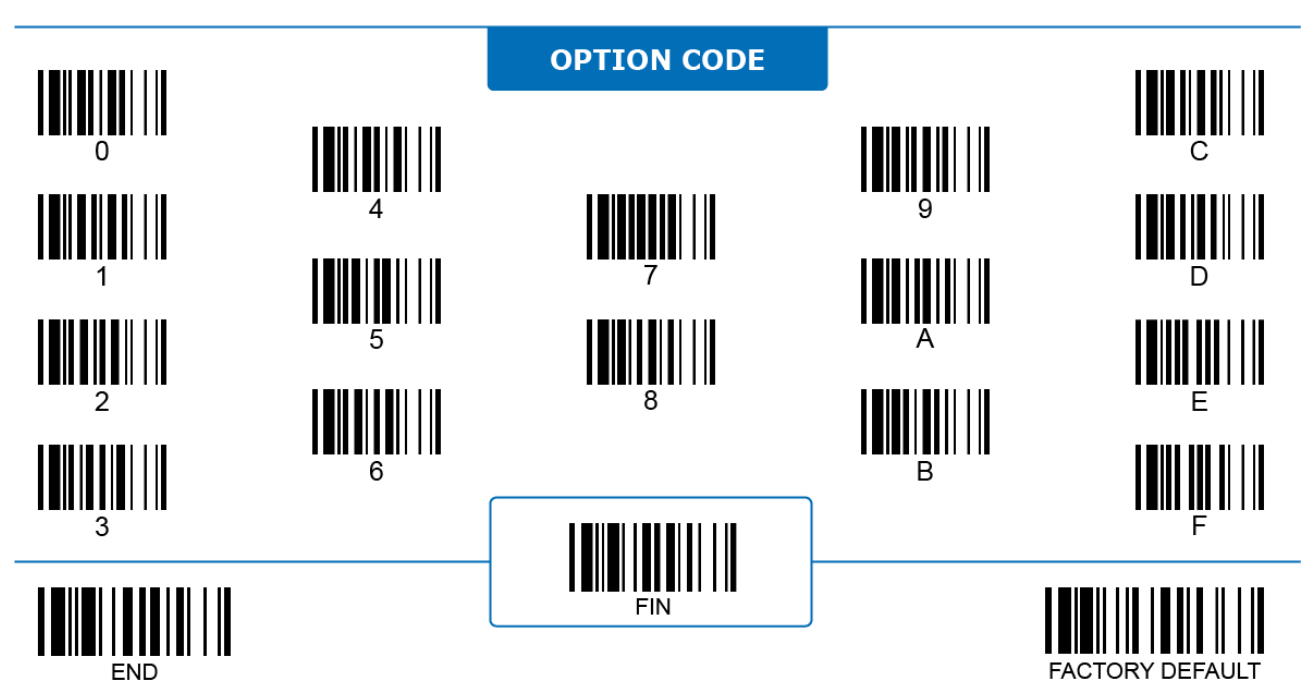

## <span id="page-30-0"></span>**HID Keyboard Interface Key Pad Emulation**

## <u> IIII IIII IIIIII III</u>

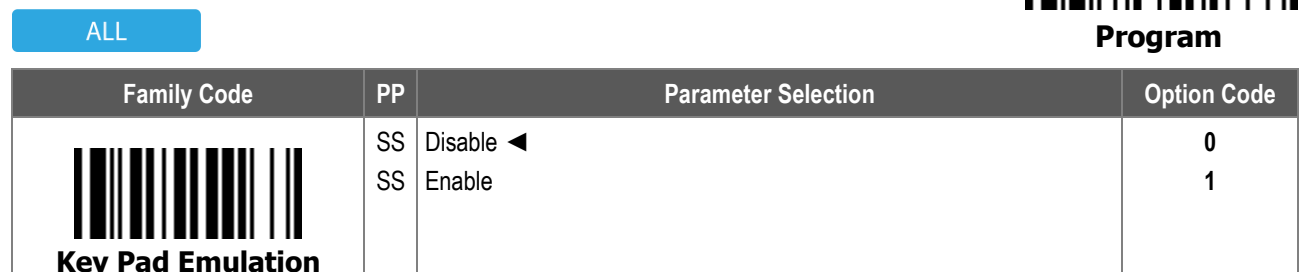

**Key Pad Emulation:** When enabled, the scanner outputs numeric characters as keystrokes on the key pad when "Num Lock" is on. When disabled, it outputs numeric characters as keystrokes on the typewriter keys. This function is **only** available with IBM PP/AT, PS/VP, PS/2 series personal computers and compatible machines.

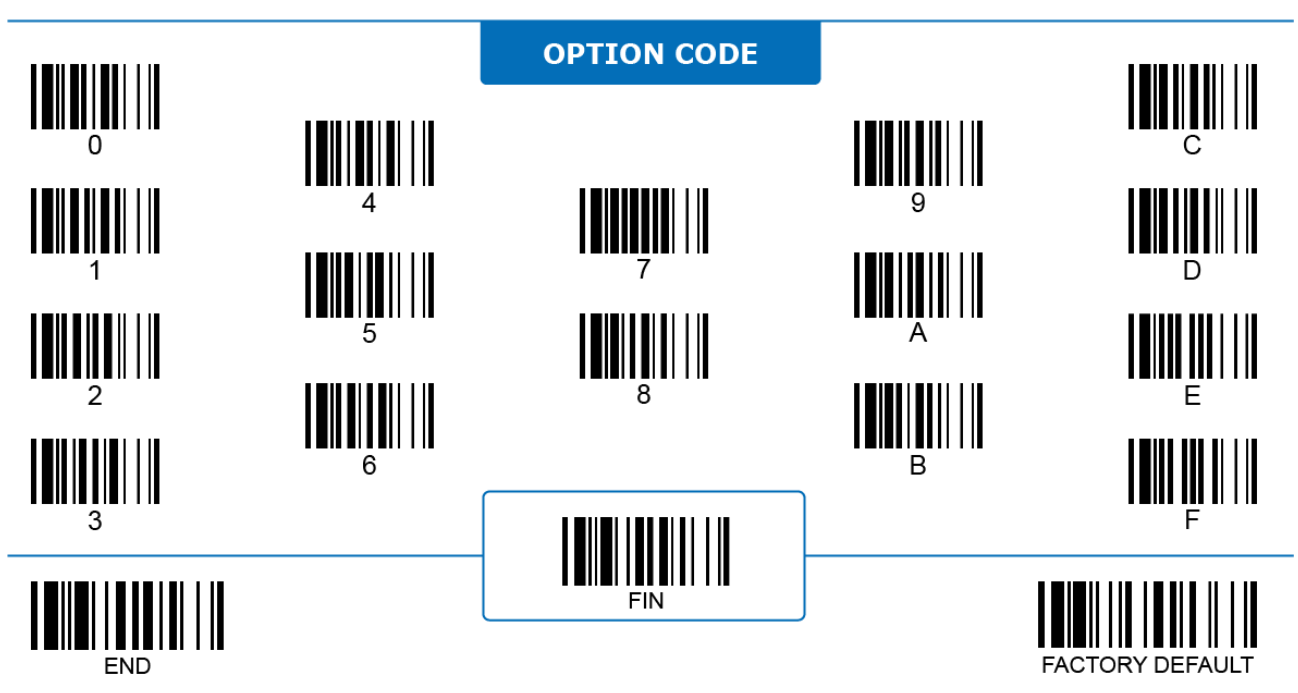

## <span id="page-31-0"></span>**HID Keyboard Interface Keyboard Upper/Lower Case**

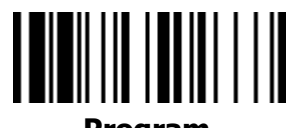

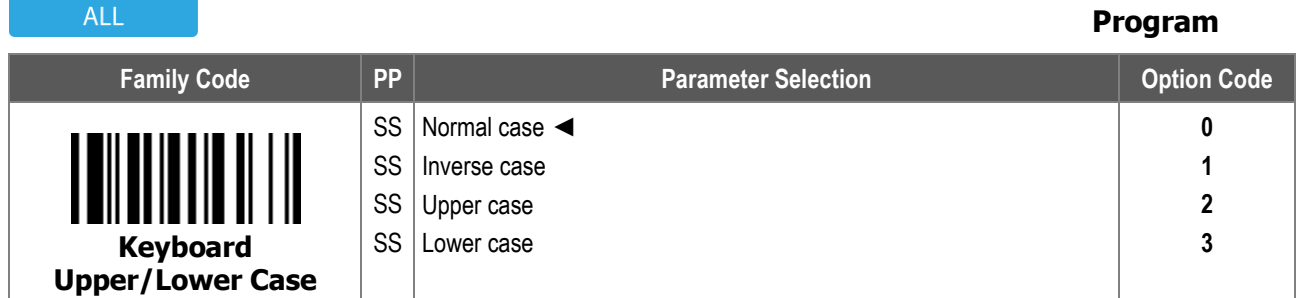

**Keyboard Upper/Lower Case** controls whether the output character(s) are in upper or lower case when the scanner is in:

- i. **Normal case**: The scanner transmits every data character in its original font case.
- ii. **Inverse case**: The scanner alters the font case of every data character from upper case to lower case or from lower case to upper case before transmitting it out.
- iii. **Upper case**: The scanner transmits every data character in upper case regardless of its original font case.
- iv. **Lower case**: The scanner transmits every data character in lower case regardless of its original font case.

Be aware that **Caps Lock** is still effective with Keyboard Upper/Lower Case function. In other word, if Caps Lock is ON on the host keyboard, the output font case should be inversed to the font case mentioned in the options above.

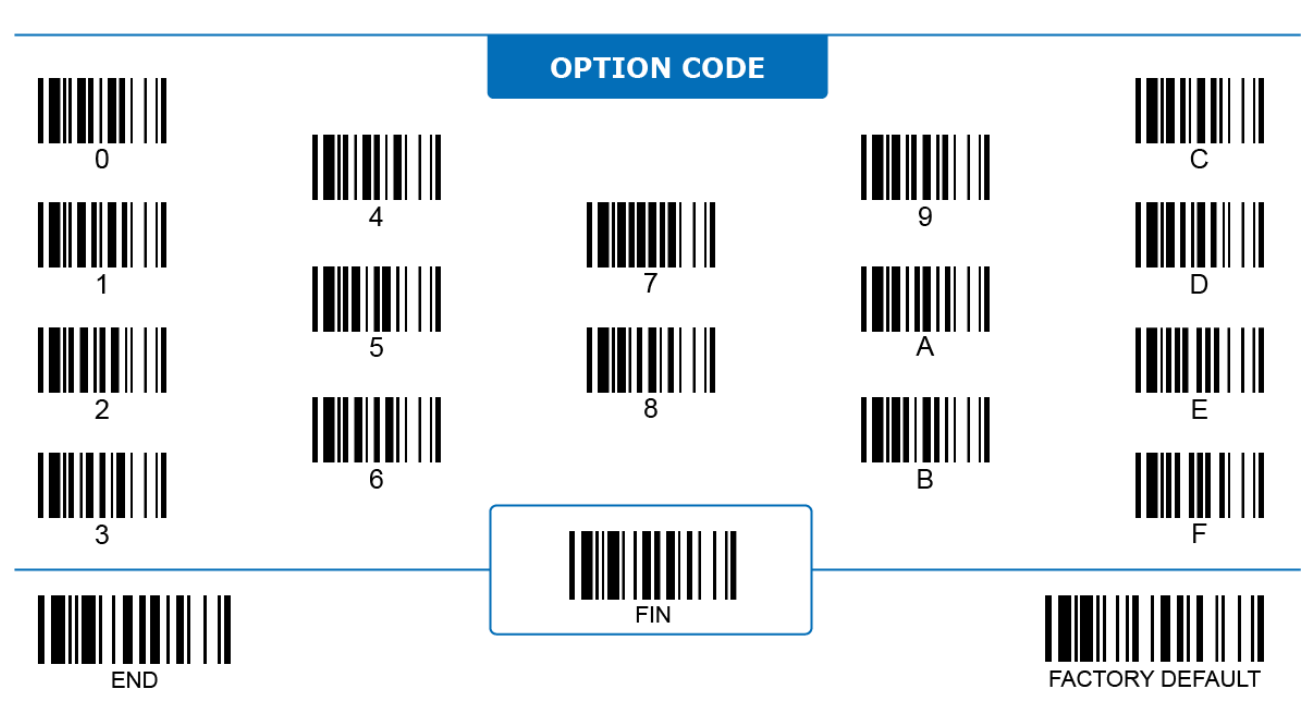

## <span id="page-32-0"></span>**Intercharacter, Intermessage, Interfunction Delay**

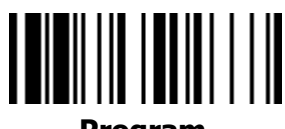

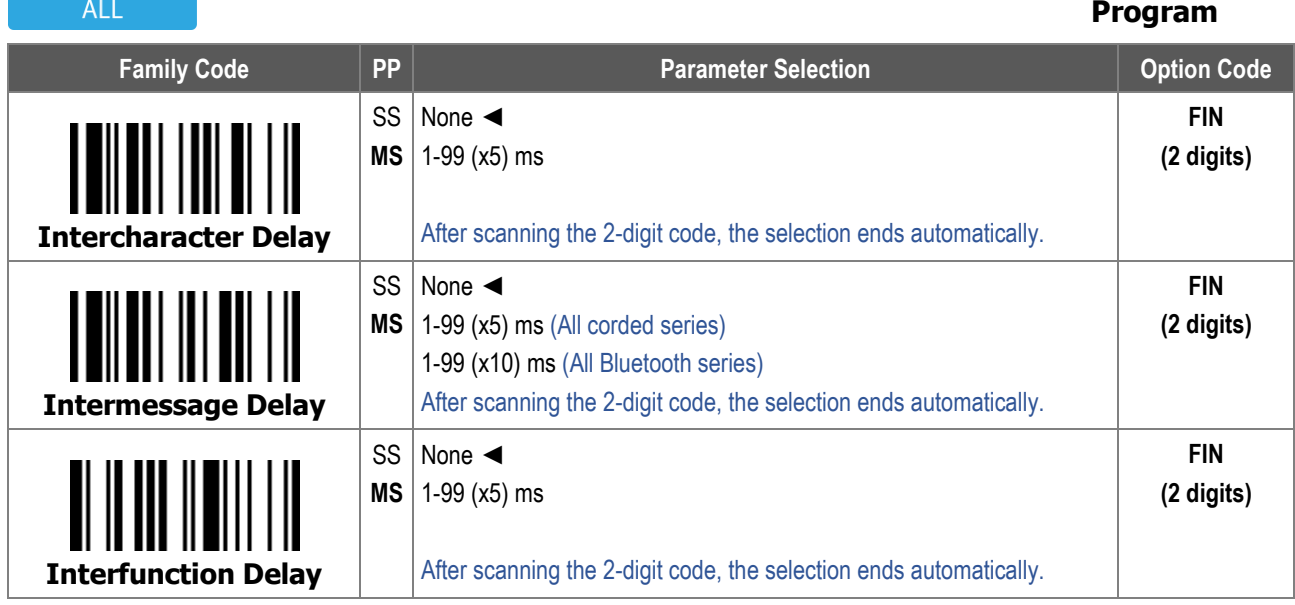

- 1. **Intercharacter Delay** is the time delay between characters transmitted by the scanner. This parameter is used to synchronize data communication when:
	- i. Data transmission speed is too fast, causing characters to be skipped;
	- ii. Multitasking operation system or host computers in a network may slow down keyboard handling;
	- iii. Various notebook or desktop PC systems require different timing configurations.

(Note: add one extra unit as safety margin when configuring this parameter.)

- 2. **Intermessage Delay** is the time delay between messages transmitted by the scanner. Increasing this delay will help host applications process the incoming data on time.
- 3. **Interfunction Delay** is the time delay between two data segments divided by a function character.
- 4. For the A and PA series Bluetooth scanners, Intermessage Delay, Intercharacter Delay, and Interfunction Delay functions are not available under Bluetooth SPP and Bluetooth HID modes.

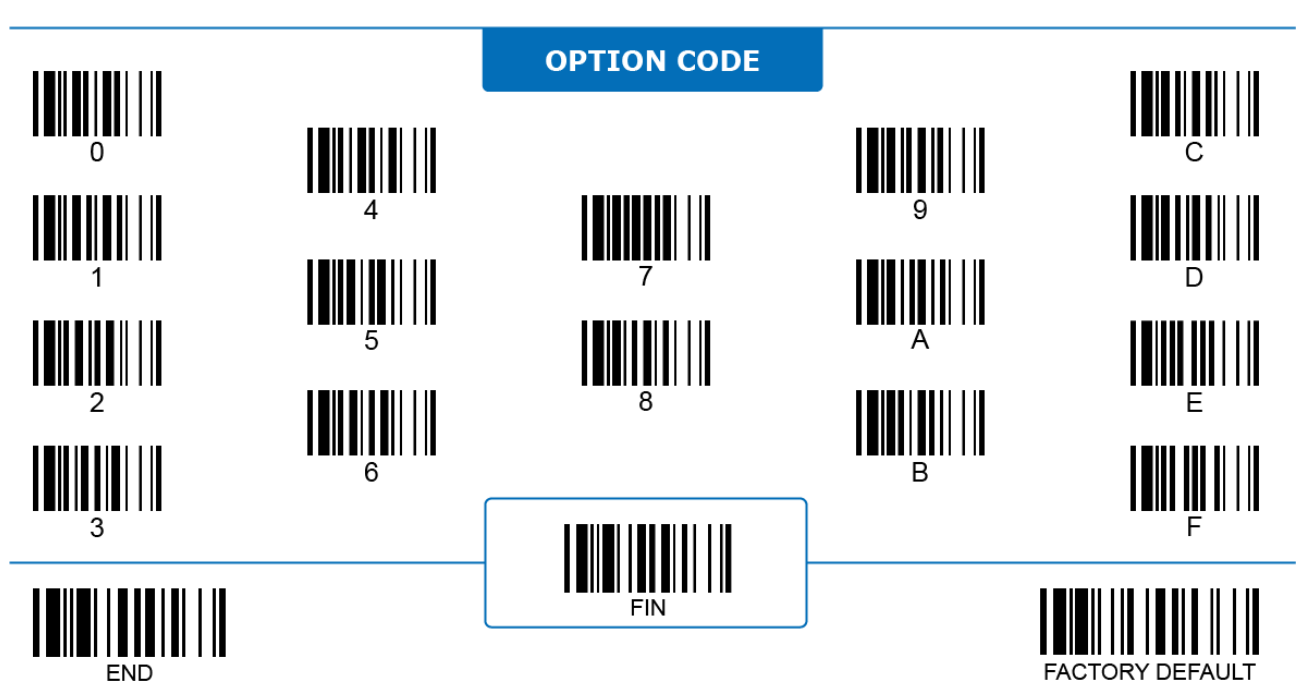

### <span id="page-33-0"></span>**Keyboard Country Layout**

# <u> IIIIIIIIIIIIIIIIIII</u>

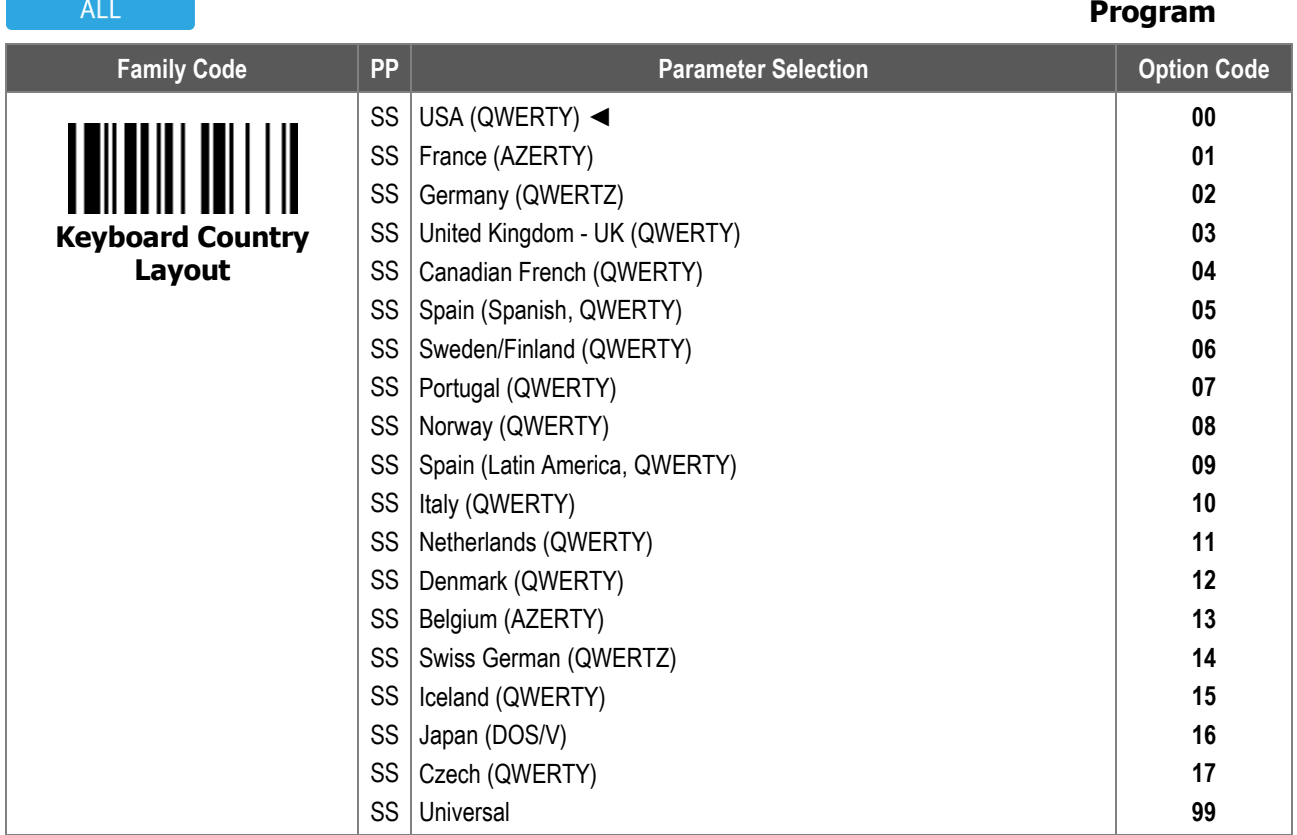

1. **Keyboard Country Layout** enables the scanner to emulate a keyboard's output in different languages. To ensure the keyboard layout matches the language code page of the output data, it is necessary to set a correct corresponding code page using the **Keyboard Output Country Code Page** function.

- 2. Refer to the **Appendix: Code Page - Table of Corresponding Languages** for more details about the code page of each language.
- 3. When **Universal** keyboard layout is selected, ASCII characters are sent as a sequence of "Alt Code" outputs (Alt key + numeric keypad value). For example, the uppercase letter "A" is transmitted as "Alt + 0 6 5" in universal keyboard.
- 4. The Universal keyboard layout is only available for Windows OS.

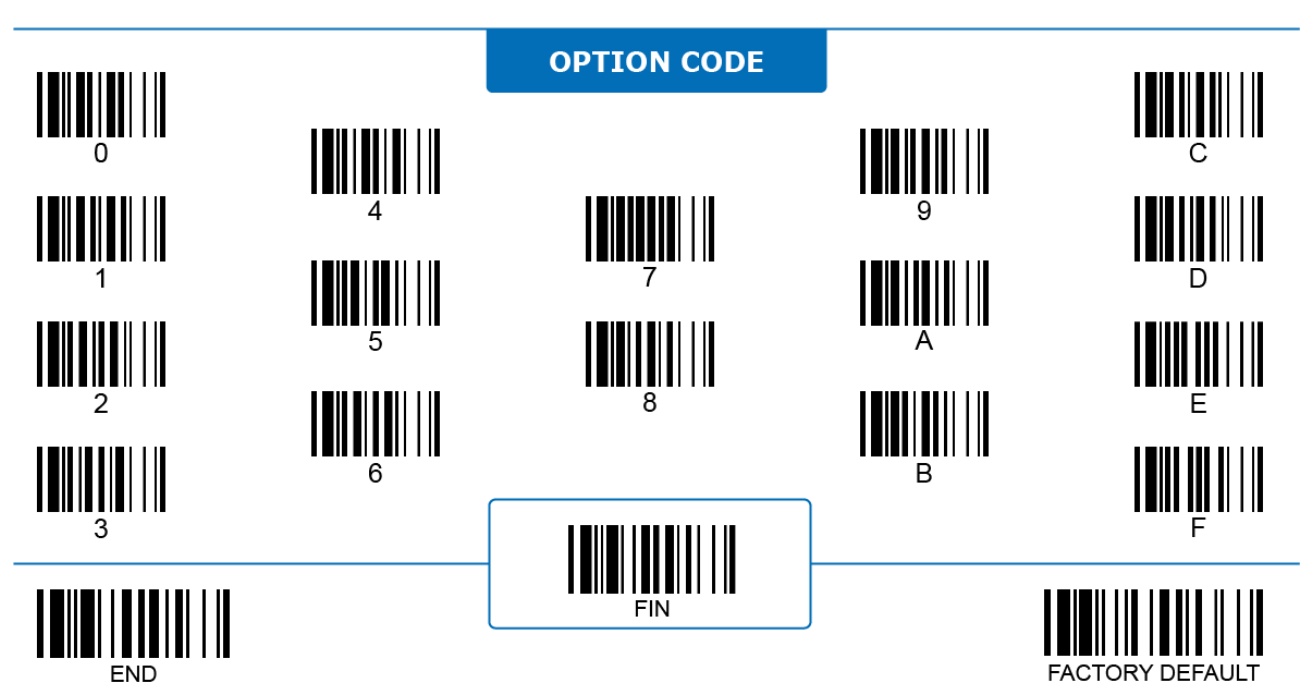

### <span id="page-34-0"></span>**Encoding Country Code Page**

#### 2D ONLY

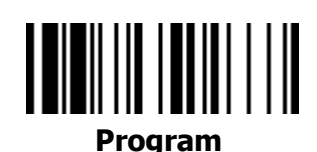

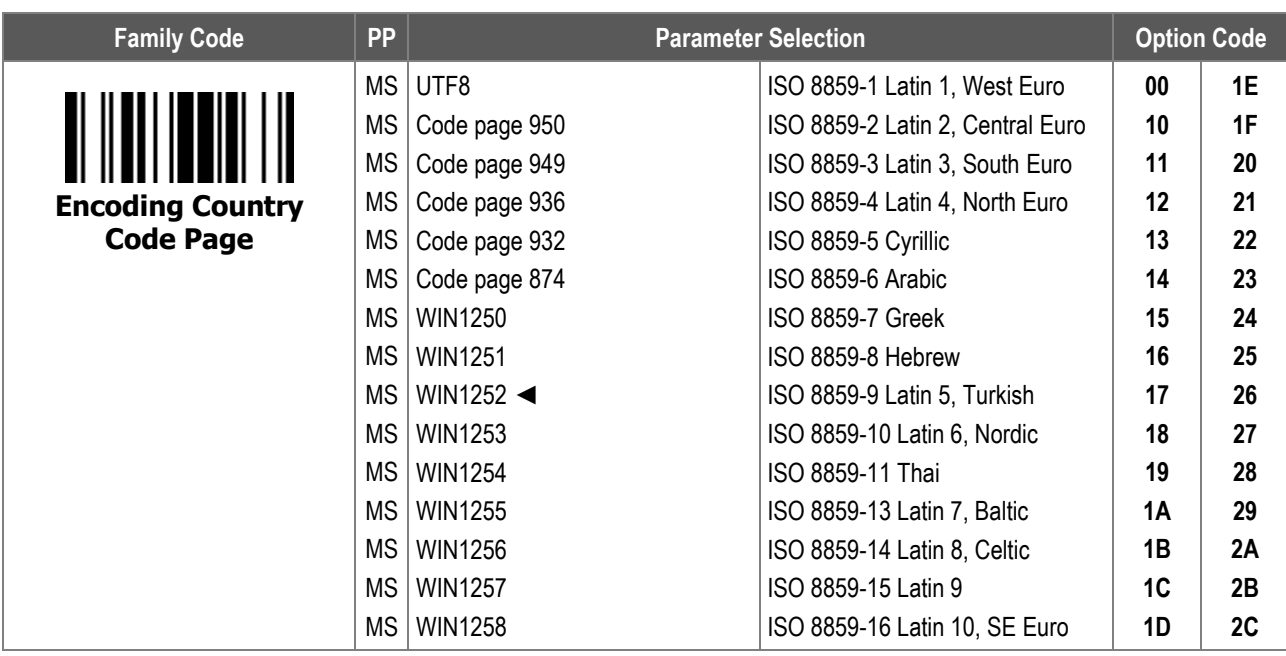

1. **Encoding Country Code Page** configures which code page the scanner uses when decoding 2D barcodes. Make sure that the decoding code page matches the original encoding code page for the correct output.

2. Refer to **Appendix: Code Page - Table of Corresponding Languages** for details about the code page of each language.

3. Select **UTF8** if the 2D barcode is encoded in Unicode (UTF8).

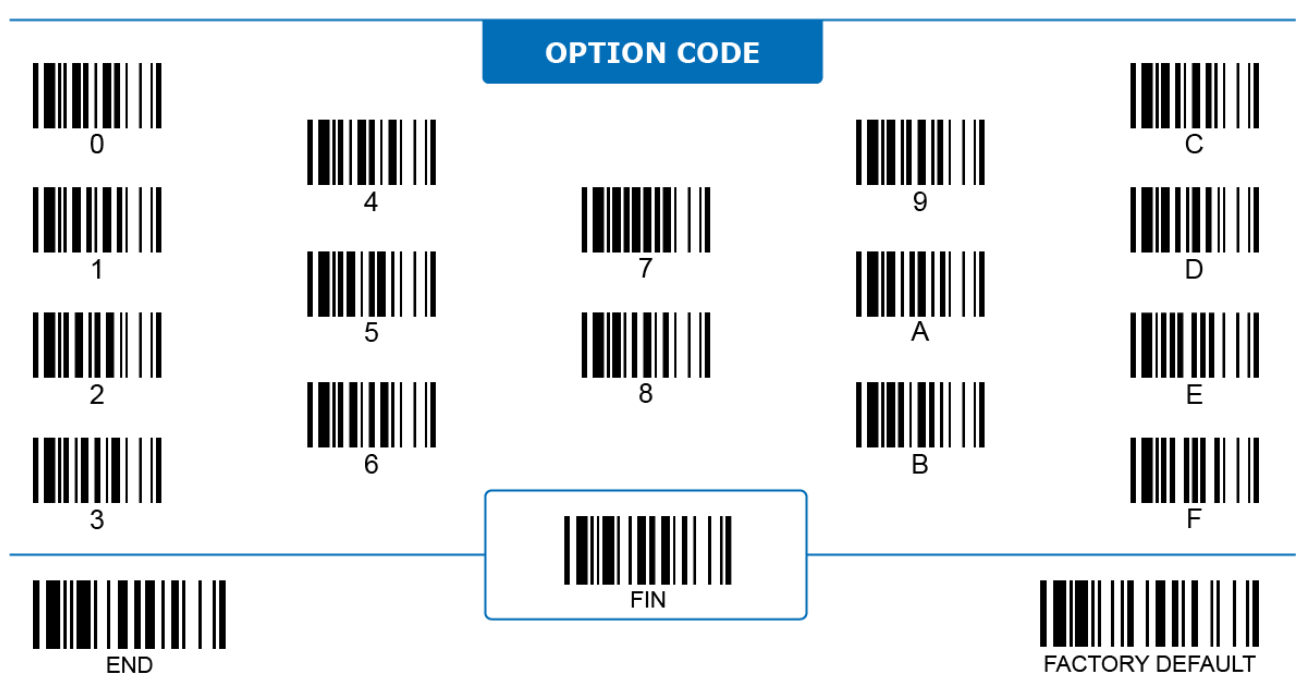

## <span id="page-35-0"></span>**HID Keyboard Interface Keyboard Output Country Code Page**

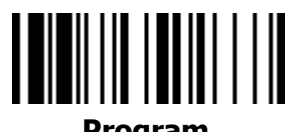

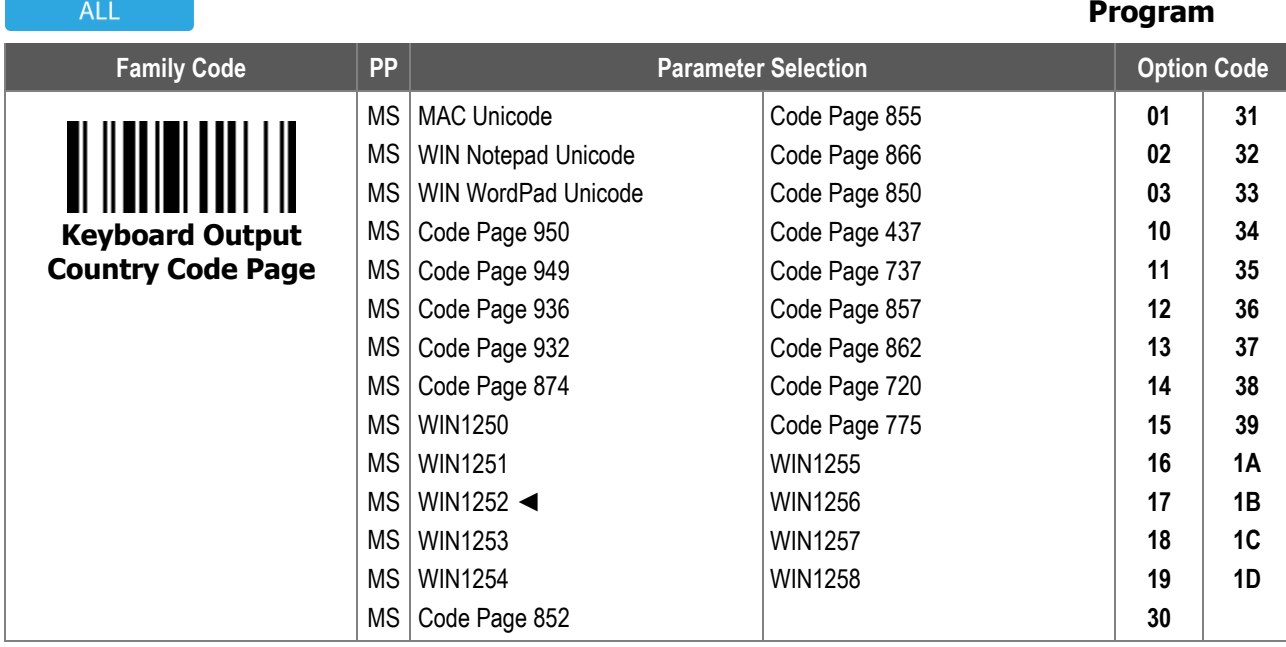

**Keyboard Output Country Code Page** controls which code page the scanner uses when it transmits the scanned data. For the correct output, make sure that the output format matches the decoding format (**Encoding Country Code Page**) and language setting of the operating system on the host device.

- i. **Mac Device output**: Select "MAC Unicode Output" on the scanner, and select "Unicode Hex Input" as the input format on the MAC device with a 16-bit input setup.See **Appendix: Code Page - Unicode Hex Input Setup** for the setup process.
- ii. **WIN Notepad Unicode output:** When outputting Unicode barcodes to Notepad, select "Unicode Hex Input" and set English (United States) as the system language on the host device. See **Appendix: Code Page - Unicode Hex Input Setup** for the setup process.
- iii. **WIN WordPad Unicode output**: When outputting Unicode barcodes to WordPad, set English (United States) as the system language on the host device.

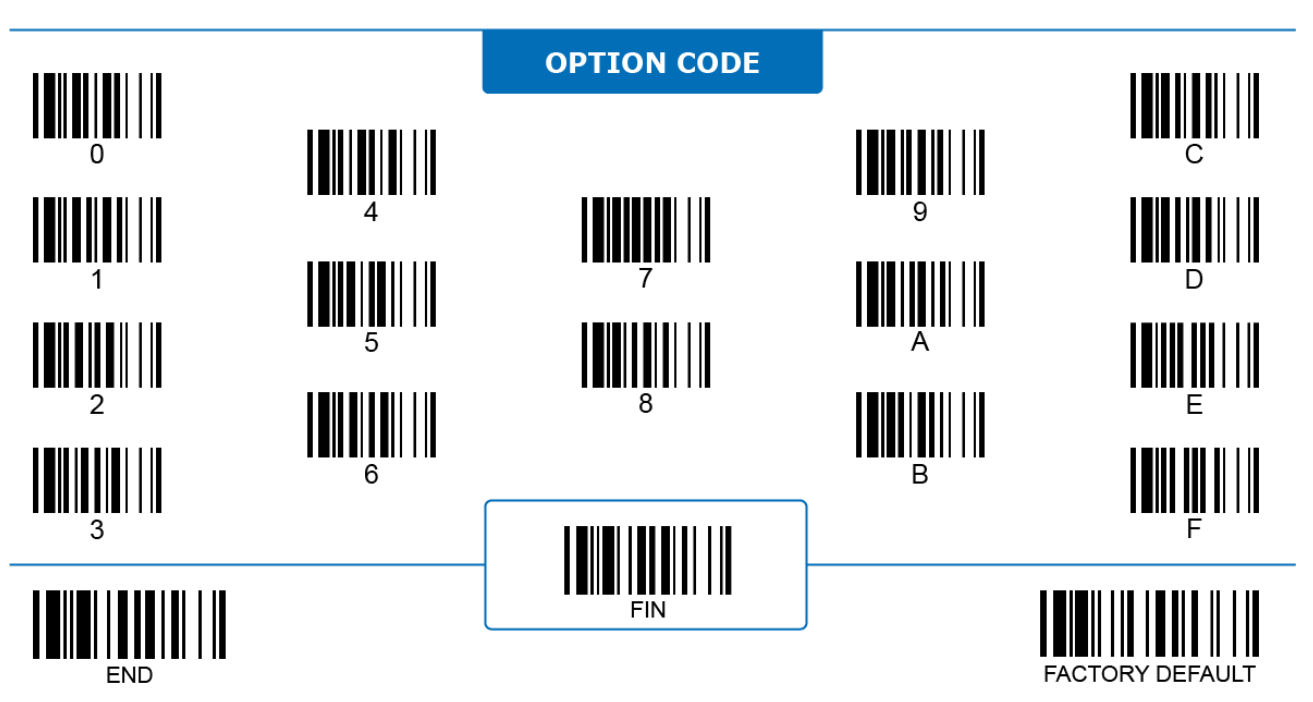
#### **HID Keyboard Interface User-defined Function Key**

### **Program**

#### 2D ONLY

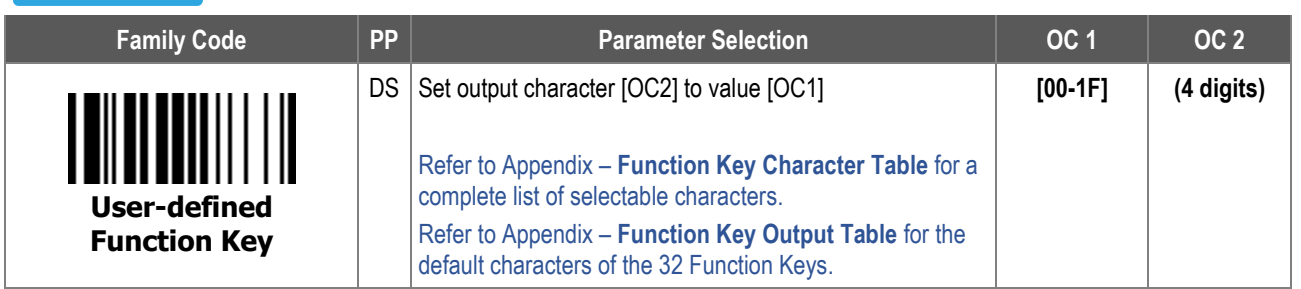

**User-defined Function Key** enables the scanner to transmit special characters not defined in standard ASCII table. Follow the step below to output the desired characters:

- i. Refer to **Appendix – Function Key Chararcter Table**, choose a special character from the table, and assign its corresponding **4-digit Option Code** to any of the 32 function key slots wih hex value identifiers between 00 and 1F. For example, scan [User-defined Function Key] [00] [003A] to assign function key character "F1" to slot 00.
- ii. The scanner can transmit the special character you defined when it reads a barcode containing the data value you defined.
- iii. Or you can enter the defined special character in the same way as you may enter other standard ASCII characters.
- iv. It is highly recommended to use the **PowerTool 3** software utility to set the Function Keys.

To enter the character(s), refer to the **HEX to ASCII Conversion Table** below. The characters inside the highlighted area are changeable by **User-defined Function Key**.

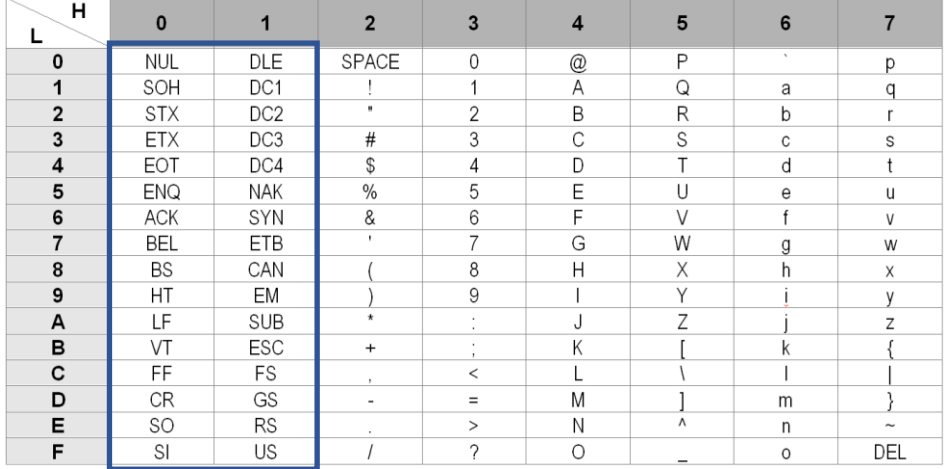

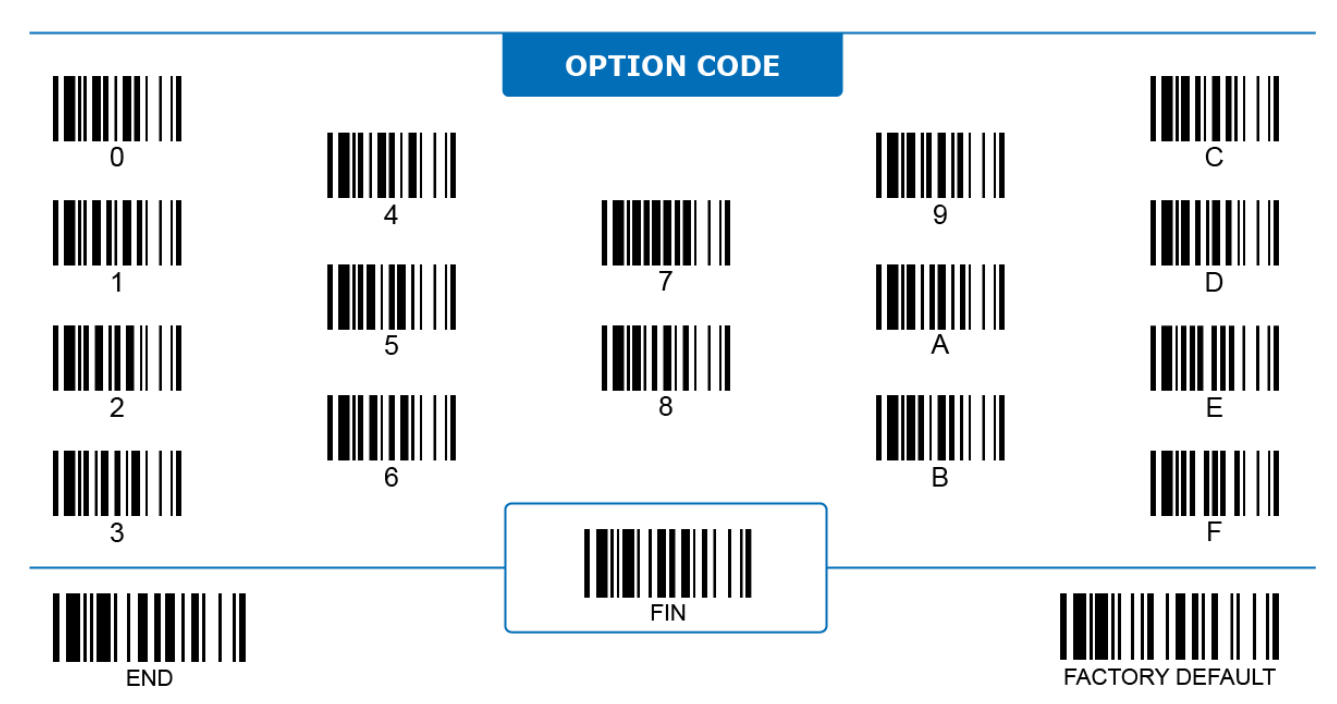

#### **HID Keyboard Interface USB Data Merge**

# <u> IIIIIIIIIIIIIIIIII</u>

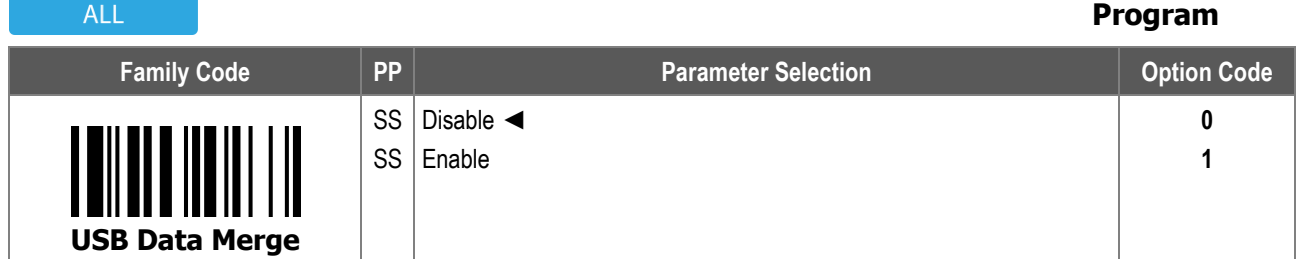

- 1. **USB Data Merge:** When enabled, the decoded characters of the same barcode can be packed into fewer data packets to increase transmitting speed. Be aware that enabling data merge may lead to higher data loss possibility. Disable this function if you have connection difficulties.
- 2. For all scanners, USB Data Merge is not available on macOS nor on iOS.
- 3. For the A, F, L, and PA, PF, PL series Bluetooth scanners, the Data Merge function is not available under Bluetooth SPP modes.

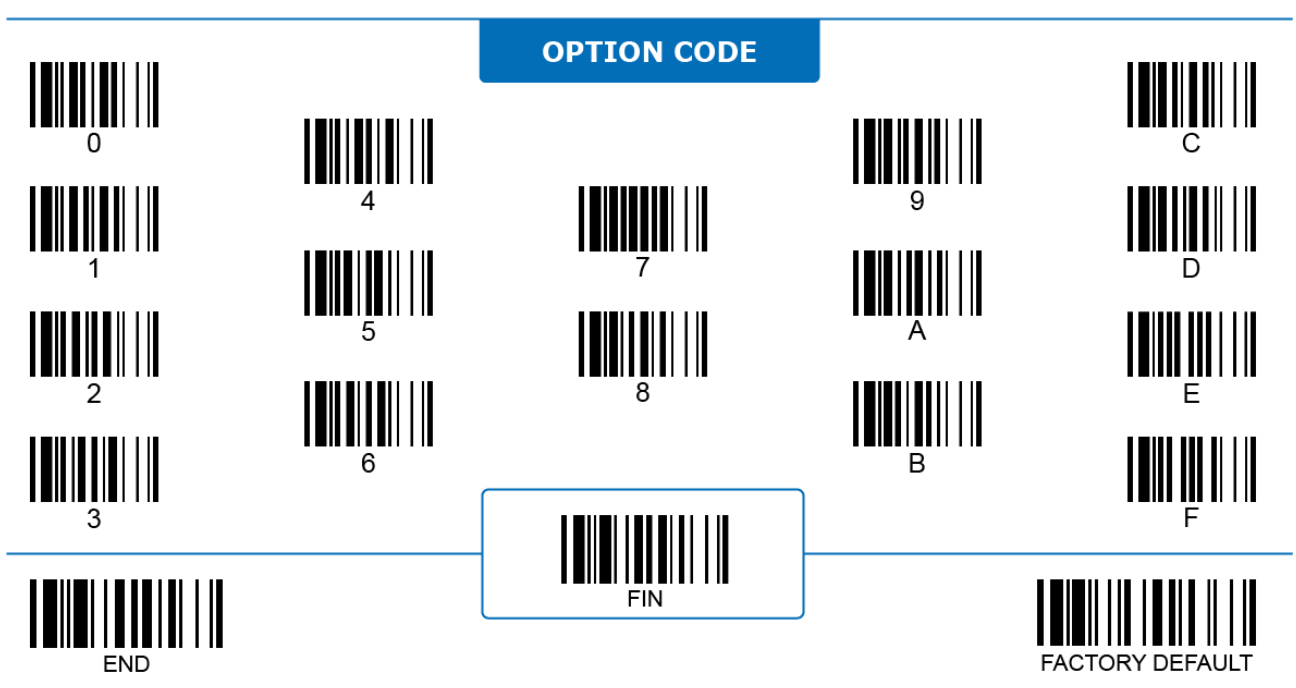

#### **Serial STX/ETX Transmit**

### ALL

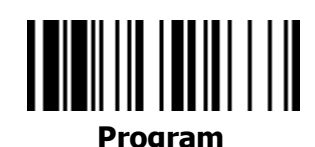

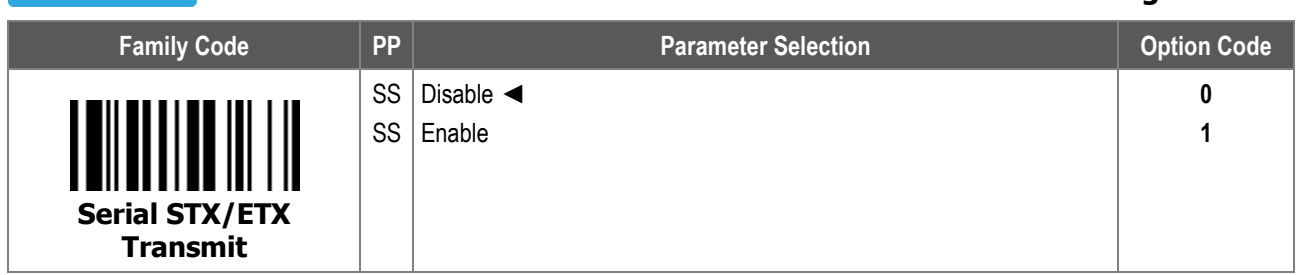

**Serial STX/ETX Transmit**: When enabled, the scanner transmits invisible STX and ETX characters under the serial interface. STX and ETX are characters used to indicate the start and end of a total data frame.

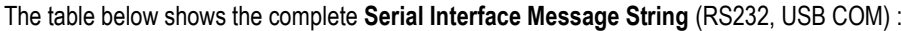

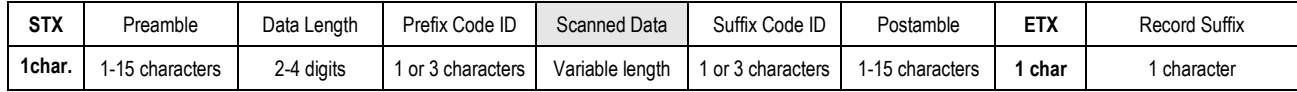

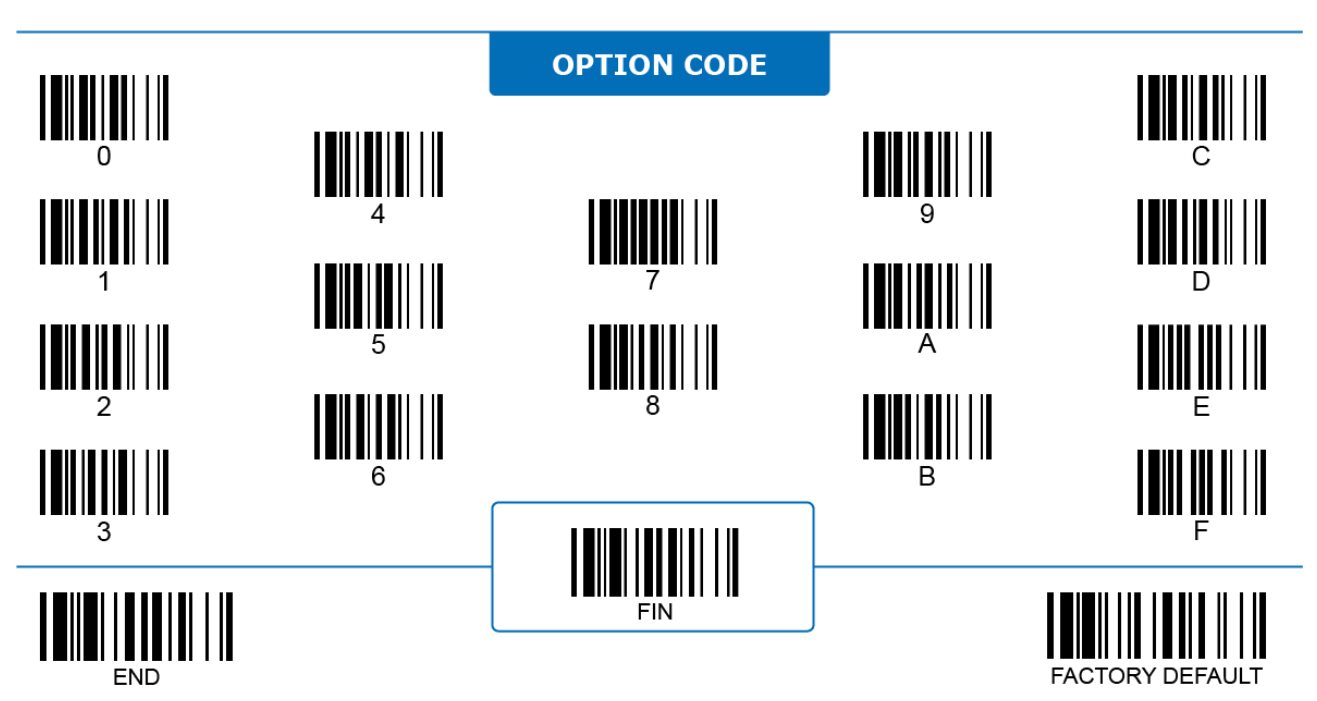

#### **Intermessage, Intercharacter, and Interfunction Delay**

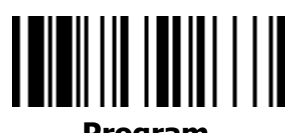

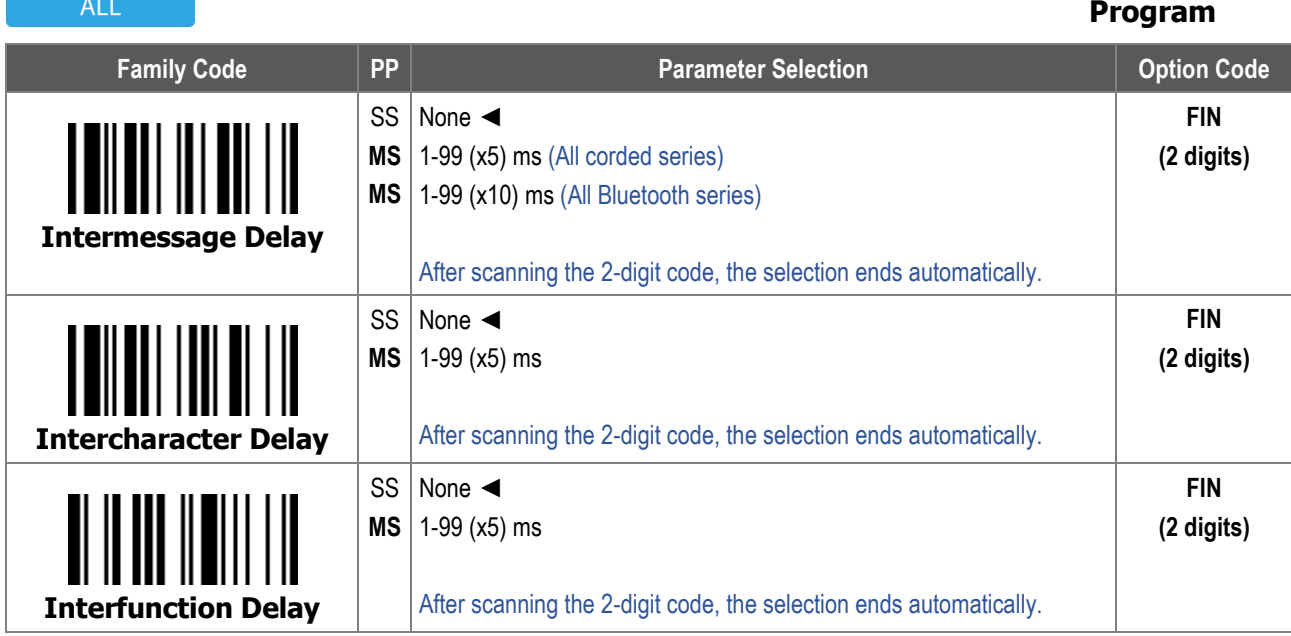

- 1. **Intercharacter Delay** is the time delay between characters transmitted by the scanner. This parameter is used to synchronize data communication when:
	- i. Data transmission speed is too fast, causing characters to be skipped;
	- ii. Multitasking operation system or host computers in a network may slow down keyboard handling;
	- iii. Various notebook or desktop PC systems require different timing configurations.
	- (Note: add one extra unit as safety margin when configuring this parameter.)
- 2. **Intermessage Delay** is the time delay between messages transmitted by the scanner. Increasing this delay will help host applications process the incoming data on time.
- 3. **Interfunction Delay** is the time delay between two data segments divided by a function character.
- 4. For the A, F, L, and PA, PF, PL series Bluetooth scanners, Intermessage Delay, Intercharacter Delay, and Interfunction Delay functions are not available under Bluetooth SPP and Bluetooth HID modes.

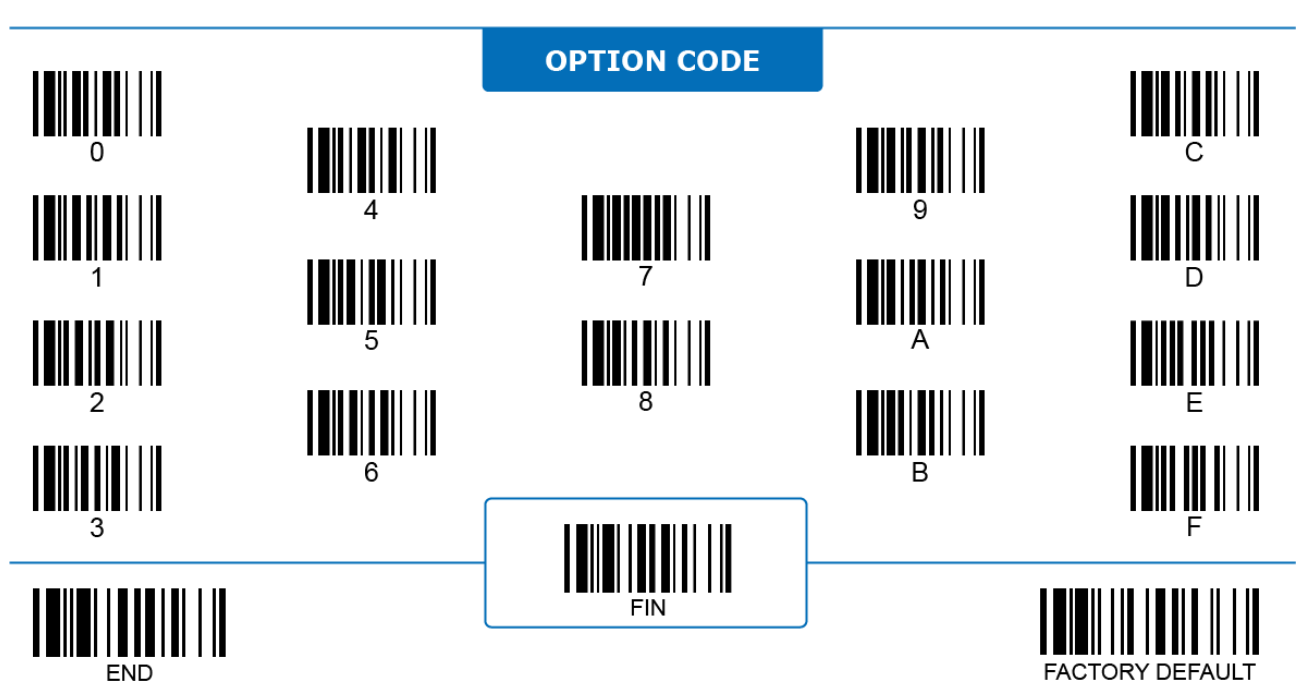

#### **Serial Handshaking Protocol**

## <u> IIIIIIIIIIIIIIIIIII</u>

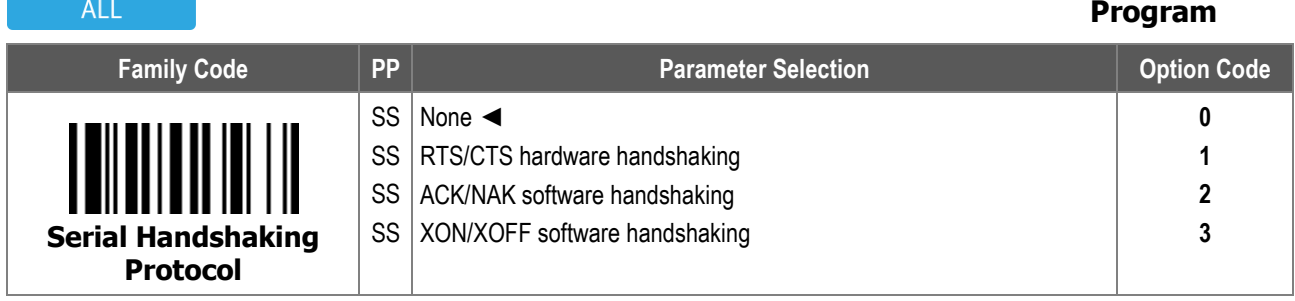

- 1. **Serial Handshaking Protocol** configures which protocol the scanner adapts to communicate with the host device.
	- i. **None:** When selected, the scanner transmits data whenever it decodes a barcode.
	- ii. **RTS/CTS hardware handshaking**: When selected, the scanner sends out RTS (request to send) and CTS (clear to send) signals before normal data communication begins. This protocol can ensure the reliability of data transmission.
	- iii. **ACK/NAK software handshaking**: When selected, the scanner waits for an ACK (acknowledgement) or NAK (negative acknowledgement) character sent from the host device after each data transmission. If it receives a NAK, the scanner re-sends the data until receiving an ACK.
	- iv. **XON/XOFF software handshaking**: When selected, the scanner waits for an XON (transmit on) or XOFF (transmit off) character sent from the host device after each data transmission.
- 2. USB CDC/Virtual COM does not support the RTS/CTS handshaking protocol.
- 3. For A, F, L, and PA, PF, PL series Bluetooth models, the ACK/NAK handshaking protocol is available with:
	- i. Pair mode, using RS232 or USB CDC/Virtual COM interface.
	- ii. SPP master or slave mode.

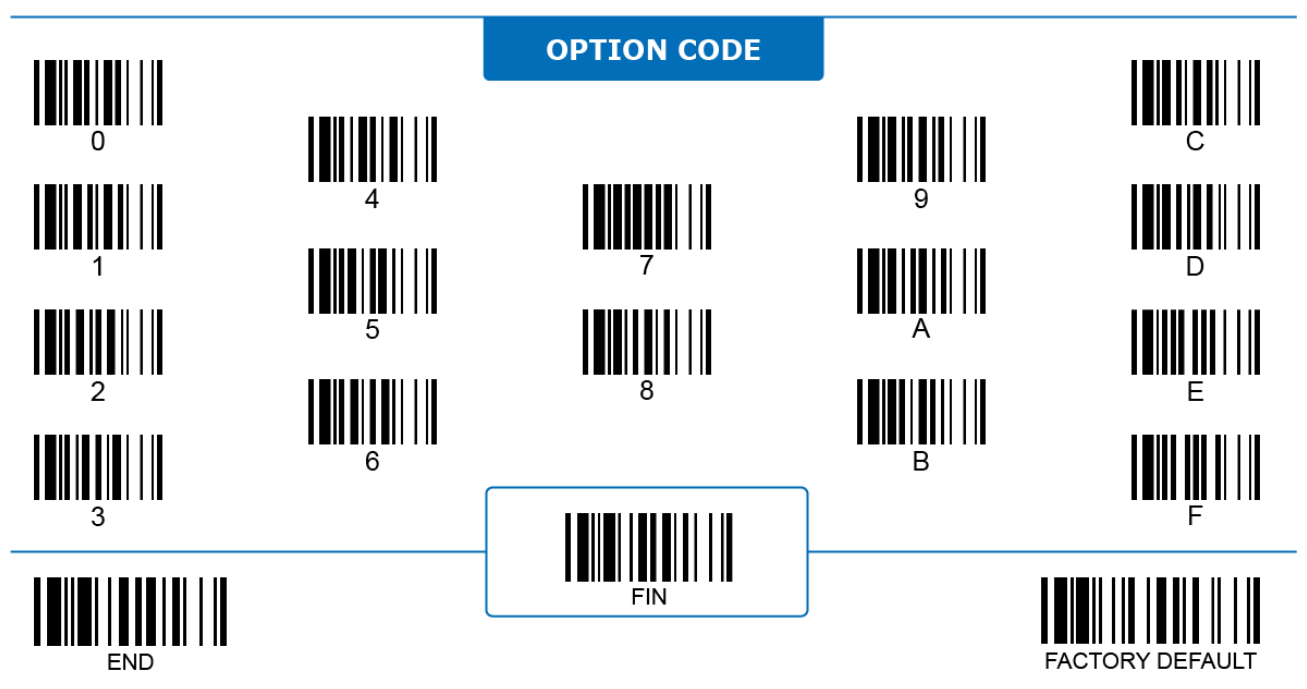

#### **Serial Response Timeout, Baud Rate, Data Frame**

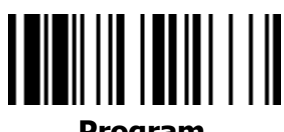

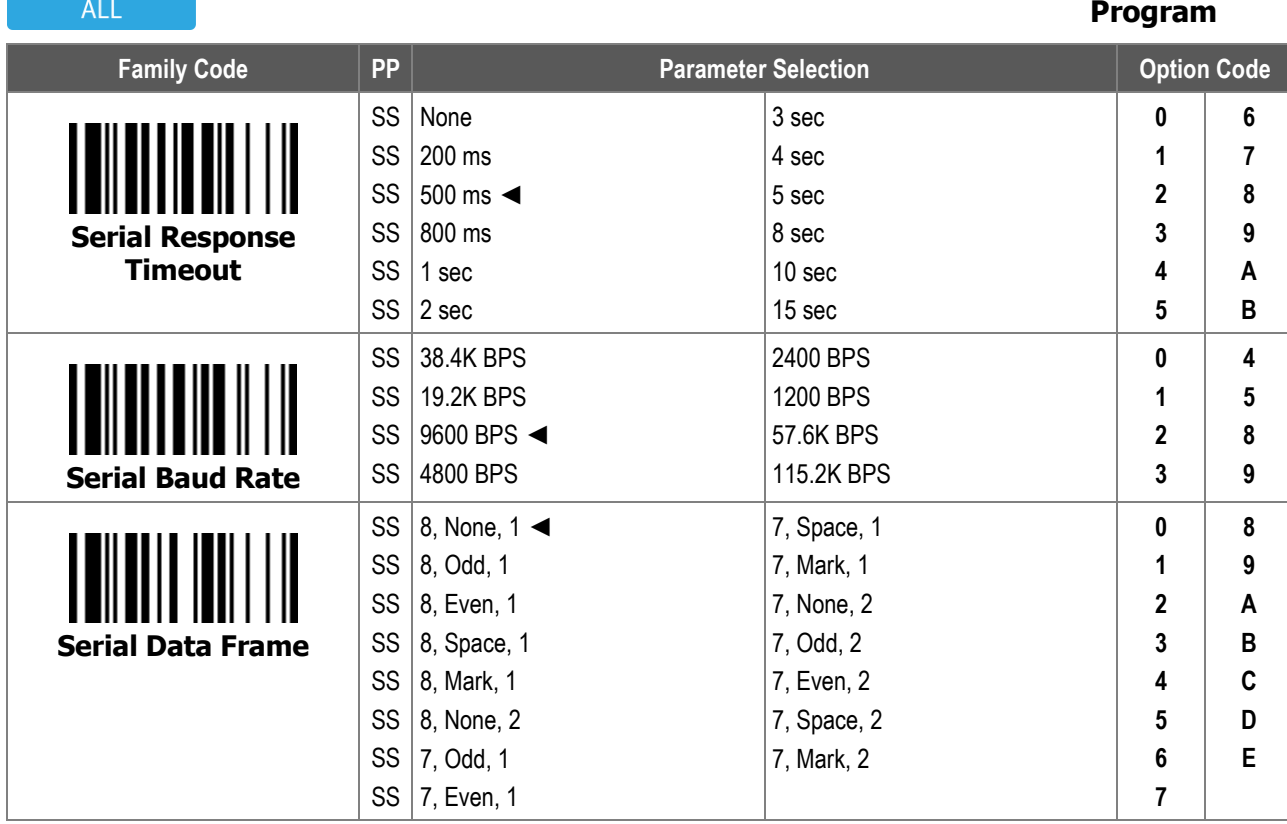

**Serial Response Timeout** configures the duration the scanner waits for an ACK or NAK response from the host device before it discards the decoded data and issues an error indication.

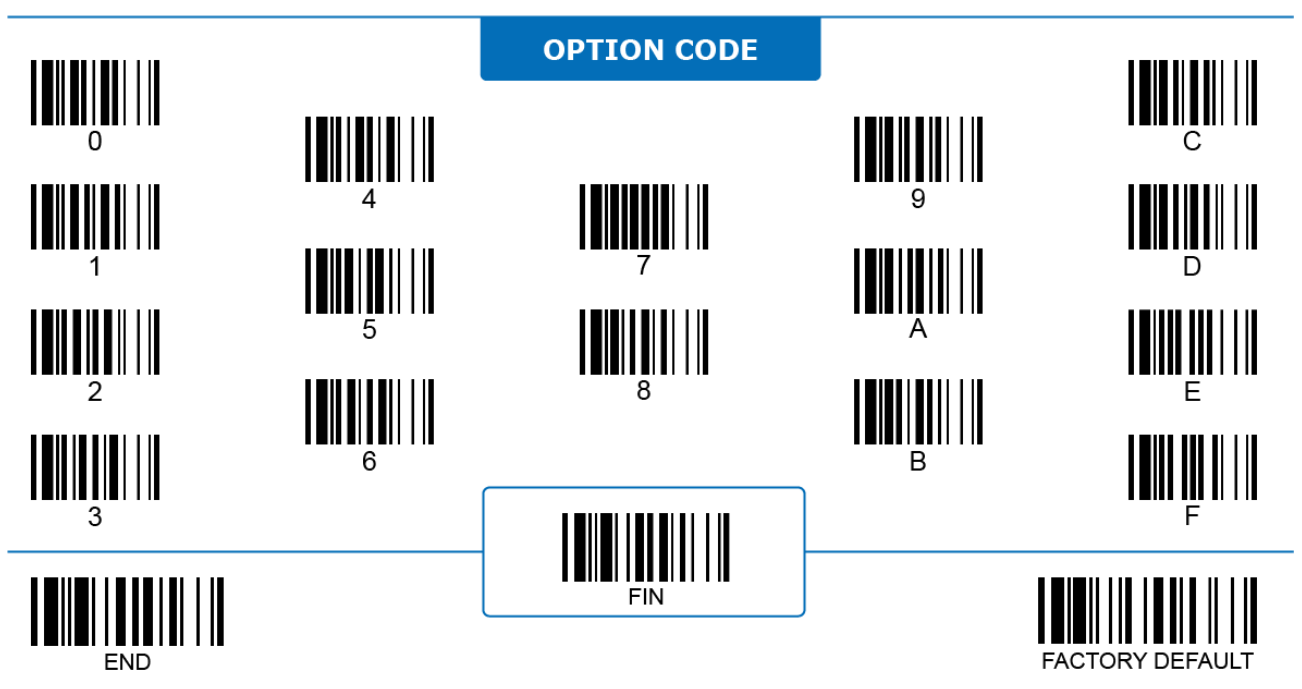

#### **Encoding Country Code Page**

2D ONLY

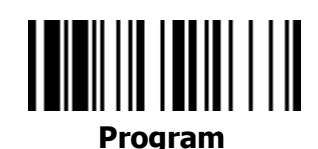

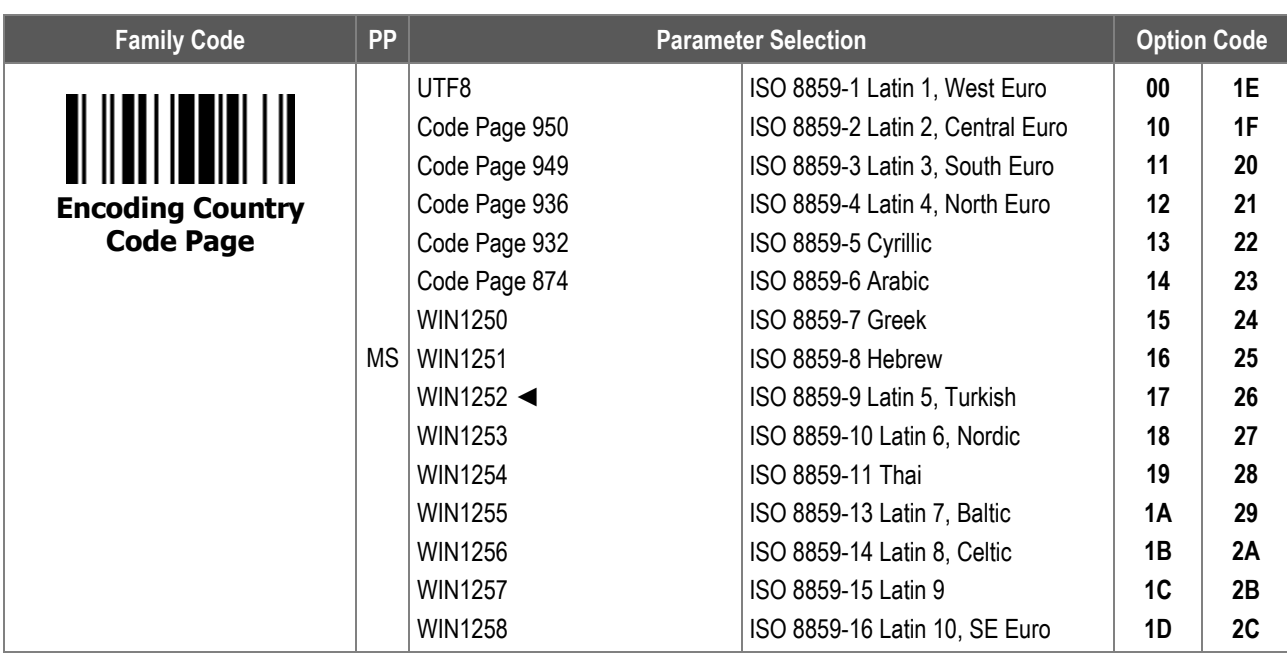

1. **Encoding Country Code Page** configures which code page the scanner uses when decoding 2D barcodes. Make sure that the decoding format matches the original encoding format for the correct output.

2. Refer to **Appendix: Code Page - Table of Corresponding Languages** for details about the code page of each language.

3. Select **UTF8** if the 2D barcode is encoded in Unicode (UTF8).

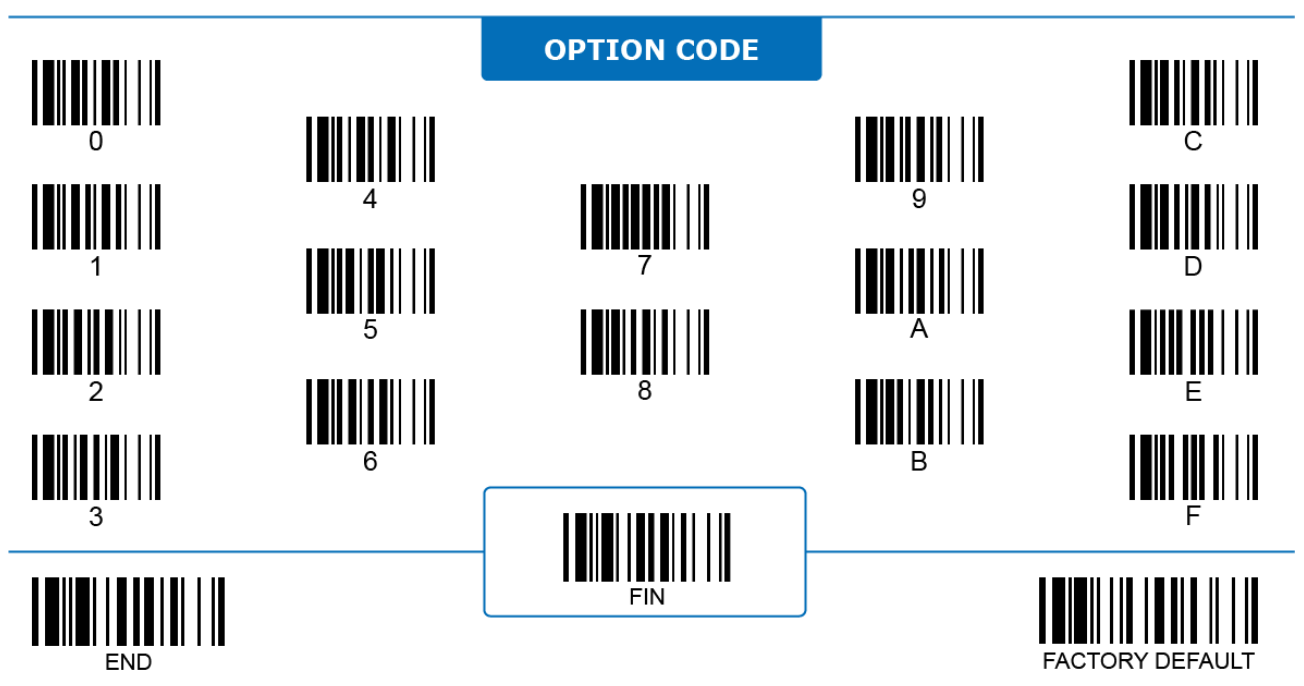

#### **Serial Output Country Code Page**

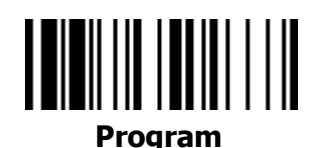

2D ONLY

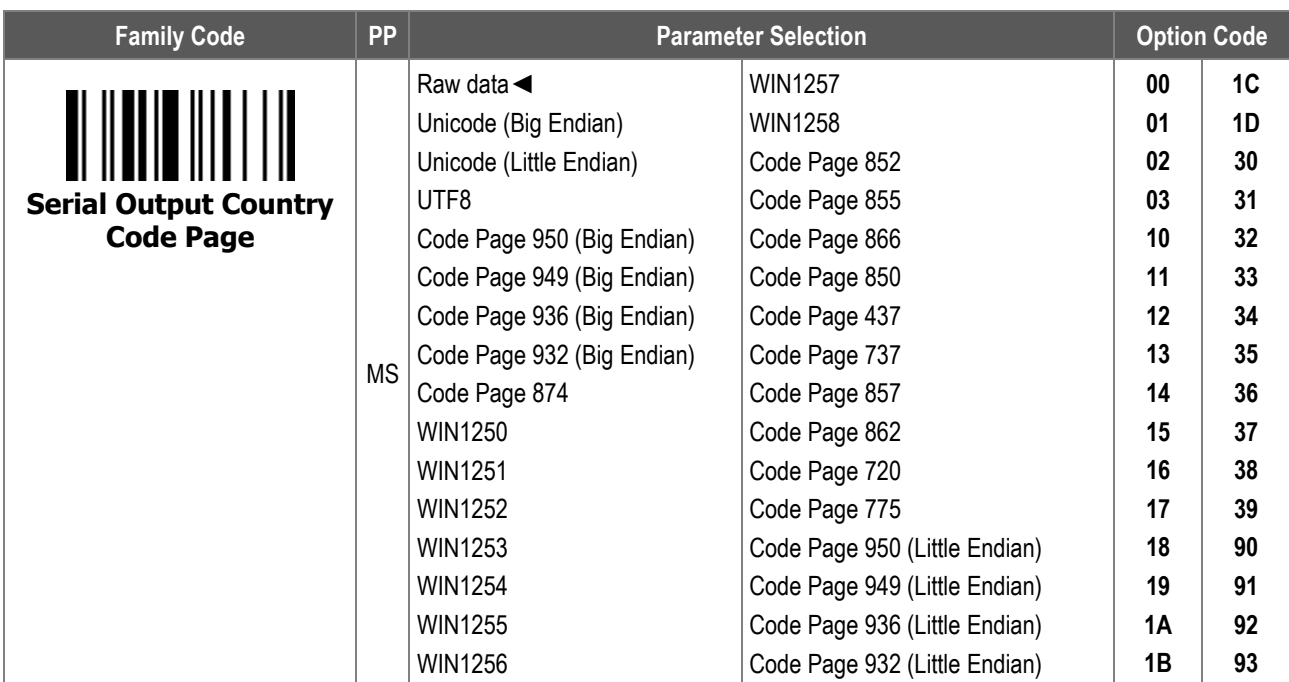

**Serial Output Country Code Page** configures the data format which the scanner uses when it transmits the decoded data. For the correct output in the desired language, make sure that this setting matches the original encoding format (**Encoding Country Code Page**).

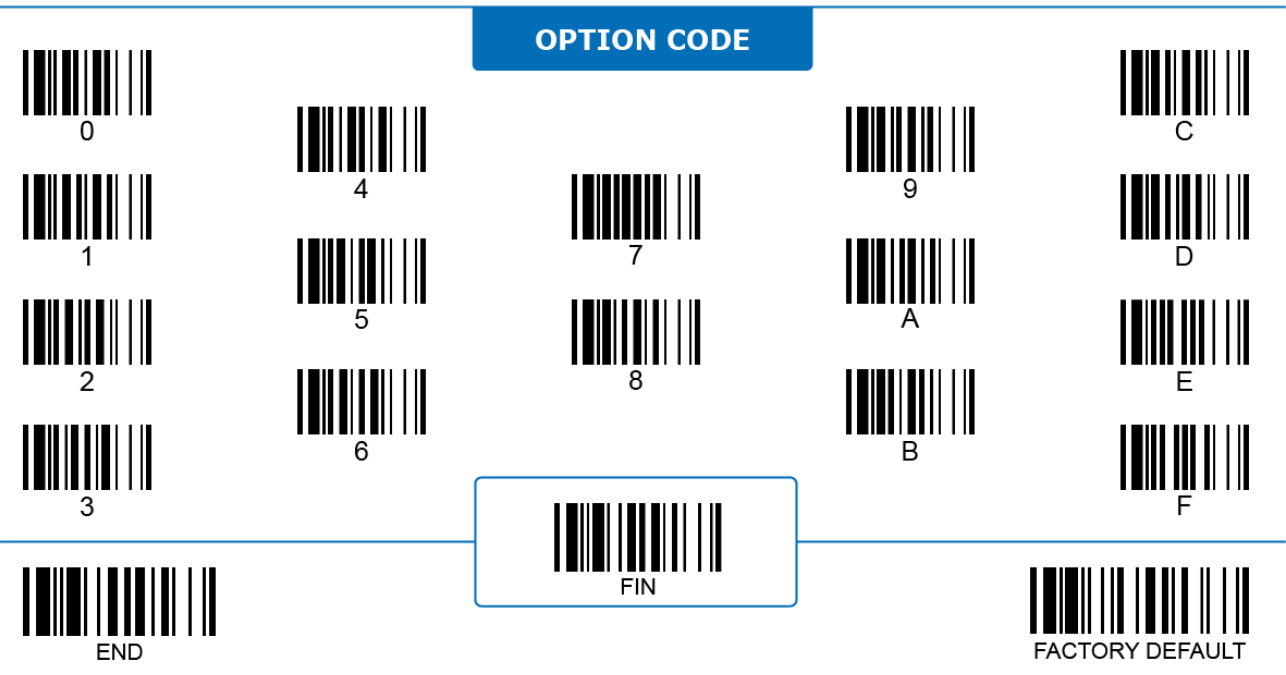

#### **Serial NAK Retry Count**

## 

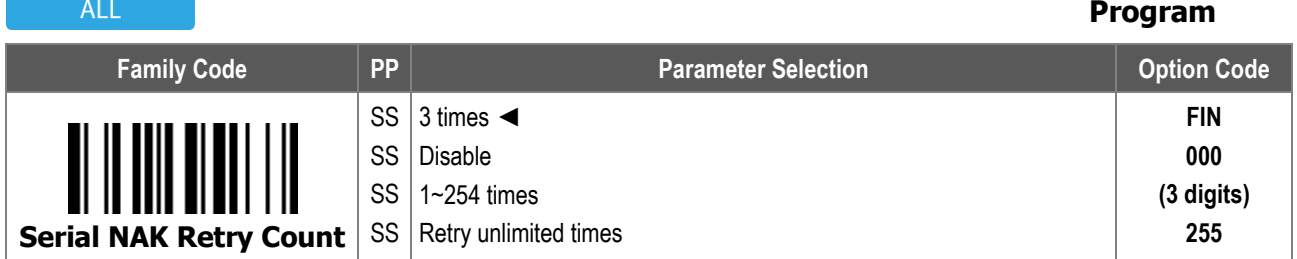

- 1. **Serial NAK Retry Count** configures how many times the scanner resends decoded data when it sends out the data but receives a NAK response afterwards. The scanner issues an error indication and discards decoded data if:
	- i. The retry count which the scanner has sent reaches the limit set by Serial NAK Retry Count.
	- ii. The preset **Serial Response Timeout** is up before the NAK retry count reaches its limit.
	- When disabled, the scanner discards the decoded data once it receives a NAK.
- 2. For the A, F, L, PA, PF, and PL series Bluetooth scanners, Serial NAK Retry Count is not available with Batch Scanning mode. Enabling NAK Retry Count automatically disables out-of-range scanning under online (normal) scanning mode.

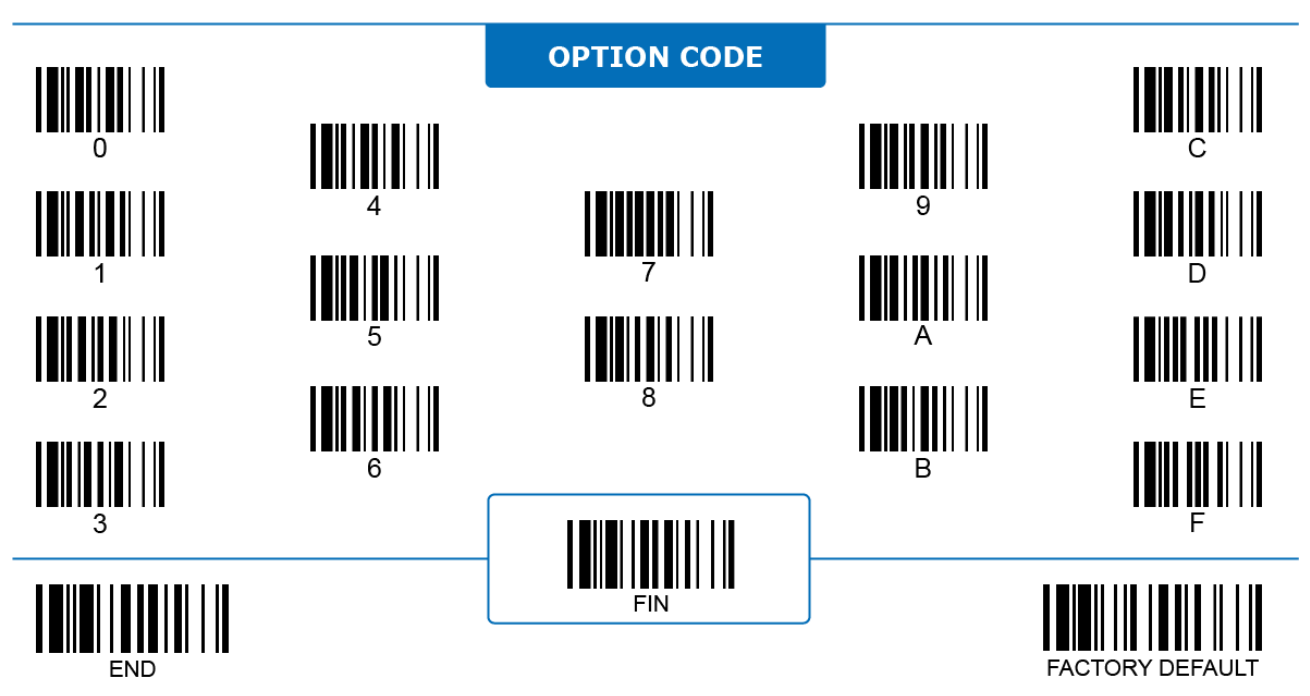

#### **Serial ACK Indication**

### **Program**

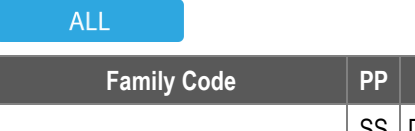

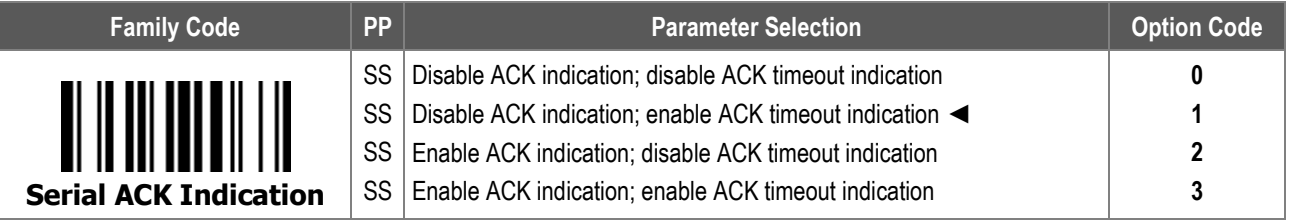

- 1. **Serial ACK Timeout Indication**: When enabled, the scanner emits LED and beeping indications once the Serial Response Timeout is up.
- 2. **Serial ACK Indication:** When enabled, the scanner emits LED and beeping indications once it receives an ACK.

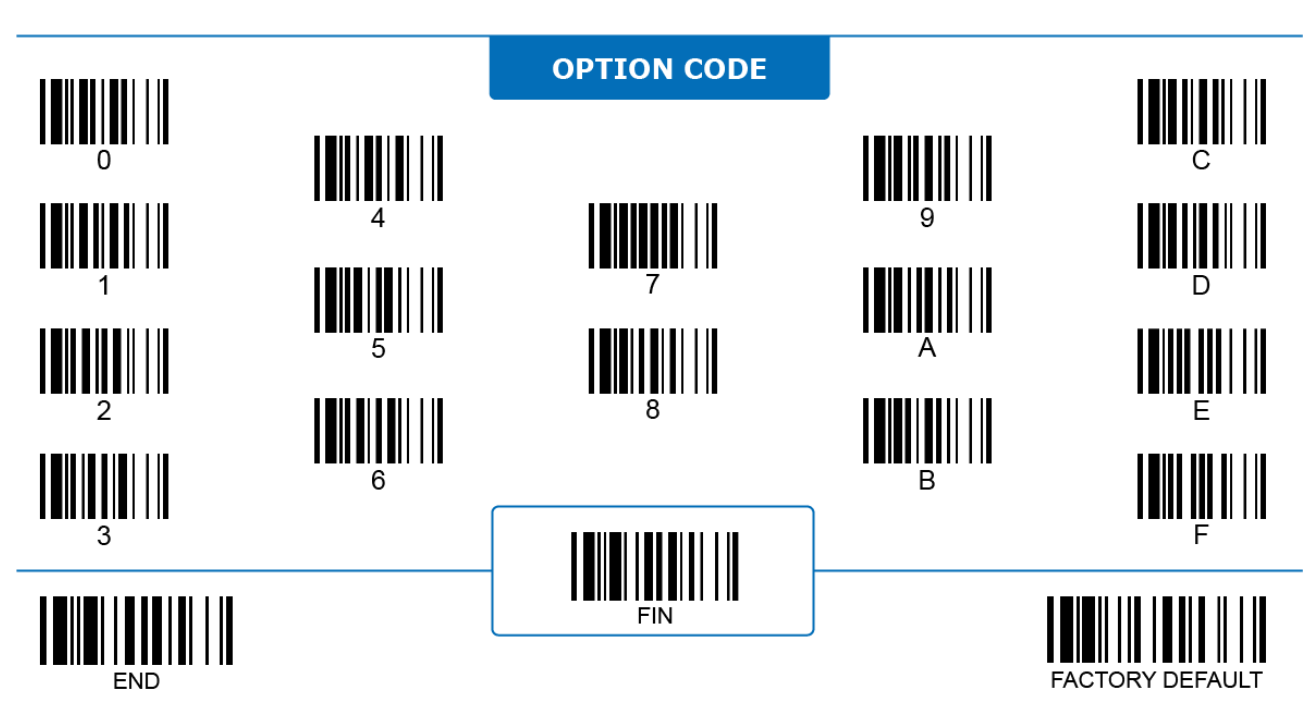

### **3 BARCODE READING**

The parameters contained in this chapter will help users set up their scanners to read different types of barcodes supported by FuzzyScan scanners. The corresponding detailed settings of each code type are also collected in this chapter. Users can enable the Barcode ID function to identify the type of code scanned.

#### **Code ID Code ID Transmit**

## 

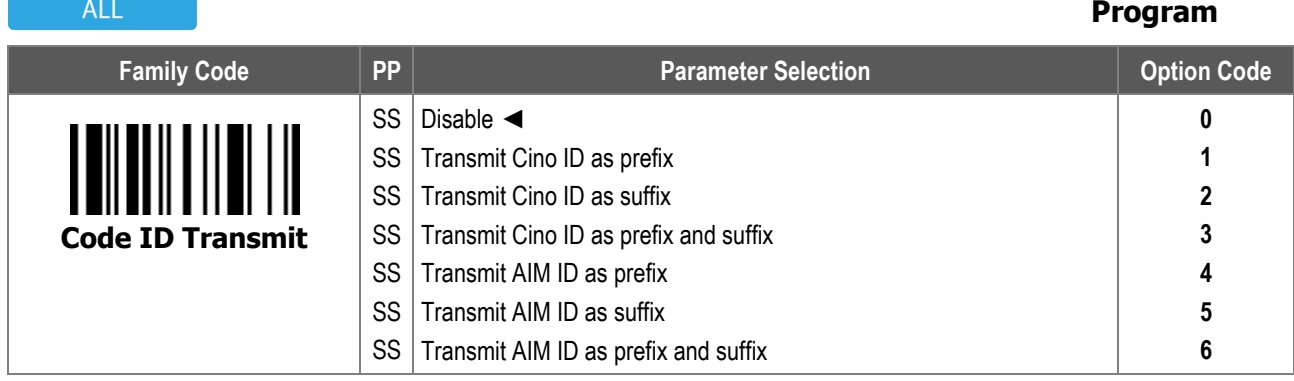

**Code ID Transmit**: When enabled, the scanner sends out an ID alongside the data value to identify the type of scanned barcode. Code ID can be transmitted either as a prefix, a suffix, or both. Refer to **Appendix – Code ID Table** for a complete list of Cino code ID or AIM code ID.

The table below shows the complete Message String:

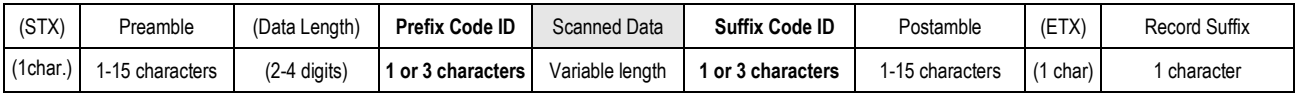

STX/ETX and Data Length are only outputted under Serial Interfaces (RS232, USB COM).

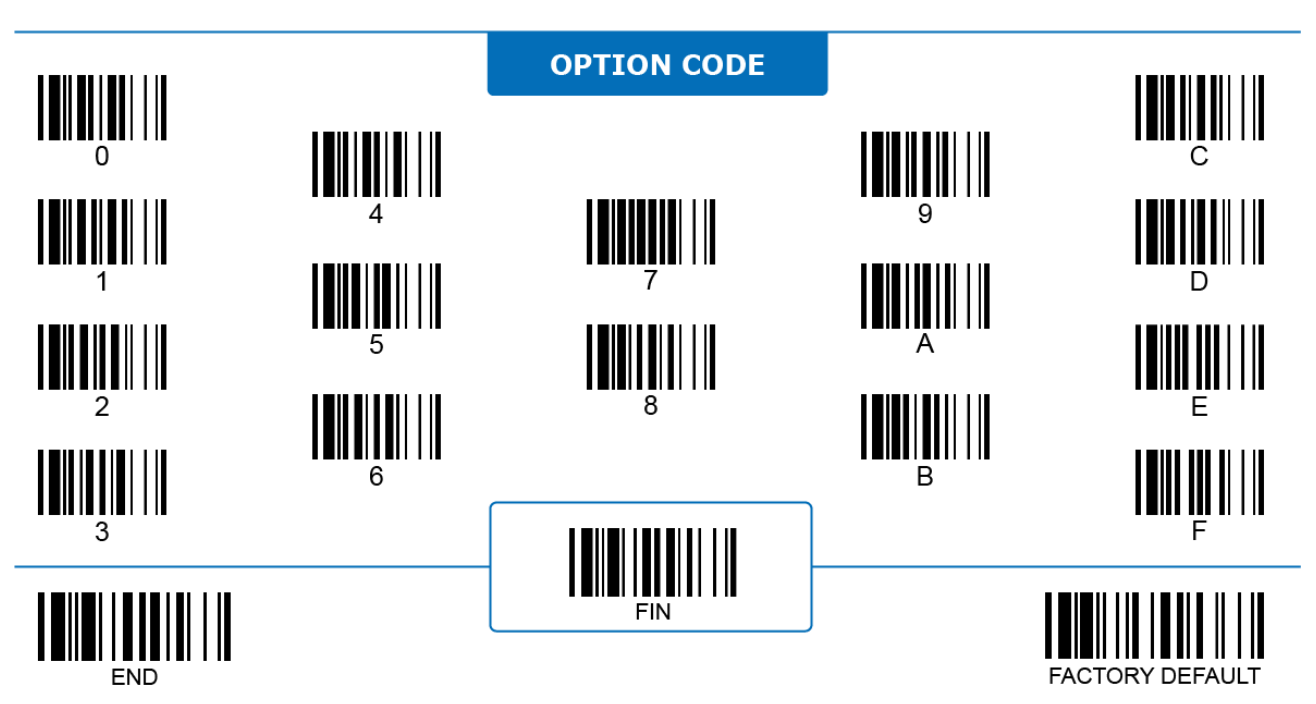

#### **Code ID Code ID – 1 Character**

 $AII$ 

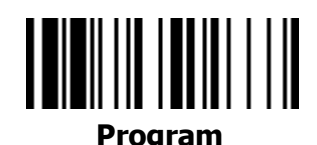

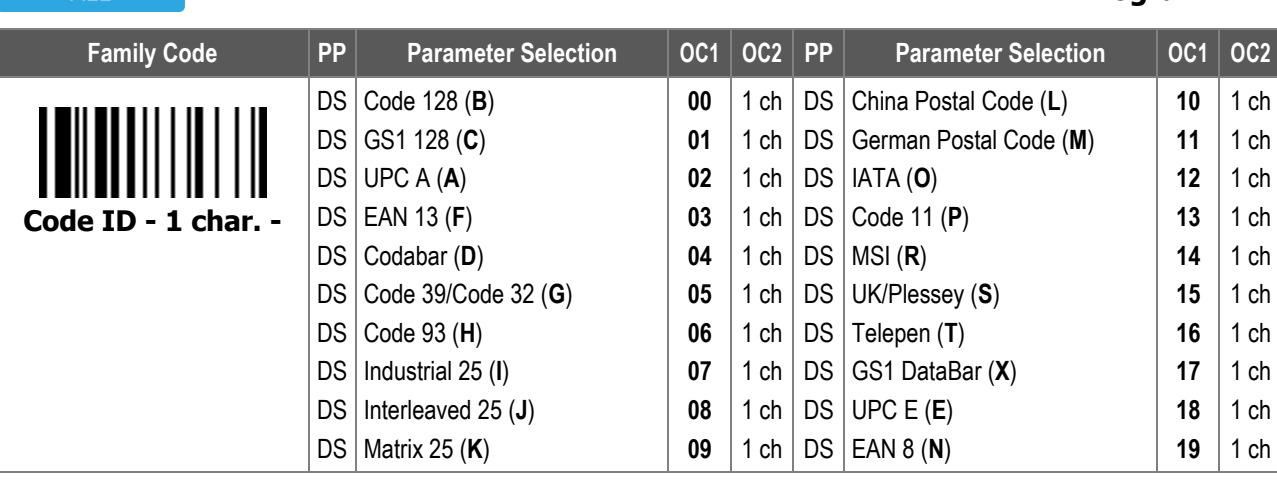

**Code ID – 1 Character** replaces the 1-character Cino Code ID from its default to the user-defined value.

To scan the 2nd option code, refer to the **HEX to ASCII Conversion Table** below:

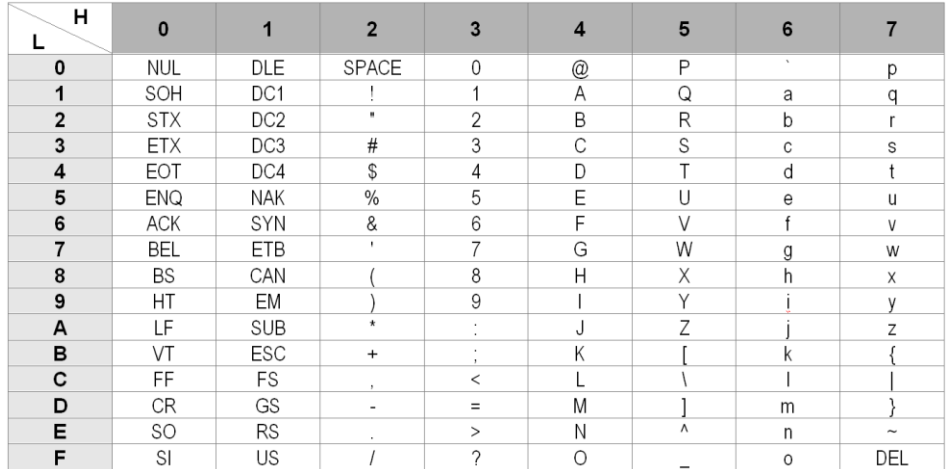

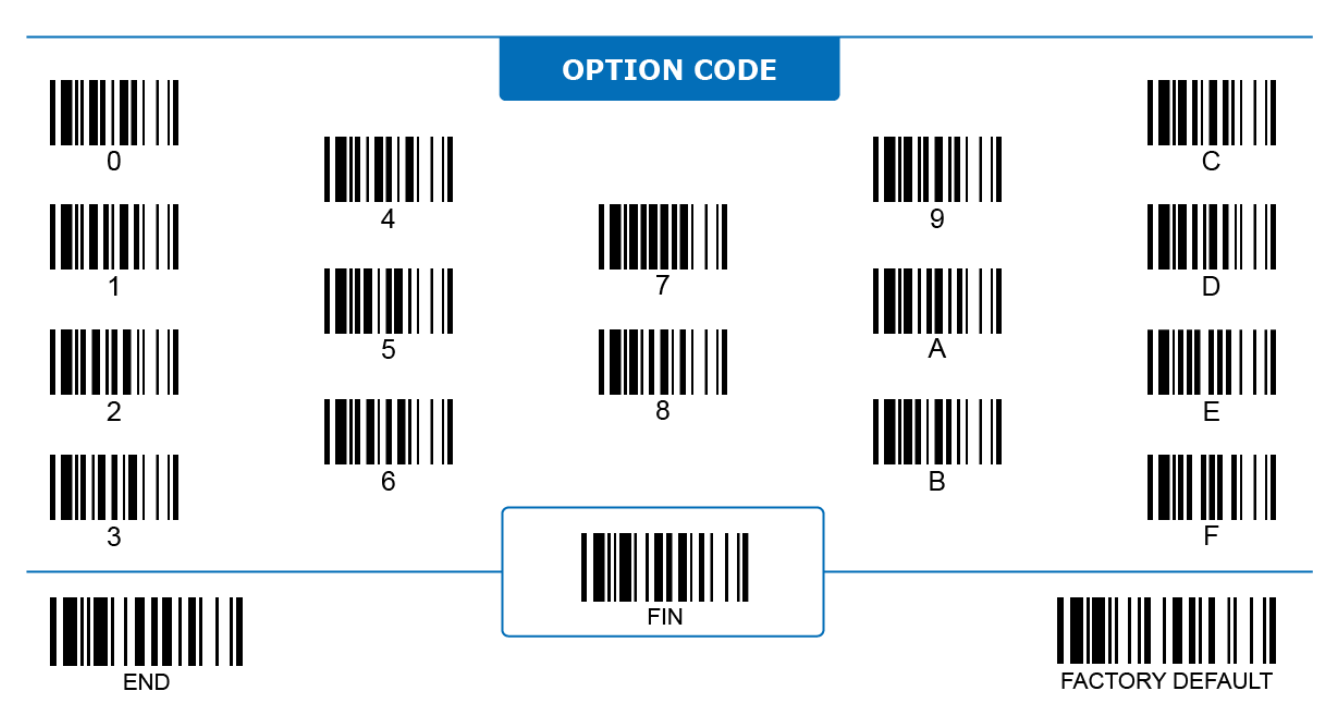

#### **Code ID Code ID – 1 Character** (Continued)

 $AI$ 

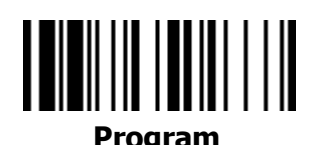

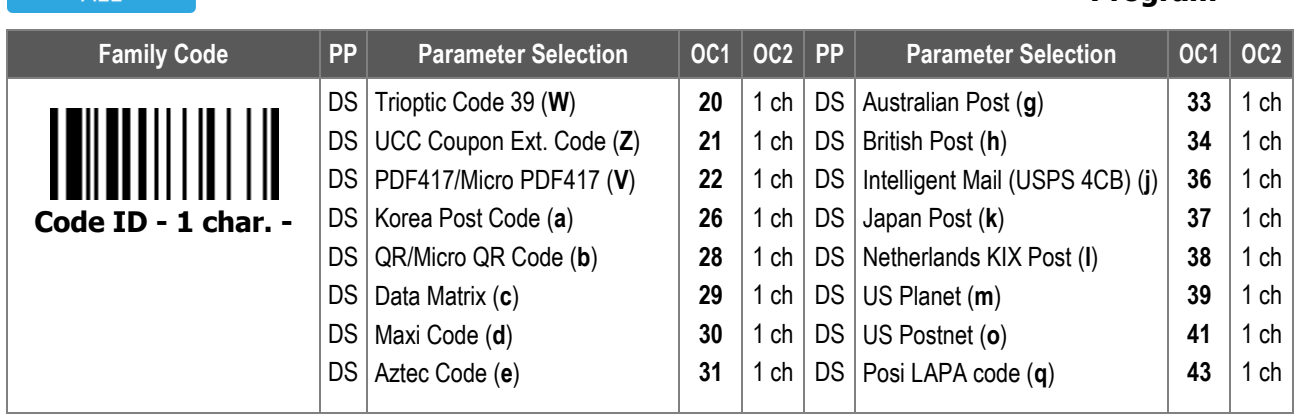

To scan the 2nd option code, refer to the **HEX to ASCII Conversion Table** below:

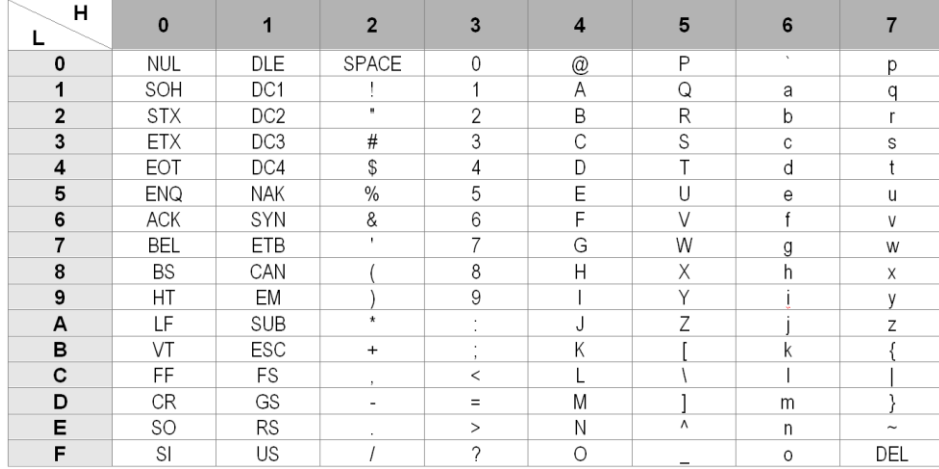

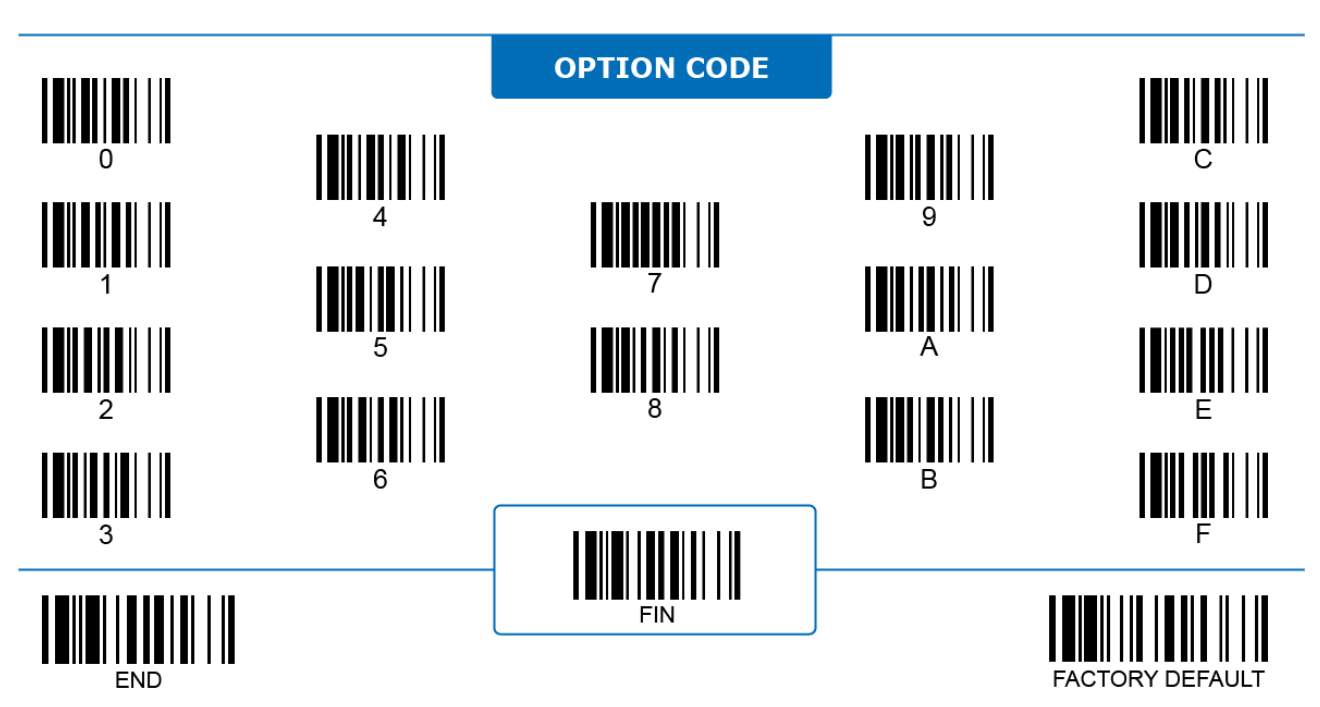

#### **Barcode Readability**

#### **Readable Barcode Settings**

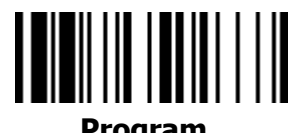

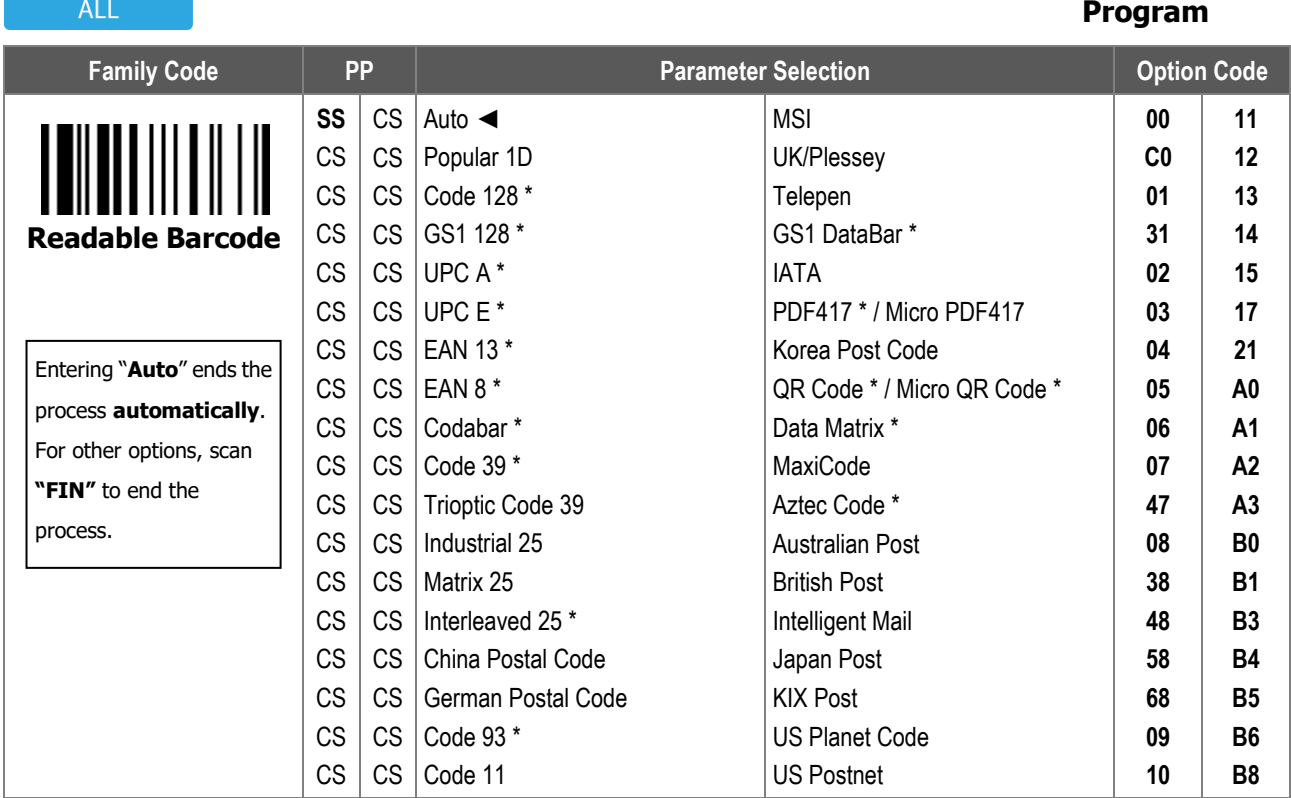

**Readable Barcode Settings** configures which code type(s) can be recognized and decoded by the scanner. Limiting readable barcode types improves reading speed and lowers the possibility of reading errors.

i. **Auto**: When selected, the scanner only reads commonly used 1D and 2D barcode types marked with an asterisk in the table above.

ii. Popular 1D: When selected, the scanner only reads commonly used 1D barcodes including Code 128, GS1 128, UPC A, UPC E, EAN 13, EAN 8, Codabar, Code 39, Interleaved 25, Code 93, and GS1 DataBar.

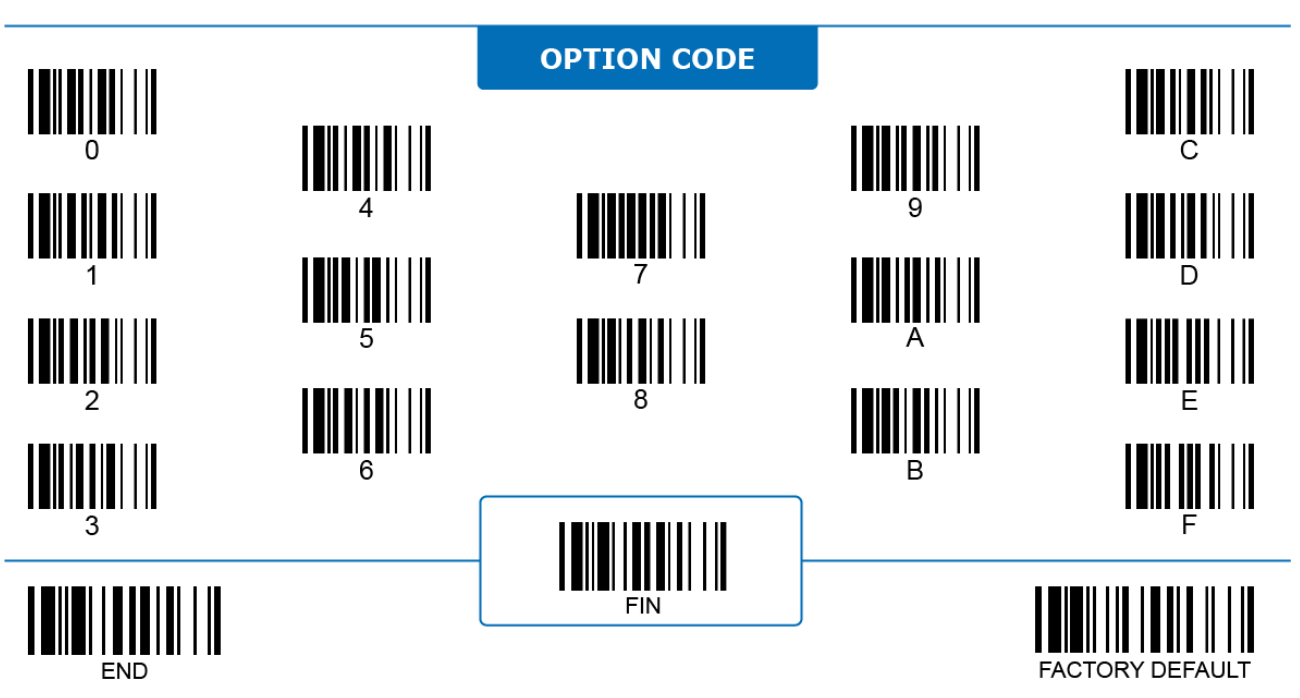

**Code 39/32, Trioptic Code 39**

#### **ALL**

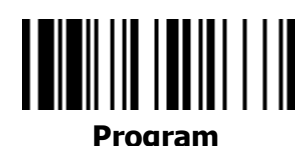

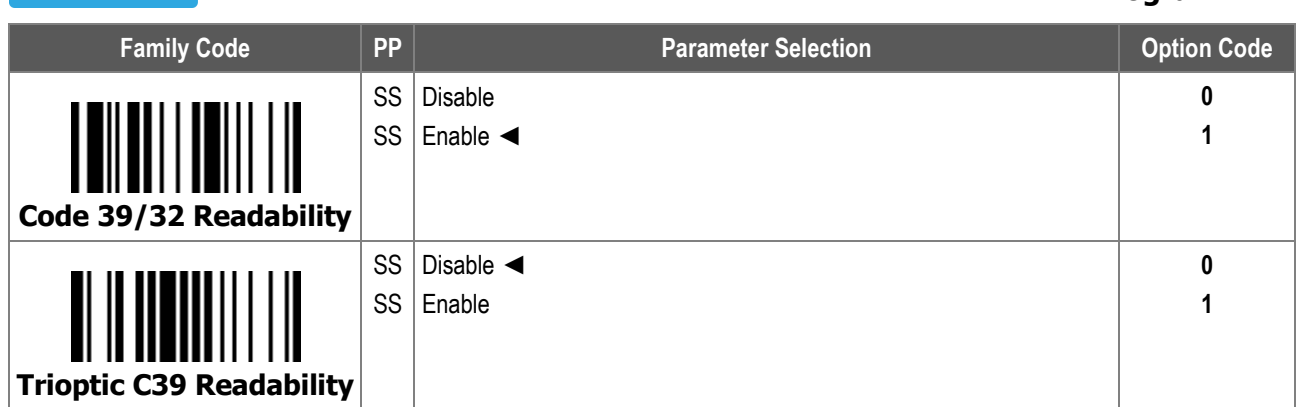

1. Only supports **Trioptic Code 39** with 6 characters.

2. **DO NOT** select "Full ASCII Code 39" in **Code 39 Primary Format** when enabling Trioptic Code 39.

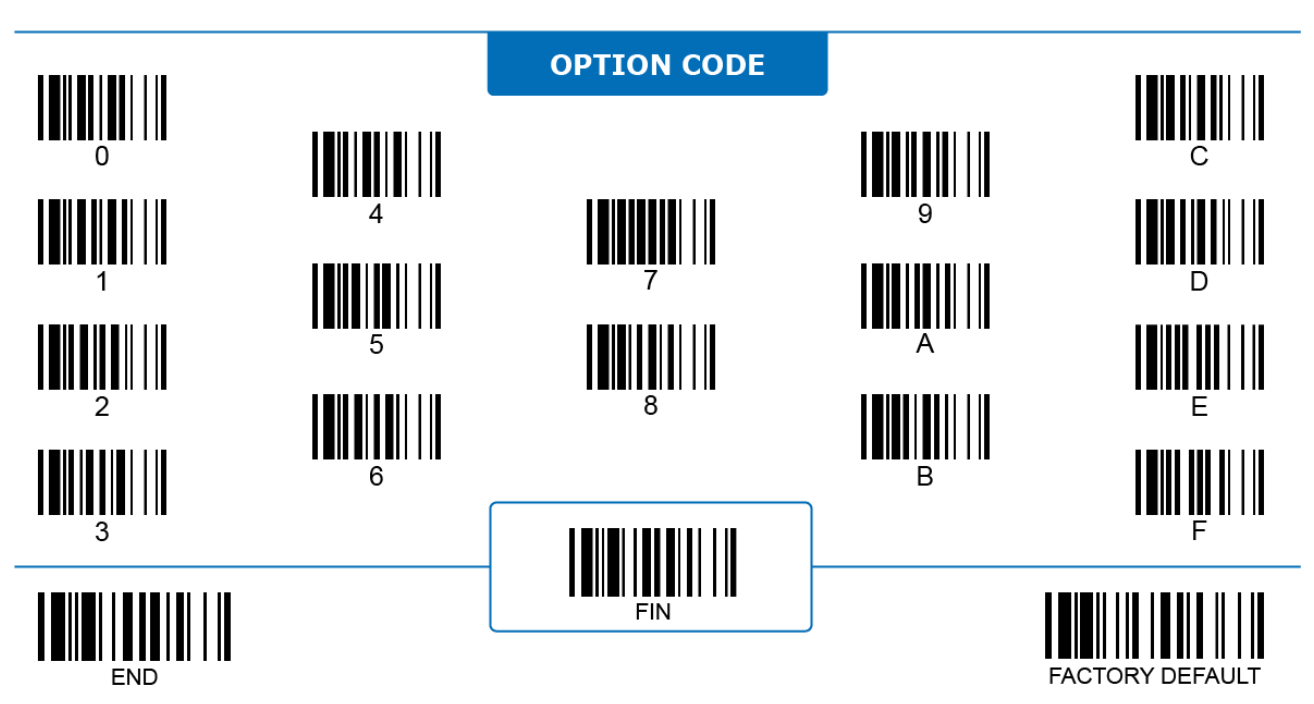

#### **Code 39**

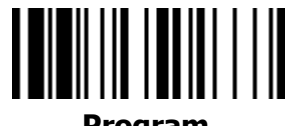

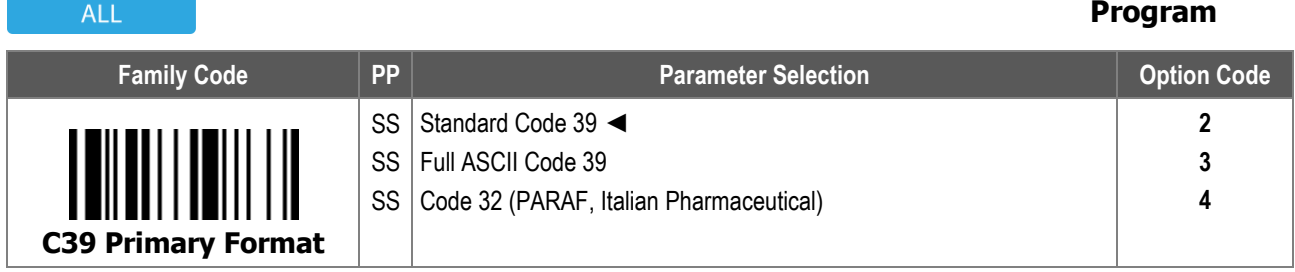

**Code 39 Primary Format** configures which type of Code 39 the scanner recognizes:

- i. **Standard Code 39**: When selected, the scanner decodes Code 39 with standard character sets consisting of numeric digits 0 9, uppercase letters A - Z, and special characters including the percent sign (%), plus sign (+), .dollar sign (\$), slash (/), period (.) and hyphen (-).
- ii. **Full ASCII Code 39**: When selected, the scanner decodes Code 39 with all 128 ASCII characters. The scanner treats certain pairs of special character and alphabet as a single ASCII character and transmits it. **Do not** enable Trioptic Code 39 with this option.
- iii. **Code 32**: When selected, the scanner decodes Code 39 following the coding rule of Code 32 (also known as PARAF) commonly used by the Italian pharmaceutical industry.

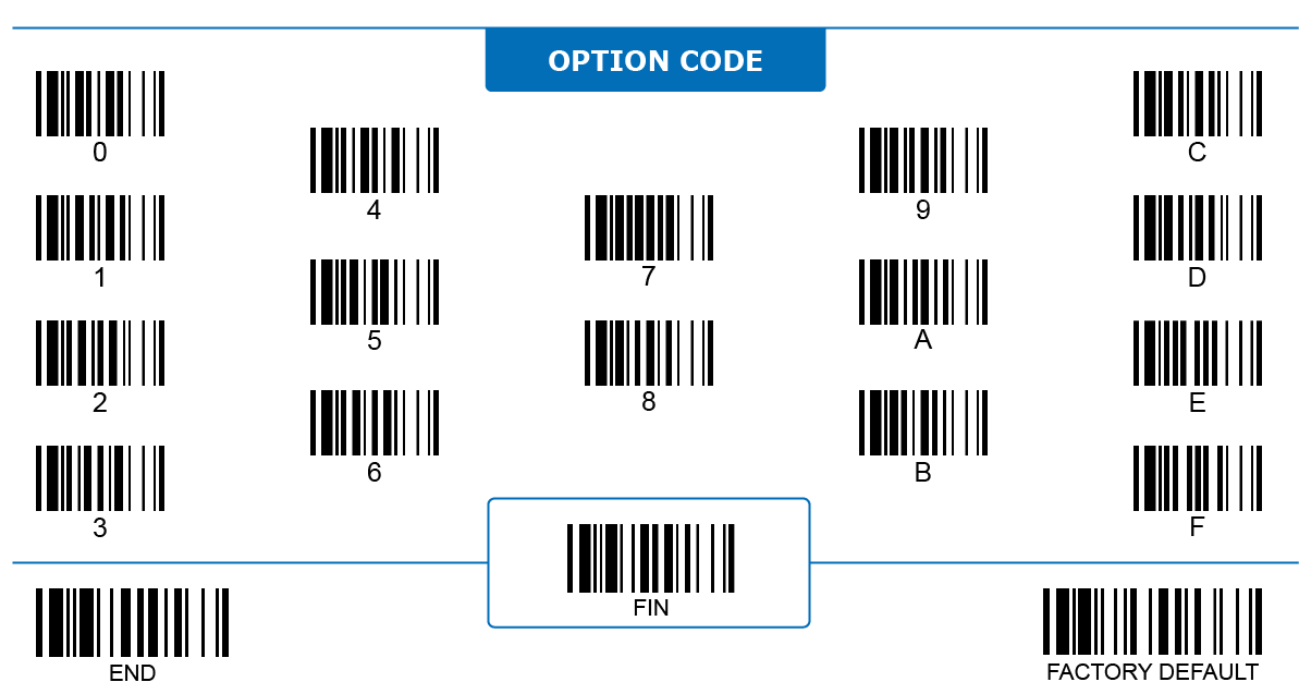

#### **Code 39**

ALL

## 

**Program**

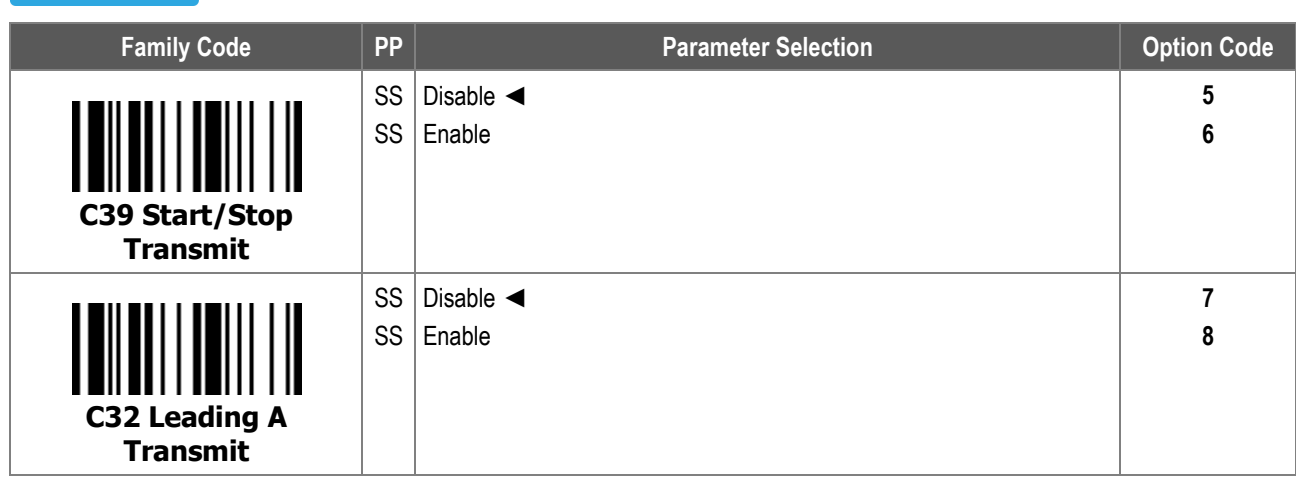

1. **Code 39 Start/Stop Transmit:** When enabled, the scanner transmits additional asterisk (\*) characters to mark the beginning and the end of a Code 39.

2. **Code 32 Leading A Transmit:** When enabled, the scanner transmits the leading character "A" which is normally skipped.

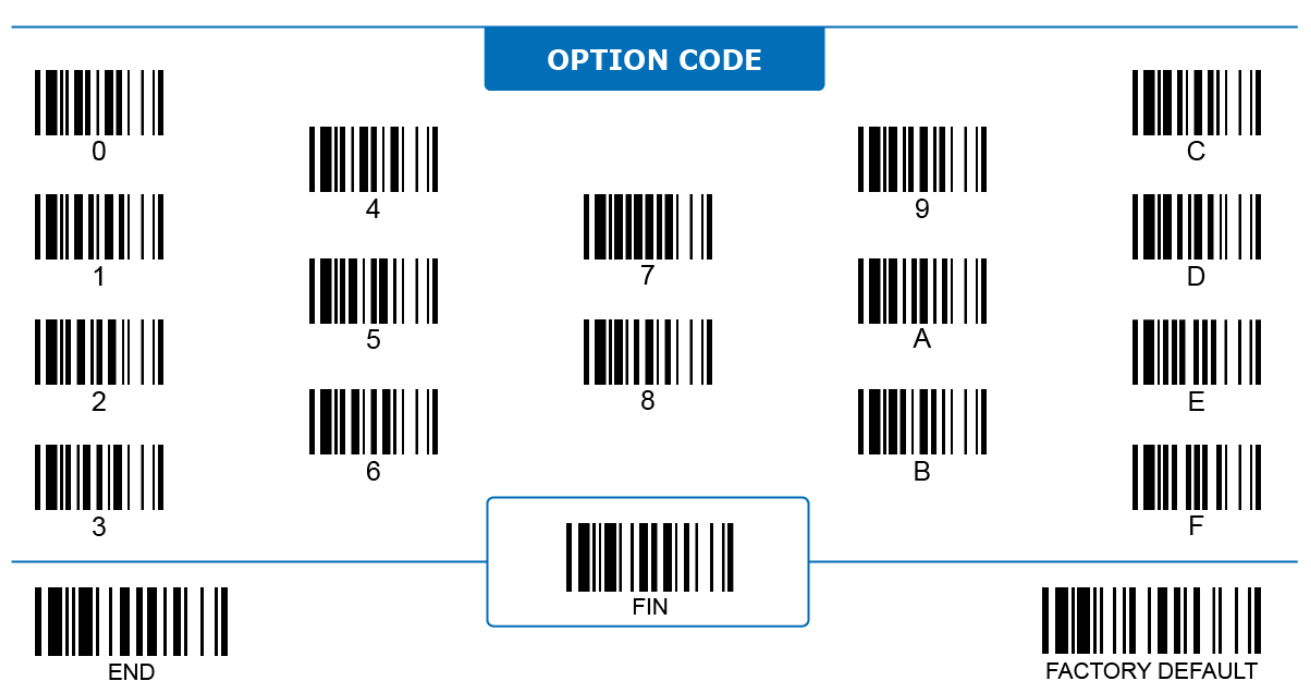

#### **Code 39**

## 

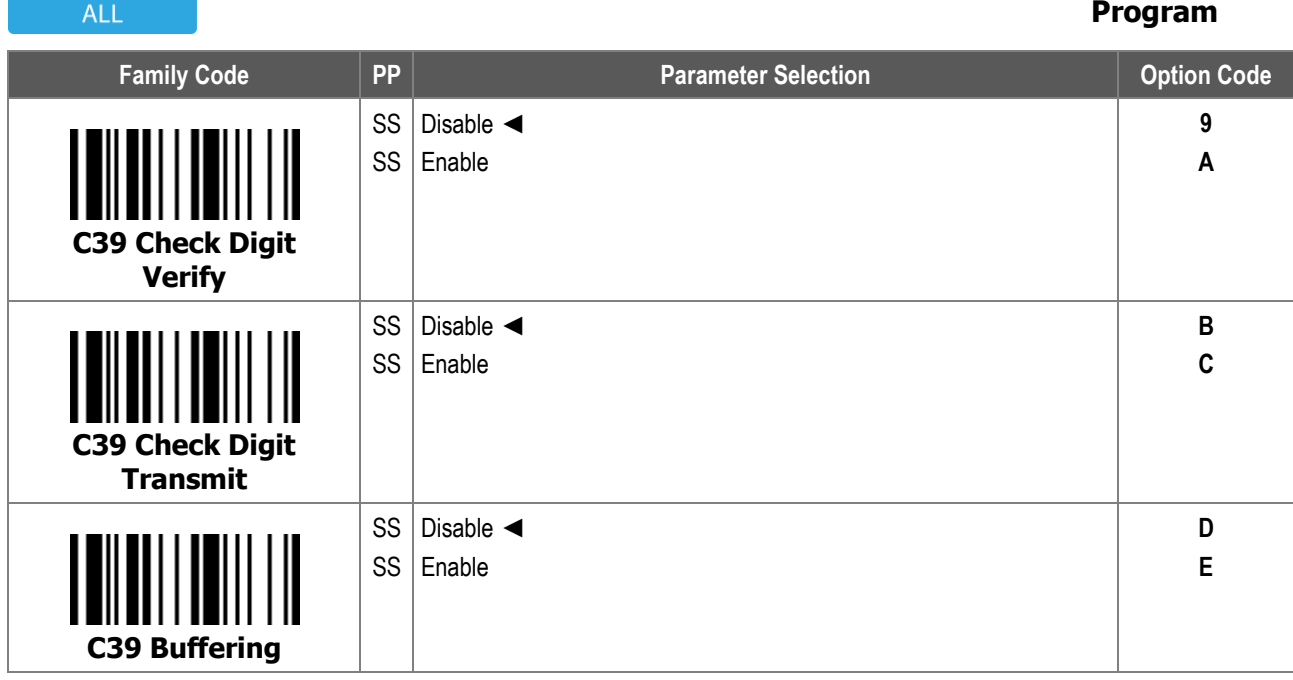

1. **Code 39 Check Digit Verify:** When enabled, the scanner only decodes Code 39 conforming to the MOD 43 checksum rule.

2. **Code 39 Check Digit Transmit:** When enabled, the scanner transmits additional checksum digits that are normally skipped.

3. **Code 39 Buffering:** When enabled, the scanner temporarily stores multiple Code 39 data in its buffer memory and transmits the data all together. When disabled, the scanner transmits each Code 39 data immediately.

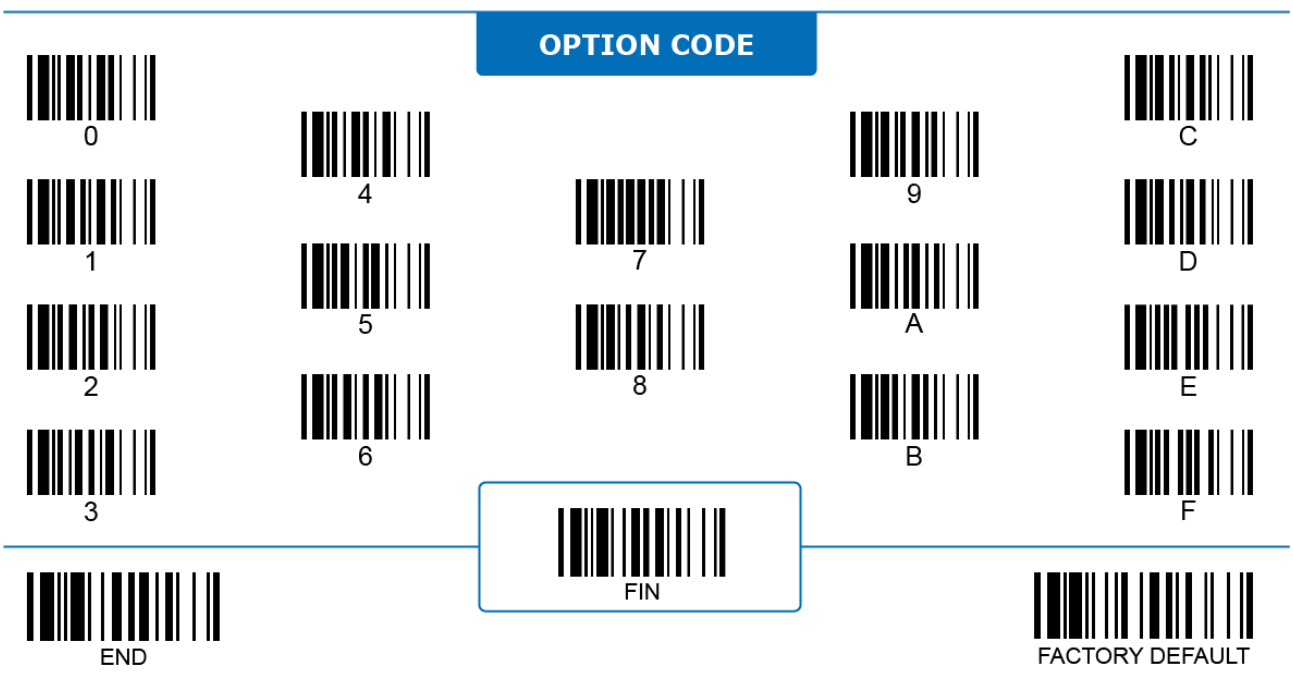

#### **Code 39**

 $\Delta$ 11

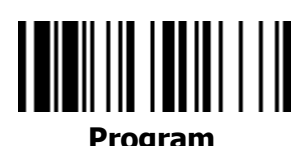

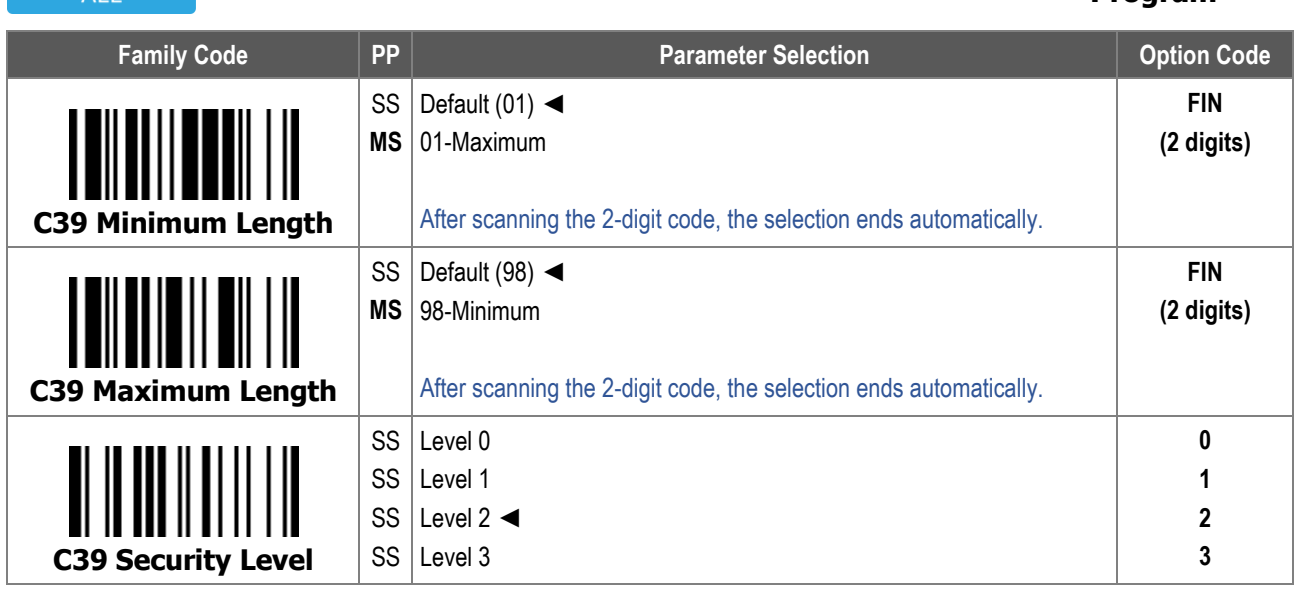

1. For **Code 39 Minimum Length** and **Maximum Length**, the data length excludes start/stop characters, such as the barcode ID.

2. **Code 39 Security Level** configures how well the scanner decodes poorly-printed or out-of-spec barcodes. Among the available levels, Level 1 is the most aggressive one and has the highest chance of a misread.

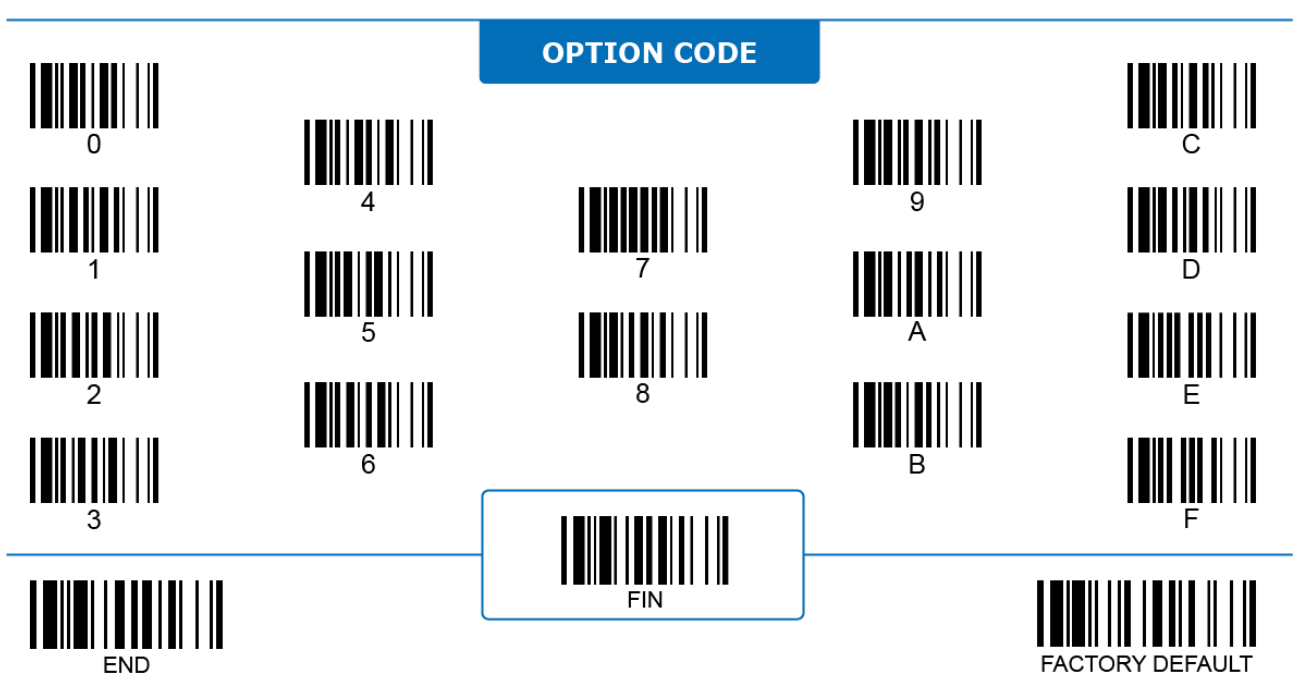

#### **Code 93**

ALL

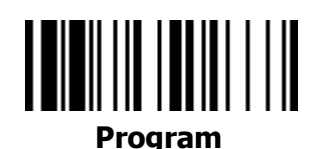

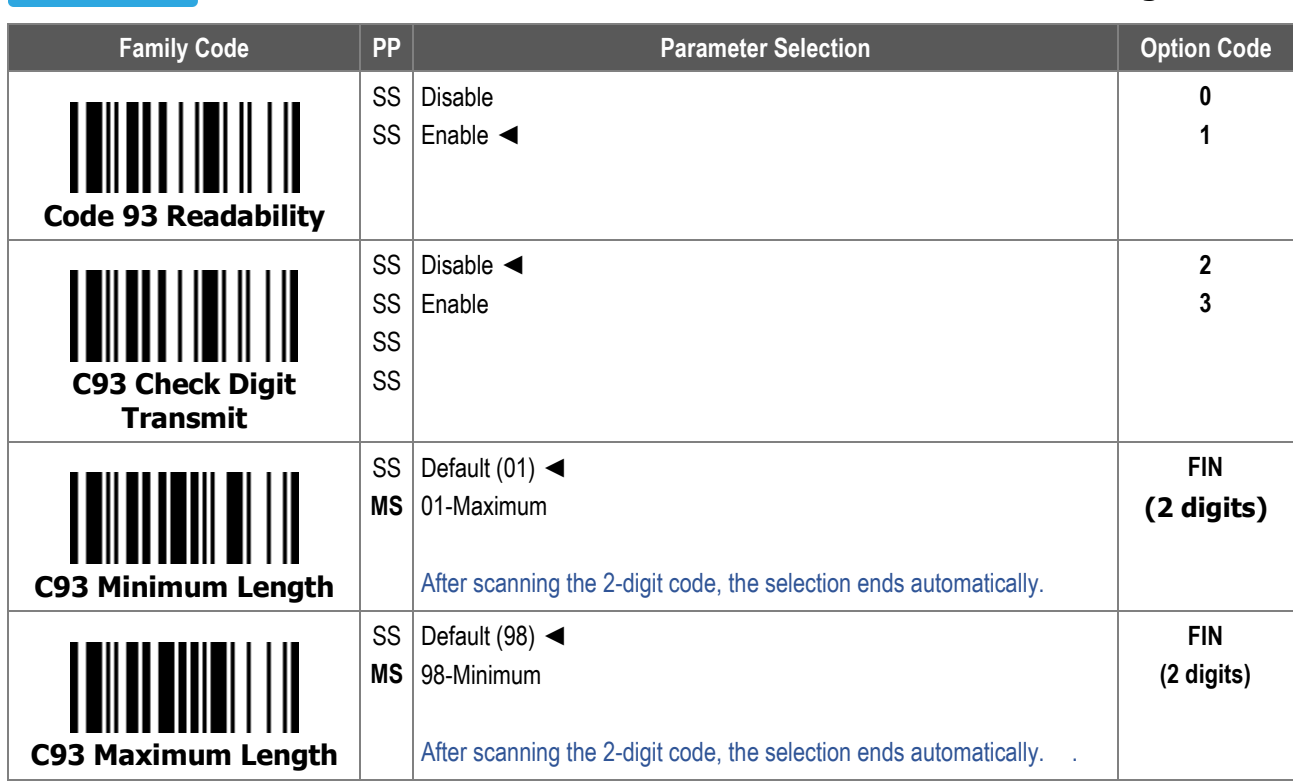

For **Code 93 Minimum Length** and **Maximum Length**, the data length excludes start/stop characters, such as the barcode ID.

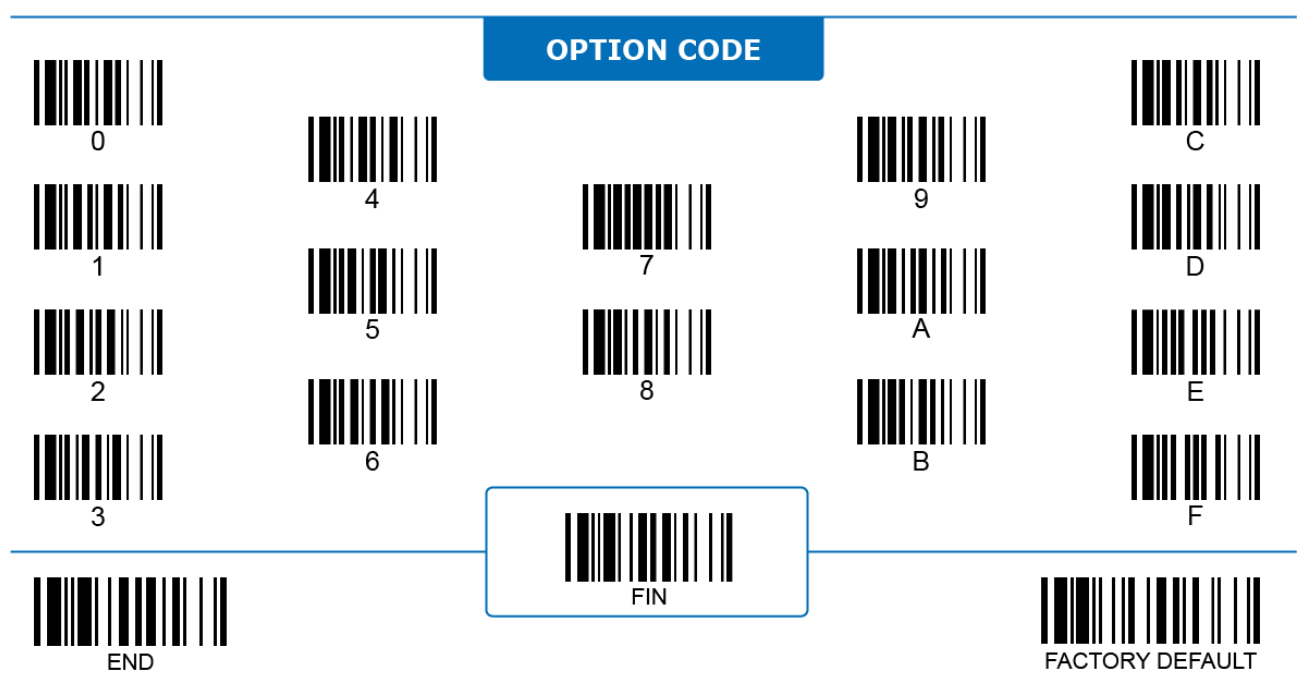

#### **Code 128**

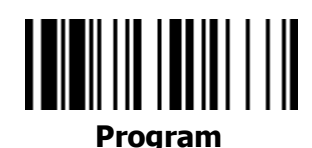

**ALL** 

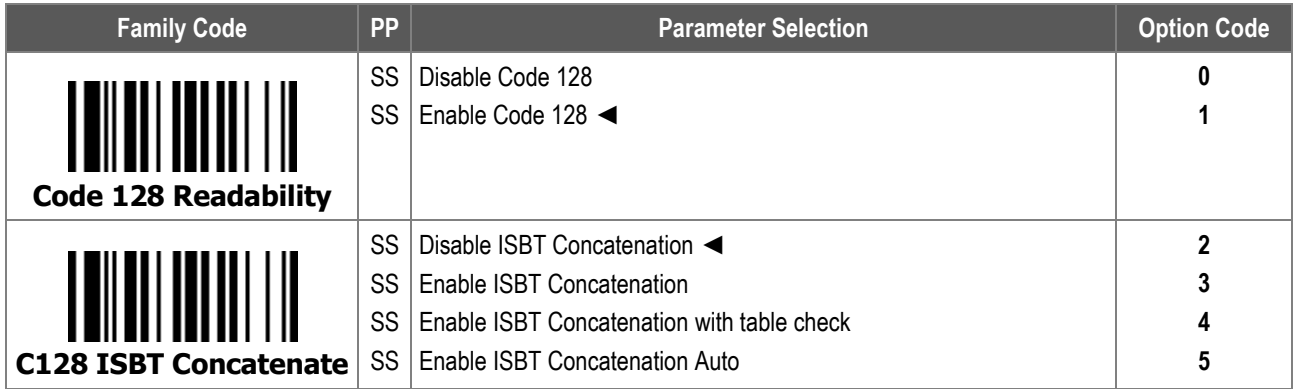

**Code 128 ISBT Concatenate** configures how the scanner reacts when it reads International Society of Blood Transfusion (ISBT) barcodes.

- i. **Disable ISBT Concatenation**: The scanner does not transmit any ISBT concatenated barcodes.
- ii. **Enable ISBT Concatenation**: The scanner only decodes and transmits ISBT concatenated barcodes. The scanner does not decode any single (unconcatenated) ISBT barcode.
- iii. **Enable ISBT Concatenation with table check**: The scanner only decodes and transmits ISBT concatenated barcodes which conform to ICCBBA standards and are listed in the Standard Technical Specification check table. The scanner does not decode any single ISBT barcode or ISBT concatenated barcode not conforming to ICCBBA standards.
- iv. **Enable ISBT Concatenation Auto**: The scanner decodes and transmits both ISBT concatenated barcodes and single ISBT barcodes.

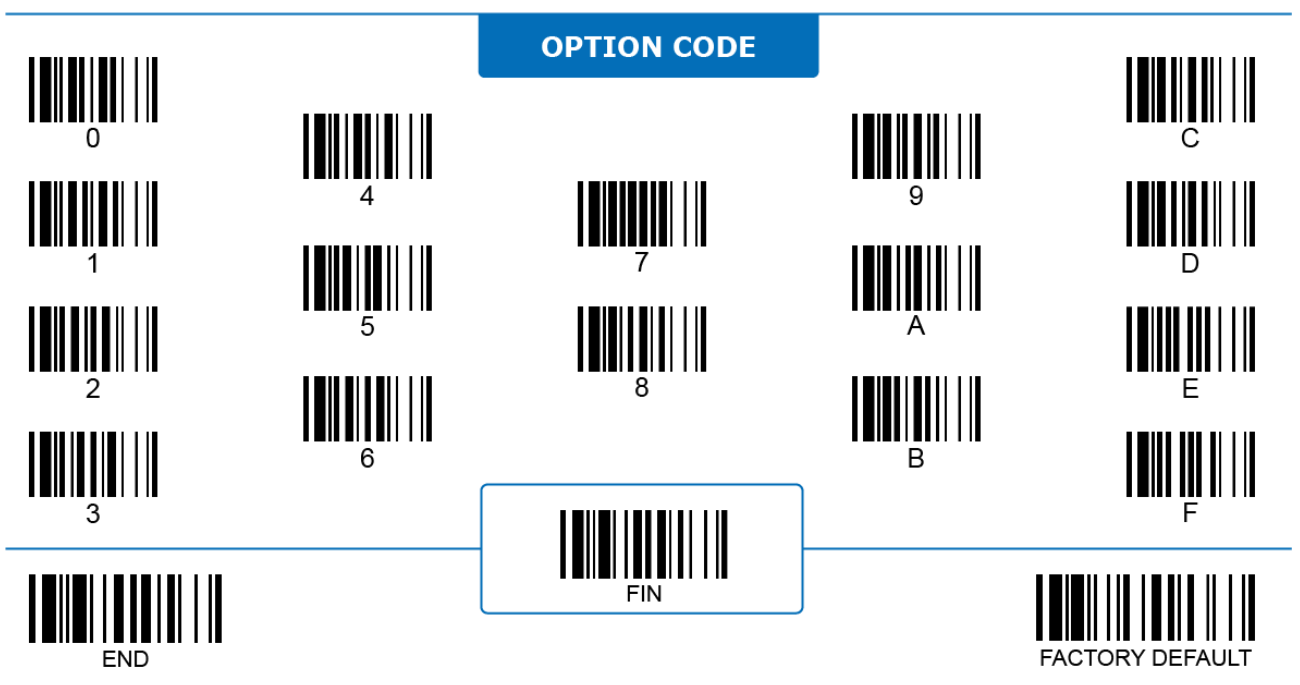

#### **Code 128**  $\Delta$ 11

### <u> IIII IIII IIIIII III</u> **Program**

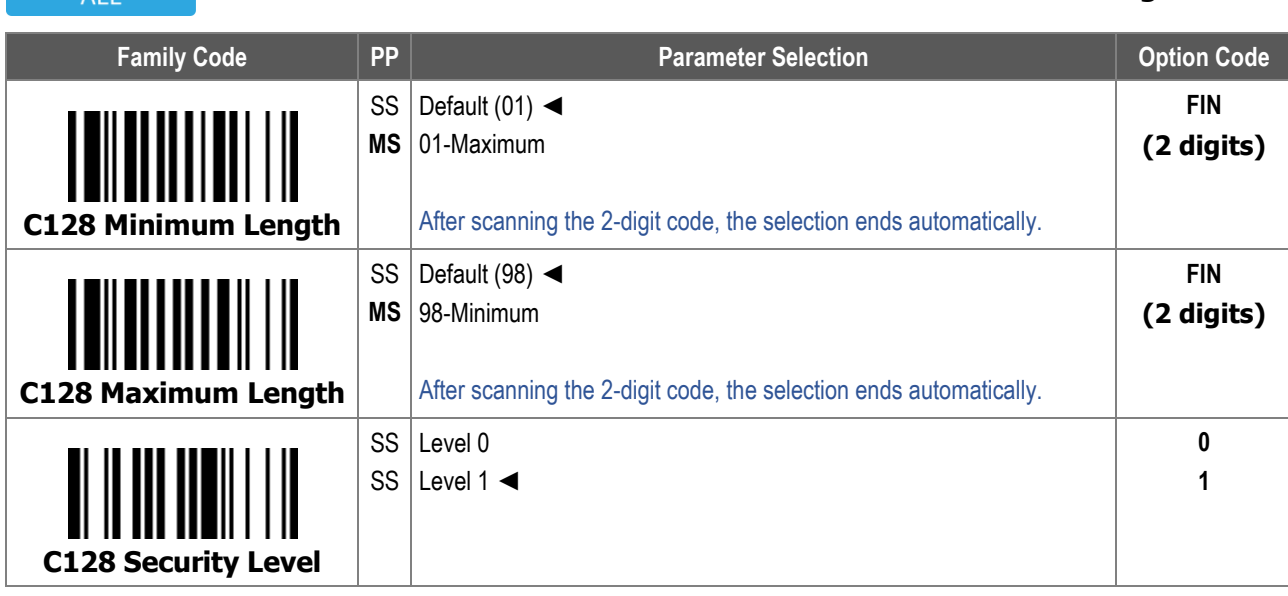

1. For **Code 128 Minimum Length** and **Maximum Length**, the data length excludes start/stop characters, such as the barcode ID.

2. **Code 128 Security Level** configures how the scanner decodes poorly-printed or out-of-spec barcodes. Level 1 is more aggressive and allows faster scanning with sufficient security while in decoding in-spec barcodes, while Level 0 is used for reading poorly-printed or out-of-spec barcodes to avoid misreading.

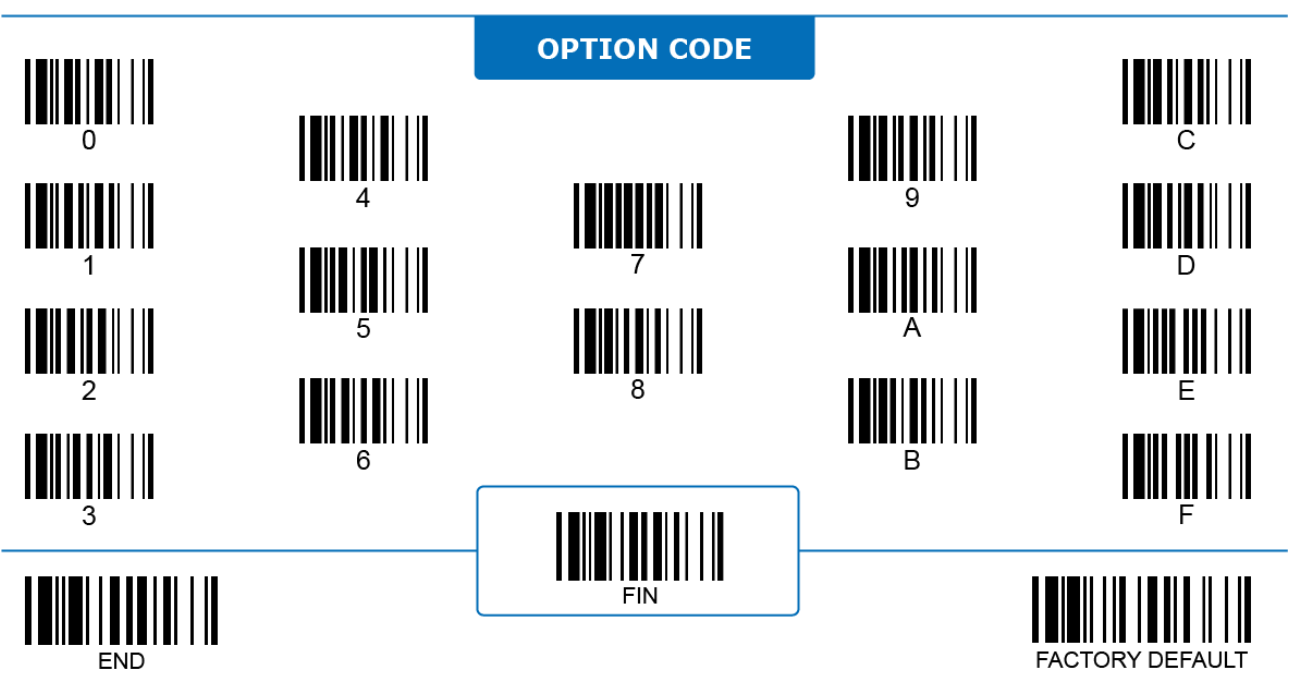

#### **Codabar**

ALL

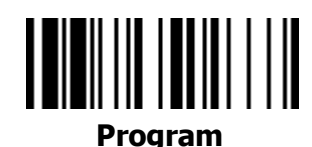

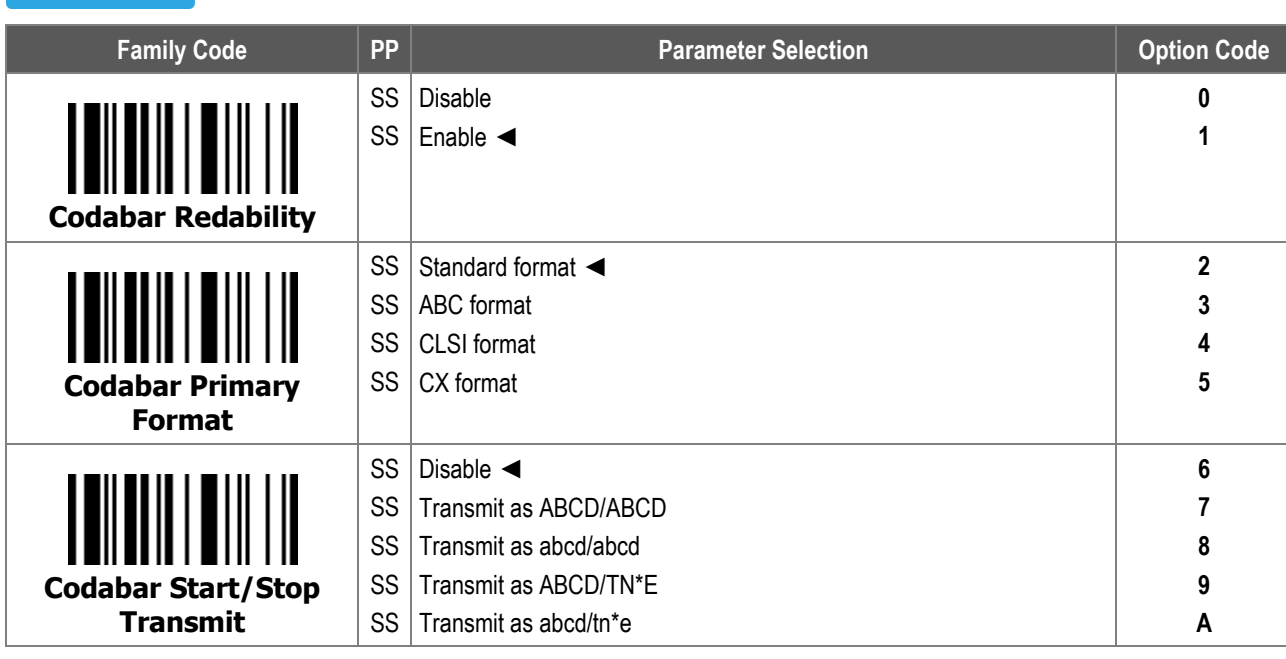

1. **Codabar Primary Format** configures which Codabar format or concatenating rule the scanner follows.

2. **Codabar Start/Stop Transmit**: When enabled, the scanner converts the STX and ETX characters of a Codabar code into the selected format, and transmits them out with the decoded data.

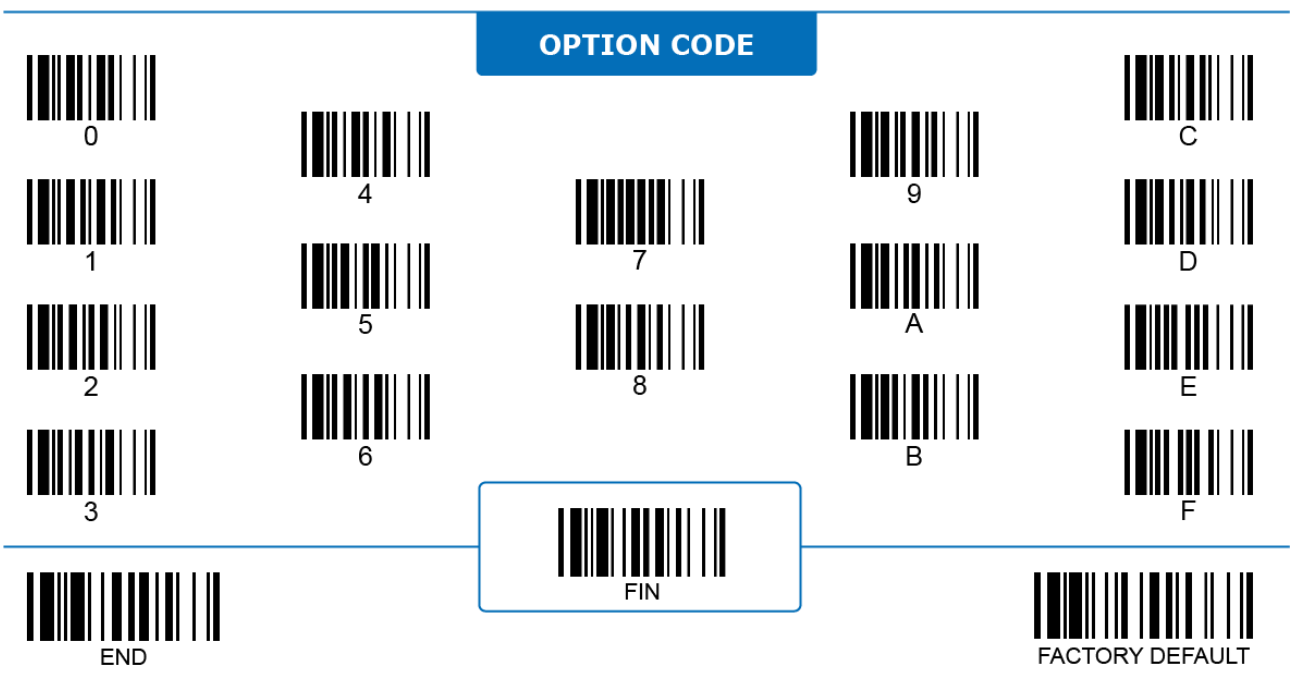

#### **Codabar**

ALL

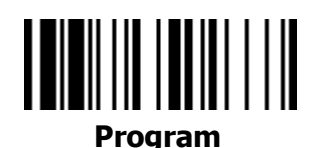

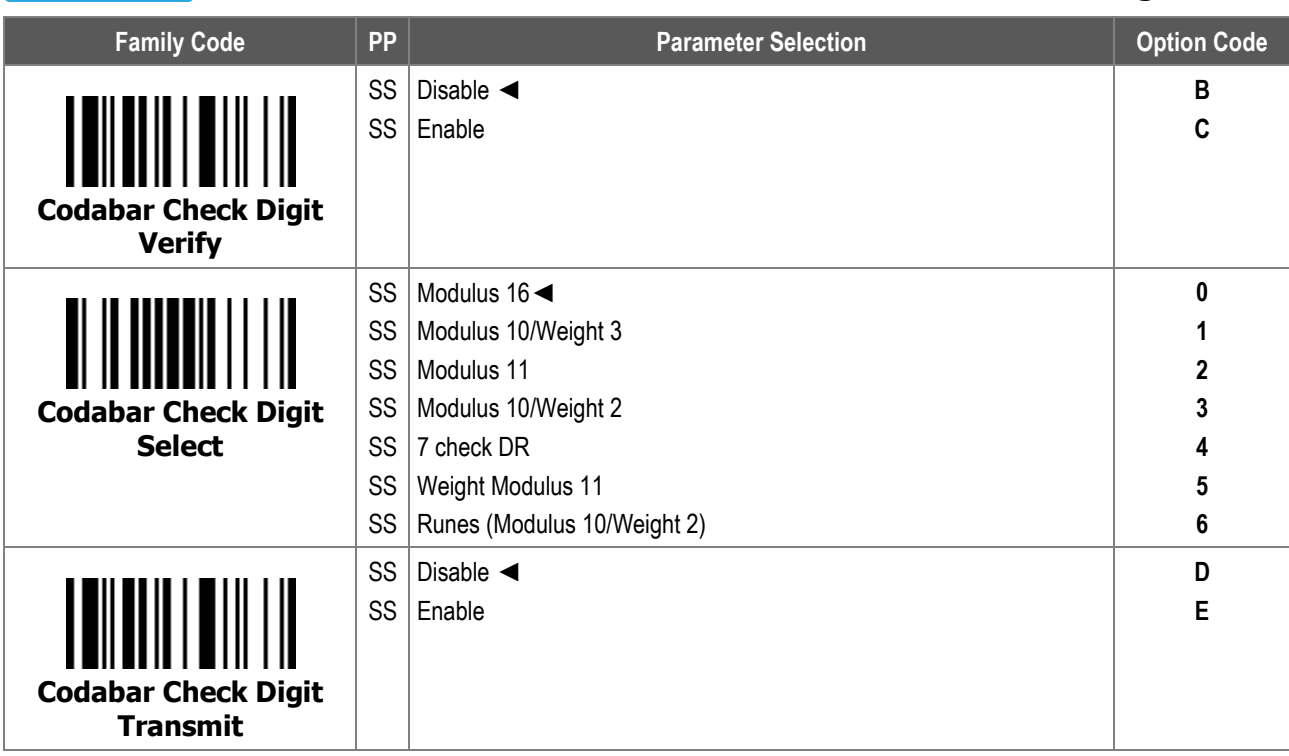

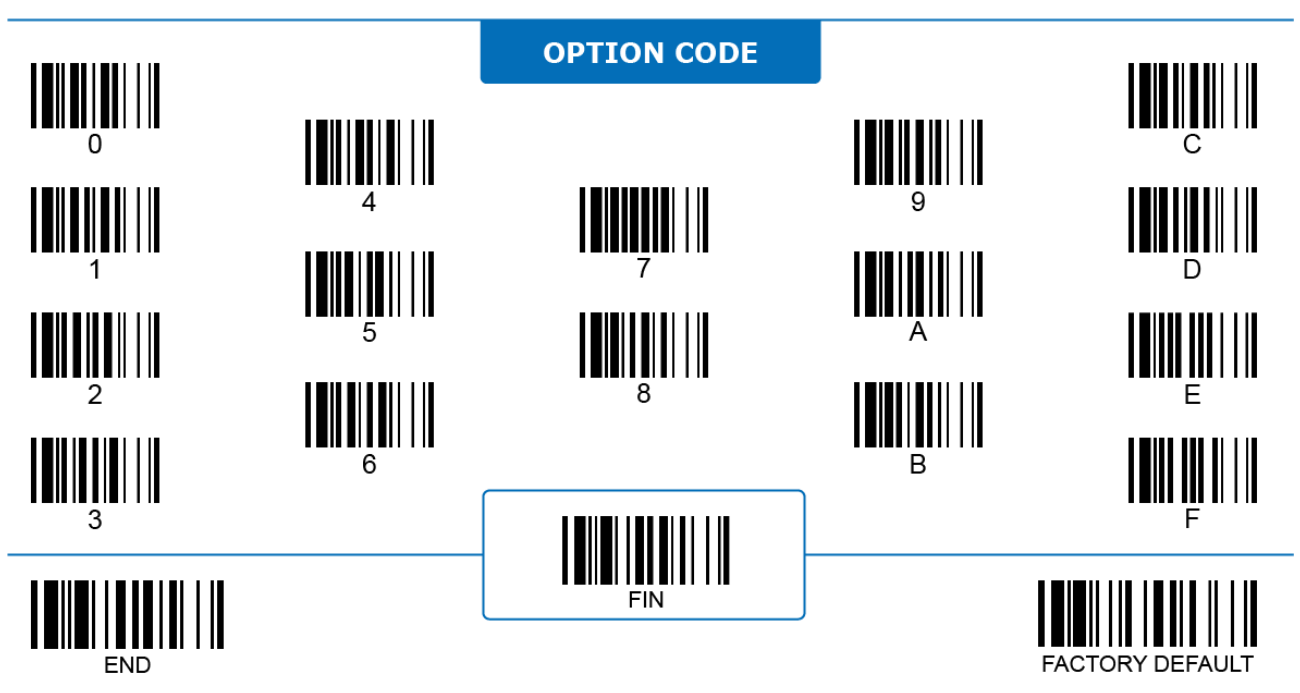

#### **Codabar**  $\sim$  ALL

## 

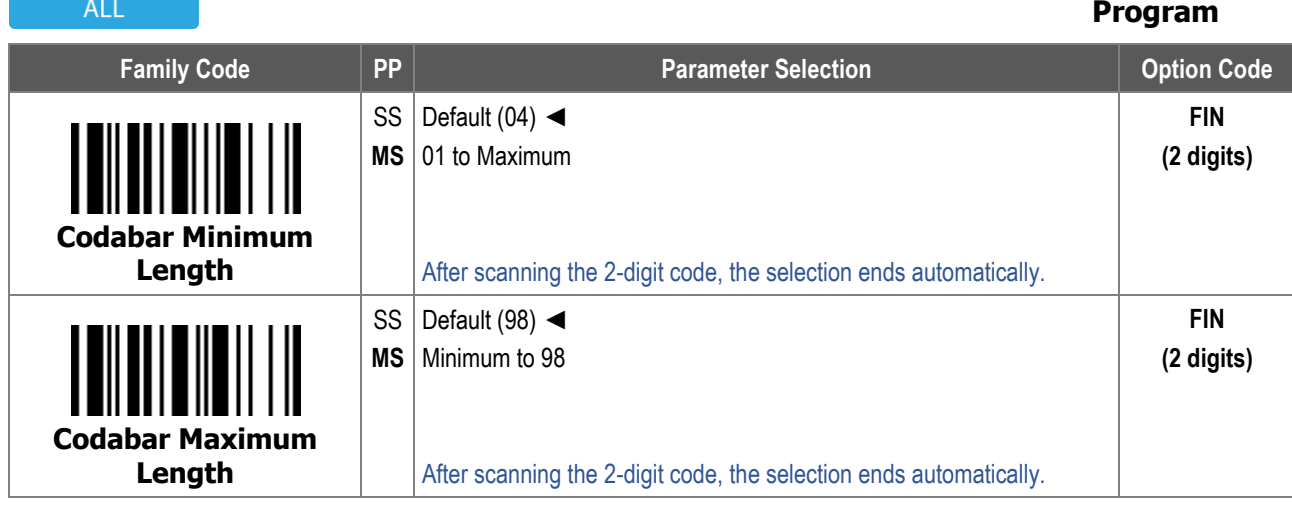

For **Codabar Minimum Length** and **Maximum Length**, the data length excludes start/stop characters, such as the barcode ID.

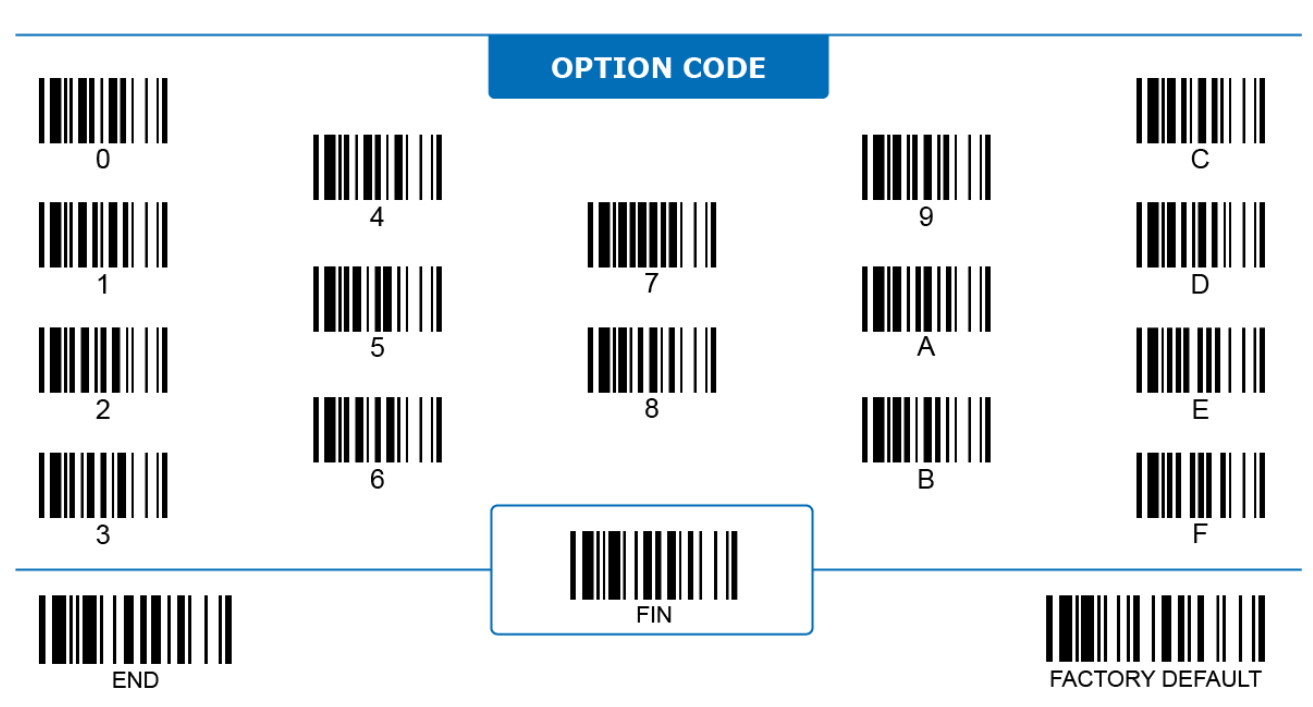

### **Program**

ALL

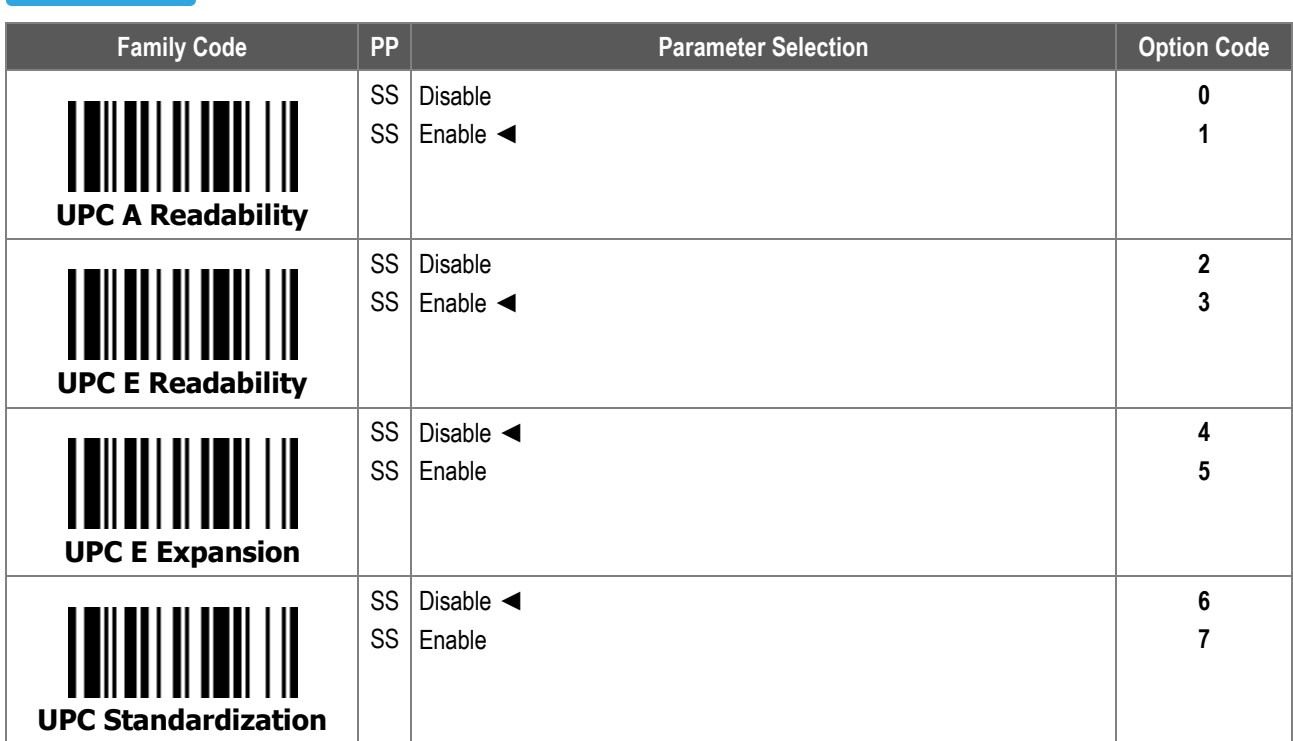

- 1. **UPC E expansion**: When enabled, the decoded 8-digit UPC E is converted into a 12-digit UPC A and is affected by related settings, such as UPC standardization, UPC numeric system, and UPC A check digit transmission.
- 2. **UPC standardization**: When enabled, the scanner expands 12-digit UPC A into a 13-digit EAN 13 by inserting an extra zero.

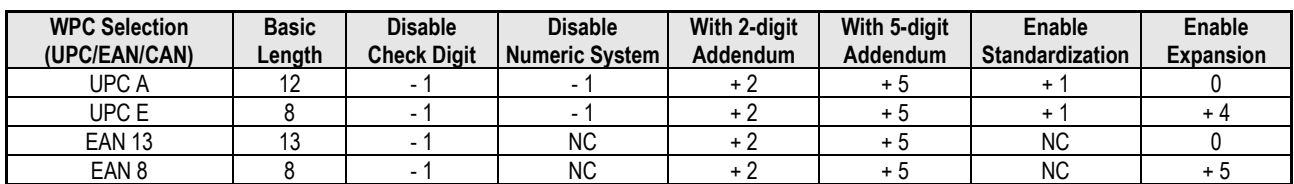

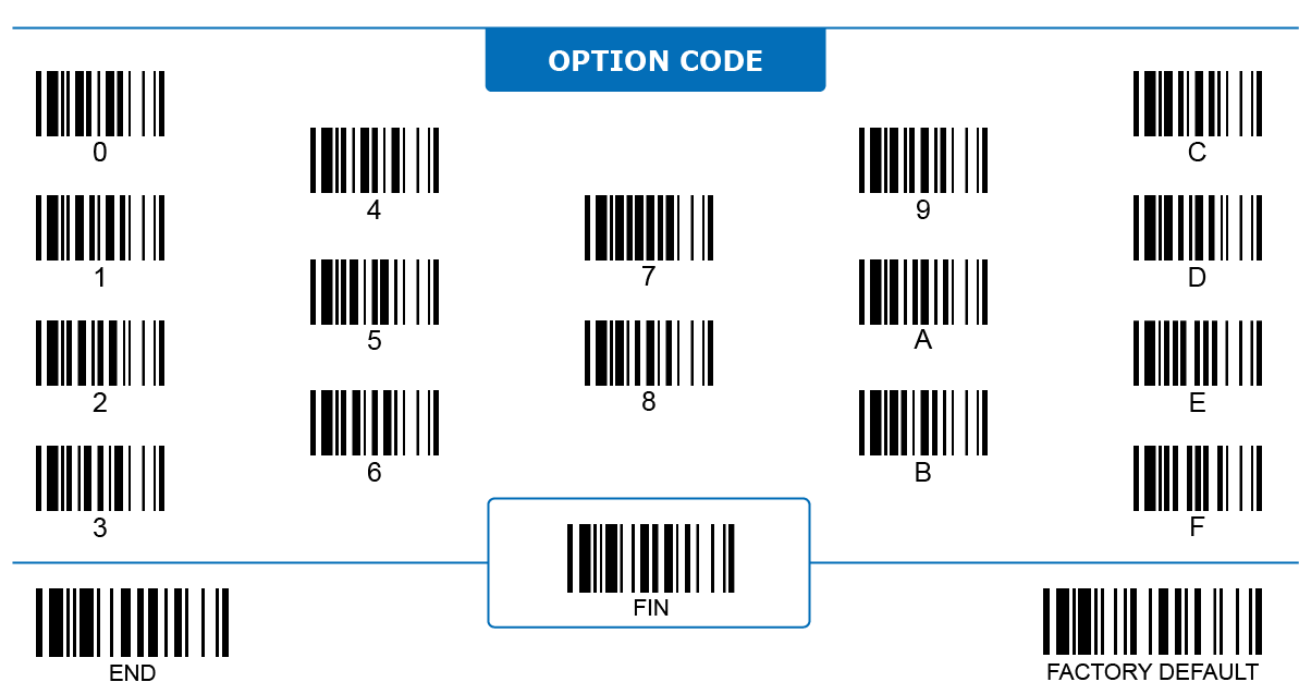

ALL

#### **UPC**

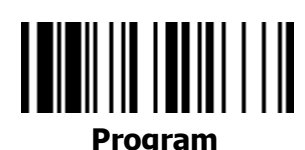

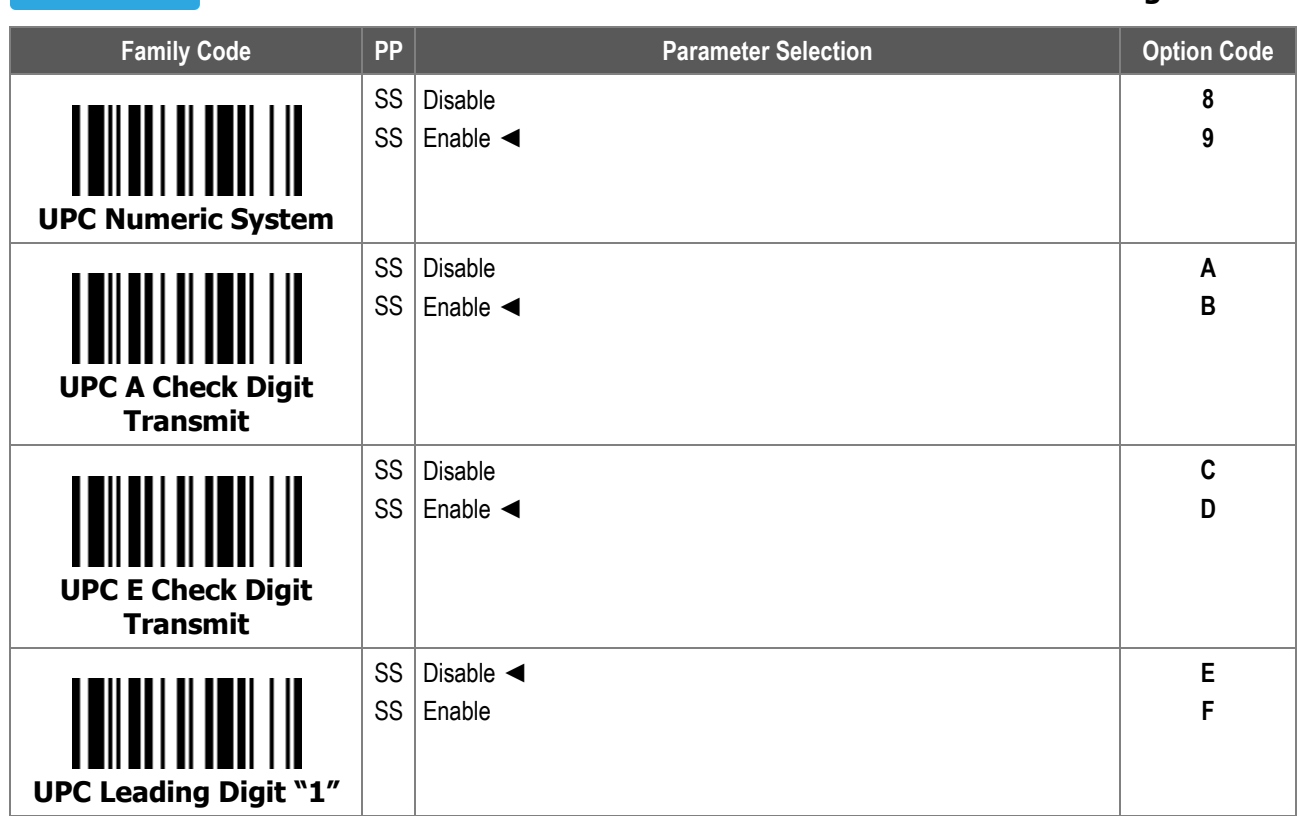

**UPC with leading digit "1":** When enabled, the scanner recognizes and transmits UPC with "1" as its leading digit.

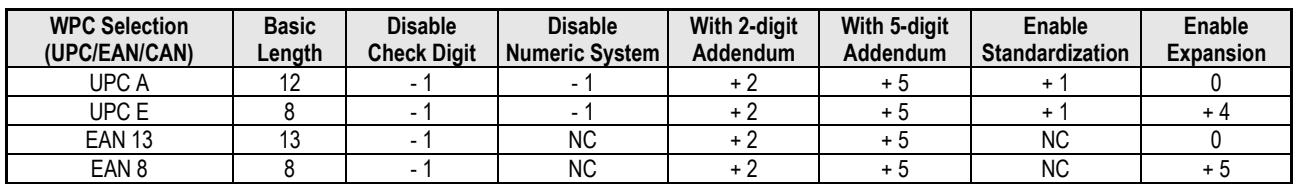

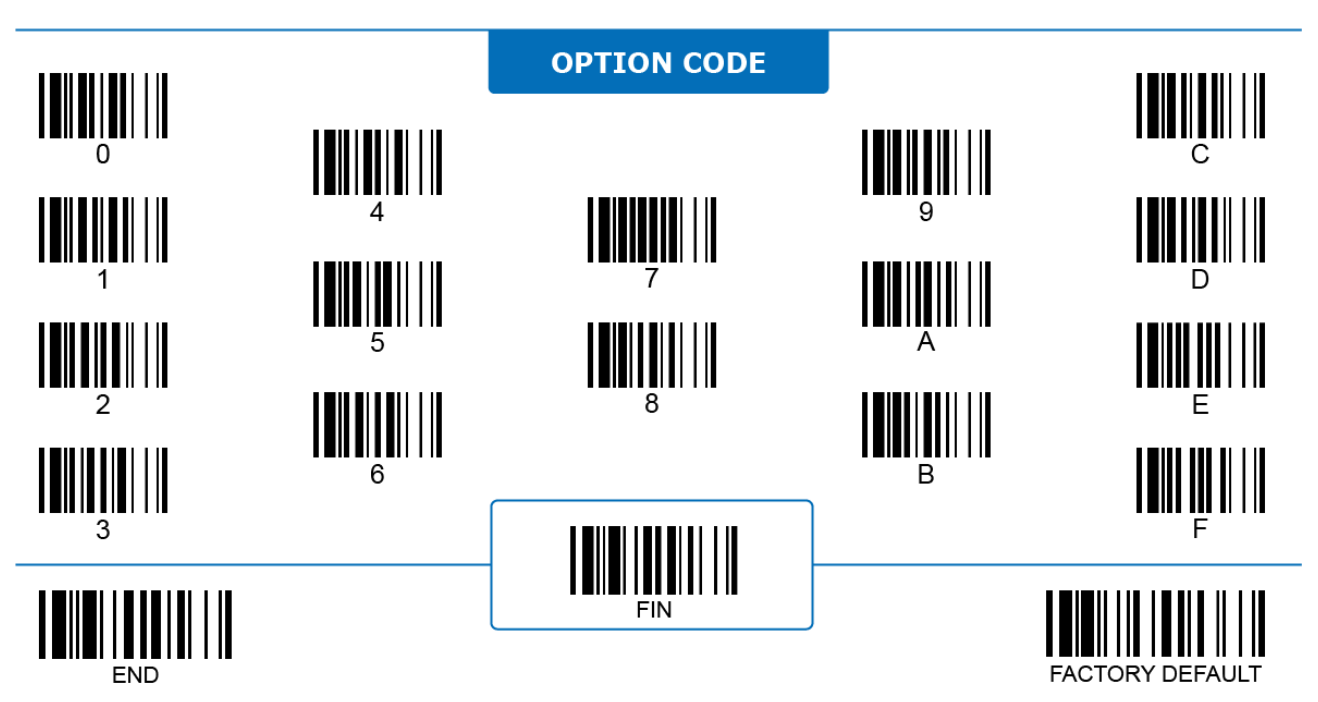

#### **UPC**

## <u> IIIIIIIIIIIIIIIIII</u>

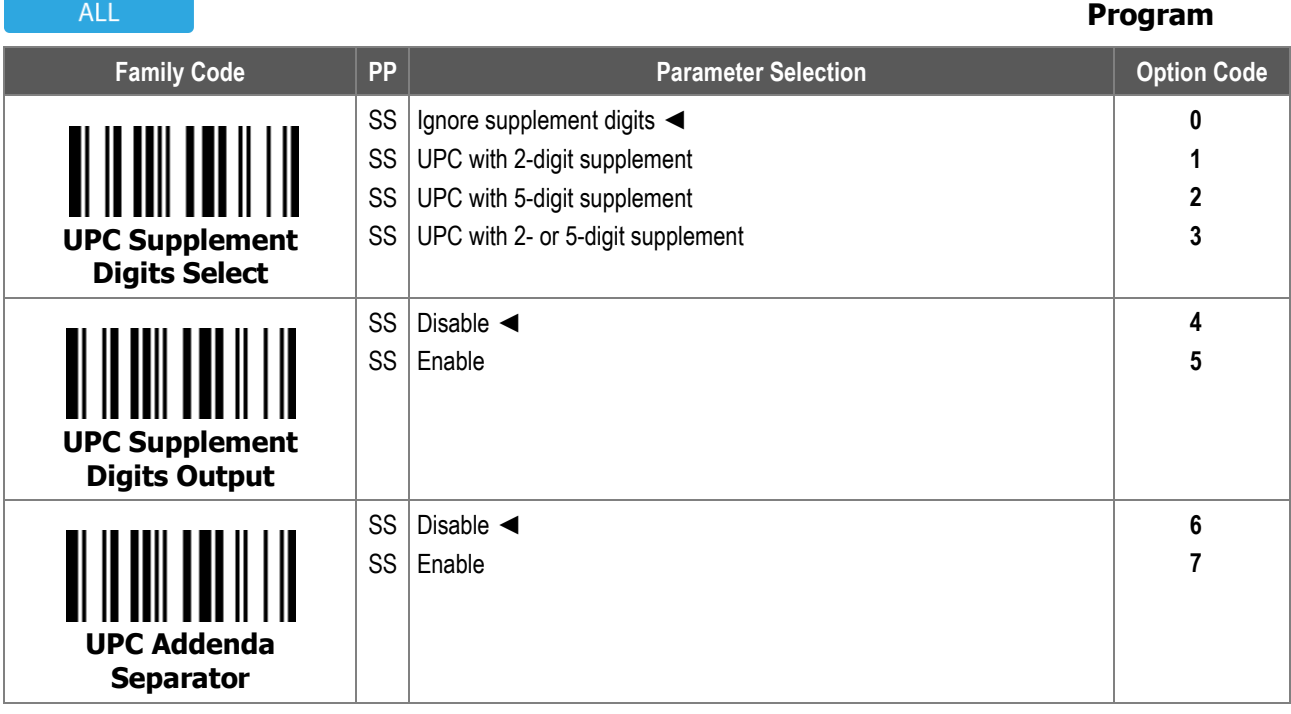

- 1. **UPC Supplement Digits Select** configures which type of UPC code the scanner decodes according to its supplement digit format.
- 2. **UPC Supplement Digits Output:** When enabled, the scanner transmits the UPC type specified by **UPC Supplement Digit Select** together with its supplement digits.
- 3. **UPC Addenda Separator:** When enabled, the scanner inserts a space between the main UPC code and its supplement digits then transmits them out, if **UPC Supplement Digits Output** is enabled and the format type matches.

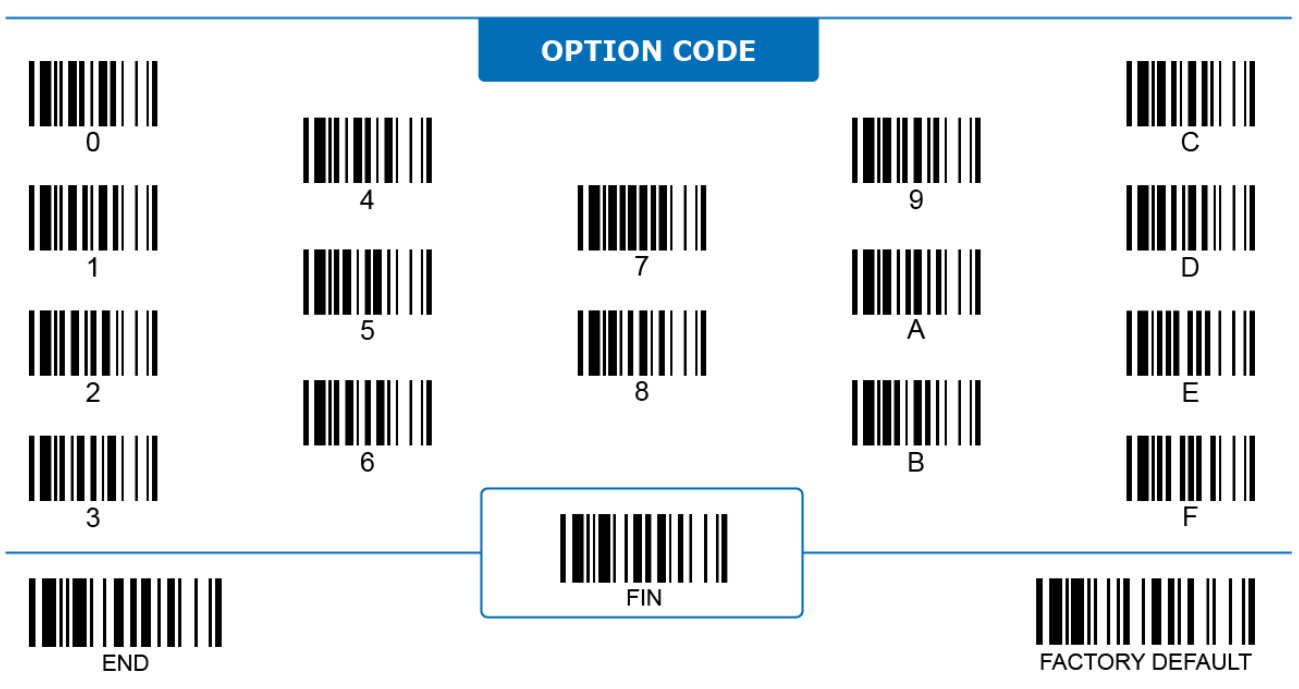

### 

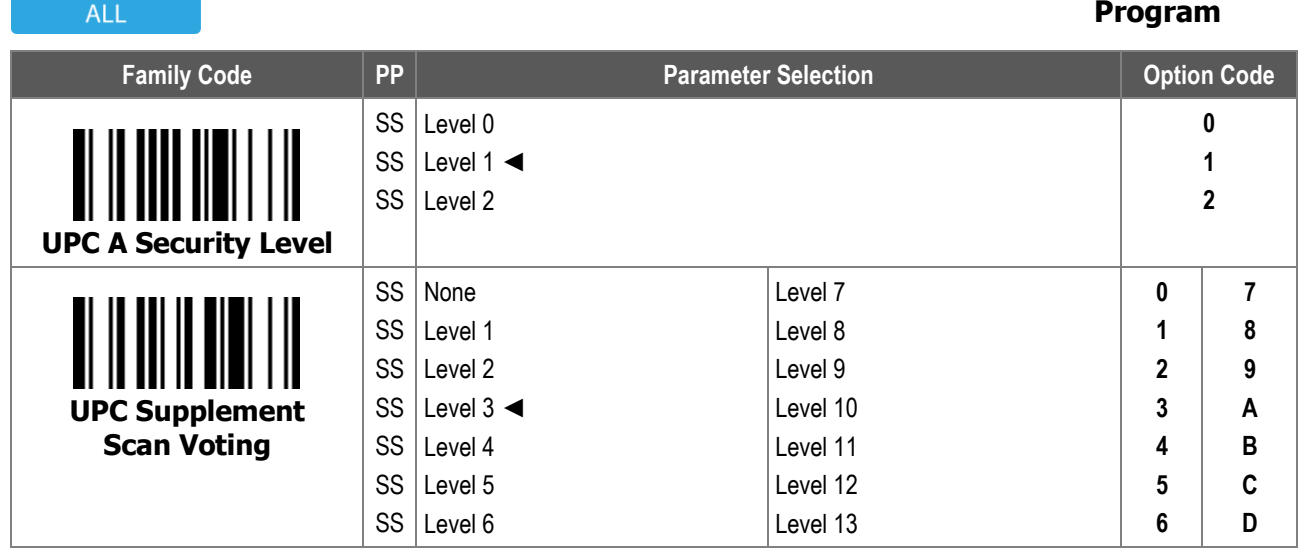

1. **UPC A Security Level** configures how the scanner decodes poorly-printed or out-of-spec UPC A barcodes. Level 2 is the most aggressive among the available levels. With it the scanner most easily decodes barcodes, but also most easily misreads barcodes, especially character numbers 1, 2, 7, and 8.

2. **UPC Supplement Scan Voting** is how many times an UPC/EAN with 2/5 supplement digits has to be decoded before output. Supplement Scan Voting is valid for UPC/EAN with only 2 supplement digits, UPC/EAN with only 5 supplement digits, or UPC/EAN with 2 or 5 supplement digits. Selecting a higher level might slow down the scanner when it reads poorly-printed, low contrast, or damaged barcodes.

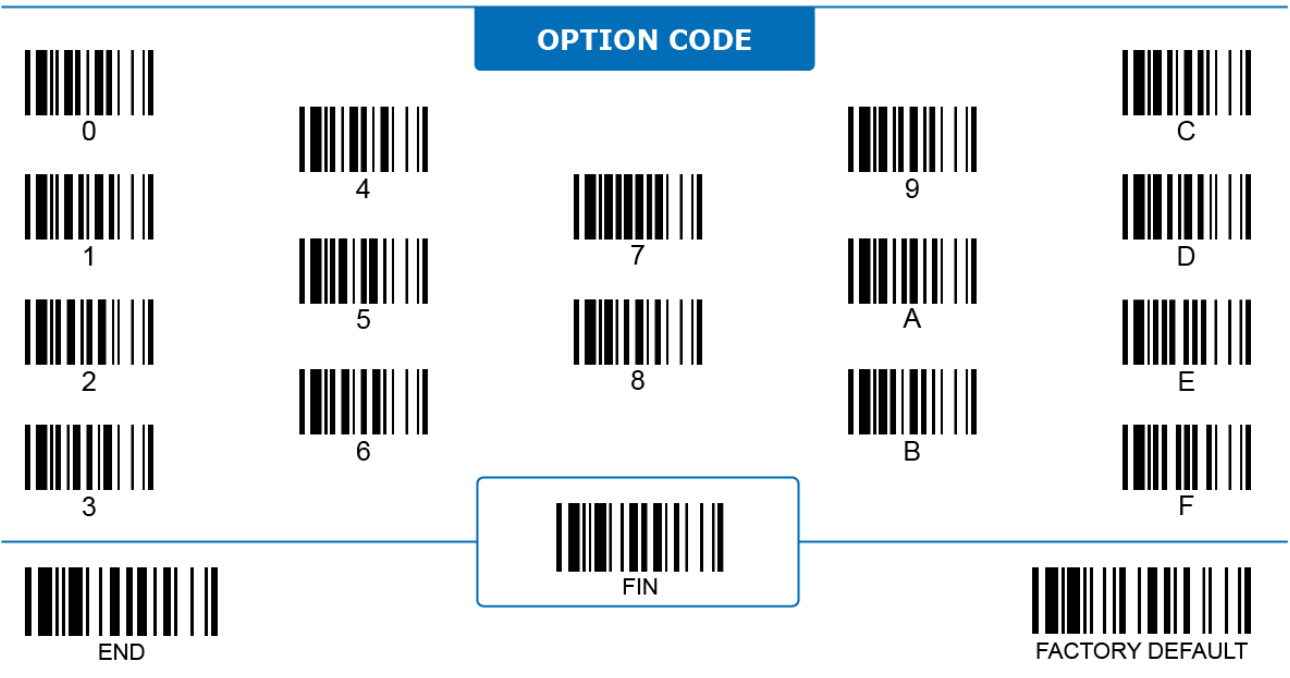

ALL

#### **EAN**

### **Program**

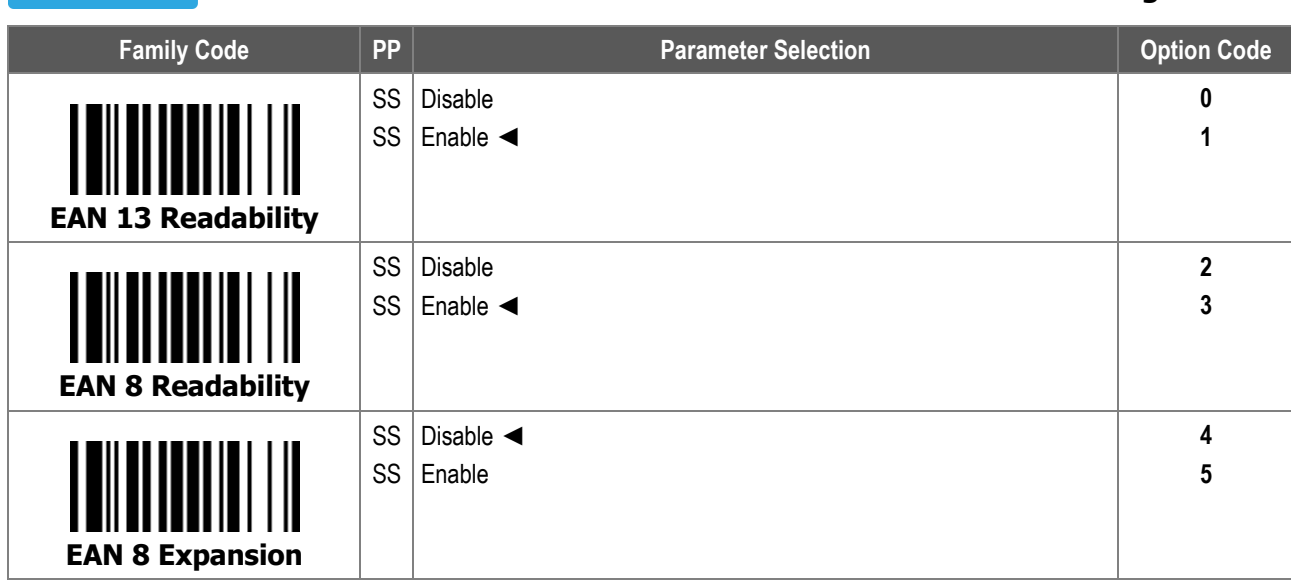

**EAN 8 Expansion**: When enabled, the scanner converts 8-digit EAN 8 to 13-digit EAN 13 and transmits it out.

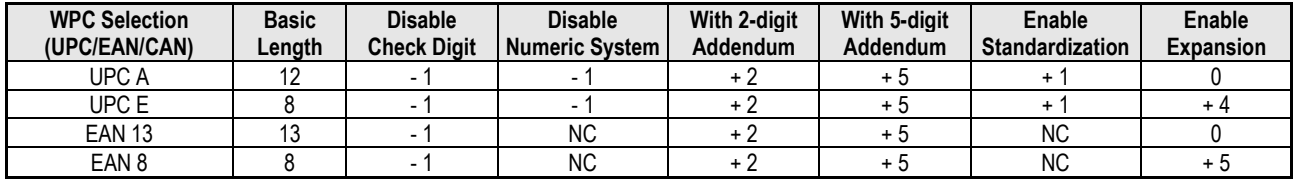

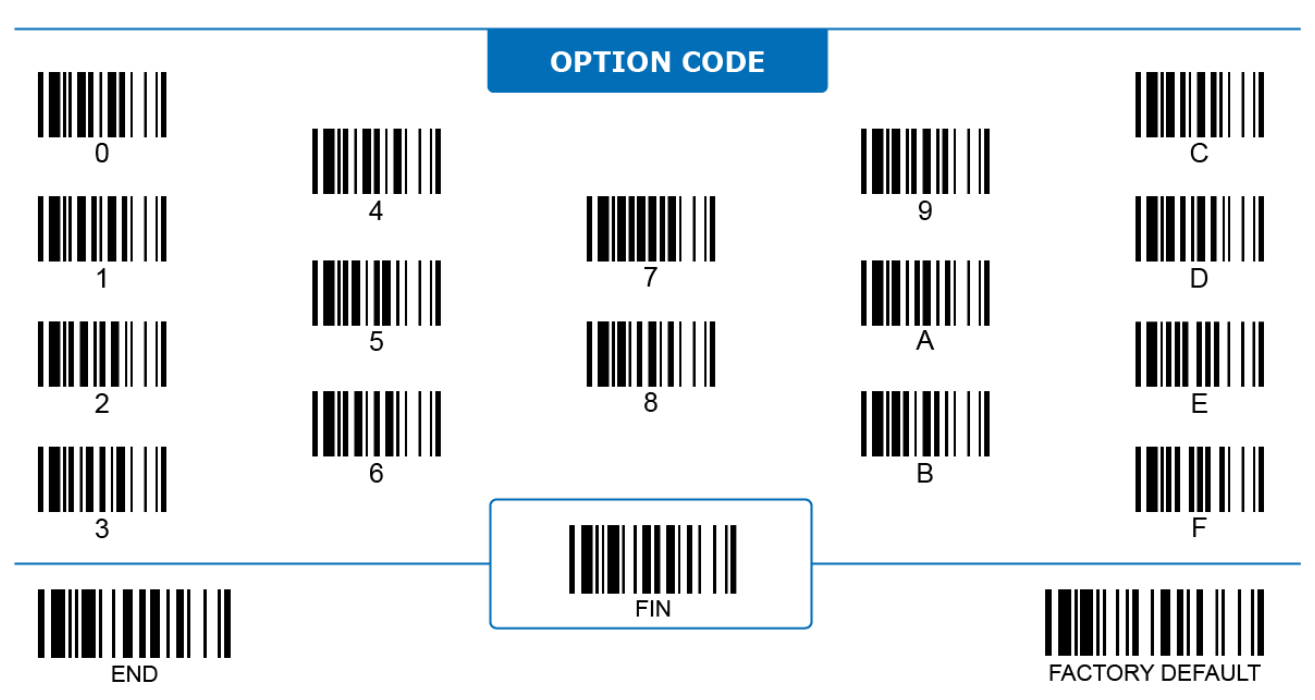

**EAN ISBN/ISSN Convert**

#### **EAN**

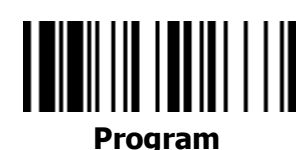

**ALL Family Code PP Parameter Selection Parameter Selection Parameter Selection** SS Disable **6** SS **7** Enable ◄ **EAN 13 Check Digit Transmit** SS Disable **8** SS Enable ◄ **9 EAN 8 Check Digit Transmit** SS Disable ◄ **A** SS Enable **B**

**EAN ISBN/ISSN Convert**: When enabled, the scanner converts and transmits EAN codes to ISBN or ISSN formats according to their prefixes respectively.

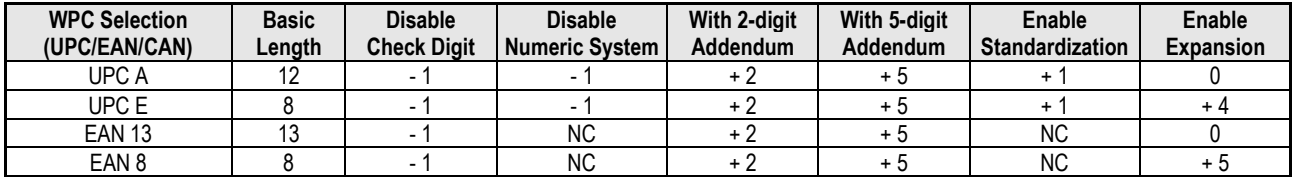

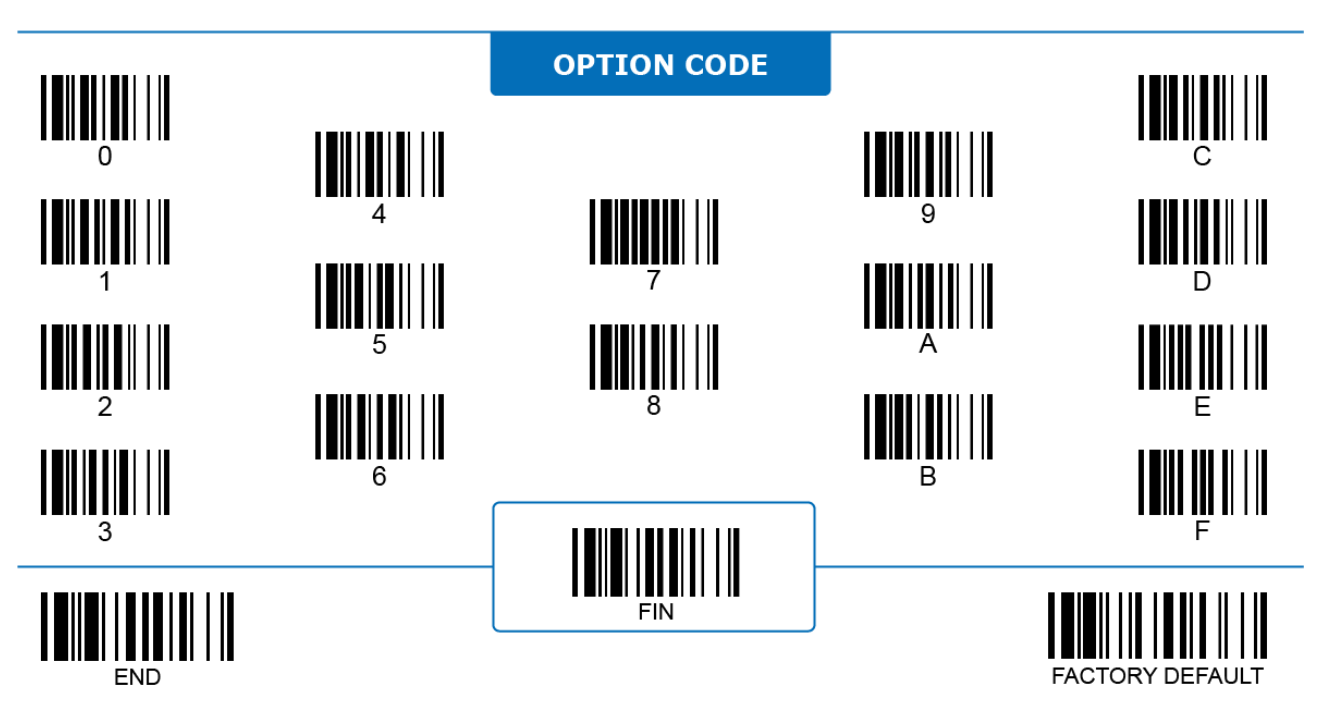

 $\lambda + 1$ 

#### **EAN**

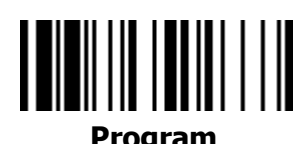

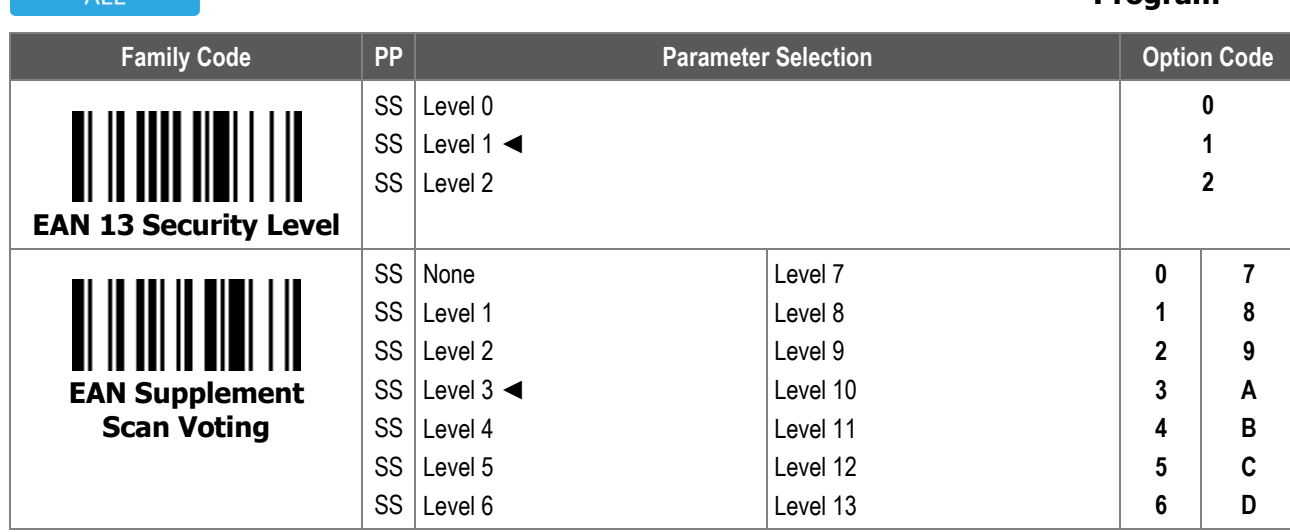

1. **EAN 13 Security Level** configures how the scanner decodes poorly-printed or out-of-spec EAN 13 barcodes. Level 2 is the most aggressive among the available levels. With it the scanner most easily decodes barcodes, but also most easily misreads the barcodes, especially character numbers 1, 2, 7, and 8.

2. **EAN Supplement Scan Voting** is how many times an UPC/EAN with 2/5-digit supplement has to be decoded before being transmitted. Supplement Scan Voting is only valid for UPC/EAN with 2-digit, 5-digit, or 2/5-digit supplements. Selecting a higher level might slow down the scanner when it reads poorly-printed, low contrast, or damaged barcodes.

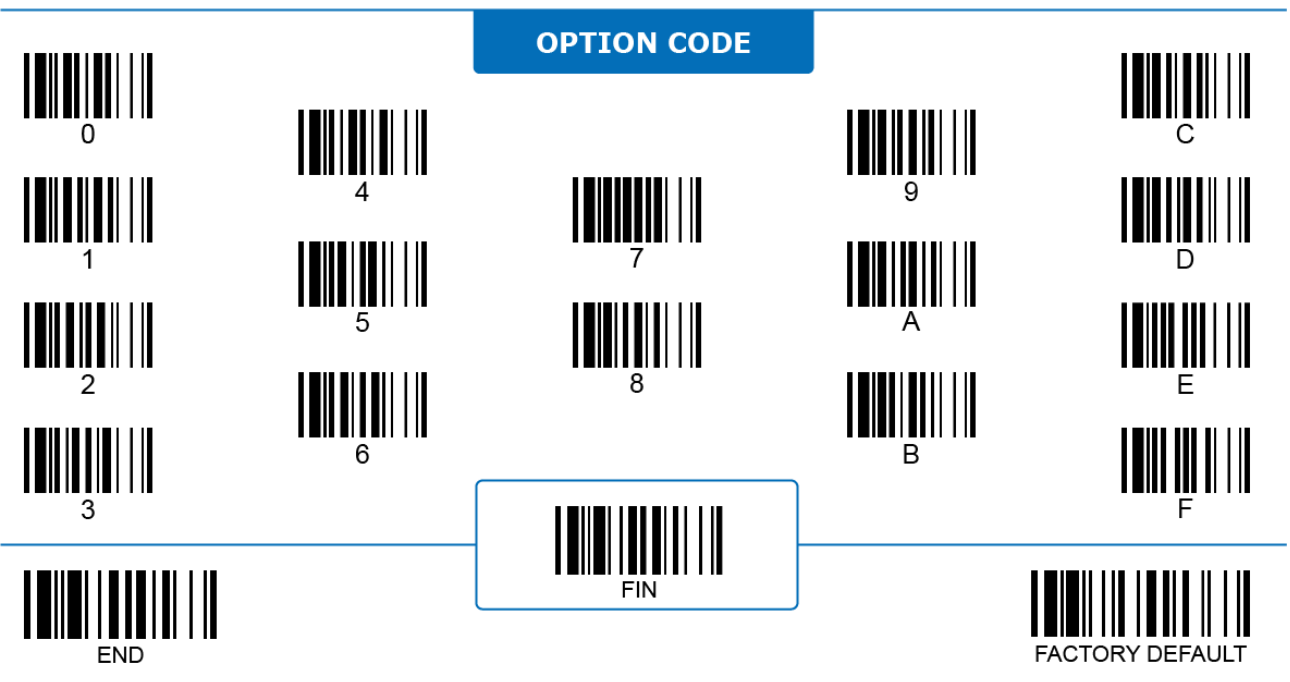

ALL

#### **EAN**

## 

**Program**

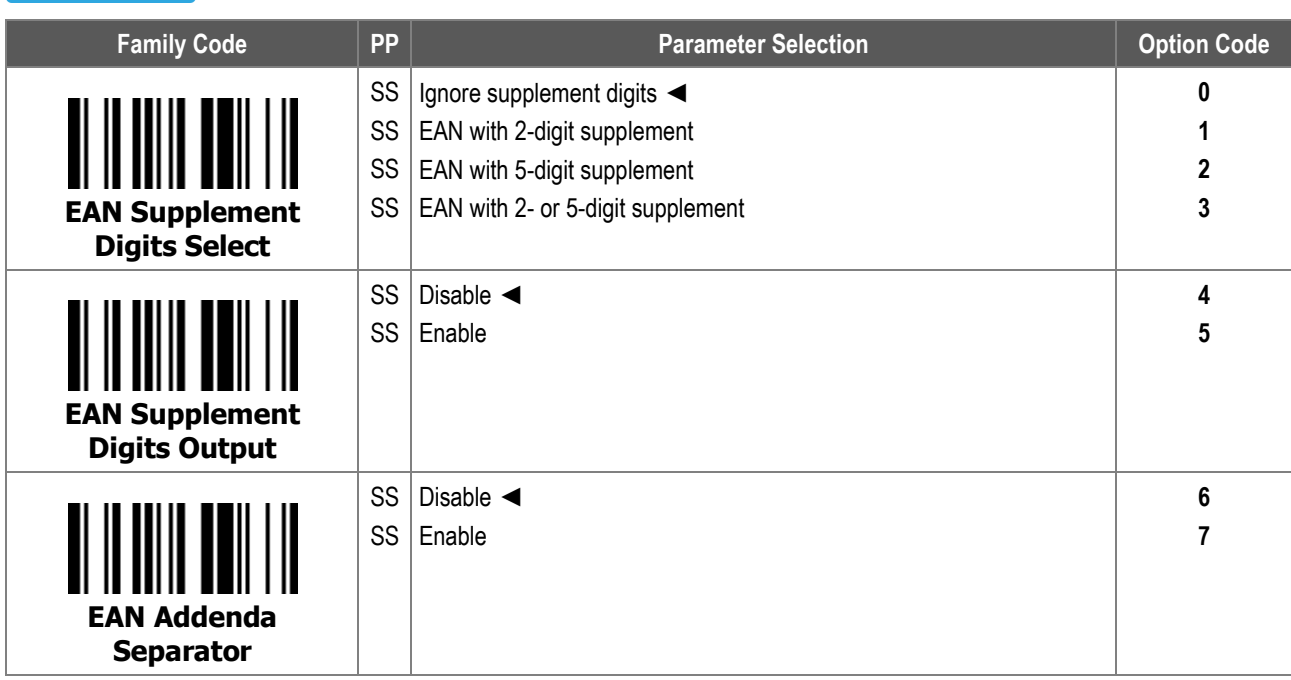

- 1. **EAN Supplement Digits Select** configures which type of EAN code the scanner decodes according to its supplement digit format.
- 2. **EAN Supplement Digits Output:** When enabled, the scanner transmits the EAN type that **EAN Supplement Digits Select**  specifies together with its supplement digits.
- 3. **EAN Addenda Separator:** When enabled, the scanner inserts a space between the main EAN code and its supplement digits then transmits them out, if **EAN Supplement Digits Output** is enabled and the format type matches.

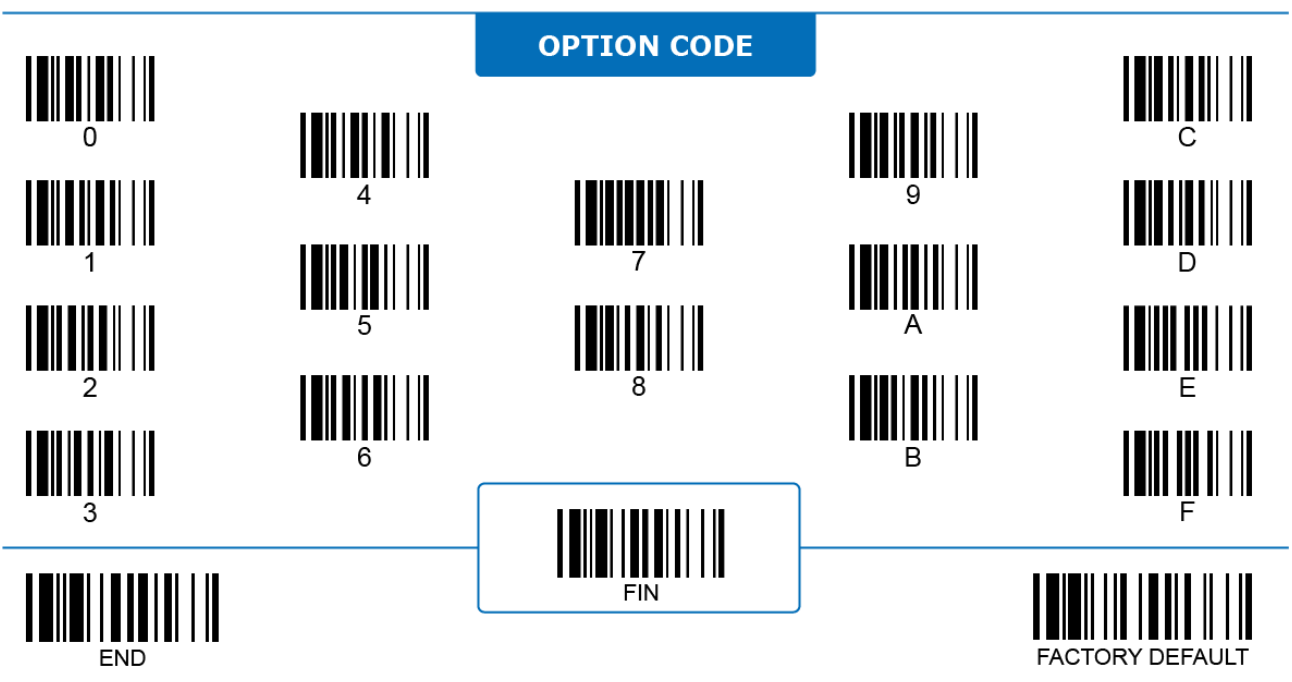

#### **EAN**

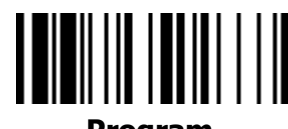

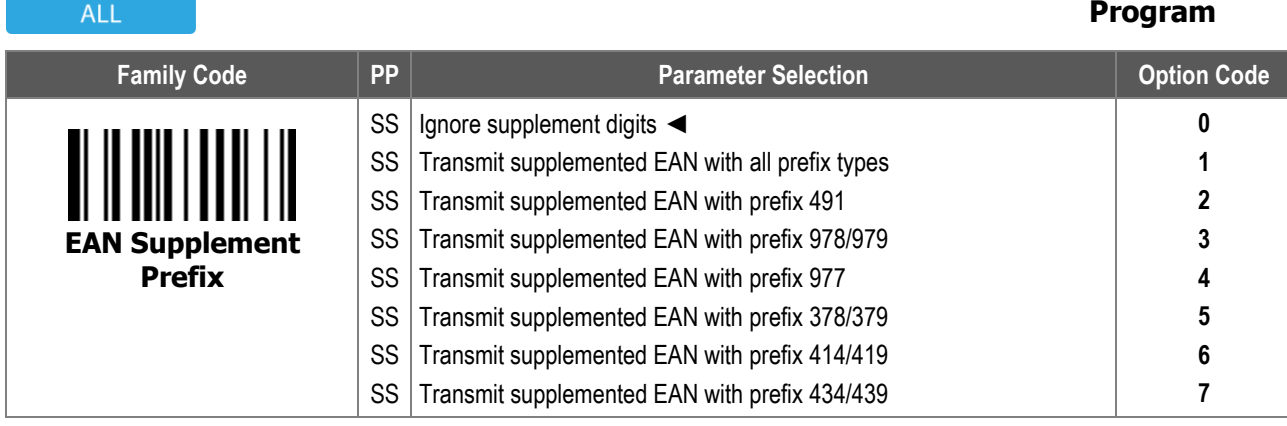

**EAN Supplement Prefix:** When enabled, the scanner transmits EAN with supplement digits according to the prefix of the EAN. This function is only available when **EAN Supplement Digits Select** is set at **EAN with 2-digit supplement, EAN with 5-digit supplement,** or **EAN with 2- or 5-digit supplement**:

- **Ignore supplement digits**: When selected, the scanner decodes and transmits EAN codes without regarding its prefix and supplement.
- ii. **Transmit supplemented EAN with all prefix types:** When selected, the scanner decodes any EAN with the supplement without regarding its prefix.
- iii. **Transmit supplemented EAN with prefix 491**: When selected, the scanner transmits EAN starting with the number "491" if it has supplement digits. The scanner **DOES NOT** transmit EAN without supplement digits.
- iv. **Transmit supplemented EAN with prefix 978/979**: When selected, the scanner transmits EAN starting with the number "978" or "979" if it has supplement digits. The scanner **DOES** transmit EAN without supplement digits.
- v. **Transmit supplemented EAN with prefix 977**: When selected, the scanner transmits EAN starting with the number "977" if it has supplement digits. The scanner **DOES** transmit EAN without supplement digits.
- vi. **Transmit supplemented EAN with prefix 378/379:** When selected, the scanner transmits EAN starting with the number "378" or "379". The scanner **DOES** transmits EAN without any supplement digits.
- vii. **Transmit supplemented EAN with prefix 414/419:** When selected, the scanner transmits EAN starting with the number "414" or "419". The scanner **DOES** transmits EAN without any supplement digits.
- viii. **Transmit supplemented EAN with prefix 434/439:** When selected, the scanner transmits EAN starting with the number "434" or "439". The scanner **DOES** transmits EAN without any supplement digits.

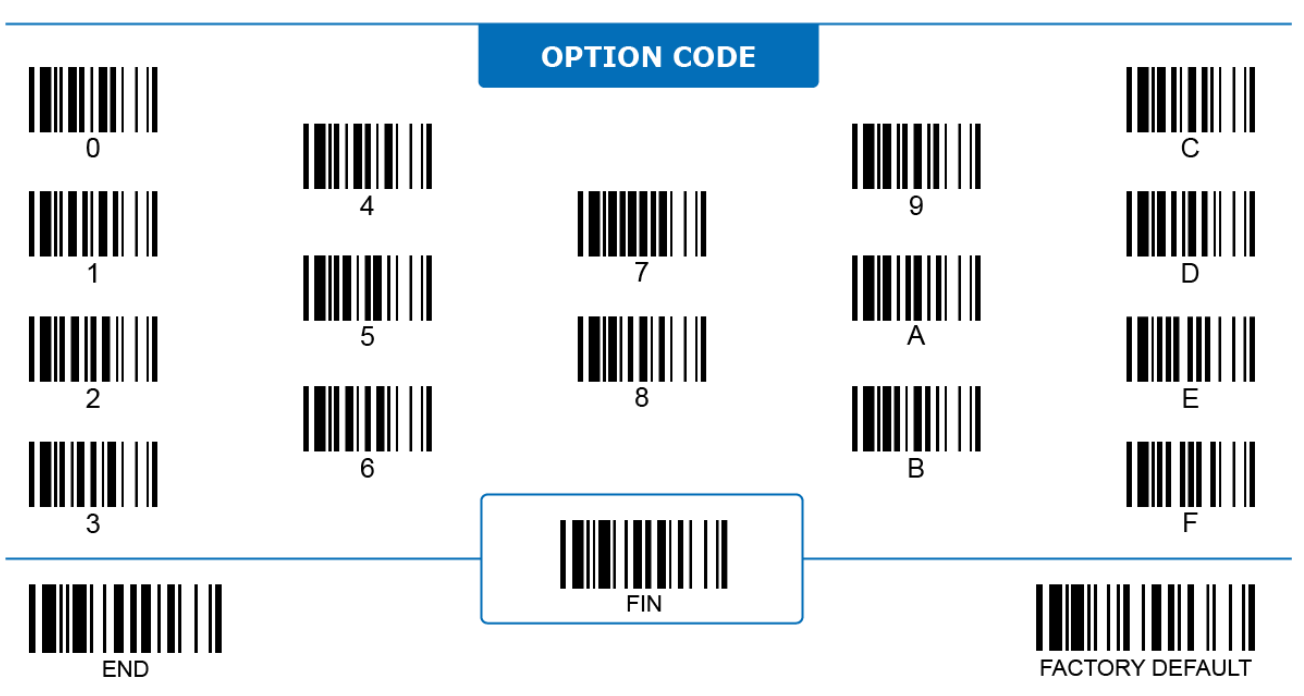
$\Delta$ 11

**UCC Coupon Extended Code**

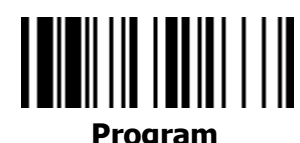

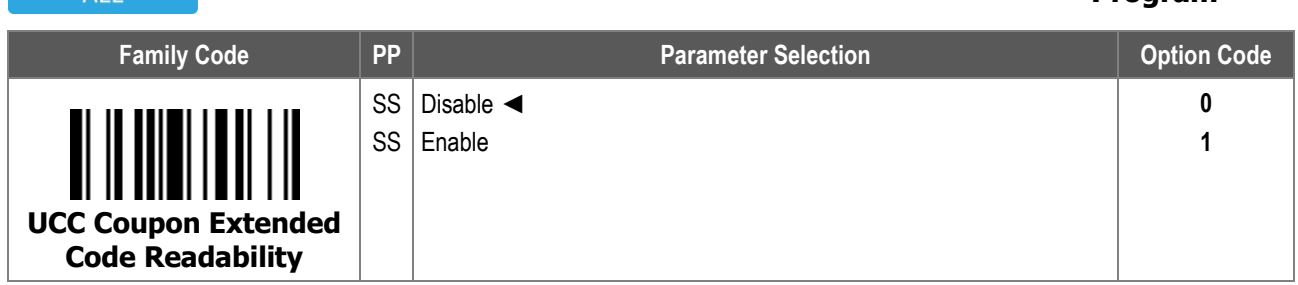

**UCC Coupon Extended Code**: When enabled, the scanner only decodes UPC A barcodes starting with the digit "5", EAN 13 barcodes starting with the digit "99", and GS1 128 Coupon Codes, if reading of UPC A, EAN, and Code 128 has been enabled.

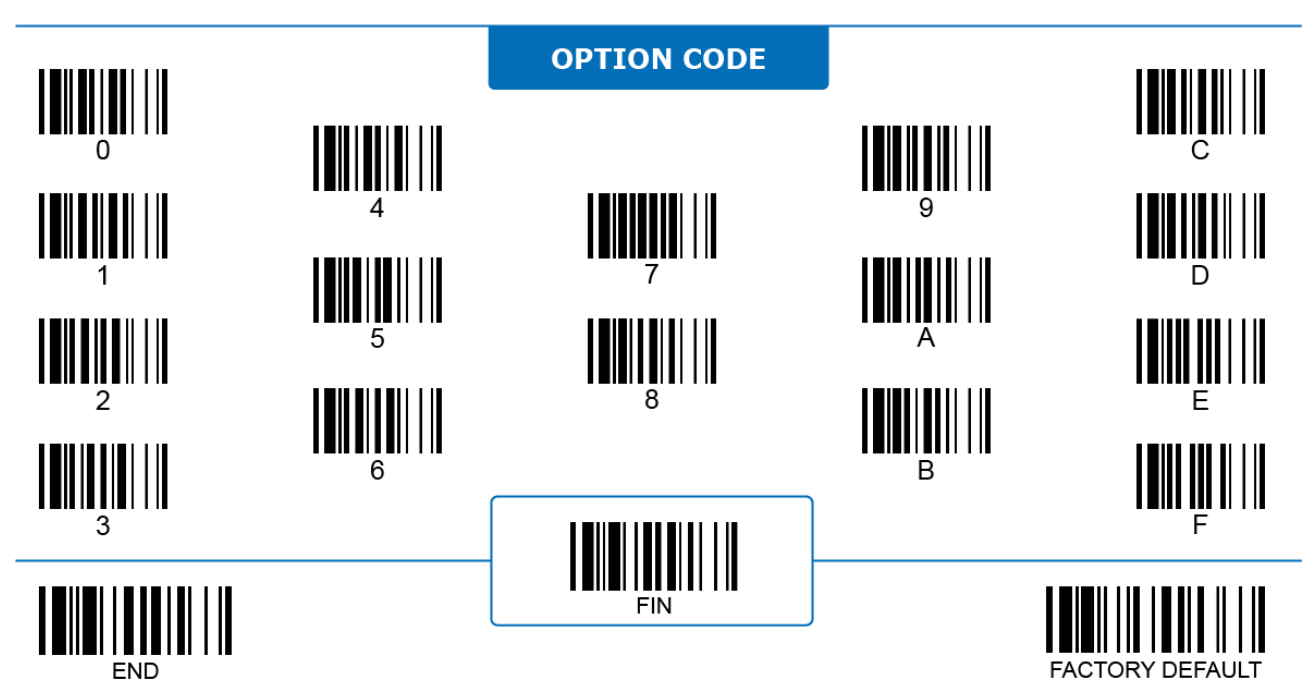

# **IATA**

# **Program**

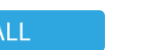

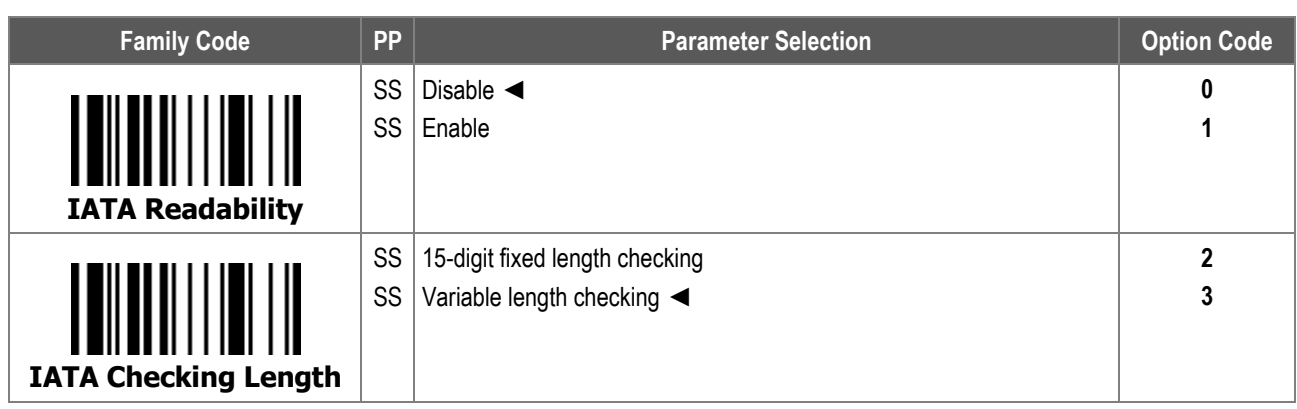

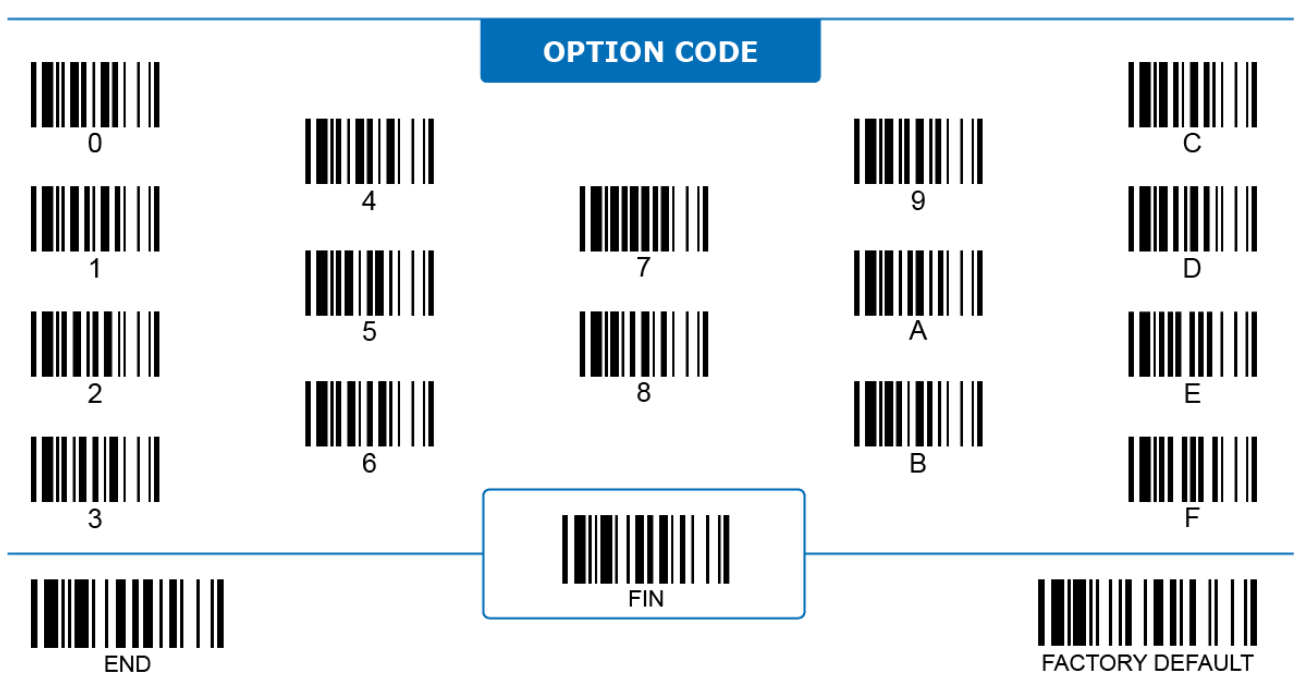

ALL

# **IATA**

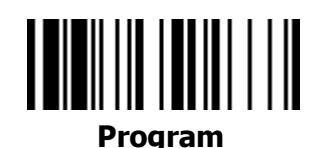

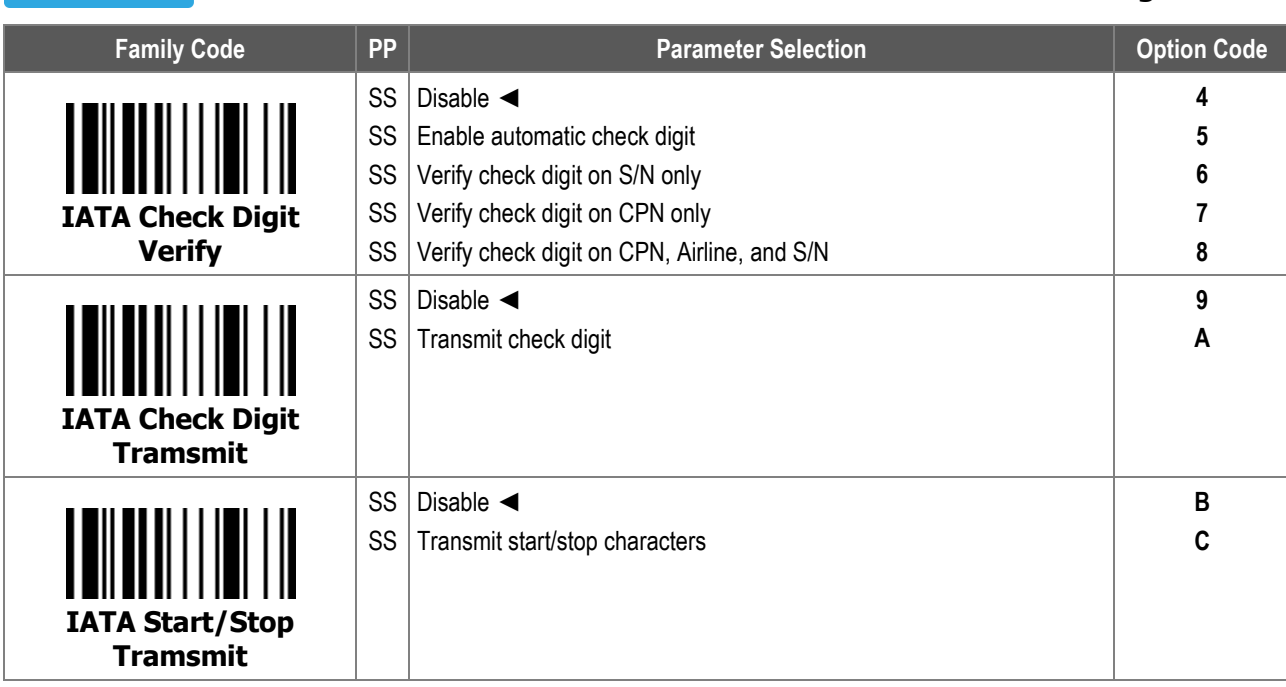

**IATA Strart/Stop Transmit**: When enabled, the scanner transmits STX and ETX characters together with the decoded data.

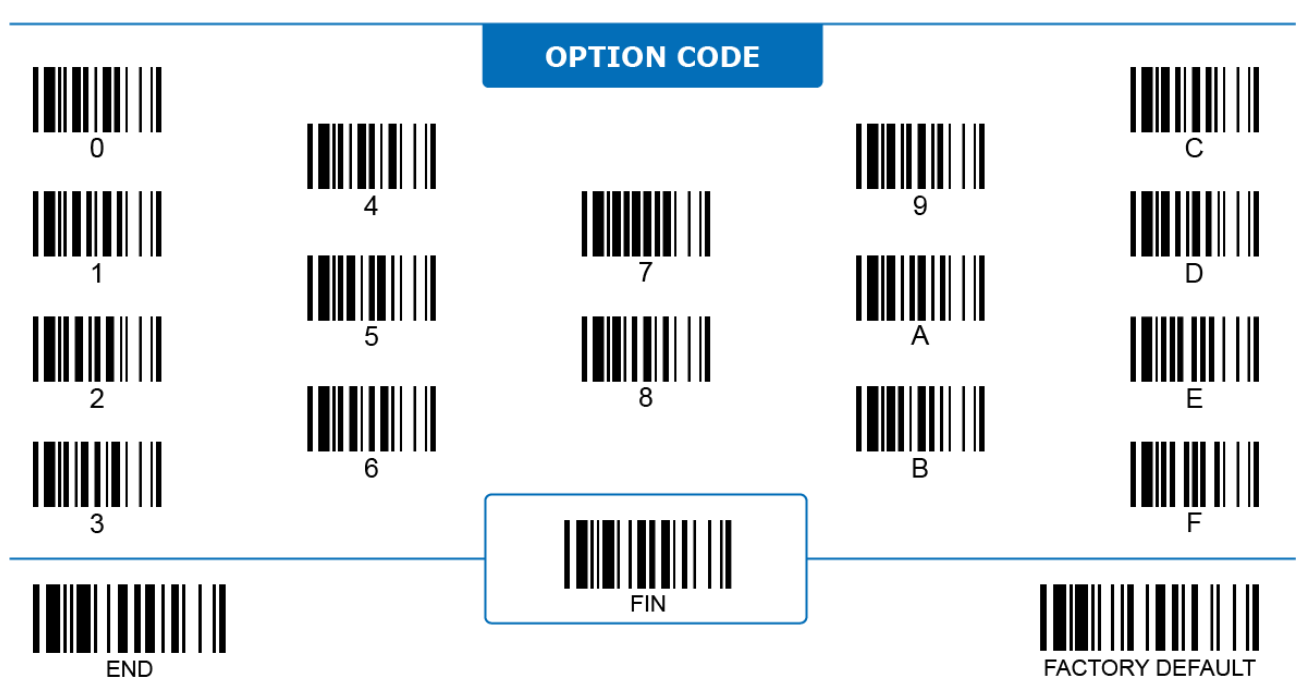

# **Barcode Settings Interleaved 25 (ITF)**

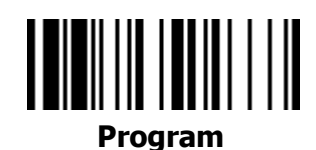

**ALL** 

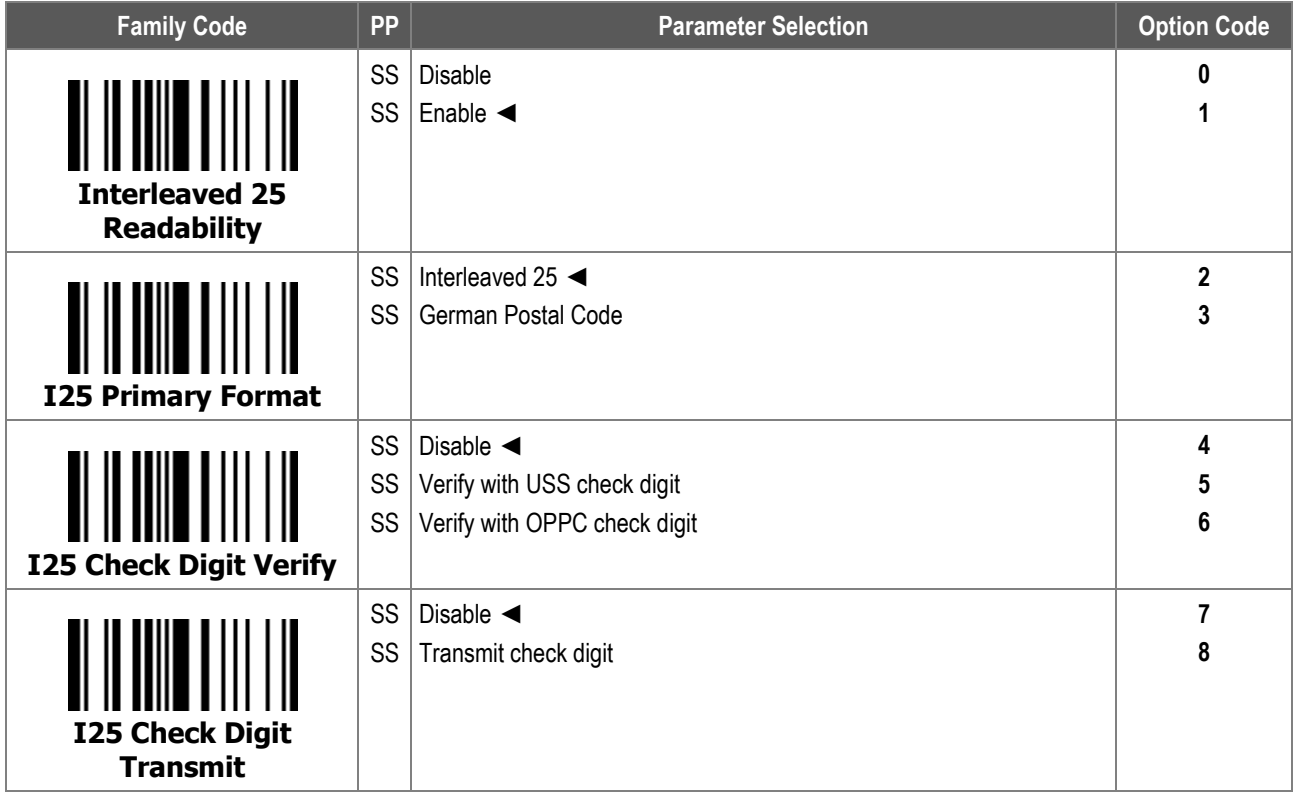

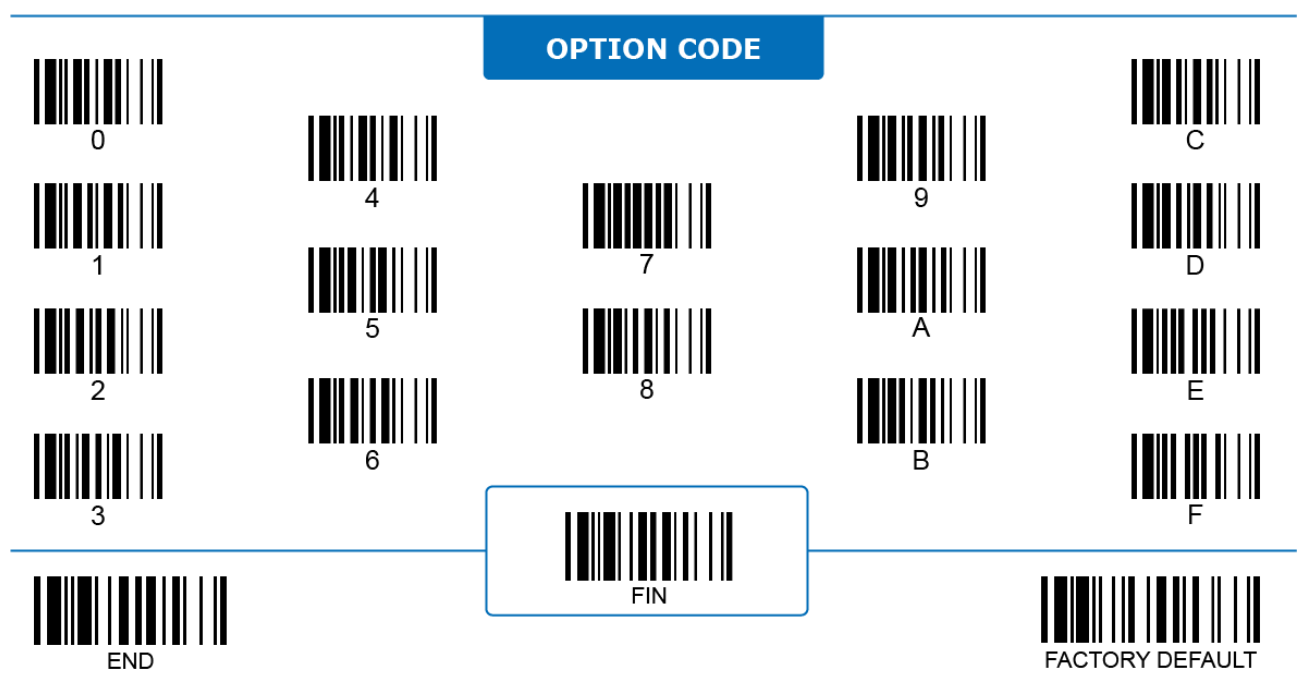

# **Code 25 Family**

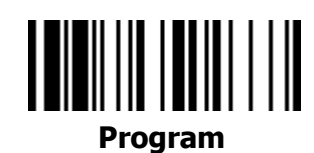

# **ALL**

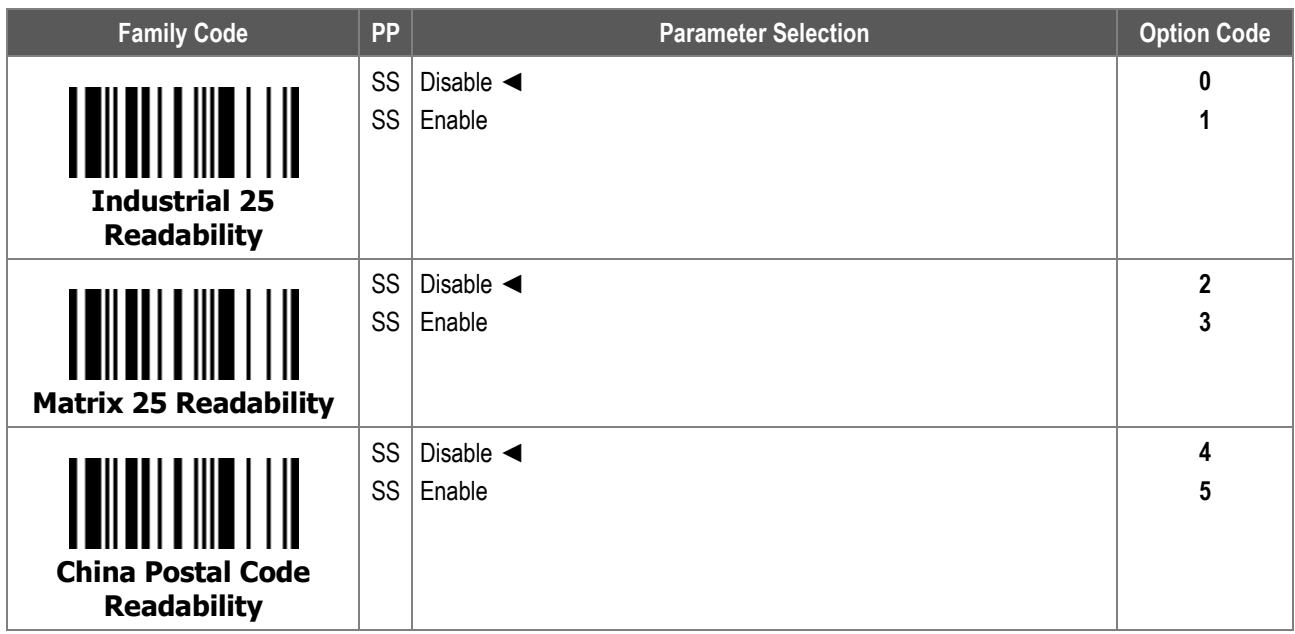

Enable only one type of Code 25 at the same time, or set either maximum or minimum barcode length. Enabling multiple Code 25 types or allowing a changing data length might increase the chance of reading errors.

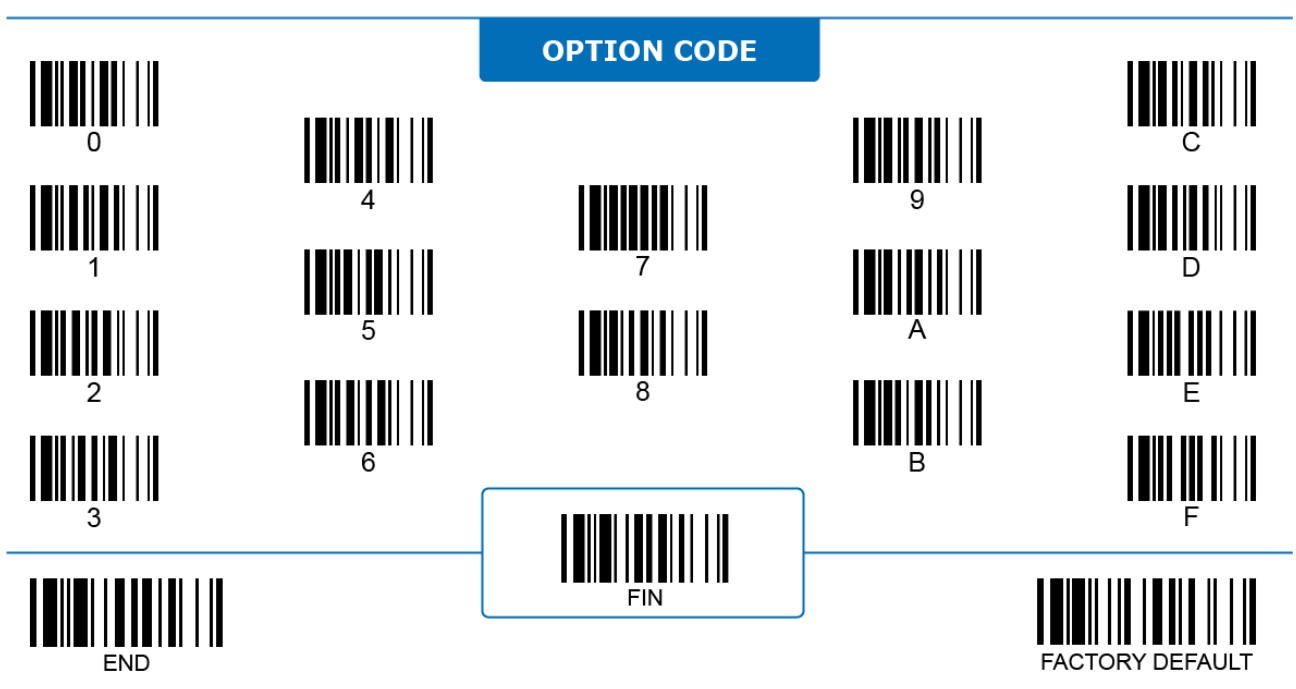

# **Code 25 Family**

 $\Lambda$  1

# **Program**

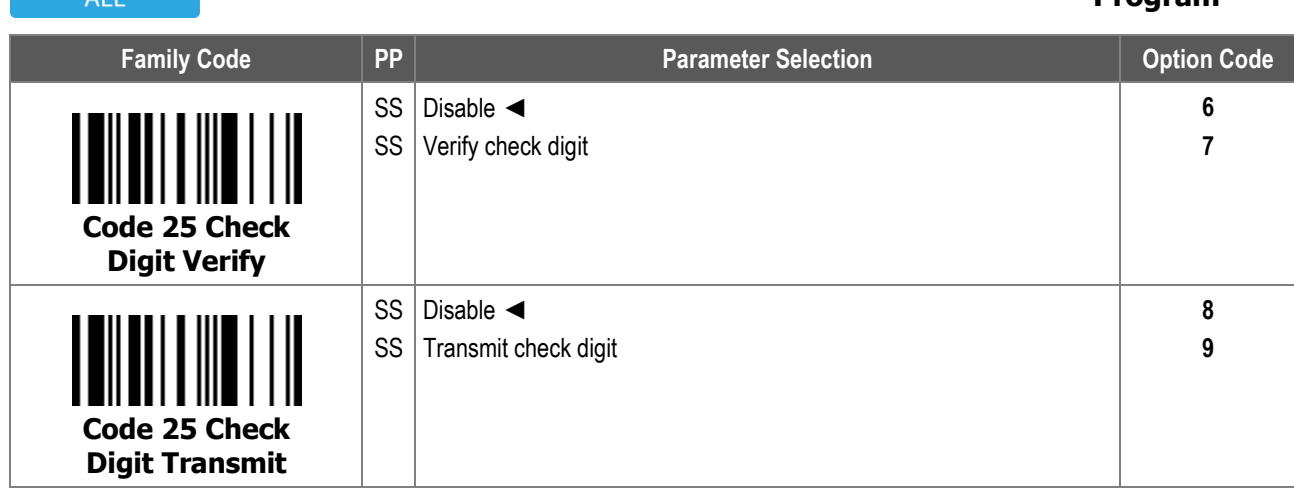

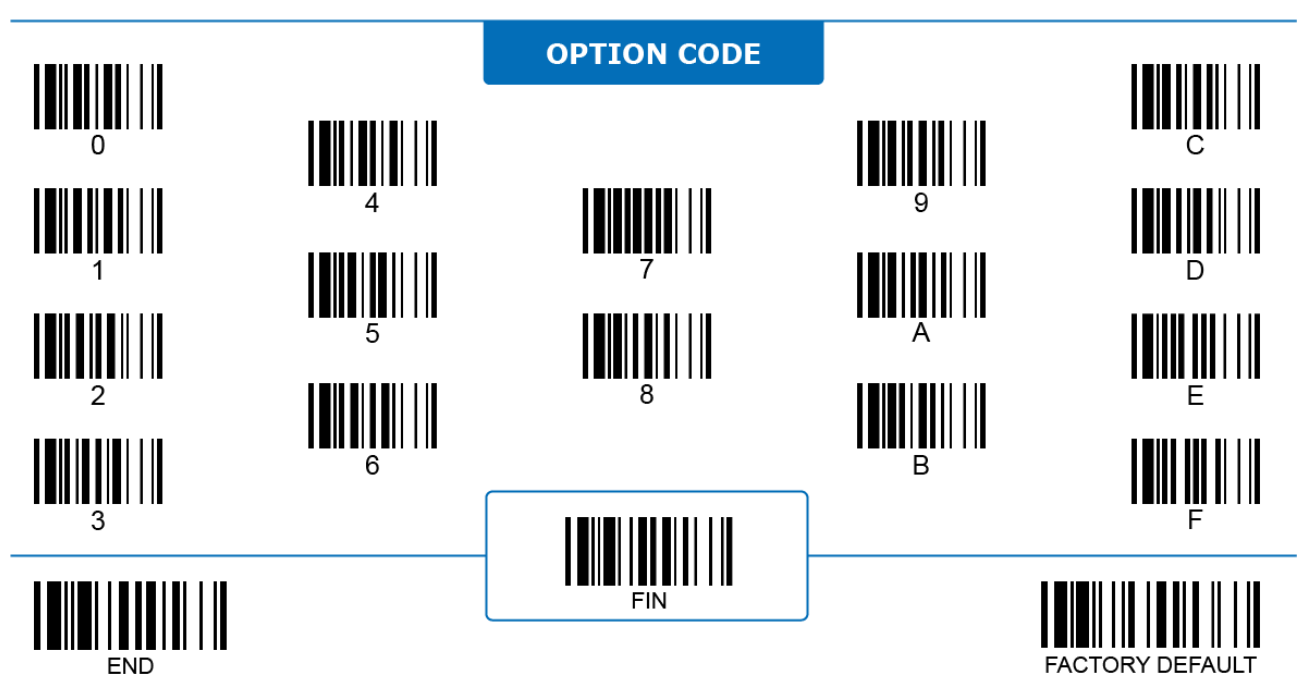

# **Code 25 Family**

 $\lambda + 1$ 

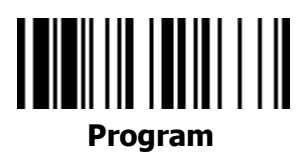

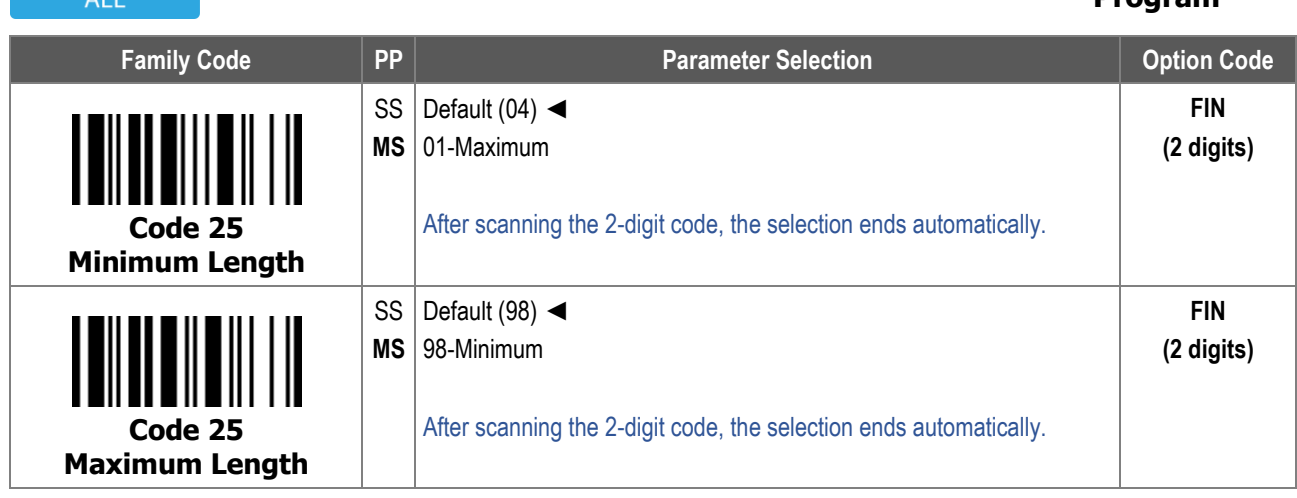

For **Code 25 Minimum Length** and **Maximum Length**, the data length excludes start/stop characters, such as the barcode ID.

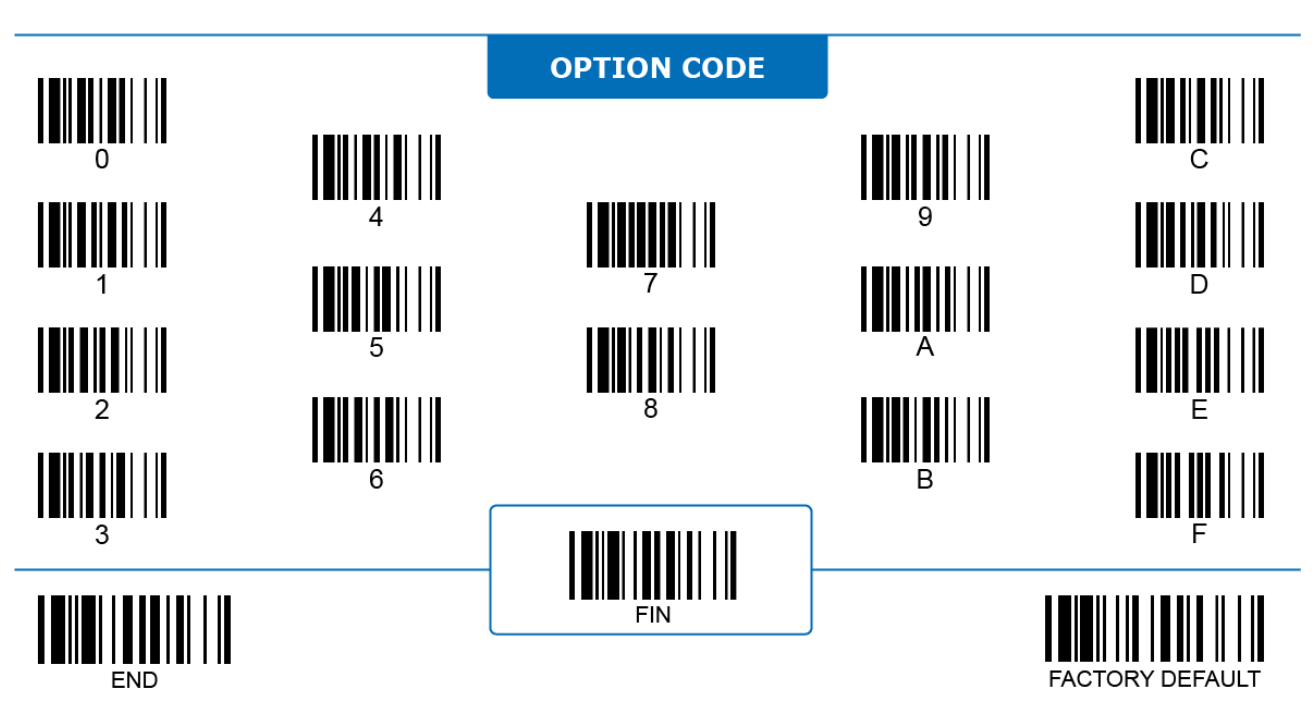

# **Code 11**

 $\Delta$ | |

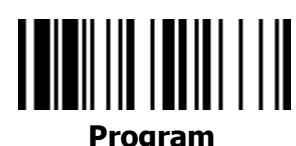

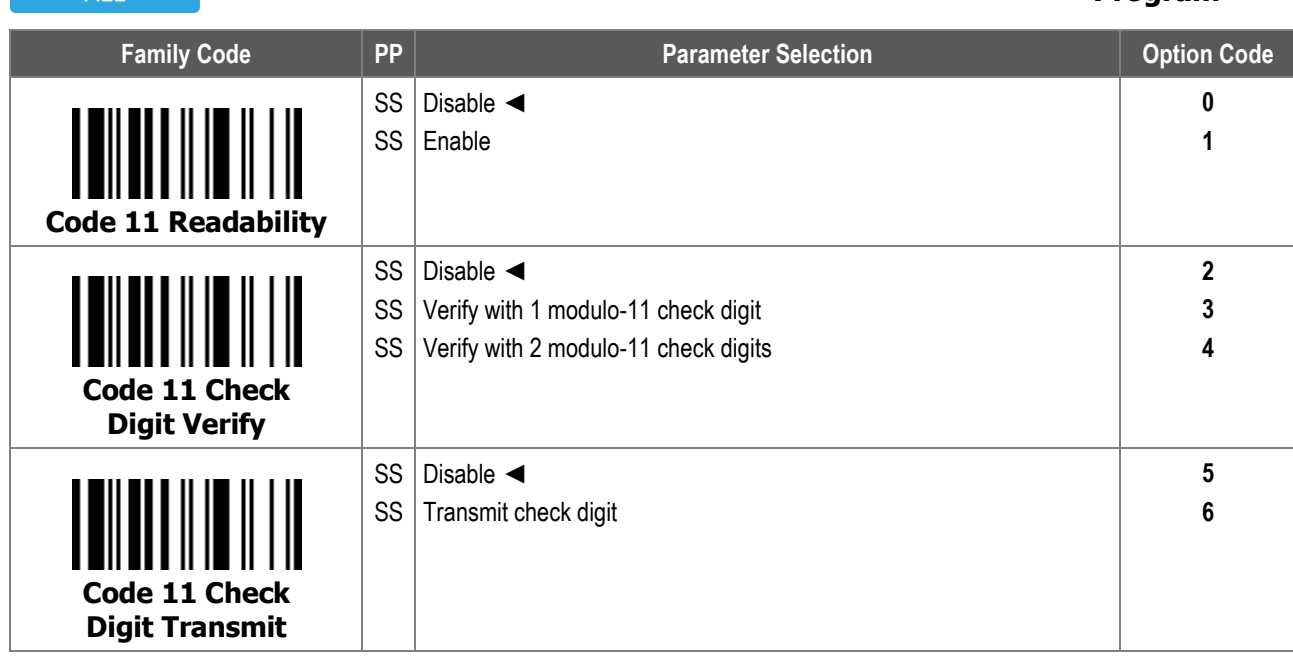

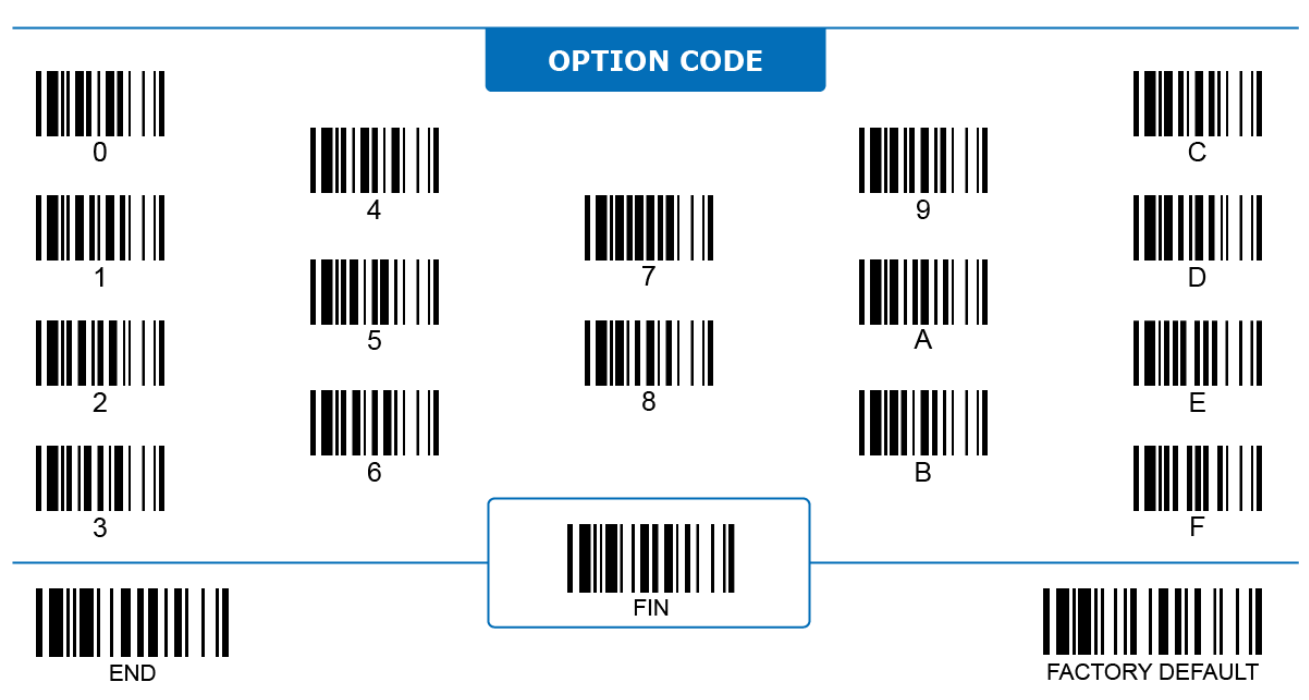

## **Code 11**

 $\Delta$ 11

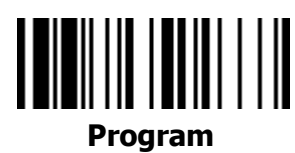

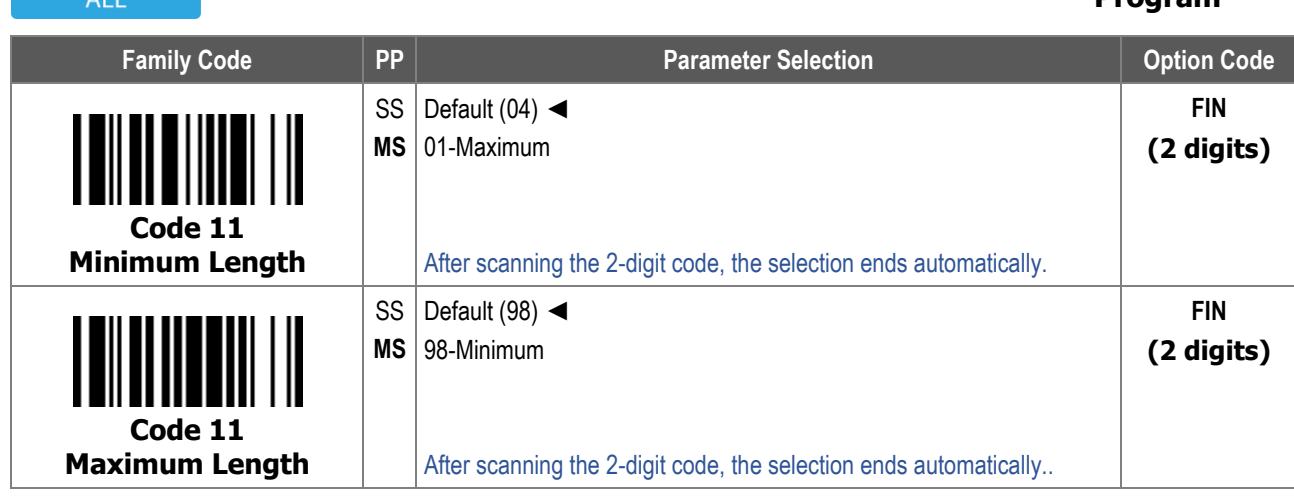

For **Code 11 Minimum Length** and **Maximum Length**, the data length excludes start/stop characters, such as the barcode ID.

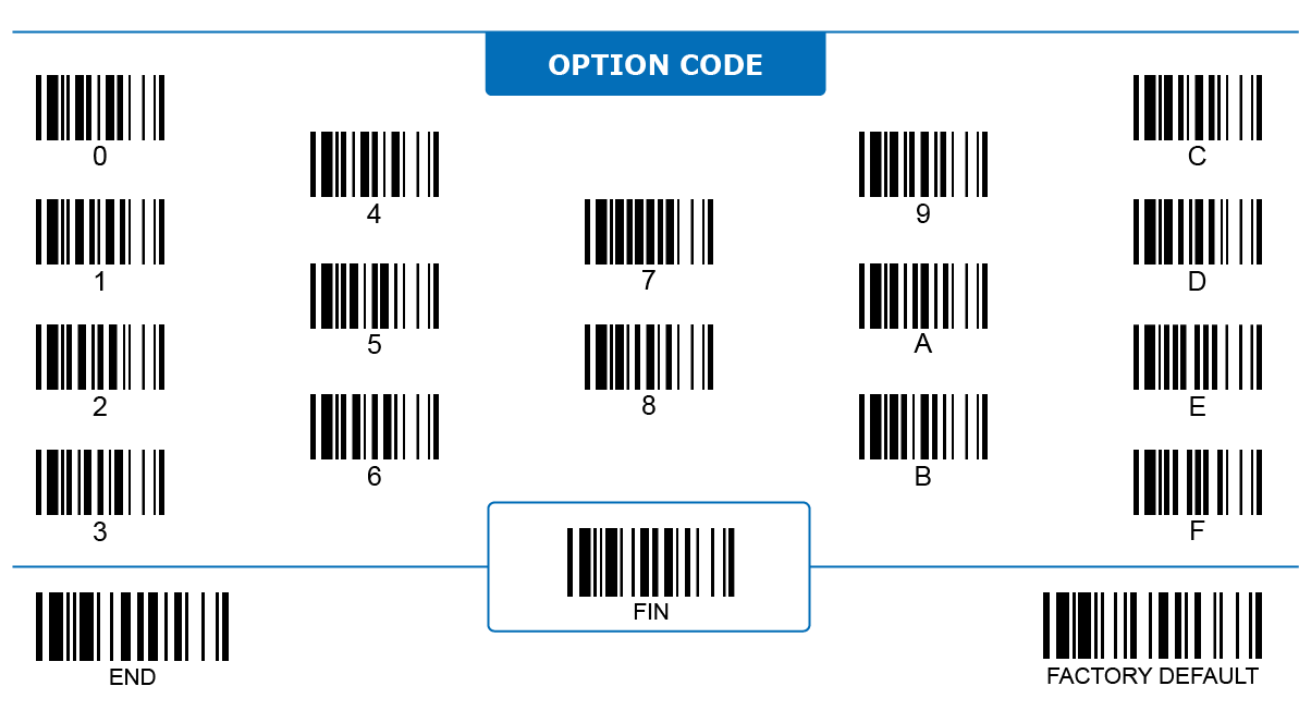

**ALL** 

# **MSI**

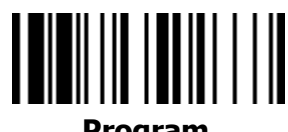

**Program**

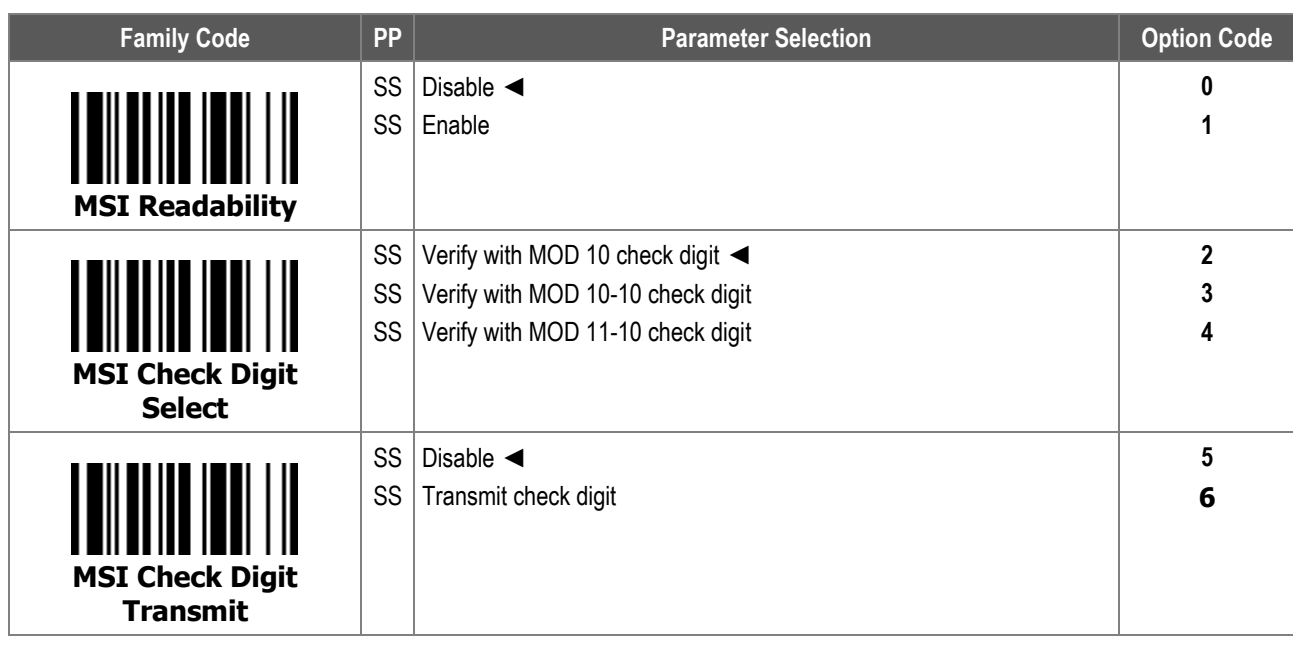

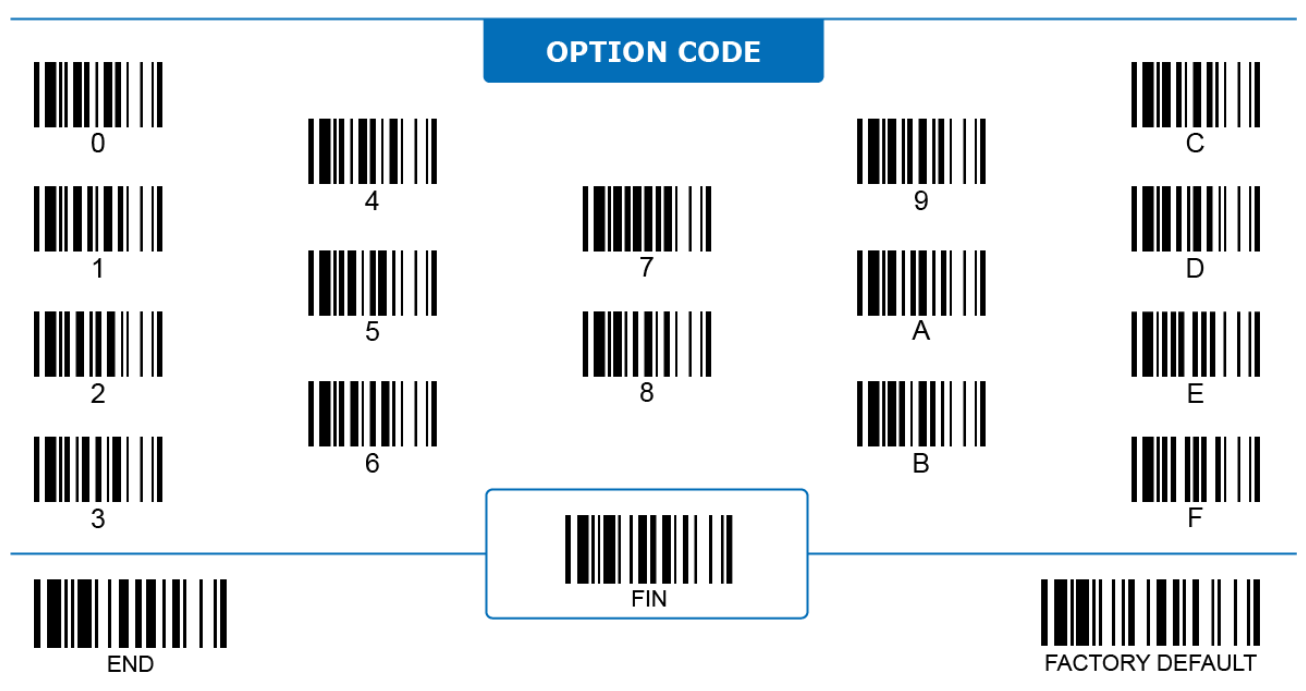

ALL

# **MSI**

# **Program**

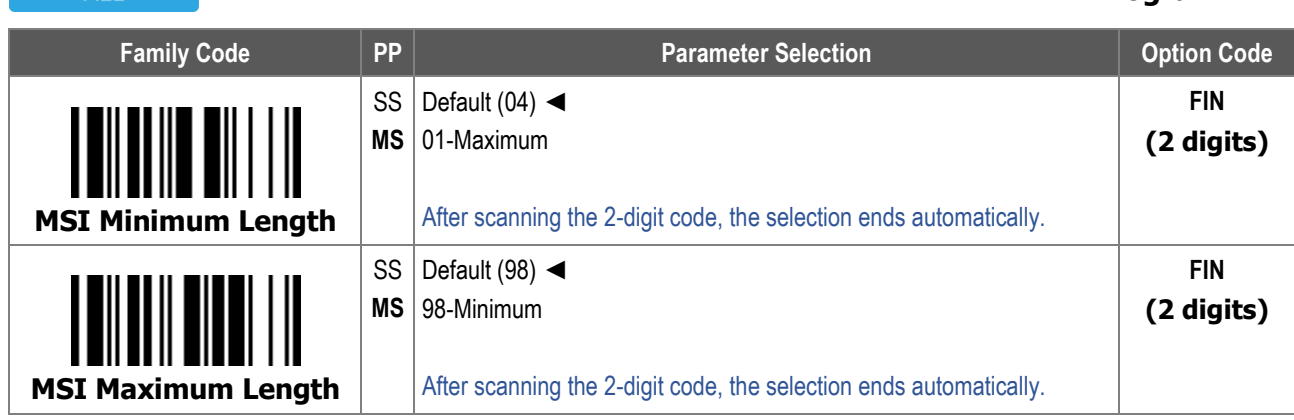

For **MSI Minimum Length** and **Maximum Length**, the data length excludes start/stop characters, such as the barcode ID.

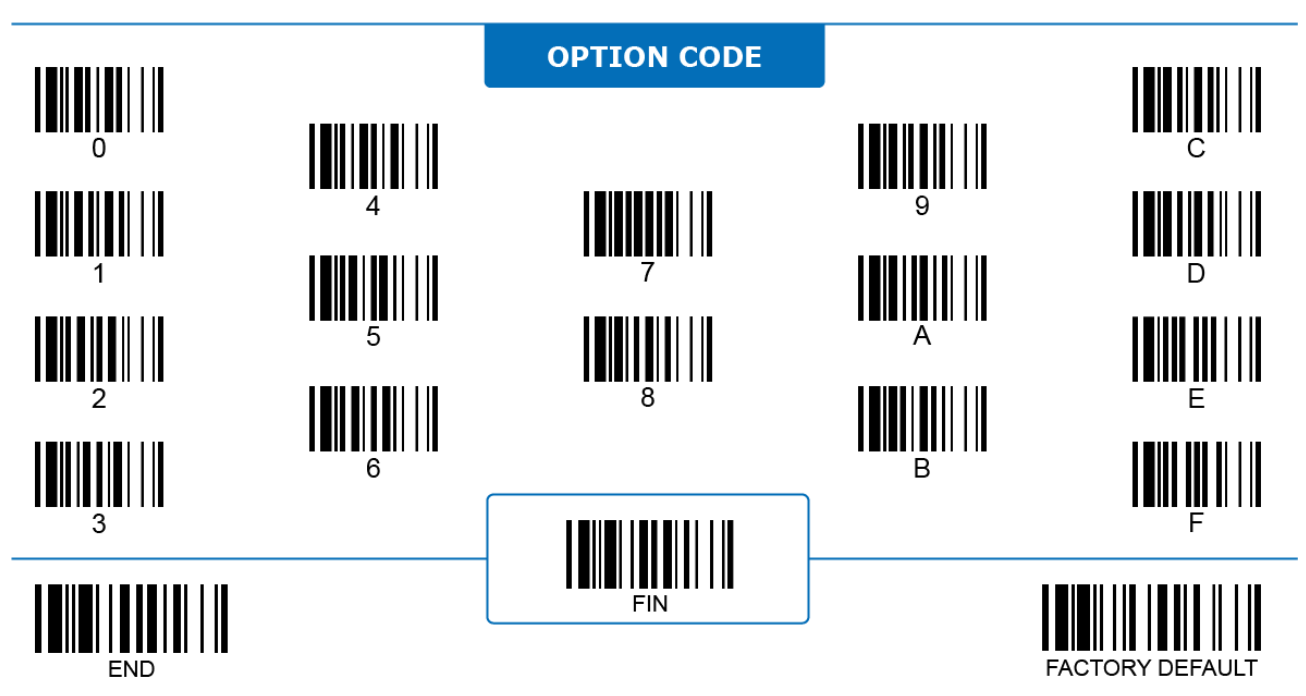

# **UK/Plessey**

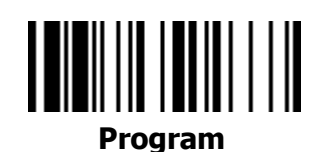

**ALL** 

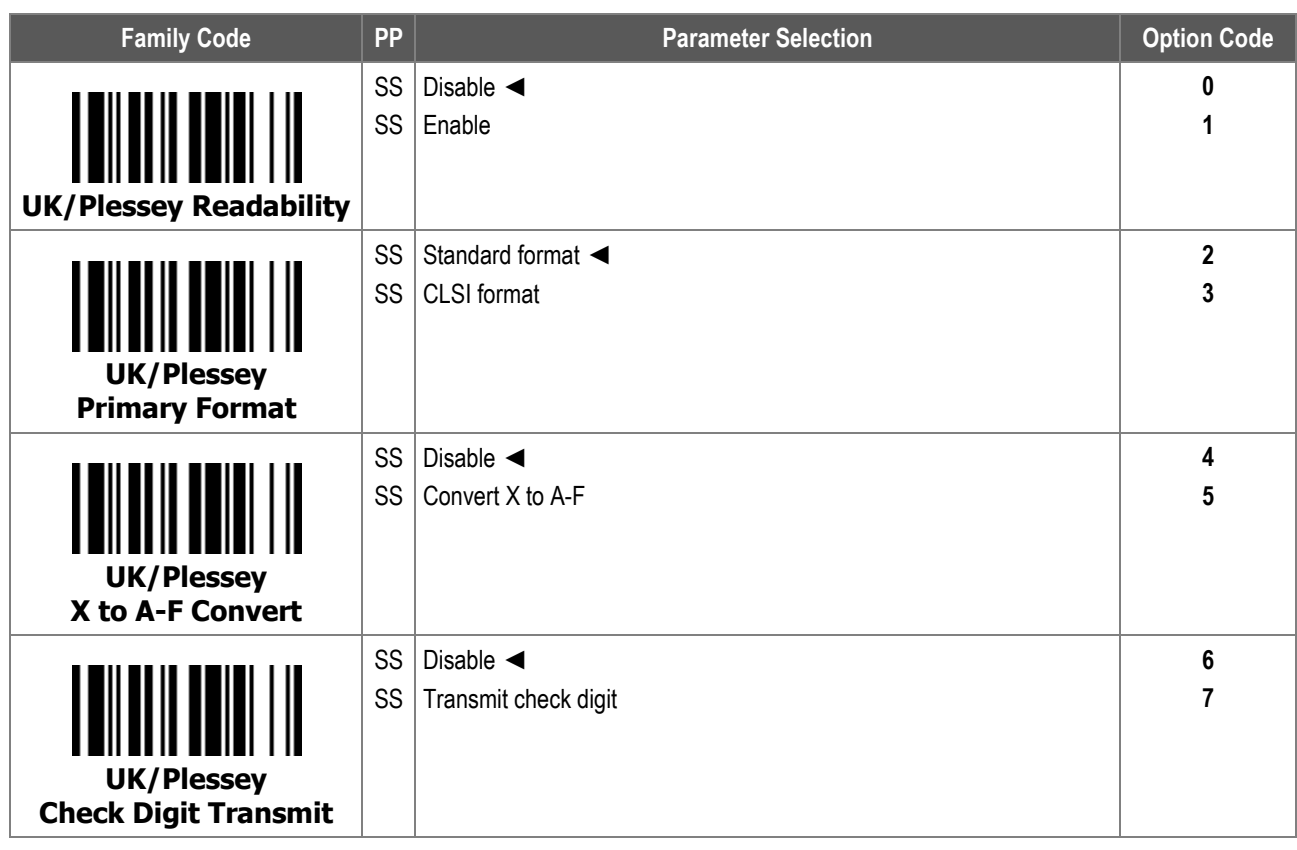

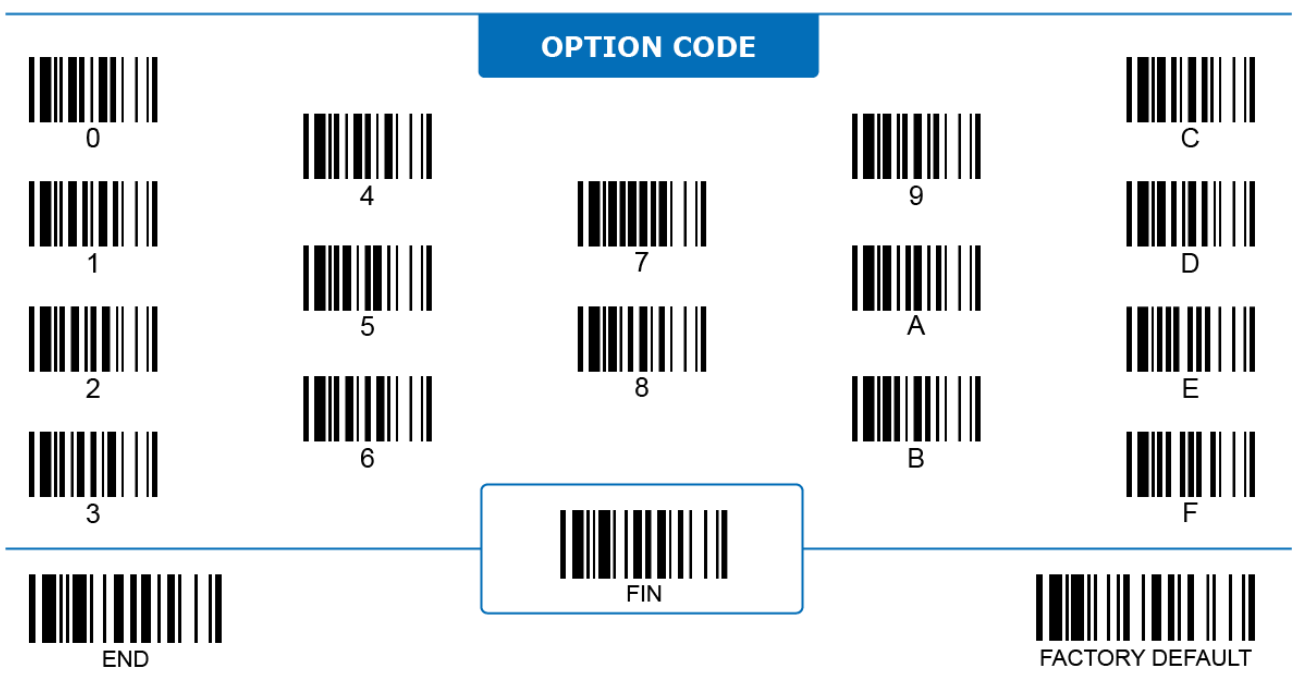

# **UK/Plessey**

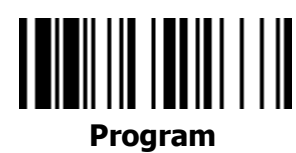

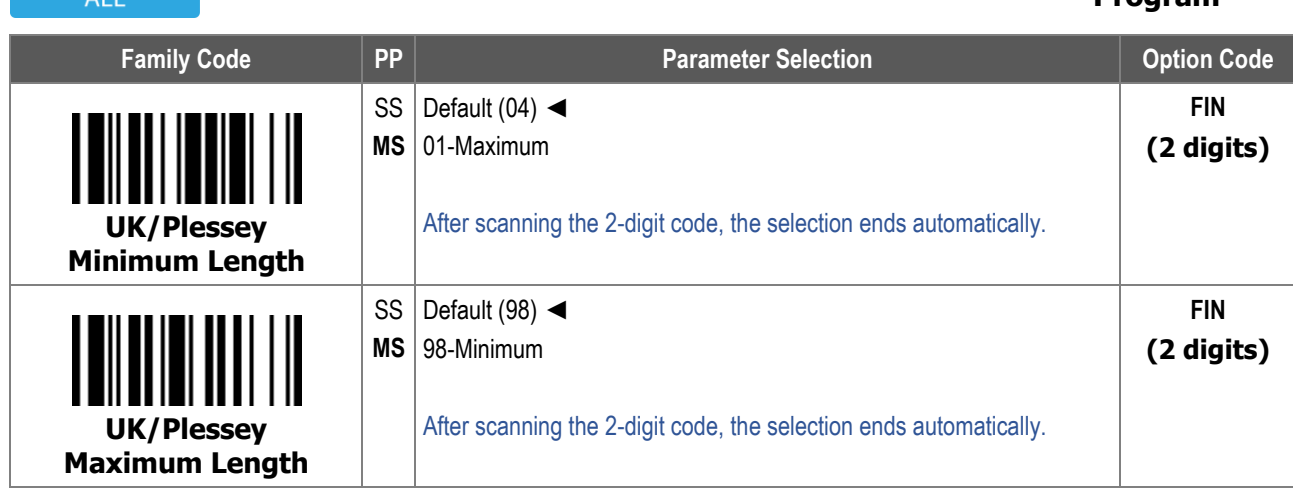

For **UK/Plessey Minimum Length** and **Maximum Length**, the data length excludes start/stop characters, such as the barcode ID.

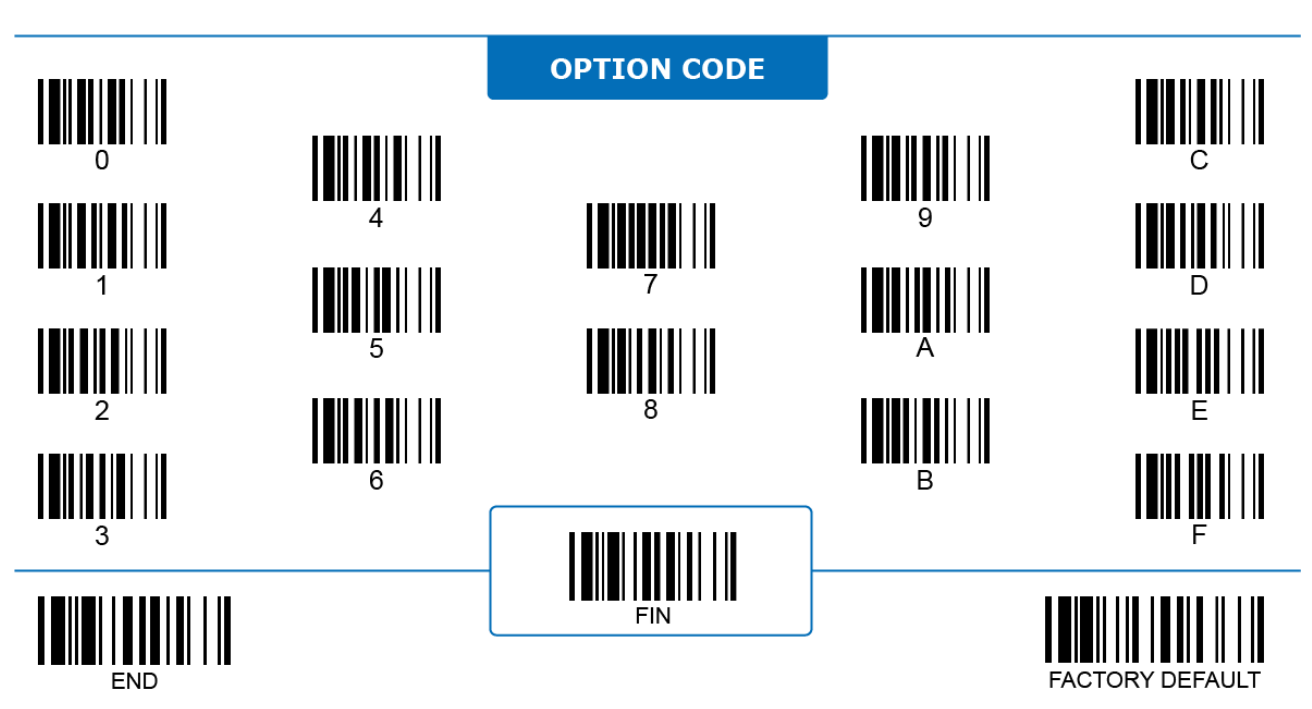

# **Telepen**

ALL

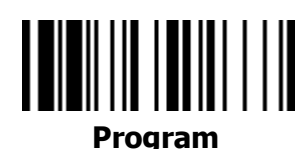

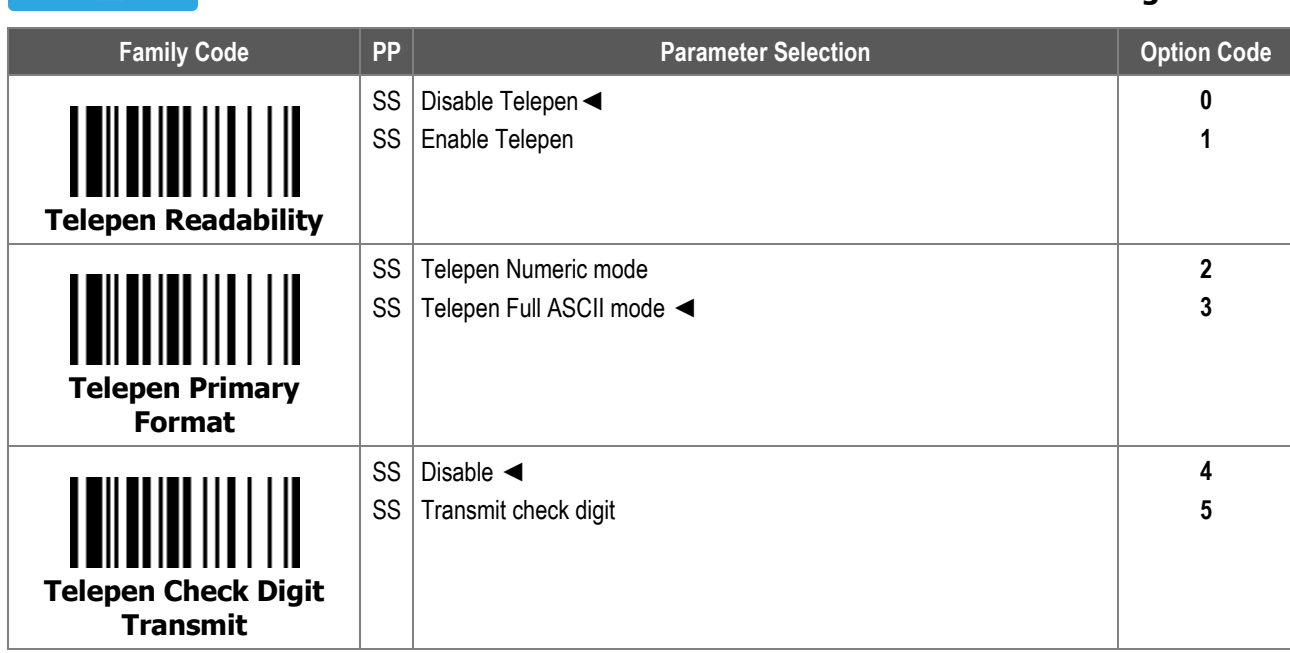

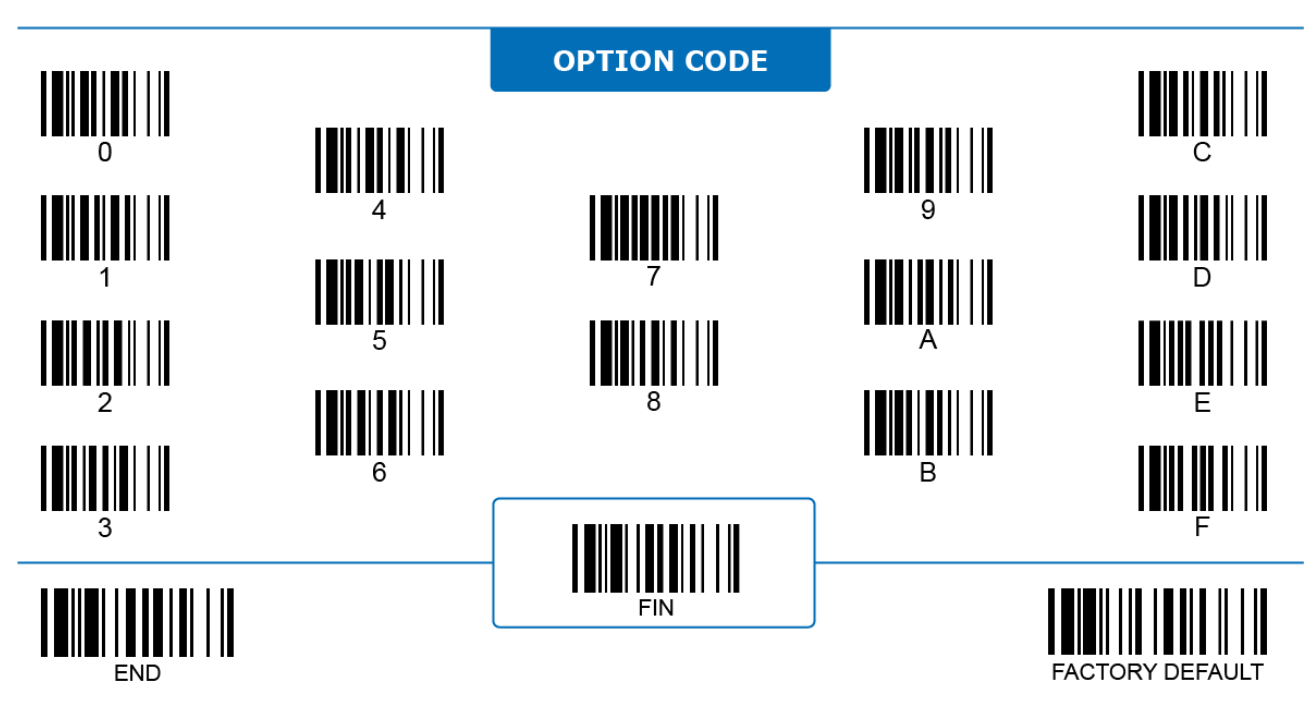

## **Telepen**

 $\Delta$ 11

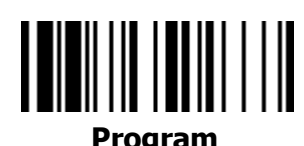

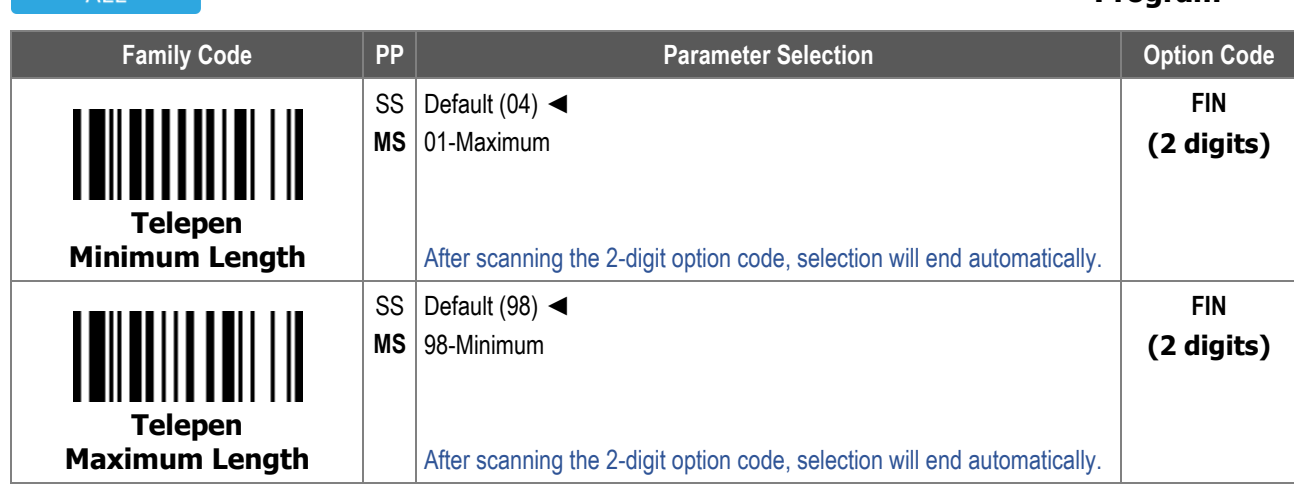

For **Telepen Minimum Length** and **Maximum Length**, the data length excludes start/stop characters, such as the barcode ID.

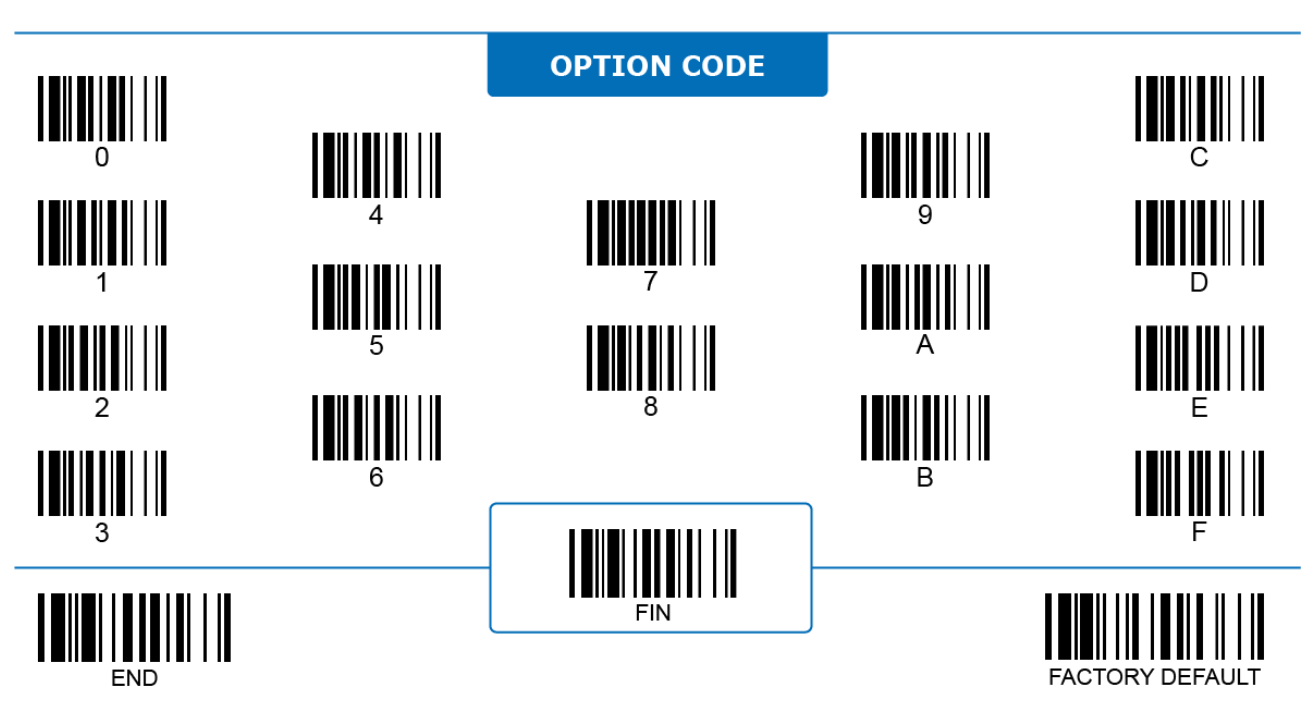

 $\lambda$  and  $\lambda$ 

# **Composite Code**

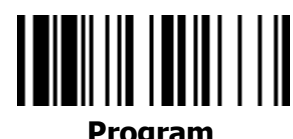

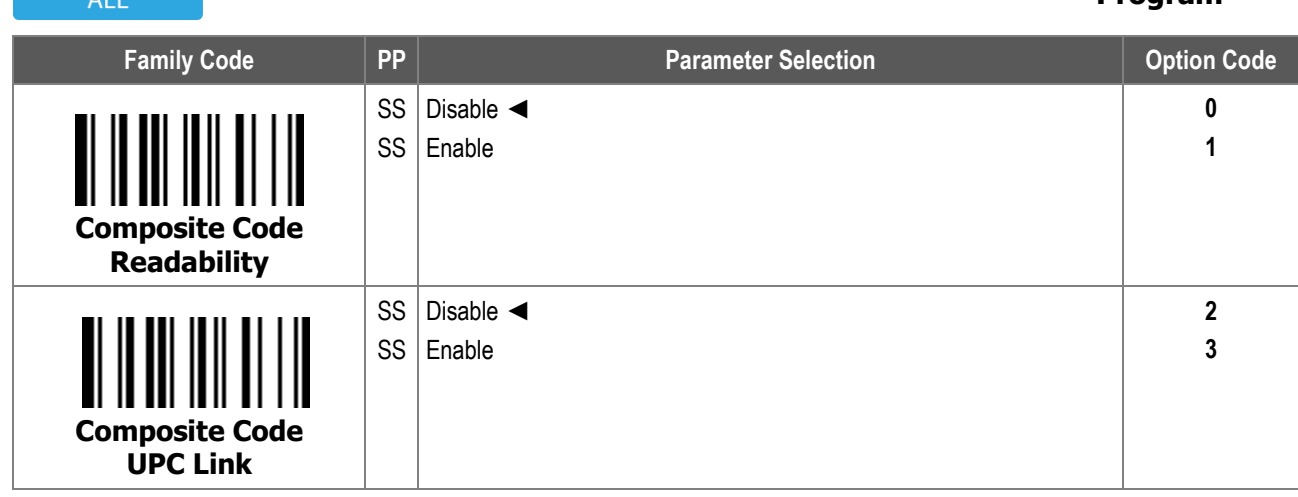

**Composite Code UPC Link:** When disabled, the scanner transmits UPC regardless of the existence of an additional MicroPDF code. When enabled, the scanner only transmits those UPC codes extended with a MicroPDF code.

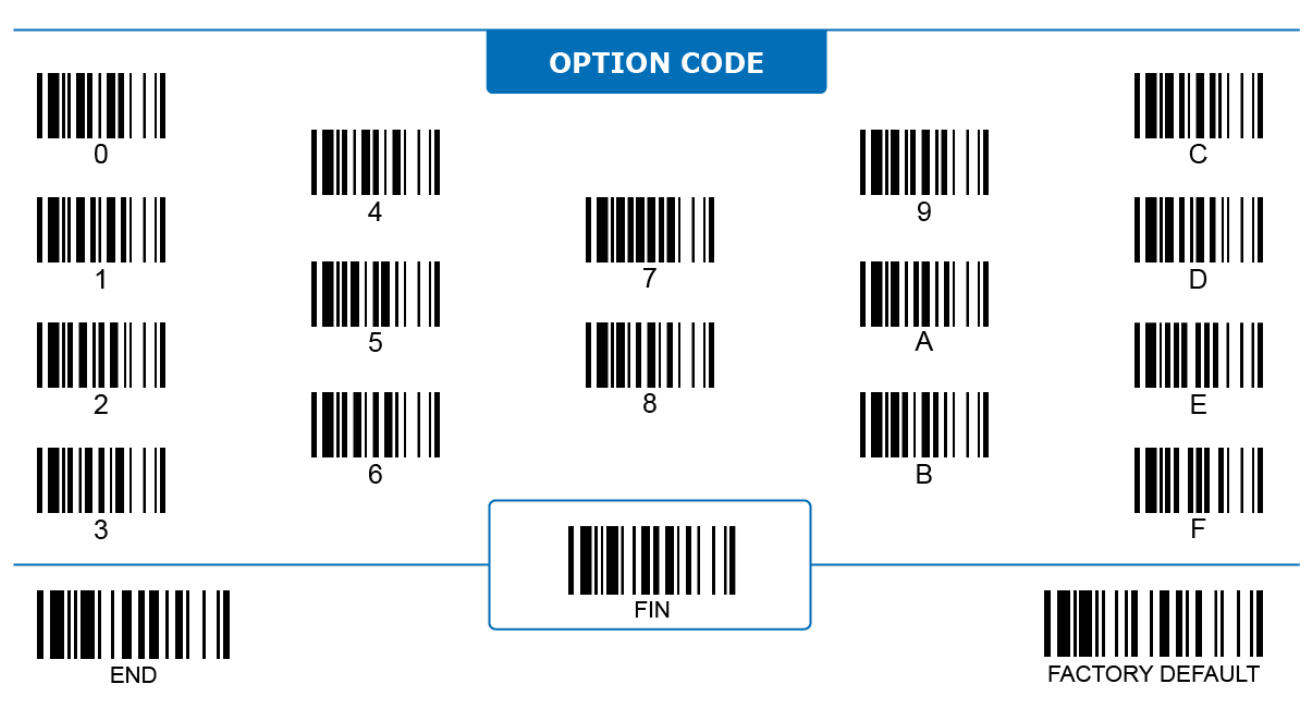

# **Barcode Settings PDF417, MicroPDF417**

**MicroPDF417 Readability**

**Program**

> **0 1**

**2 3**

**ALL Family Code PP Parameter Selection Parameter Selection Parameter Selection** SS Disable SS Enable ◄ **PDF417 Readability** SS Disable ◄ SS Enable

> SS SS

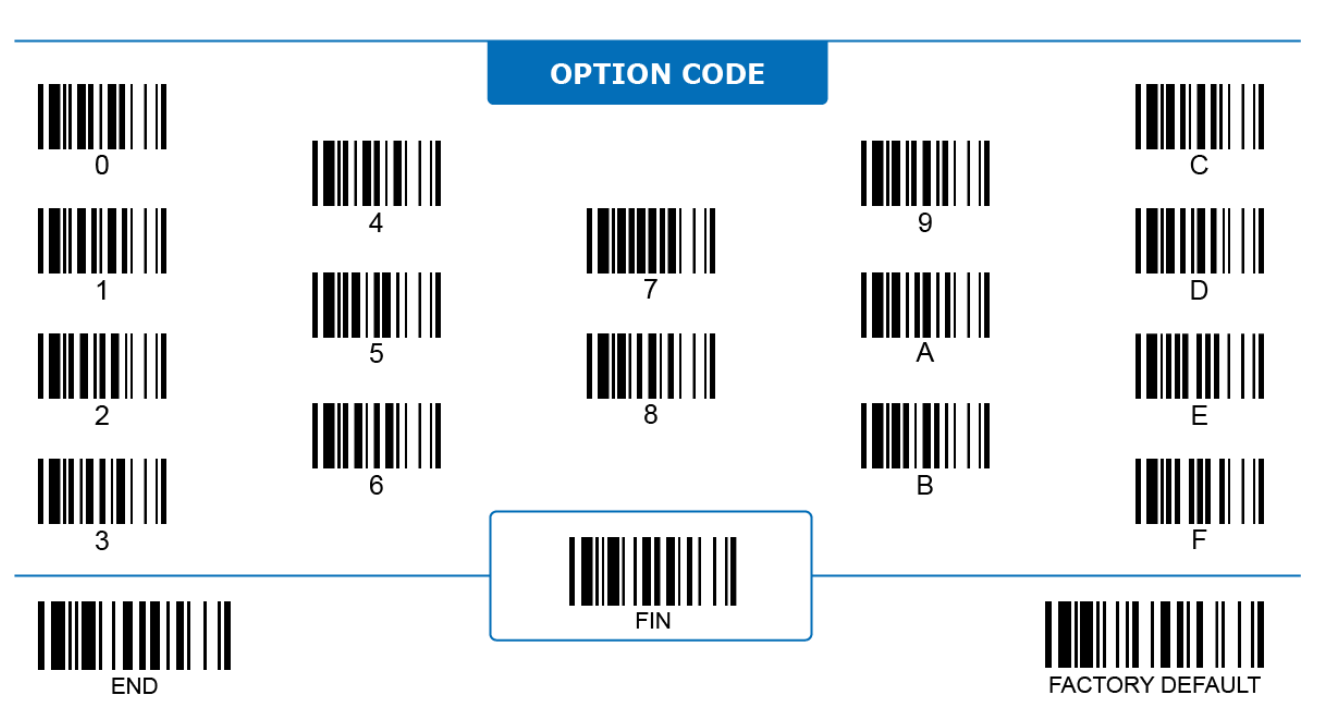

# **QR Code**

#### 2D ONLY

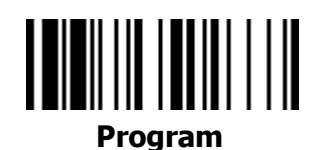

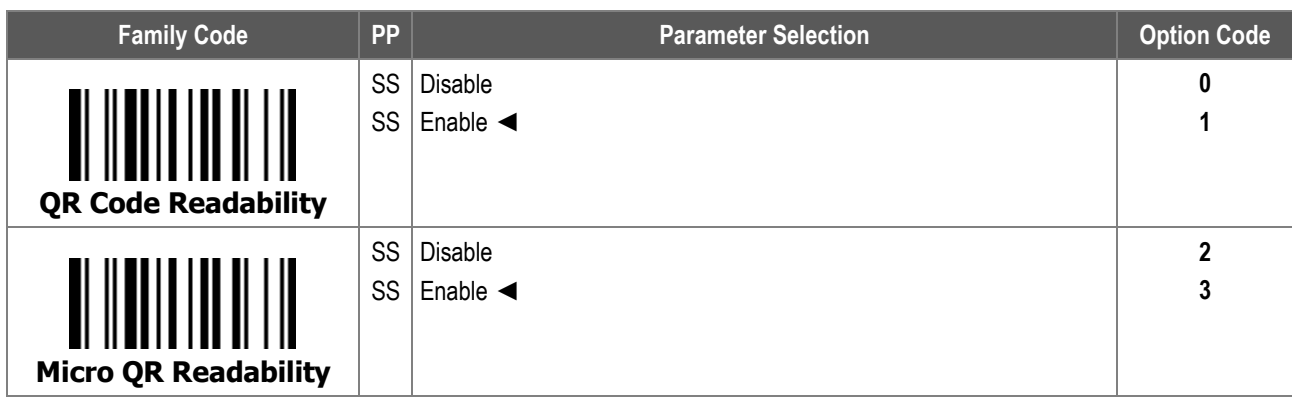

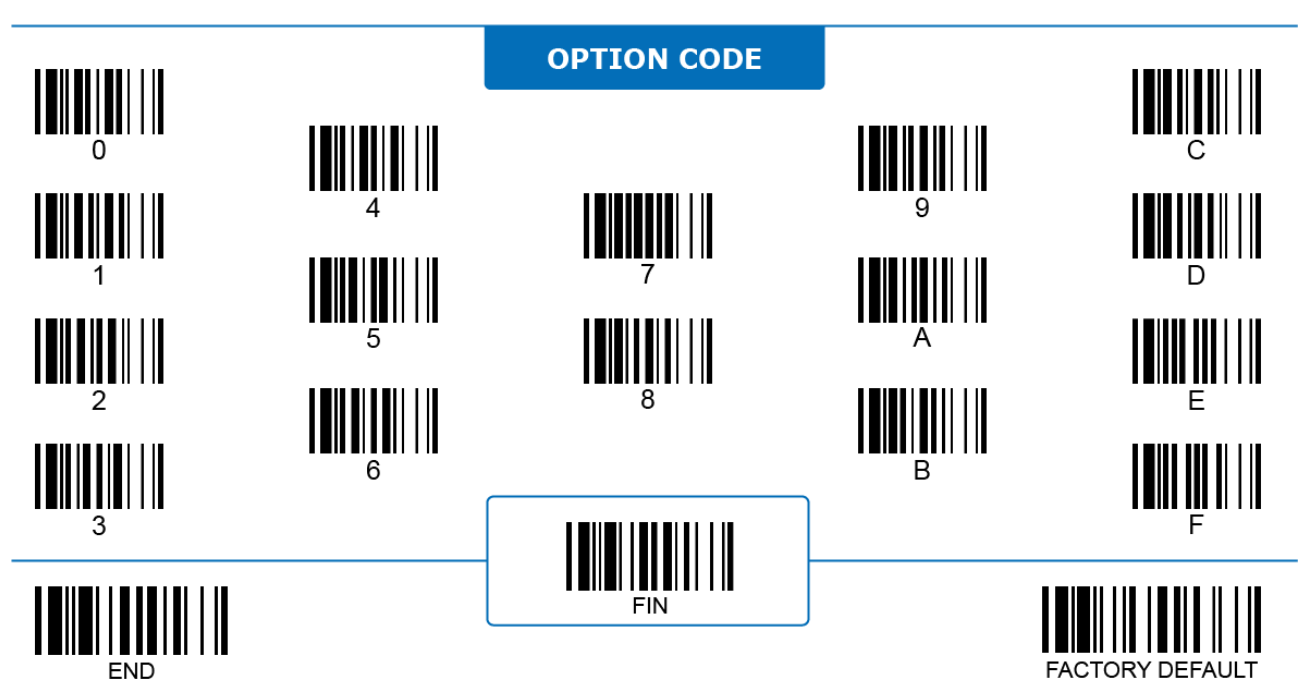

## **QR Code**

#### 2D ONLY

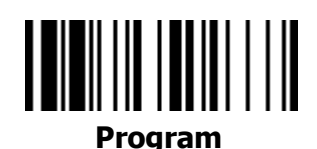

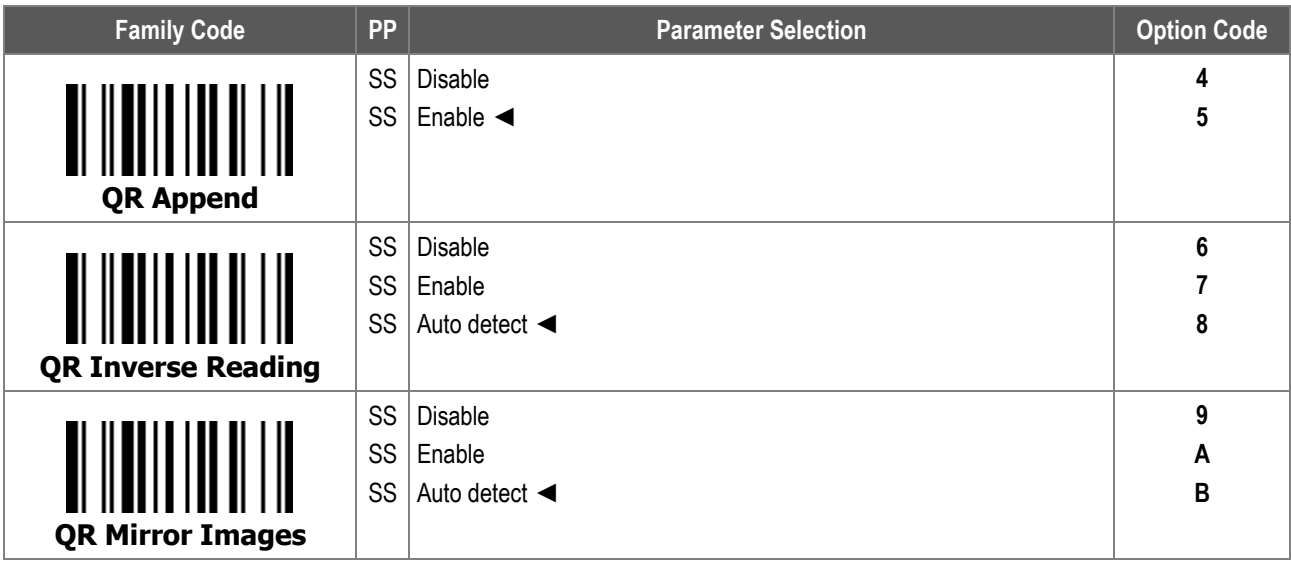

1. **QR Code Append**: When enabled, the scanner only decodes and transmits data once it collects all the QR codes split from a single data message by Structured Append mode.

#### 2. **QR Code Inverse Reading:**

- i. **Disable:** When selected, the scanner ONLY decodes QR codes printed in a dark color over a light background.
- ii. **Enable:** When selected, the scanner ONLY decodes QR codes printed in a light color over a dark background.
- iii. **Auto detect:** When selected, the scanner decodes both normal and inversed QR codes.

#### 3. **QR Code Mirror Images:**

- i. **Disable:** When selected, the scanner ONLY decodes standard QR codes.
- ii. **Enable:** When selected, the scanner ONLY decodes mirrored (flipped) QR codes.
- iii. **Auto detect:** When selected, the scanner decodes both standard and mirrored QR codes.

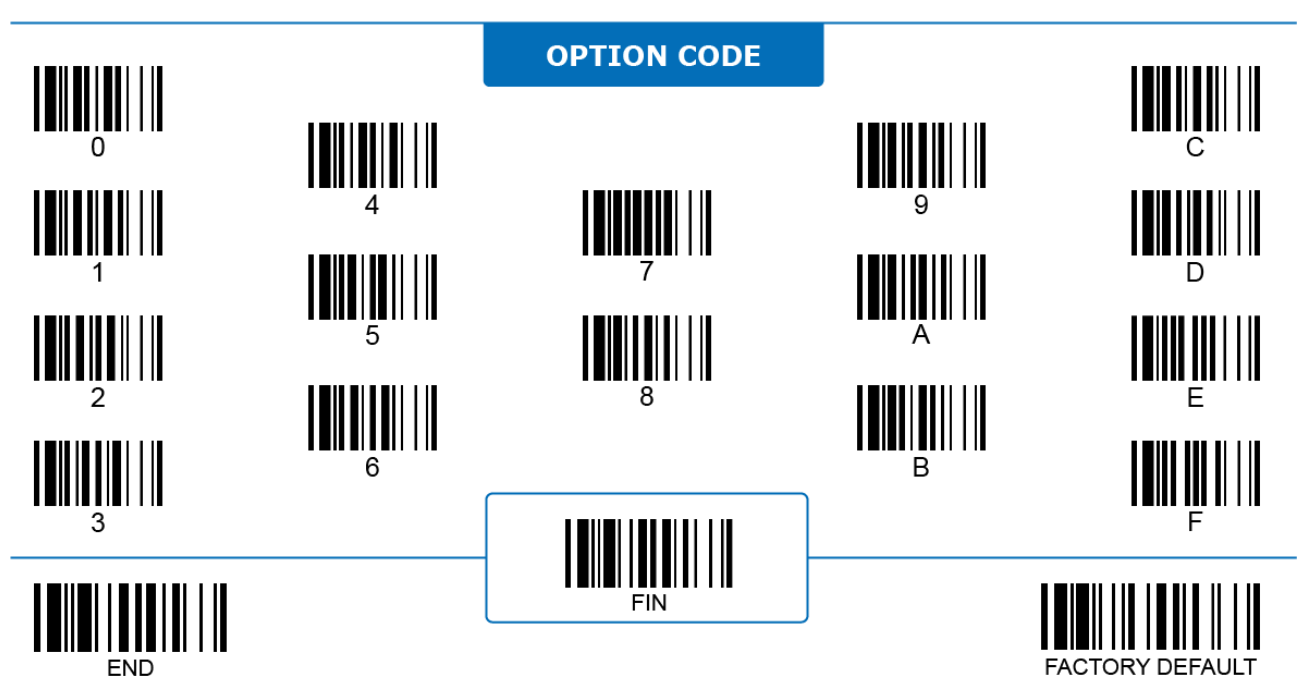

# **QR Code**

#### 2D ONLY

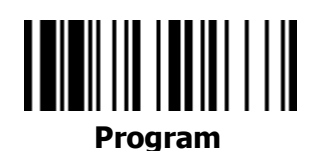

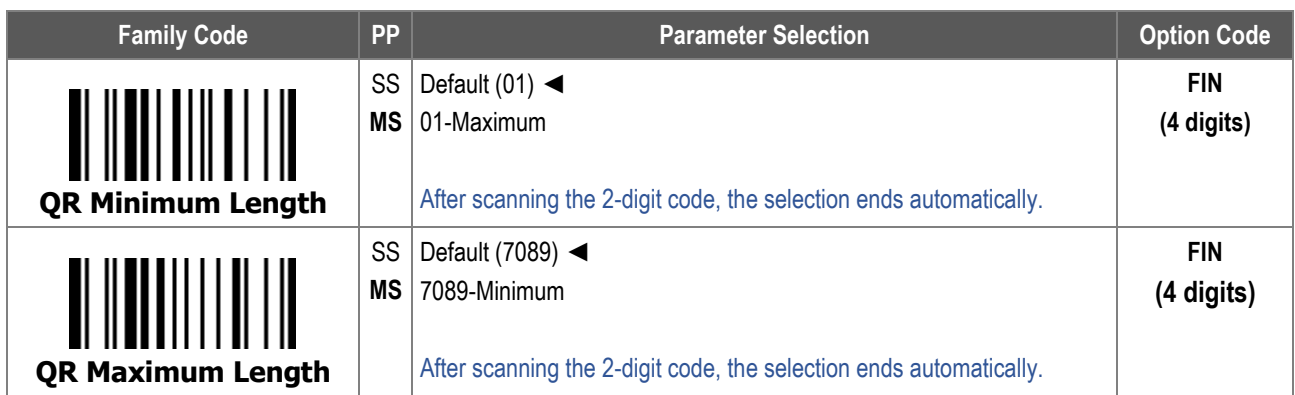

For **QR Code Minimum Length** and **Maximum Length**, the data length excludes start/stop characters, such as the barcode ID.

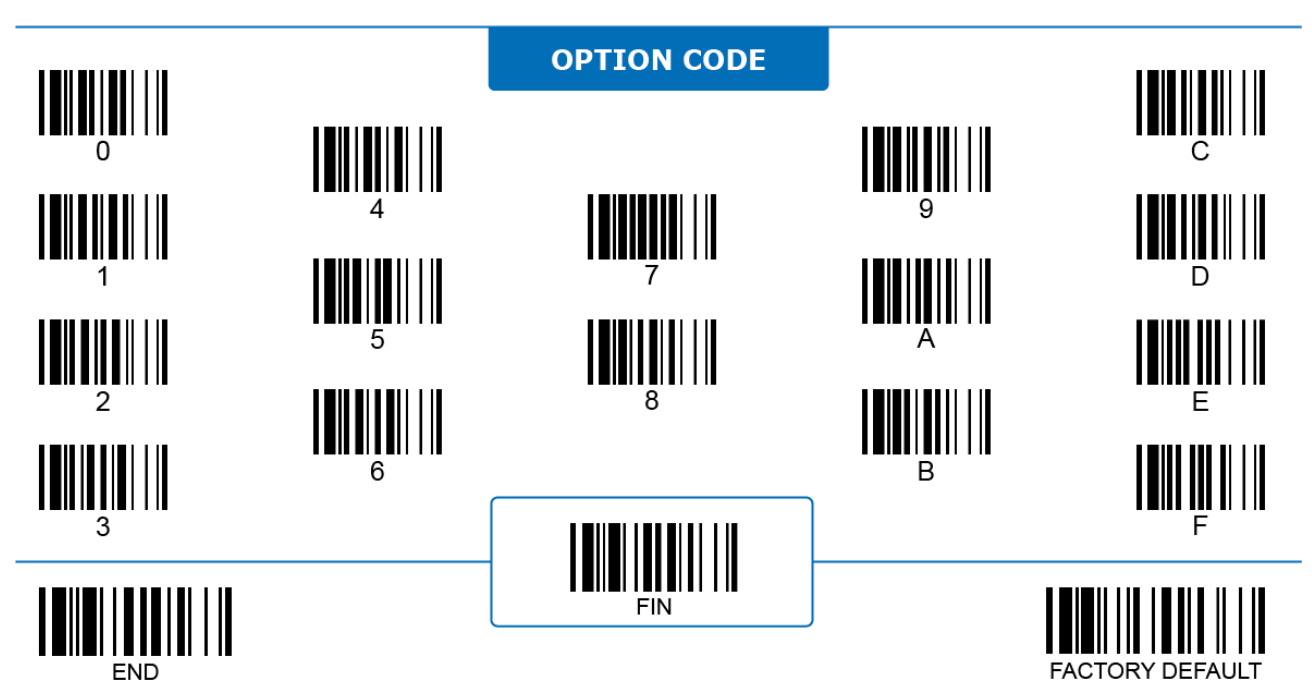

### **Data Matrix**

#### 2D ONLY

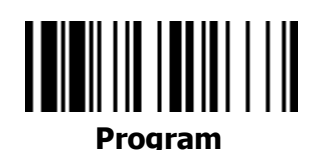

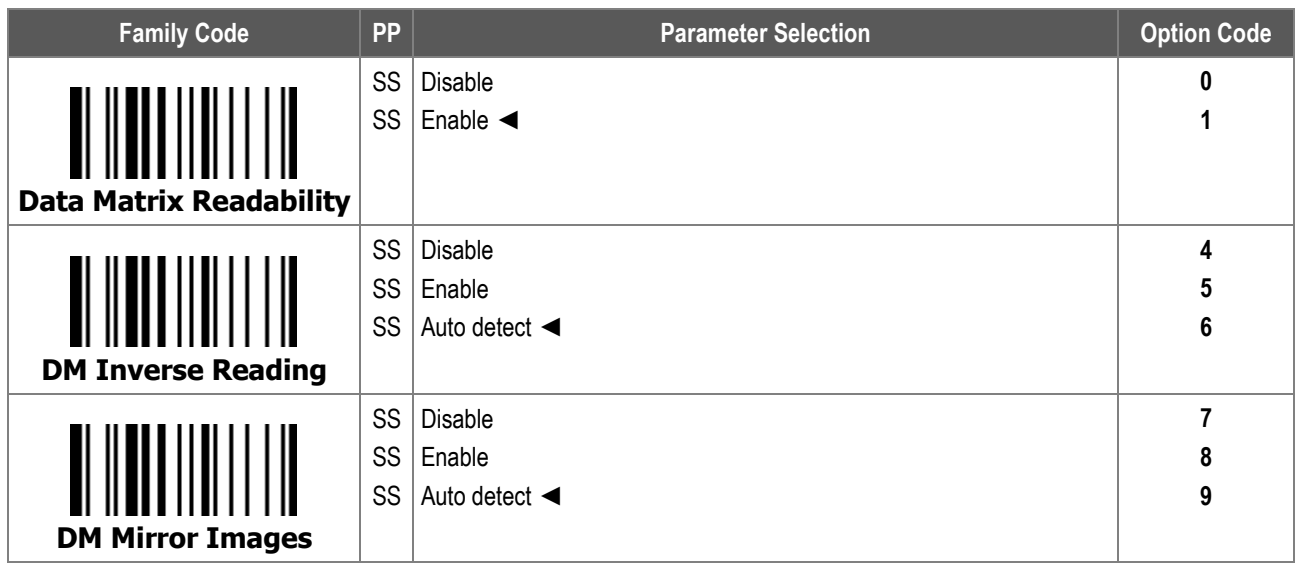

#### 1. **Data Matrix Inverse Reading:**

- i. **Disable:** When selected, the scanner ONLY decodes Data Matrix codes printed in a dark color over a light background.
- ii. **Enable:** When selected, the scanner ONLY decodes Data Matrix codes printed in a light color over a dark background.
- iii. **Auto detect:** When selected, the scanner decodes both normal and inversed Data Matrix codes.

#### 2. **Data Matrix Mirror Images:**

- i. **Disable:** When selected, the scanner ONLY decodes standard Data Matrix codes.
- ii. **Enable:** When selected, the scanner ONLY decodes mirrored (flipped) Data Matrix codes.
- iii. **Auto detect:** When selected, the scanner decodes both standard and mirrored Data Matrix codes.

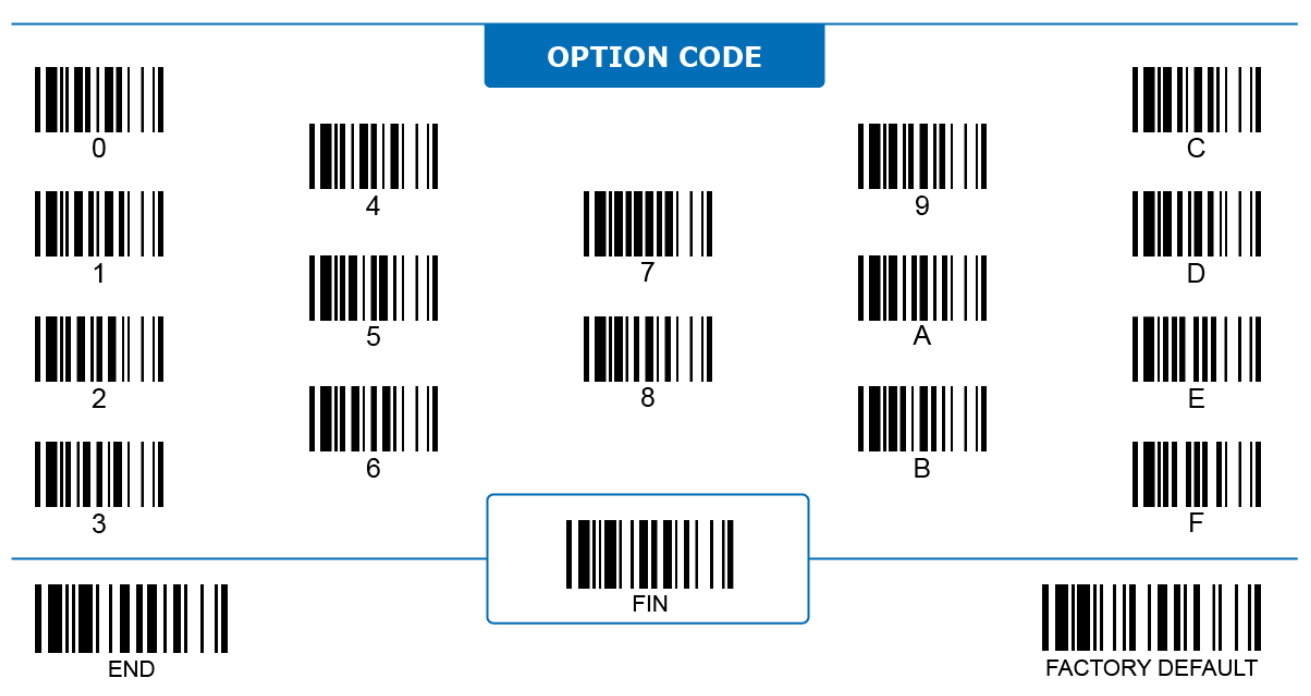

# **Data Matrix**

#### 2D ONLY

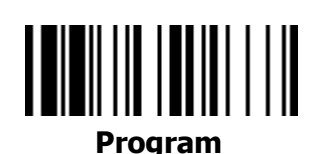

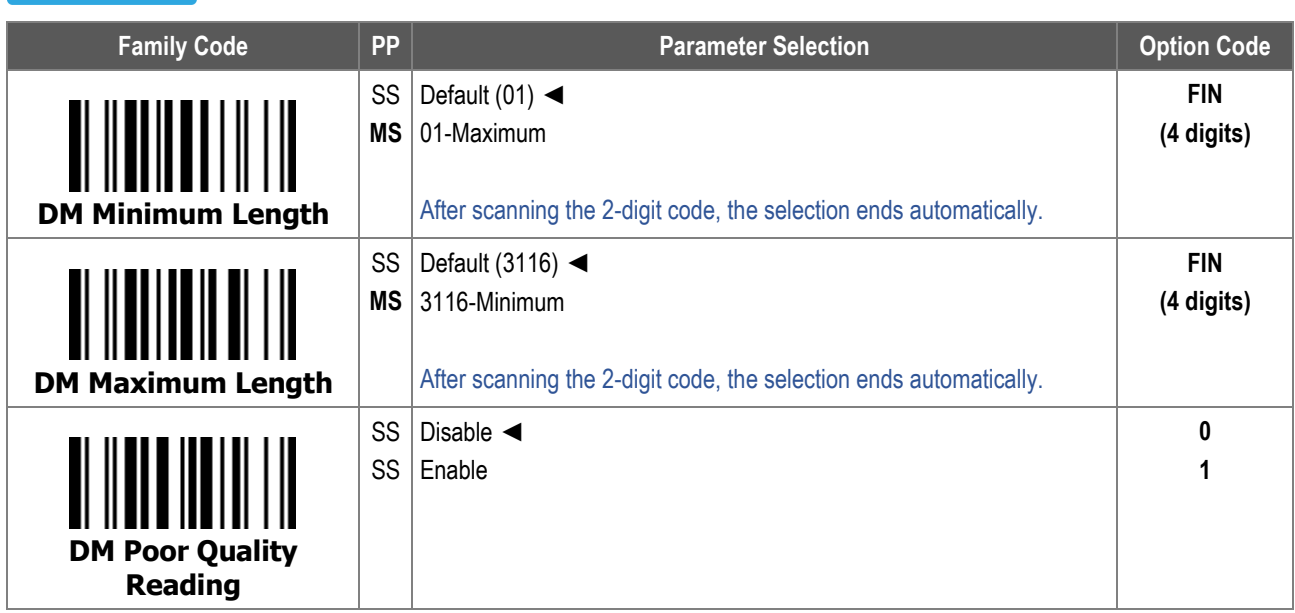

- 1. For **Data Matrix Minimum Length** and **Data Matrix Maximum Length**, the data length excludes start/stop characters, such as the barcode ID.
- 2. **Data Matrix Poor Quality Reading** configures how well the scanner decodes a high density or poor quality Data Matrix code. Set the level higher if you have difficulty reading challenging Data Matrix codes. Be aware that when this function is enabled, the snappiness of the scanner will be compromised.

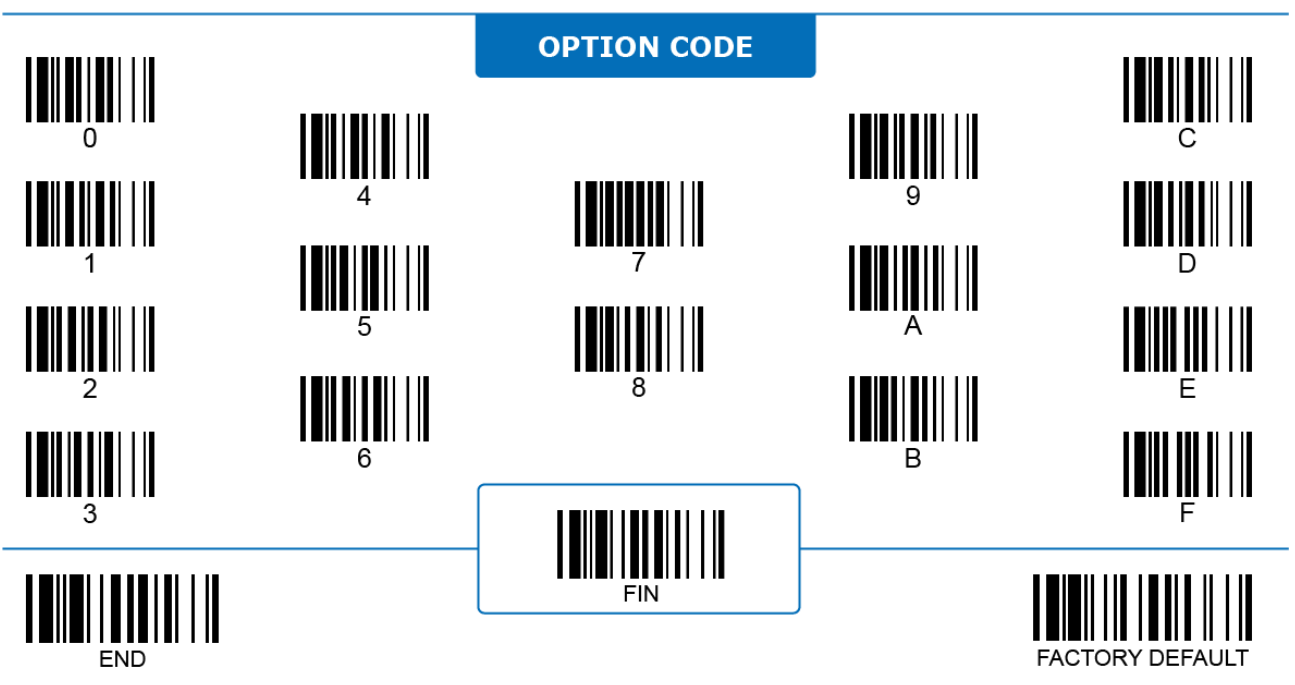

#### **MaxiCode**

2D ONLY

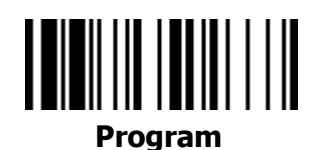

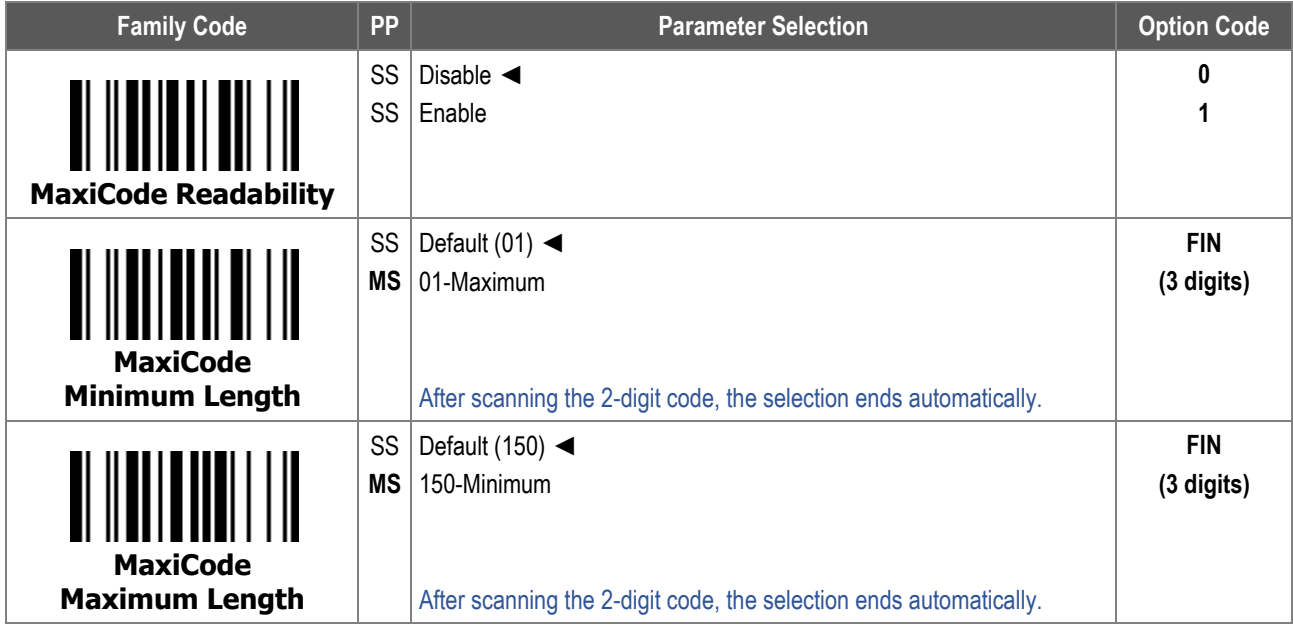

For **MaxiCode Minimum Length** and **Maximum Length**, the data length excludes start/stop characters, such as the barcode ID.

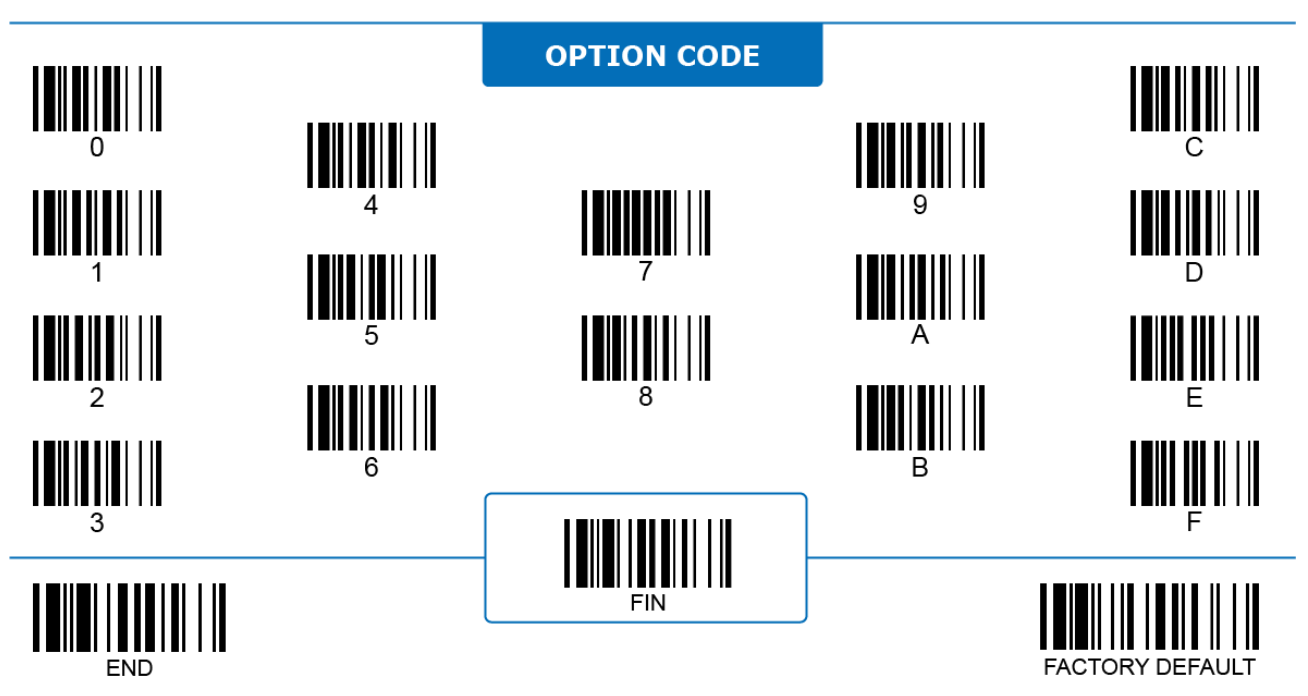

#### **Aztec Code**

#### 2D ONLY

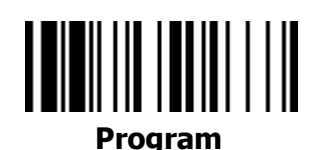

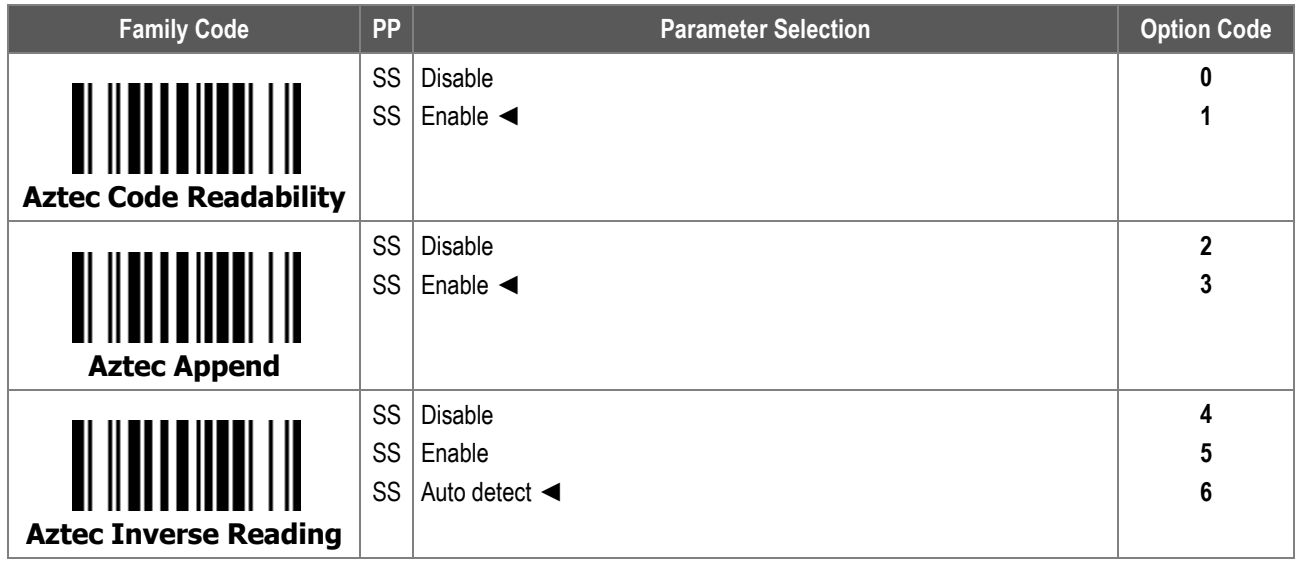

- 1. **Aztec Code Append**: When enabled, the scanner only decodes and transmits data once it collects all the Aztec codes split from a single data message by Structured Append mode.
- 2. **Aztec Code Inverse Reading:** 
	- i. **Disable:** When selected, the scanner ONLY decodes Aztec codes printed in a dark color over a light background.
	- ii. **Enable:** When selected, the scanner ONLY decodes Aztec codes printed in a light color over a dark background.
	- iii. **Auto detect:** When selected, the scanner decodes both normal and inversed Aztec codes.

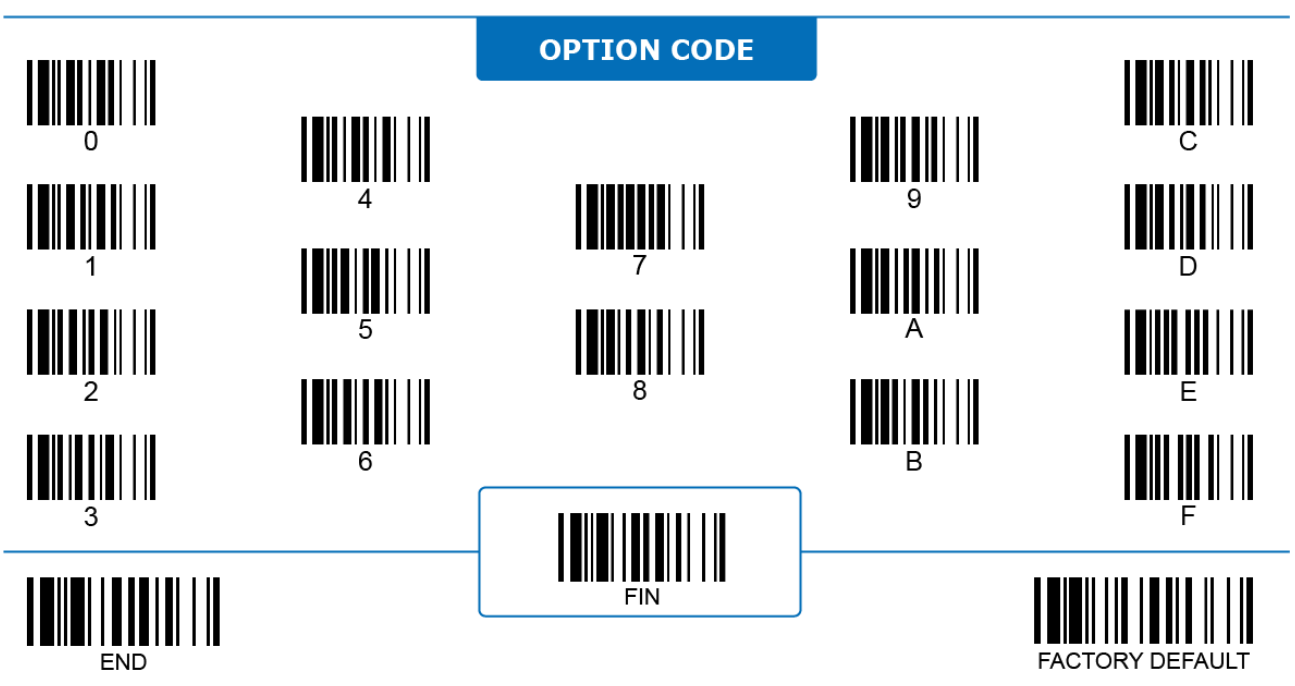

#### **Aztec Code**

#### 2D ONLY

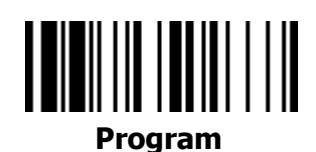

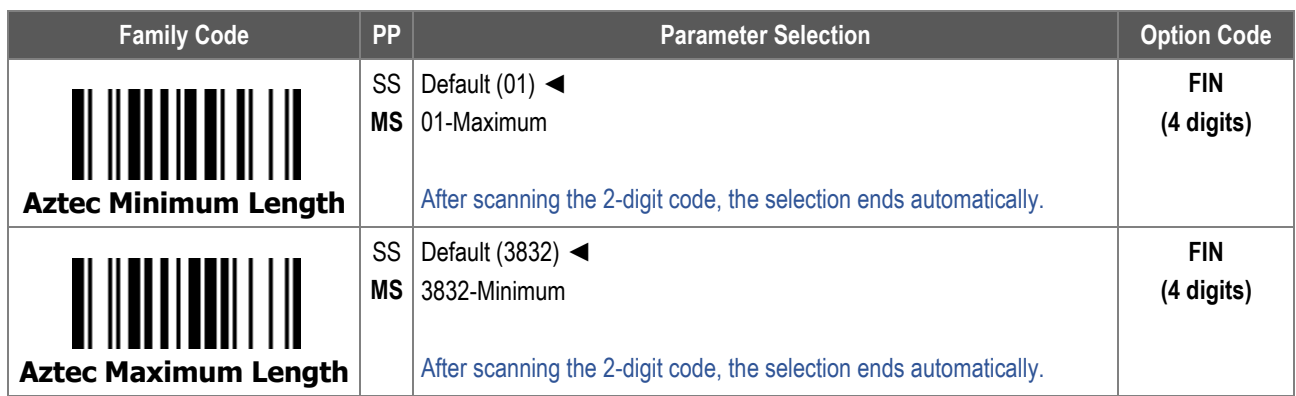

For **Aztec Code Minimum Length** and **Maximum Length**, the data length excludes start/stop characters, such as the barcode ID.

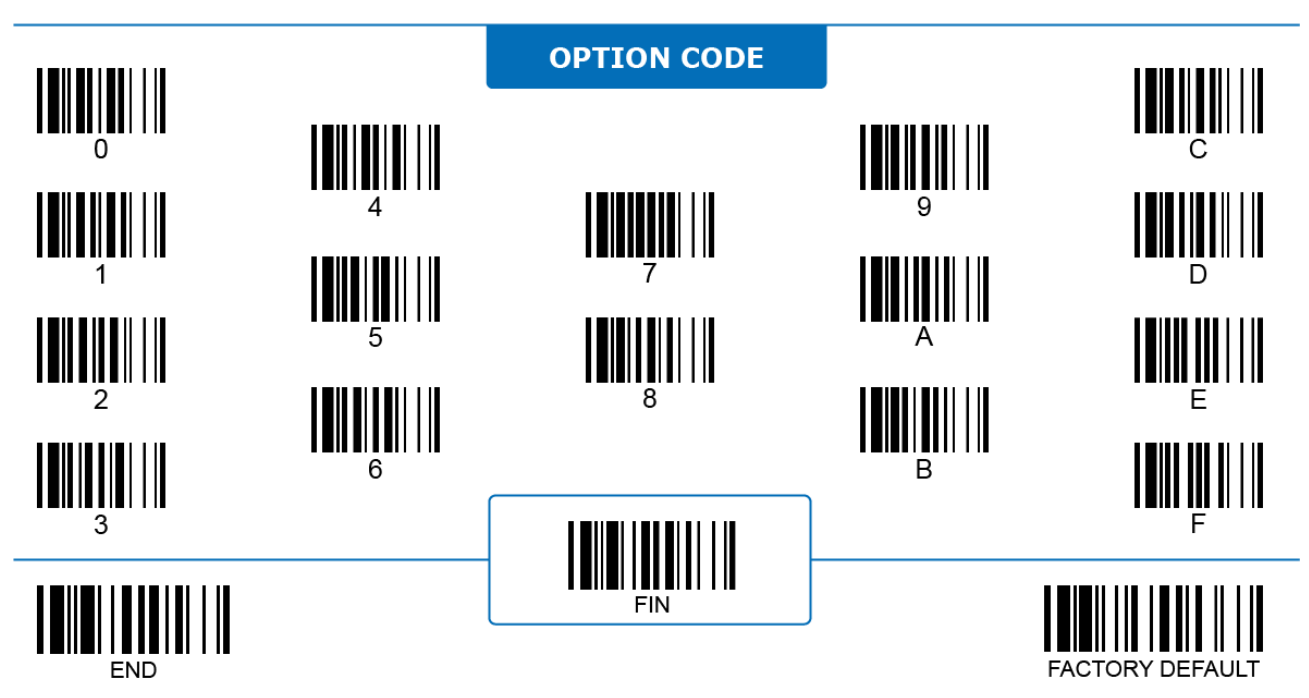

 $\Delta 11$ 

# **Australia Post Code**

# 

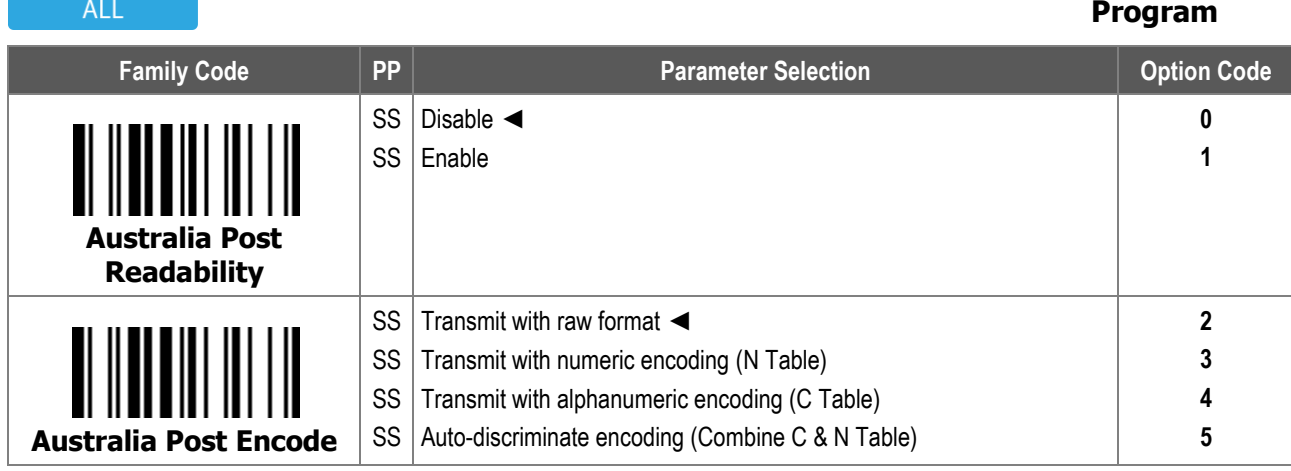

**Australia Post Encode** configures which encoding table the scanner refers to when decoding Australia Post Codes.

i. **Auto-discriminate encoding** increases chance of misread because the encoded data format does not specify the encoding table it is based on.

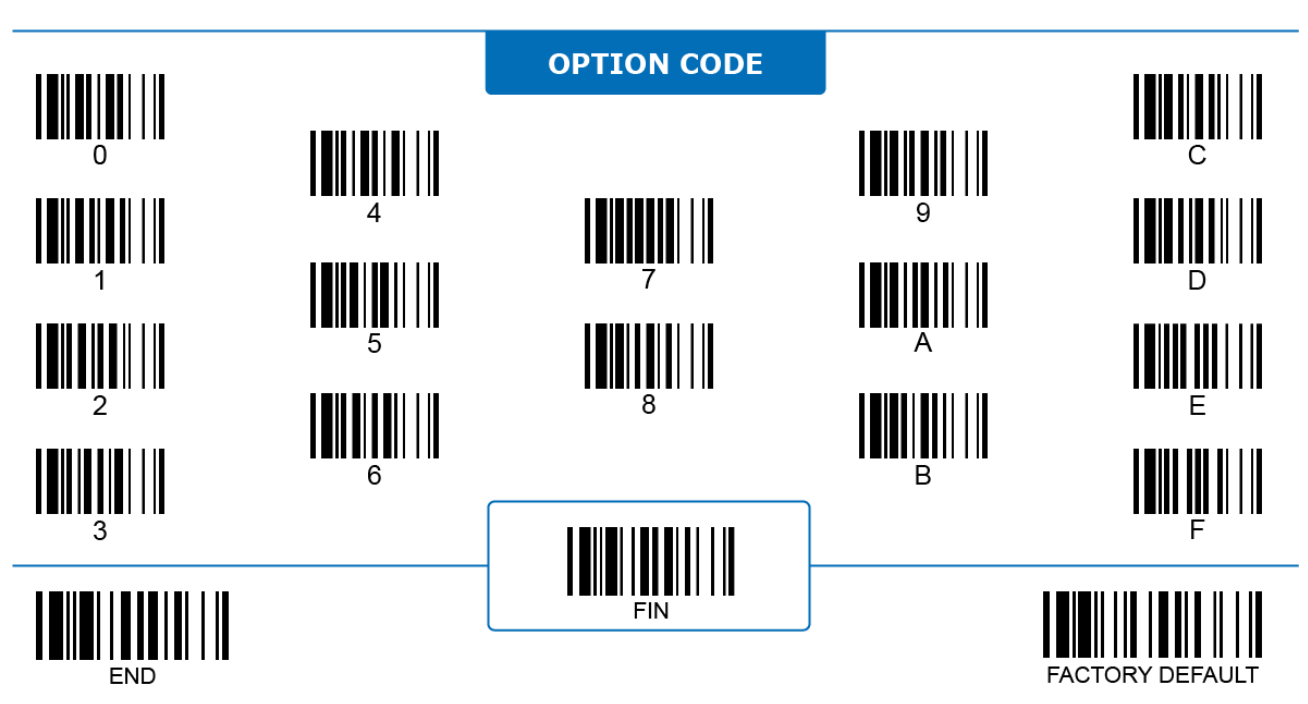

# 

# **British Post Code**

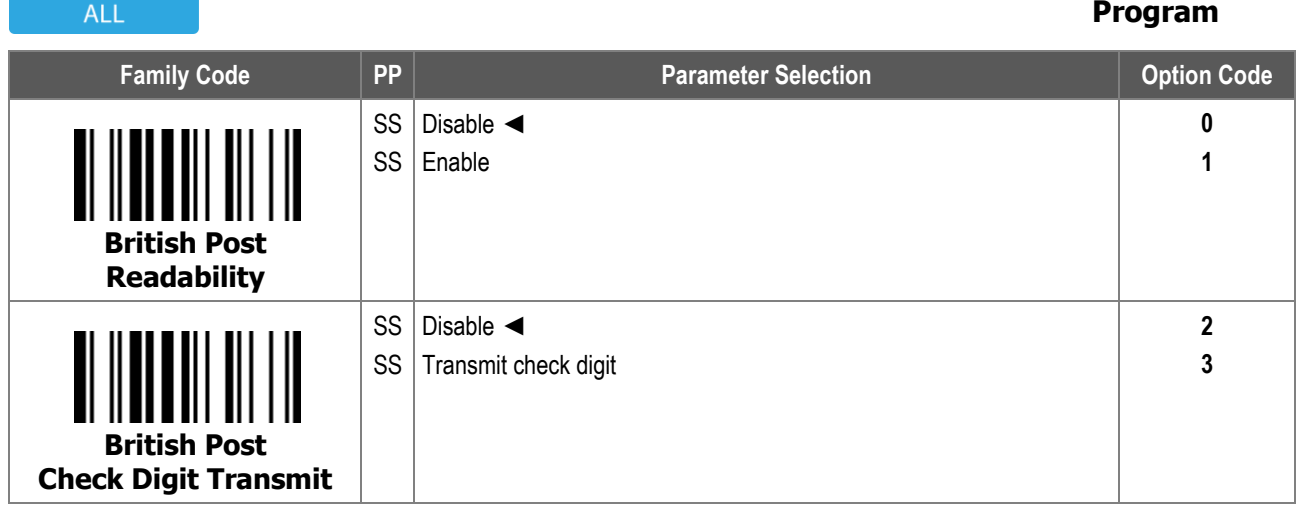

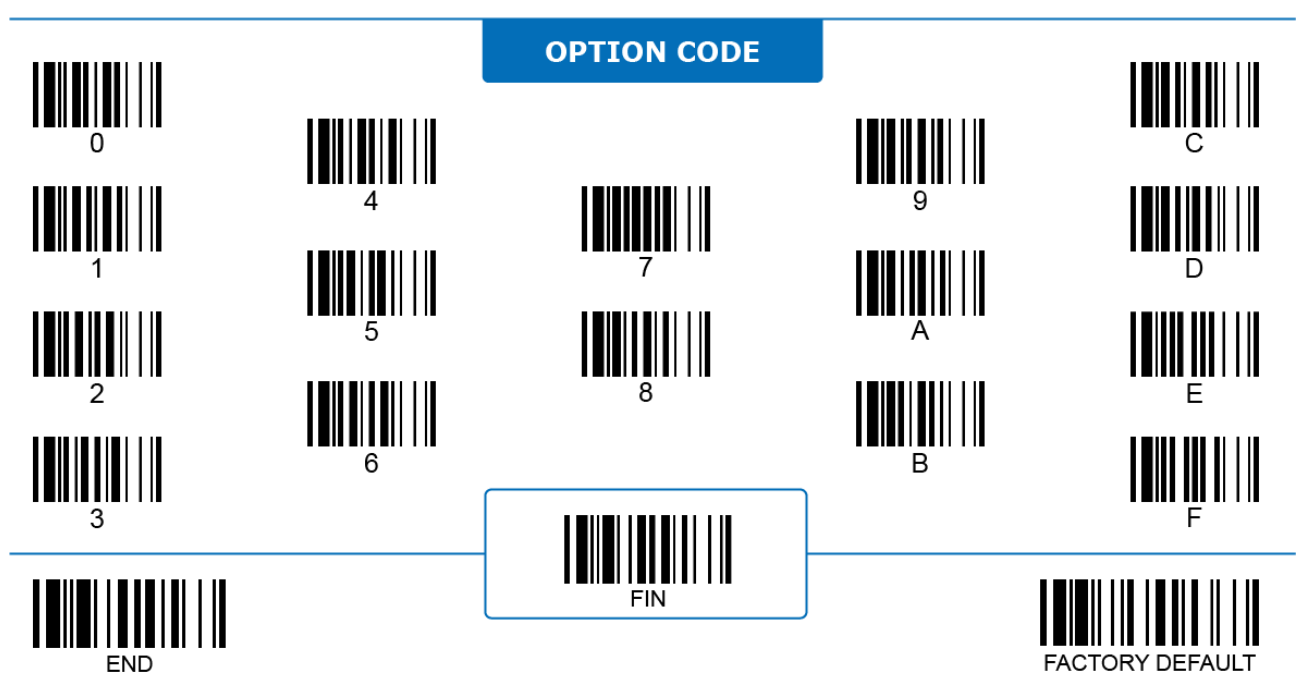

# **Postal Code Settings Netherlands KIX Code, Posi LAPA Code**

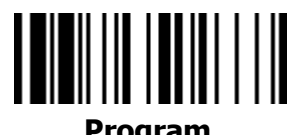

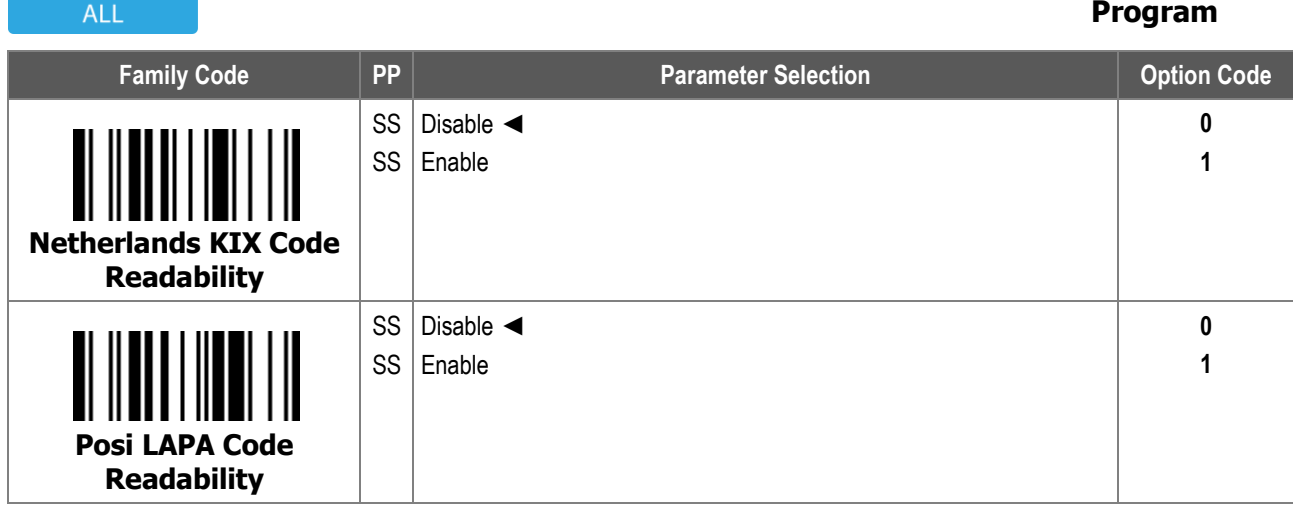

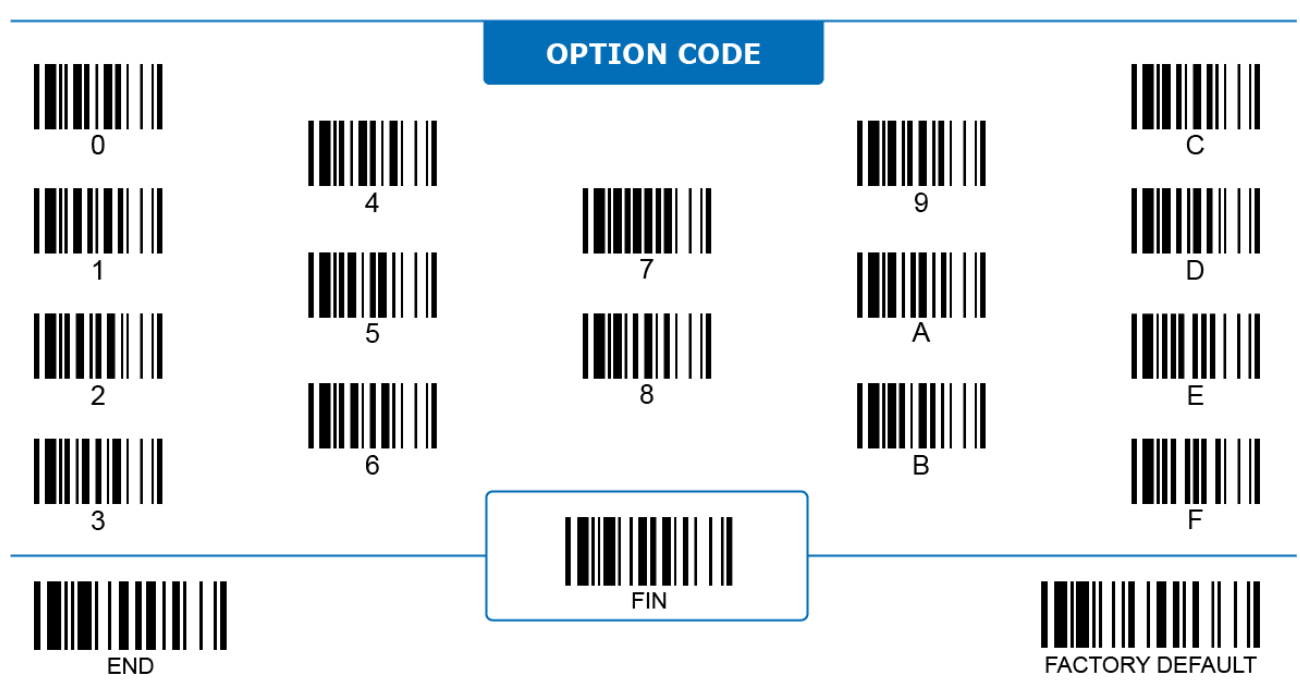

# **Japan Post, Korea Post Code**

# 

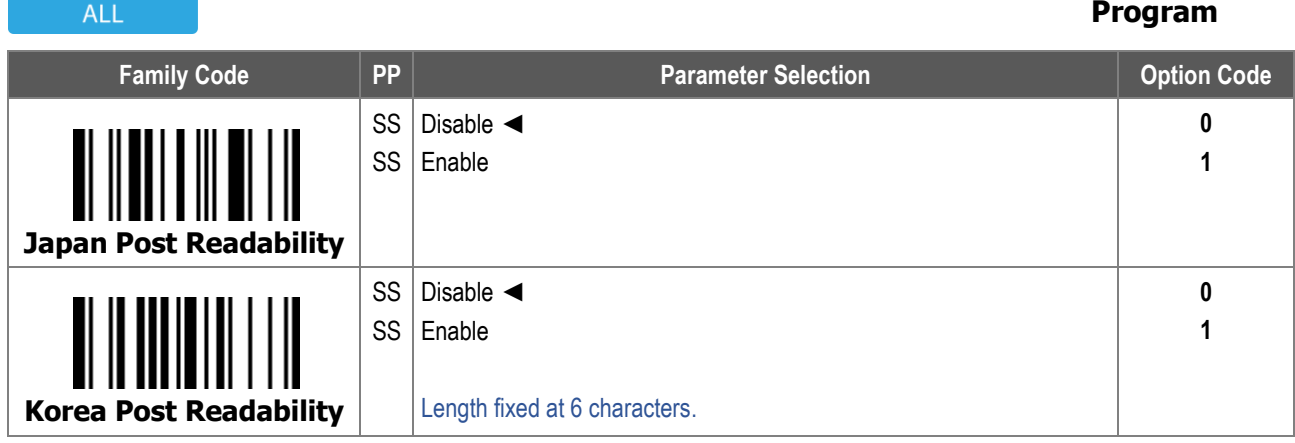

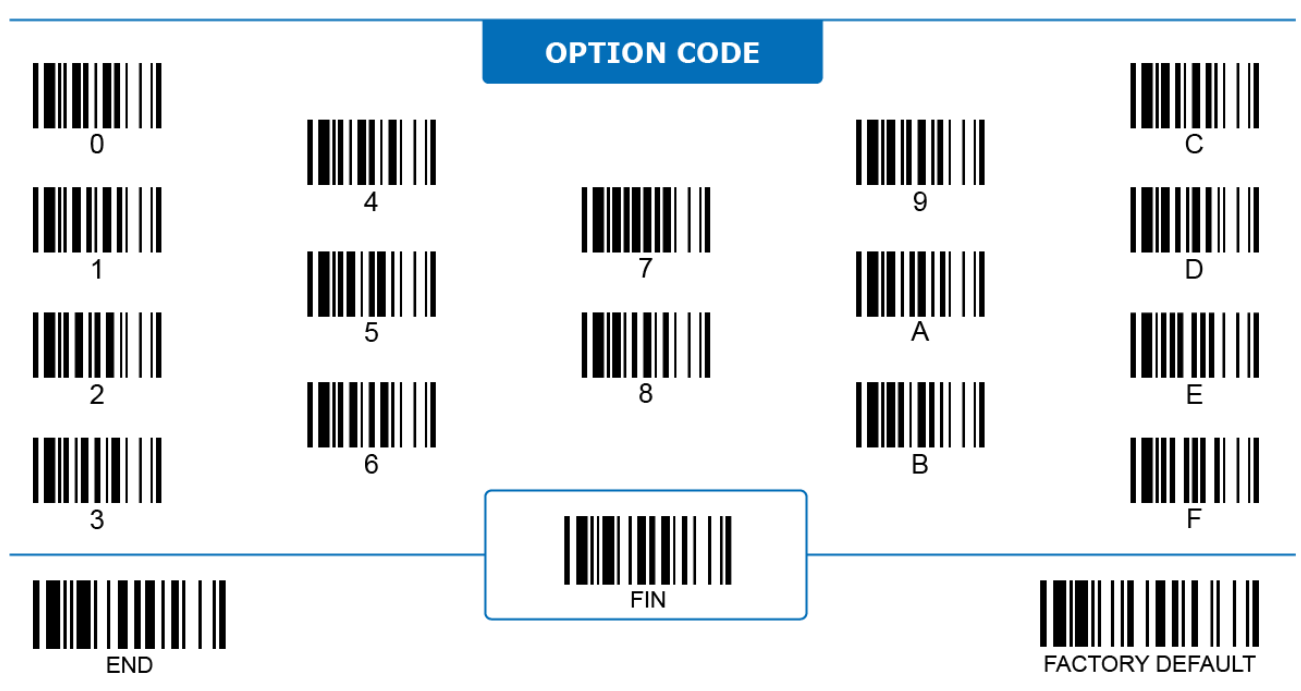

# **US Planet**

# 

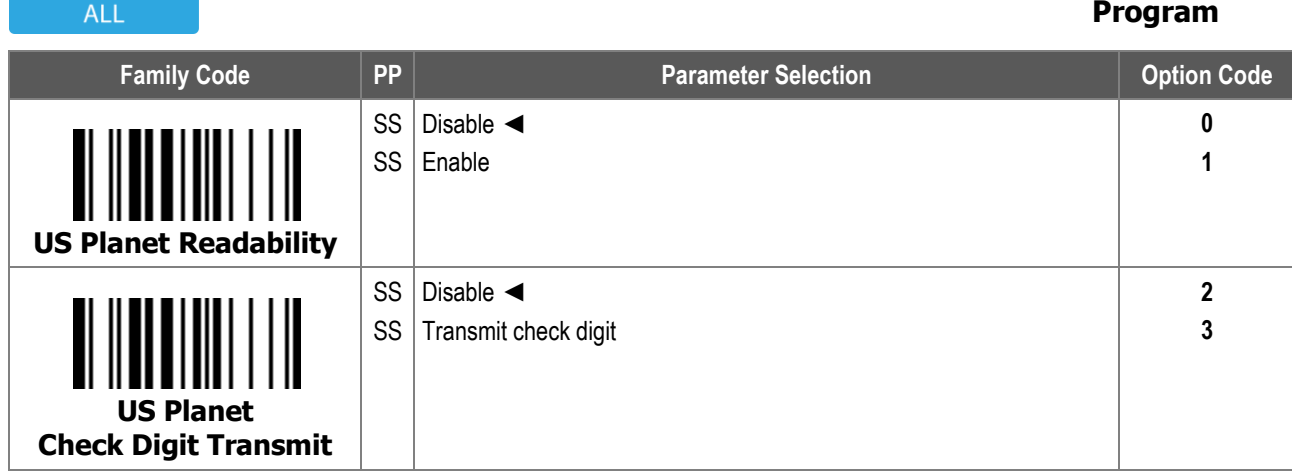

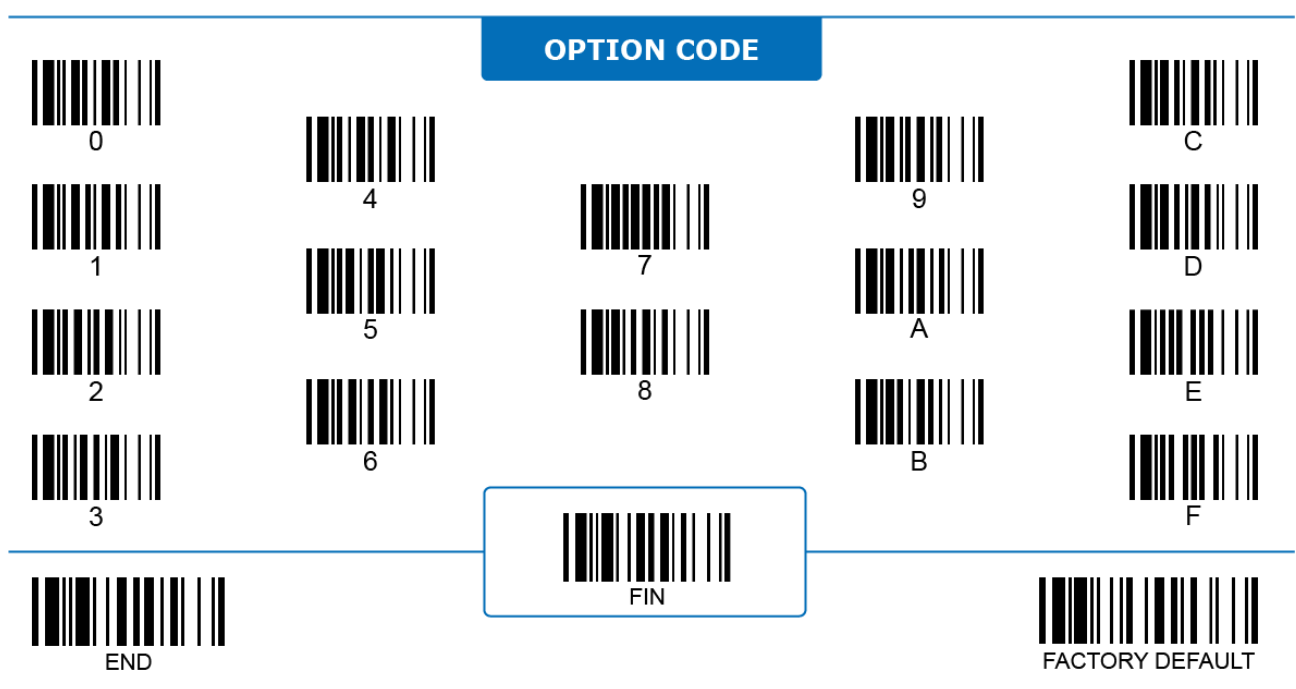

# **US POSTNET**

# 

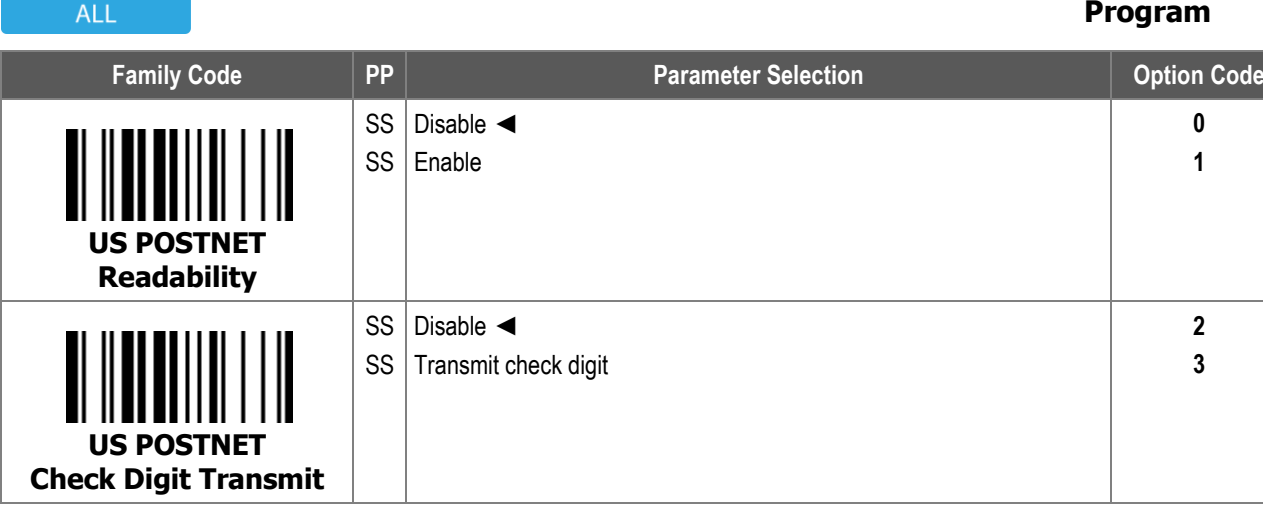

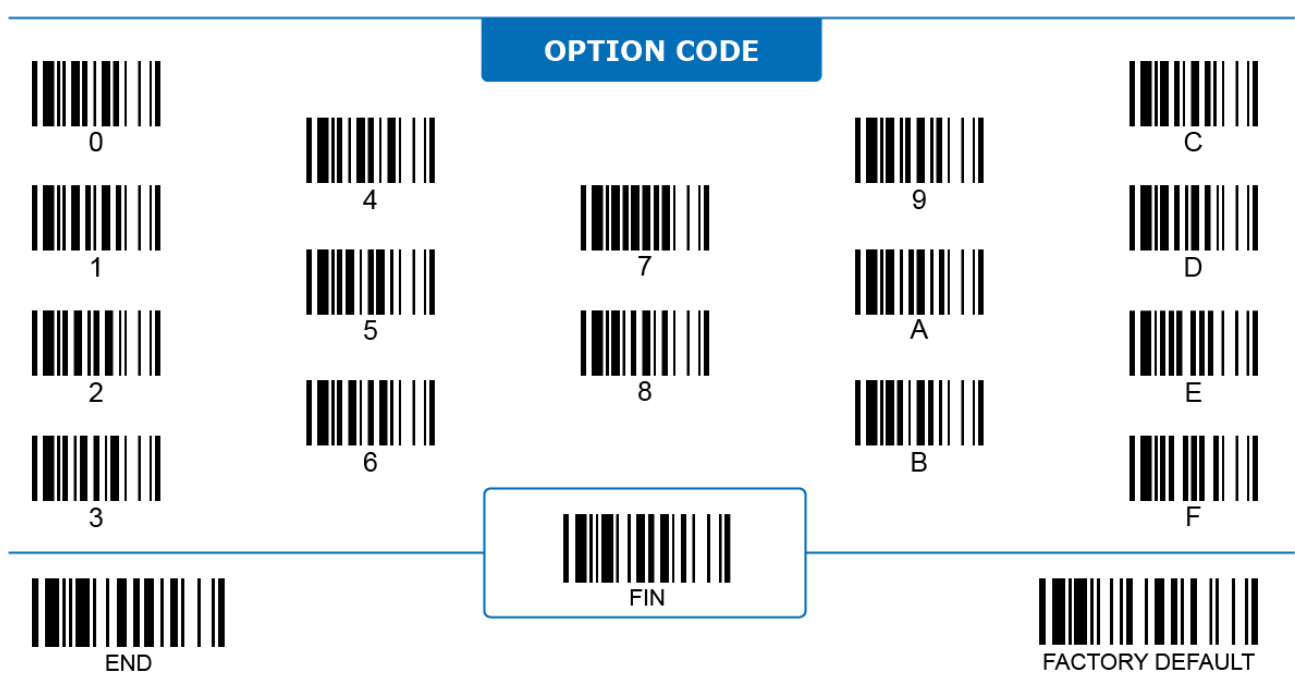

# **Postal Code Settings Intelligent Mail**

# 

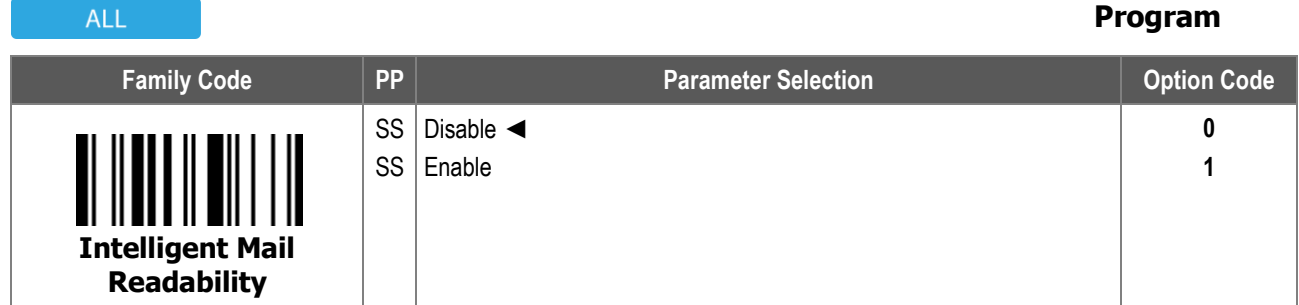

**Intelligent Mail Readability:** When enabled, the scanner decodes Intelligent Mail (USPS4CB/One Code) and transmits data.

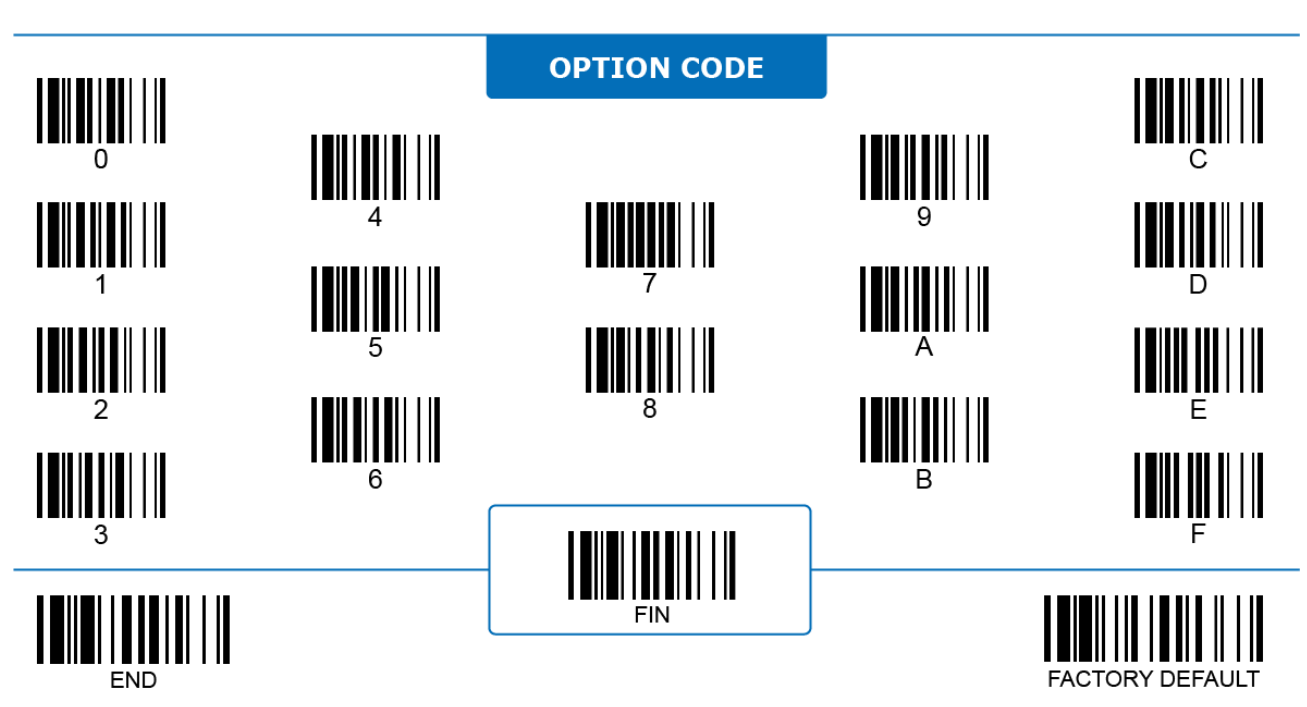

# **GS1 Settings**

# **GS1 128**

# 

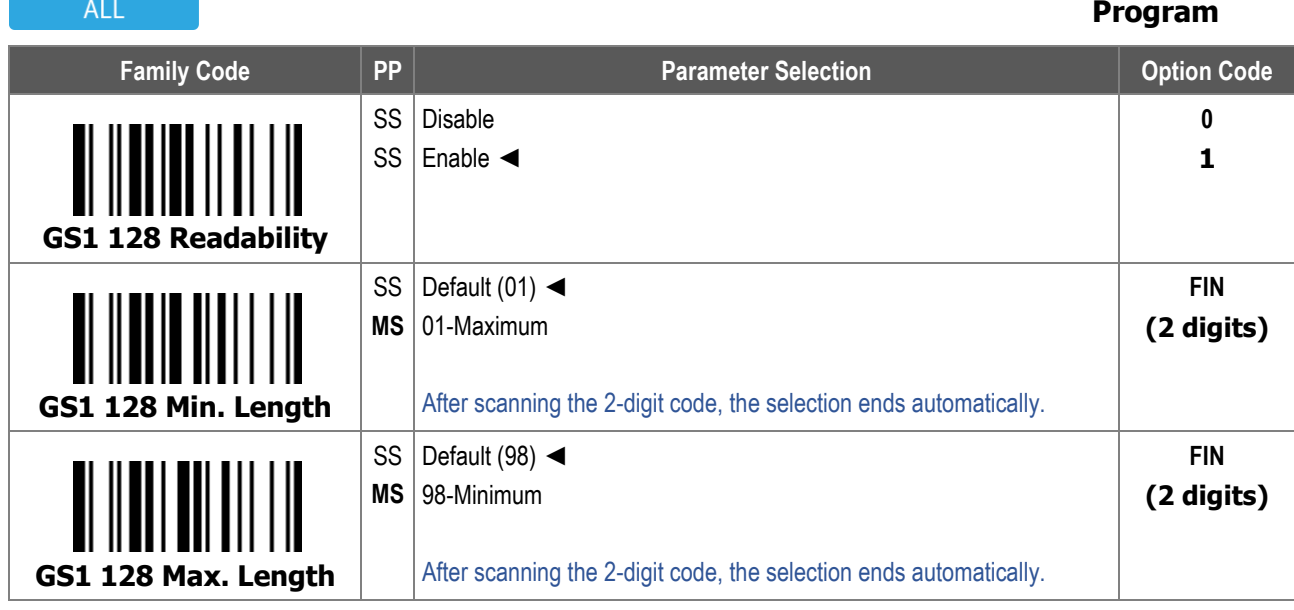

For **GS1 128 Minimum Length** and **Maximum Length**, the data length excludes start/stop characters, such as the barcode ID.

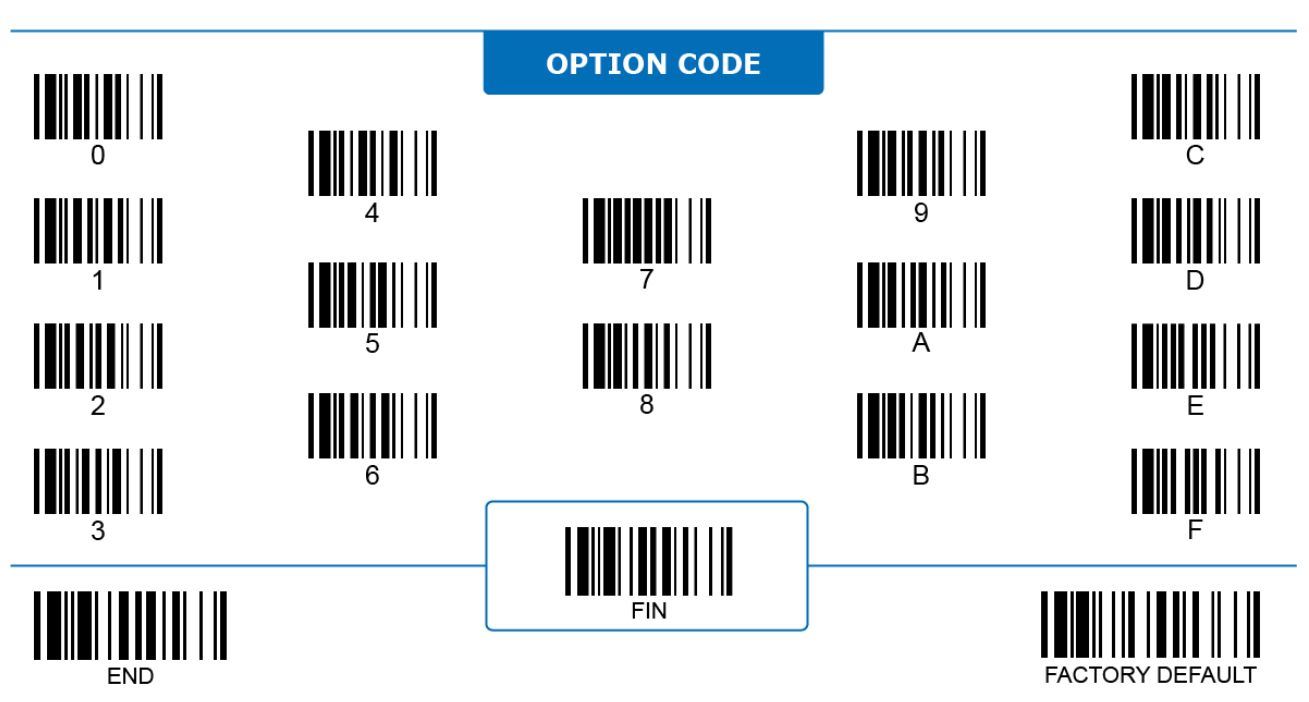

# **GS1 Settings GS1 DataBar**

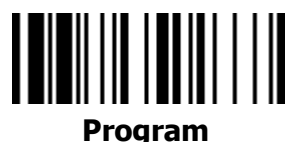

#### **ALL Family Code PP PR Parameter Selection Parameter Selection PARAMETER P** SS Disable GS1 DataBar **0** SS Enable GS1 DataBar ◄ **1 GS1 DataBar** SS **2** Disable GS1 DataBar Limited SS Enable GS1 DataBar Limited ◄ **3 GS1 DataBar Ltd.** SS Disable GS1 DataBar Expanded **4** Enable GS1 DataBar Expanded ◄ SS **5GS1 DataBar Exp.**

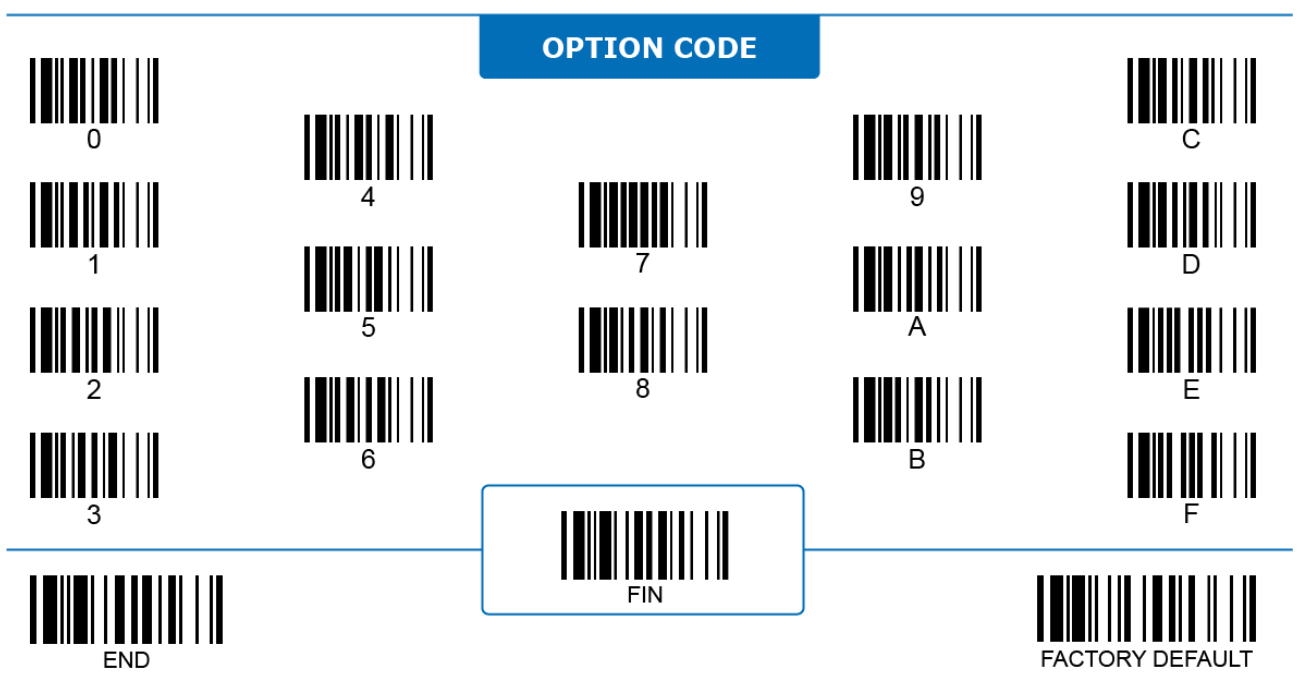

# **GS1 Settings**

# **GS1 DataBar**

 $\overline{A}$  1

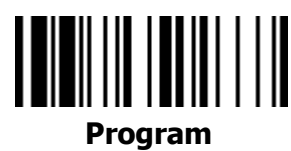

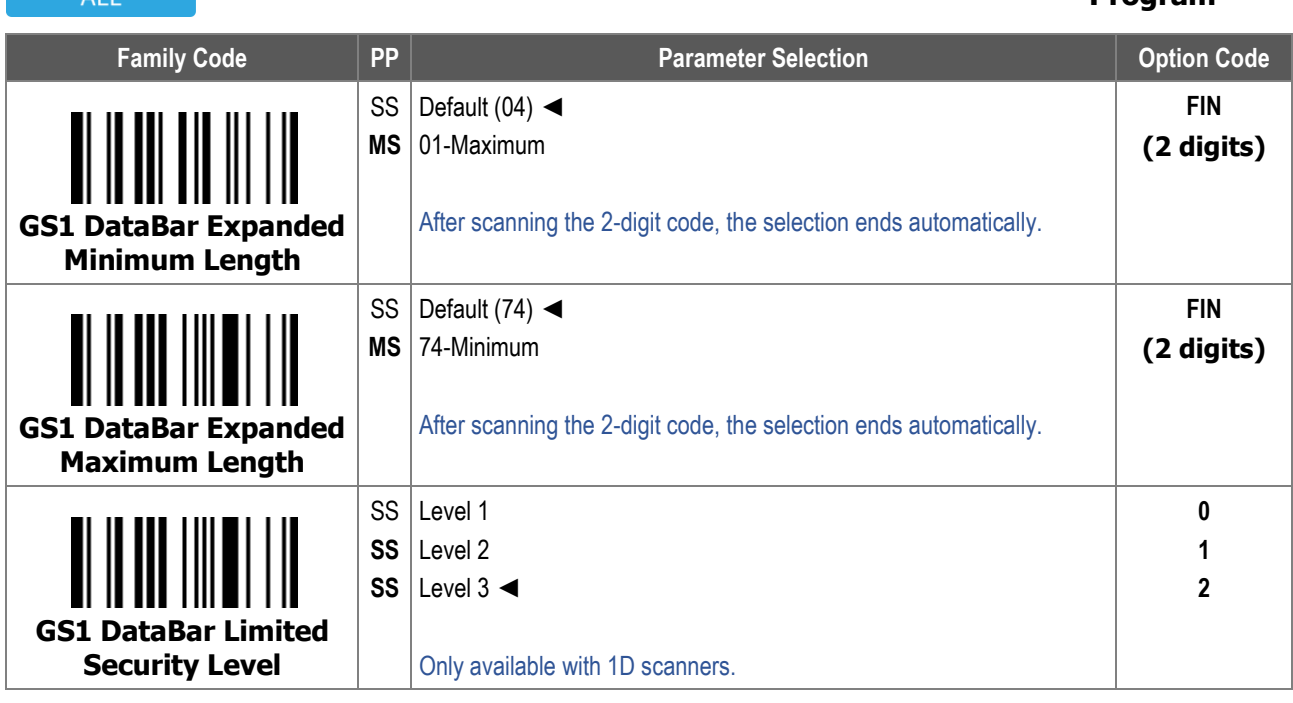

1. For **GS1 DataBar Expanded Minimum Length** and **Maximum Length,** the data length excludes start/stop characters, such as the barcode ID.

2. **GS1 DataBar Limited Security Level** configures how well the scanner decodes poorly-printed or out-of-spec barcodes. Among the available levels, Level 1 is the most aggressive one and has the highest chance of a misread.

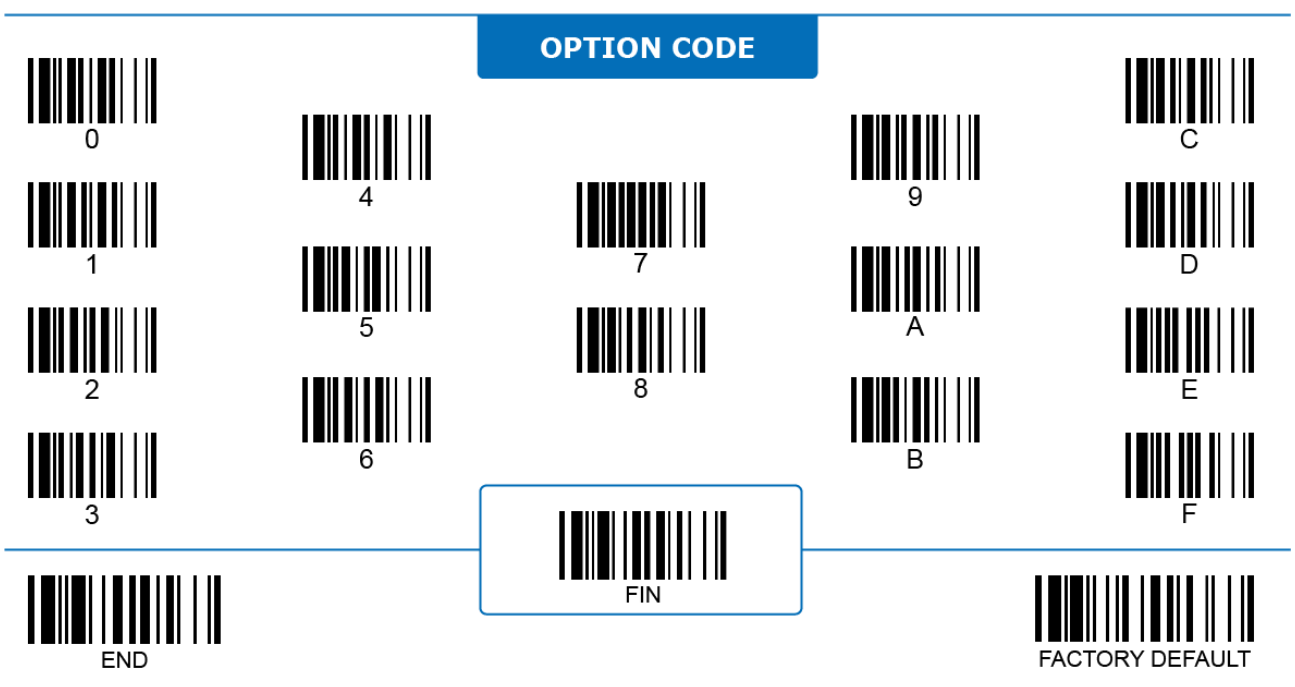
# **4 OPERATION MODES**

This chapter provides a complete list of available operation modes for each of the product series. To fulfill the needs in different application scenarios, the available mode options and default mode of scanners vary from series to series.

# **Corded Handheld Imagers**

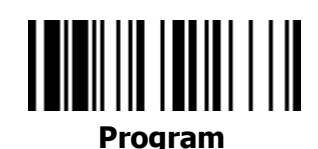

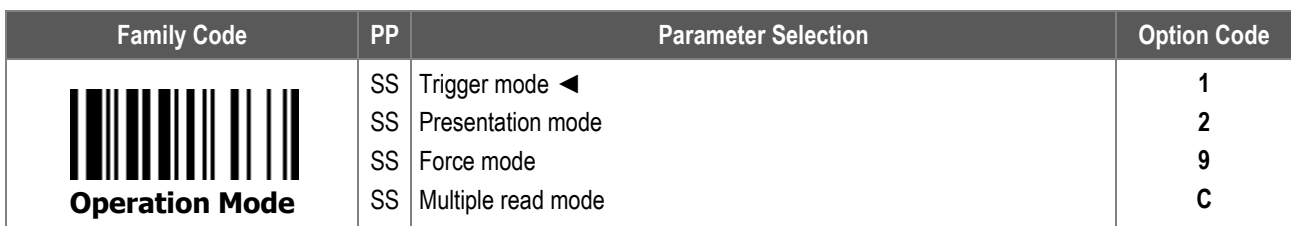

- 1. **Trigger Mode:** The scanner begins scanning when its trigger is pressed, and returns to standby once it decodes a barcode successfully.
- 2. **Presentation Mode:** The scanner begins scanning automatically when it detects an object entering its scan area. For 2D scanners, see "**2D Image Sensitivity**" for sensitivity level adjustments.
- 3. **Force Mode:** The scanner always keeps its LED illumination on and scans automatically for continuous operations.
- 4. **Multiple Read Mode:** Press and hold the trigger to decode multiple barcodes consecutively. The scanner beeps for each good read. Enable **Handheld Center Alignment** for more precise reading, or **Unique Barcode Reporting Control** to avoid reading the same code multiple times.

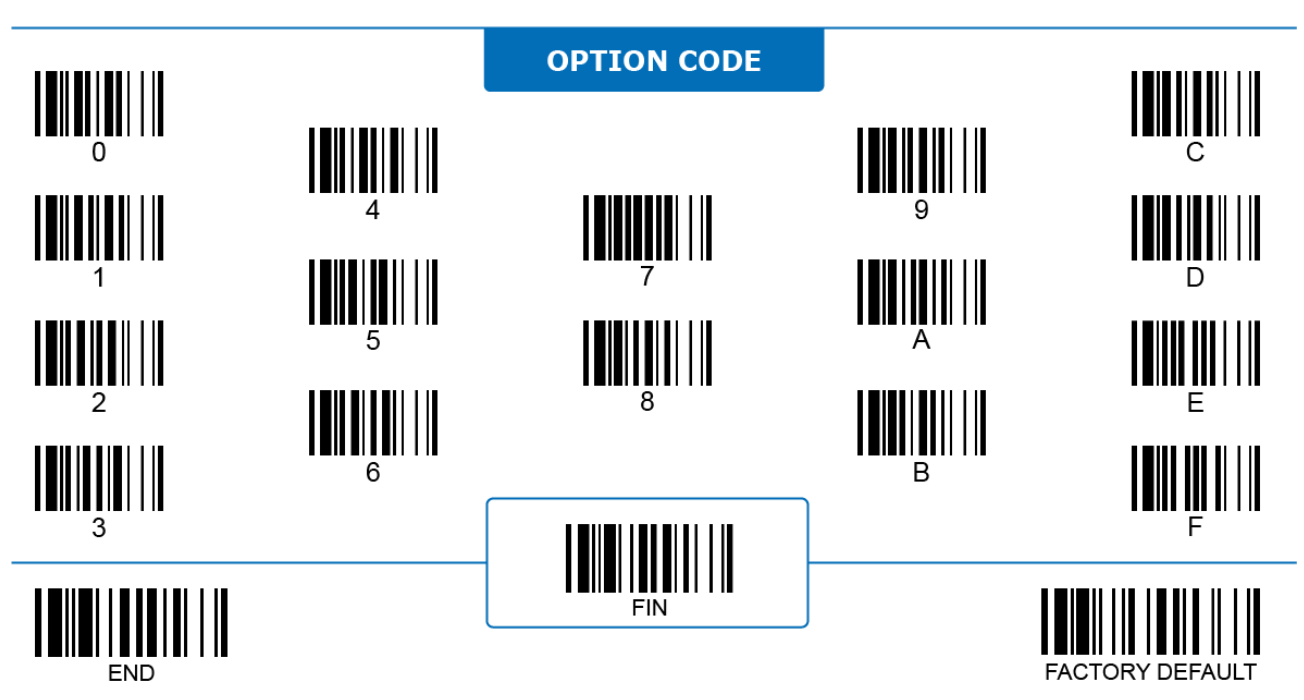

# **Cordless Handheld Imagers**

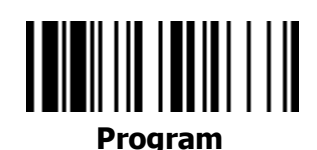

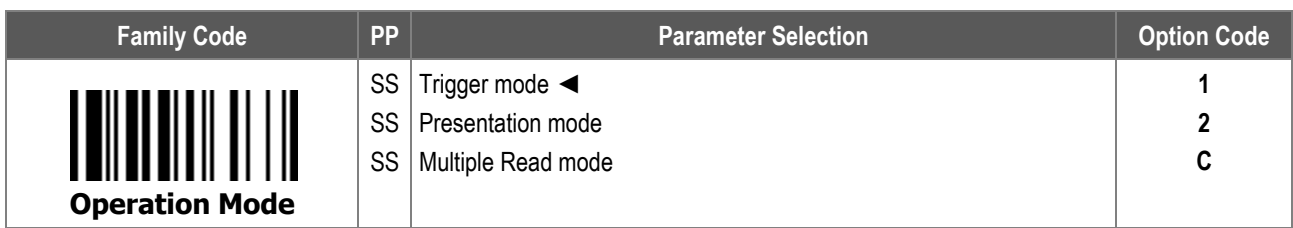

- 1. **Trigger Mode:** The scanner begins scanning when its trigger is pressed, and returns to standby once it decodes a barcode successfully. If there are no further trigger presses, the scanner goes into low power standby by turning its sensor off and suspending its CPU after the **Time Delay to Low Power State** is up. Press the trigger to activate the scanner and begin another scanning session.
- 2. **Presentation Mode:** The scanner begins scanning automatically when it detects an object entering its scan area. For 2D scanners, see "**2D Image Sensitivity**" for sensitivity level adjustments.
- 3. **Multiple Read Mode:** Press and hold the trigger to decode multiple barcodes consecutively. The scanner beeps for each good read. Enable **Handheld Center Alignment** for more precise reading, or **Unique Barcode Reporting Control** to avoid reading the same code multiple times.

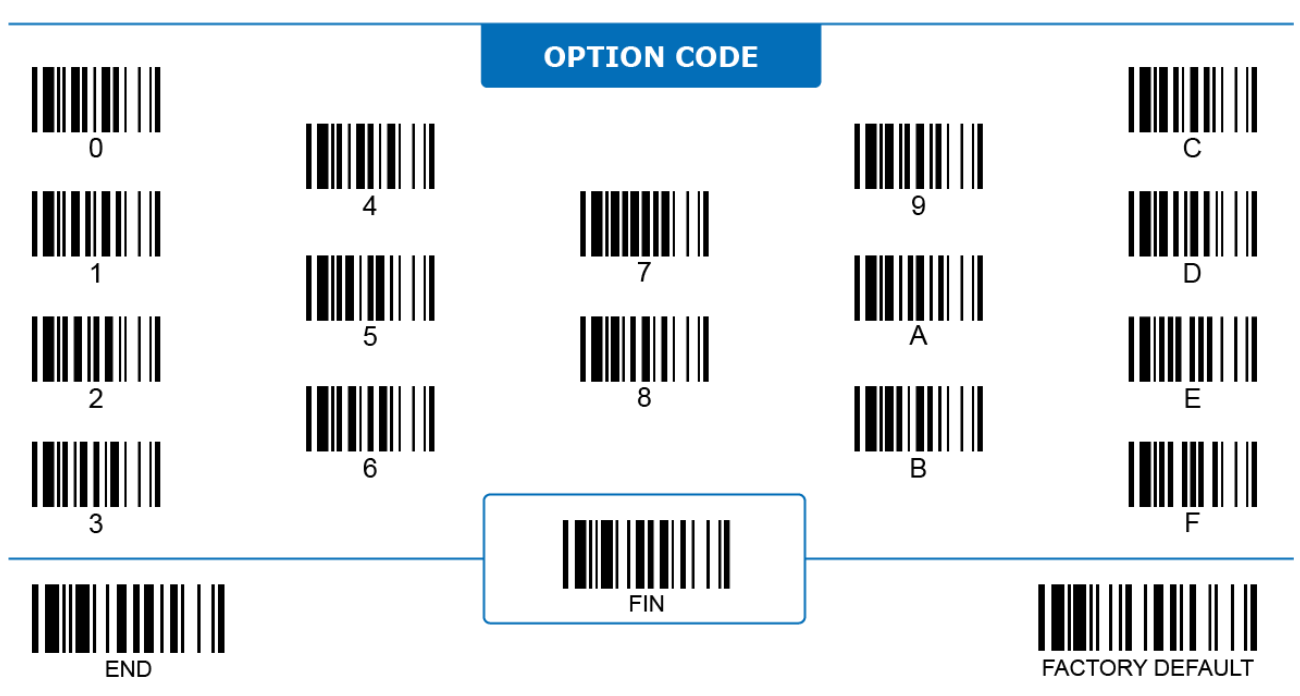

# **Companion Scanners**

# **Program**

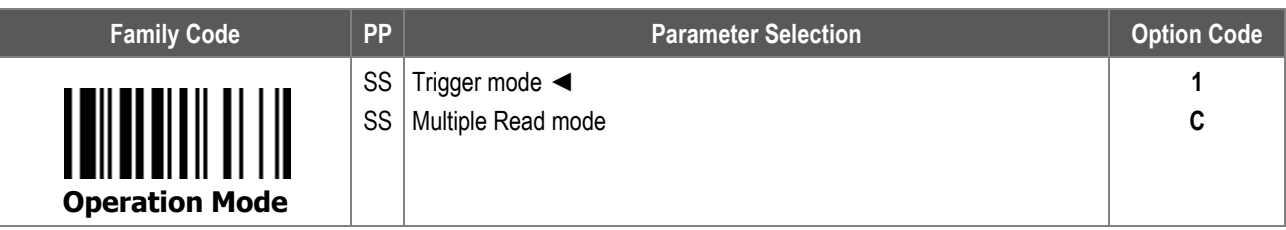

- 1. **Trigger Mode:** The scanner begins scanning when its trigger is pressed, and returns to standby once it decodes a barcode successfully. If there are no further trigger presses, the scanner goes into low power standby by turning its sensor off and suspending its CPU after the **Time Delay to Low Power State** is up. Press the trigger to activate the scanner and begin another scanning session.
- 2. **Multiple Read Mode:** Press and hold the trigger to decode multiple barcodes. The scanner beeps for each good read. Enable **Handheld Center Alignment** for more precise reading, or **Unique Barcode Reporting Control** to avoid reading the same code multiple times.

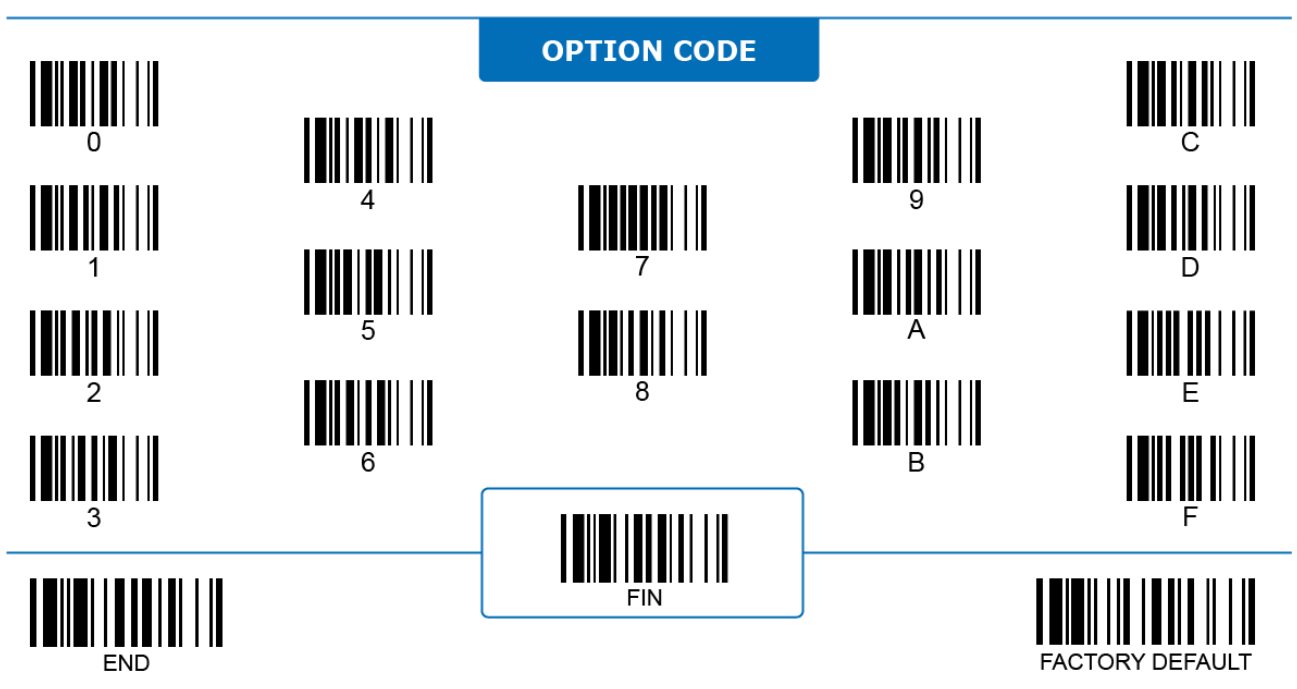

# **Fixed Mount Scanners**

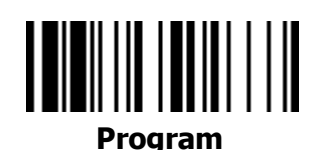

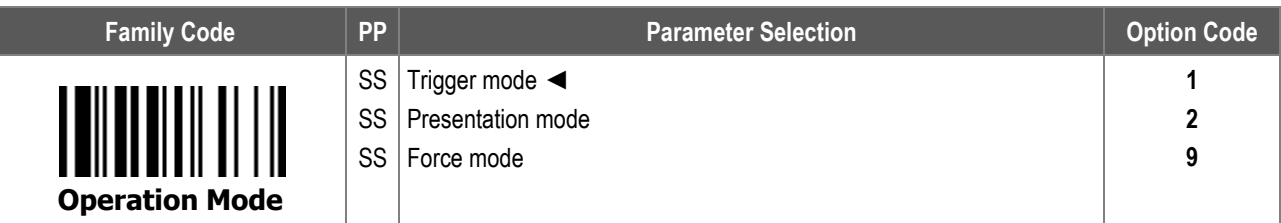

- 1. **Trigger Mode:** The scanner begins scanning when it receives a serial trigger on command, or a signal input from its external trigger pin (only available with Universal models). If **Handheld Decode Timeout** is enabled, the scanner stops scanning when the preset timeout is up, when it receives a serial trigger off command, or when the external trigger pin is released.
- 2. **Presentation Mode:** The scanner begins to scan automatically when it detects an object entering its scan area. For 2D scanners, see "**2D Image Sensitivity**" for sensitivity level adjustments.
- 3. **Force Mode:** The scanner always keeps its LED illumination on and scans automatically for continuous operations.

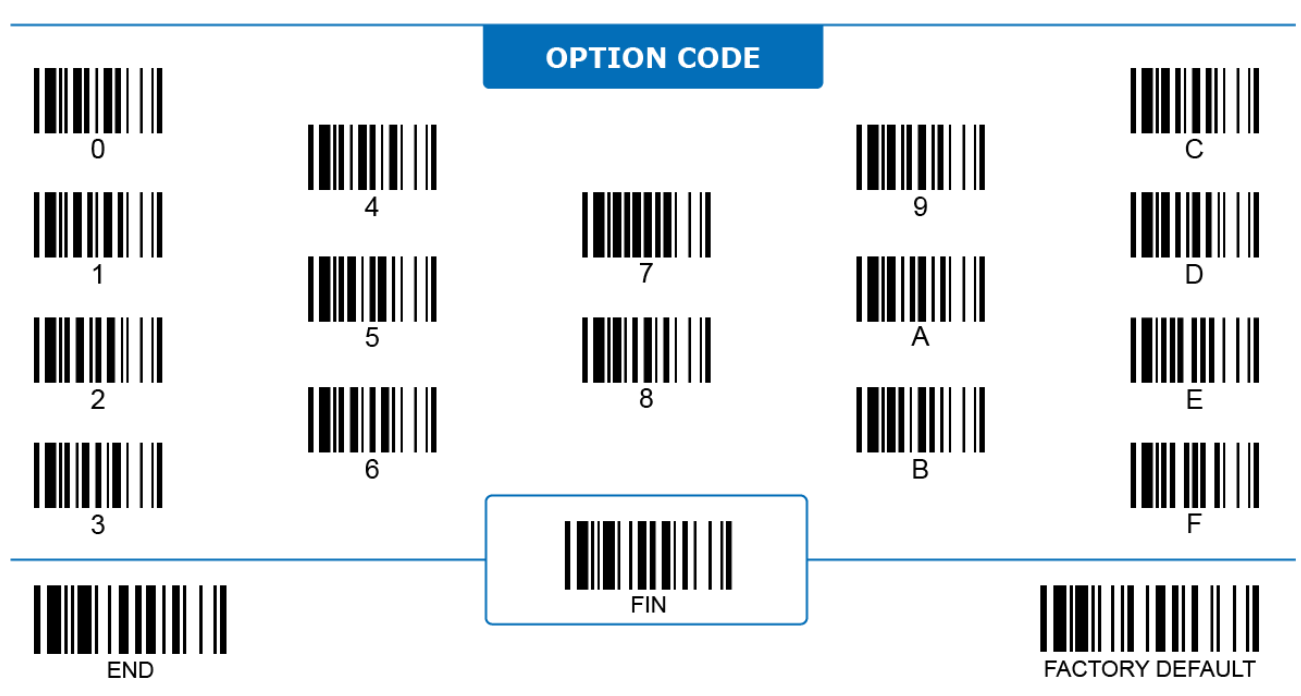

# **On-counter Scanners**

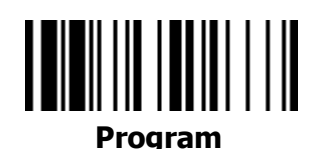

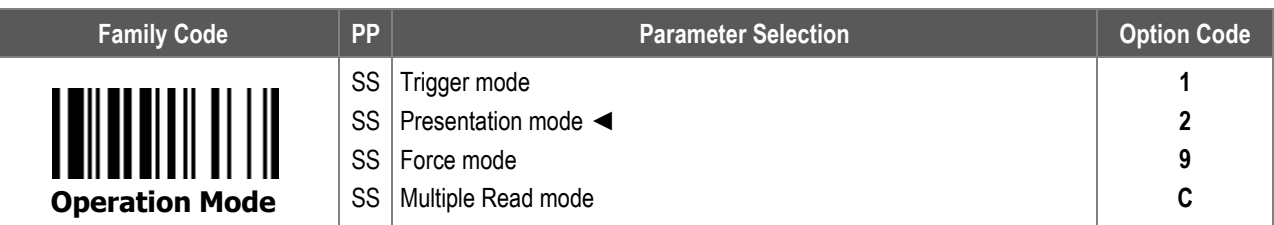

- 1. **Trigger Mode:** The scanner begins scanning when its trigger is pressed, and returns to standby once it decodes a barcode successfully.
- 2. **Presentation Mode:** The scanner begins to scan automatically when it detects an object entering its scan area. For 2D scanners, see "**2D Image Sensitivity**" for sensitivity level adjustments.
- 3. **Force Mode:** The scanner always keeps its LED illumination on and scans automatically for continuous operations.
- 4. **Multiple Read Mode:** Press and hold the trigger to decode multiple barcodes. The scanner beeps for each good read. Enable **Center Alignment** for more precise reading, or enable **Unique Barcode Reporting Control** to avoid reading the same code multiple times.

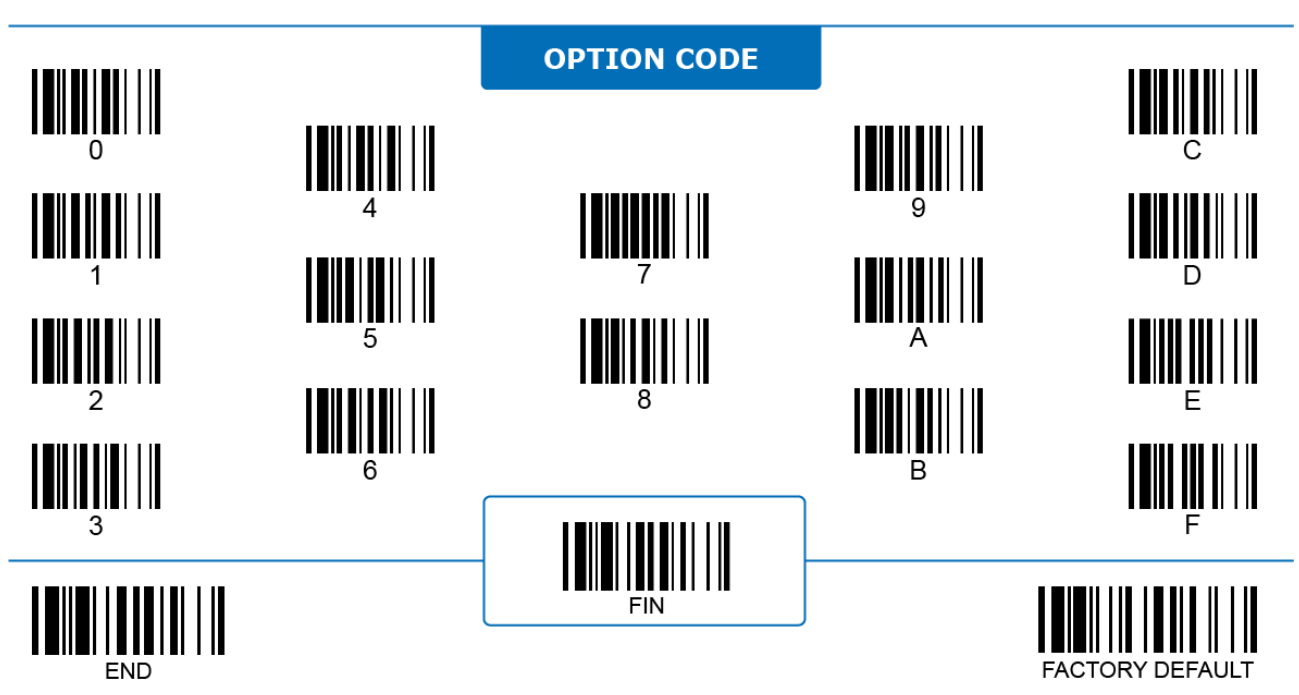

# **5 OPERATION CONTROL**

This chapter presents the parameters related to the operation of your scanner. In it, you will find settings for functionalities, including general scanner settings, user feedback control (such as the buzzer and vibration function), and special parameters for different scanners.

 $\lambda + 1$ 

## **Reread Delay, Good Read Delay**

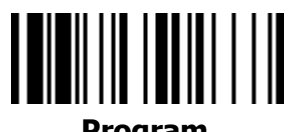

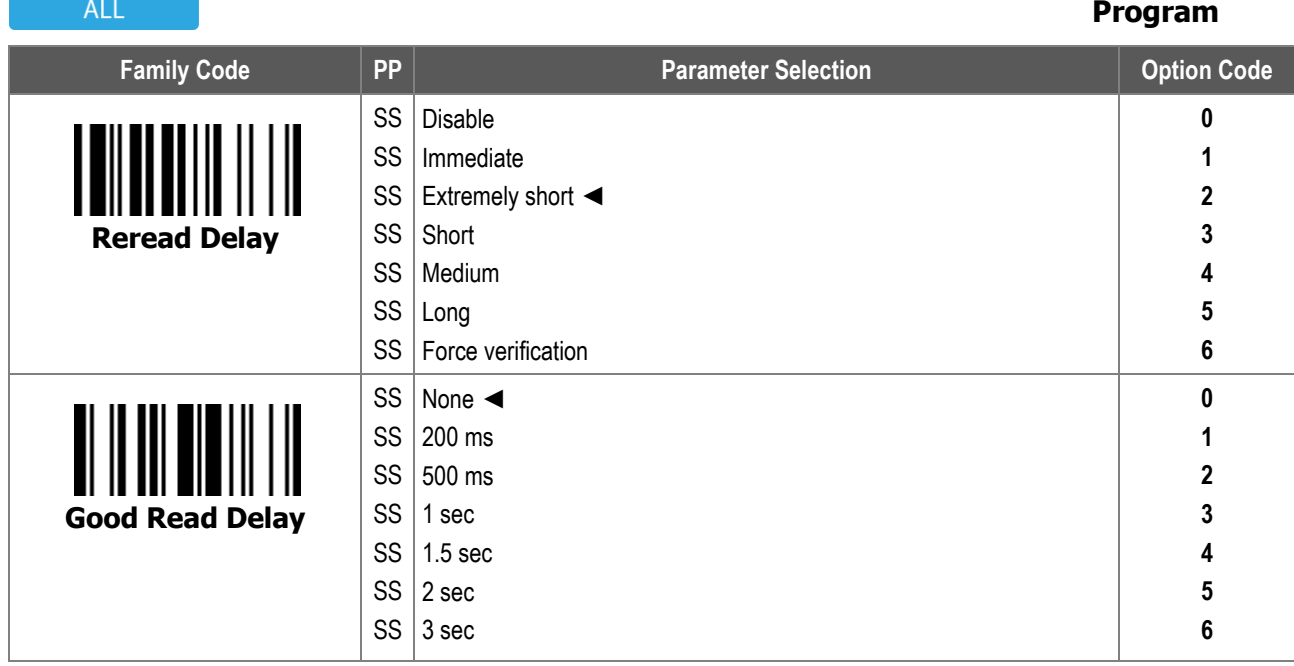

1. **Reread Delay** prevents the scanner from decoding the same barcode twice in a pre-defined duration. Among the options, **Force verification** prevents decoding the same barcode twice before the trigger session ends. Reread Delay is only effective under handsfree modes.

2. **Good Read Delay** configures the short duration before a scanner can read any barcode again after it successfully decodes a barcode and transmits it.

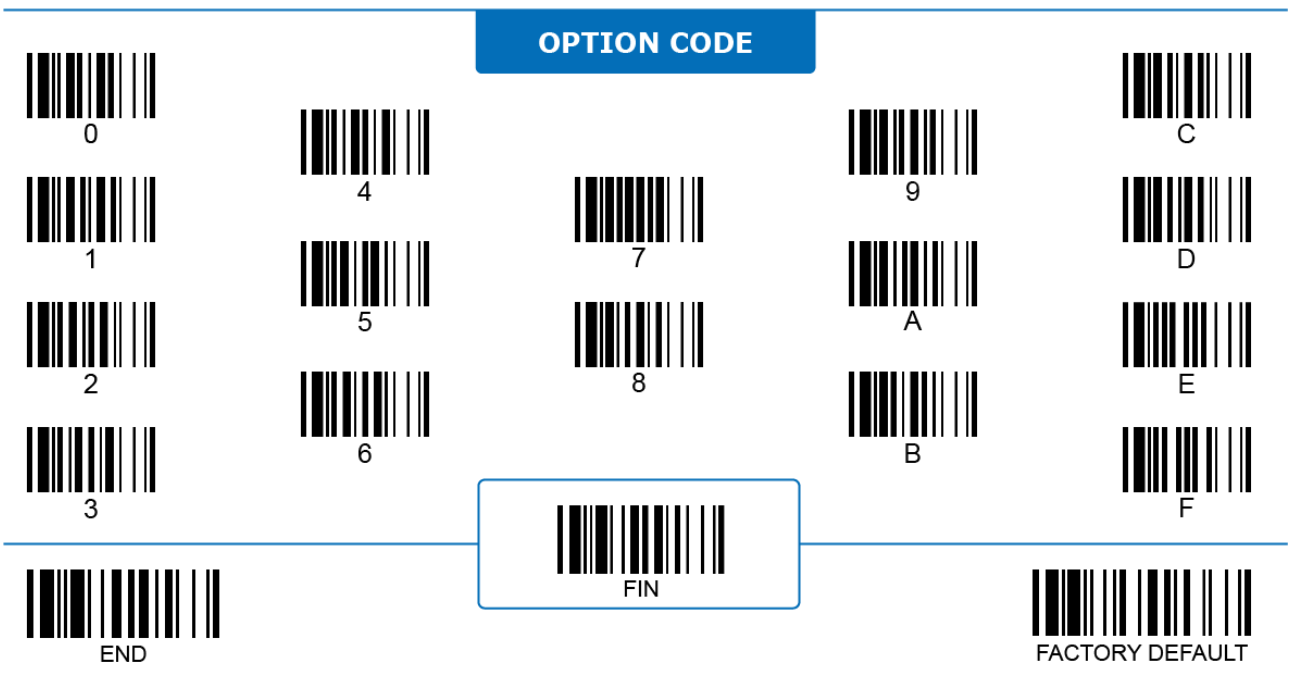

#### **Handheld Decode Timeout**

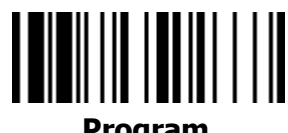

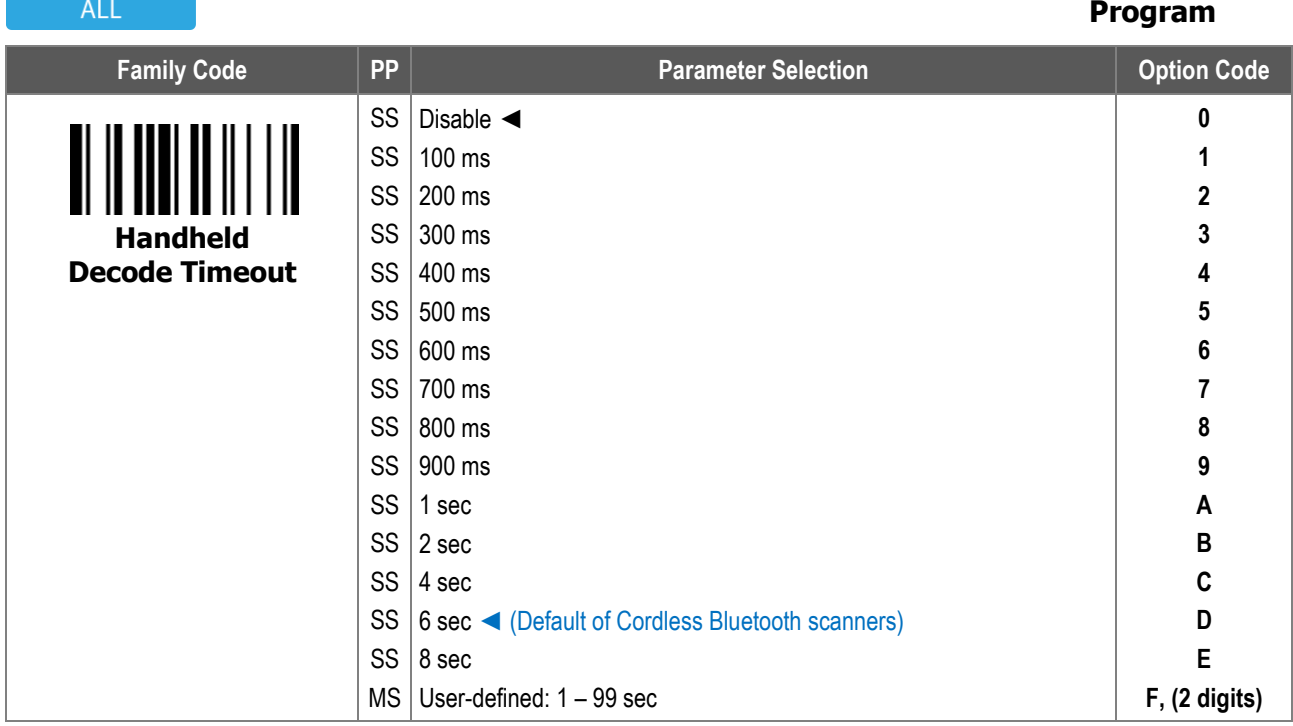

**Handheld Decode Timeout** configures the duration of a decode session under **trigger mode** and **multiple read mode**.

1.When **enabled**, the scanner ends a decode session when any of following event happens:

- i. The scanner successfully decodes and transmits a barcode during the decode session. The result is categorized as a "Good Read" (or an "OK").
- ii. The scanner cannot decode any barcode before the time is up. The result is categorized as a "No Good Read" (or a "NG").
- iii. Trigger or button of the scanner is released before the scanner can decode a barcode.
- iv. The scanner received a **Serial Trigger Off** command before it can decode a barcode.
- 2. When **disabled**, the scanner ends a decode session when any of the above events happen except event ii: cannot decode any barcode before the time is up.

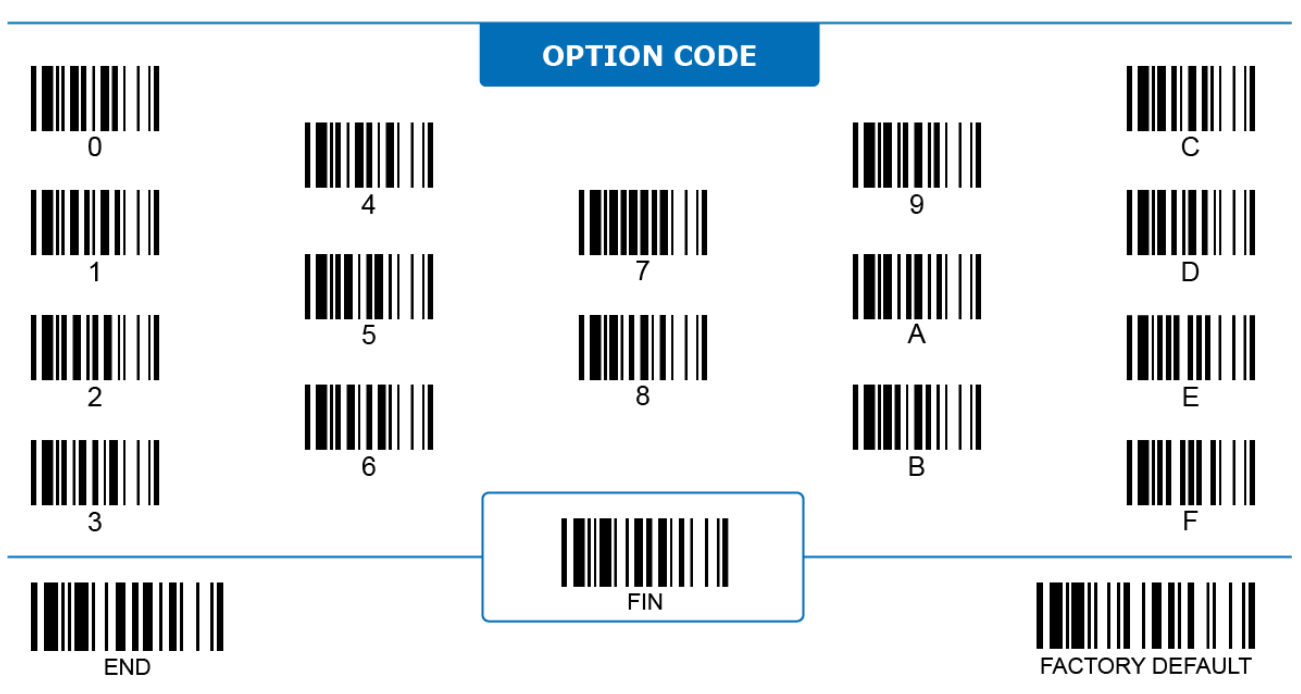

 $\mathcal{L}_{\text{max}}$ 

#### **Handsfree Decode Timeout**

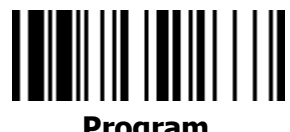

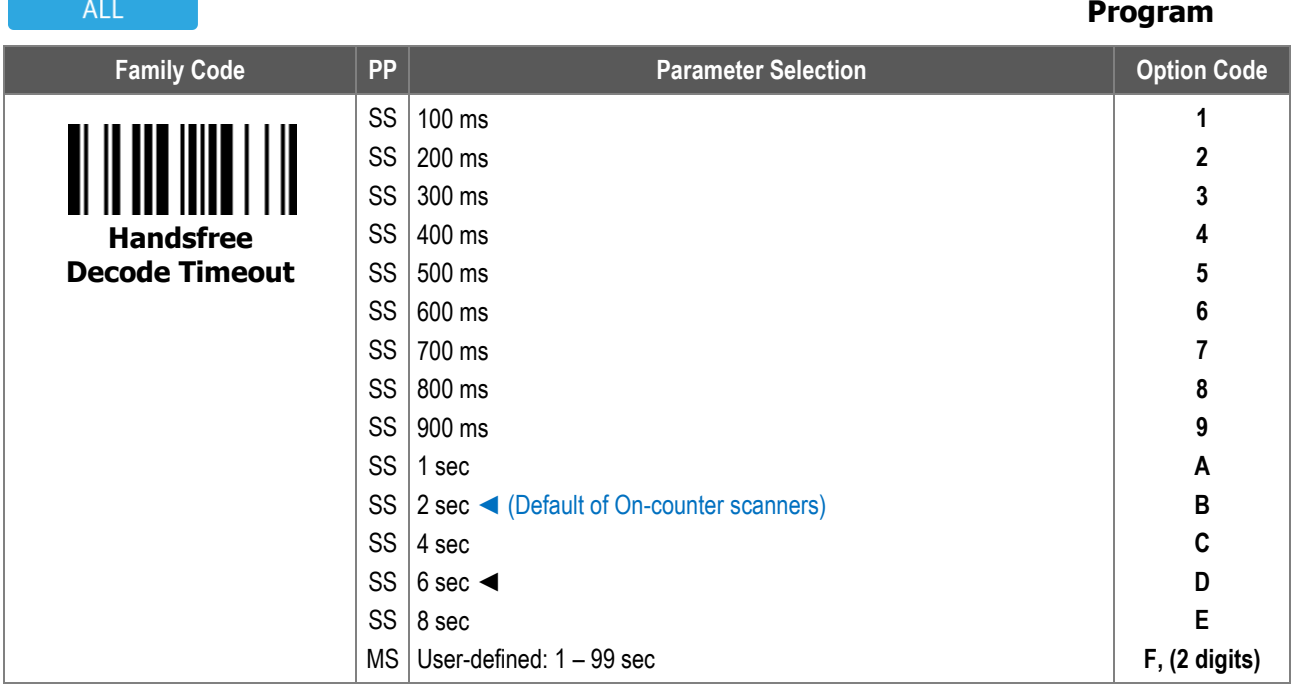

**Hands-free Decode Timeout** configures the duration of a decode session under **presentation mode**. The scanner ends a decode session when any of following event happens:

- i. The scanner successfully decodes and transmits a barcode during the decode session. The result is categorized as a "Good Read" (or an "OK").
- ii. The scanner cannot decode any barcode before the time is up. The result is categorized as a "No Good Read" (or a "NG").

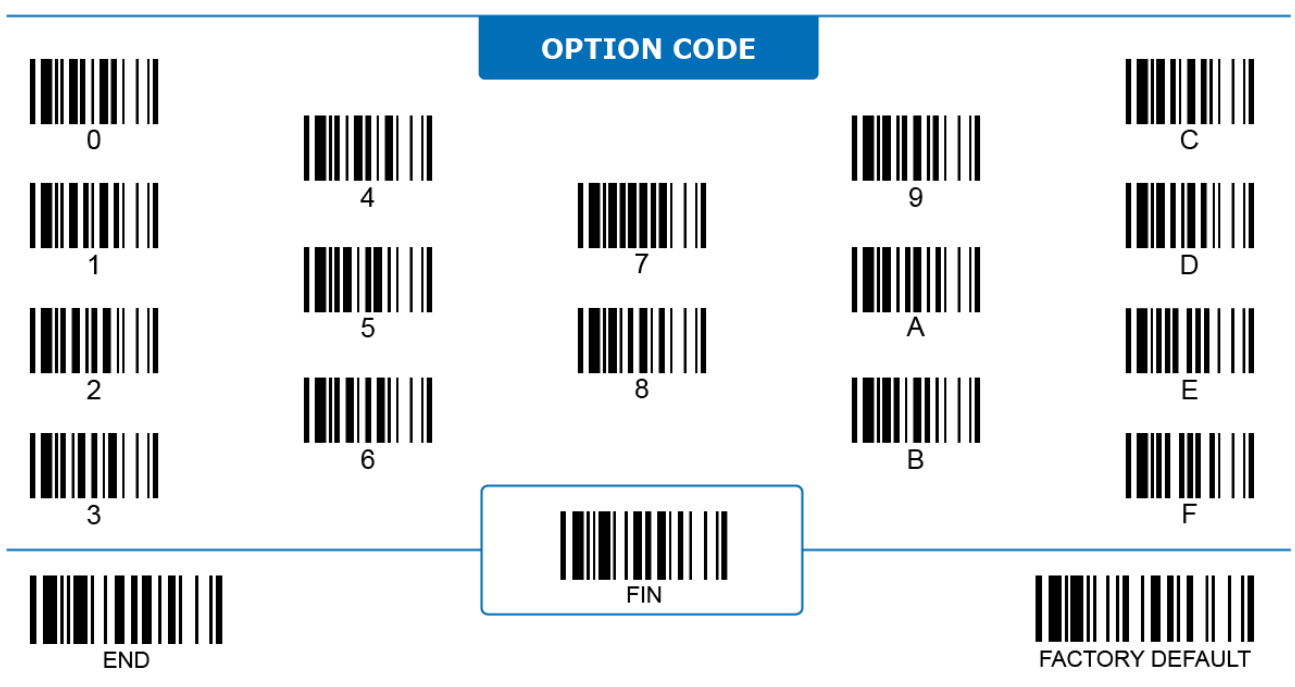

**Presentation Trigger Select**

#### **ON COUNTER**

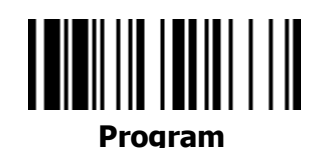

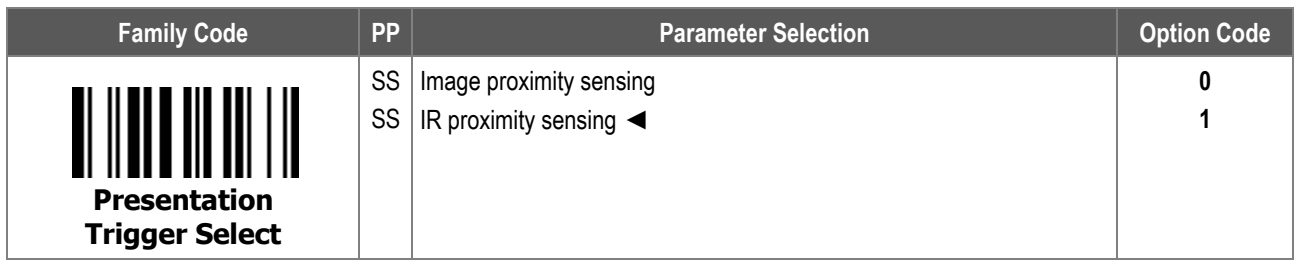

**Presentation Trigger Select** configures which sensor the scanner relies on to trigger a decode session under presentation mode.

- **i. Image proximity sensing:** The scanner uses its image sensor to continuously monitor the environment when the scanner is in standby condition. It is triggered to scan when the image sensor detects something entering its field of view and approaching the scanner.
- ii. **IR proximity sensing:** The scanner uses its IR sensor to continuously monitor the environment when the scanner is in standby condition. It is triggered to scan when the IR sensor detects something entering its field of view and approaching the scanner.

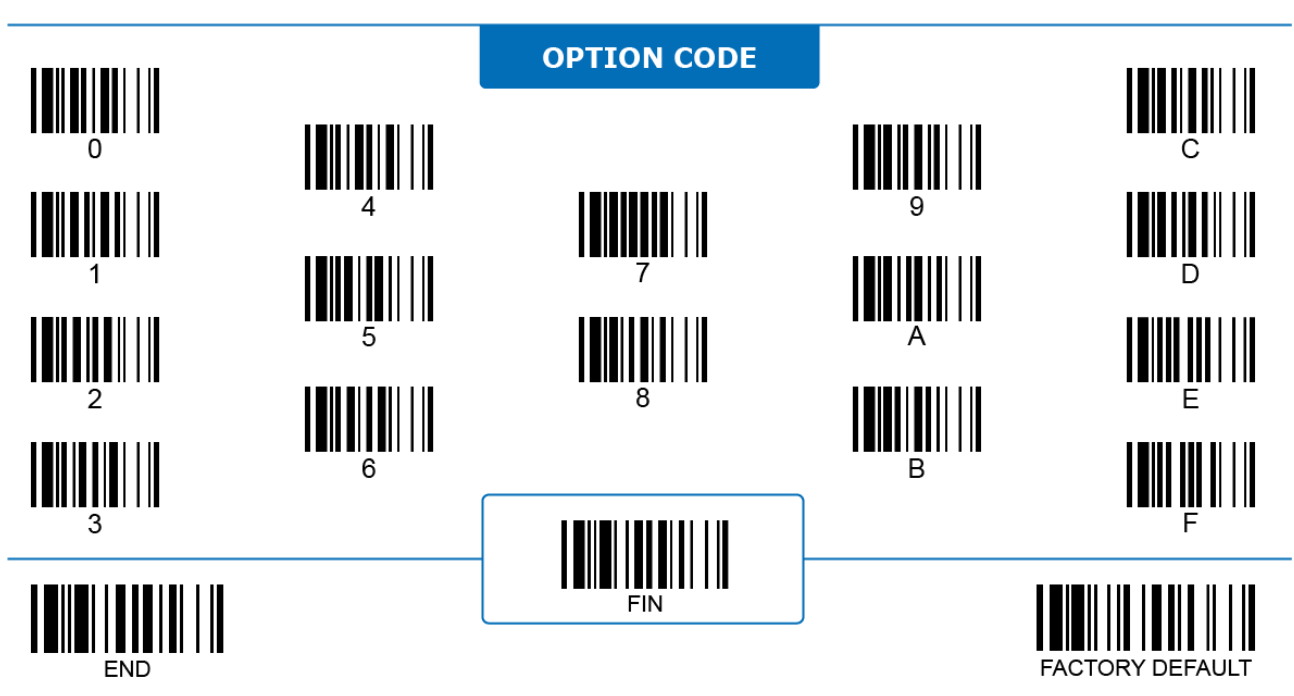

#### **Presentation Continuous Scan**

#### ON COUNTER

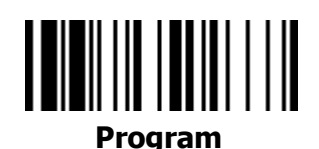

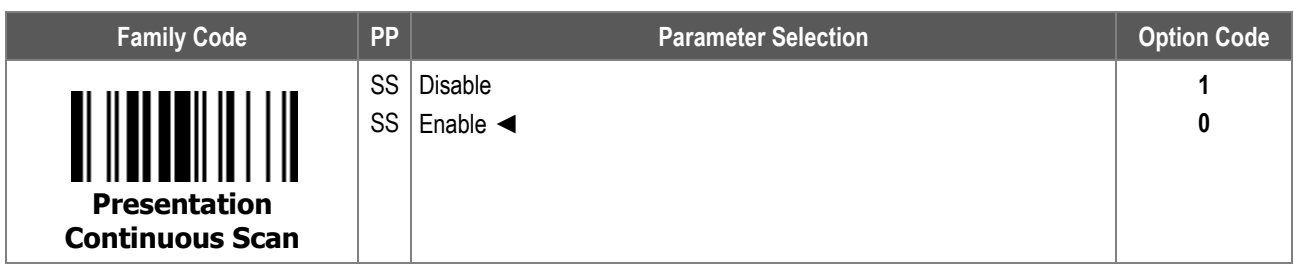

**Presentation Continuous Scan:** When enabled, the scanner begins a new decode session immediately after it has a Good Read (decoded a barcode and transmitted it out successfully). Otherwise, the scanner goes into standby condition once it has a Good Read and waits for the next triggering event.

Continuous scan improves the speed of the scanner under presentation mode.

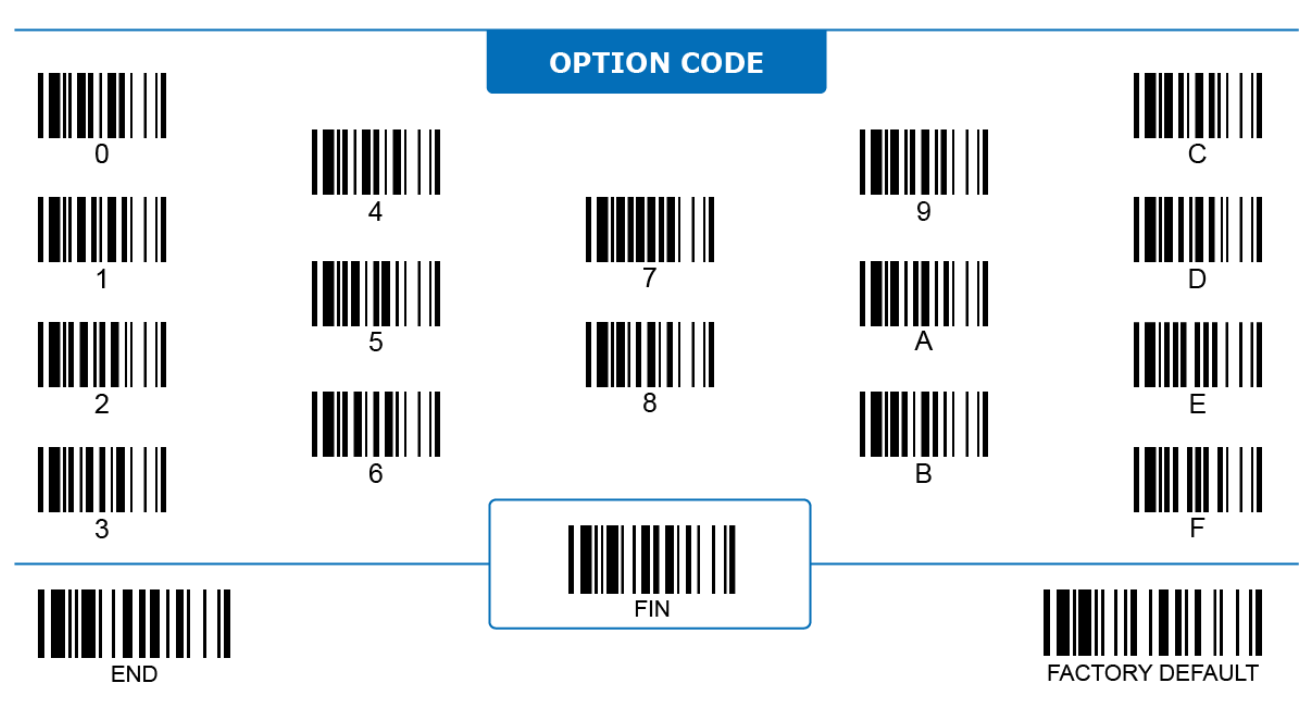

# **Object-in/Object-out Message Output**

# **Program**

#### ON COUNTER

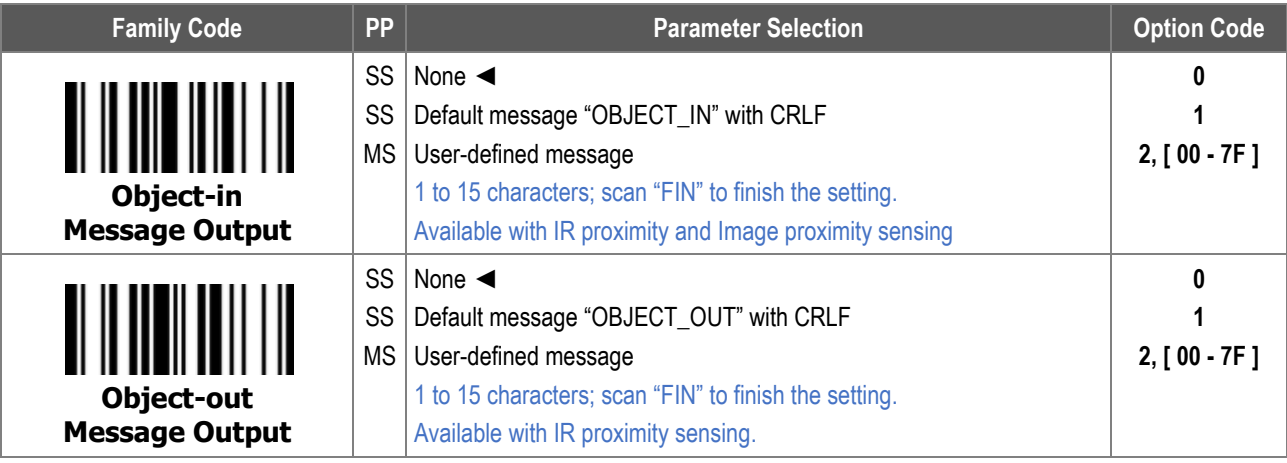

1. **Object-in Message Output:** When enabled, the scanner sends out an "OBJECT\_IN" message to the host when its image or IR-based proximity sensor detects any object entering its reading range and begins a decode session. Available under presentation mode with either image or IR proximity sensing.

2. **Object-out Message Output:** When enabled, the scanner sends out an "OBJECT\_OUT" message to the host when its IR-based proximity sensor finds that the detected object leaving its reading range and ends the decode session. Only available under presentation mode with IR proximity sensing.

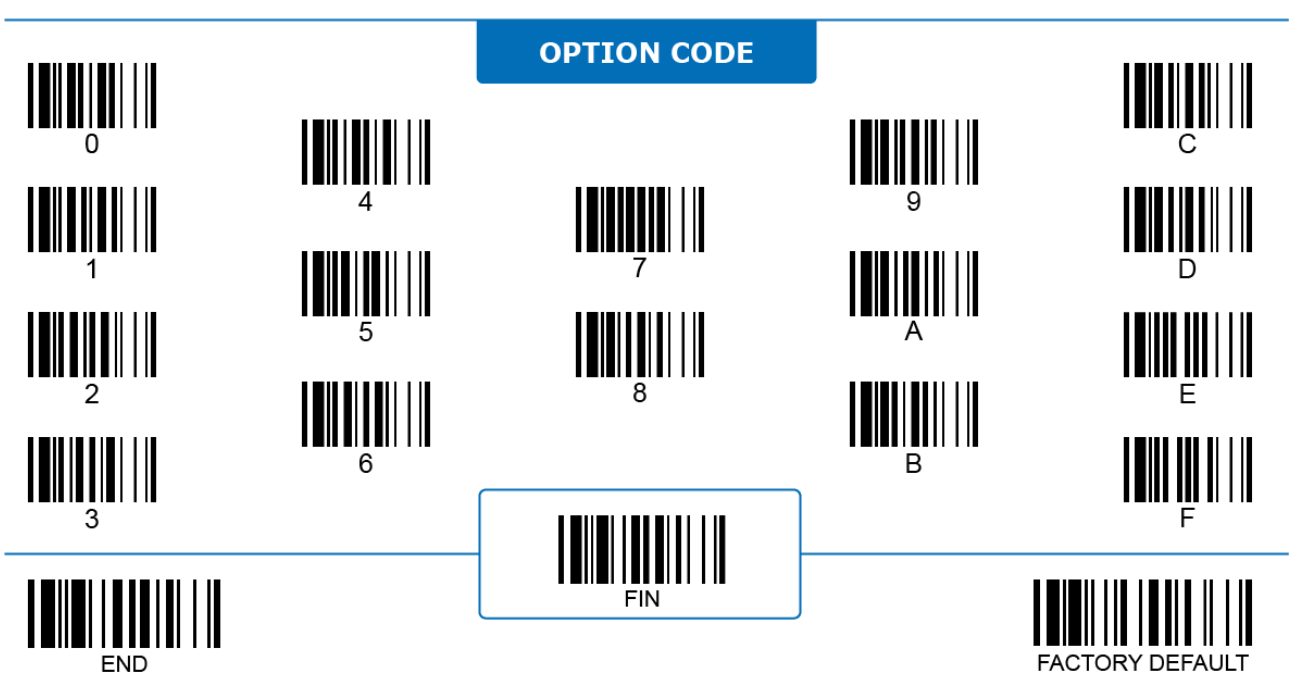

# **2D Image Sensitivity**

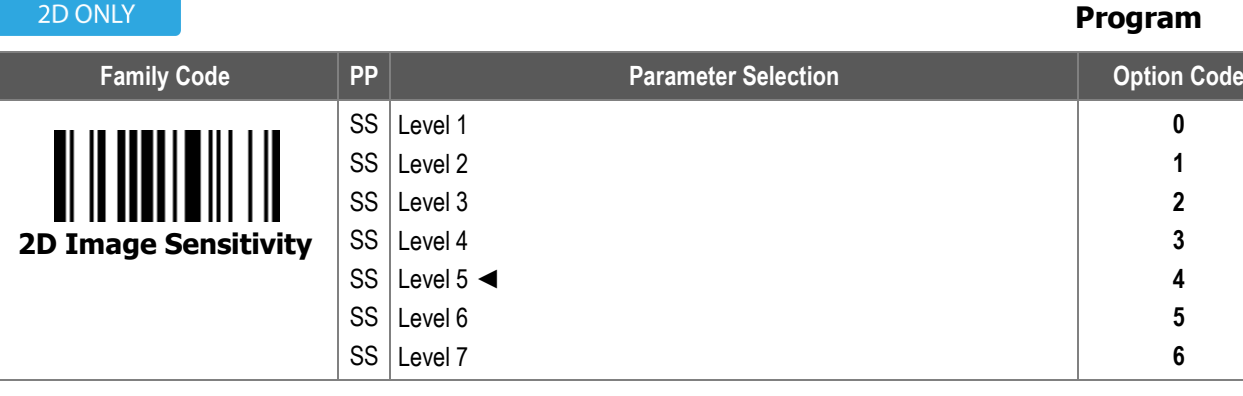

**2D Image Sensitivity** configures the sensitivity when the scanner uses its image sensor to trigger a decode session under presentation mode. The higher the level is, the more sensitive the image sensor is to catch a moving object and trigger a scan session. Setting the sensitivity level too high might cause unwanted triggering.

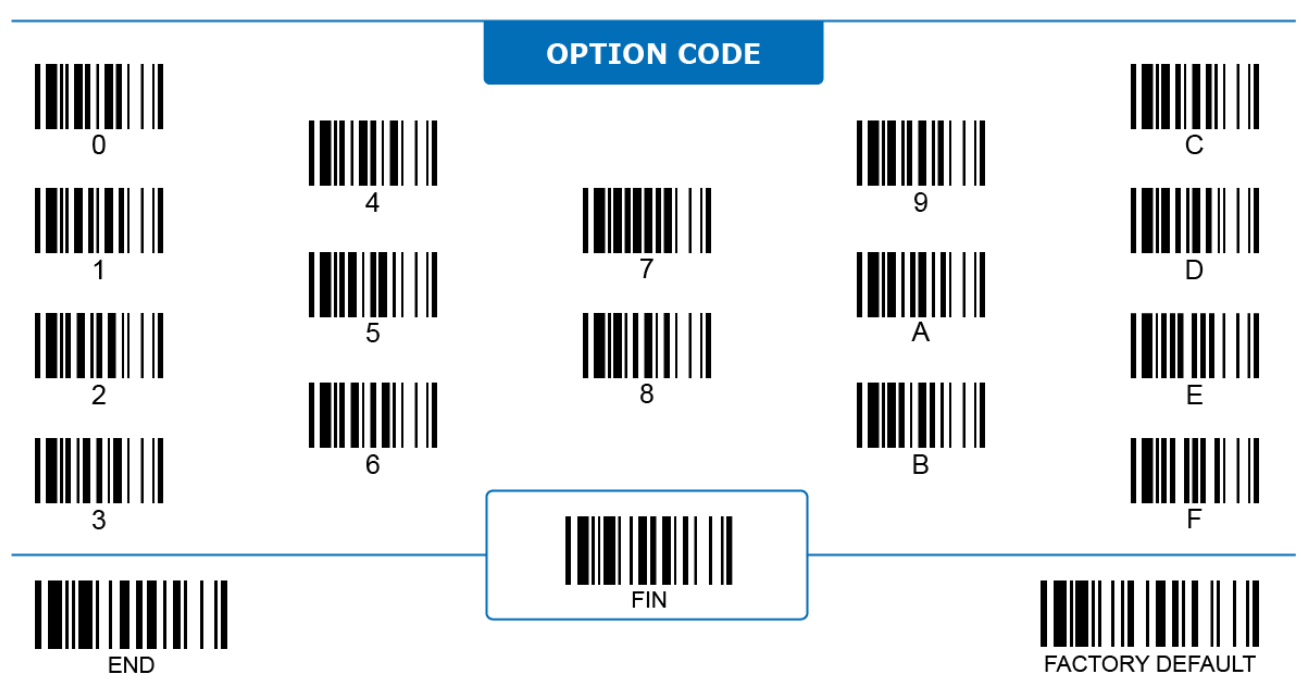

**1D Barcode Inverse Reading**

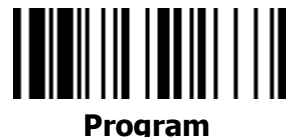

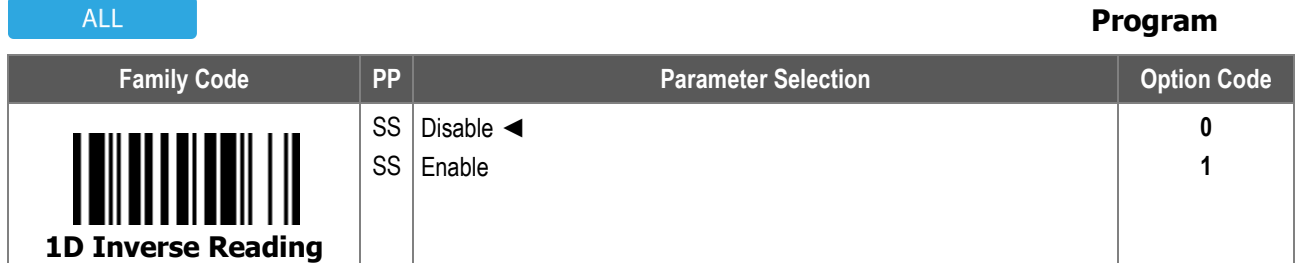

**1D Barcode Inverse Reading:** When enabled, the scanner decodes 1D barcodes printed with a light color over a dark background.

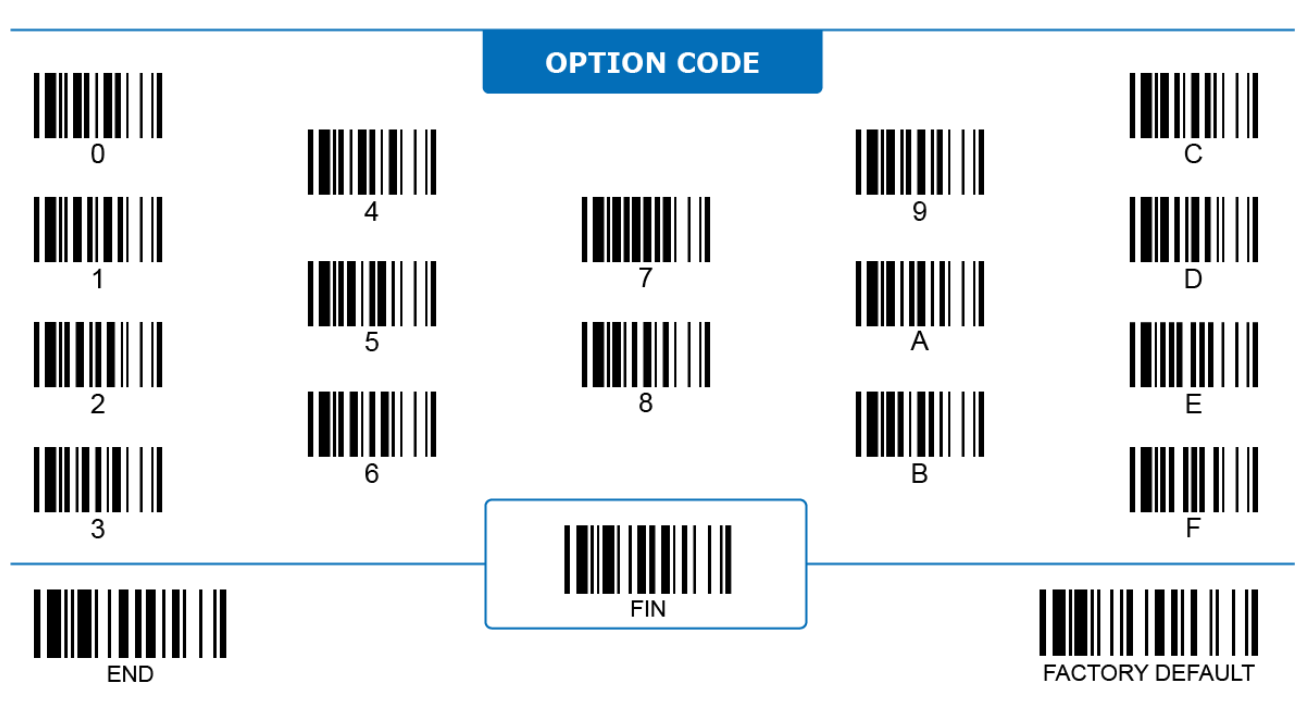

 $\lambda$ 1.1

# **Handsfree Timeout**

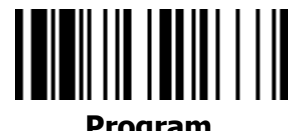

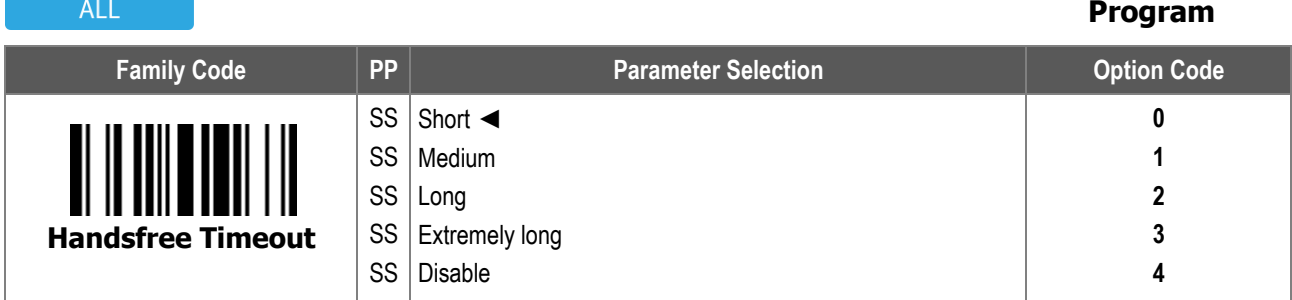

Under handsfree operation modes such as presentation mode and force mode, the scanner automatically changes to trigger mode when its trigger button is pressed. **Handsfree Timeout** controls the duration the scanner stays in trigger mode. The timeout resets every time the trigger is pressed, and the scanner switches back to the original handsfree mode when the timeout is up.

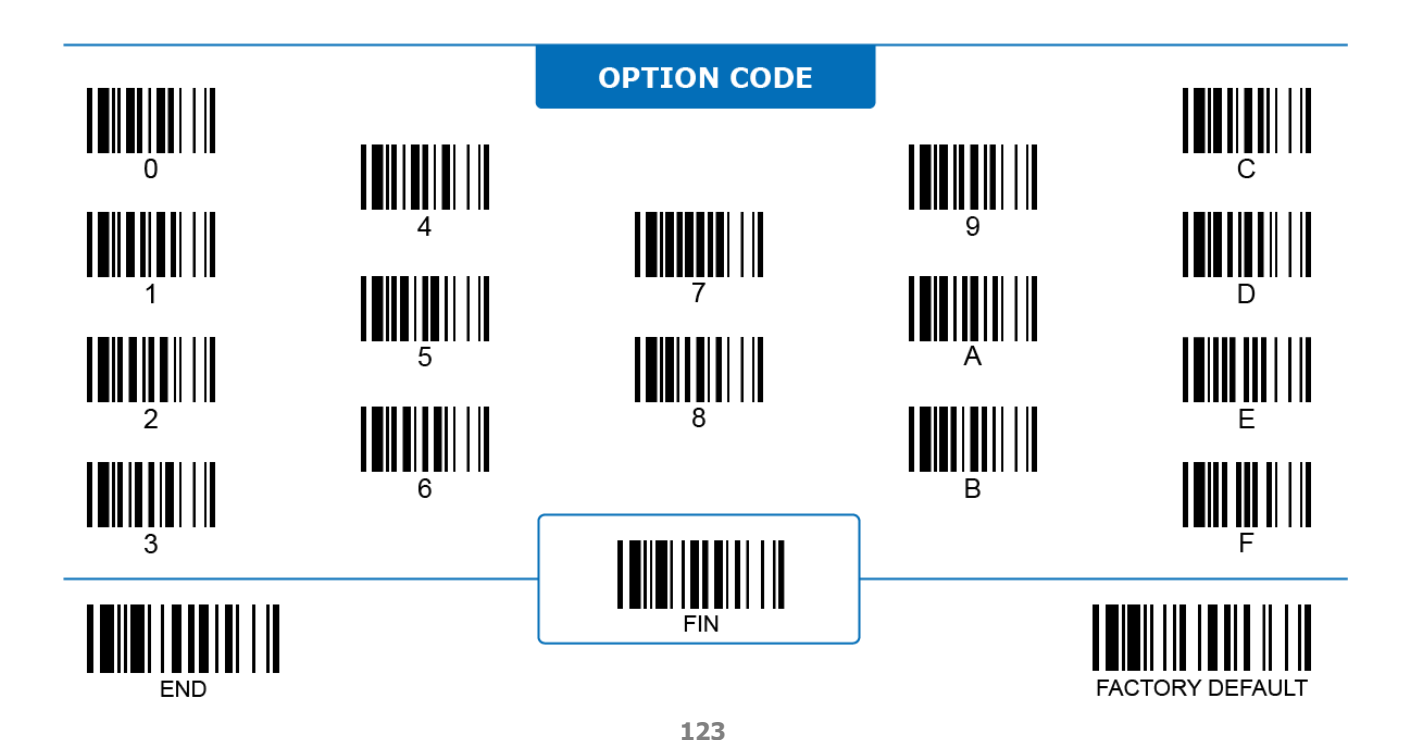

#### **Auto-sense Control**

# **HANDHELD**

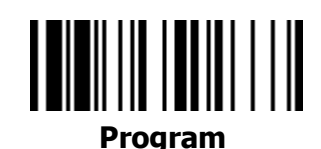

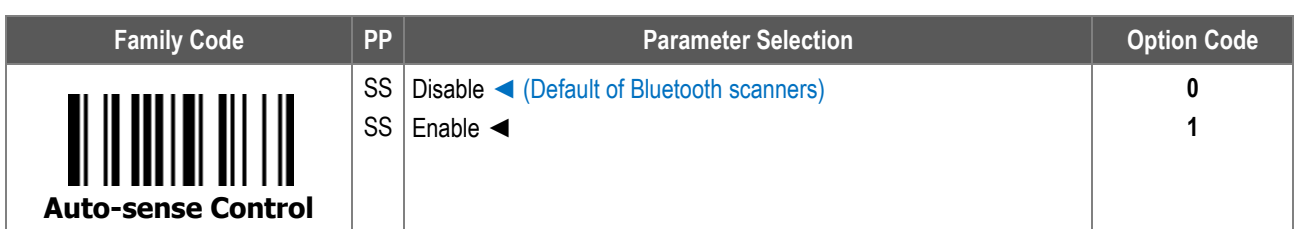

**Auto-sense Control**: When enabled, the scanner switches to handsfree mode automatically when a handheld corded scanner is placed on a Smart Stand, or when a handheld Bluetooth scanner is placed on a cradle.

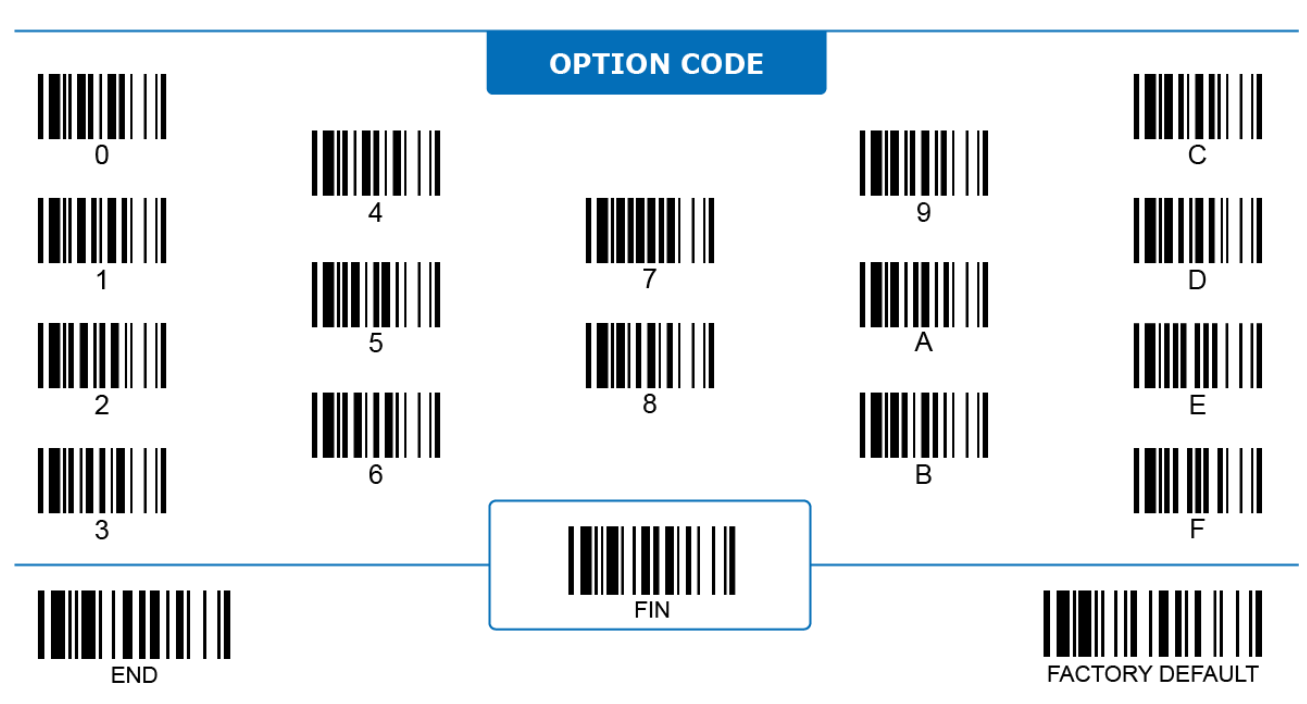

# **Auto-sense Mode Select**

#### **HANDHELD**

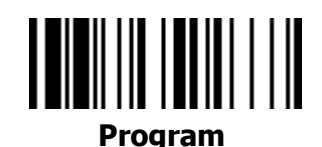

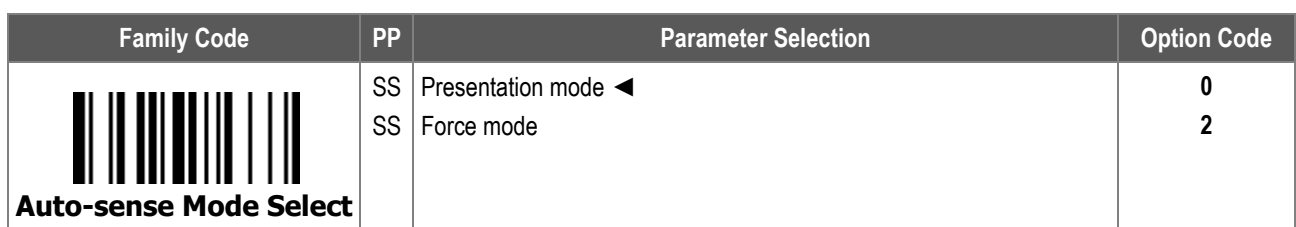

**Auto-sense Mode Select** configures which handsfree mode the scanner switches to when its Auto-sense function is enabled and triggered. Due to the lack of Force mode support, Bluetooth scanners do not offer this particular function.

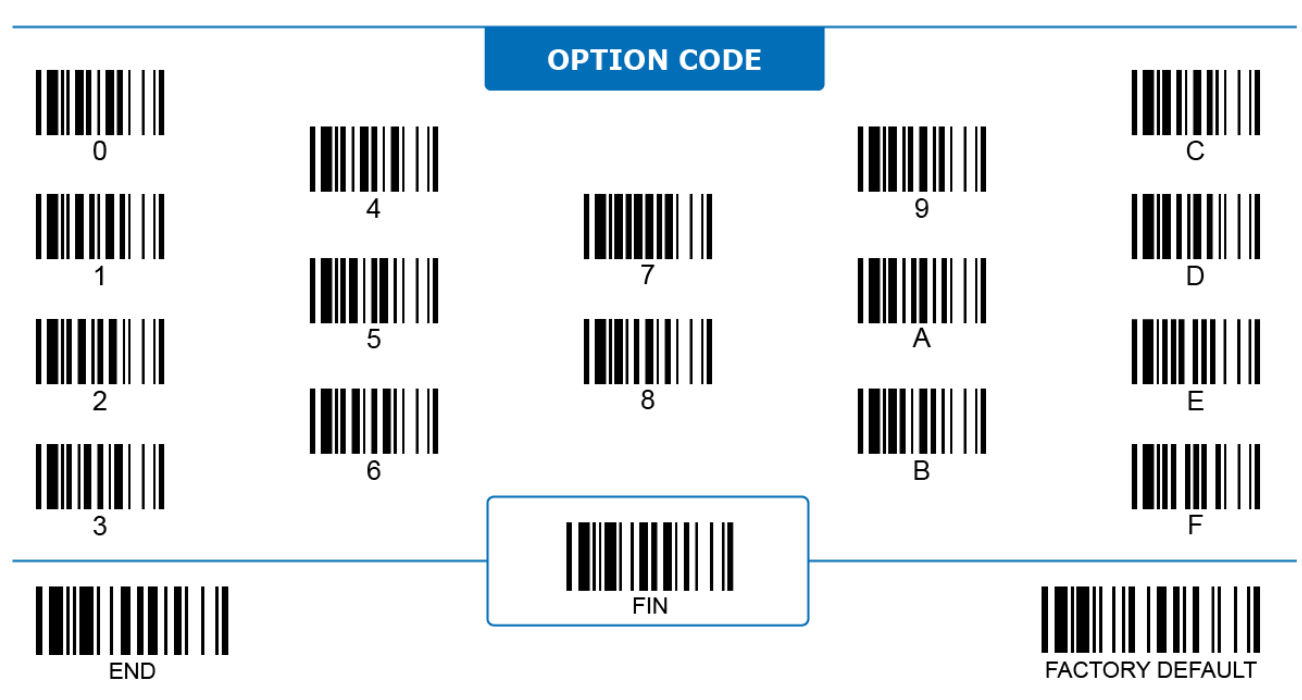

#### **Laser Auto-sense Power Off Timeout**

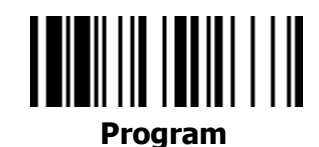

#### **LASER ONLY**

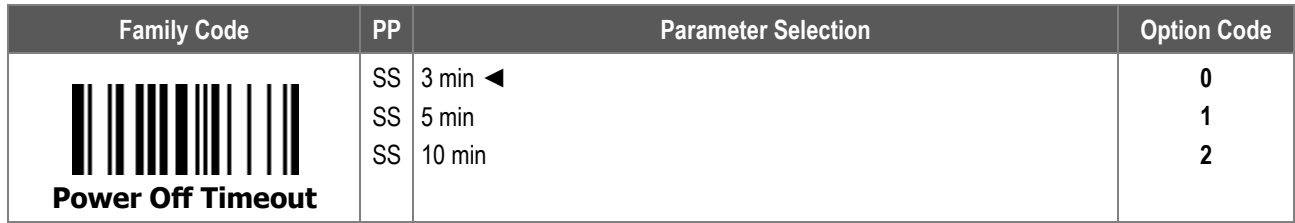

**Laser Auto-sense Power-off Timeout** configures how long the LED illumination of a L-series Laser corded scanner stays on when its Auto-sense function is triggered.

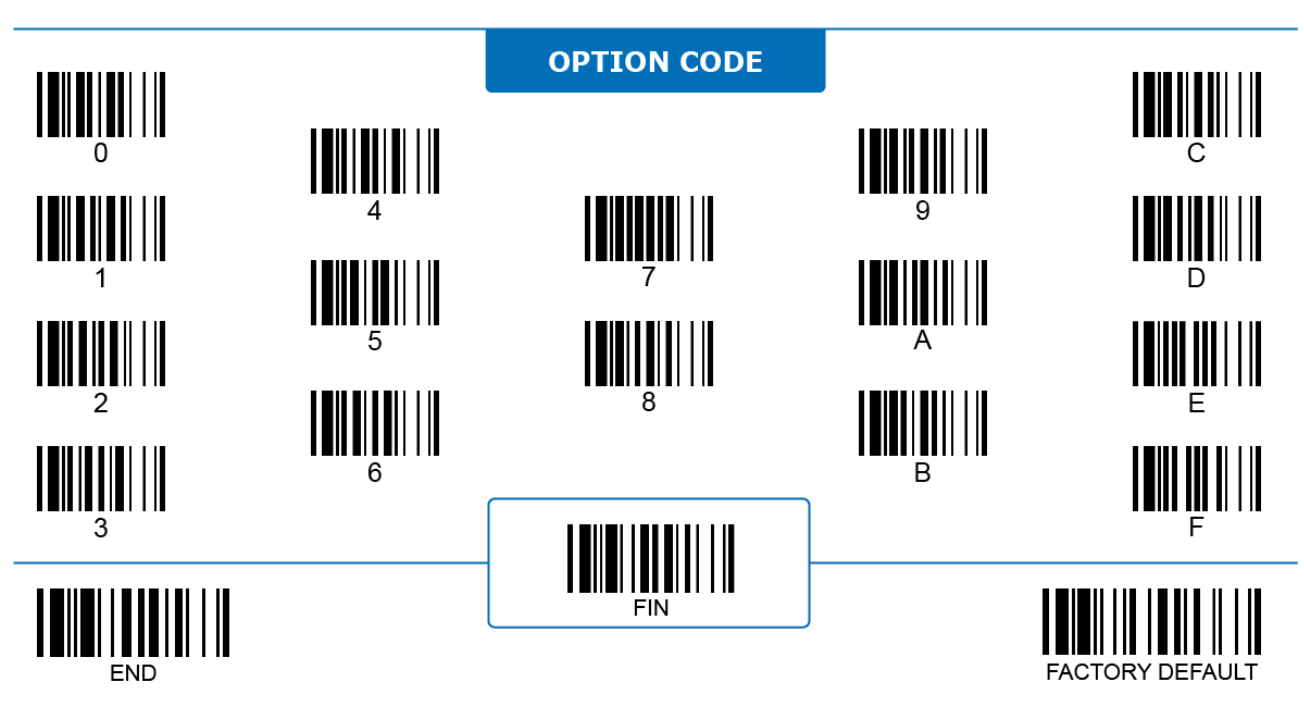

#### **NG Message Output**

**Program**

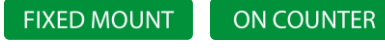

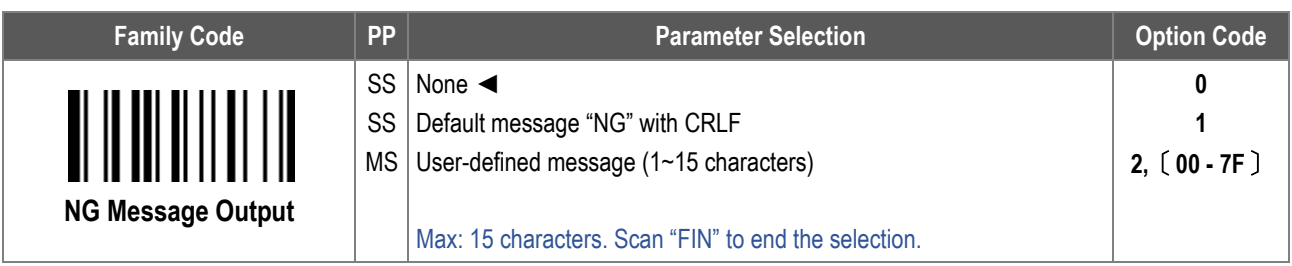

**NG Message Output**: When enabled, the scanner transmits a NG message when it has a No Good Read (NG) result.

For character input, refer to the **HEX to ASCII Conversion Table** below:

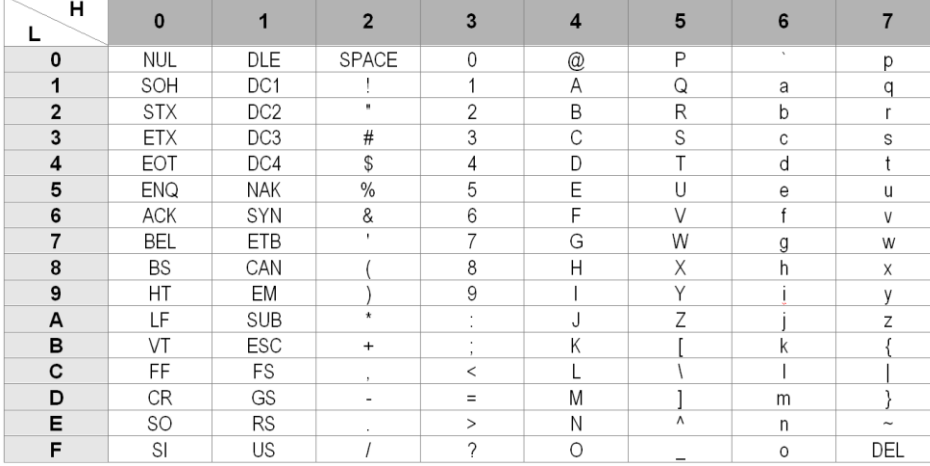

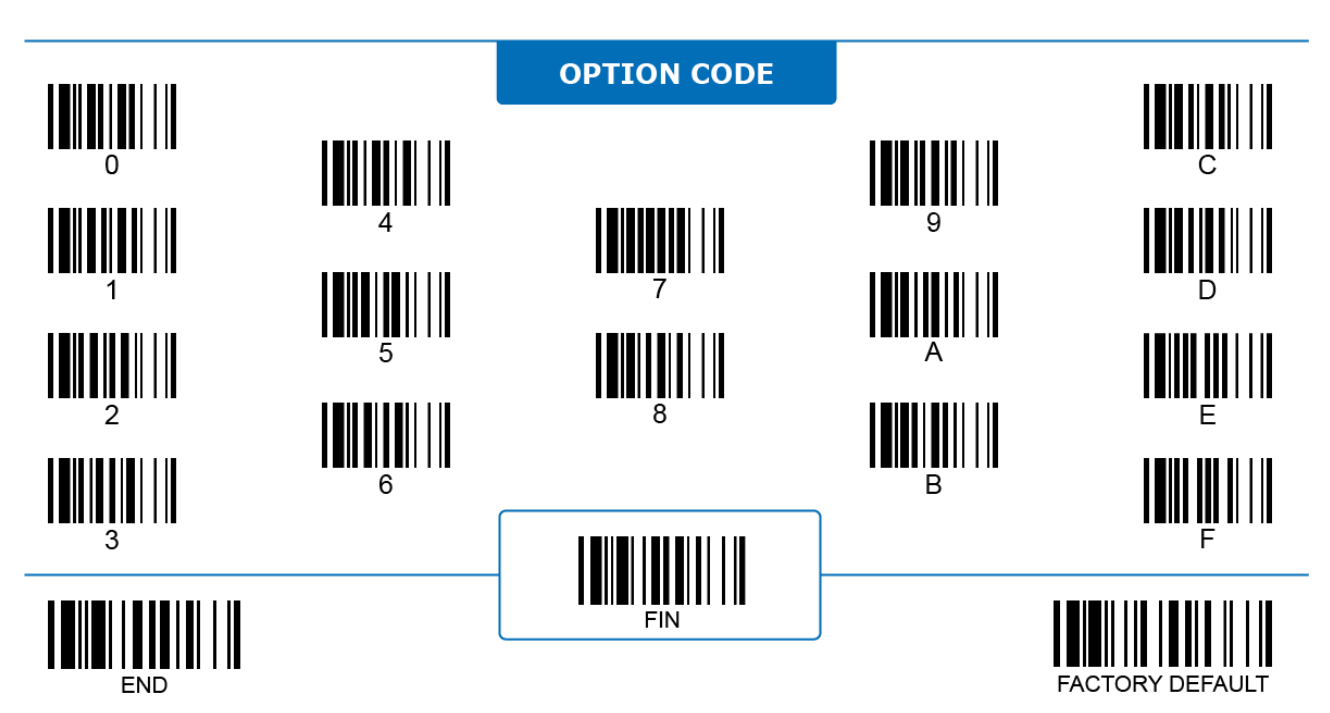

2D ONLY

## **Handheld & Handsfree Center Alignment**

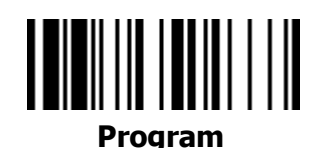

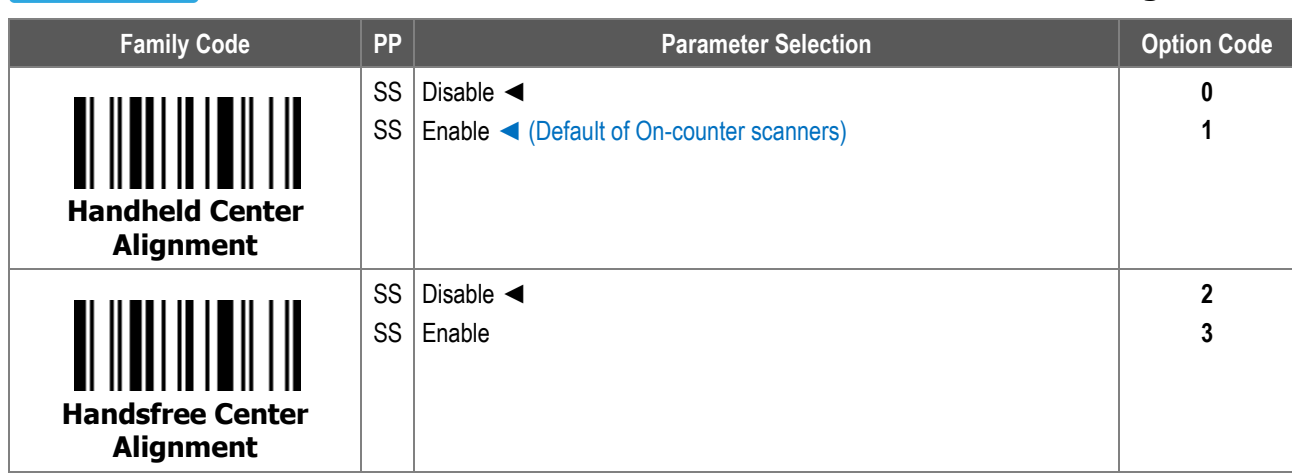

- 1. **Handheld Center Alignment:** When enabled, the scanner only decodes barcode(s) very close to the aiming line/dot under handheld modes including trigger mode and multiple read mode.
- 2. **Handsfree Center Alignment:** When enabled, the scanner only decodes barcode(s) very close to the aiming line/dot under handsfree modes including presentation mode and force mode.

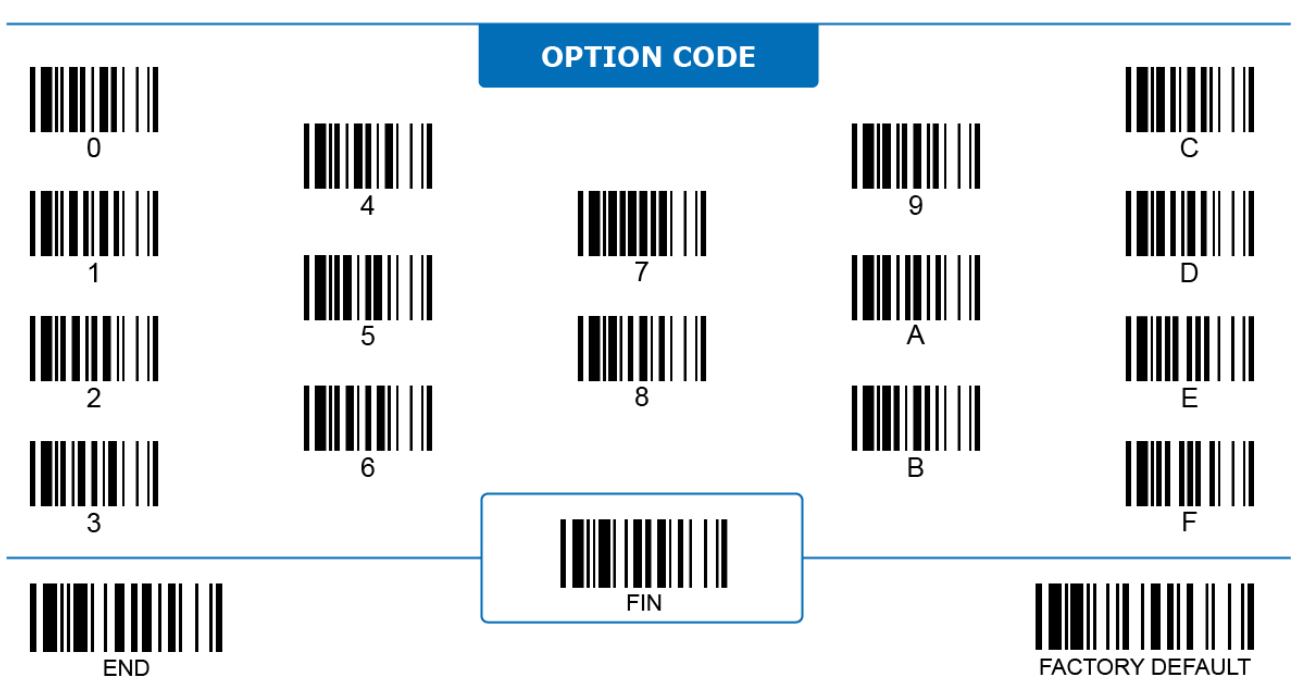

# **Unique Barcode Reporting**

# 2D ONLY

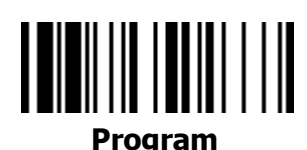

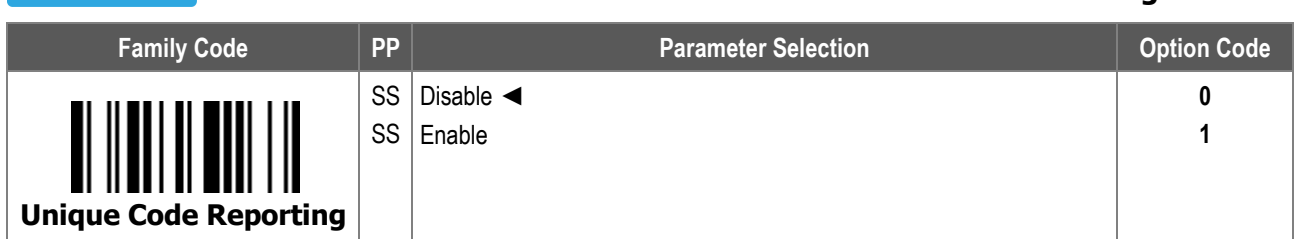

**Unique Barcode Reporting:** When enabled, under multiple read mode the scanner only transmit each unique barcode one time before the trigger is released. Unique Barcode Reporting can prevent unwanted repeated reading of the same barcode.

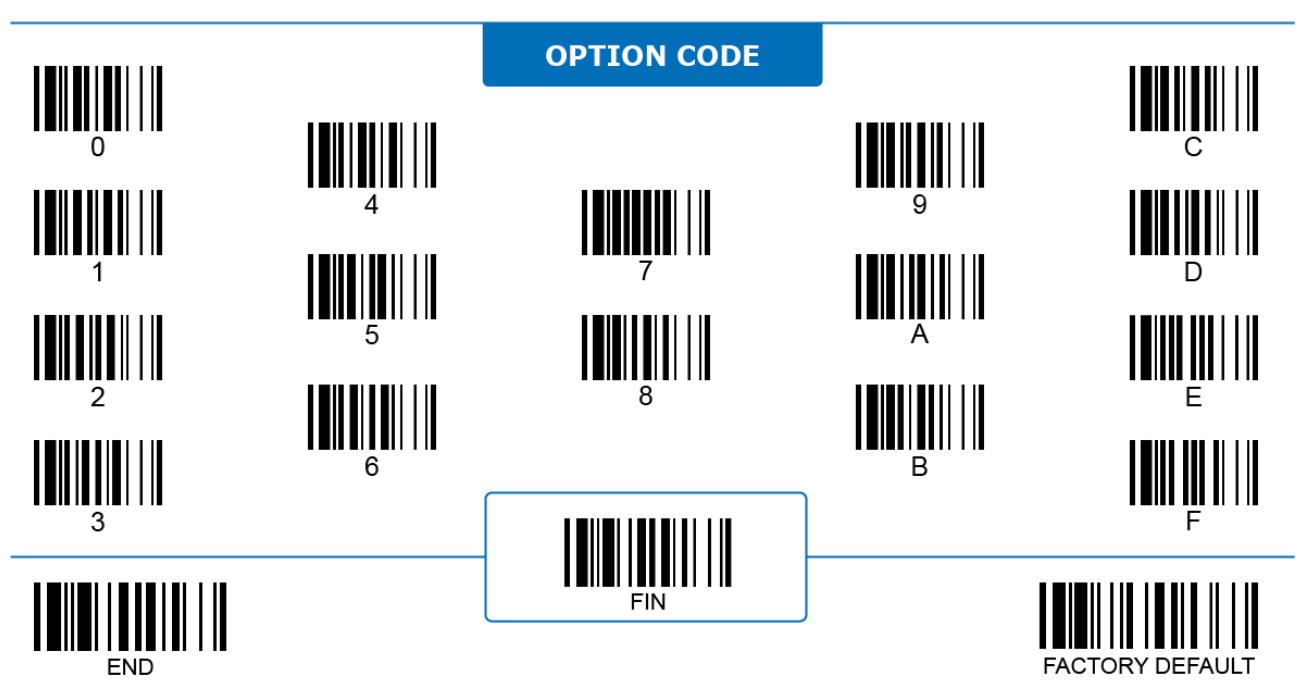

#### **2D Smart Scene**

#### 2D ONLY

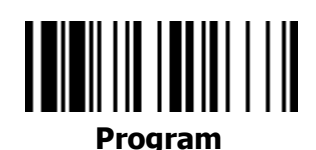

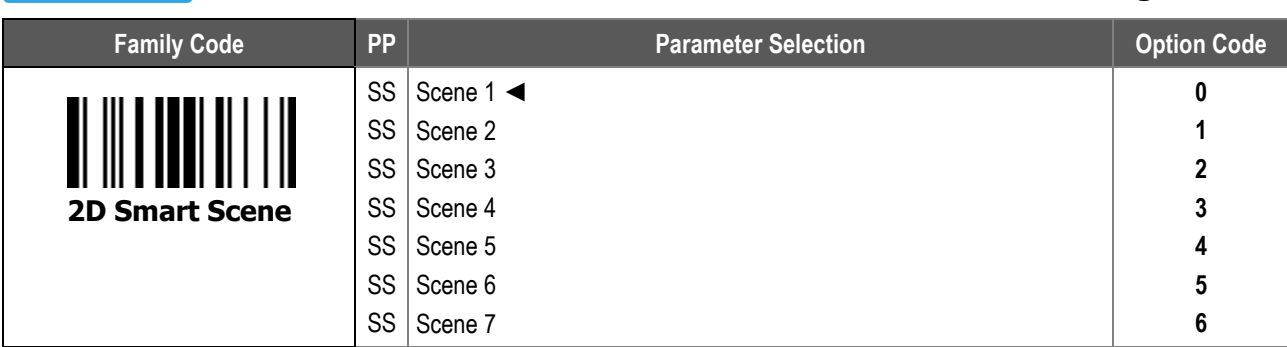

**2D Smart Scene** provides a series of pre-defined scanner profiles optimized for different application scenarios:

- i. Scene 1 is the default setting. It optimizes the scanner for use in most working environments.
- ii. Scene 2 optimizes the scanner for reading high-density barcodes.
- iii. Scene 3 is for general retail applications.
- iv. Scene 4 is also optimized for general retail applications, as well as the performance of scanning barcodes displayed on device screens, especially those with large screens and low brightness.
- v. Scene 5 is an application-specific mode that optimizes the scanner for scanning low PCS (print contrast) barcodes on circuit boards.
- vi. Scene 6 is an application-specific mode that optimizes the scanner for scanning barcodes on circuit boards with sufficient ambient light.
- vii. Scene 7 is an application-specific mode optimizes the scanner for scanning barcodes from mobile device screens.

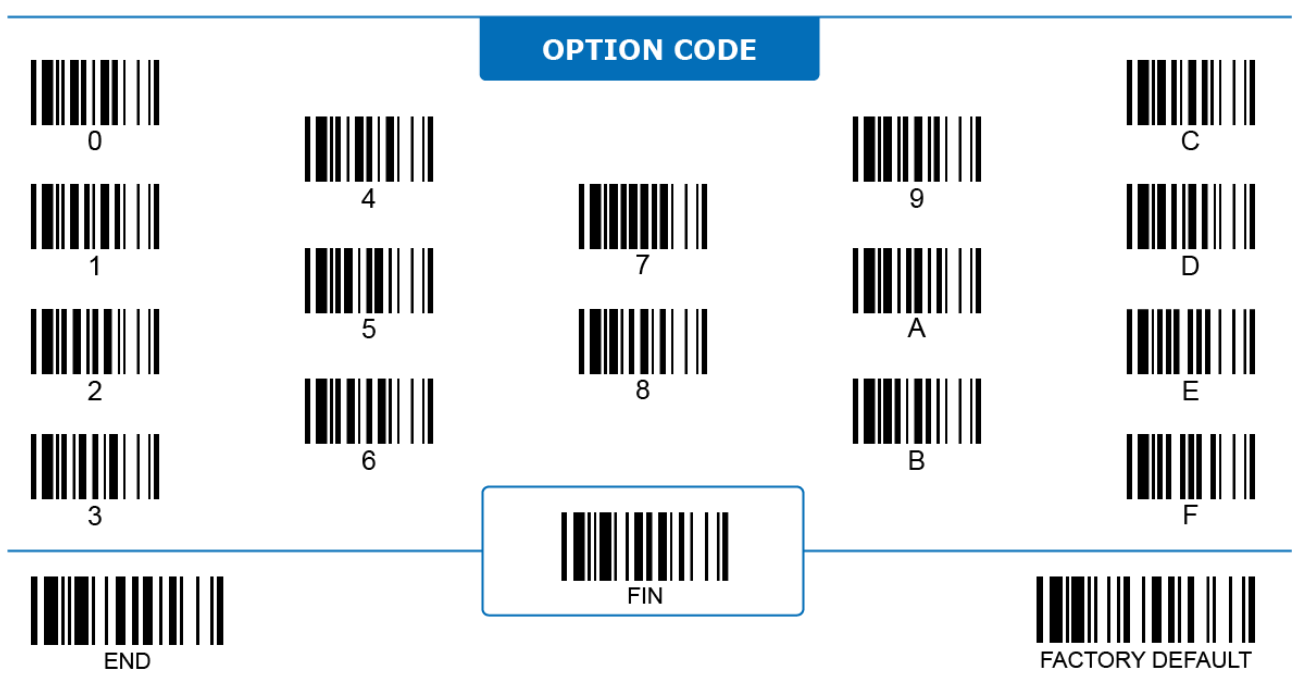

 $1D$   $\overline{OMIV}$ 

## **1D Reading Redundancy**

# **Program**

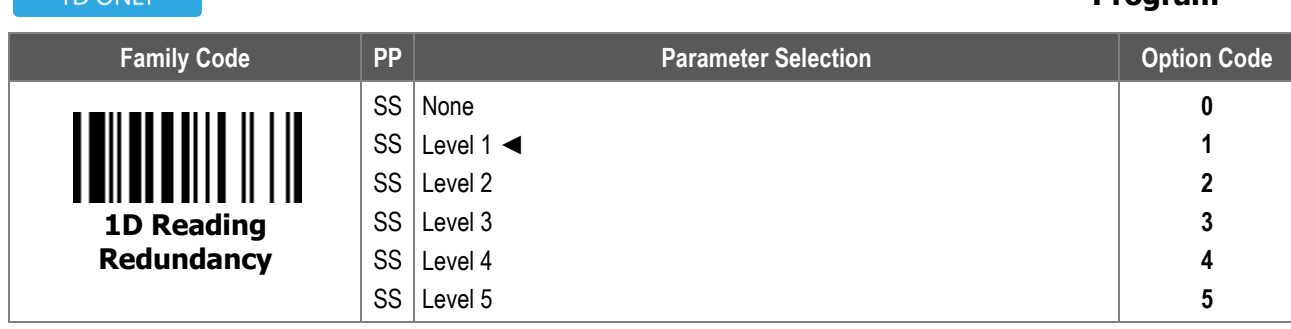

- 1. **1D Reading Redundancy** is how many times a barcode has to be decoded and matches the previous result before it is transmitted. The higher the redundancy level is, the less likely a misread happens. However, higher redundancy level reduces the scanning speed.
- 2. For 2D scanners, the number of reading redundancy is dynamically adjusted by the scanner and cannot be configured manually.

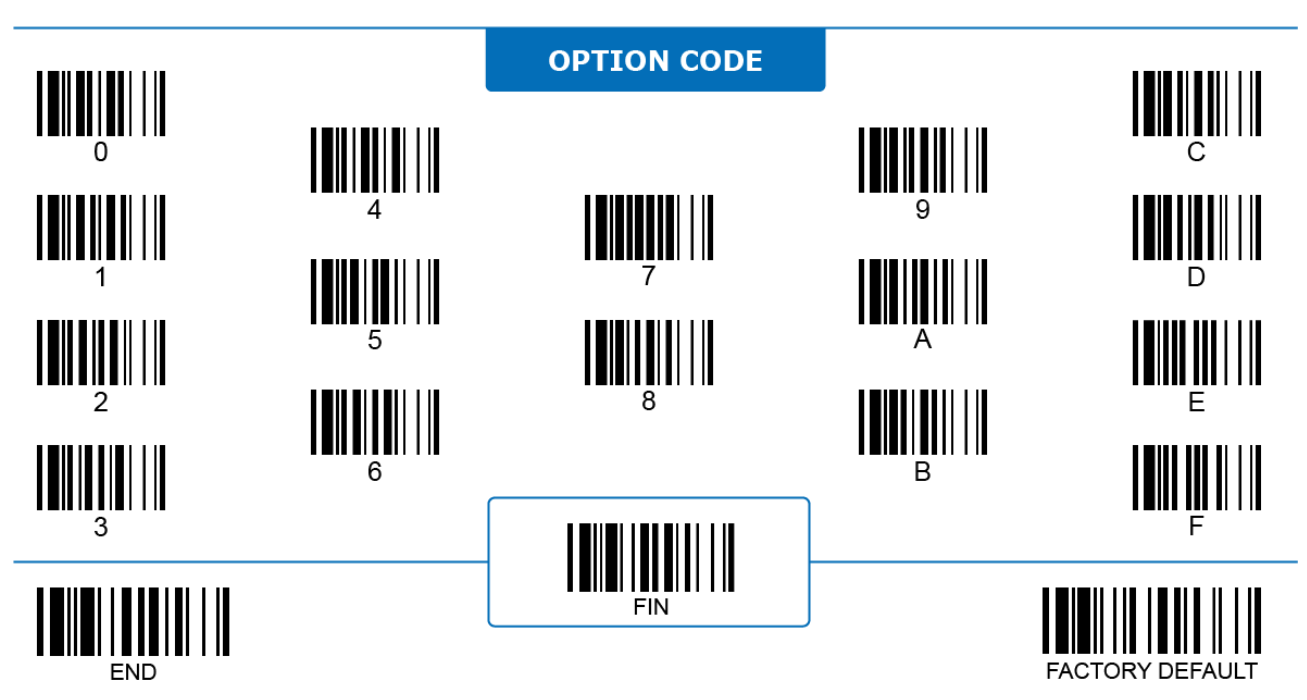

#### **1D Scan Rate**

# 

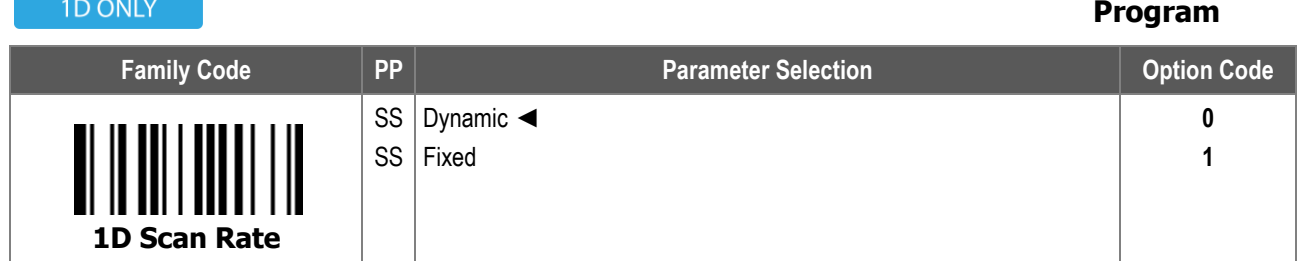

**1D Scan Rate:** Selecting a fixed scan rate to improve motion tolerance, while compromising the reading distance.

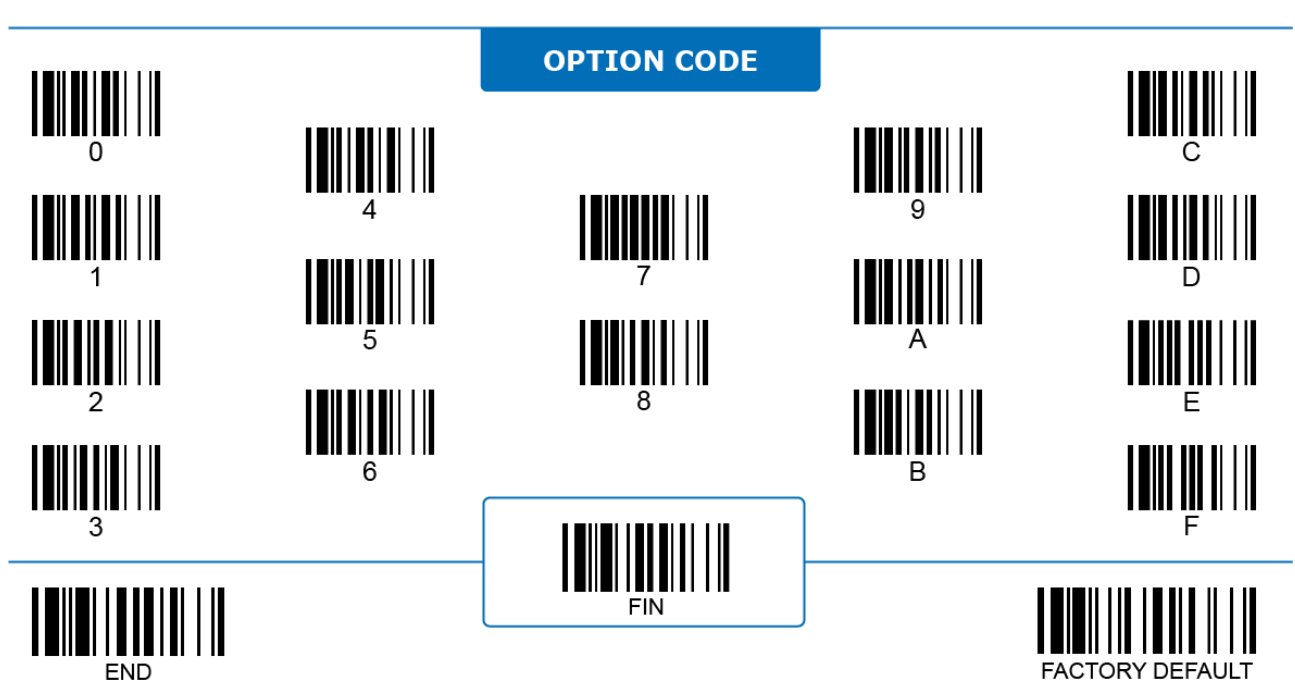

 $1D$   $ONIV$ 

# **1D Reading Direction Indication**

# 

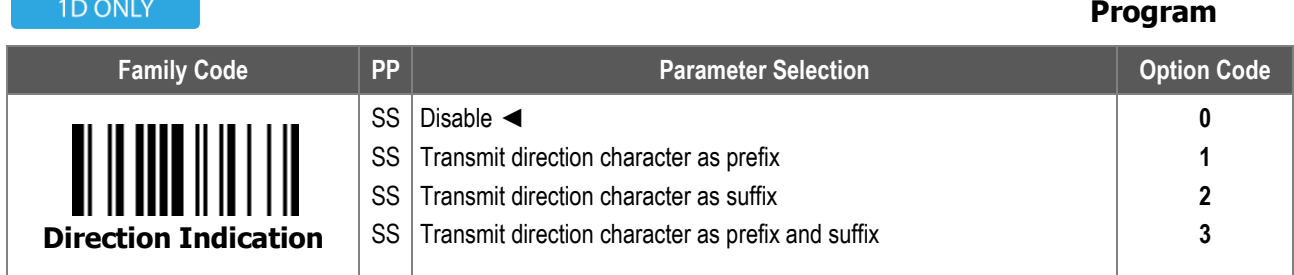

**1D Reading Direction Indication:** When enabled, the scanner attaches specified prefix and/or suffix characters to decoded data according to the reading direction of a 1D barcode, to identify whether the barcode is in its normal or reversed position.

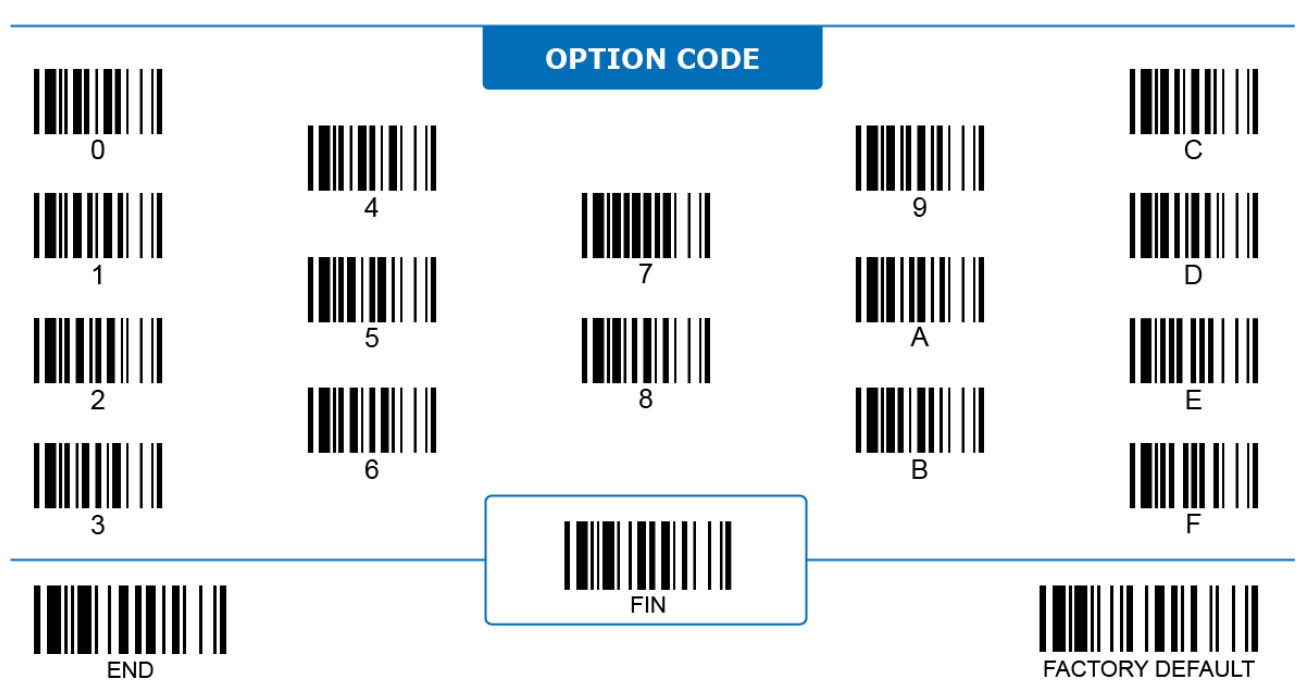

**Backward-read Indication**

# **1D Barcode Forward/Backward-reading Indication**

# <u> IIIIIIIIIIIIIIIIIII</u>

**0 1**

**0 1**

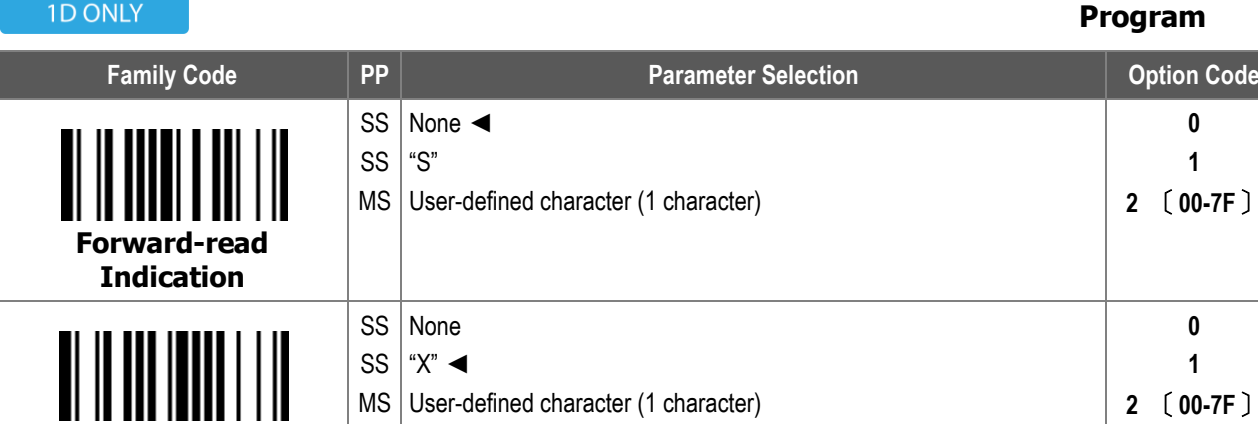

**1D Barcode Forward/Backward-reading Indication** defines the characters attached and transmitted with the main data to identify the barcode direction.

For character input, refer to the **HEX to ASCII Conversion Table** below:

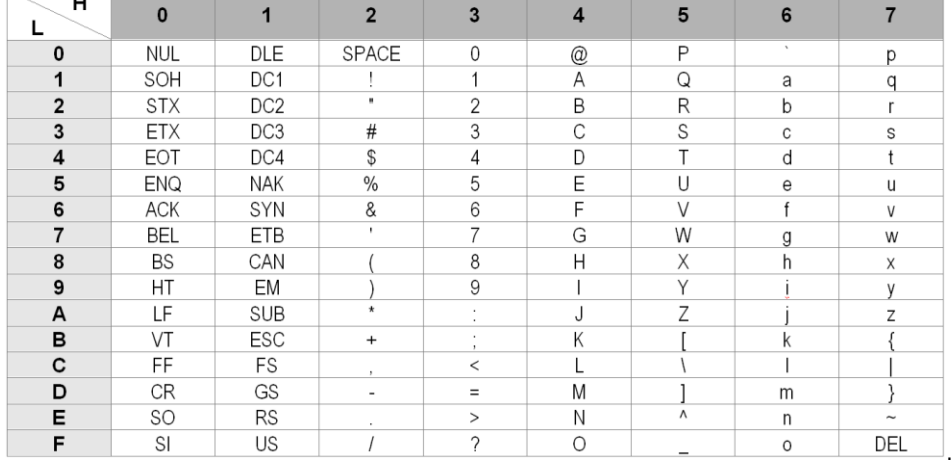

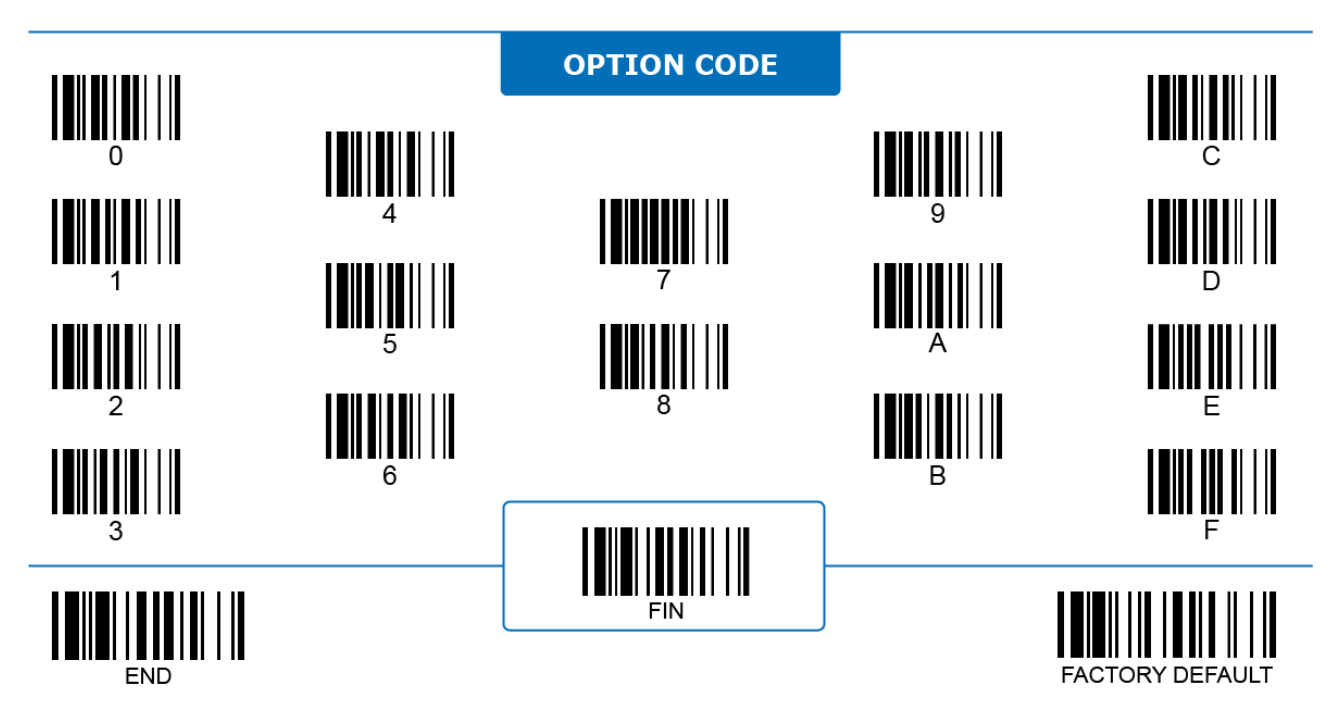

## **OK/NG Signal Output**

#### **FIXED MOUNT**

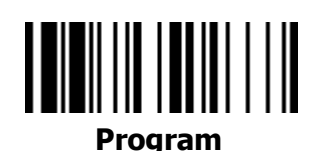

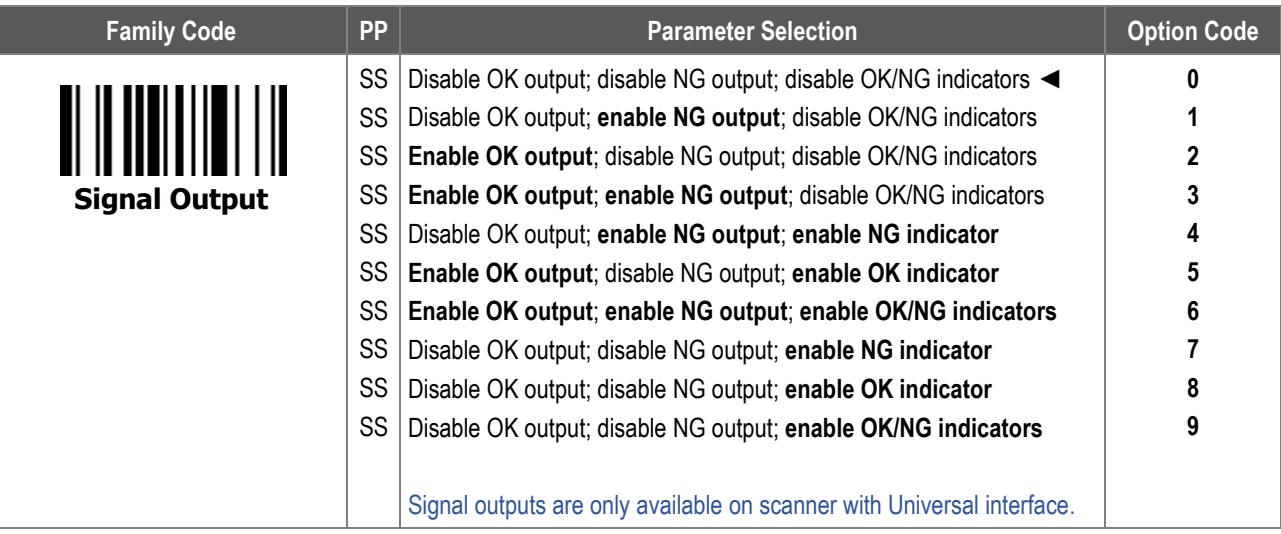

- 1. **OK/NG Signal Output:** when enabled, the scanner sends out an electrical signal through either the OK output pin or NG output pin according to the result of each decode session (Good Read or No Good Read). It is only effective in operation modes with the timeout function enabled.
- 2. **OK/NG Indicators:** when enabled, the scanner emits a LED indicator according to the result of each decode session. It is only effective in operation modes with timeout function enabled.
- 3. OK/NG signal outputs are only available on scanners with a Universal Interface. These include FA480-9, FA470-9, FA460-9, FM480-9, SM5800-9, SM5600-9, and SM380-9.
- 4. OK/NG indicators are available on all fixed mount scanner models.

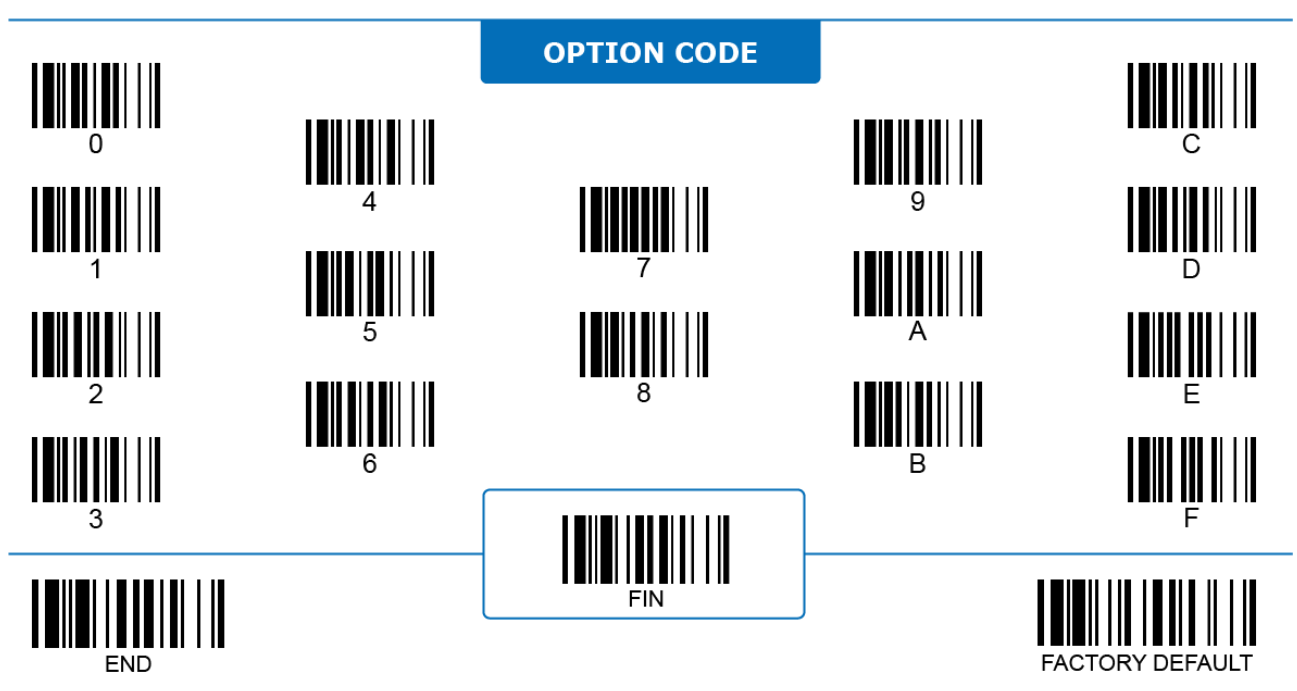

#### **OK/NG Signal Active State**

#### **FIXED MOUNT**

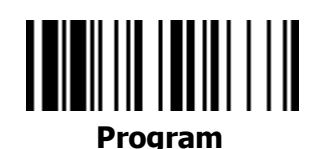

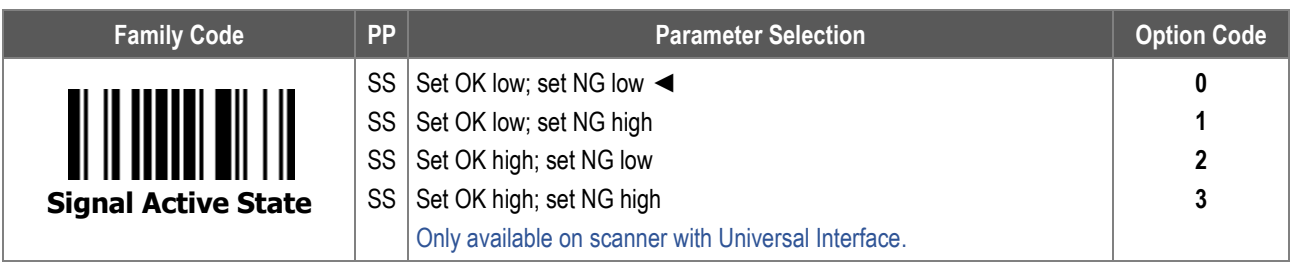

- 1. **OK/NG Signal Active State** configures the logic level of the active state of OK / NG signal output. The scanner works as a NPN (sinking) device through OK and NG signal output pins.
- 2. Scanners with a Universal Interface include FA480-9, FA470-9, FA460-9, FM480-9, SM5800-9, SM5600-9, and SM380-9.

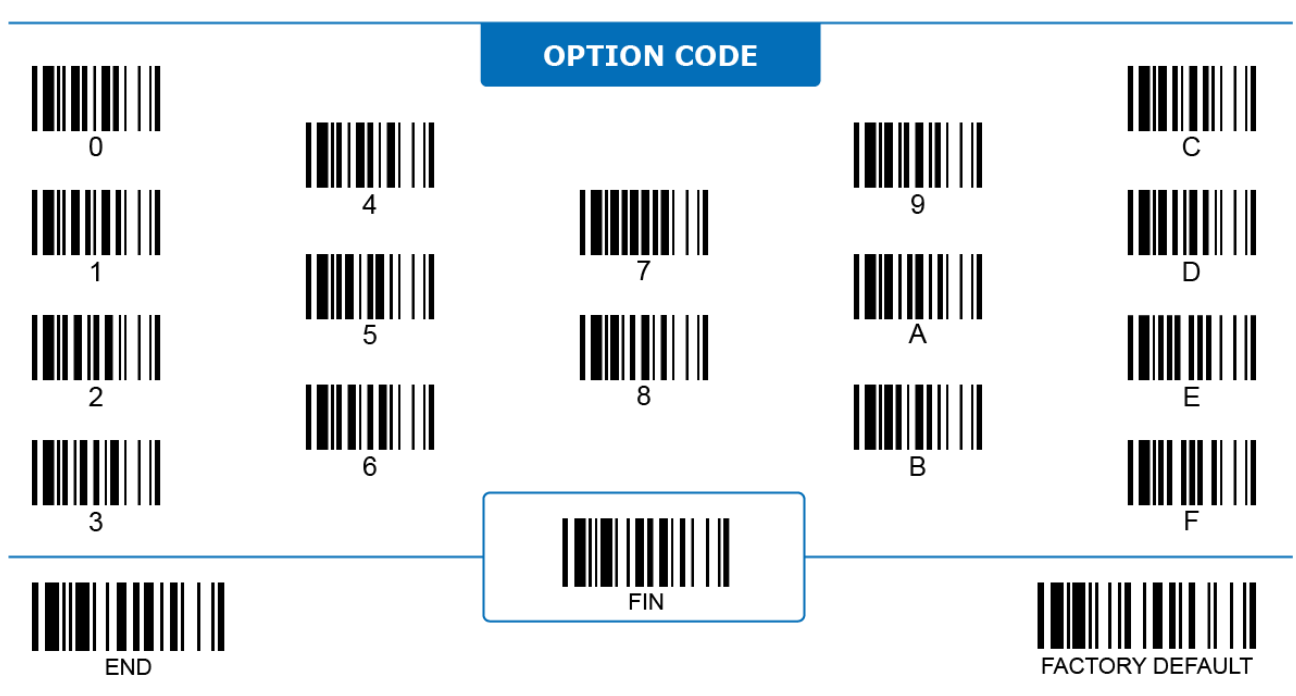

#### **OK/NG Signal Duration**

**FIXED MOUNT** 

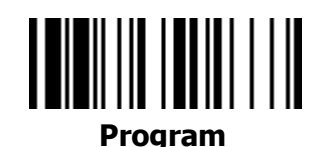

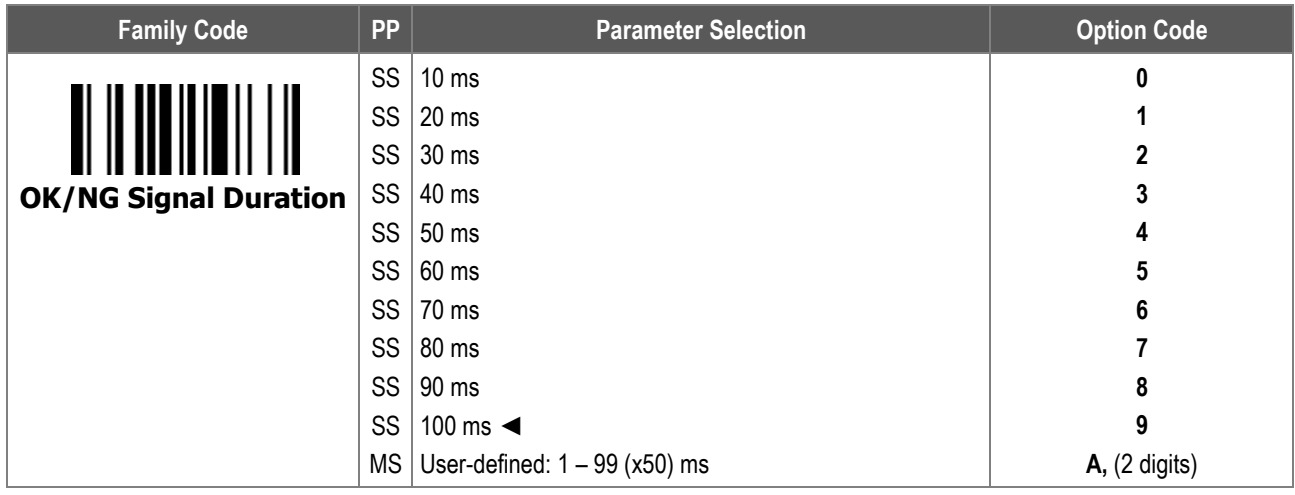

**OK/NG Signal Duration** configures the duration of OK/NG signal outputs and OK/NG LED indications.

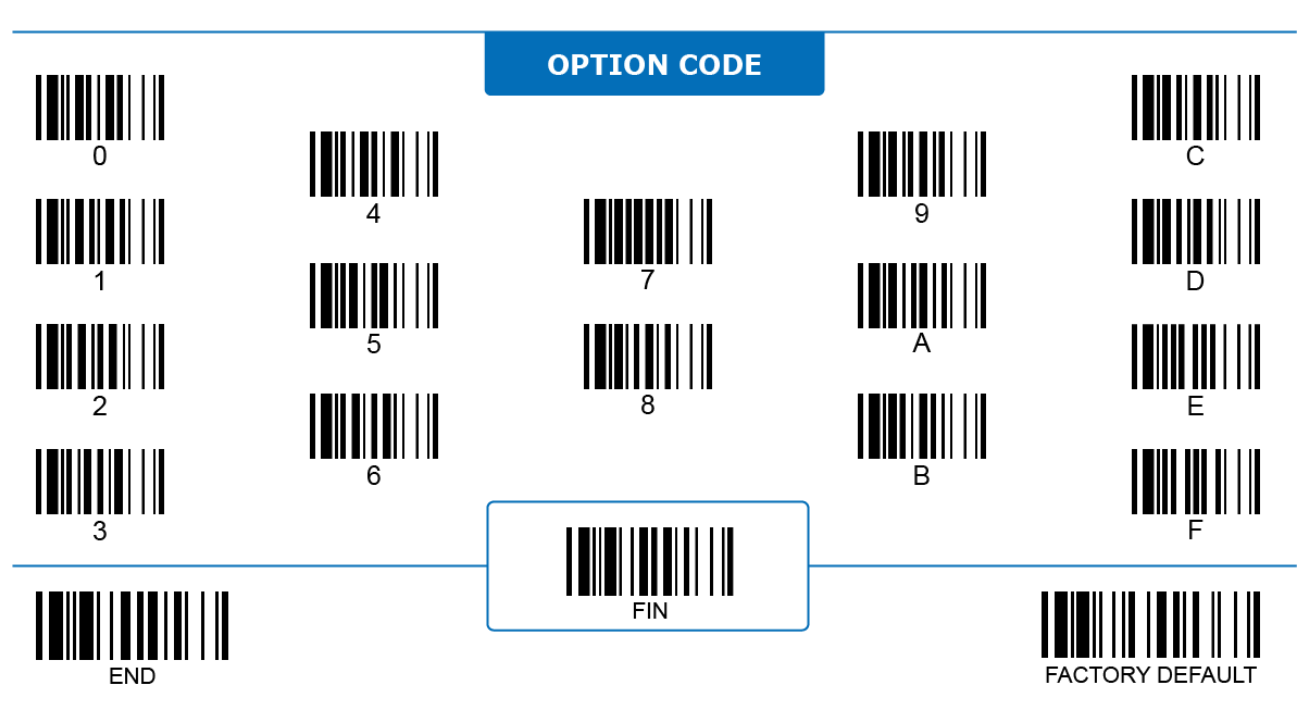

# **Companion Function Key Control**

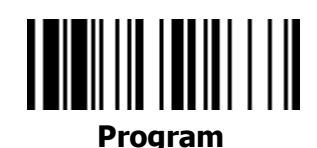

**COMPANION** 

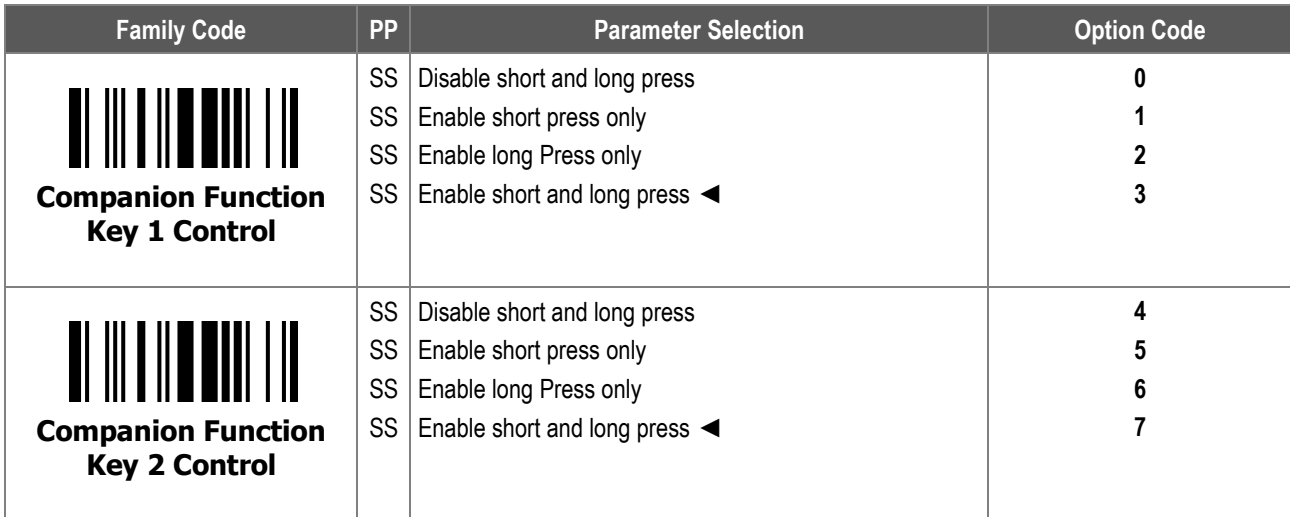

**Companion Function Key 1 & 2 Control** configures the on or off of the short and long press on Function Key 1 (**FN1**) and Function Key 2 (**FN2**) .

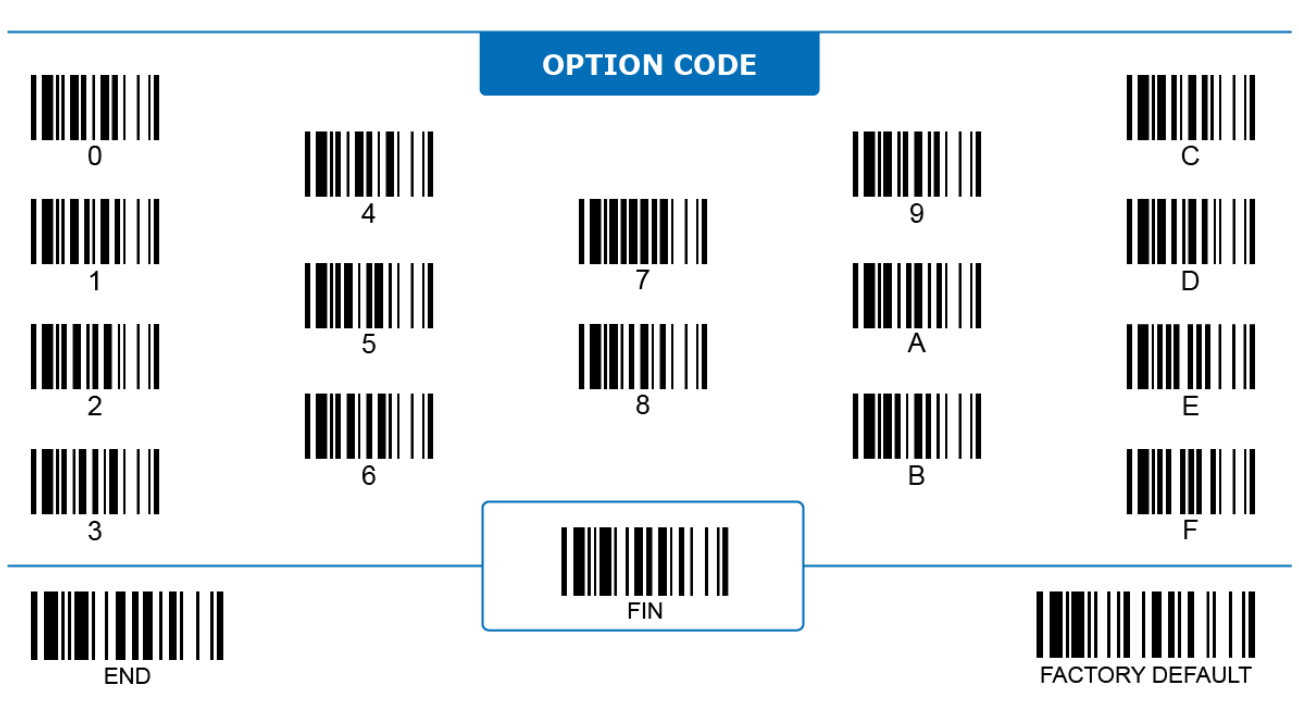

# **2D Illumination & Aiming Control**

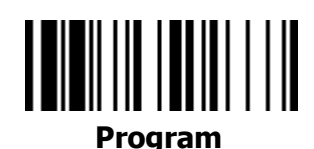

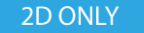

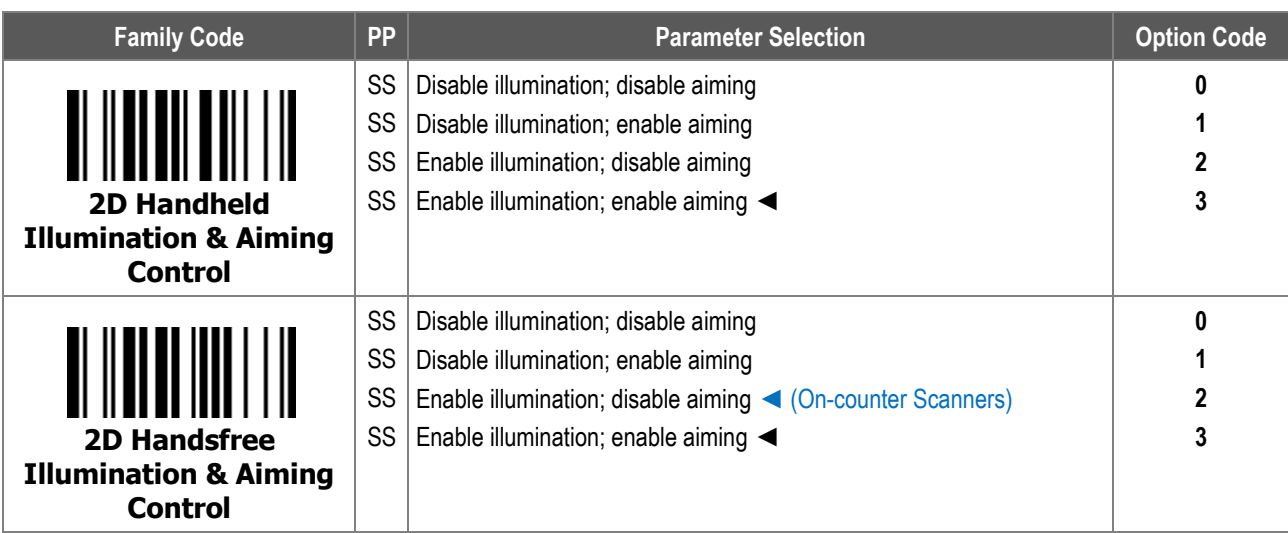

1. **2D Handheld Illumination & Aiming Control** configures the on/off of the illumination LED and aiming LED under trigger mode or multiple read mode.

2. **2D Handsfree Illumination & Aiming Control** configures the on/off of the illumination LED and aiming LED under presentation mode or force mode.

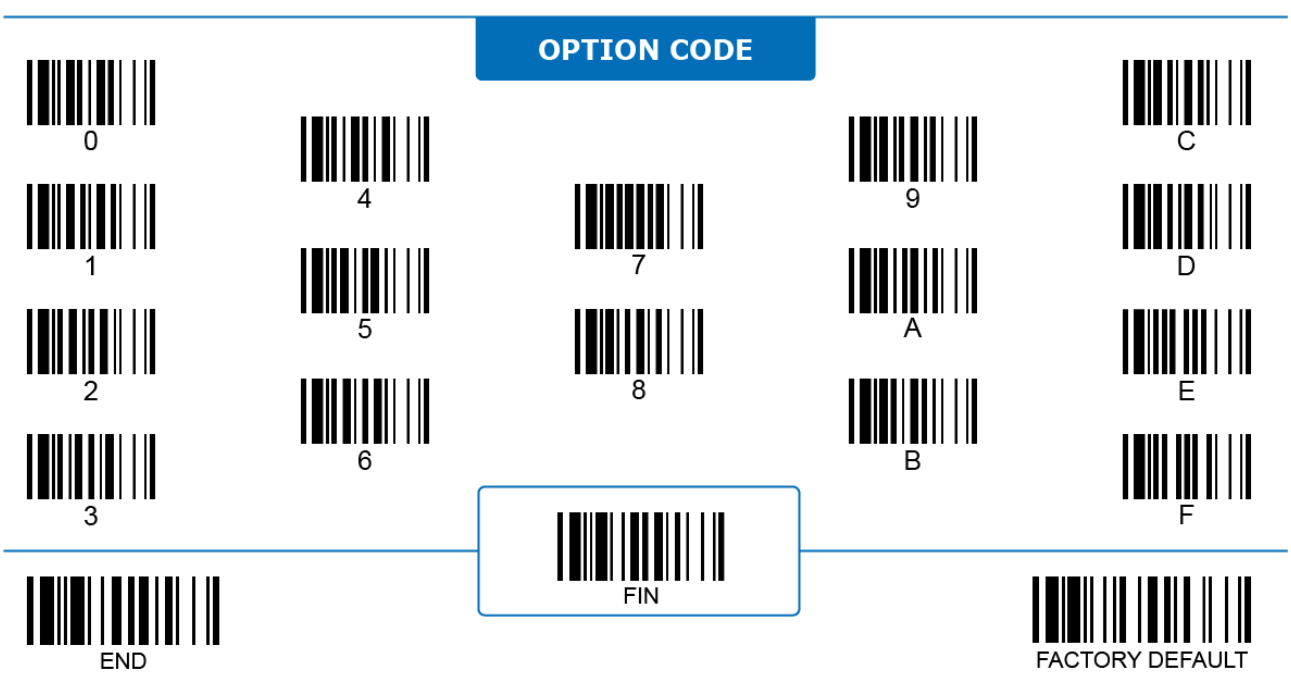

# **2D Aiming Select, Pre-decode Aiming Timeout**

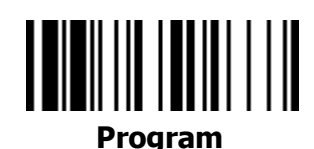

#### 2D ONLY

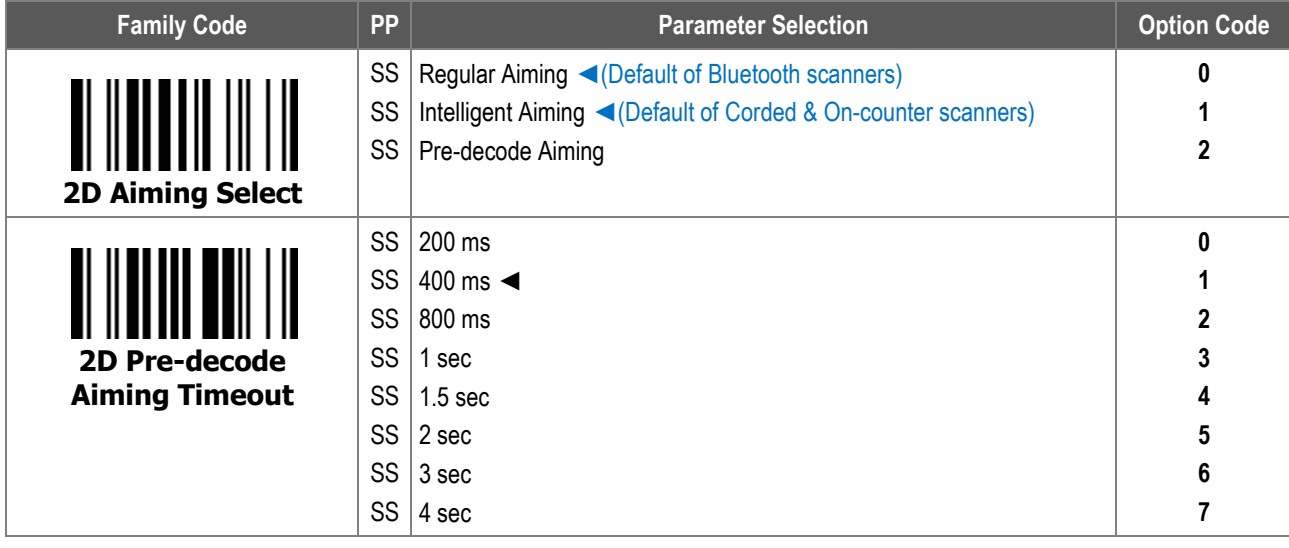

1. **2D Aiming Select** configures the 2D scanner behavior of aiming the line/dot with the 3 following options:

- i. **Regular Aiming:** Aiming line/dot is turned on only when the trigger is pressed.
- ii. **Intelligent Aiming:** Aiming line/dot is turned on when the user lifts up the scanner, or when the scanner detects any movement in front of it.
- iii. **Pre-decode Aiming** provides a duration for the user to aim at the target barcode before the scanner turns on its LED illumination and starts to decode the barcode. The aiming line/dot stays on during **Pre-decode Aiming Timeout**. This mode is recommended when decoding many barcodes which are packed into a close distance. This option is only available under Trigger mode.
- 2. 2D Aiming Selection is only available under Trigger mode and Multiple read mode.
- 3. **2D Pre-decode Aiming Timeout** configures how long the duration is when the 2D scanner turns on its aiming line/dot before the decode session begins.

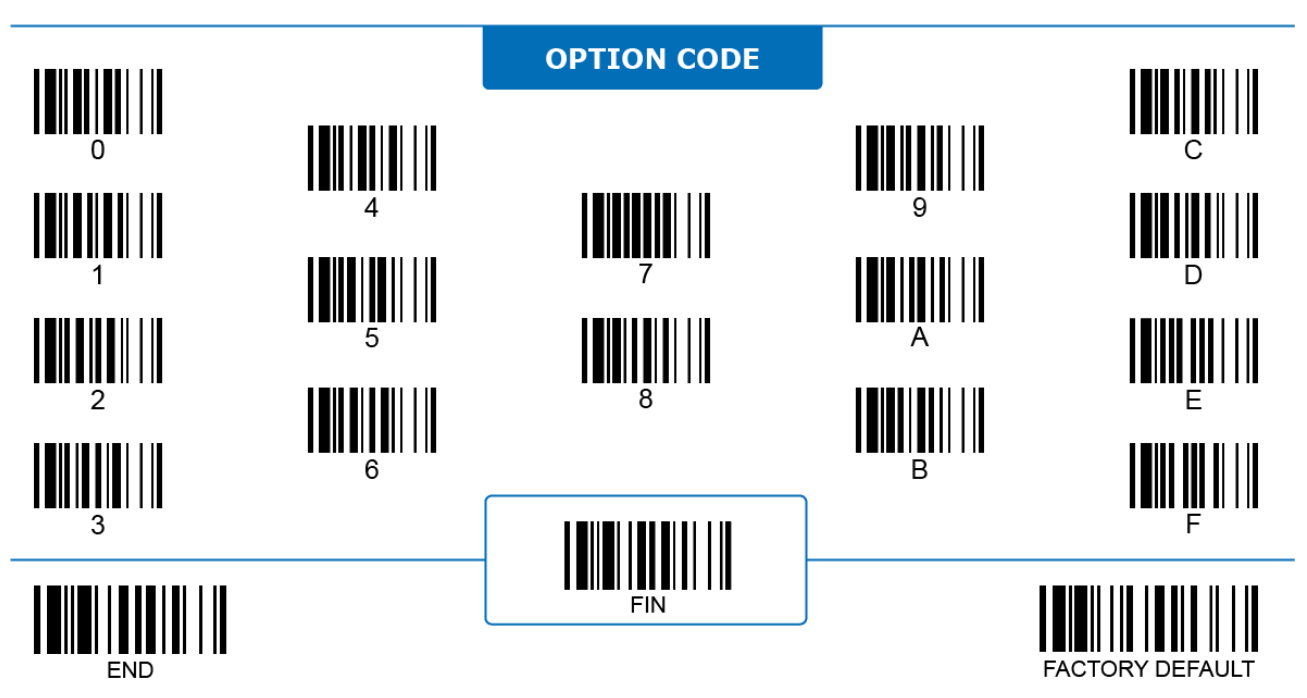

## **2D Presentation Background Lighting**

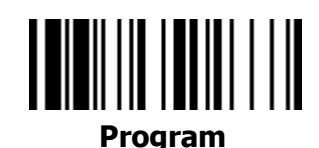

#### 2D ONLY

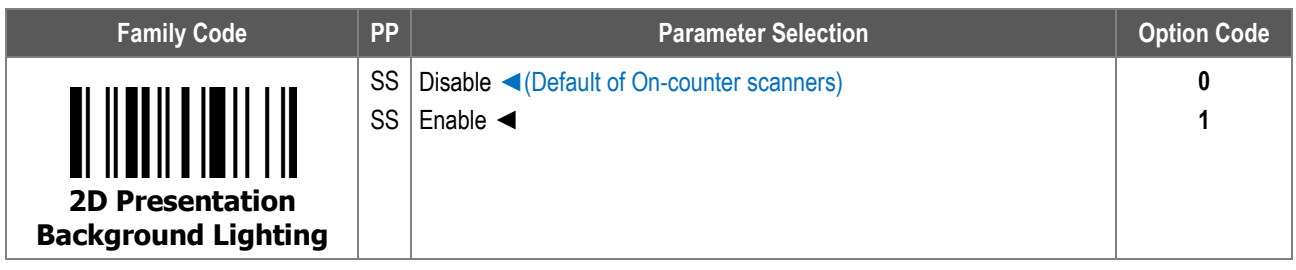

**2D Presentation Background Lighting** configures the behavior of the LED illumination in presentation mode. When enabled, the scanner maintains a dim LED illumination in the background while on standby. Disabling the background lighting when the ambient light is poor could impede the scanner's responsiveness.

In presentation mode, if the scanner uses Image Proximity Sensing as its triggering method and the background lighting is disabled, the scanner will not function properly.

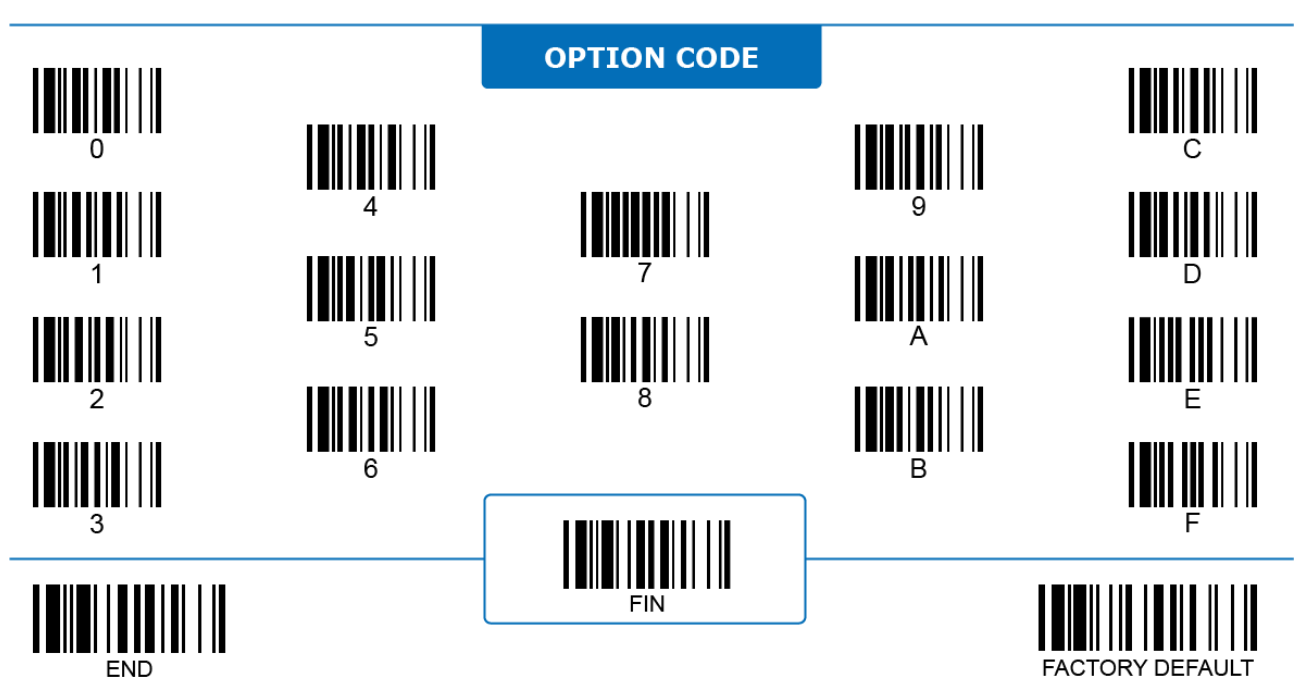

# **Laser Aiming Control**

#### **LASER ONLY**

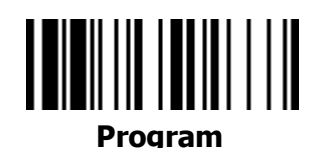

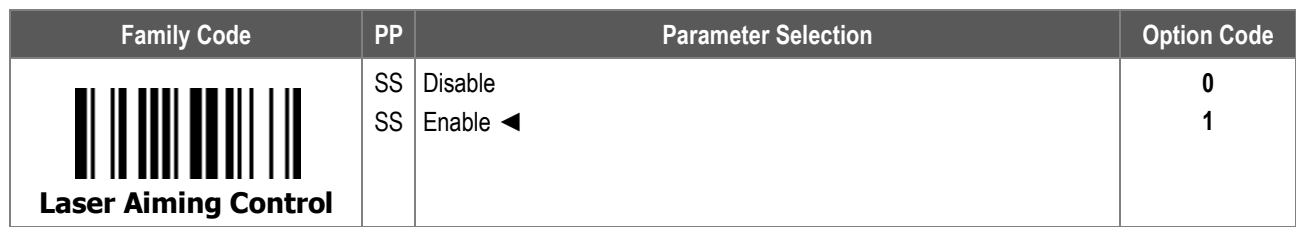

**Laser Aiming Control**: When disabled, the scanner turns off its Laser aiming line but keeps the LED illumination on when it is triggered. Disabling the Laser aiming line can improve the reading of stacked **PDF417** and **Micro PDF417** codes.

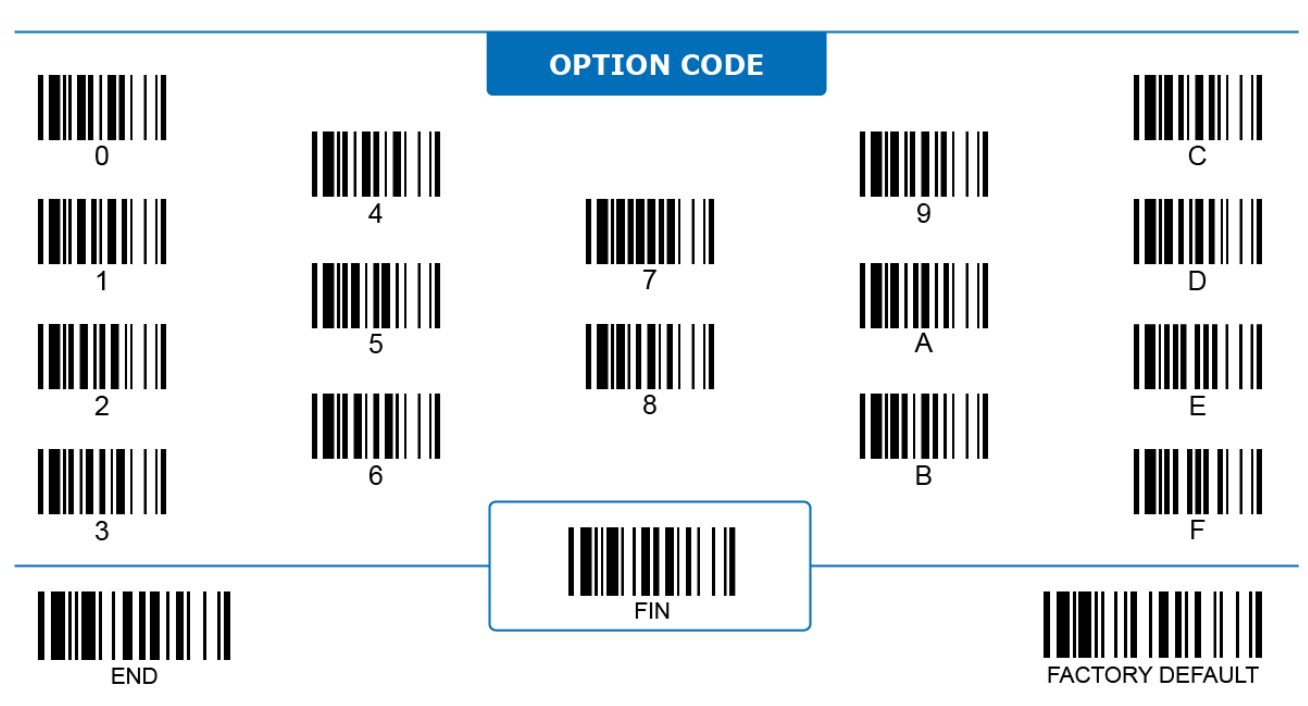
#### **Scanner Light Control**

# **Laser Aiming Select, Pre-decode Aiming Timeout**

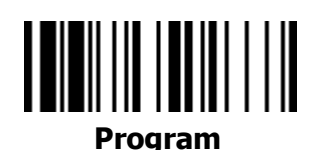

#### **LASER ONLY**

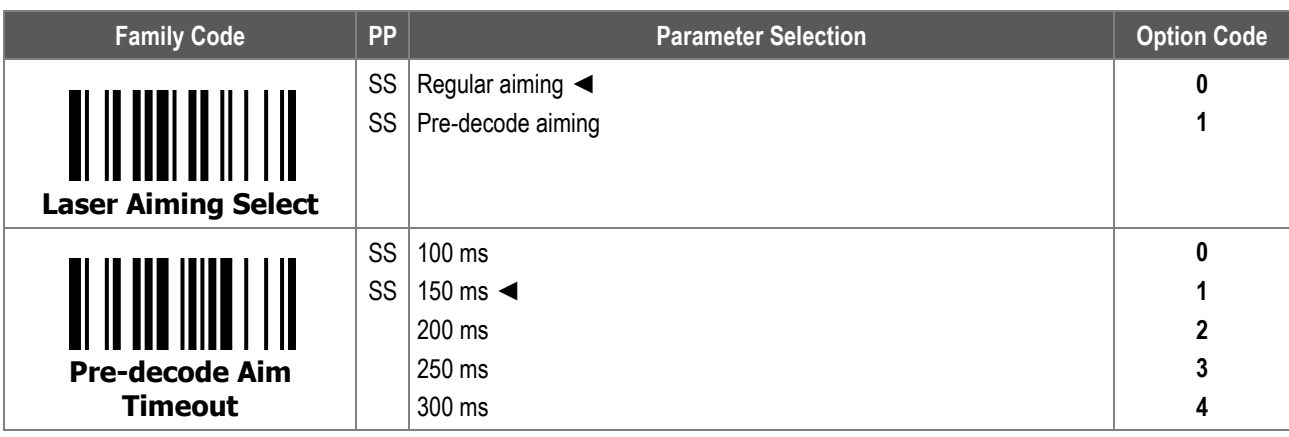

1. **Laser Aiming Select** configures the aiming line/dot behavior of L-series Laser scanners with 2 following options:

- i. **Regular Aiming:** Aiming line/dot is turned on only when the trigger is pressed.
- ii. **Pre-decode Aiming** provides a duration for the user to aim at the target barcode before the scanner turns on its LED illumination and starts to decode the barcode. The aiming line/dot stays on during **Laser Pre-decode Aiming Timeout**. This mode is recommended when decoding many barcodes packed into a close distance. This option is only available under Trigger mode.
- 2. Laser Aiming Selection is only available under Trigger mode and Multiple read mode.
- 3. **Laser Pre-decode Aiming Timeout** configures the length of time the laser scanner turns on its aiming line/dot before the decode session begins.

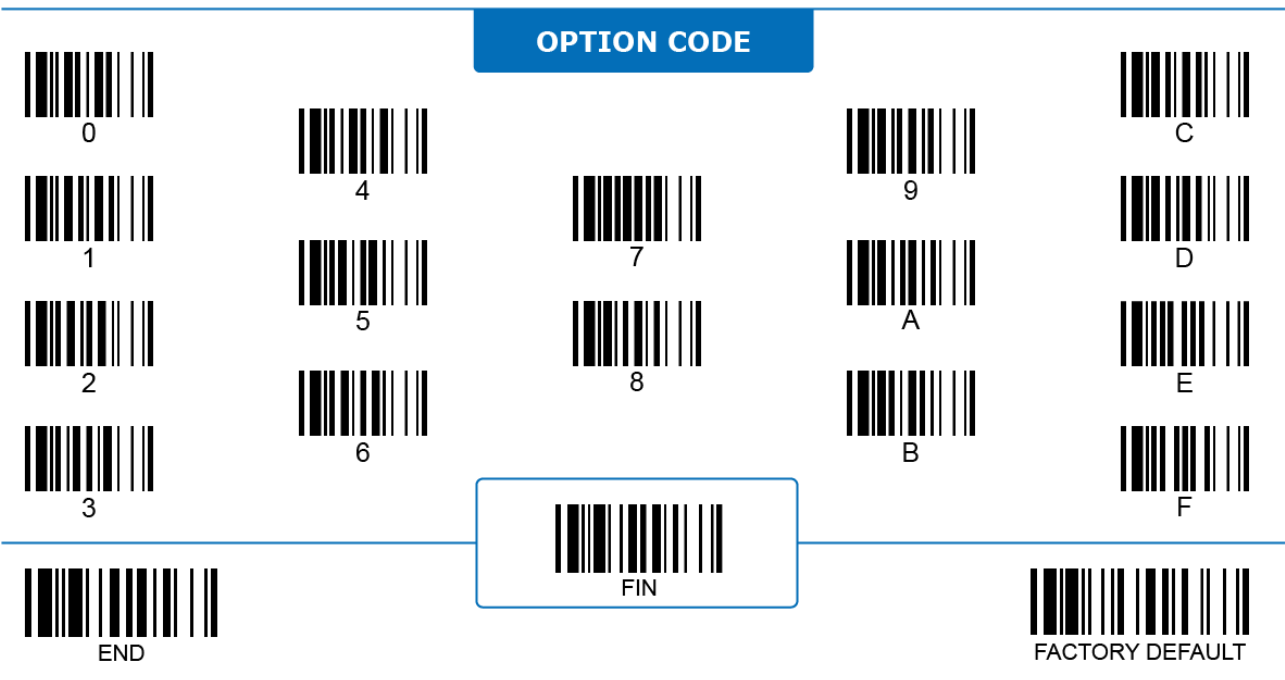

#### **User Interactions**

#### **Buzzer Tone, Buzzer Volume**

# 

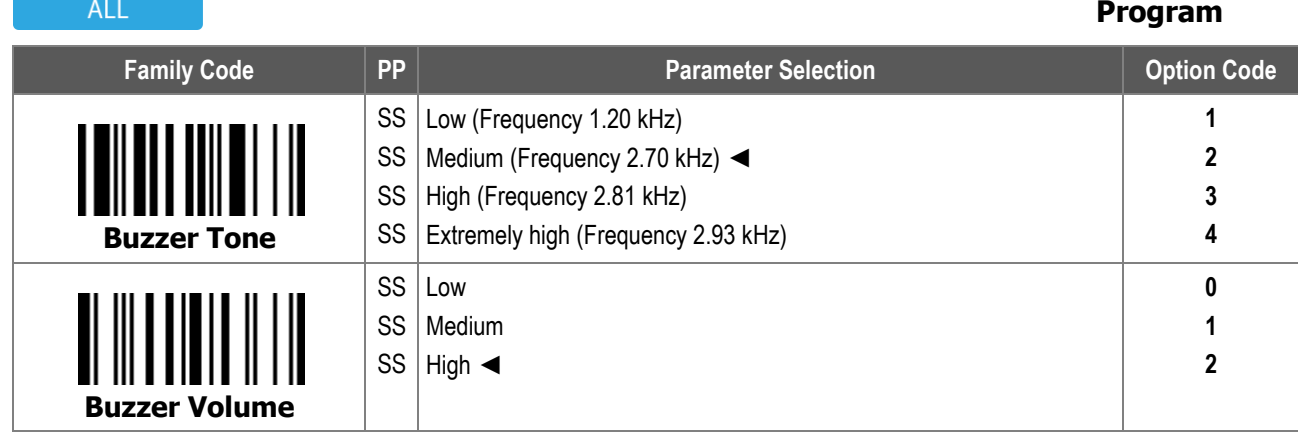

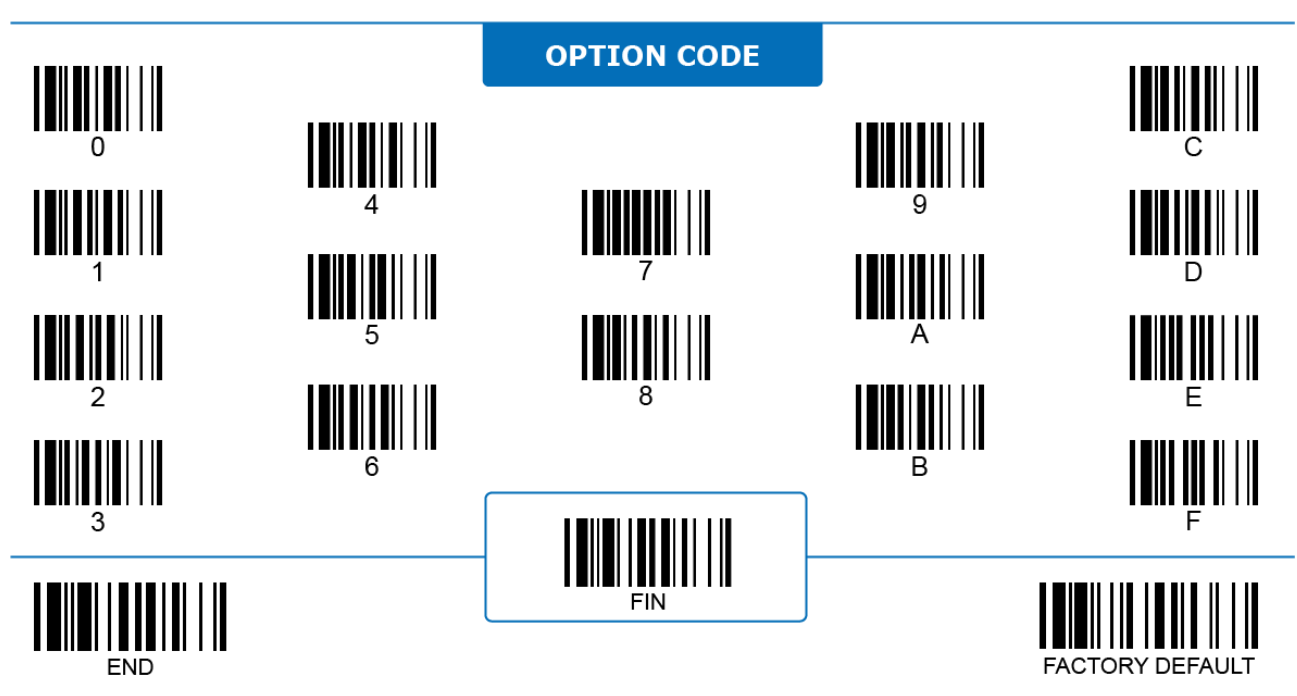

## **User Interactions Good Read Beeping**

#### **HANDHELD**

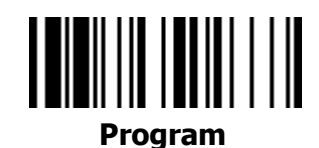

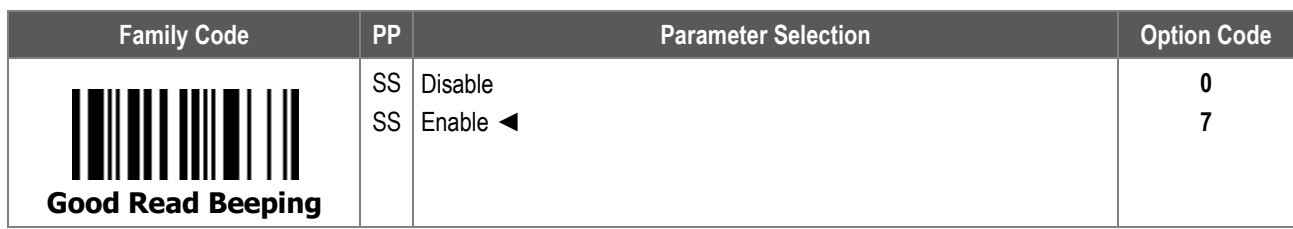

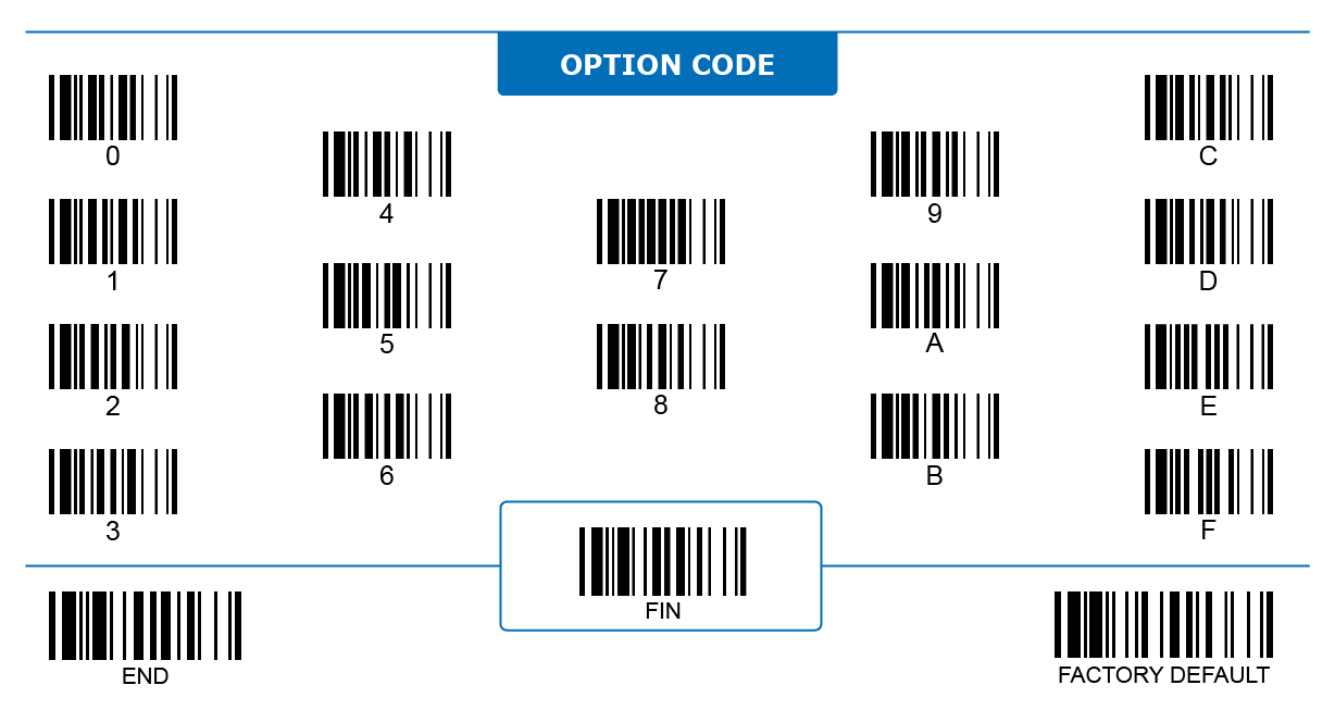

#### **User Interactions**

 $\lambda + 1$ 

-

#### **Power On/Off Beeping**

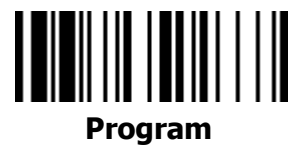

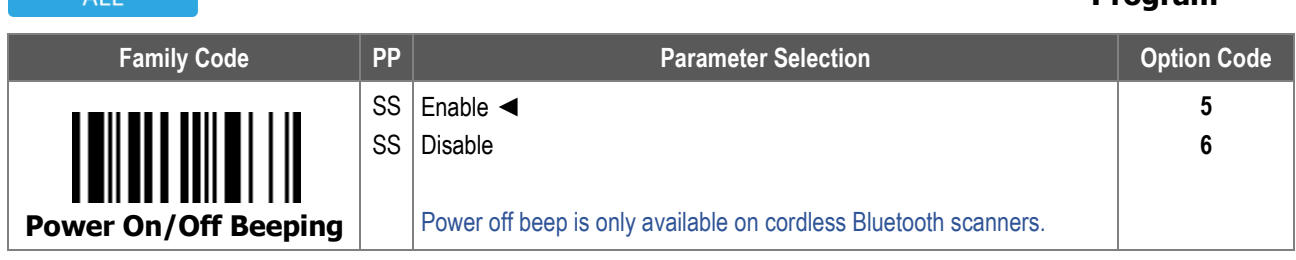

Power On/Off Beeping: When enabled, the scanner emits a beeping sound right after it is powered on. Cordless Bluetooth scanners also emit an additional beeping sound before being powered off.

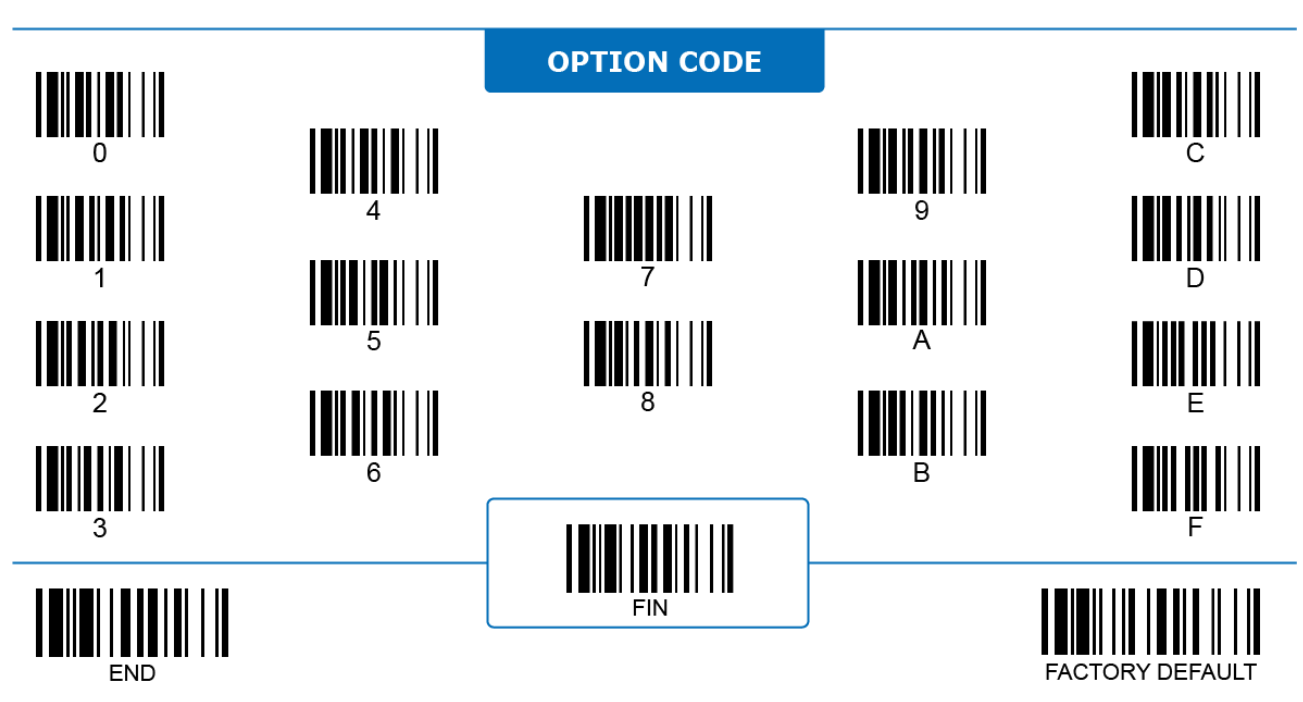

# **User Interactions**

# **Good Read Indicator, Power-on Indicator**

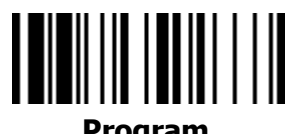

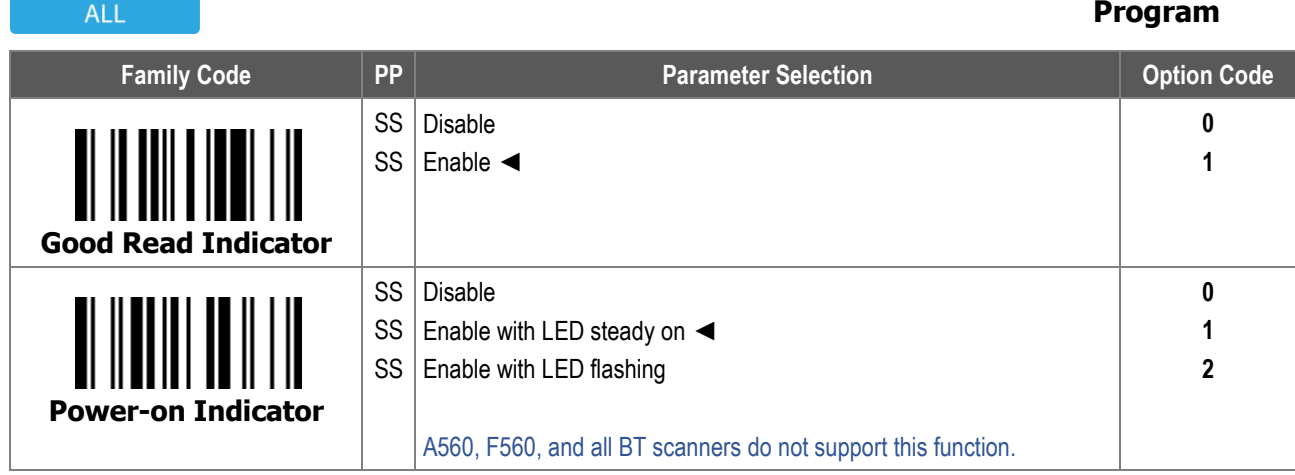

Power-on Indicator: When enabled, the scanner turns on its blue LED indicator to disclose that it is currently powered-on.

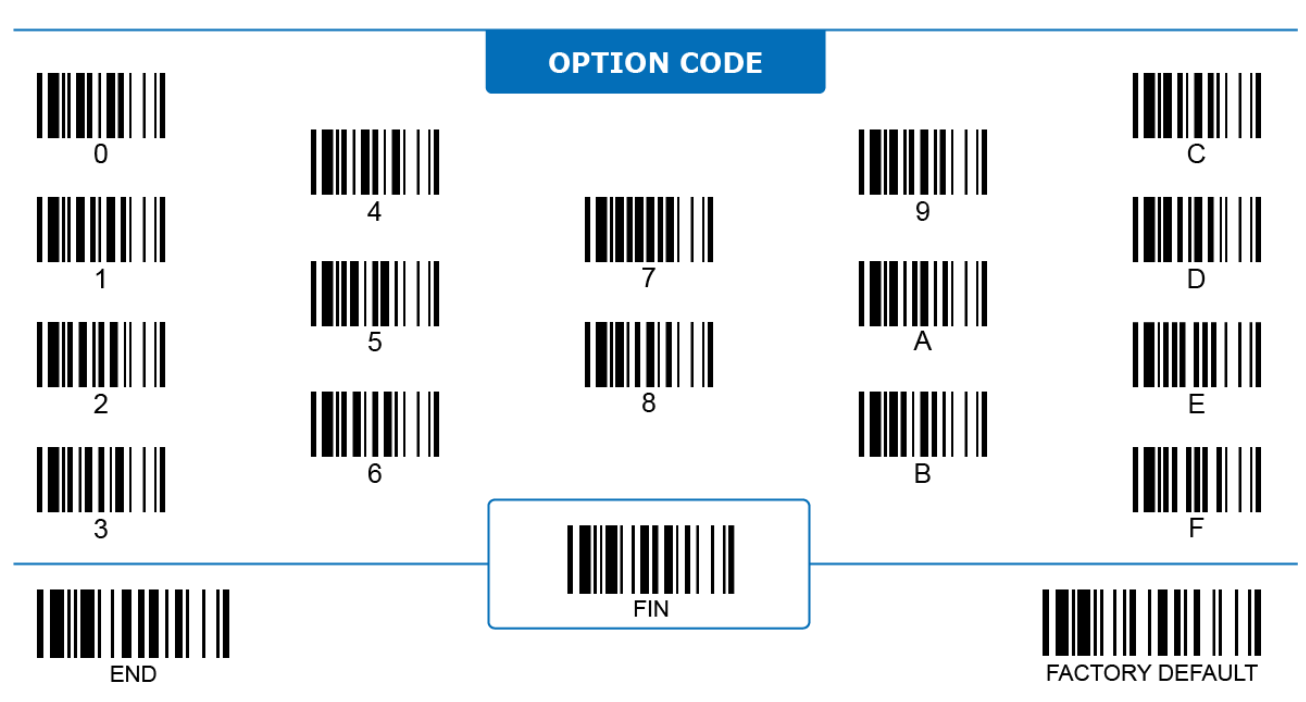

# **User Interactions Vibration Control**

#### **HANDHELD**

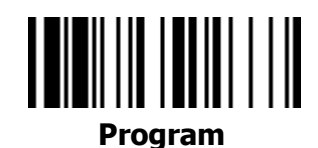

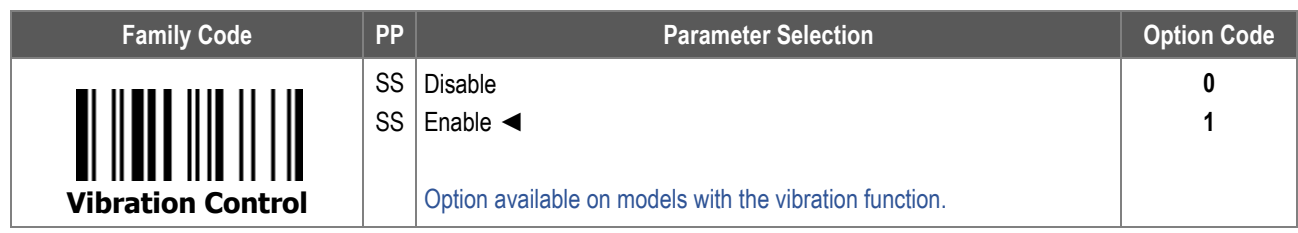

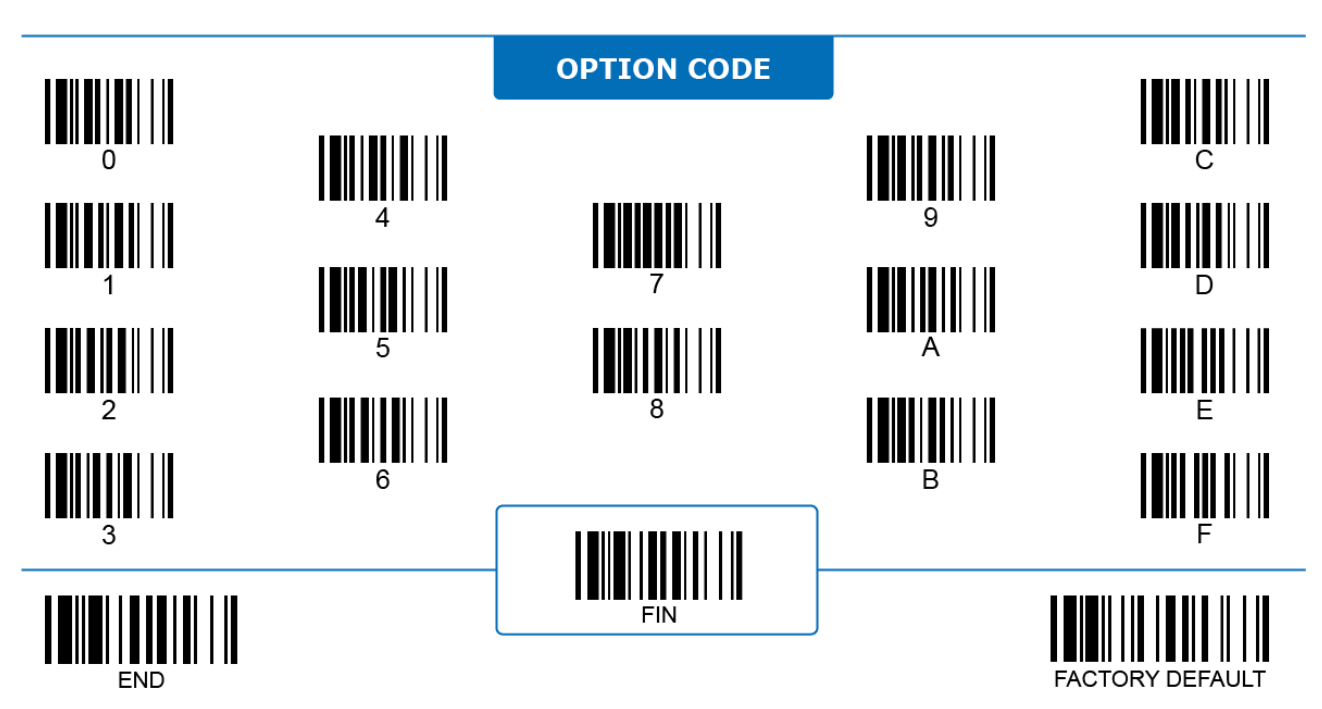

# **User Interactions**

# **Good Read Duration**

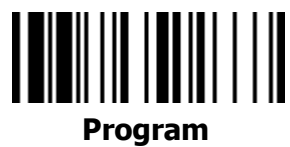

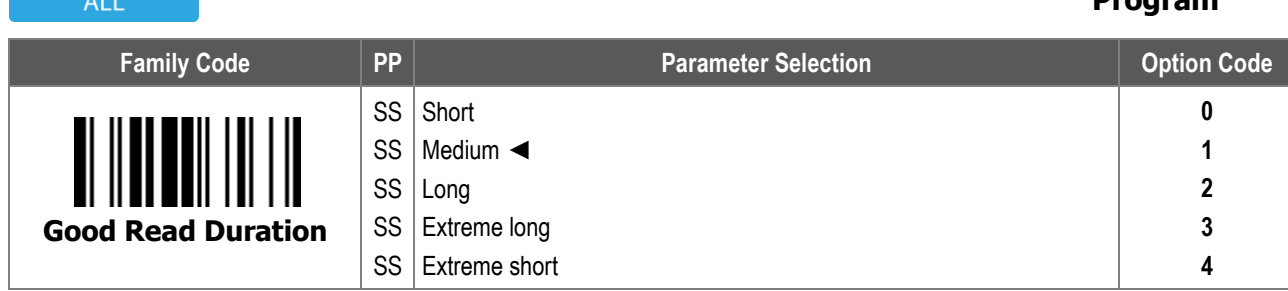

**Good Read Duration** is the duration of a good read beep.

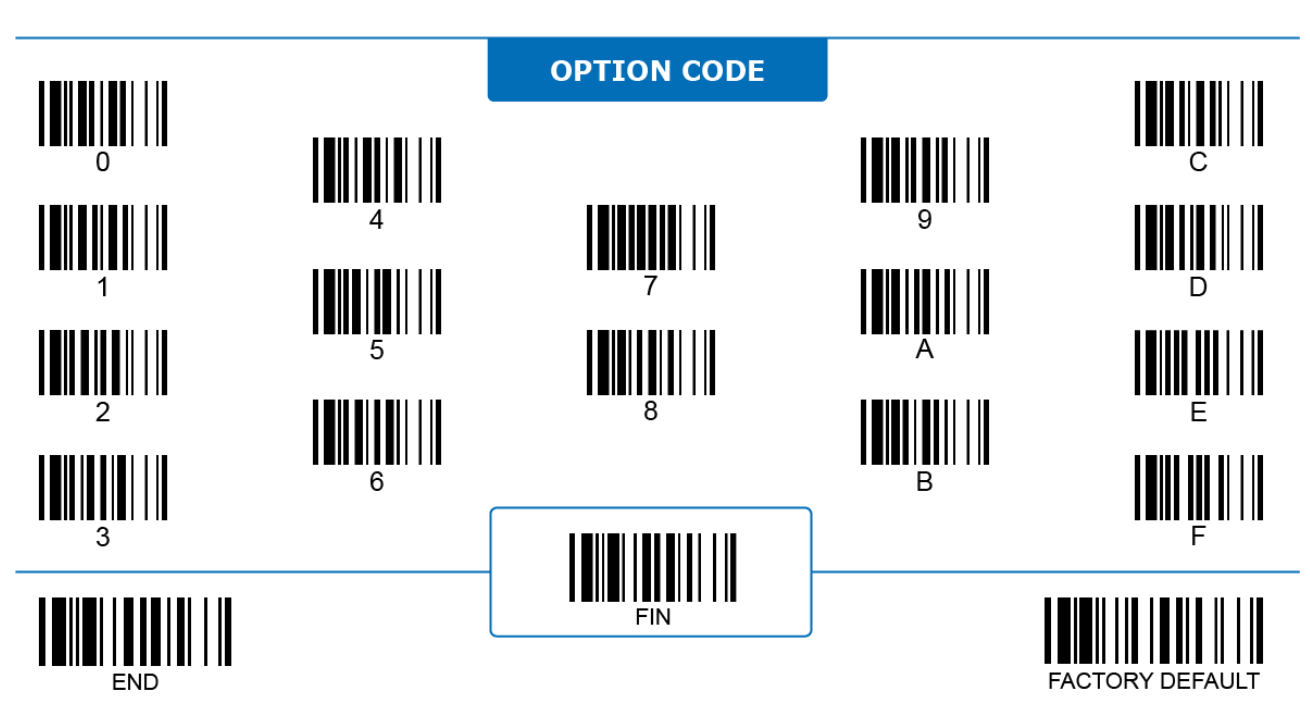

#### **User Interactions**

#### **OK/NG Beeping**

#### **FIXED MOUNT ON COUNTER**

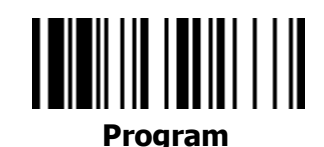

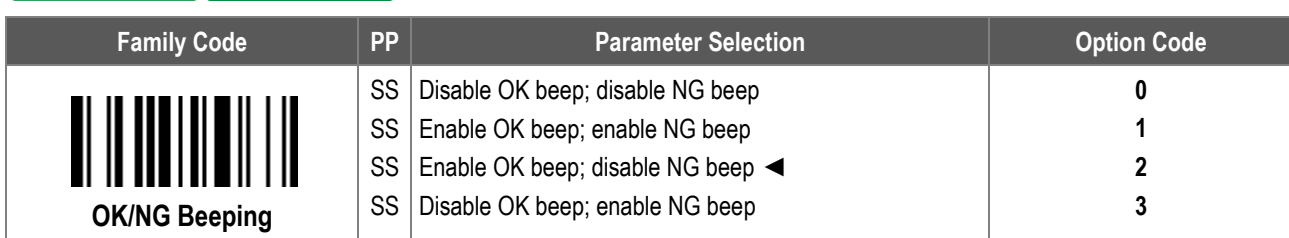

**OK/NG Beeping:** When enabled, the scanner emits a corresponding buzzing beep corresponding to the result of each decode session (Good Read or No Good Read).

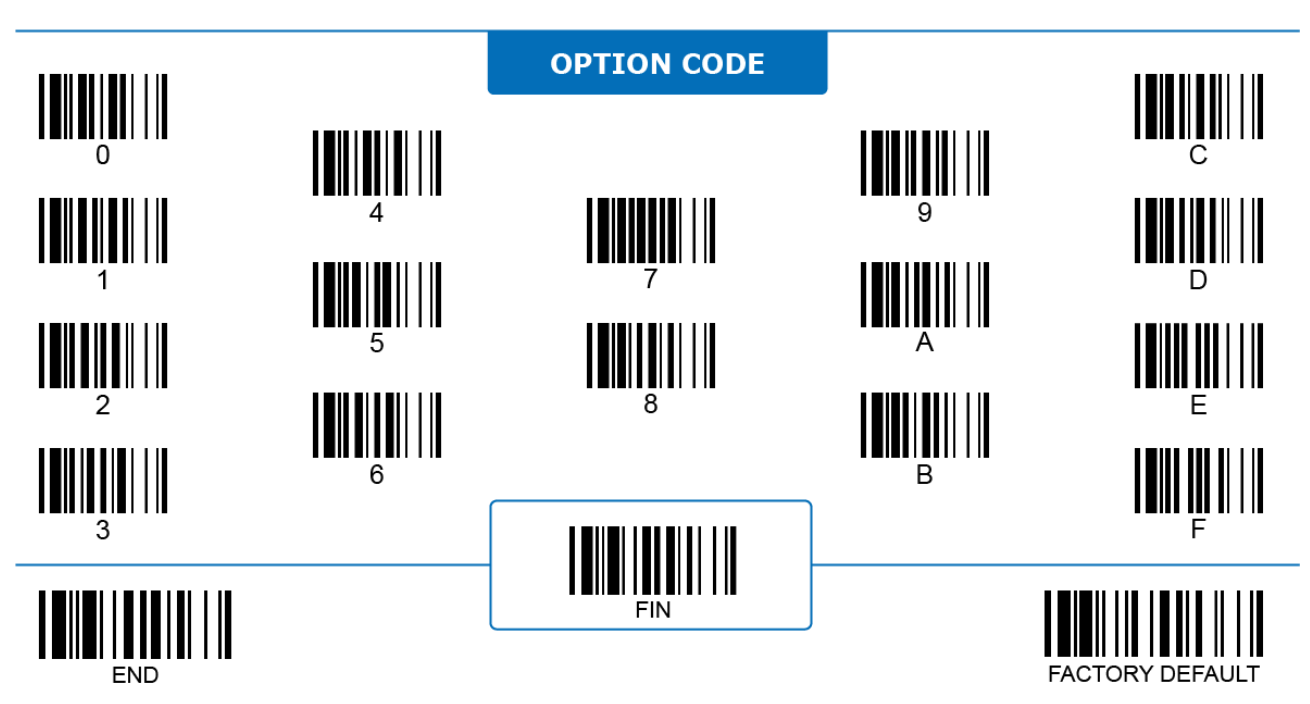

# **6 BLUETOOTH SETTINGS**

The information contained in this chapter pertains to the Bluetooth-related settings of **FuzzyScan cordless scanners only**. Presented herein are the parameters for the exclusive functions of Bluetooth models, (such as batch scanning and validation scanning), as well as general Bluetooth settings related to device name, security, radio link and time-out.

# **BT Device Name**

# **Program**

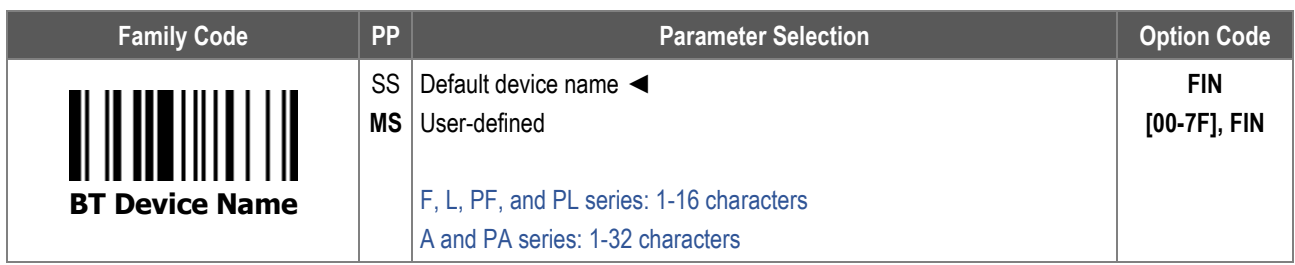

Default **BT Device Name** differs according to product series:

- i. **F series**, **L series**, **PF series**, and **PL series**: "FxxxBT-xxxx", "LxxxBT-xxxx", "PFxxxBT-xxxx" and "PLxxxBT-xxxx".
- ii. **A series** and **PA series:** "AxxxBT-xxxx", PAxxxBT-xxxx.

For character input, refer to the **HEX to ASCII Conversion Table** below:

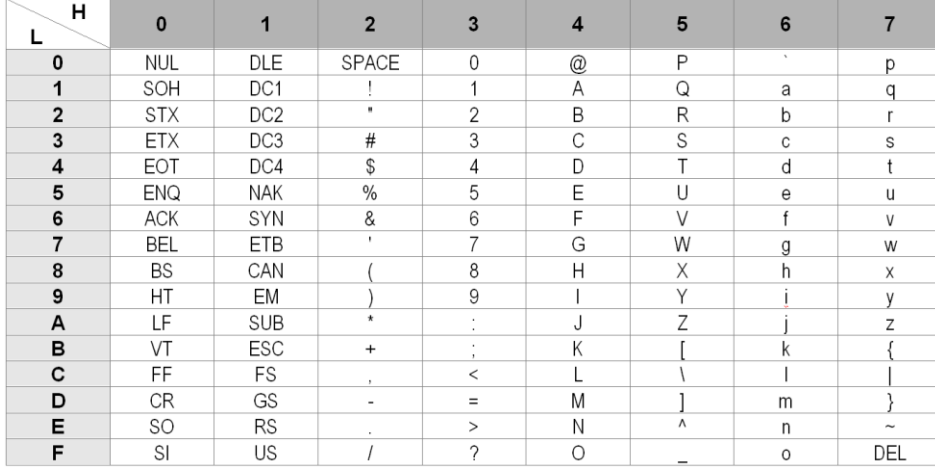

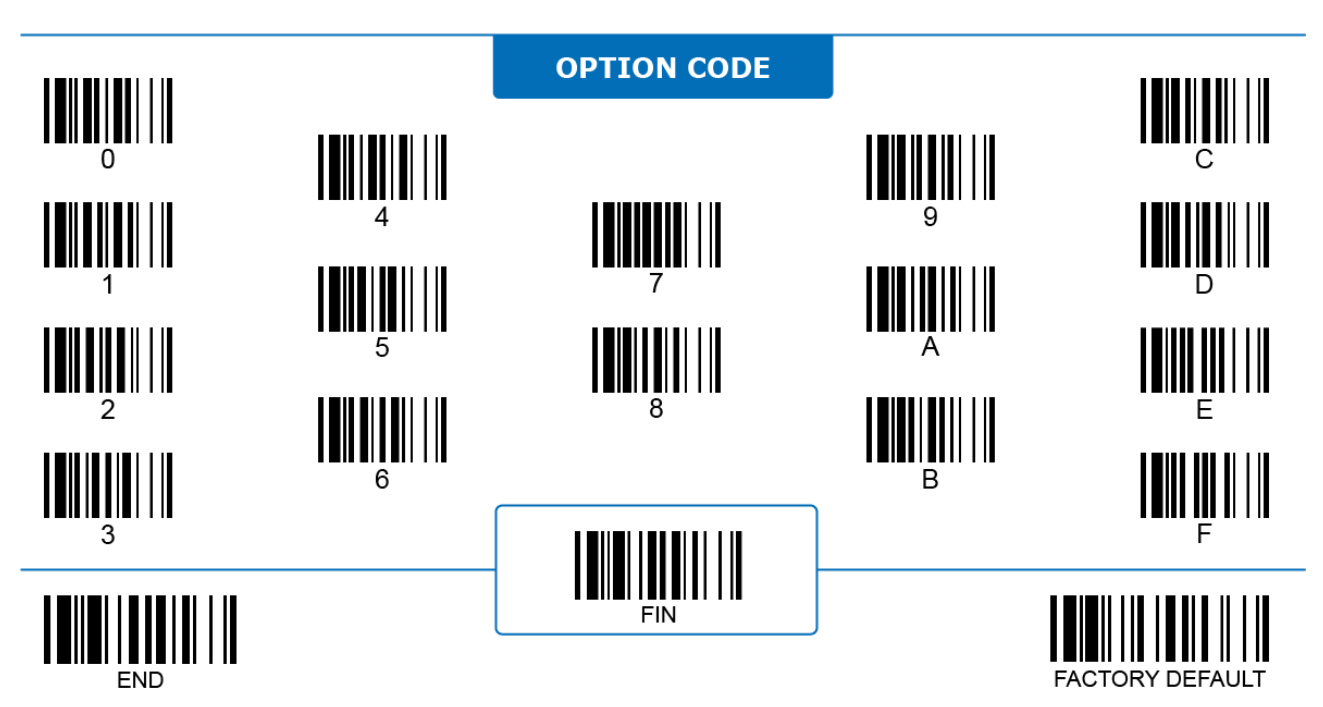

# **BT PIN Code**

# **Program**

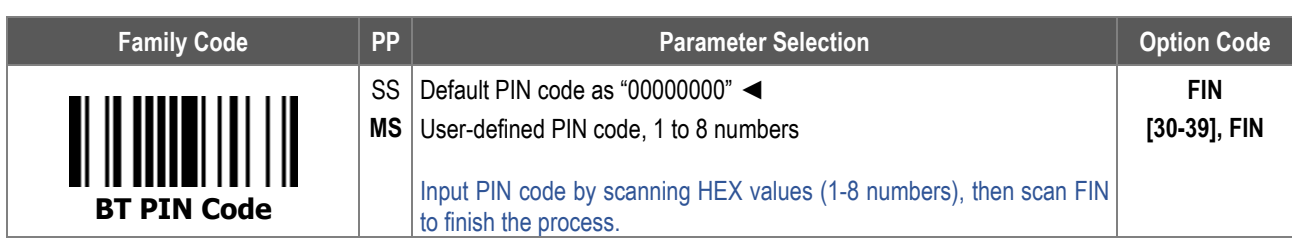

For character input, refer to the **HEX to ASCII Conversion Table** below:

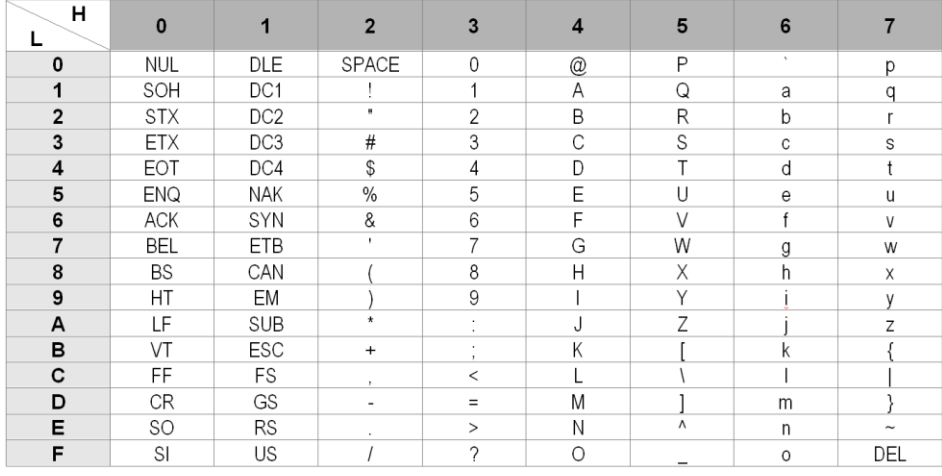

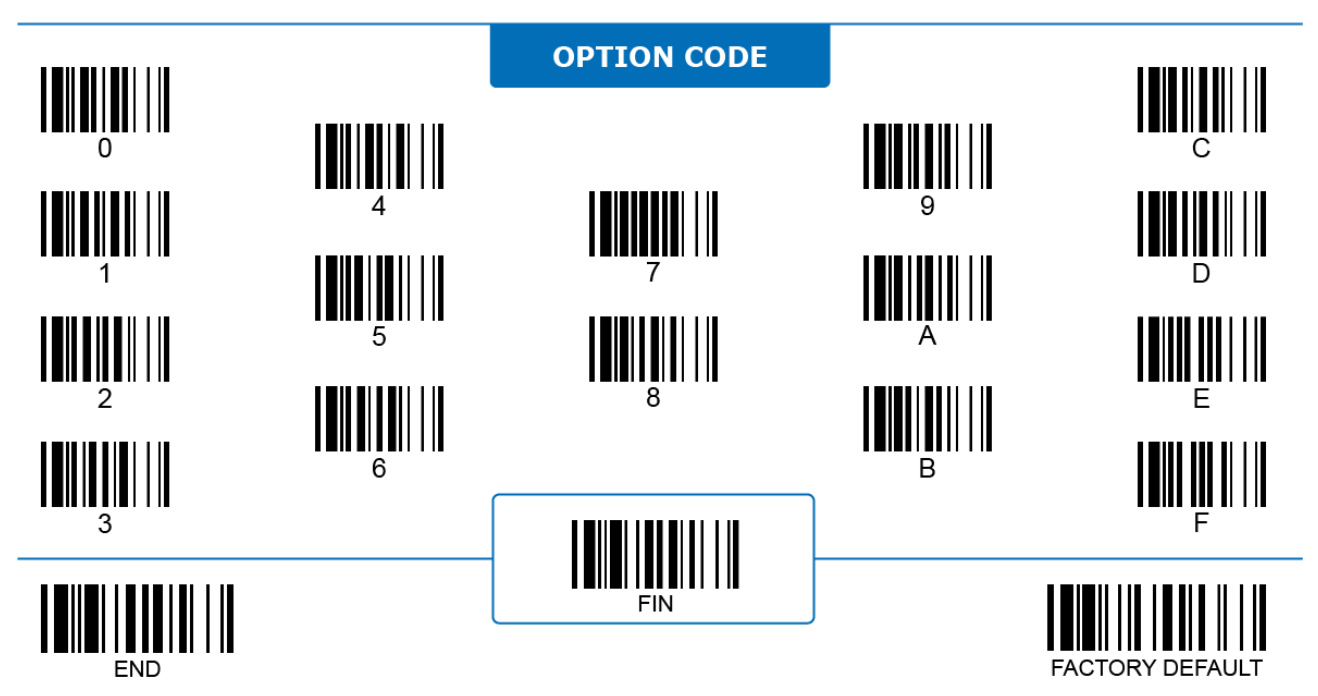

### **BT Discoverable Protocol Selection**

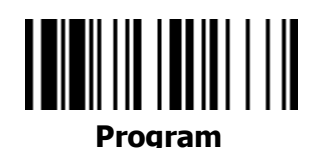

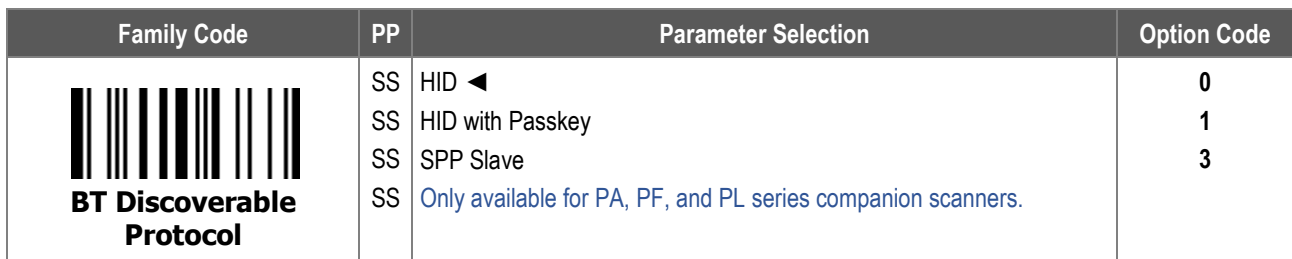

**BT Discoverable Protocol Selection** configures which Bluetooth protocol the companion scanner uses when it is under discoverable mode. Press the FN1 button for 3 seconds to enterdiscoverable mode.

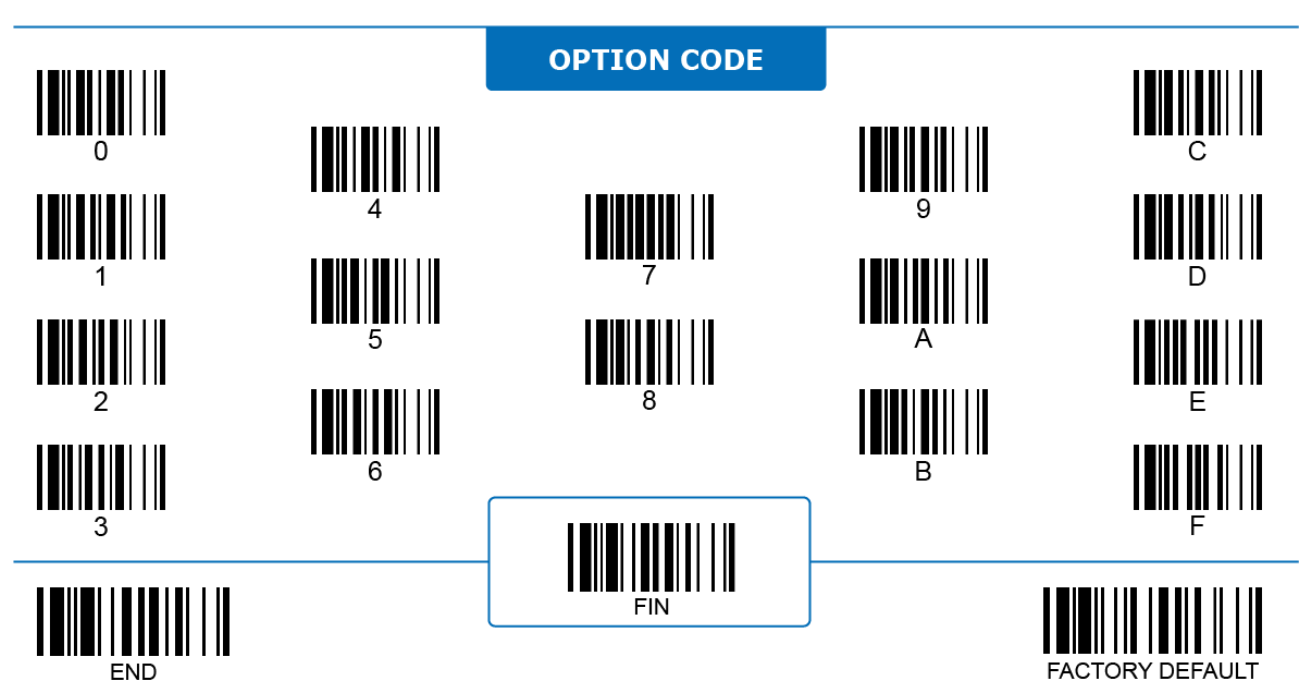

# **BT Link Quality**

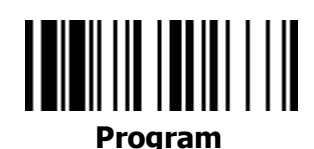

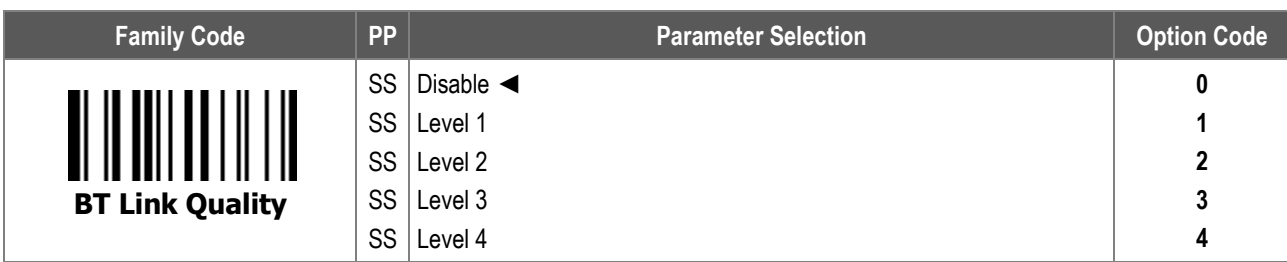

**BT Link Quality:** When enabled, the reliability of the Bluetooth connection can be improved but with a shorter connection distance. This is recommended when operating the scanner near the boundary of the BT coverage zone. The higher the level is, the more reliable the connection is, and hence the shorter distance is. BT Link Quality is only available for Bluetooth SPP and Bluetooth HID protocols.

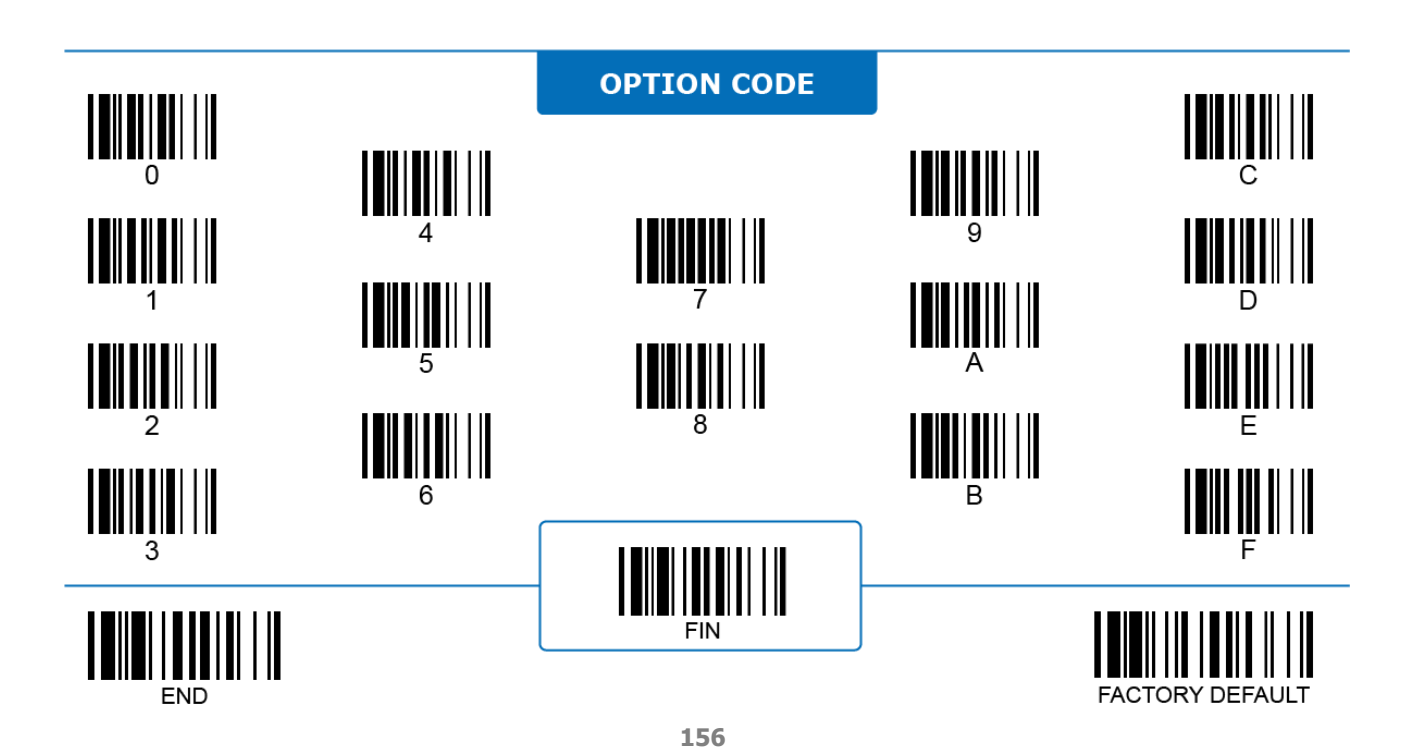

# **BT Out-of-range Scanning**

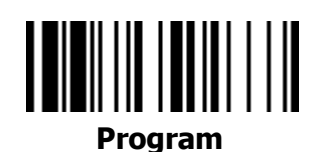

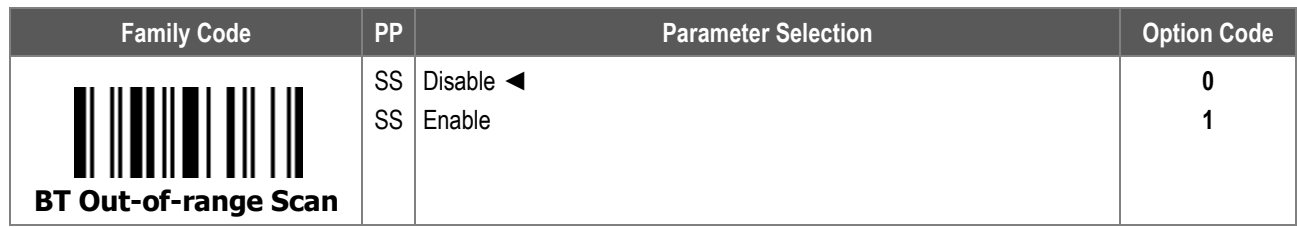

**BT Out-of-range Scanning:** When enabled, the scanner continues scanning when it loses radio connection with the host device.

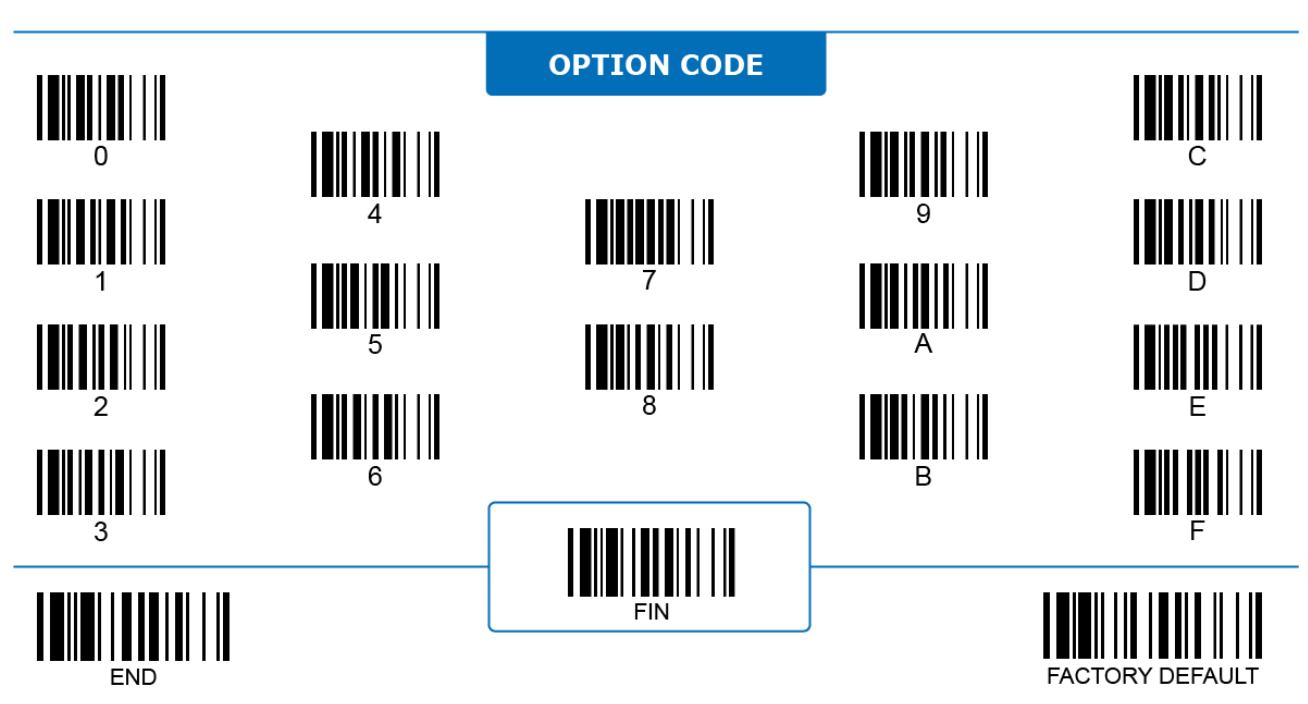

# **BT Radio Off Timeout, Connected & Disconnected**

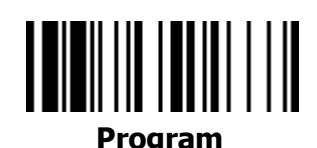

**Family Code PP Parameter Selection Parameter Selection Parameter Selection BT Radio off Timeout, Connected** SS SS MS Disabled 60 minutes ◄ 1-99 (x5) minutes **0 FIN (2 digits) BT Radio off Timeout, Disconnected** SS SS MS Disabled 1 minute ◄ 1-99 minutes **0 FIN (2 digits)**

- 1. **BT Radio off Timeout, Connected**: When enabled, the scanner automatically turns off its BT connection to save power if its trigger has not been pressed for the preset time duration. If the connection between the scanner and its host exists, the preset timeout is controlled by the **"BT Radio off Timeout, Connected"** parameter.
- 2. **BT Radio off Timeout, Disconnected**: When enabled, the scanner automatically turns off its BT connection to save power if its trigger has not been pressed for the preset time duration. If the connection between the scanner and its host does not exist, the preset timeout is controlled by the **"BT Radio off Timeout, Disconnected"** parameter, which is significantly shorter than the timeout of a connected scanner.

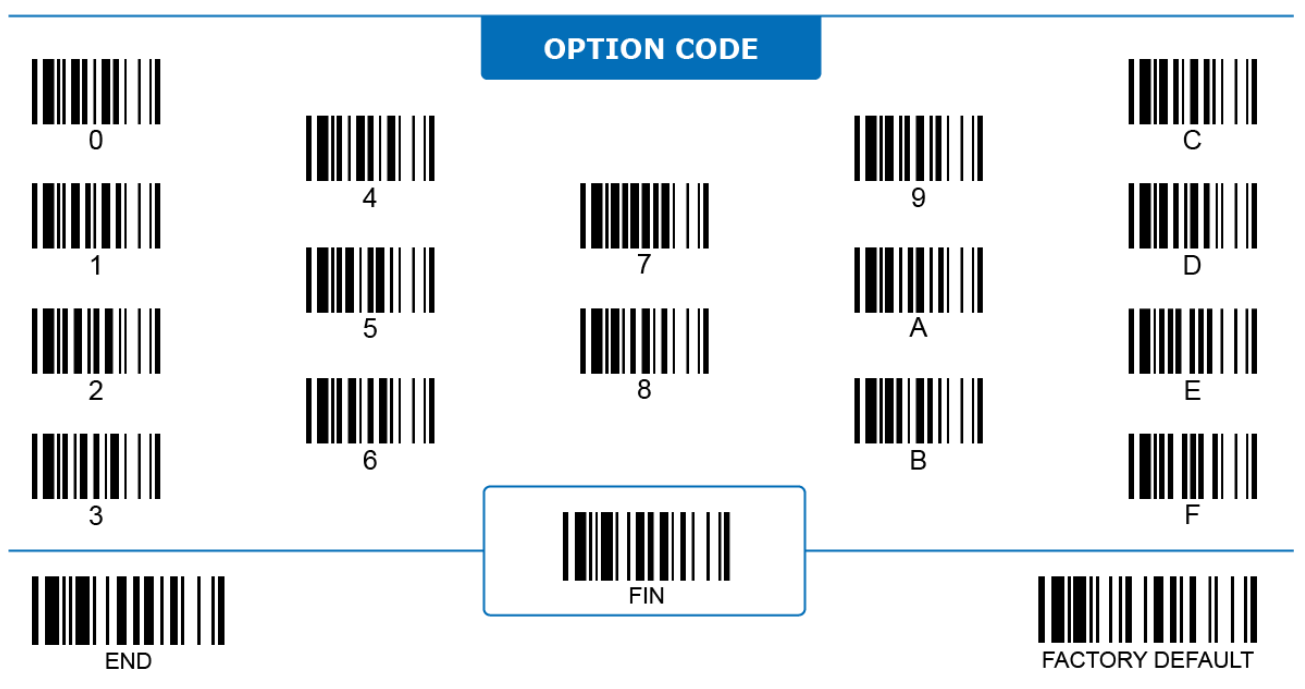

# **BT Power off Timeout**

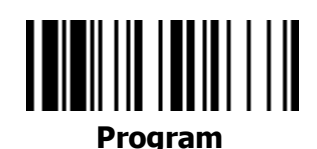

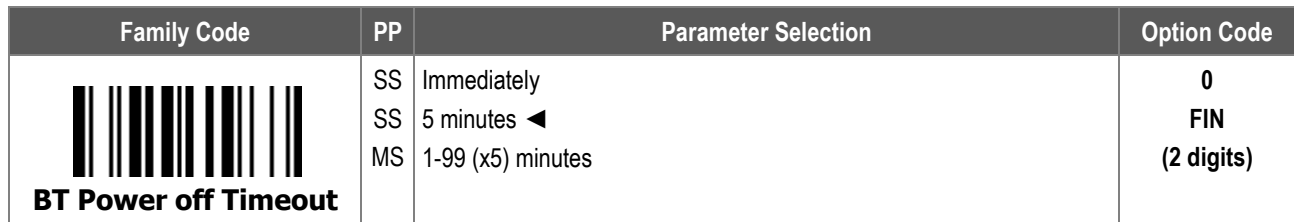

**BT Power off Timeout:** When enabled, the scanner automatically turns itself off when its radio link with the host device is not established before the preset timeout is due. Press the trigger to turn the scanner on again.

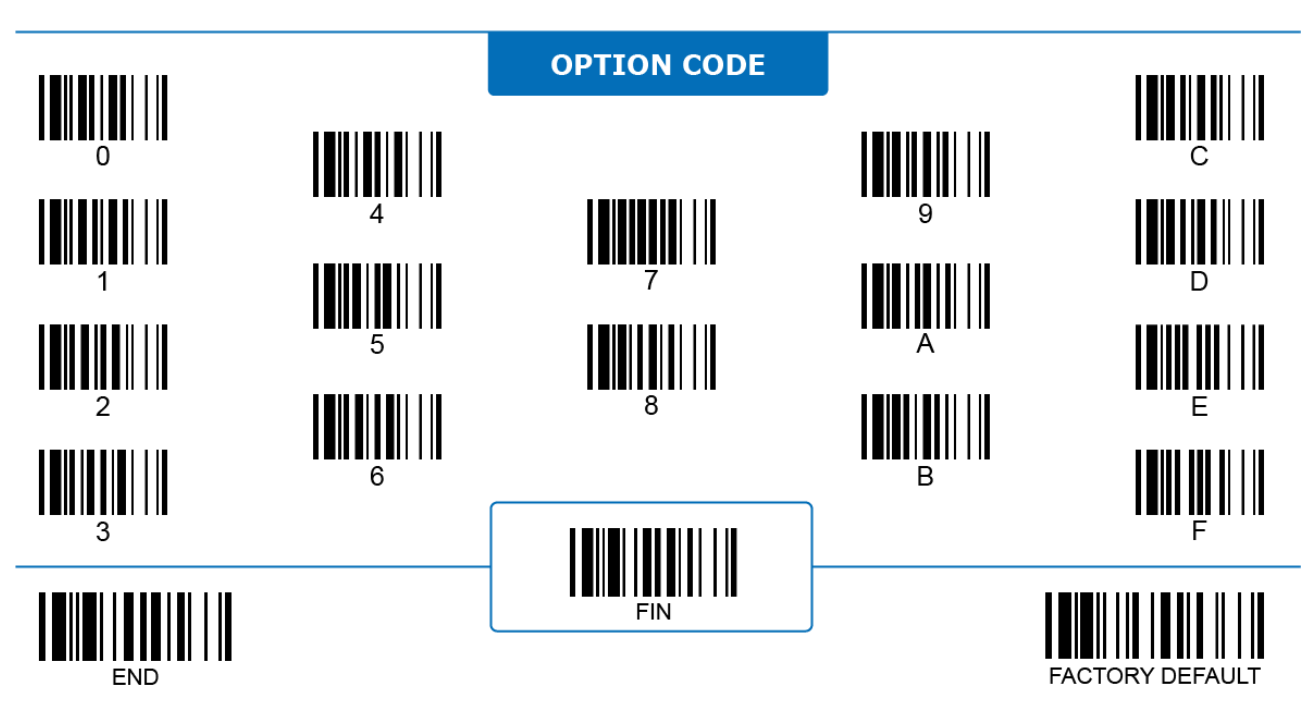

# **BT On-screen Keyboard**

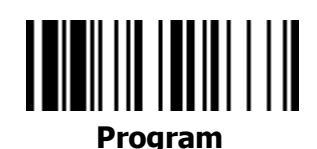

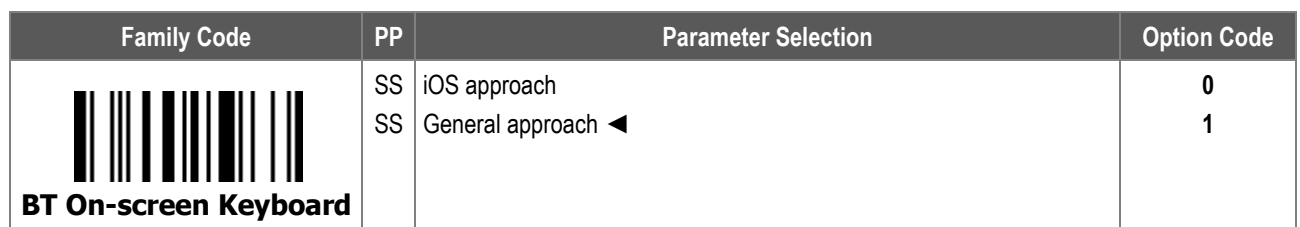

- 1. **BT On-screen Keyboard** provides a way to toggle the primary keyboard of the host device between its own on-screen keyboard and a connected scanner. This function is supported by **most popular devices**. Select "**iOS Approach**" for iOS devices, or "**General Approach**" for most Android and other devices.
- 2. After choosing the appropriate approach, use the "**Switch On-Screen Keyboard**" quick set command to switch the primary input method from the scanner to an on-screen keyboard. Scanning the "**Switch**
- 3. **On-Screen Keyboard**" quick set command again will switch the input method back to scanner input.

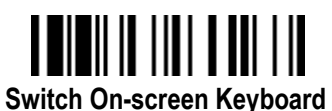

- 4. For **PA, PF, and PL series** companion scanners, the **FN1 key** and **trigger key** can be used to switch the primary input method between scanner input and on-screen keyboard. For the General Approach, press the **FN1 key** shortly to switch the primary input method from the scanner to an on-screen keyboard. Afte**r** you have finished typing on the **on-screen keyboard**, press the scanner's trigger key once to turn off the on-screen keyboard and resume the BT connection.
- 5. For the iOS Approach, press the **FN1 key** shortly to switch the primary input method between the scanner input and an on-screen keyboard.

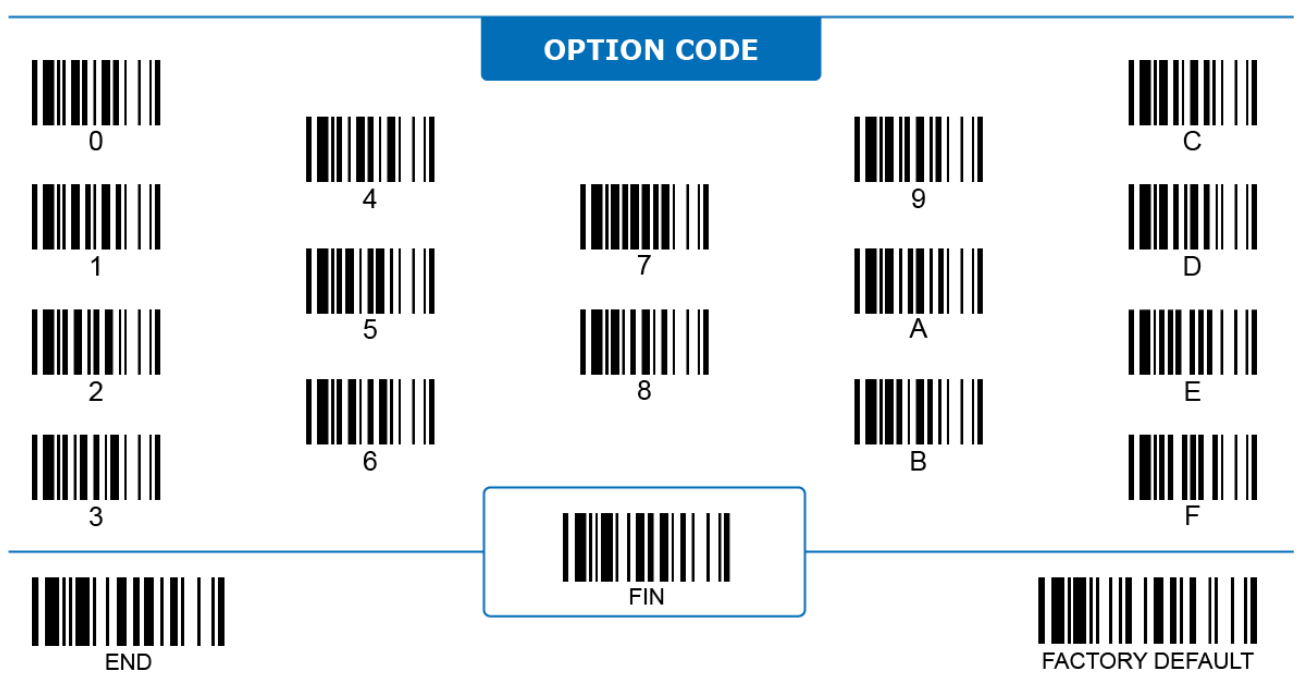

# **BT HID Transmit Delay**

# **Program**

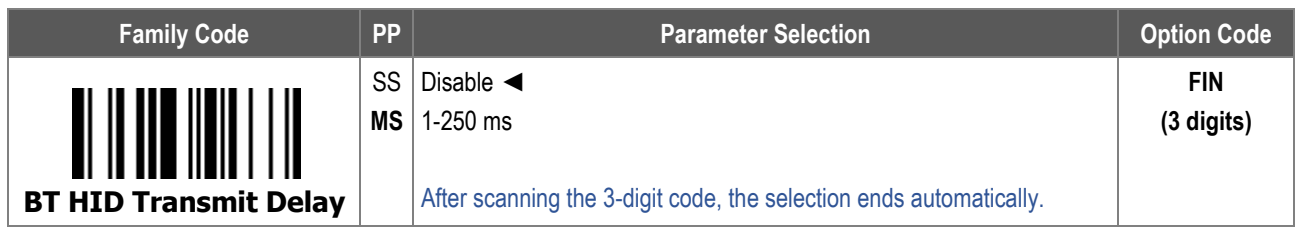

**BT HID Transmission Delay:** When enabled, the transmission of BT HID is delayed for a more secured connection. When the scanner is paired with an Android device, set the delay value to 70ms to avoid data loss.

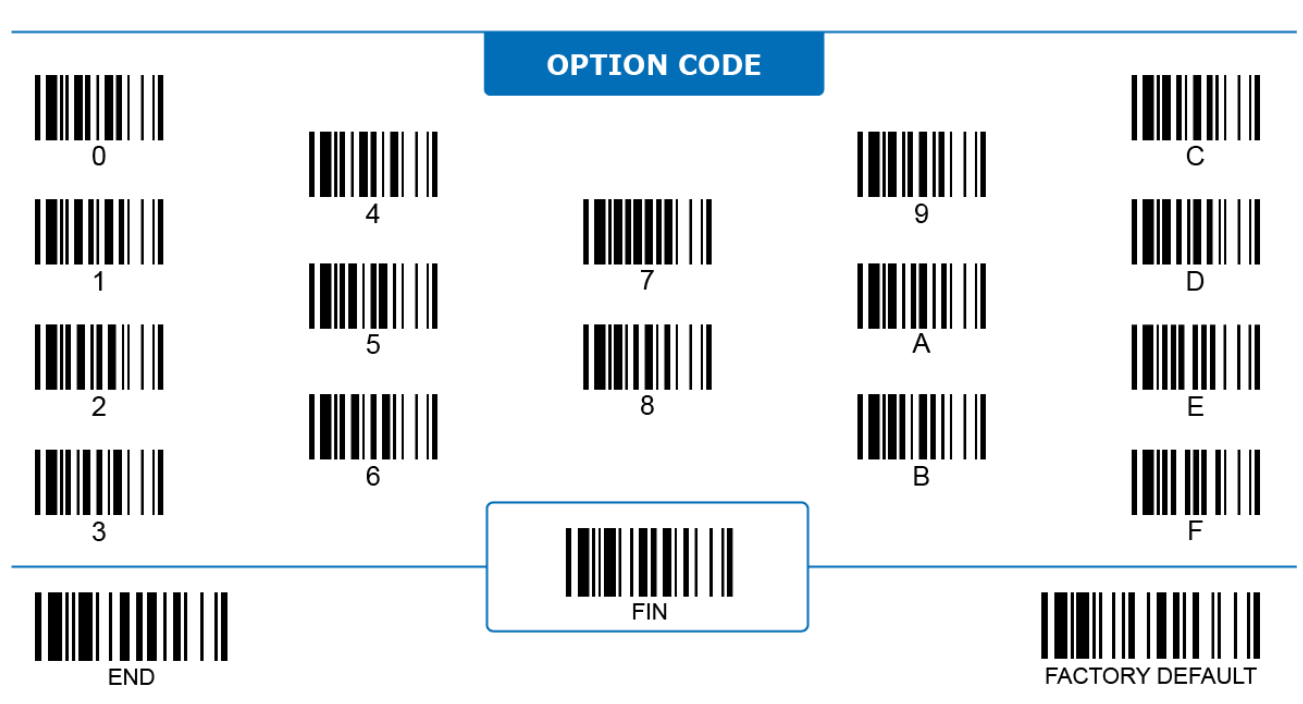

### **General Bluetooth Settings BT Connect Beeping Control & Select**

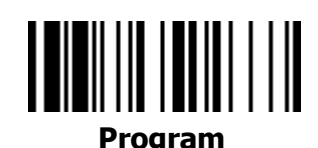

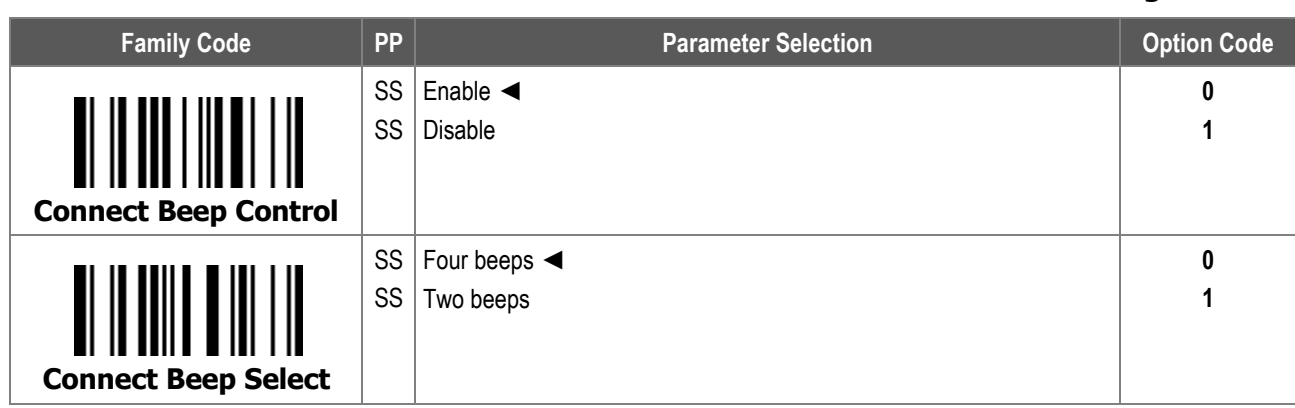

- 1. **BT Connect Beeping Control**: When enabled, the scanner emits a "connected" beep to indicate that the BT connection is established, or a "disconnected" beep to indicate that the connection is gone.
- 2. **BT Connect Beeping Select** configures the style of the beeping:
	- i. **Four beeps:** When selected, the scanner emits four beeps in an ascending tone for a successful connection, and four beeps in a descending tone for a disconnection.
	- ii. **Two beeps:** When selected, the scanner emits low to high toned beeps for a connection, and high to low toned beeps for a disconnection.

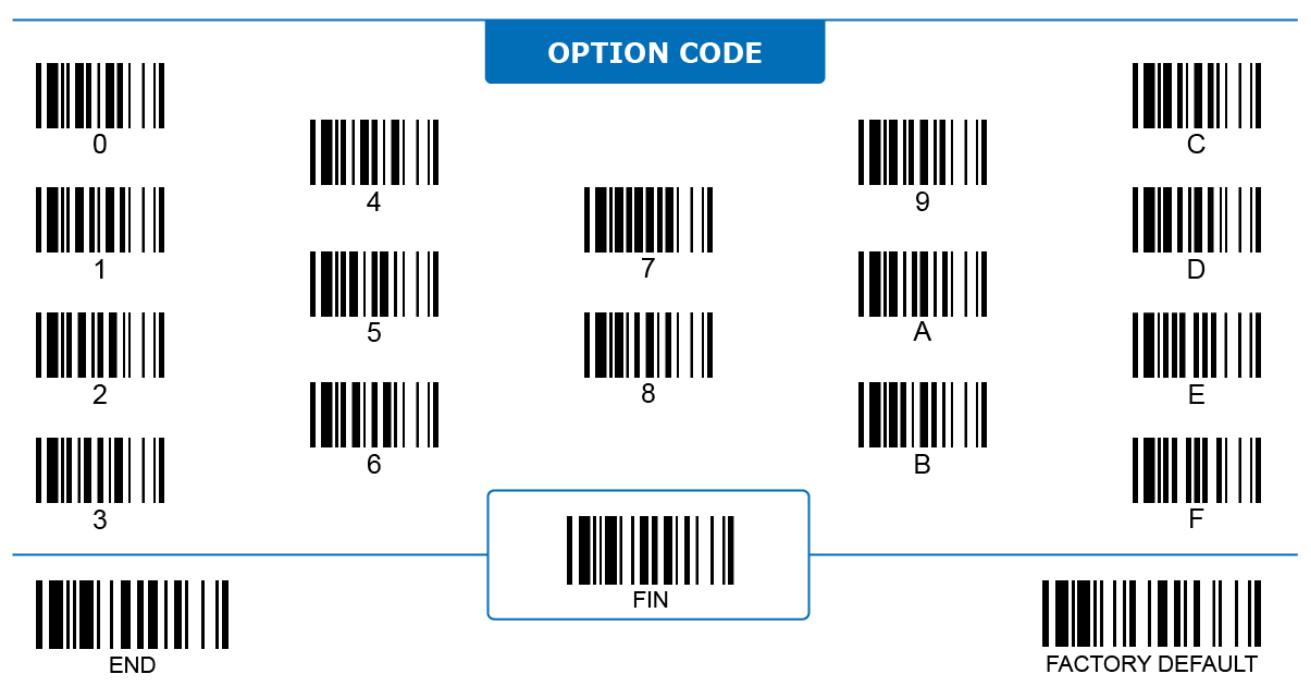

# **BT Battery Low Beeping**

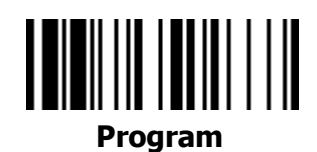

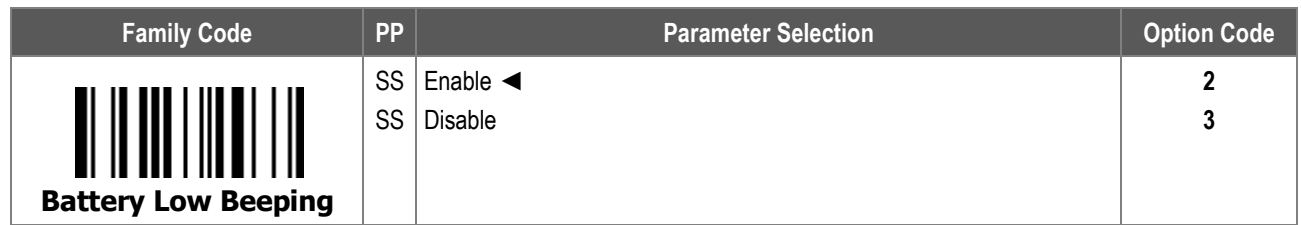

**BT Battery Low Beeping**: When enabled, the scanner emits warning beeps if the battery power is lower than a certain level.

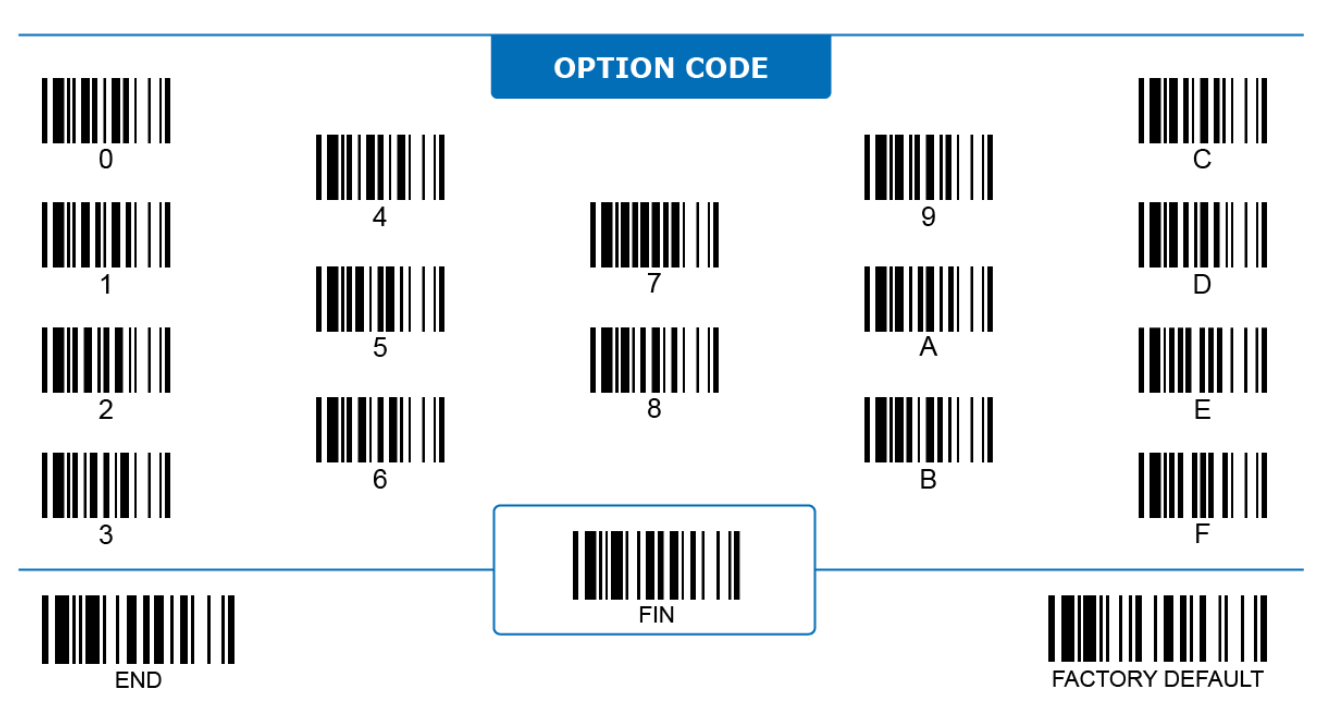

### **General Bluetooth Settings BT Low Power Link Indicator**

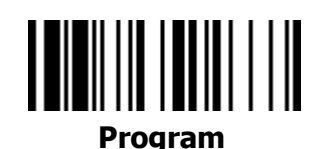

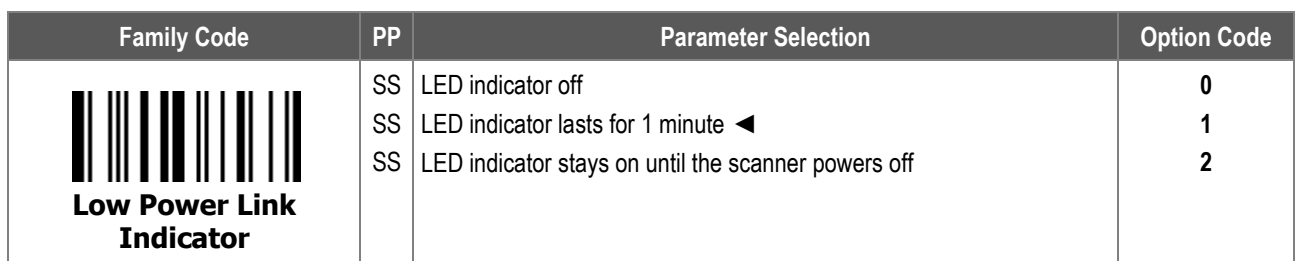

**BT Low Power Link Indicator** configures the behavior of the link status LED Indicator when the scanner goes into **Low Power Standby Mode** to save power.

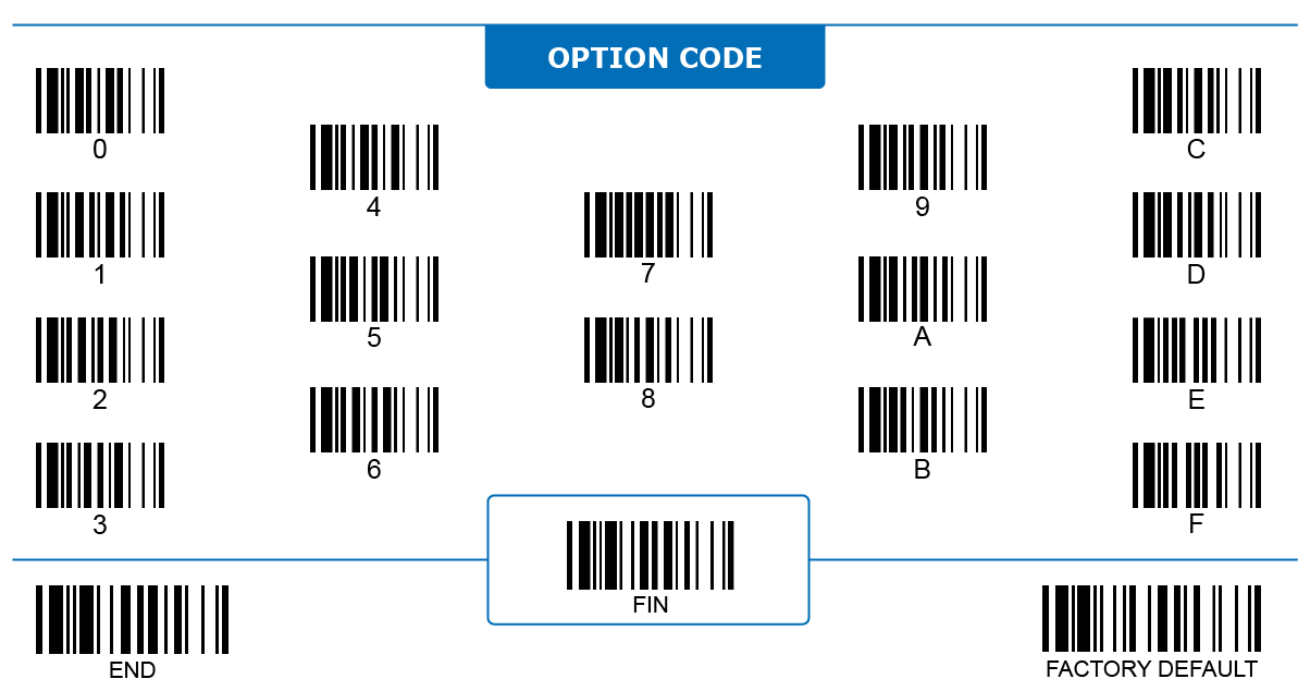

# **General Bluetooth Settings BT Sniff Control**

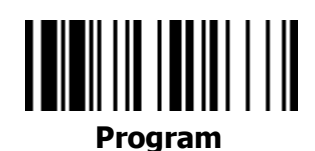

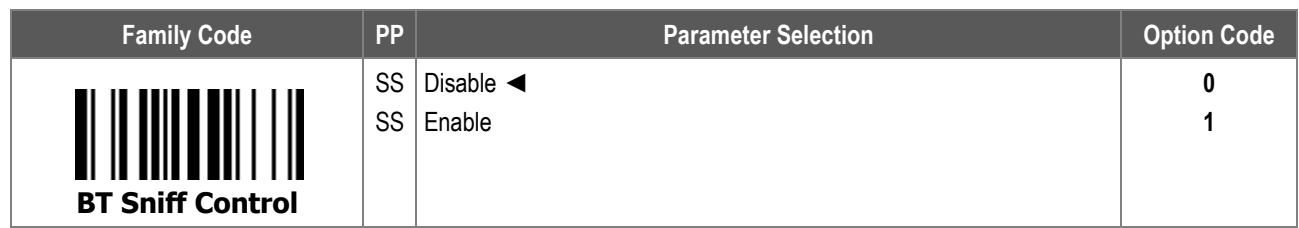

**BT Sniff Control:** When enabled, the Bluetooth scanner goes into Bluetooth Sniff Mode to lower power consumption.

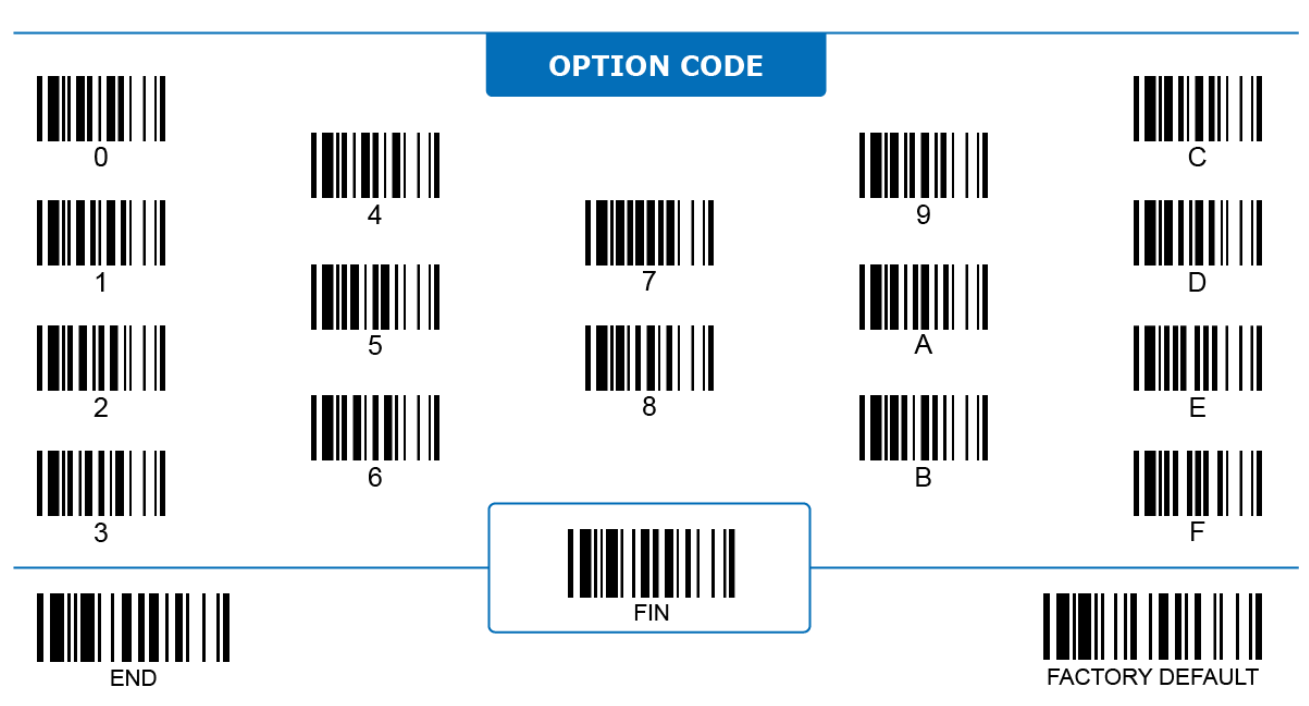

# **BT Cradle PAIR Lock**

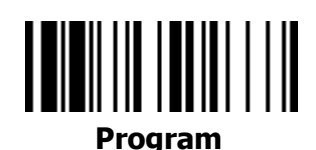

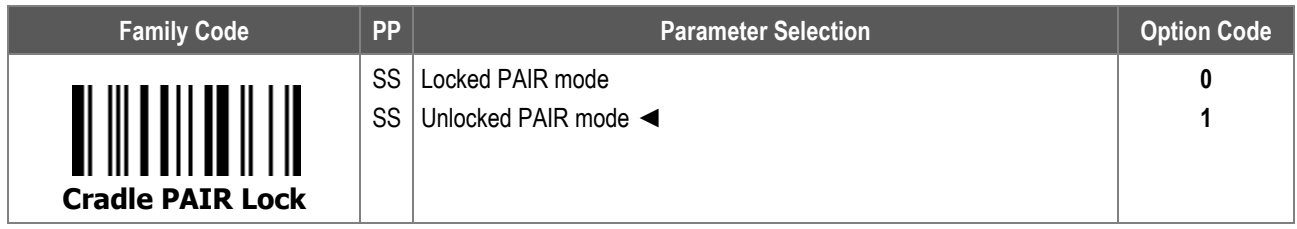

**BT Cradle PAIR Lock** configures the PAIR link between a scanner and the Smart Cradle it is pairing with.

- i. **Locked PAIR mode:** When selected, the cradle is locked with the scanner it is paired with and rejects any pairing request from other scanners. Uninstall your scanner to free the cradle before pairing it with another scanner.
- ii. **Unlocked PAIR mode:** When selected, any pairing request from a scanner is accepted by the cradle. It also automatically cuts off the pairing with the previous scanner.

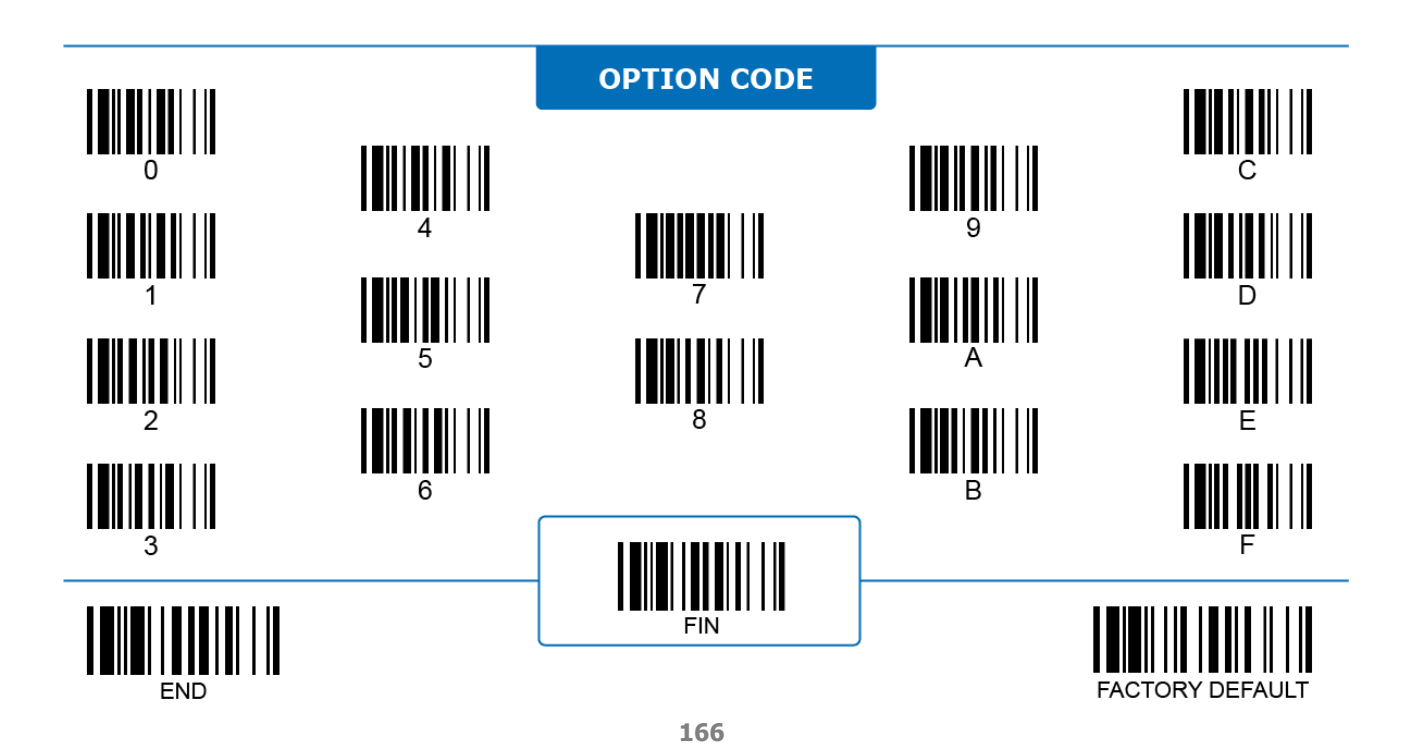

#### **Bluetooth Special Modes**

# **Batch Scanning Link Control**

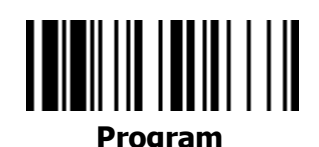

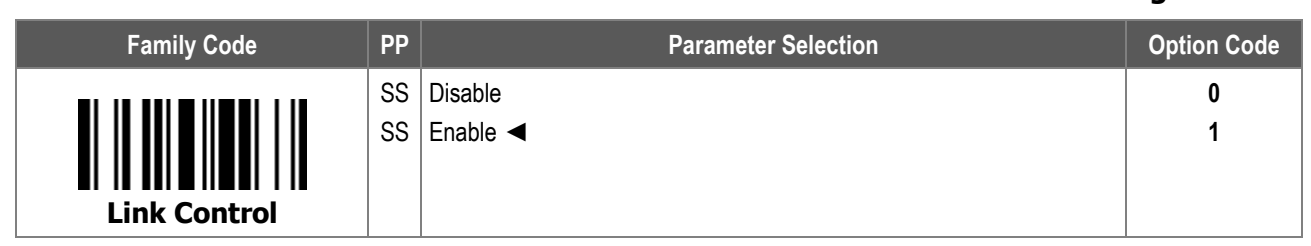

1. **Batch Scanning Mode (Inventory Mode)** is an exclusive function mode of FuzzyScan Bluetooth scanners. Under this mode the scanner stores decoded data in its memory and transmit the data as a data batch, instead of transmitting the data immediately after each decode. Scan following command barcodes to enter or exit the batch scanning mode:

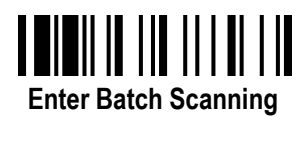

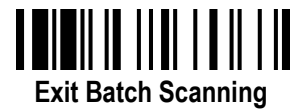

2. **Batch Scanning Link Control:** When disabled, the scanner cuts off its radio link with the host device once it enters batch scanning mode. The scanner resumes its radio link when transmitting data batches or exiting batch scanning mode.

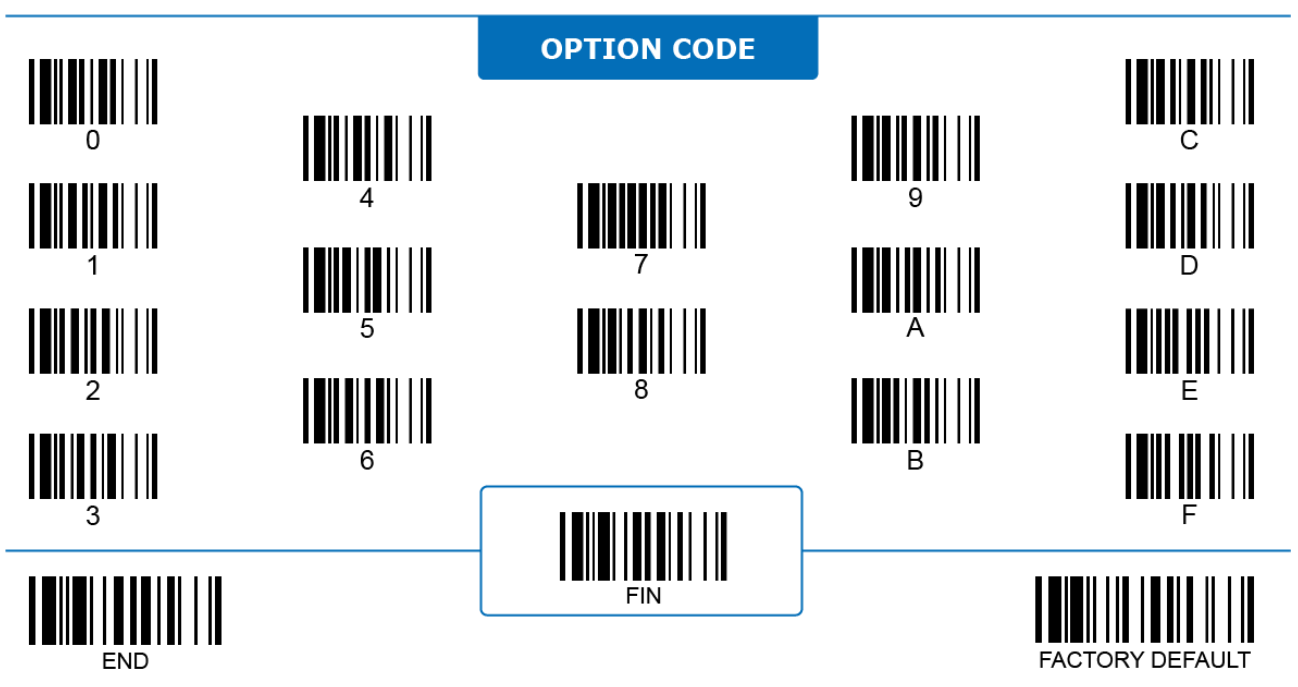

## **Bluetooth Special Modes Batch Scanning Data Transmit**

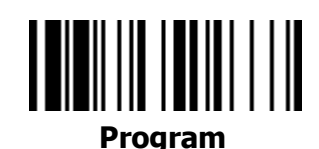

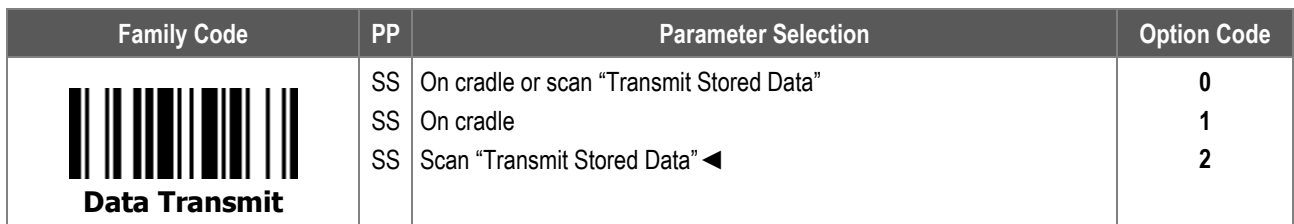

**Batch Scanning Data Transmit** configures when the scanner transmits its stored data to the host device under batch scanning mode.

When **Scan "Transmit Stored Data"** is selected, scan the following barcode command to trigger data transmissions manually:

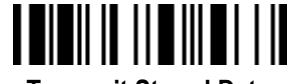

**Transmit Stored Data**

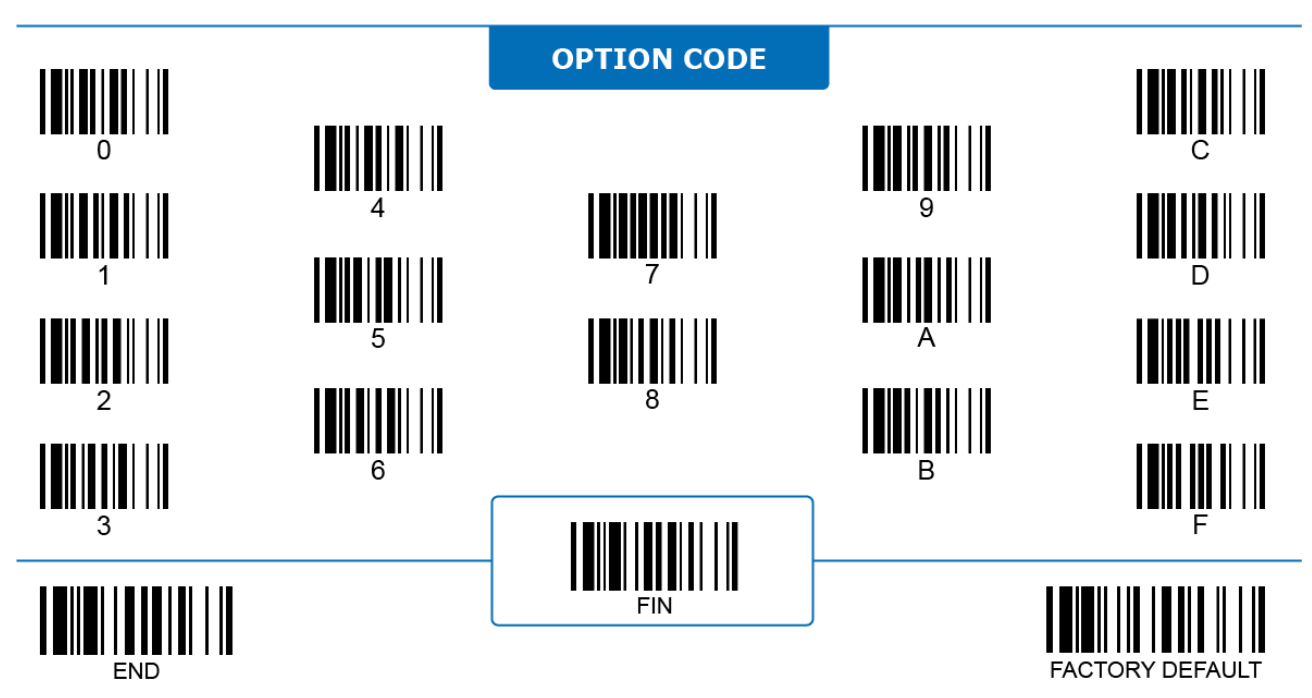

## **Bluetooth Special Modes Batch Scanning Data Delete**

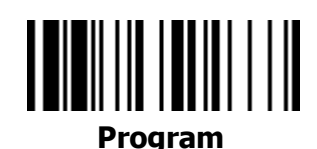

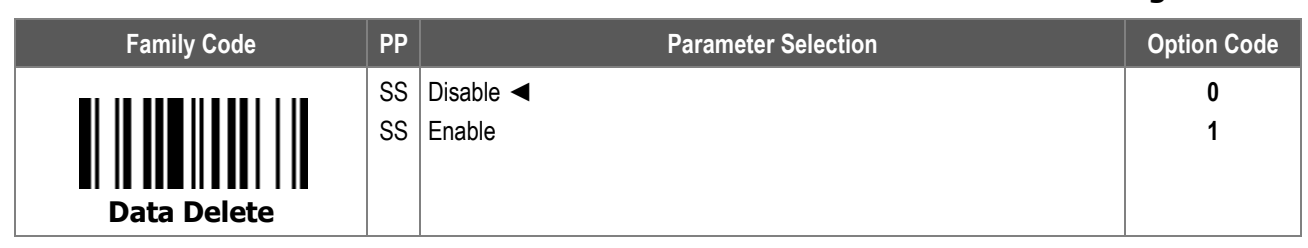

**Batch Scanning Data Delete:** When enabled, the scanner deletes all decoded data stored in its memory immediately after transmitting. When disabled, the scanner keeps all its decoded data until "Clear All Stored Data" is scanned.

Scan the following barcode command to manually clean up all the stored data in the scanner's memory:

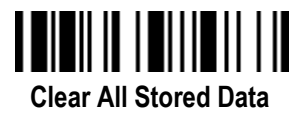

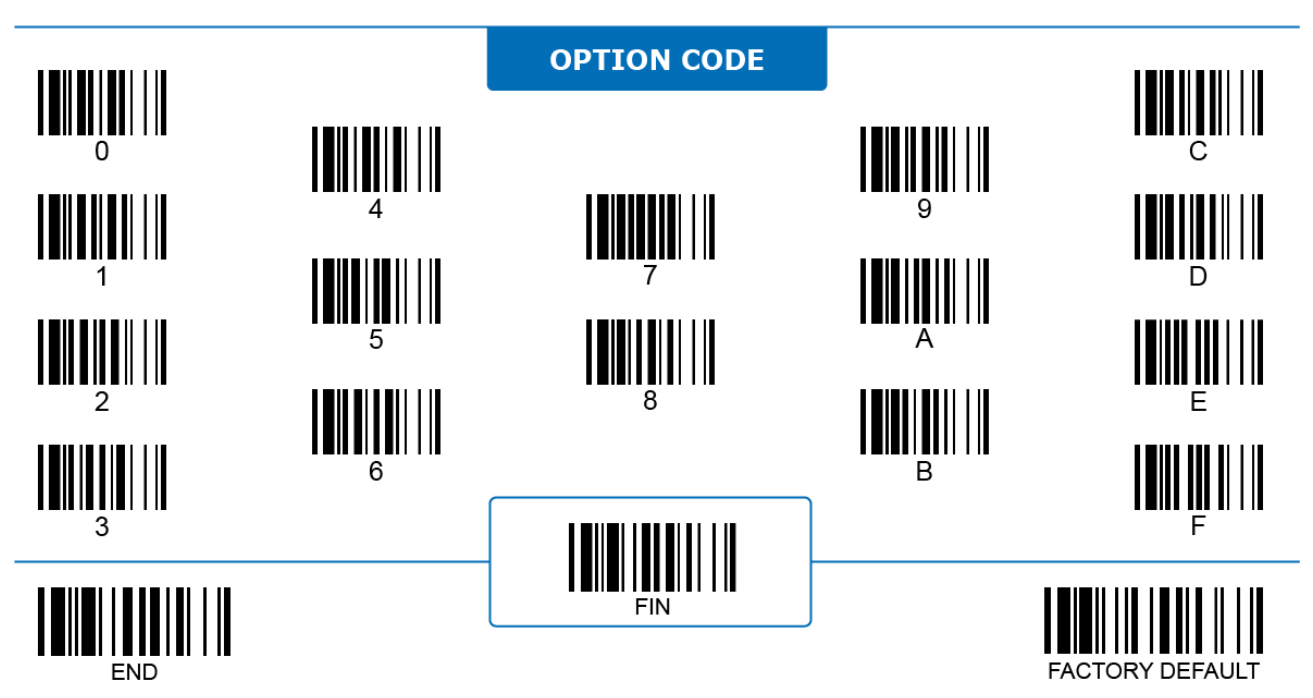

# **Bluetooth Special Modes**

# **Batch Scanning ID Output**

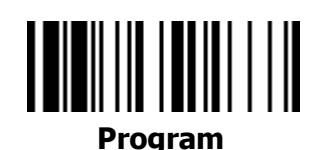

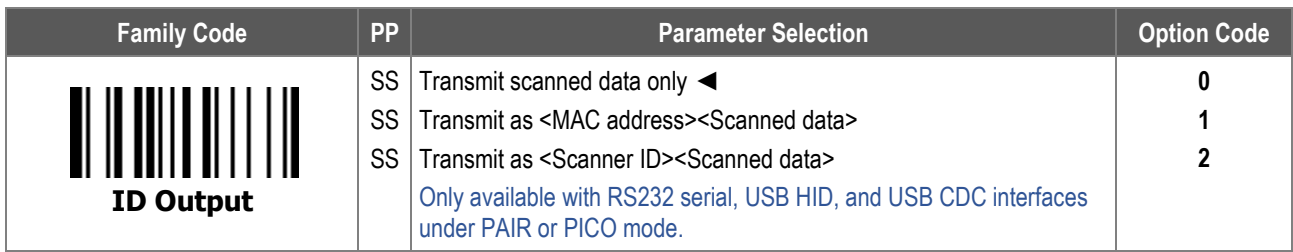

**Batch Scanning ID Output**: When enabled, the scanner adds extra info in front of the scanned data to identify the scanner.

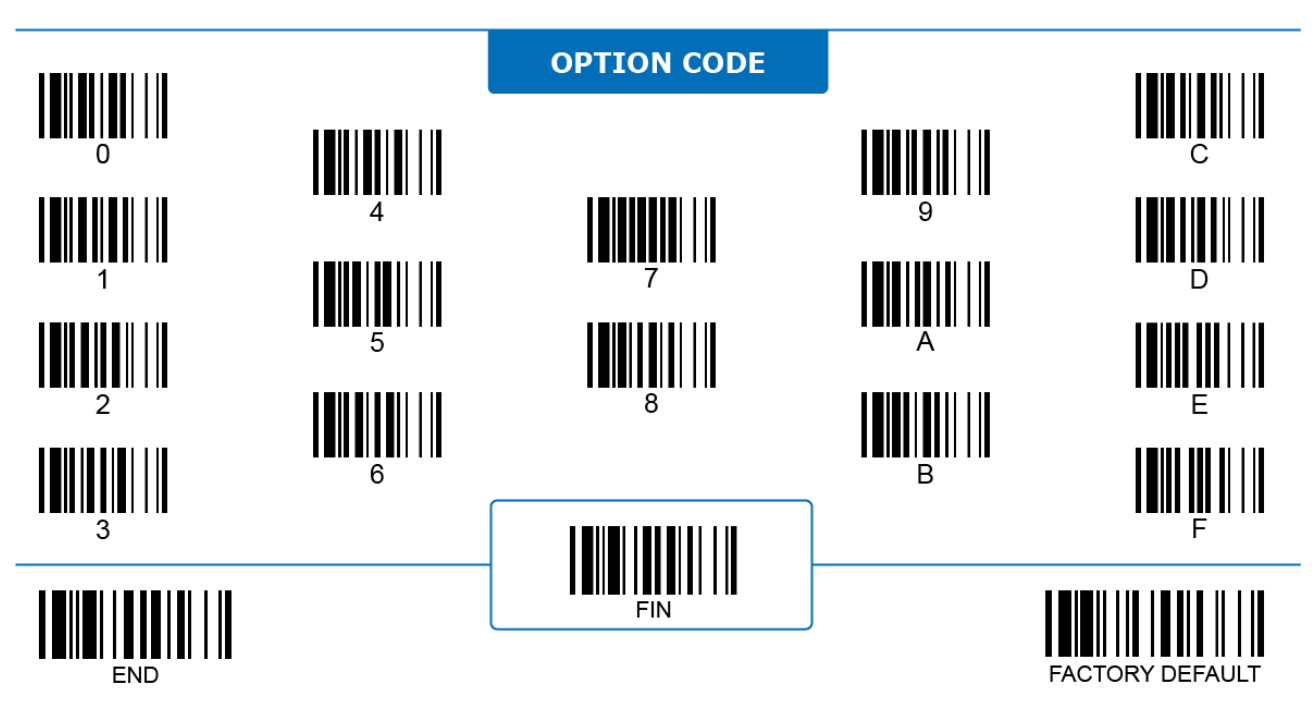

# **Bluetooth Special Modes Batch Scanning Quantity Transmit**

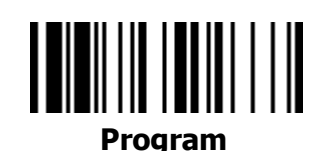

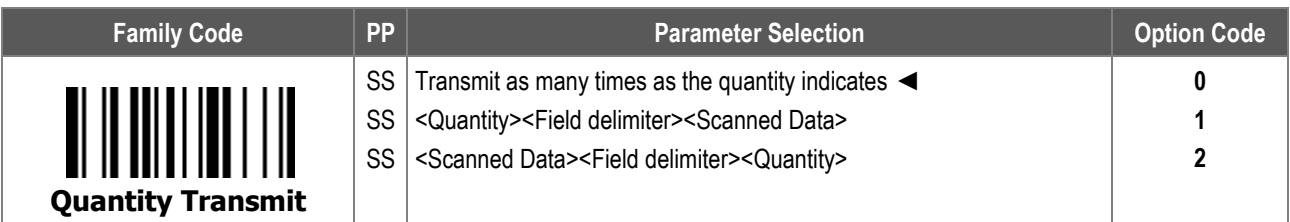

**Batch Scanning Quantity Transmit** configures how quantity values are sent out to the host device in relation to the scanned data. To add a quantity value, scan the target barcode first then immediately enter a number between 1 and 9999 by scanning the corresponding **quantity option code**(s) as shown below. The entered quantity values are stored in memory and are later transmitted together with the barcode data in the selected format.

**- Transmit as many times as the quantity indicates**: When selected, the scanner transmits scanned data as many times as the entered quantity number indicates, instead of transmitting the quantity number directly.

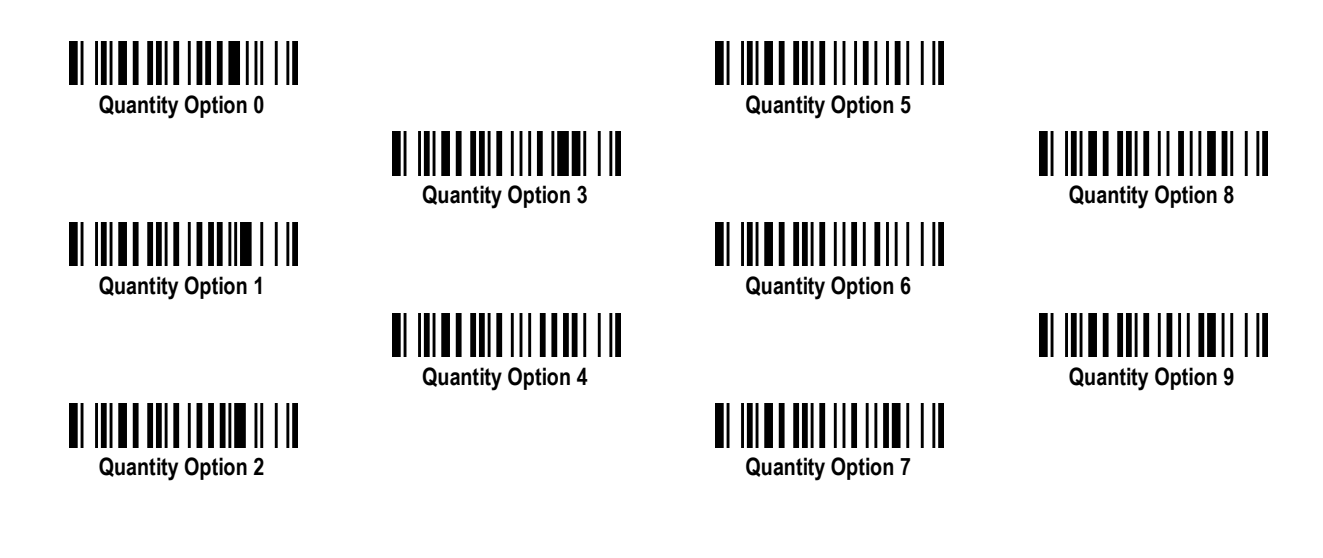

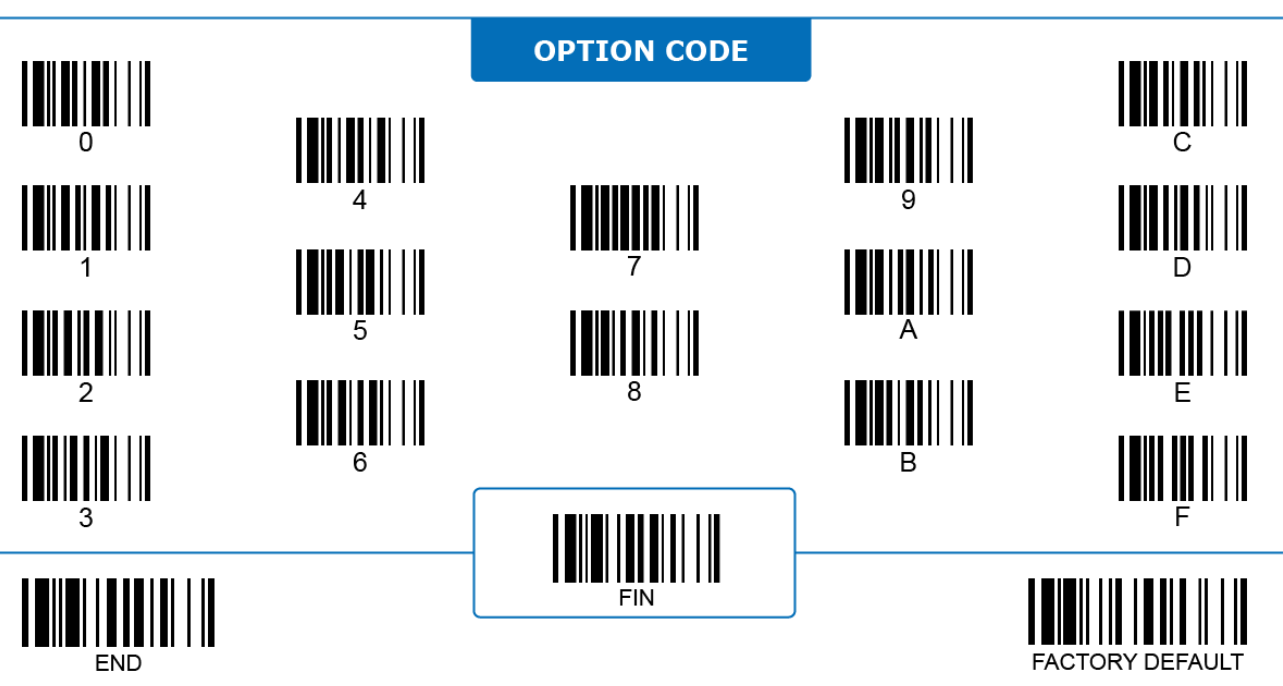

#### **Bluetooth Special Modes**

# **Batch Scaning Field Delimiter**

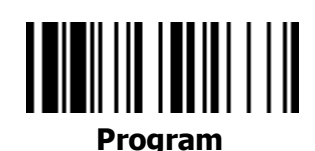

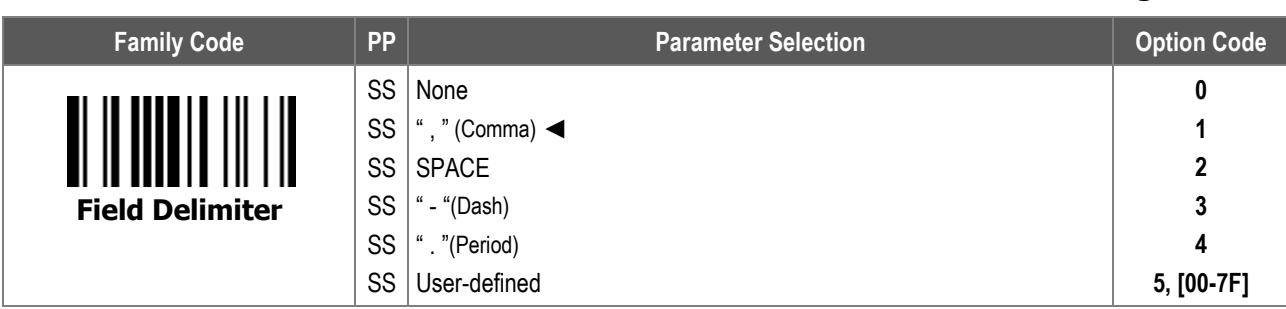

**Batch Scanning Field Delimiter** configures the single character delimiter which separates scanned data and quantity value.

To enter the character, refer to the **HEX to ASCII Conversion Table** below:

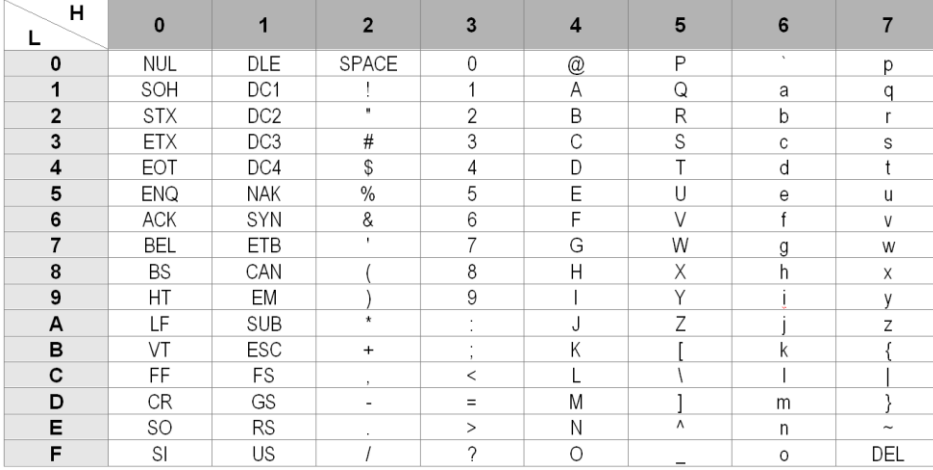

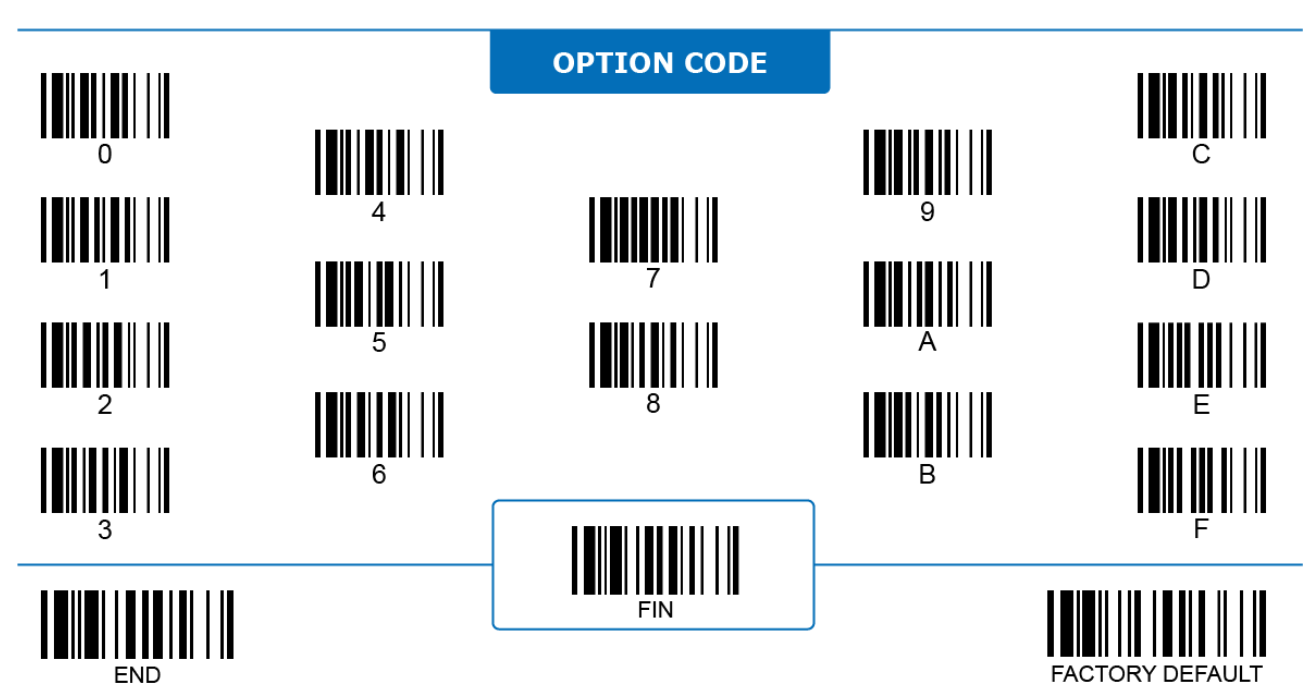

# **Bluetooth Special Modes Validation Scanning Link Control**

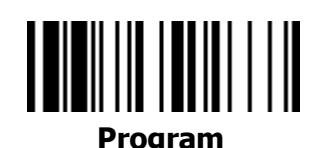

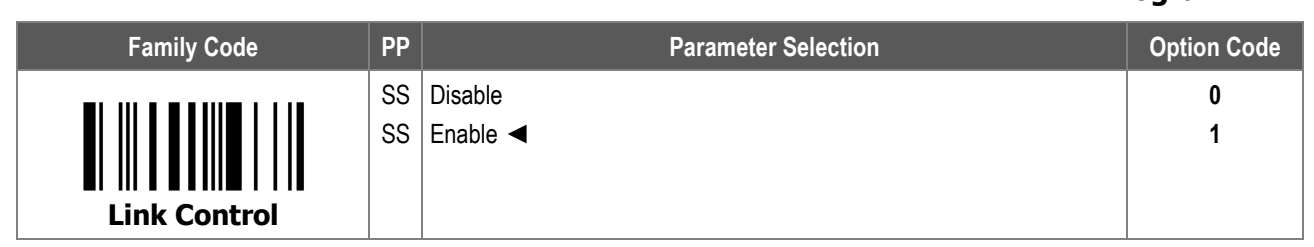

1. **Validation Scanning Mode** is an exclusive function mode of FuzzyScan Bluetooth scanners. Under this mode the scanner can check whether or not the scanned barcode matches the registered master data. Scan following command barcodes to enter or exit the validation scanning mode:

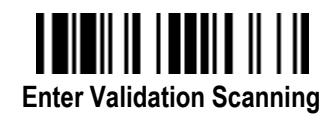

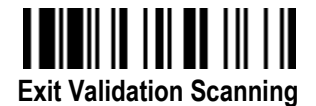

2. **Validation Scanning Link Control:** When disabled, the scanner cuts off its radio link with the host device once it enters validation scanning mode. Radio link resumes later when the data transmission is activated or when the scanner exits validation scanning mode.

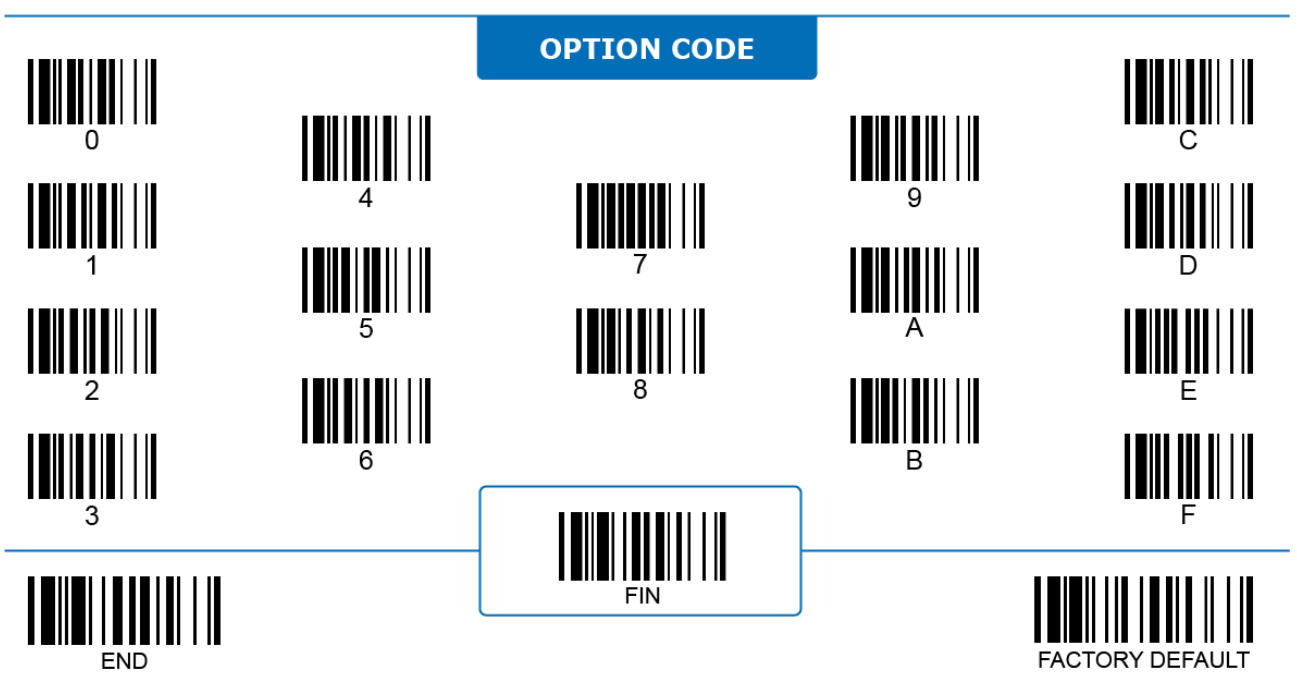

# **Bluetooth Special Modes Validation Scanning Master Data**

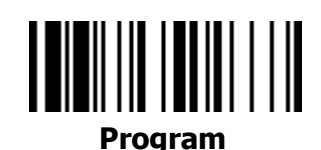

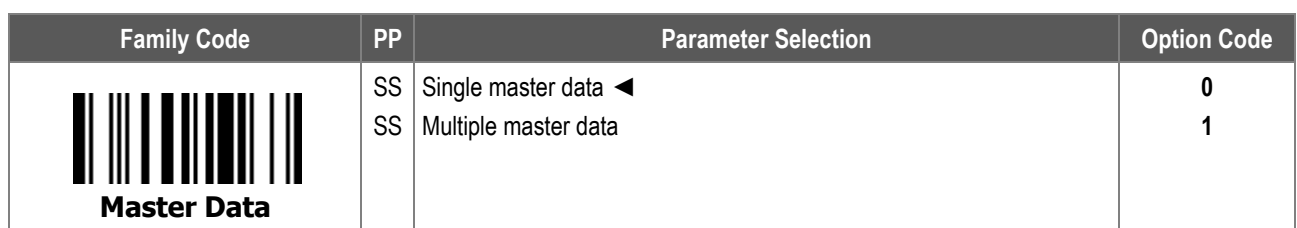

**Validation Scanning Master Data** configures if the validation scanning is based on a single master data or on multiple master data sets:

- **i. Single master data:** Scan the "**Register Master Data**" quick set command to start registering master data, and scan "**Finish Registering**" to end the registration. During the session the user can scan as many as barcodes, but only the last one can be stored and registered as the master data.
- ii. **Multiple master data:** Scan the "**Register Master Data**" quick set command to start registering master data, and scan "**Finish Registering**" to end the registration. All barcodes scanned during the session are stored and registered as the master data. FuzzyScan Bluetooth scanners can store up to 2K bytes of master data.

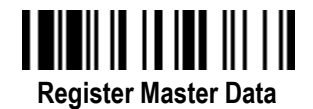

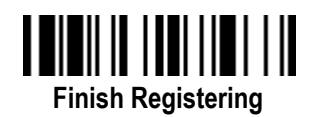

When "Multiple master data" is selected, scan "**Clear Master Data**" to clear all registered master data in the scanner's memory.

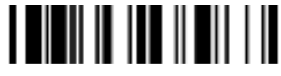

**Clear Master Data**

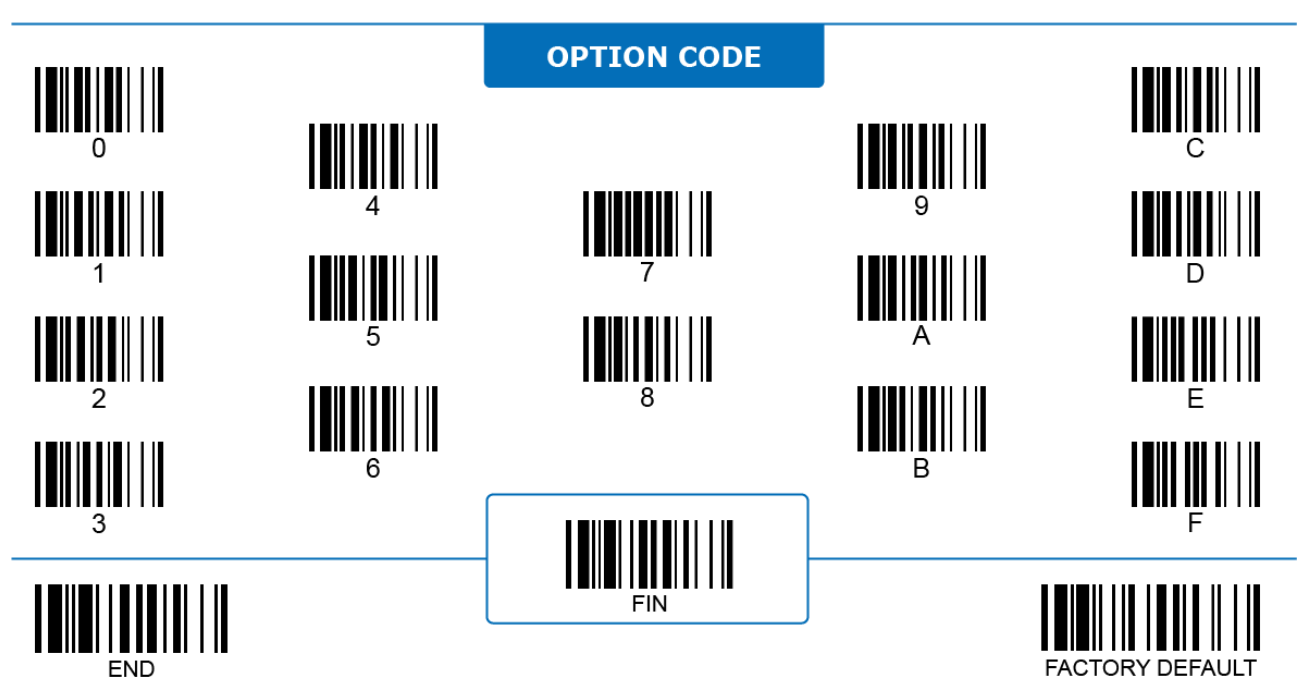

#### **Bluetooth Special Modes Validation Scanning Output Select**

# **Program**

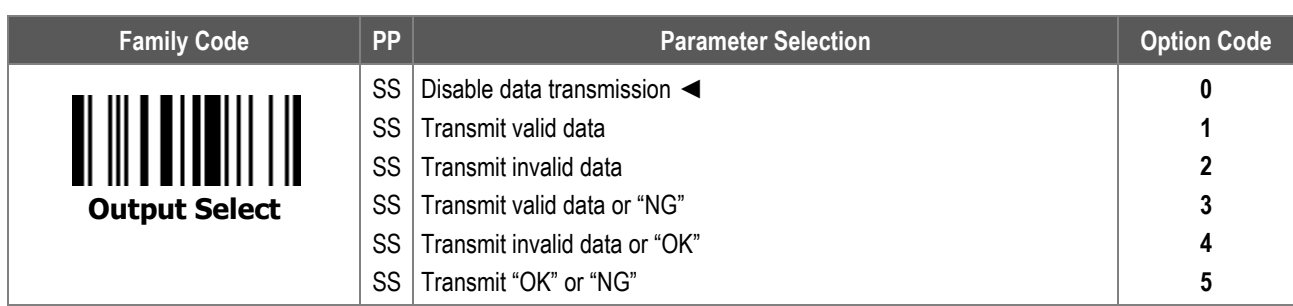

**Validation Scanning Output Select** configures how the scanner reacts after comparing the scanned data and the master data stored in its memory:

- i. **Disable data transmission**: When selected, the scanner does not transmit anything. You can still recognize the comparison results by the "OK" or "NG" beep the scanner emits
- ii. **Transmit valid data**: When selected, the scanner only transmits matched result, and abandons mismatched data.
- iii. **Transmit invalid data**: When selected, the scanner abandons matched data, and only transmits mismatched data.
- iv. **Transmit valid data or "NG"**: When selected, the scanner transmits matched data or transmits a "NG" message if it is a mismatch.
- v. **Transmit invalid data or "OK"**: When selected, the scanner transmits an "OK" message if it is a match or the mismatched data otherwise.
- vi. **Transmit "OK" or "NG"**: When selected, the scanner only transmits "OK" or "NG" message according to the match result, instead of transmitting the scanned data itself.

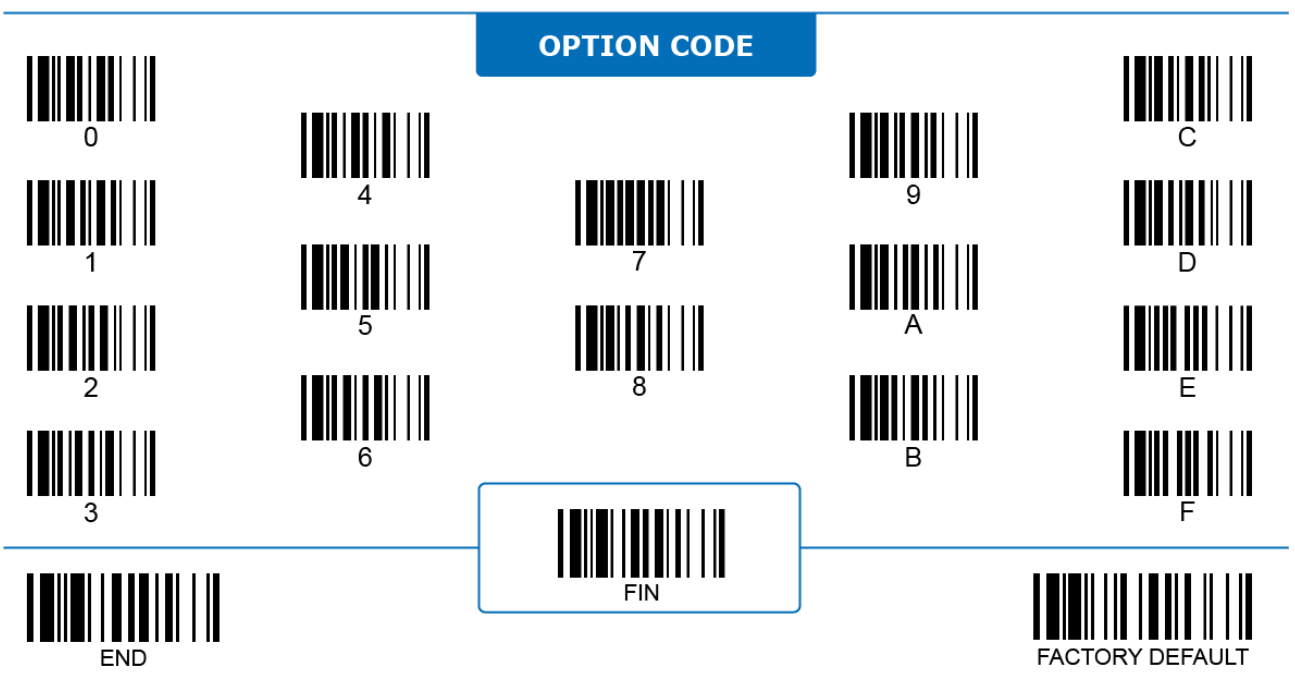

# **Bluetooth Special Modes Companion FN2 Select**

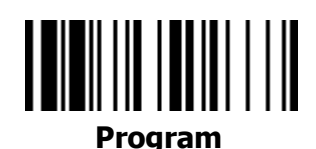

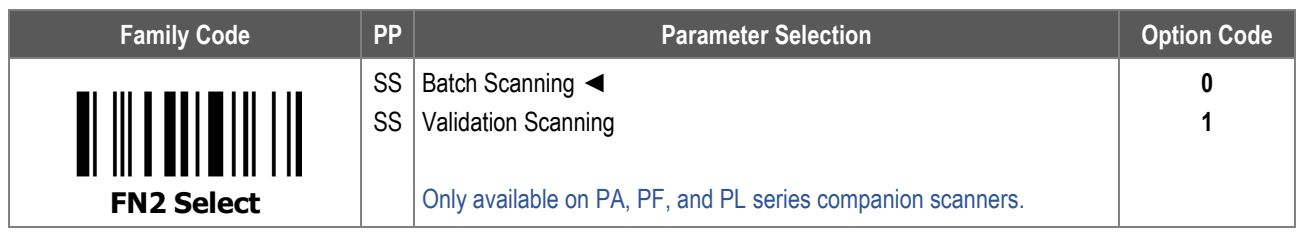

**Companion FN2 Select** configures which BT special mode the scanner switches to when its Function Key No.2 (FN2) is pressed.

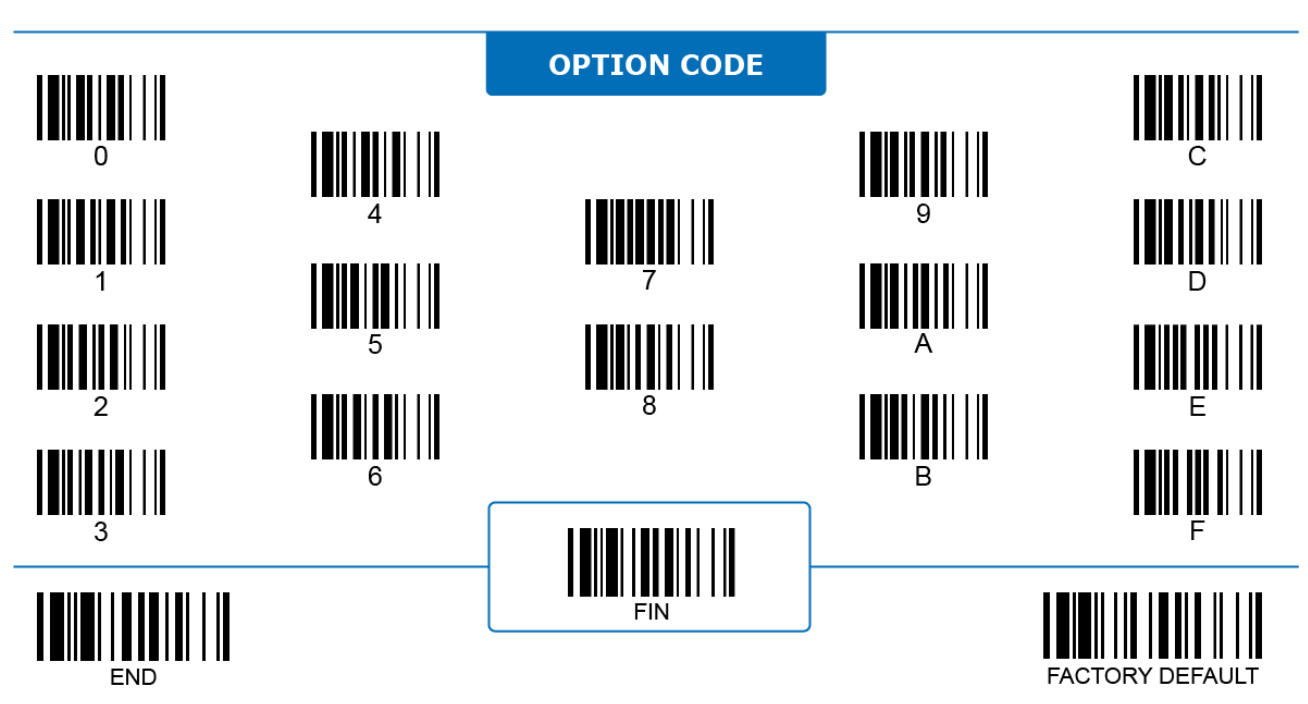

# **7 DATA MODIFICATION**

This chapter presents different parameters for altering the data before the scanner transmits it out. Here, you will find the option to add extra characters, or to include an informative element. You can also find the parameters to control the powerful GS1 parsing tool here.
#### **Global Settings**

#### **Preamble**

#### ALL -

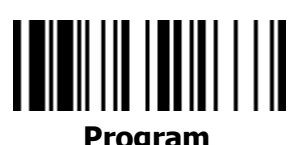

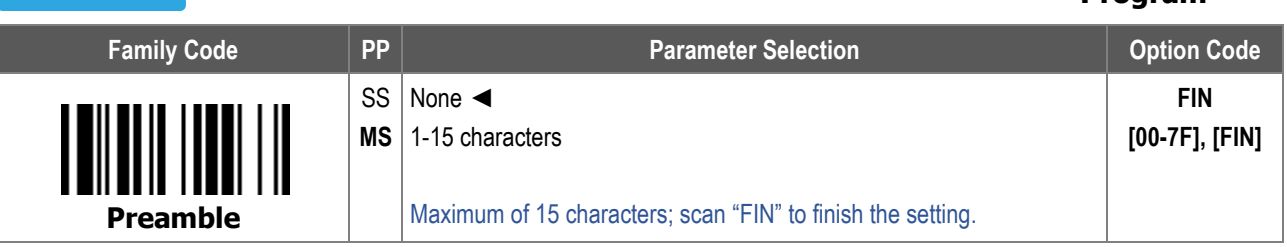

#### The table below shows the complete **Message String**:

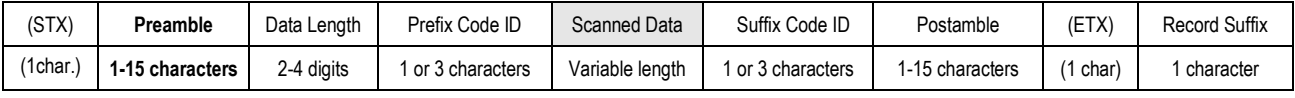

STX and ETX are only transmitted under Serial Interfaces (RS232, USB COM).

#### To enter the character(s), refer to the **HEX to ASCII Conversion Table** below:

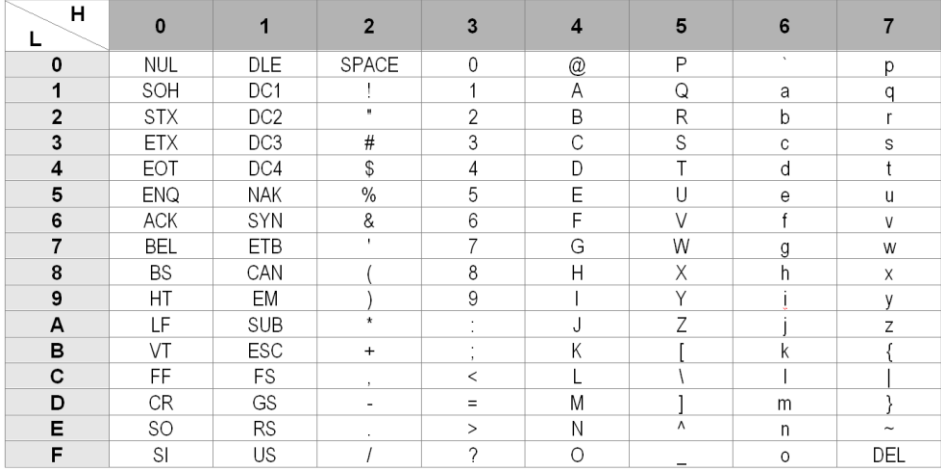

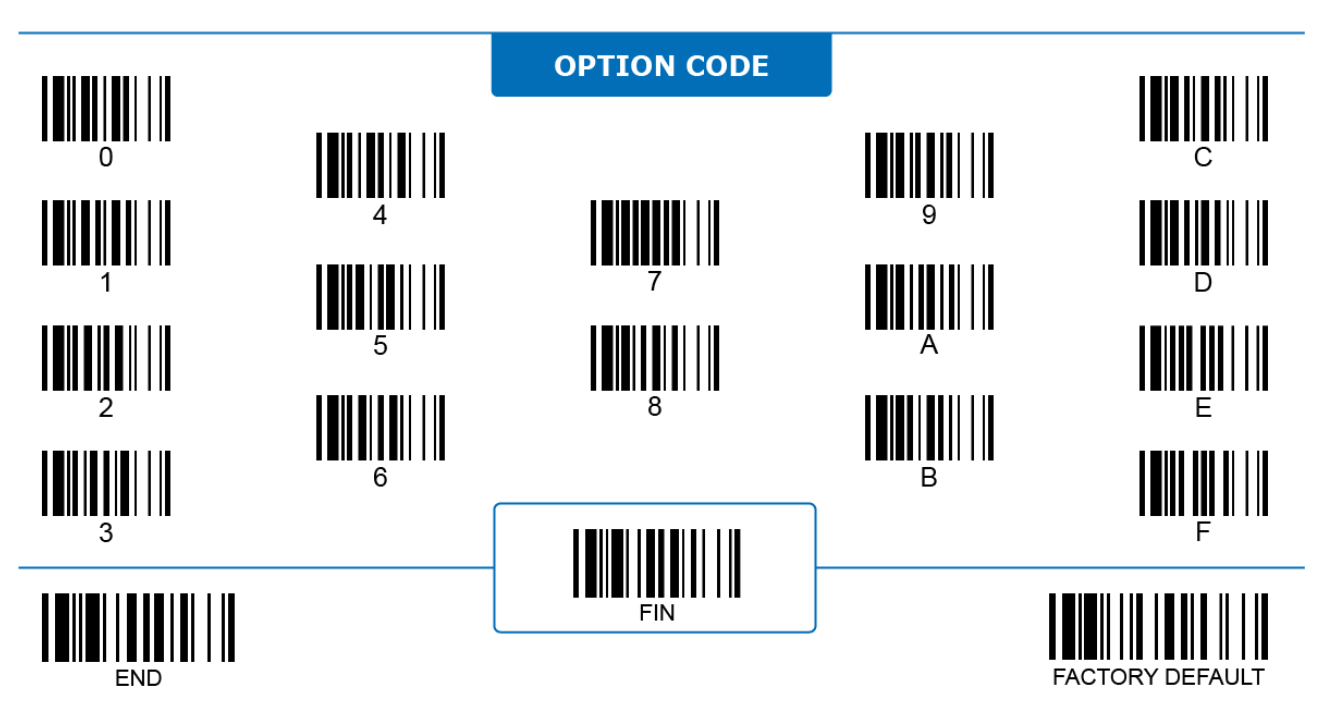

## **Global Settings**

#### **Postamble**

# 

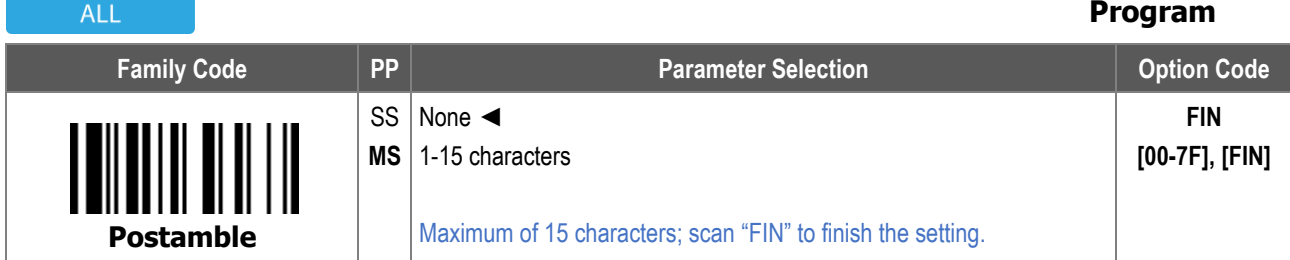

#### The table below shows the complete **Message String**:

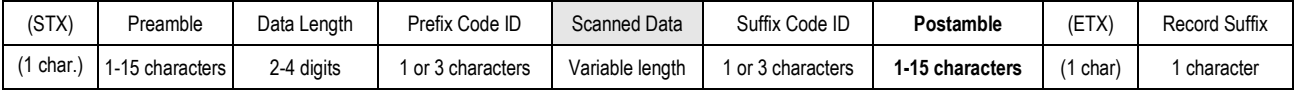

STX and ETX are only transmitted under Serial Interfaces (RS232, USB COM).

#### To enter the character(s), refer to the **HEX to ASCII Conversion Table** below:

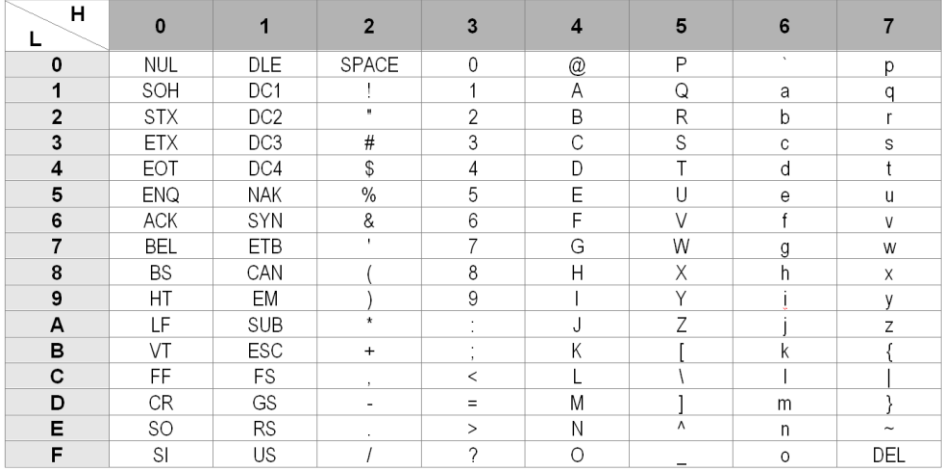

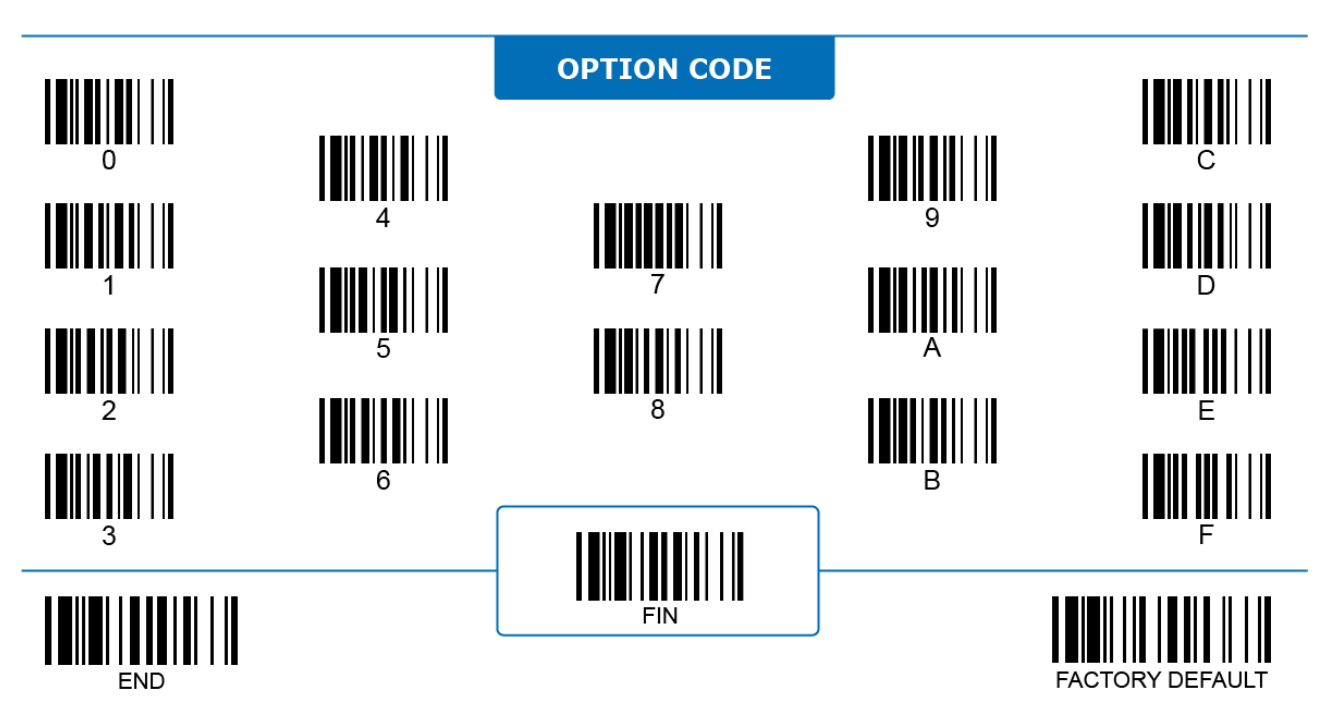

#### **Global Settings Record Suffix (Keyboard)**

#### ALL

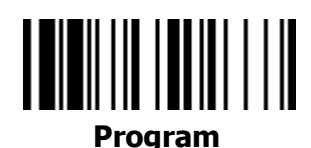

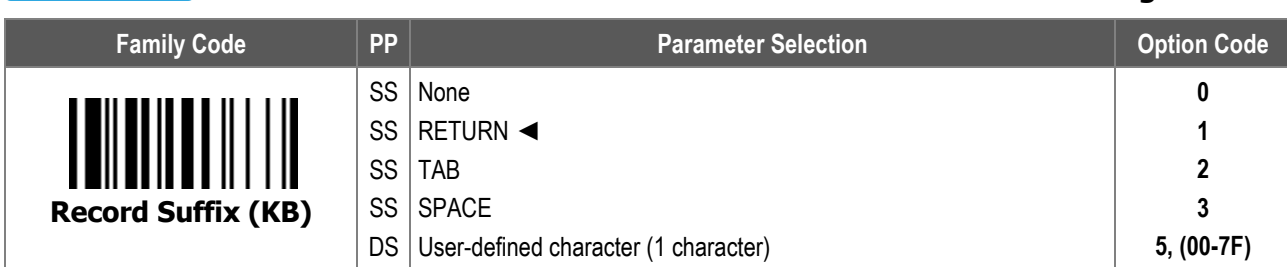

#### The table below shows the complete **HID Keyboard Interface Message String**:

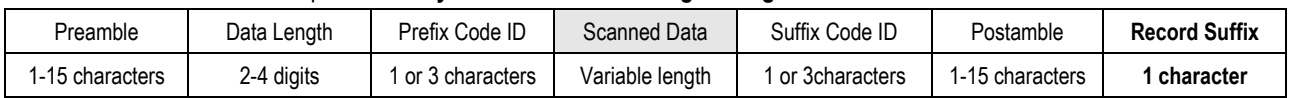

#### To enter the character, refer to the **HEX to ASCII Conversion Table** below:

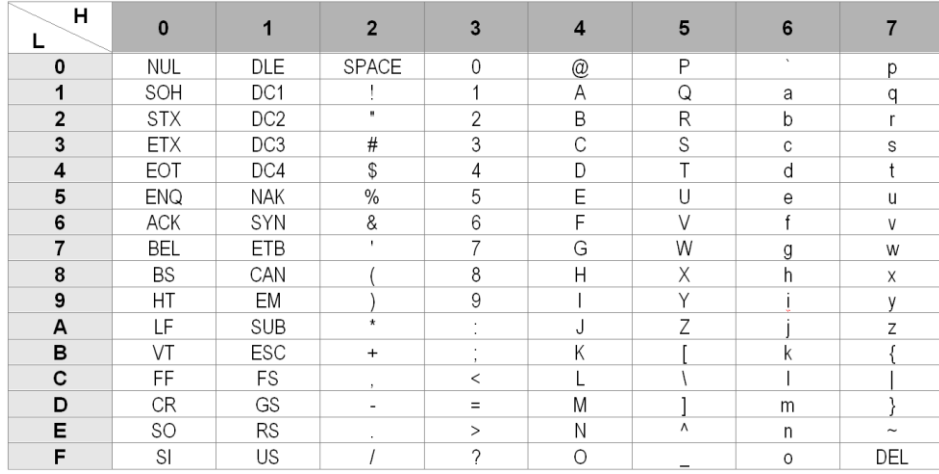

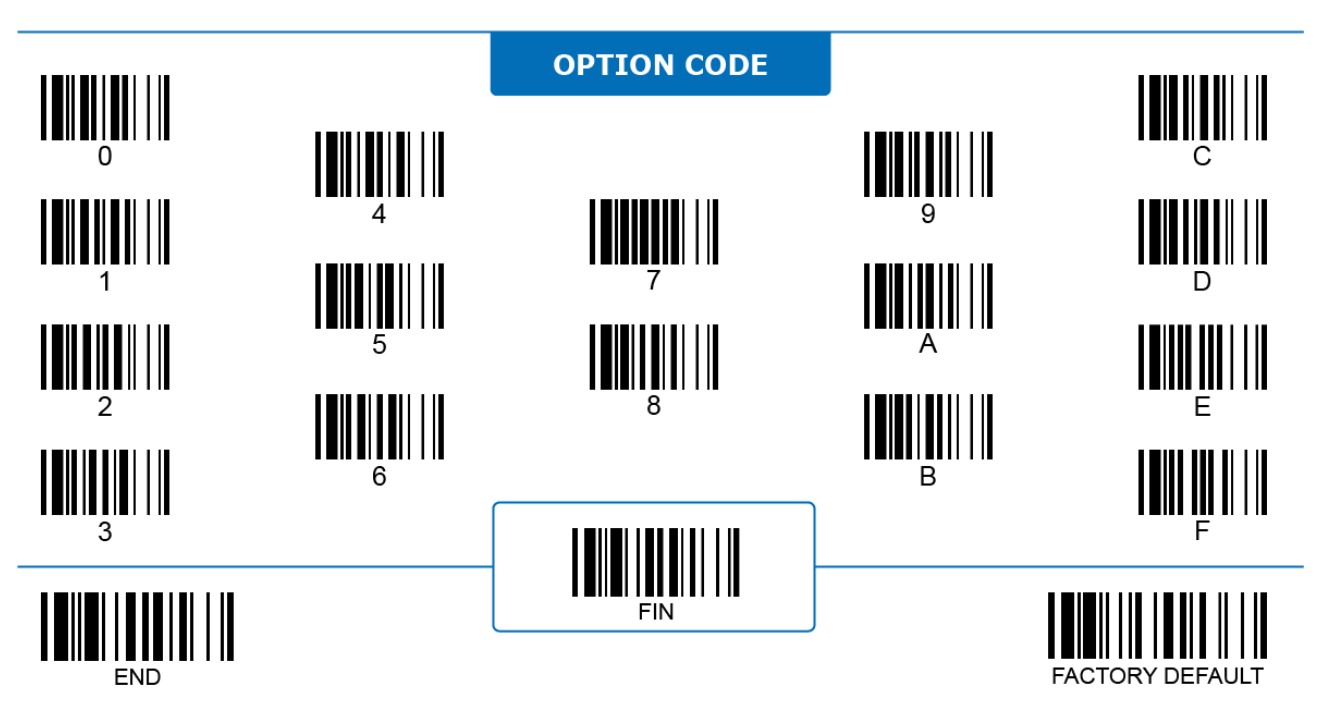

#### **Global Settings**

#### **Record Suffix (Serial)**

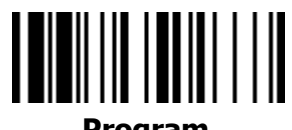

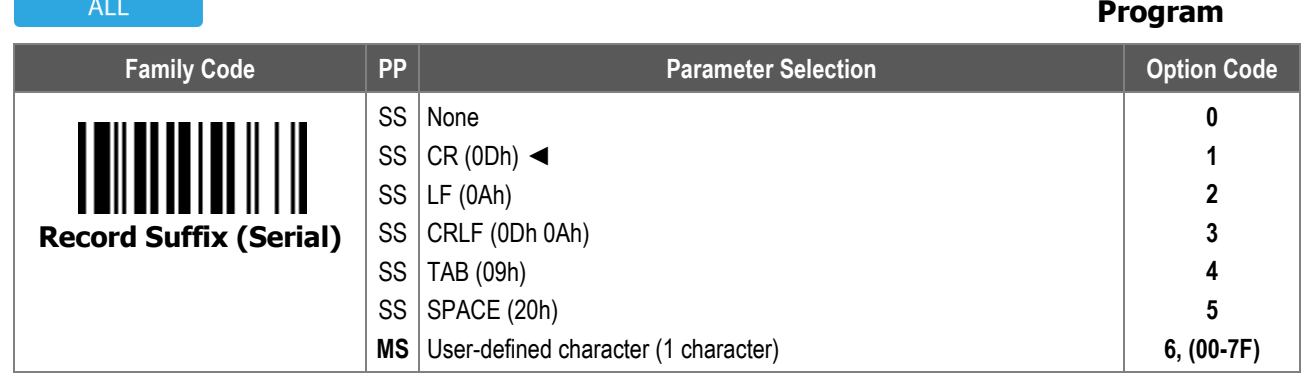

#### The table below shows the complete **Serial Interface Message String** (RS232, USB COM) :

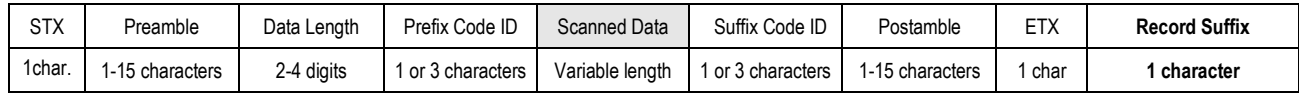

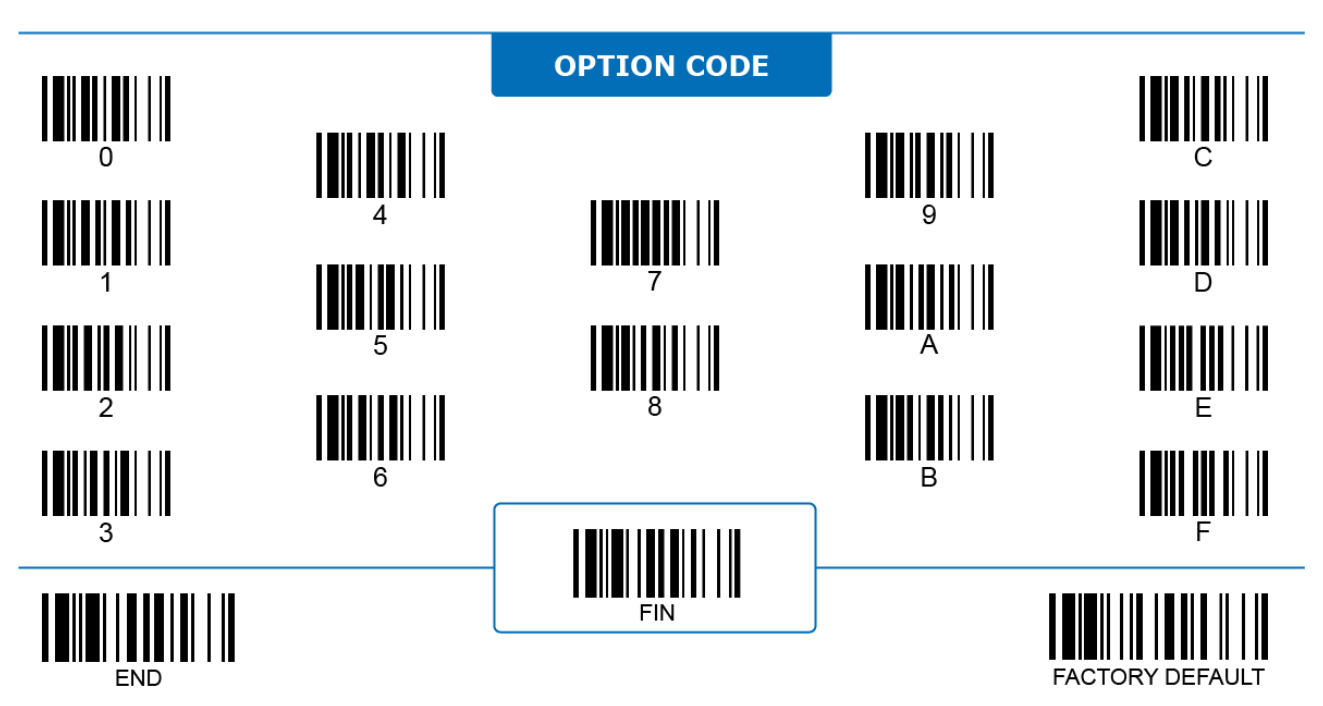

#### **Global Settings Dollar Sign Convert**

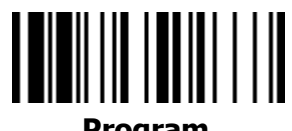

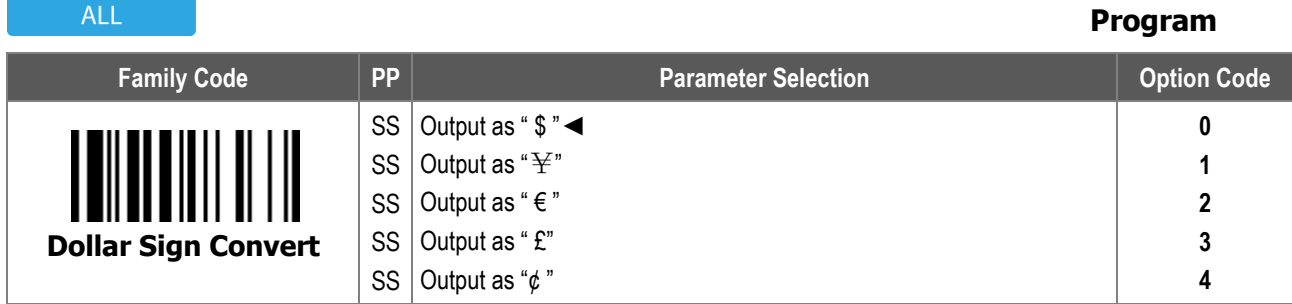

**Dollar Sign Convert** configures what the scanner actually transmits when it decodes a barcode containing the dollar sign.

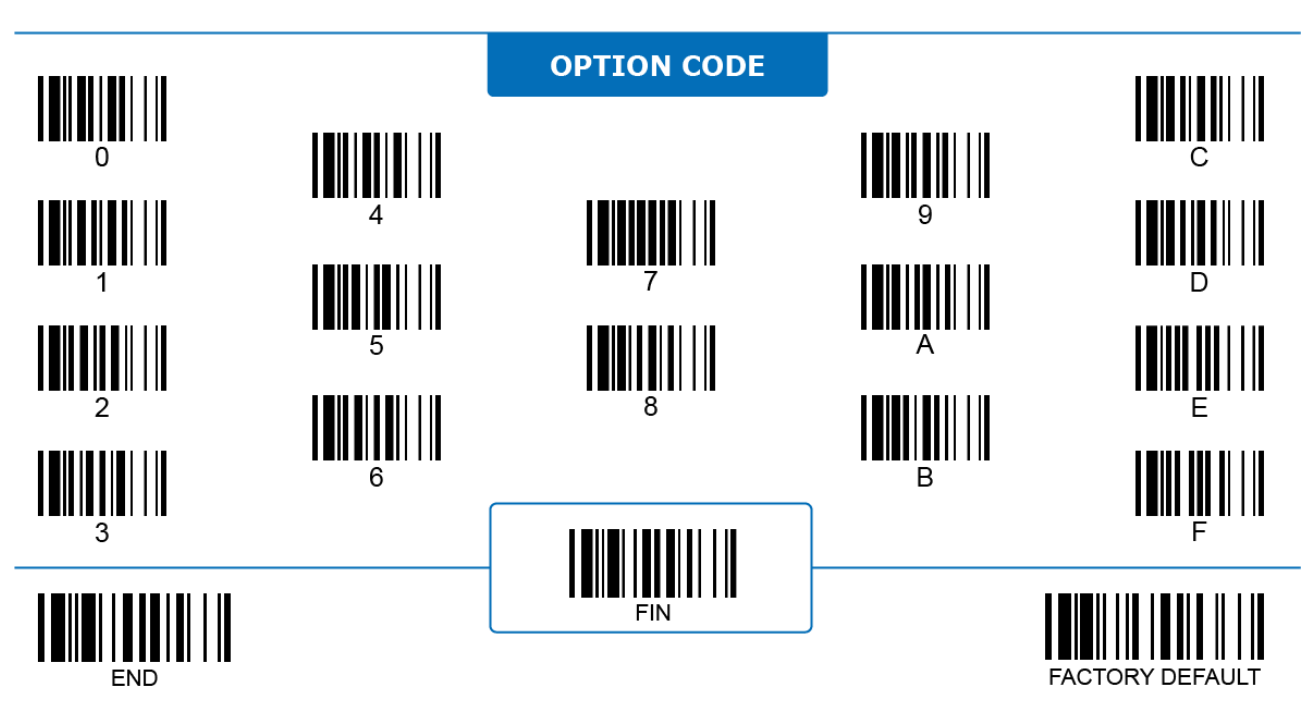

### **Global Settings**

#### **FNC1 Transmit**

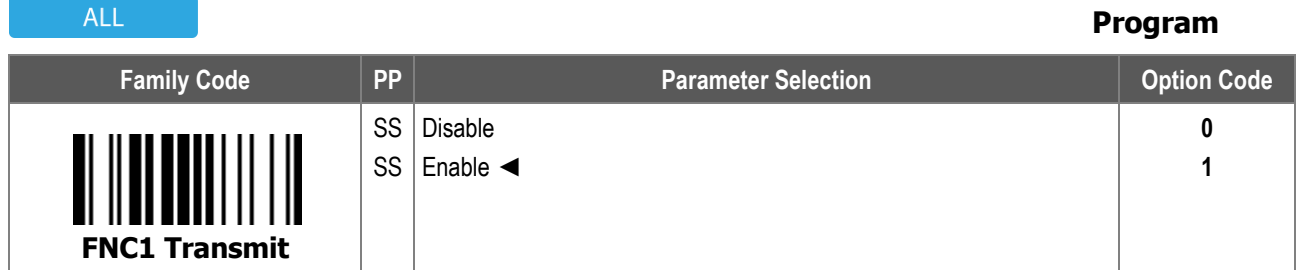

**FNC1 Transmit:** When enabled, the scanner transmits FNC1 (Function 1 Character) to the host if FNC1 is included in the decoded data.

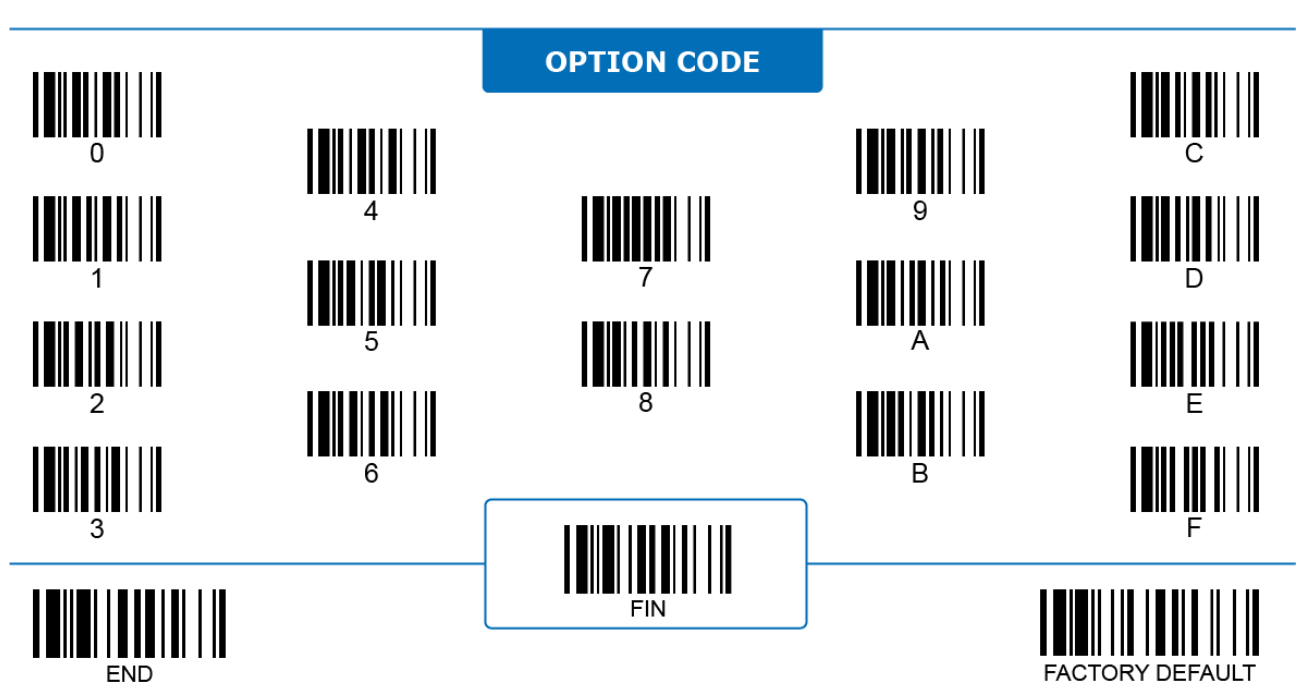

#### **Global Settings Data Length Transmit**

## <u> IIII IIII IIIIII III</u> **Program**

**ALL** 

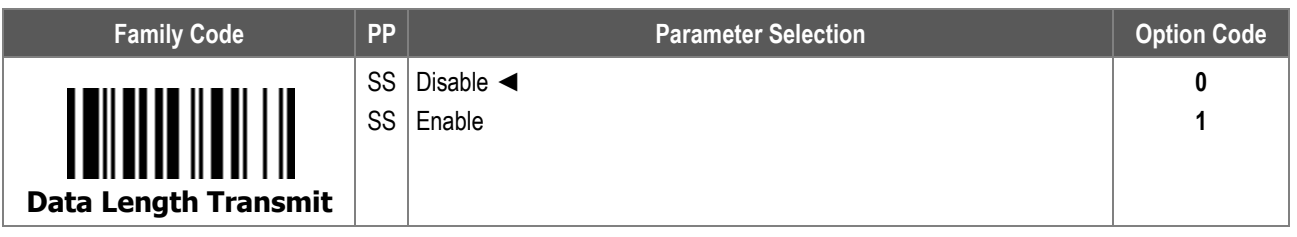

**Data Length Transmit**: When enabled, the scanner transmits data length information in a 2- or 4-digit format. If the data length is shorter than 100 characters, length information is sent as a 2-digit number.

#### The table below shows the complete **Message String**:

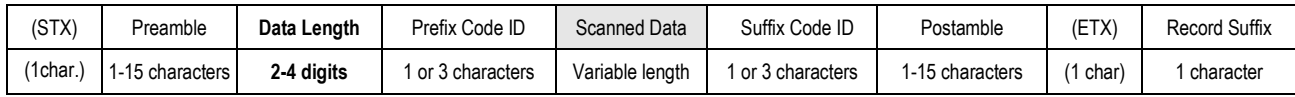

STX and ETX are only transmitted under Serial Interfaces (RS232, USB COM).

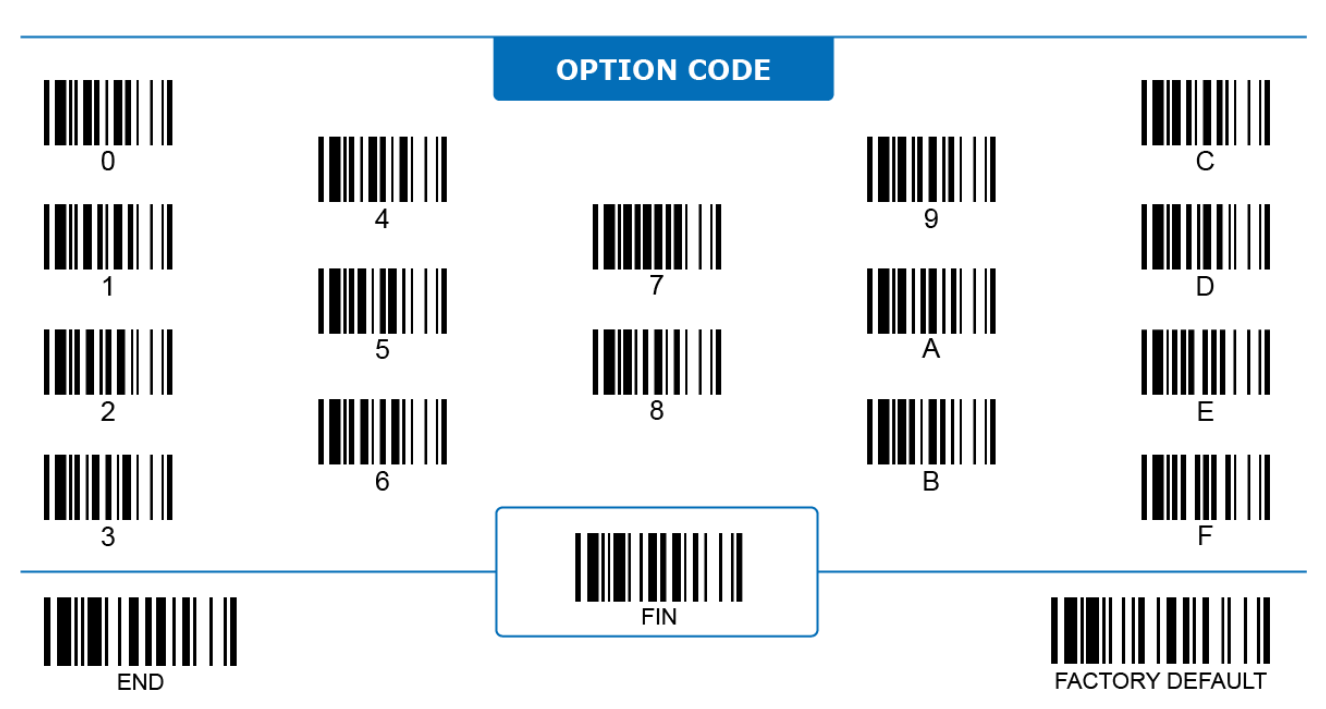

#### **Global Settings Code ID Transmit**

# 

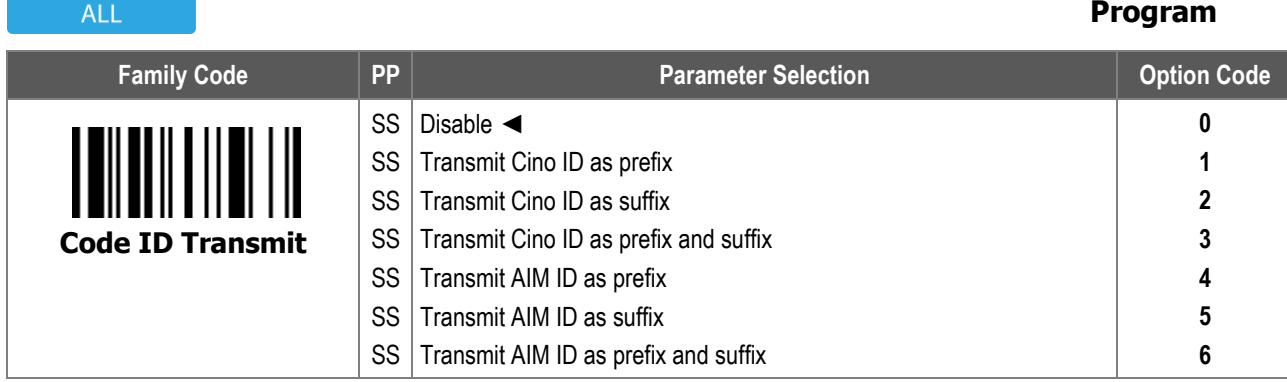

**Code ID Transmit**: When enabled, the scanner transmits code ID together with decoded data to identify the type of scanned barcode. Code ID can be transmitted either as a prefix, a suffix, or both. Refer to **Appendix – Code ID Table** for a complete list of Cino code ID and AIM code ID.

The table below shows the complete Message String:

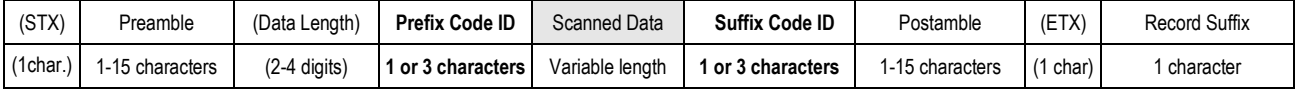

STX and ETX are only transmitted under Serial Interfaces (RS232, USB COM).

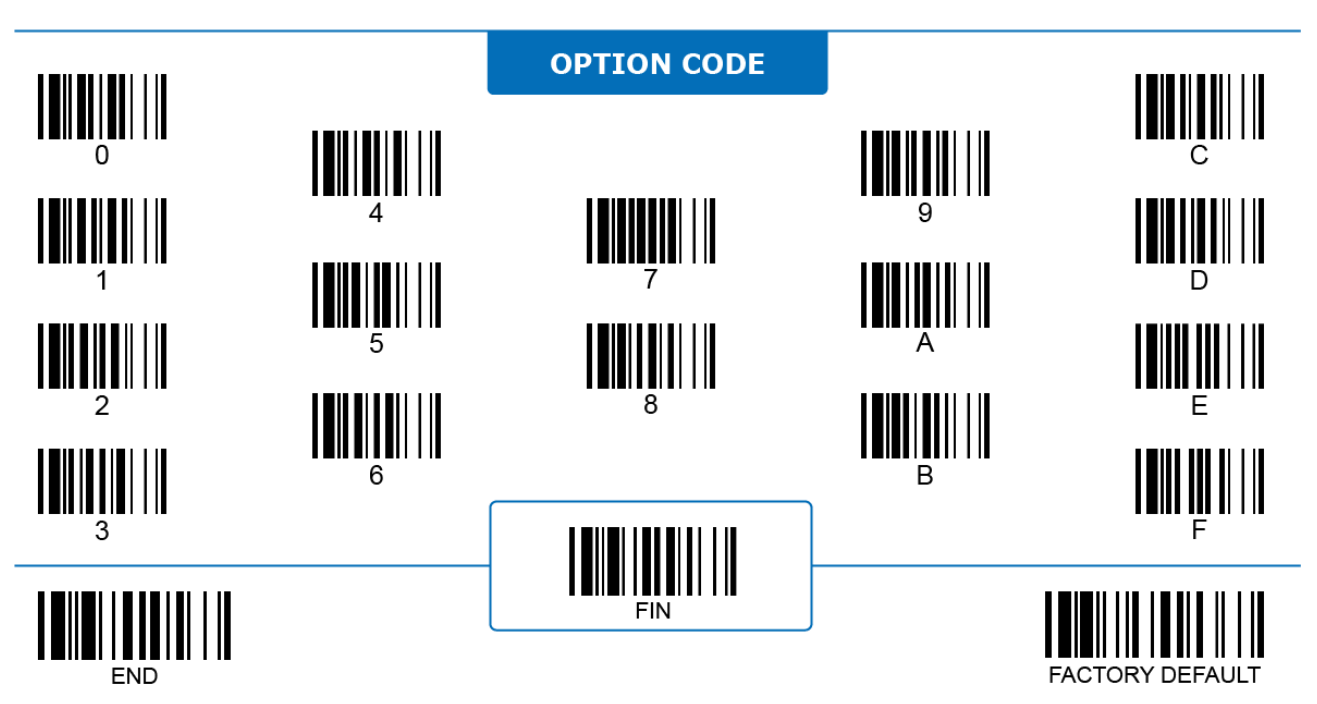

#### **Global Settings ECI ID Transmit**

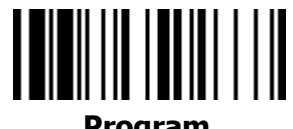

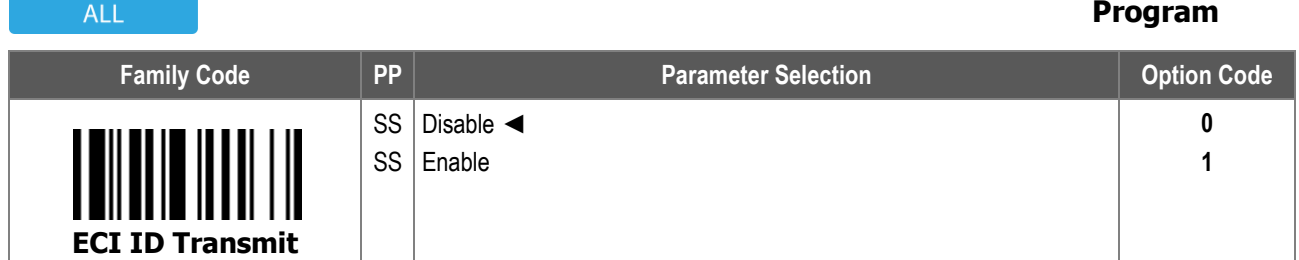

**ECI ID Transmit:** When enabled, the scanner transmits the ECI (Extended Channel Interpretation) ID embedded in the barcode.

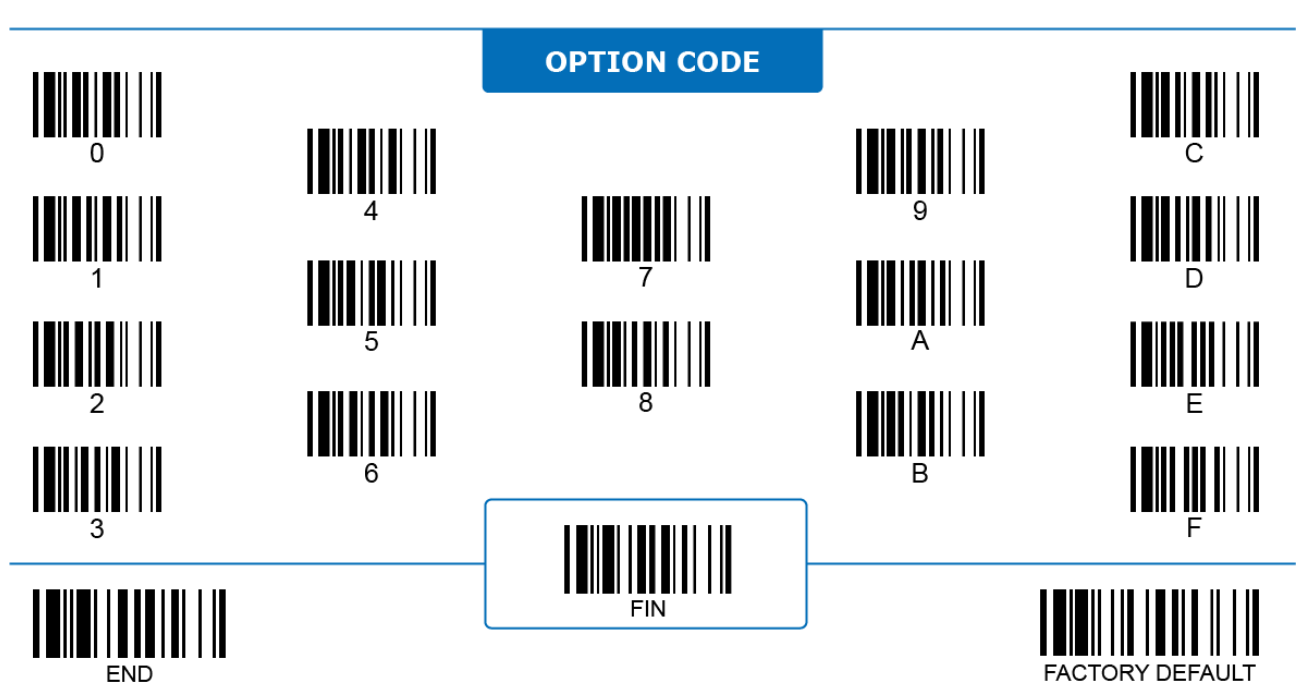

#### **GS1 Settings GS1 Special Function ALL Program Family Code PP Parameter Selection Parameter Selection Parameter Selection** SS Disable ◄ **0** SS Enable **1 GS1 Special Function**

**GS1 Special Function:** When enabled, the scanner analyzes and transmits GS1 codes according to the settings of GS1-related parameters and GS1 formatter. When disabled, the scanner directly transmits these codes as normal barcodes. The **GS1 formatter** is provided by the FuzzyScan PowerTool 3 utility software.

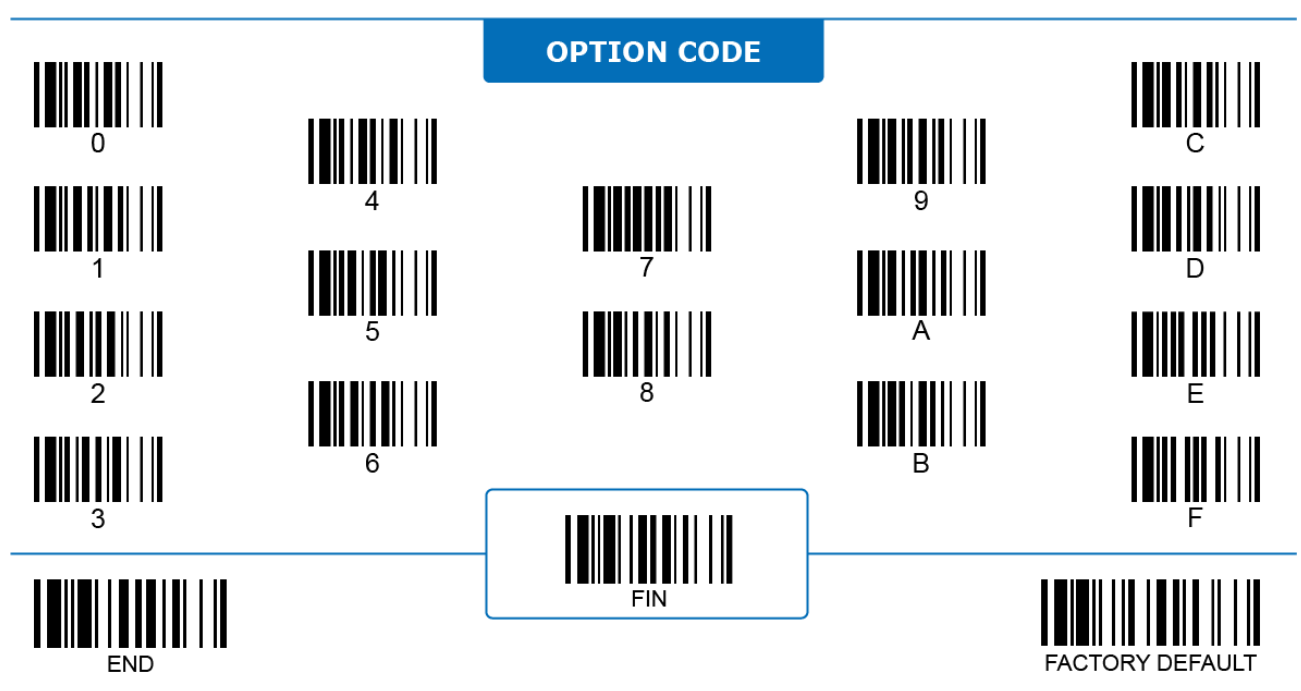

#### **GS1 Settings GS1 1st FNC1 Transmit**

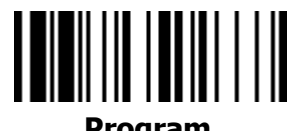

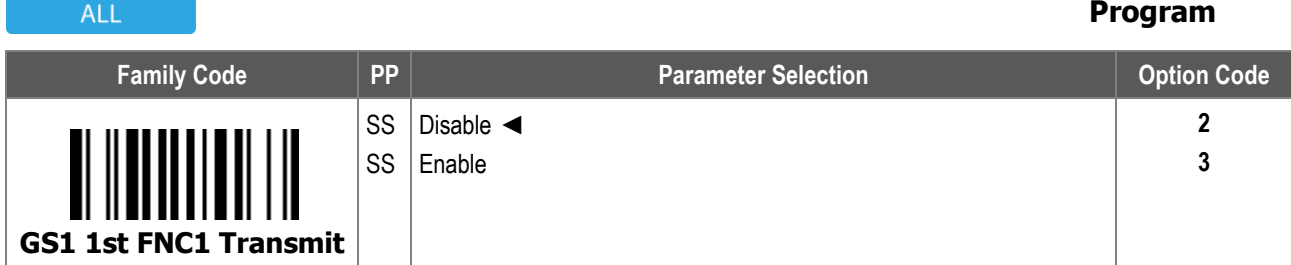

**GS1 1st FNC1 Transmit:** When enabled, the scanner converts the invisible FNC1 character in GS1 codes into a visible text string "**]C1**" and transmits it to the host. With this option, if there is more than one FNC1 character in the GS1 code, only the first FNC1 is converted.

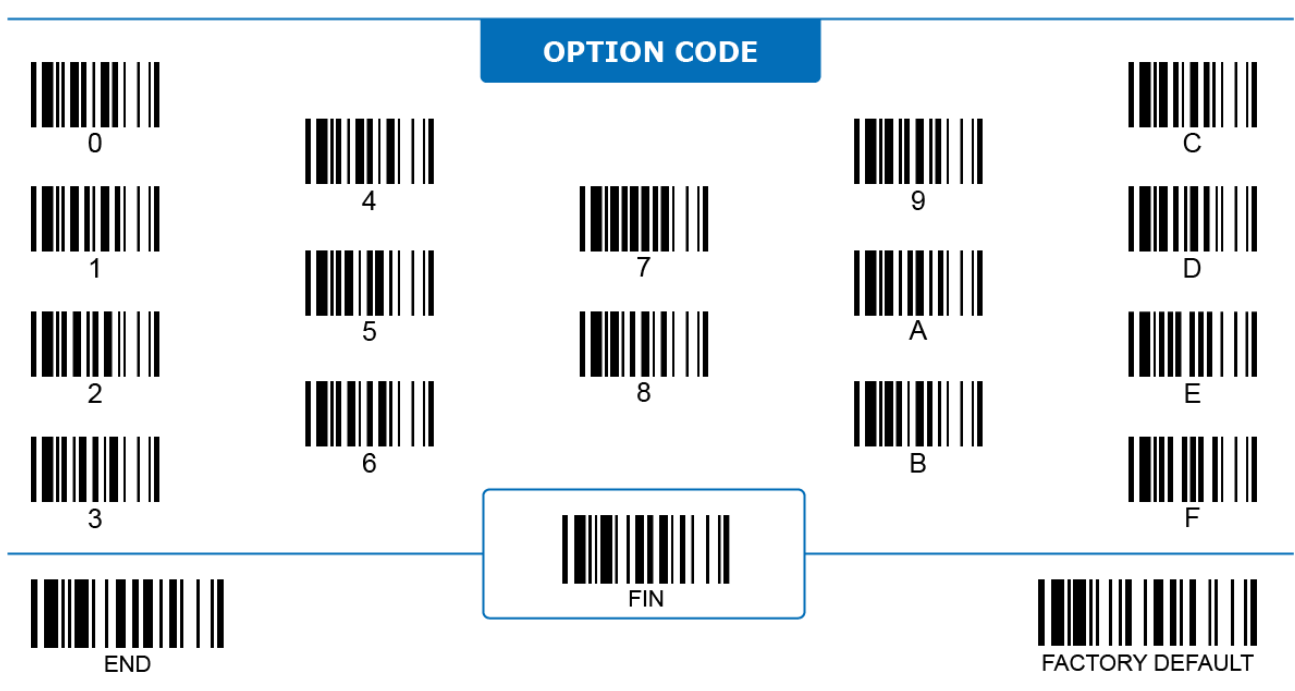

#### **GS1 Settings GS1 Noninitial FNC1 Transmit**

#### ALL

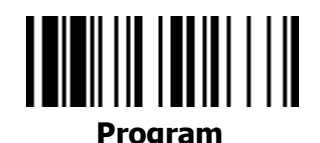

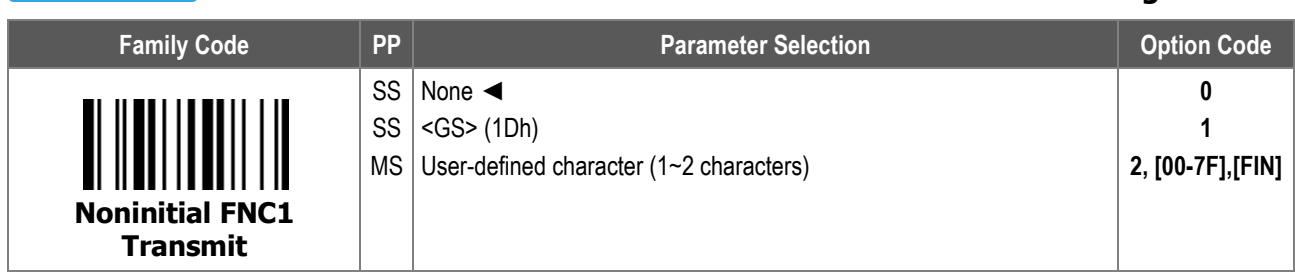

**GS1 Noninitial FNC1 Transmit**: In GS1 codes, noninitial FNC1 (FNC1 not located at the start of the barcode) is used to mark the end position of a data field with a variable length. When **FNC1 Transmit** is enabled and the GS1 contains a data field(s) with a variable data length, the scanner converts and transmits the invisible FNC1 character(s) accordingly.

- i. **None:** The scanner divides the variable length data field according to the noninitial FNC1, but does not transmit the FNC1.
- ii. <GS>: The scanner converts the noninitial FNC1 to <GS> (value 1Dh) in serial interface, or its corresponding character in HID keyboard interface.
- iii. User-defined: The scanner converts the noninitial FNC1 to the user-defined value in a serial interface, or its corresponding character(s) in a HID keyboard interface.

To enter the character(s), refer to the **HEX to ASCII Conversion Table** below:

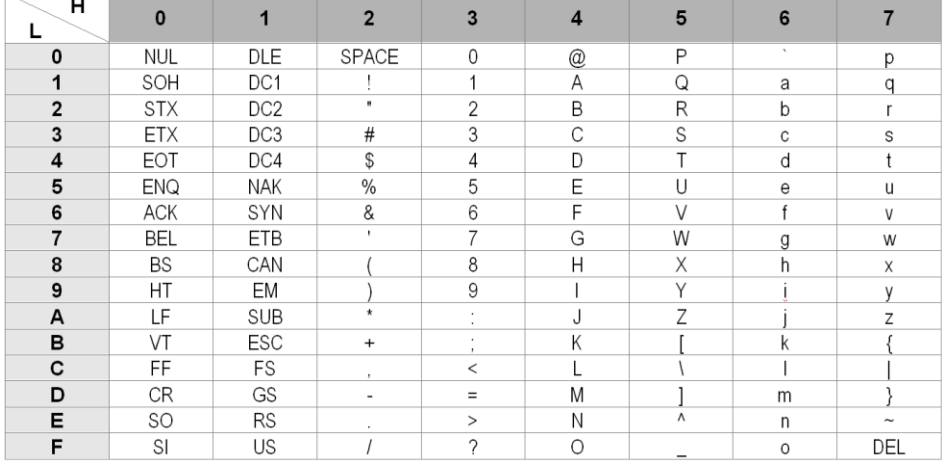

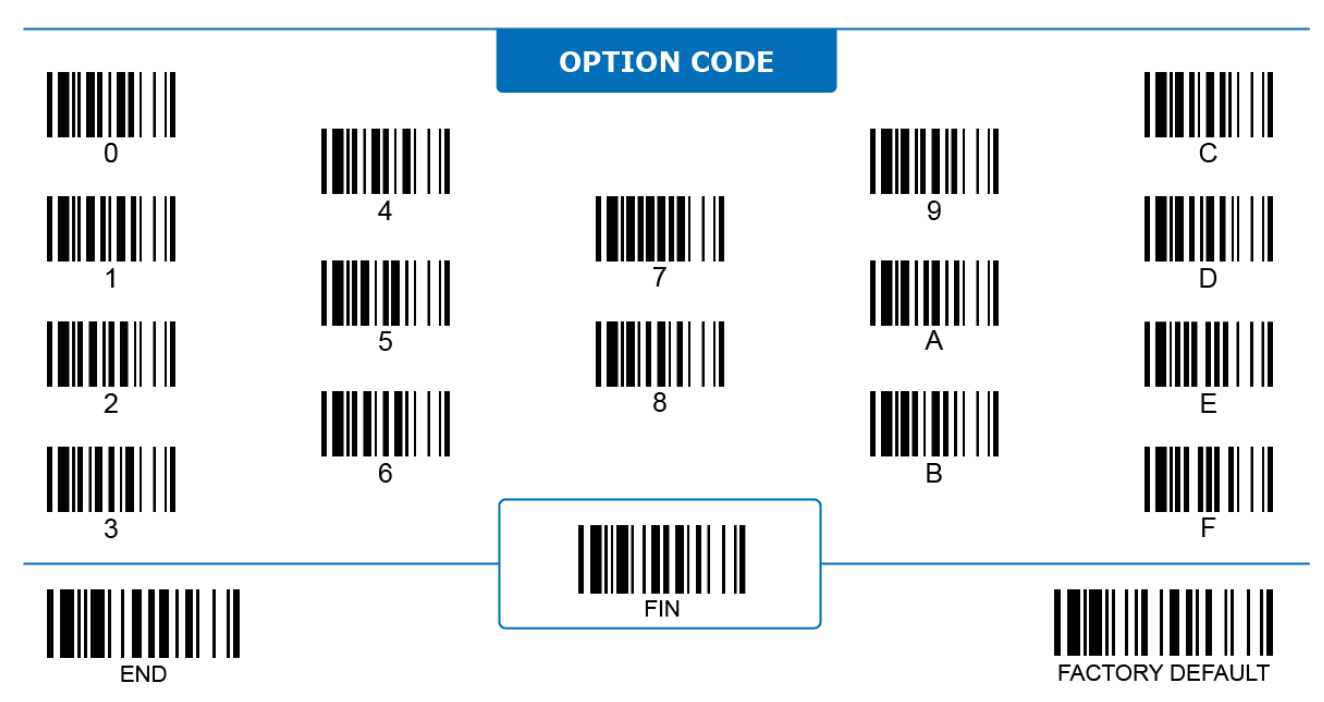

#### **GS1 Settings GS1 AI Transmit**

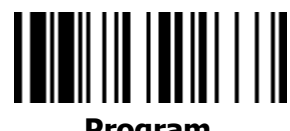

#### **Program ALL Family Code PP Parameter Selection Parameter Selection Parameter Selection 4** SS Do not transmit AI ◀ SS Transmit AI **5** SS Transmit AI enclosed with parentheses "(" and ")" **6 GS1 AI Transmit**

**GS1 AI Transmit** configures how the scanner processes the **Application Identifier (AI)** embedded in the GS1 code. When disabled, the scanner organizes decoded data before transmitting according to the embedded AIs, but does not directly transmit the AI characters themselves.

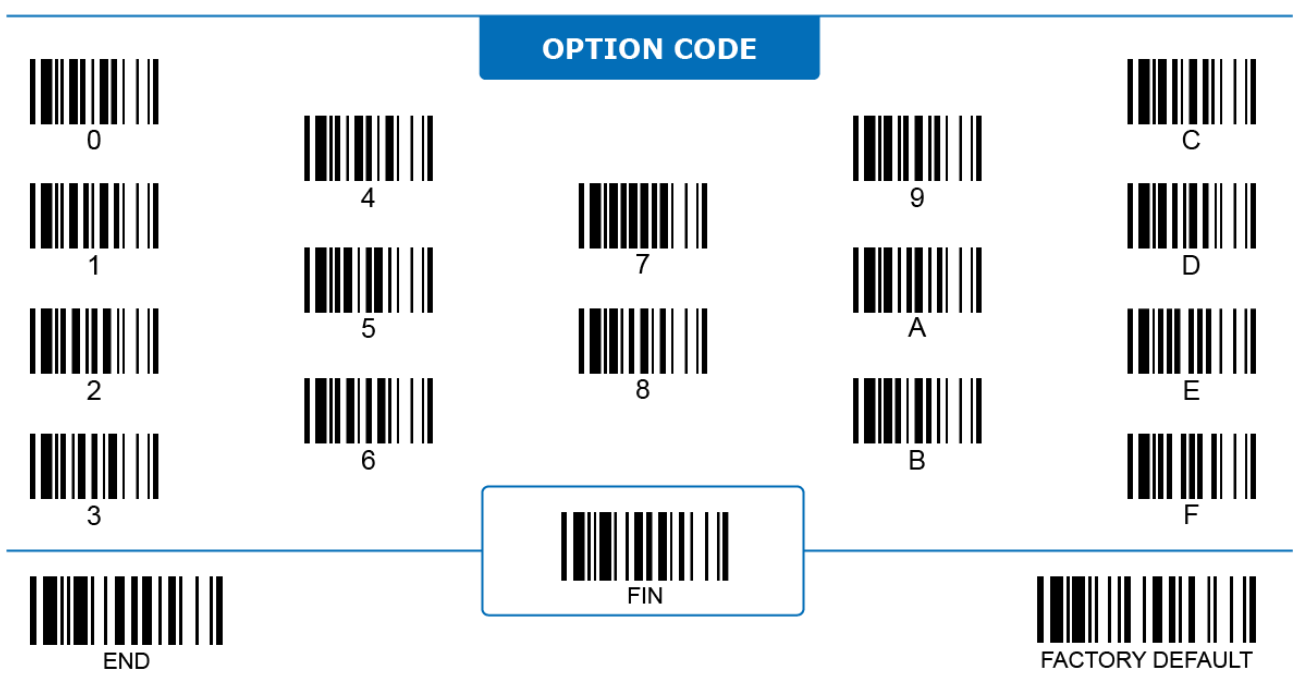

#### **GS1 Settings GS1 Failure Rule**

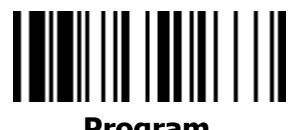

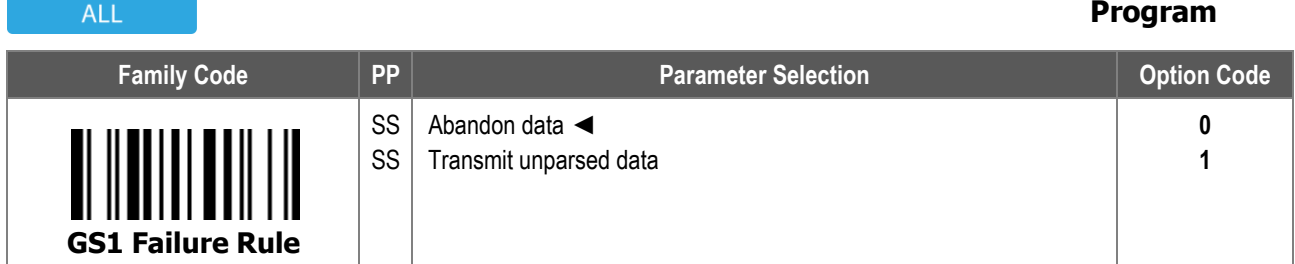

**GS1 Failure Rule** configures how the scanner processes the decoded data when the GS1 parsing rule fails. GS1 Parsing fails under the following conditions:

- i. The scanned data is labeled as GS1 but (part of) its format does not follow GS1 standard.
- ii. The scanned data contains rarely used Application Identifier (AI) not supported by FuzzyScan products.

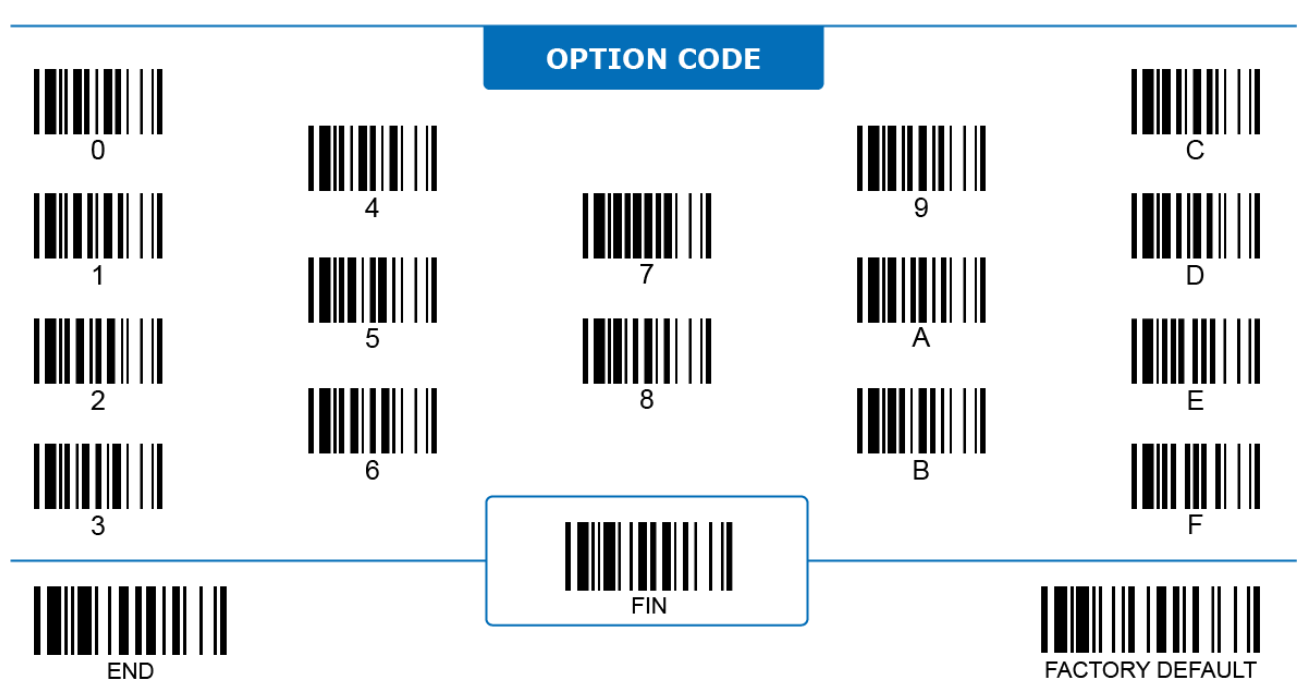

#### **GS1 Settings GS1 Prefix/Suffix Output**

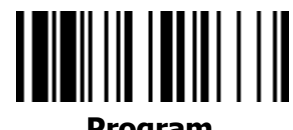

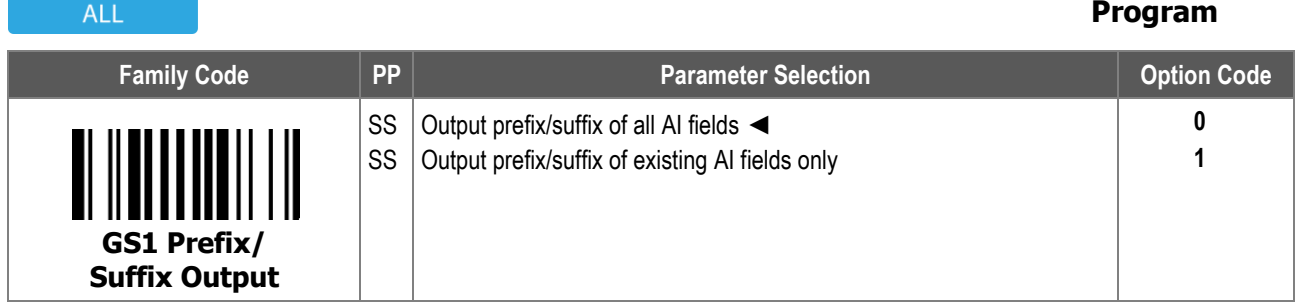

**GS1 Prefix/Suffix Output** configures how the scanner processes the user-defined prefix/suffix set by **GS1 formatter** in the PowerTool 3 utility software:

- i. **Output prefix/suffix of all AI fields**: If you have set a prefix/suffix for a specific Application Identifier (AI) field but the AI doesn't exist in the GS1 code you scan, the scanner outputs the prefix/suffix without its corresponding AI and scanned data.
- ii. **Output prefix/suffix of existing AI fields only**: If you have set a prefix/suffix for a specific AI field but the AI doesn't exist in the GS1 code you scan, the scanner skips the AI and its corresponding prefix/suffix.

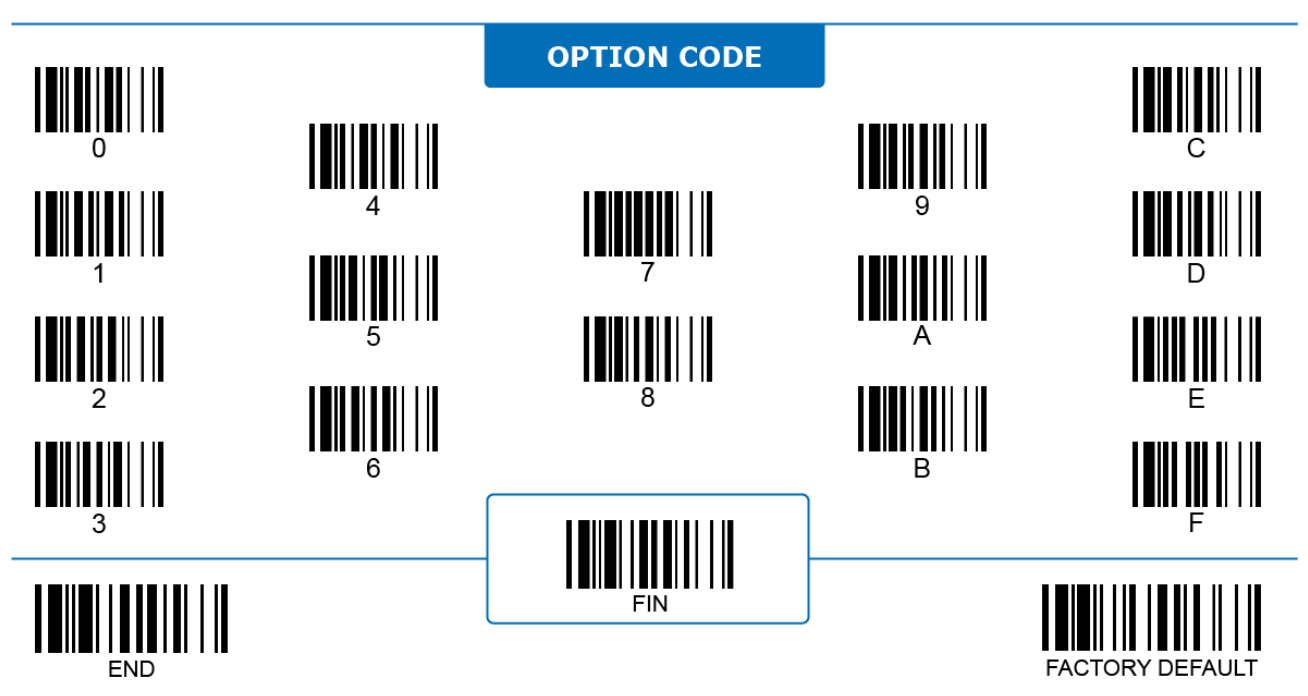

#### **GS1 Settings GS1 Format Mismatch Rule**

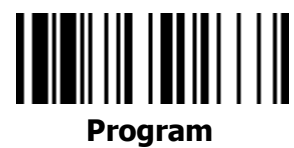

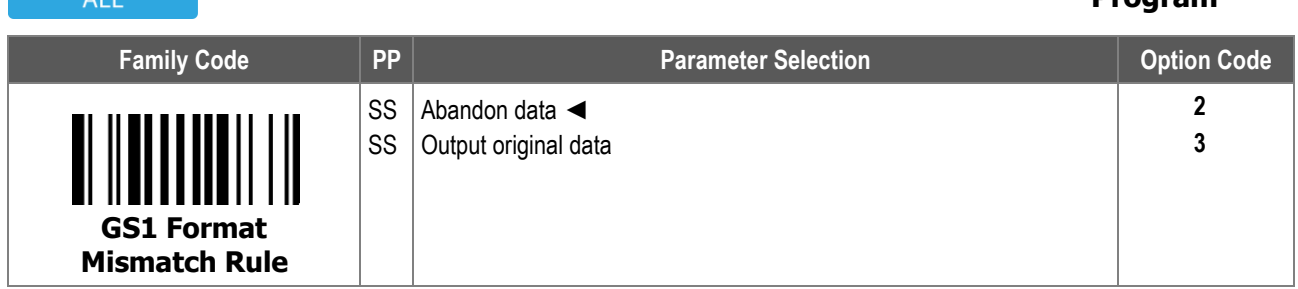

**GS1 Format Mismatch Rule** configures how the scanner processes the scanned GS1 data if all the Application Identifier (AI) fields in the barcodes mismatch with the AI fields you have defined with the **GS1 formatter** in PowerTool 3 utility software:

i. **Abandon data**: Abandon the complete GS1 code and transmit nothing.

ii. **Output original data**: Keep the data and transmit it as a normal barcode without GS1 parsing.

GS1 Format Mismatch Rule is only effective when **GS1 Prefix/Suffix Output** is set to "Output prefix/suffix of all AI fields".

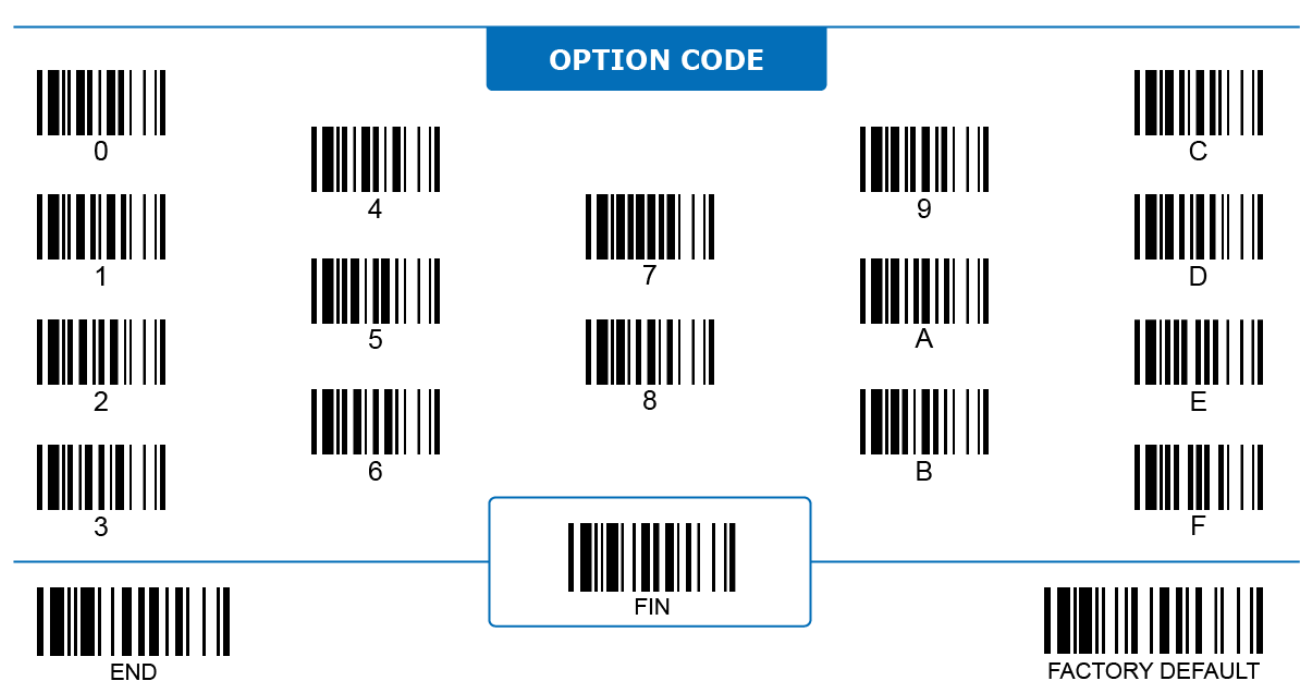

#### **GS1 Settings GS1 Date Field 'DD=00' Transmit**

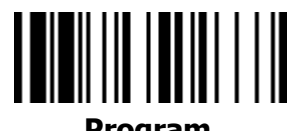

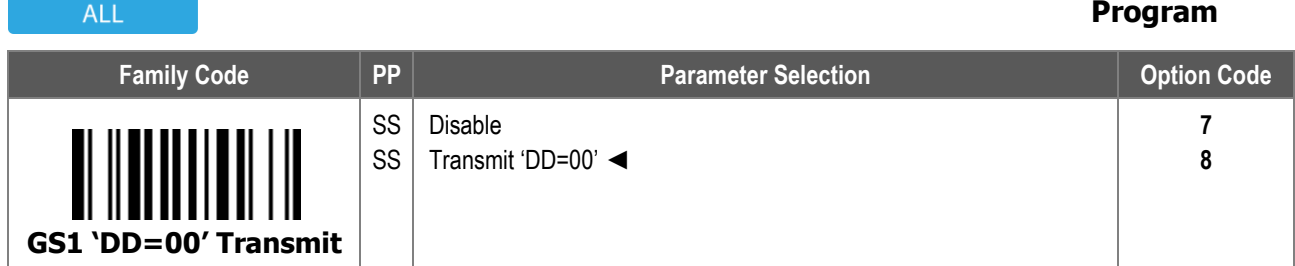

**GS1 Date Field "DD=00" Transmit:** When enabled, the scanner transmits "00" directly if the data string contains date-type field and the last two digits of YYMMDD equals to "00". When disabled, the scanner omits "00" and sends out YYMM instead.

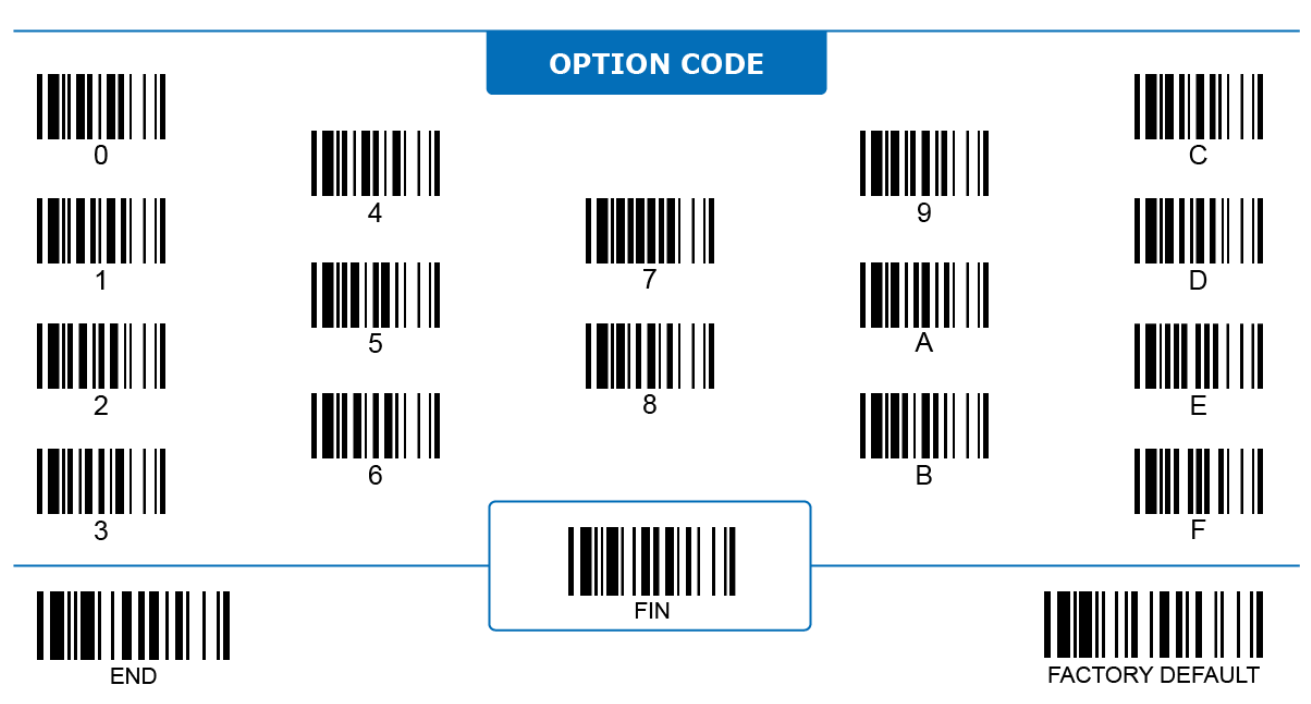

#### **GS1 Settings GS1 Decimal Point Insert**

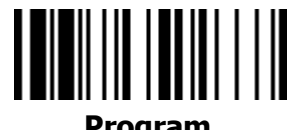

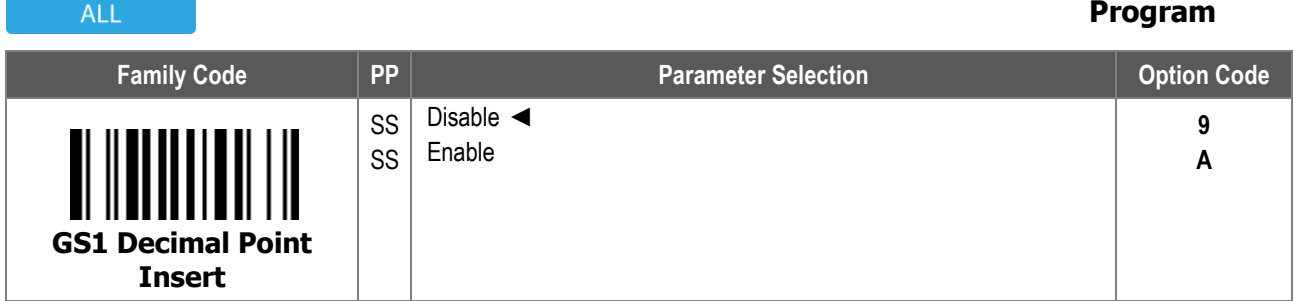

**GS1 Decimal Point Insert:** When enabled, the scanner inserts a decimal point into each number-type data field if the decimal point position is implied in its Application Identifier (AI).

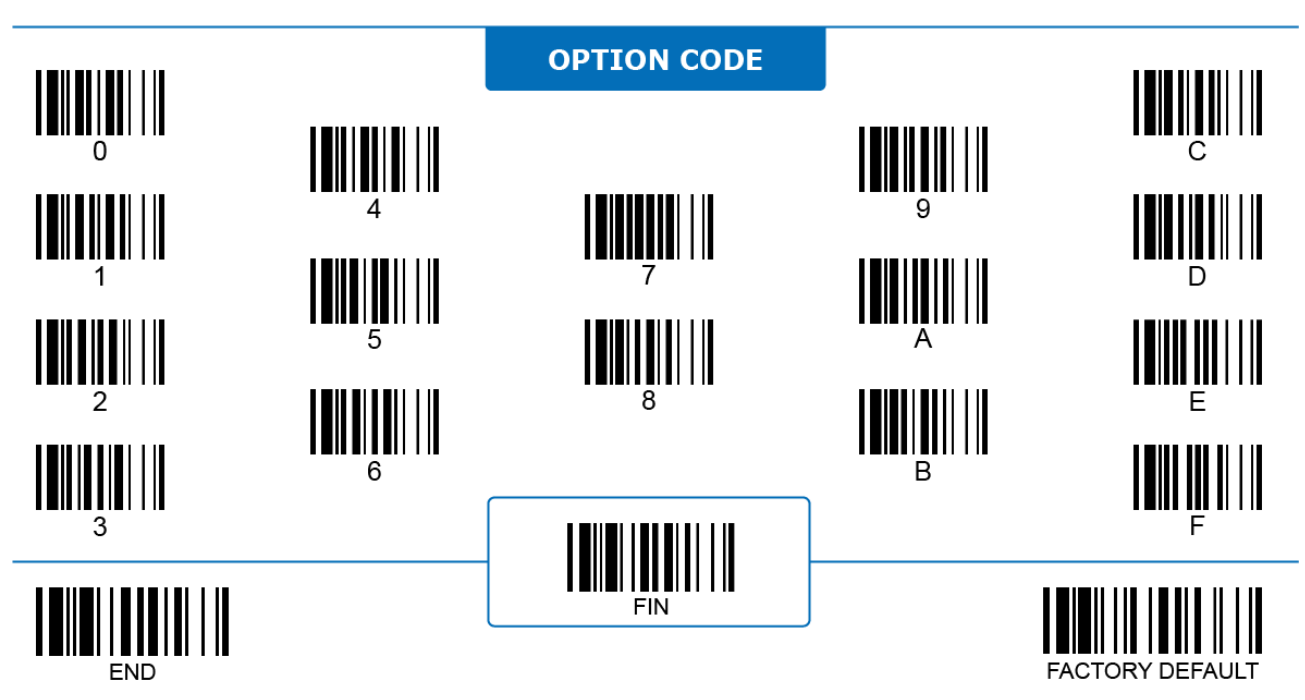

#### **GS1 Settings GS1 Element String Separator**

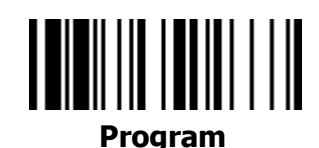

**ALL** 

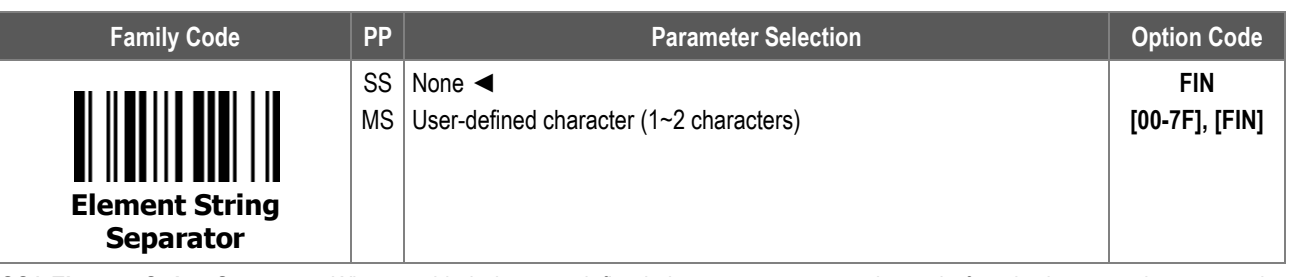

**GS1 Element String Separator**: When enabled, the user-defined character appears at the end of each element string except the last one.

The FNC1 character is enclosed within the element string (positioned before the separator) if **GS1 Noninitial FNC1 Transmission Selection** is enabled.

To enter the character(s), refer to the **HEX to ASCII Conversion Table** below:

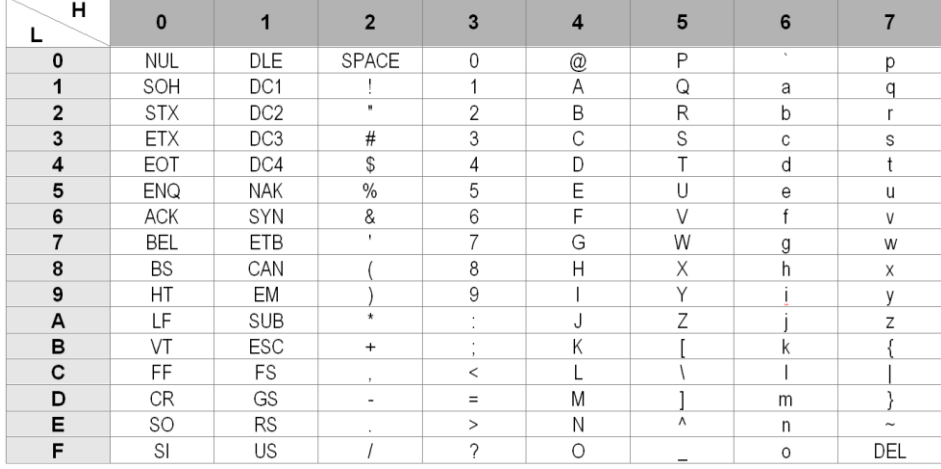

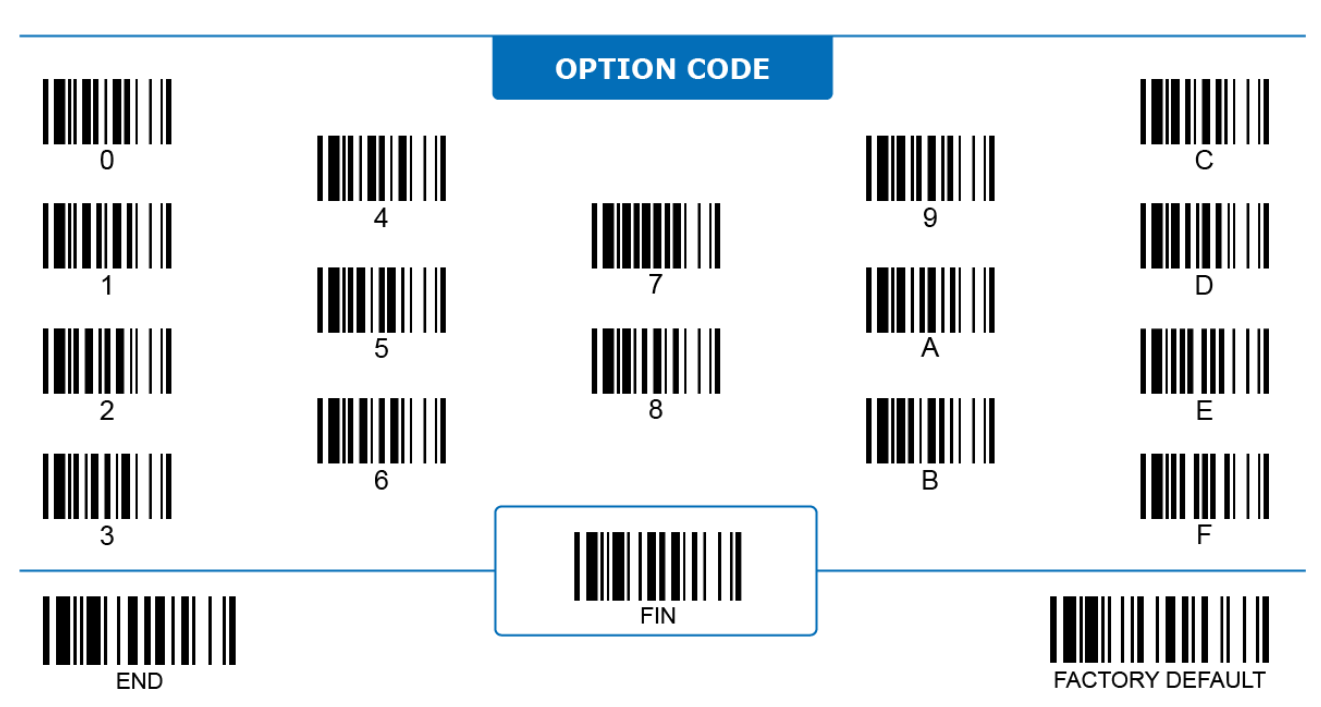

#### **GS1 Settings GS1 Data Separator**

## **Program**

**ALL** 

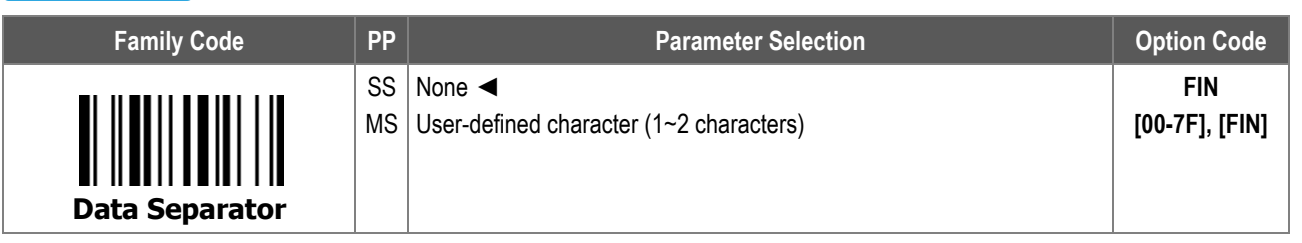

**GS1 Data Separator**: When enabled, the user-defined character appears at the second dividing position between data sections within an element string if there are three or more data sections. For example, data field ITIP (AI 8006) has a format of N4+N14+N2+N2. If you set the comma (2Ch) as the GS1 Data Separator and enables AI transmission, the scanner actually transmits out (800)N14,N2,N2 for the specific element string.

To enter the character(s), refer to the **HEX to ASCII Conversion Table** below:

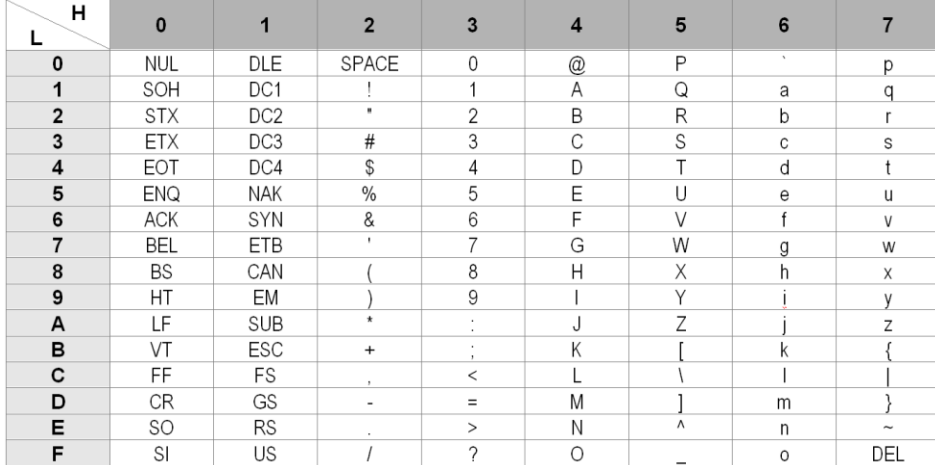

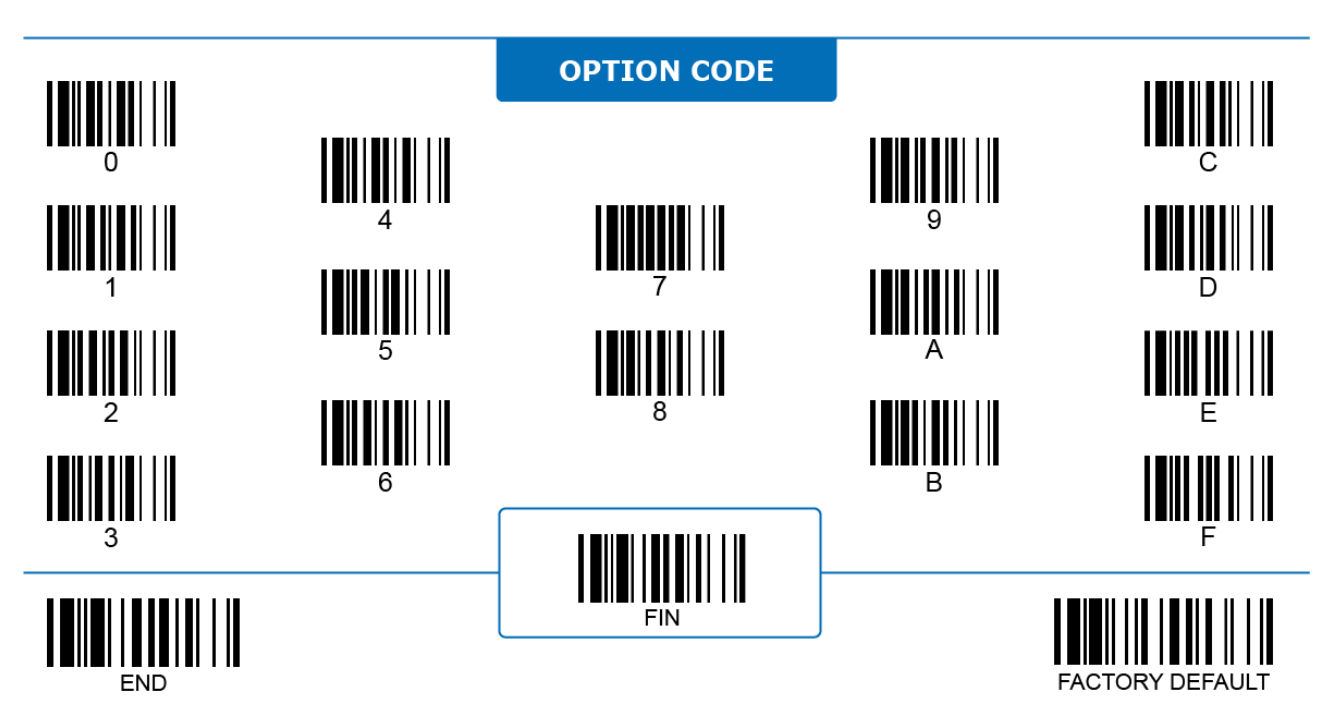

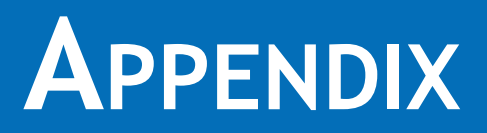

The Appendix contains additional information that is essential to the programming of your FuzzyScan barcode scanners. In it, you will find useful tables pertaining to 1D code ID, 2D code ID, function key character tables, ASCII/HEX conversion, and code pages. This section also includes quick set commands, systems commands, as well as option codes.

## **Code ID Table Code ID for 1D Barcodes**

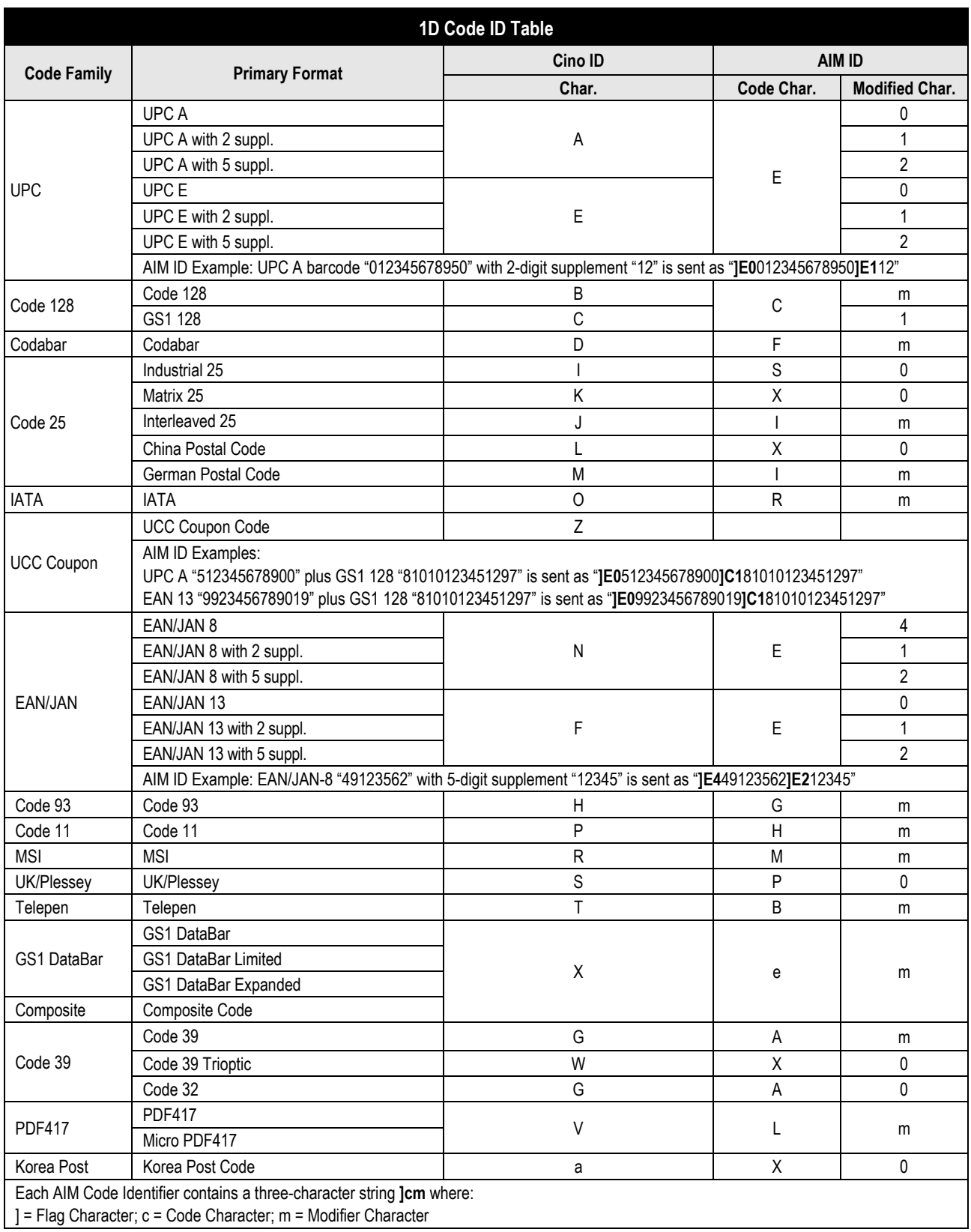

### **Code ID for 2D Barcodes**

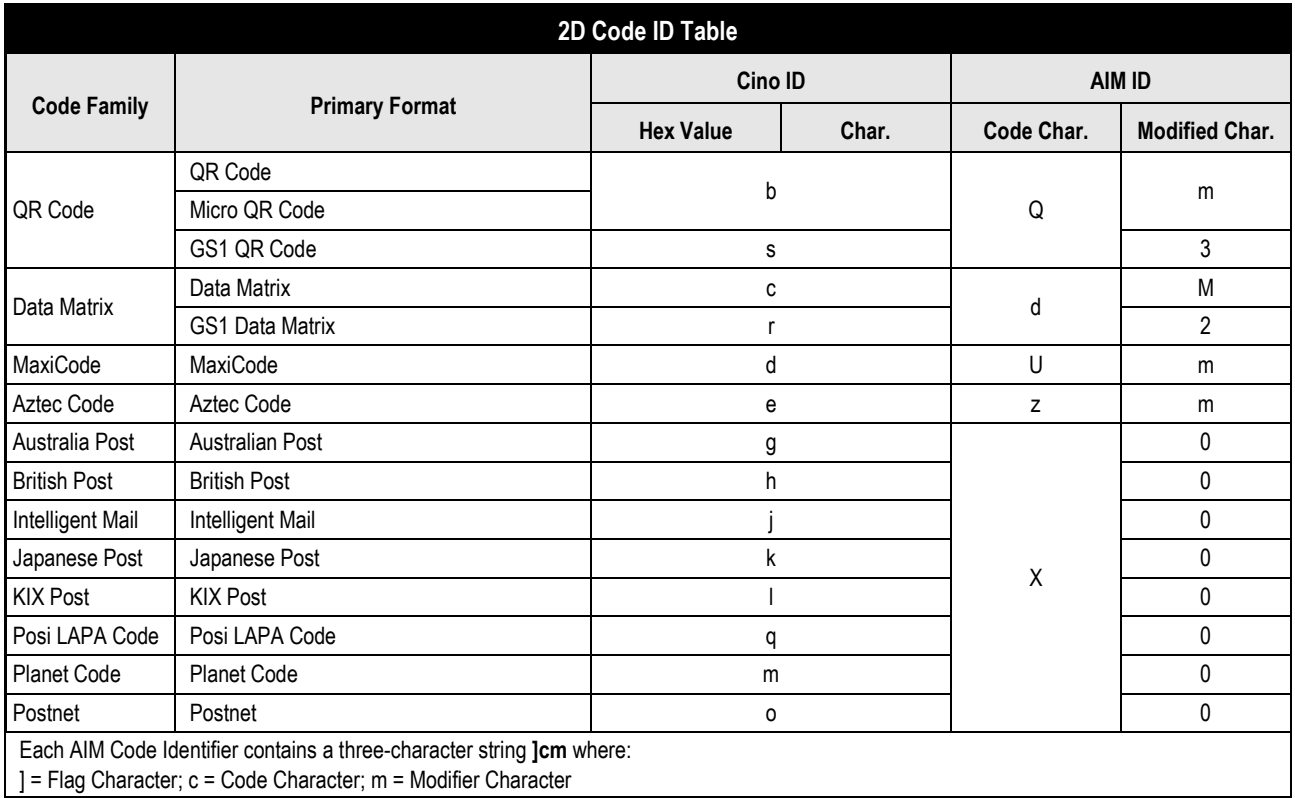

## **ASCII Input Shortcut**

To configure user-definable parameters, scan the desired ASCII value in **HEX** form. See the "**HEX/ASCII Table**" for details.

#### **Example:**

To have data output lead with a Dollar Sign, set the "Preamble" to "\$". The configuration procedure is listed below.

- Scan system command **PROGRAM** to enter programming mode.
- Scan family code **PREAMBLE**.
- See the **Hex/ASCII Table**. HEX value of "**\$**" is **24**.
- $\cdot$  Scan option code **2**.
- $\cdot$  Scan option code  $-4$ .
- Scan system command **FIN (Finish)** to terminate Preamble setting.

Scan system command – **End** to exit programming mode.

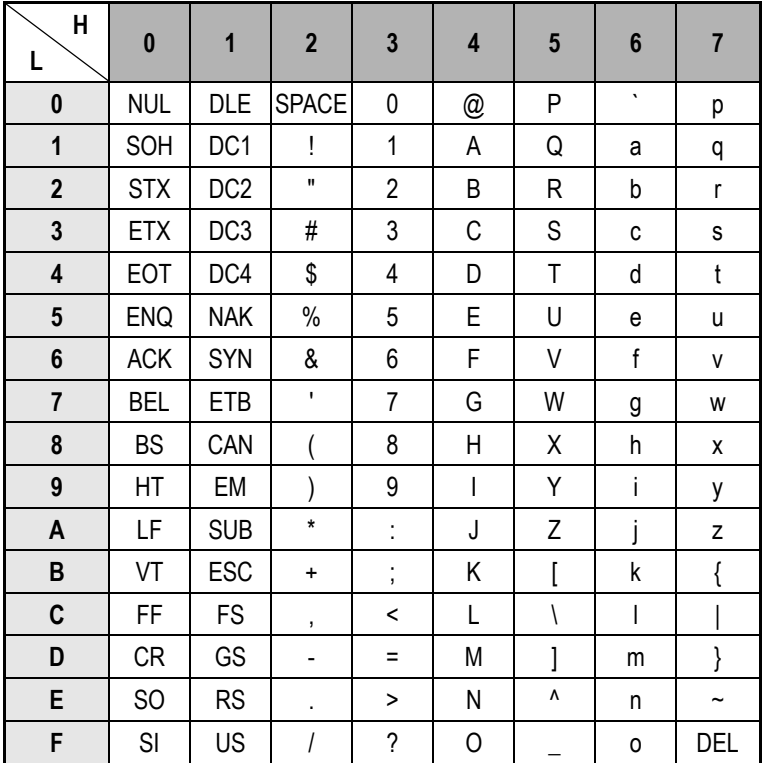

#### **HEX/ASCII Reference Table**

Example: ASCII "A"  $\rightarrow$  HEX "41"; ASCII "a"  $\rightarrow$  "61"

 $\Box$ : High Byte of HEX Value

 $\Box$ : Low Byte of HEX Value

#### [Features]

## **Function Key Output Table**

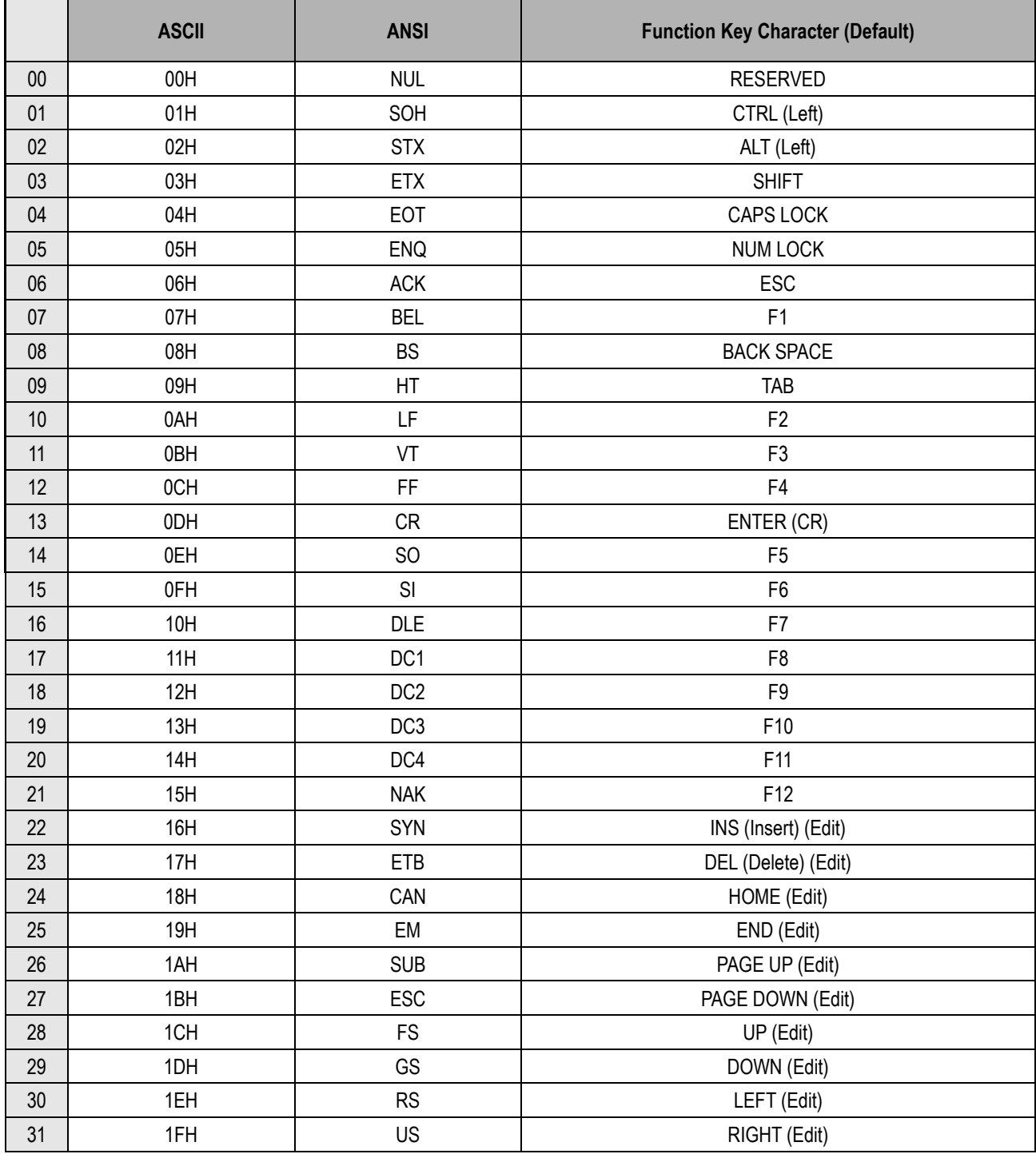

To emulate the keystroke to send out special function characters under HID keyboard interface, you must configure actual content using the reserved ASCII 0 – 31 characters. You can change the output character of each key with **User-defined Function Key**, or by editing the Function Key Output Table via the **PowerTool 3** software utility. Refer to **Function Key Character Table** for a complete list of special characters you can assign to each key.

Function Key Emulation is applicable for IBM PP/XT/AT, PS/2, PS/VP, COMPAQ PP, HP Vectra PP, Notebook PP, APPLE and PowerMac, and WYSE PP Enhanced or fully compatible machines.

## **Function Key Character Table**

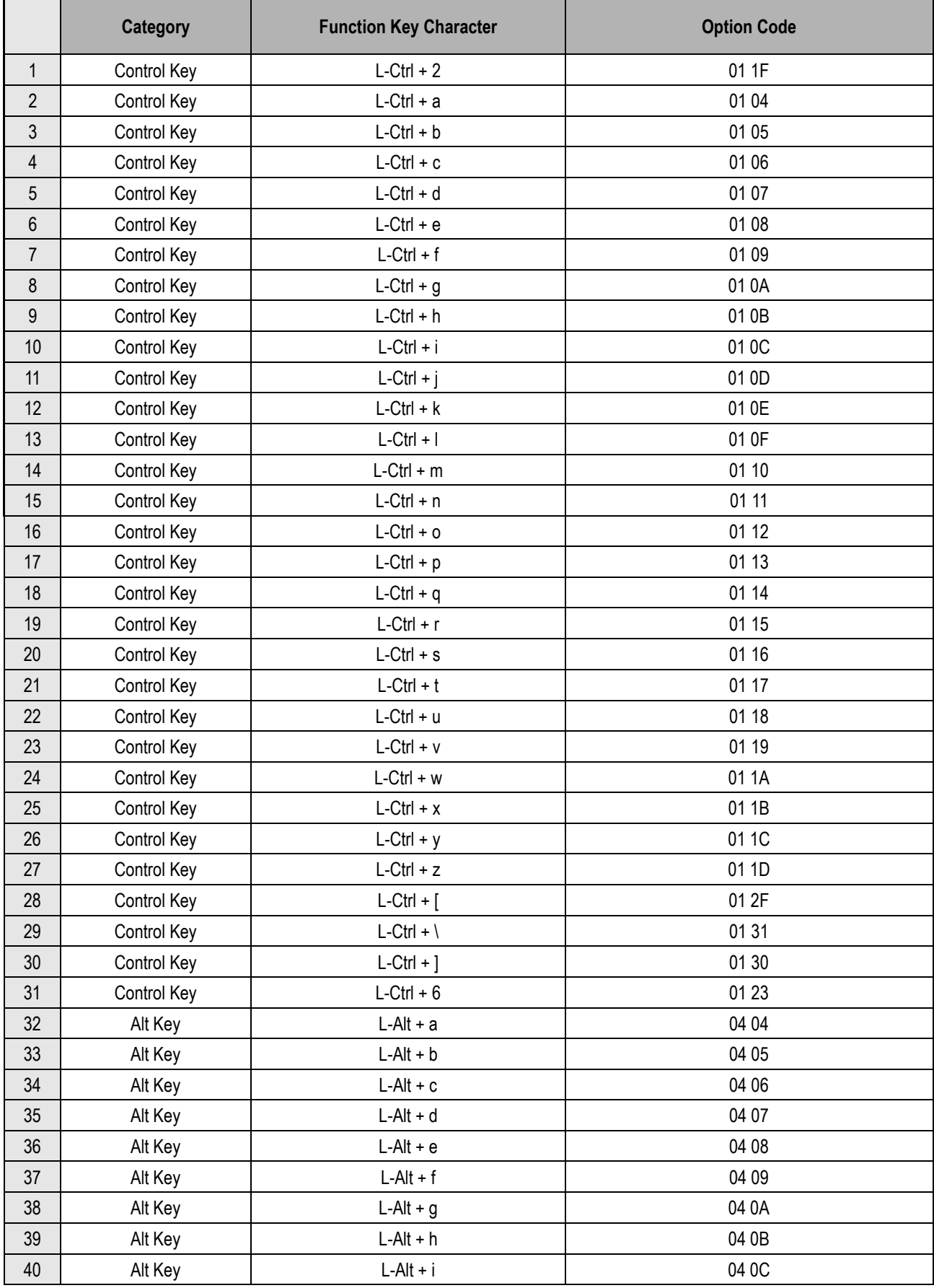

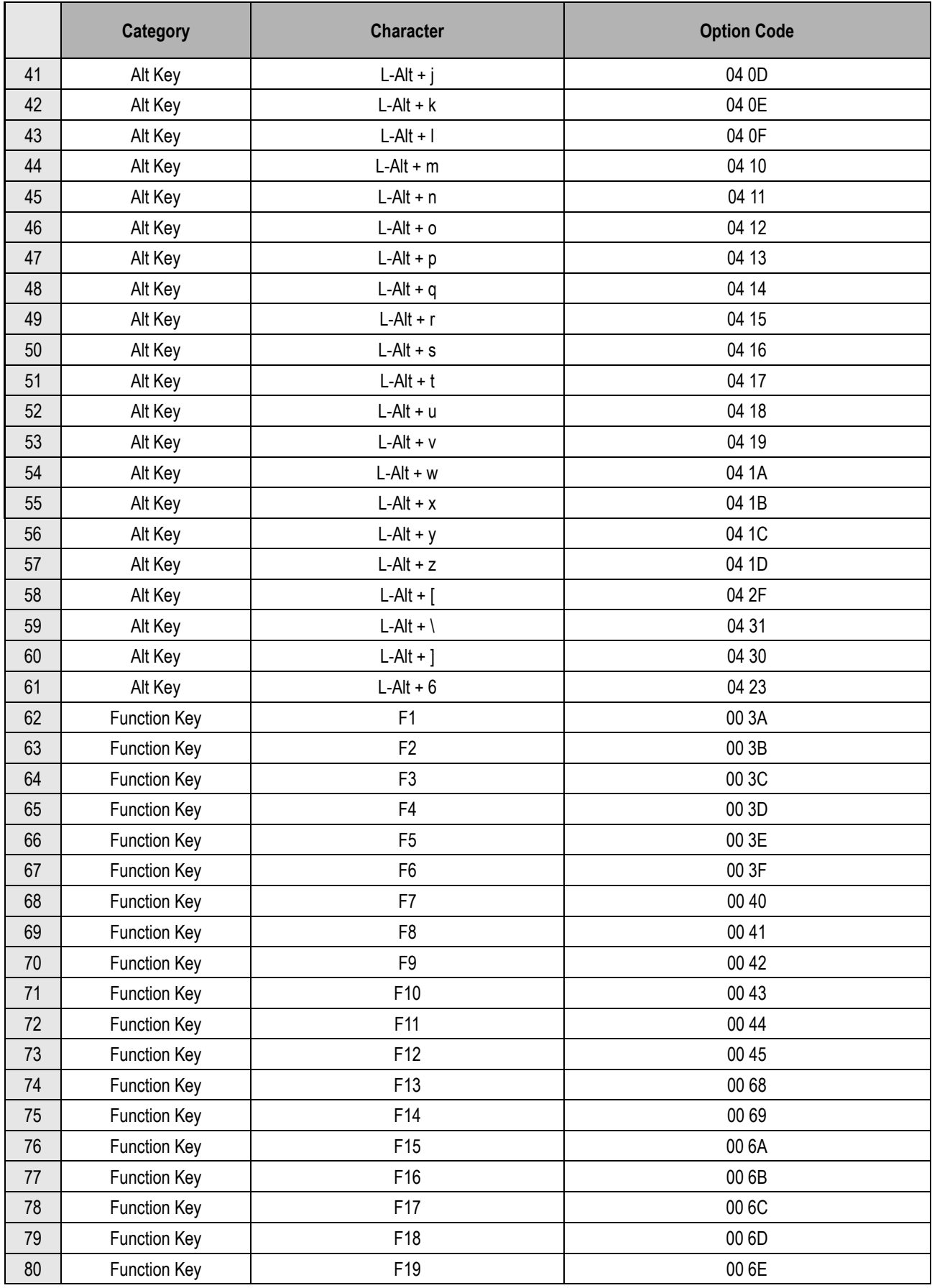

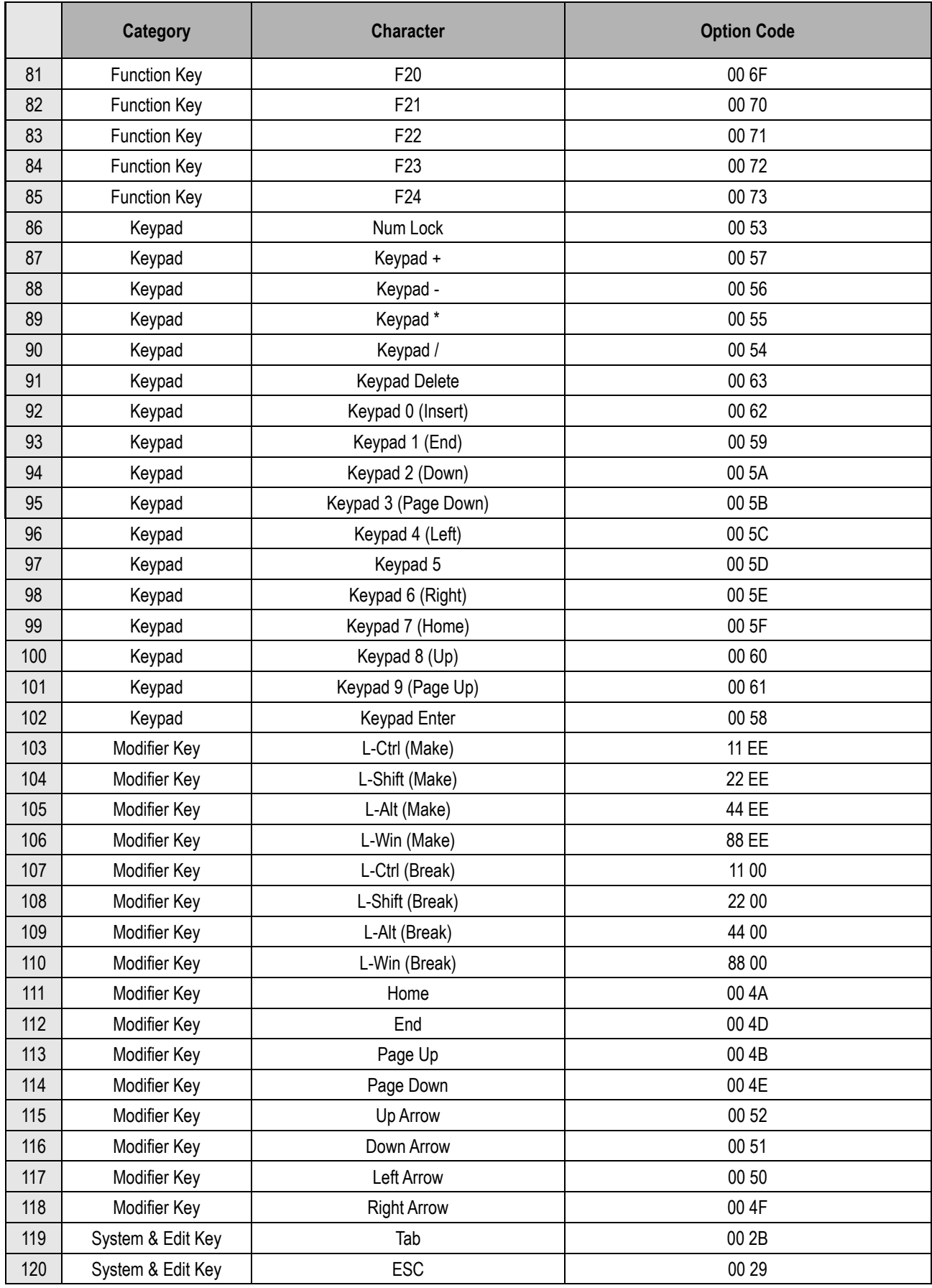

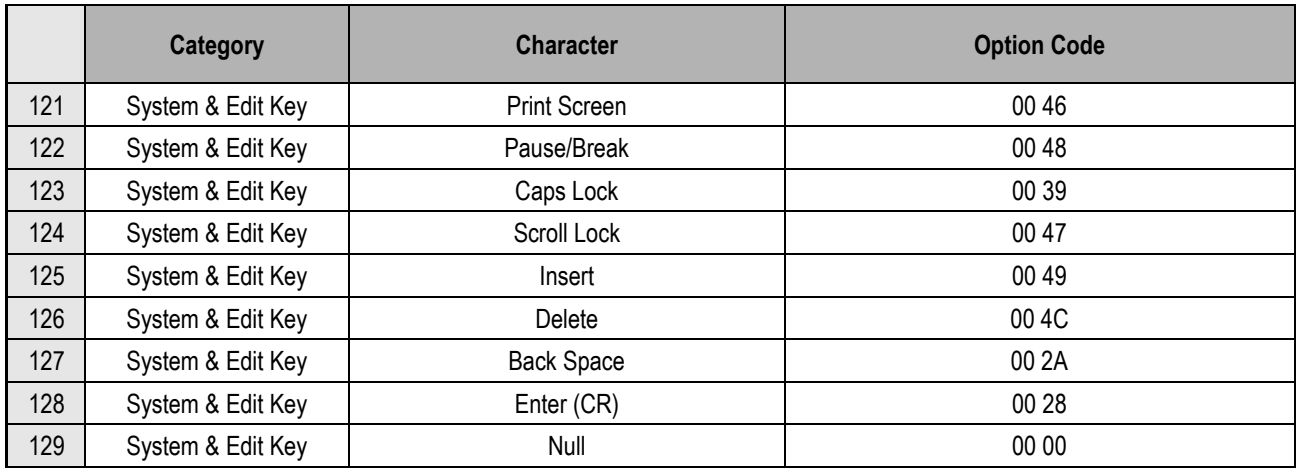

#### **Examples of Usage:**

- 1. Set Enter on the Keypad as the Record Suffix under HID Keyboard interface:
	- 1. Replace **Enter (CR)** with **Enter Keypad** by programming the scanner with the following command line:

[PROGRAM] [User-defined Function Key] [0D] [0058] [END]

In the command line, option code 1 [0D] is the hex value identifier of Enter (CR) in the default function key table, and option code 2 [0058] is the 4-digit code of Keypad Enter.

2. Set Enter Keypad as the user-defined character of Record Suffix (Keyboard) with the following command line:

[PROGRAM] [Record Suffix (Keyboard)] [5] [0D] [FIN] [END]

In the command line, option code 1 [5] is for selecting the user-defined character as the record suffix, and option code 2 [0D] is the identifier of Enter Keypad.

- 2. Replace the noninitial FNC1 in GS1 barcodes with Ctrl characters under HID Keyboard interface:
	- i. Replace any two function keys with Ctrl characters with following two command lines:

[PROGRAM] [User-defined Function Key] [1E] [010A] [END]

[PROGRAM] [User-defined Function Key] [1F] [0116] [END]

In the first command line, option code 1 [1E] is the hex value identifier of the target function key slot, and option code 2 [010A] is the 4-digit code of Ctrl + g.

In the second command line, option code 1 [1F] is the hex value identifier of another target function key slot, and the option code 2 [0116] is the 4-digit code of Ctrl  $+$  s.

ii. Replace noninitial FNC1 with user-defined Ctrl characters with following command line:

[PROGRAM] [Noninitial FNC1 Transmit] [2] [1E] [1F] [FIN] [END]

In the command line, option code 1 [2] is for selecting user-defined characters as the converted output for FNC1 characters, and option code 2 [1E] and [1F] are to set Ctrl + g and Ctrl + s as the user-defined characters.

## **Code Page**

## **Table of corresponding languages**

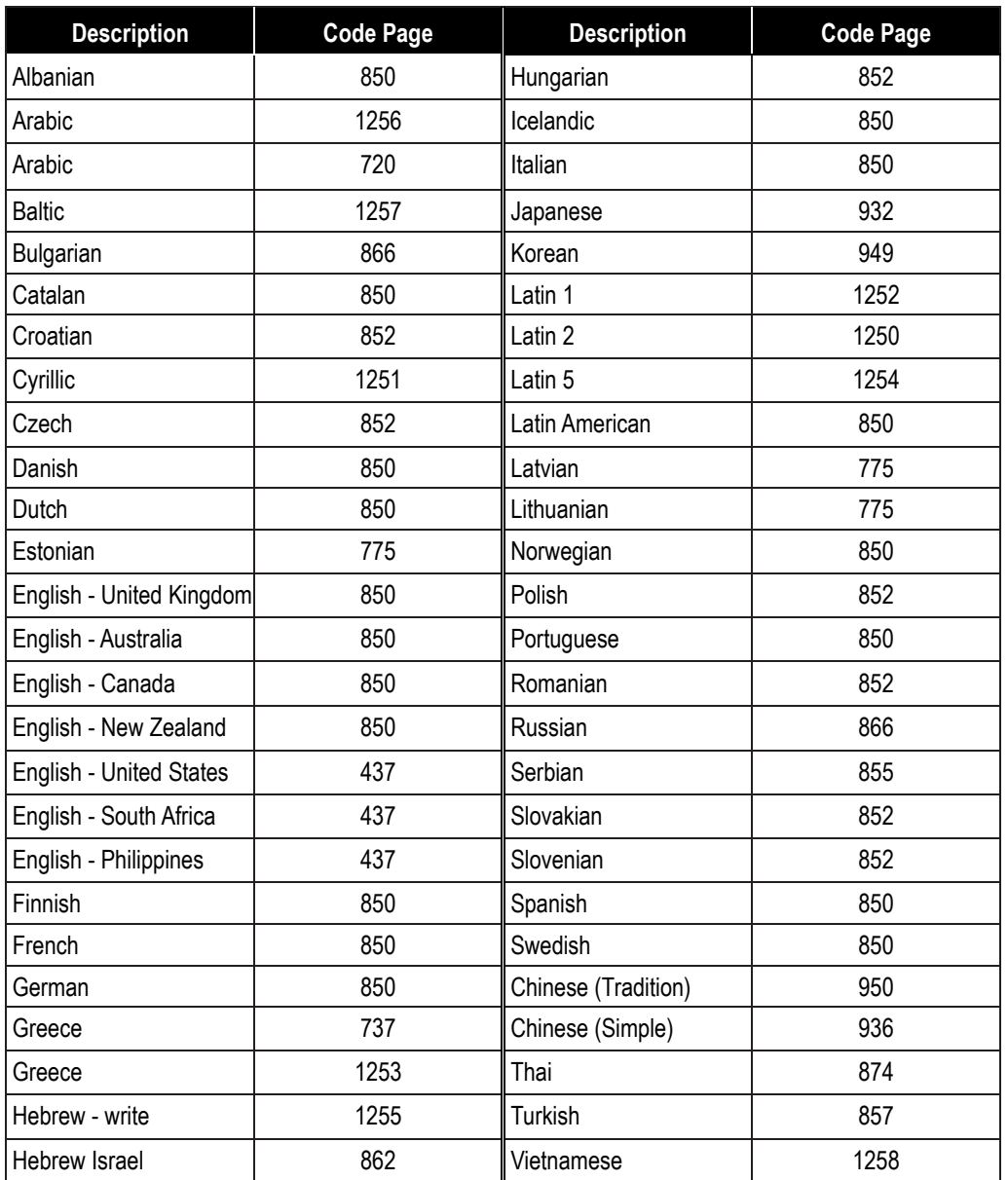

#### **Unicode Hex Input Setup**

#### 1. **Windows-Setting up the Windows Registry**

**Step 1:** Open the Registry Editor. You can do so by typing "regedit" in the "Search Windows" function or in Command Prompt.

**Step 2:** Go to HKEY\_CURRENT\_USER\Control Panel\Input Method

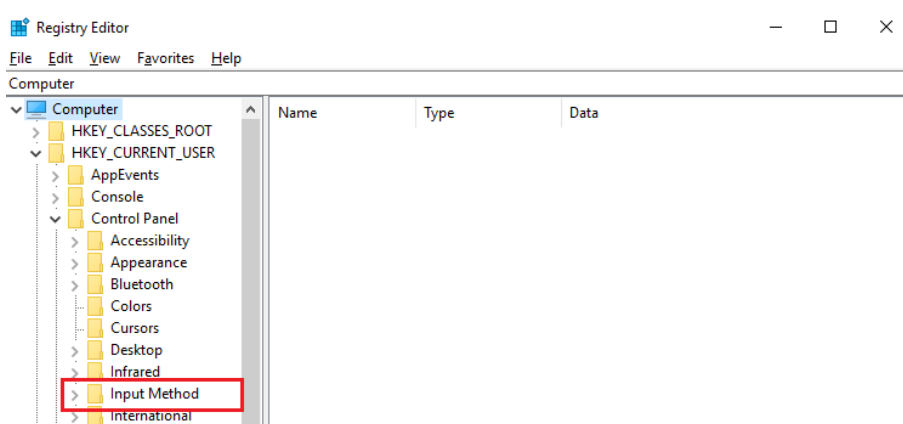

**Step 3:** Right-click on your mouse or press shift + F10 (on keyboard) to add a new String Value (of type "REG\_SZ").

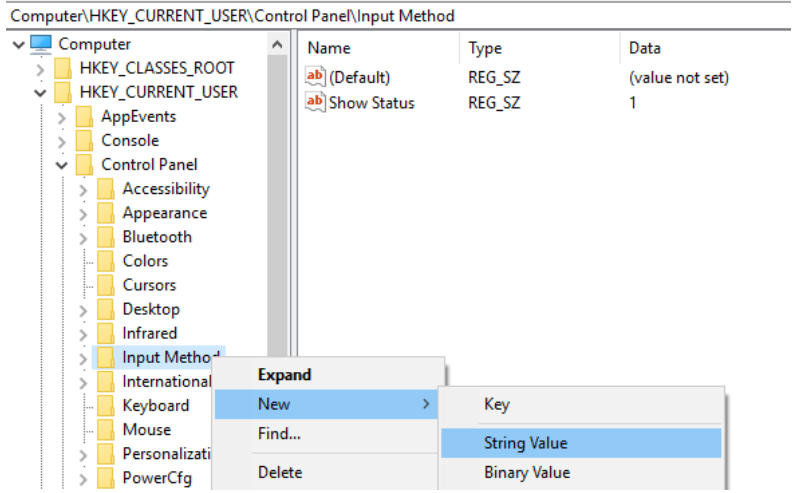

**Step 4:** Name the new String value as "EnableHexNumpad" and set its Value data to "1".

| Шî<br><b>Registry Editor</b>                          |                    |                    |             |                 | п | × |
|-------------------------------------------------------|--------------------|--------------------|-------------|-----------------|---|---|
| File Edit View Favorites Help                         |                    |                    |             |                 |   |   |
| Computer\HKEY_CURRENT_USER\Control Panel\Input Method |                    |                    |             |                 |   |   |
| Computer<br>$\checkmark$                              | $\rightsquigarrow$ | Name               | <b>Type</b> | Data            |   |   |
| HKEY_CLASSES_ROOT                                     |                    | ab (Default)       | REG_SZ      | (value not set) |   |   |
| <b>HKEY_CURRENT_USER</b><br>$\check{ }$               |                    | ab Show Status     | REG_SZ      |                 |   |   |
| AppEvents                                             |                    | ab EnableHexNumpad | REG_SZ      |                 |   |   |
| Console<br><b>Control Panel</b>                       |                    |                    |             |                 |   |   |
| $\check{ }$<br>Accessibility                          |                    |                    |             |                 |   |   |
| Appearance                                            |                    |                    |             |                 |   |   |
| Bluetooth                                             |                    |                    |             |                 |   |   |
| Colors<br>:                                           |                    |                    |             |                 |   |   |
| Cursors<br>:                                          |                    |                    |             |                 |   |   |
| Desktop                                               |                    |                    |             |                 |   |   |
| Infrared                                              |                    |                    |             |                 |   |   |
| Input Method                                          |                    |                    |             |                 |   |   |
| International                                         |                    |                    |             |                 |   |   |
| Keyboard<br>                                          |                    |                    |             |                 |   |   |
| Mouse                                                 |                    |                    |             |                 |   |   |

**Step 5: Reboot the computer.** 

2. **MAC - Adding Unicode Hex Input in menu bar Step 1:** Go to the Apple Menu -> System Preferences -> Keyboard

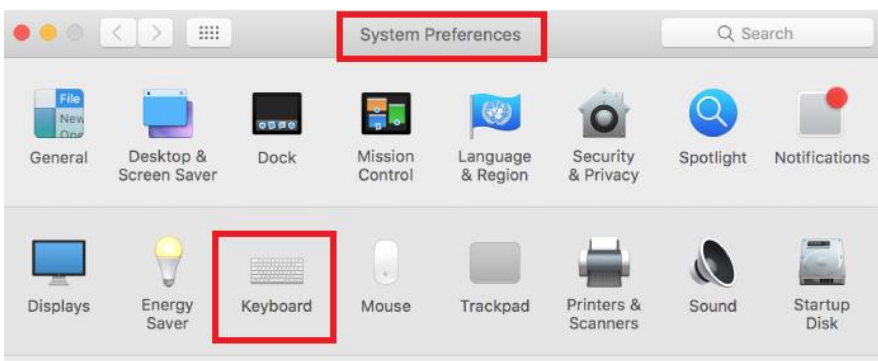

**Step 2:** On the Keyboard tab, click on "Input Sources" and check the "Show Input menu in menu bar" box.

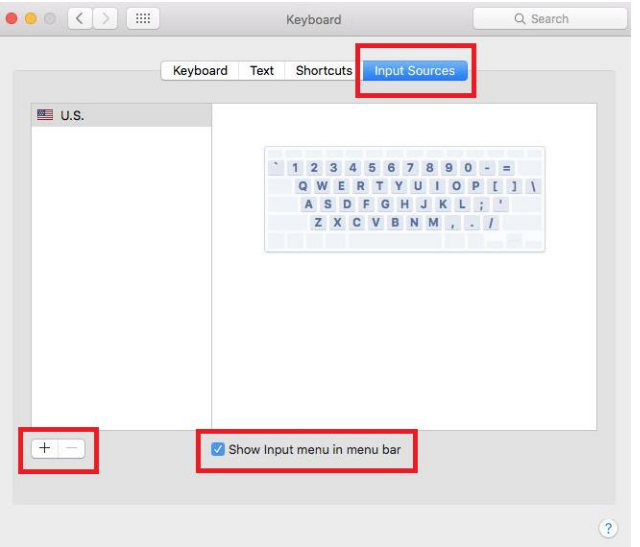

**Step 3:** Click the "+" button to add an input source.

**Step 4:** Scroll to and select "Others". Click on "Unicode Hex Input" (you can also use the Search function to find it). When done, click on the "Add" button.

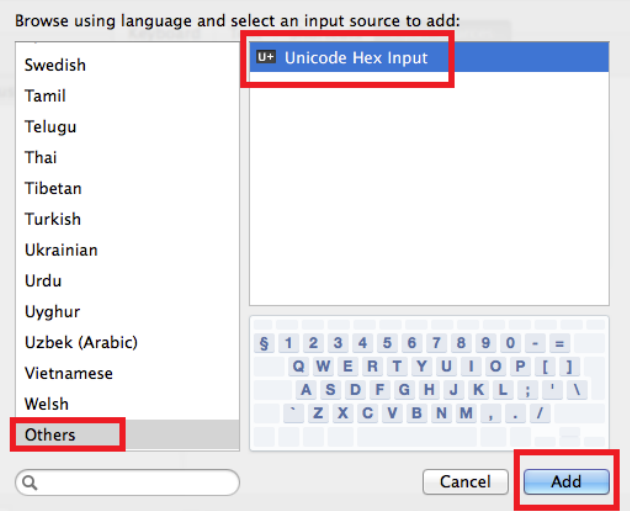

**Step 5:** Close the Keyboard Preferences menu.

**Step 6:** Change the input selection to Unicode Hex Input in the menu bar.

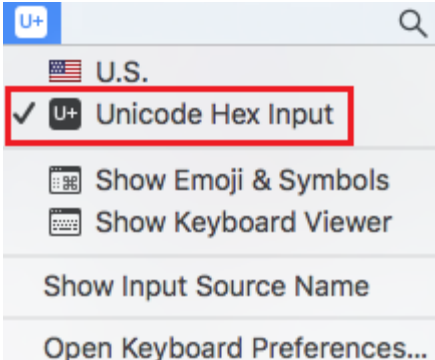

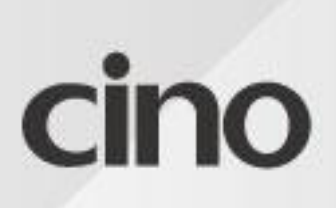

www.cino.com.tw